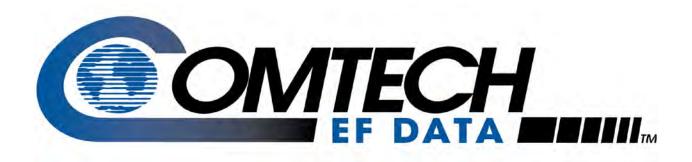

# *CDM-625*

### Advanced Satellite Modem (18 kbps – 25 Mbps) Installation and Operation Manual

For Firmware Version 2.3.1 or higher

**IMPORTANT NOTE:** The information contained in this document supersedes all previously published information regarding this product. Product specifications are subject to change without prior notice.

## Errata A for MN-CDM625 Rev 15

#### **Comtech EF Data Documentation Update**

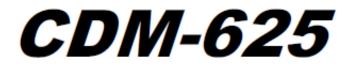

### Advanced Satellite Modem (18 kbps – 25 Mbps) Installation and Operation Manual

For Firmware Version 2.3.1 or higher

Part Number MN-CDM625 Revision 15

| Subject:            | Change page 1-8, IP Packet Processor AES Encryption Installation Method to Available as EN model.       |
|---------------------|----------------------------------------------------------------------------------------------------|
| Errata Part Number: | ER-CDM625-EA15 (Errata documents are not revised)                                                       |
| PLM CO Number:      | C-0035152                                                                                               |
| Comments:           | See attached page(s). The new information will be included in the next released revision of the manual. |

CDM-625 Advanced Satellite Modern Introduction Revision 15 MN-CDM625

| Option                                                                                                    |                | Description and Comments                                     | Installation Method   |
|----------------------------------------------------------------------------------------------------|----------------|--------------------------------------------------------------|-----------------------|
| G.703 Clock                                                                                                    | Extension      | G.703 Clock Extension                                        | FAST                  |
| IP Packet                                                                                                    | Card           | IP Packet Processor daughter card                            | HARDWARE              |
| G.703 Clock Extension<br>IP Packet<br>Processor<br>Payload<br>Compression<br>Header<br>Compression<br>Advanced O<br>AES Encryp<br>Advanced Network Timing<br>(ANT)<br>BUC Power Supplies |                | Data rate up to 5 Misps or Symbol rate up to 1200 ksps (ACM) | FAST                  |
|                                                                                                    | Compression    | Data rate up to 10 Mbps or Symbol rate up to 4100 ksps (ACM) | FAST                  |
|                                                                                                    |                | Data rate up to 15 Mbps or Symbol rate up to 4100 ksps (ACM) | FAST                  |
|                                                                                                    |                | Data rate up to 20 Mbps or Symbol rate up to 4100 ksps (ACM) | FAST                  |
|                                                                                                    |                | Data rate up to 25 Mbps or Symbol rate up to 4100 ksps (ACM) | FAST                  |
|                                                                                                    |                | Data rate up to 5 Mipps or Symbol rate up to 1200 ksps (ACM) | FAST                  |
|                                                                                                    | Compression    | Data rate up to 10 Mbps or Symbol rate up to 4100 ksps (ACM) | FAST                  |
|                                                                                                    |                | Data rate up to 15 Mbps or Symbol rate up to 4100 ksps (ACM) | FAST                  |
|                                                                                                    |                | Data rate up to 20 Mbps or Symbol rate up to 4100 ksps (ACM) | FAST                  |
|                                                                                                    |                | Data rate up to 25 Mbps or Symbol rate up to 4100 ksps (ACM) | FAST                  |
|                                                                                                    | Advanced QoS   | Advanced QoS                                                 | FAST                  |
|                                                                                                    | AE8 Encryption | Tx Packet Encryption / Rx Packet Decryption                  | Available as EN model |
| Advanced N<br>(ANT)                                                                                                    | etwork Timing  | IEEE-1588v2 Precision Timing Protocol (PTP)                  | REV 2 HARDWARE        |
| BUC Power                                                                                                    | Supplies       | 24V, 100W                                                    | HARDWARE              |
| Main Power Supplies                                                                                                    |                | 48V, 150W @ 50° C (180W@ 35° C)                              | HARDWARE              |
|                                                                                                    |                | 100-240 VAC nom.<br>90-264 VAC max.                          | HARDWARE              |
|                                                                                                    |                | 43-60 VDC nom.<br>36-60 VDC max.                             | HARDWARE              |

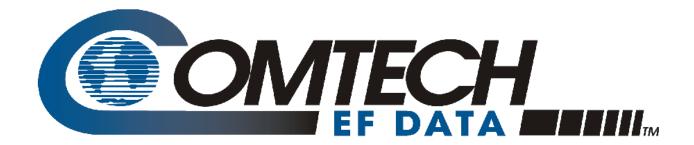

# *CDM-625*

## Advanced Satellite Modem (18 kbps – 25 Mbps) Installation and Operation Manual

For Firmware Version 2.3.1 or higher

Part Number MN-CDM625 Revision 15

# **BLANK PAGE**

# TABLE OF CONTENTS

| TABLE OF CONTENTS                                                                                                    |                |
|----------------------------------------------------------------------------------------------------|----------------|
| TABLES                                                                                                    | XXII           |
| FIGURES                                                                                                    | XXIII          |
| PREFACE                                                                                                    | XXVII          |
| About this Manual                                                                                                    | xxvii          |
| Conventions and References<br>Patents and Trademarks<br>Warnings, Cautions, and Notes<br>Recommended Standard Designations            | xxvii<br>xxvii |
| Safety and Compliance                                                                                                    |                |
| Grounding<br>Electrical Installation                                                                                                  | xxviii         |
| Battery<br>Fuses<br>Operating Environment                                                                                             | xxix           |
| European Union Radio Equipment and Telecommunications Terminal Equipment (R& (1999/5/EC) and EN 301 489-1                             | TTE) Directive |
| European Union Electromagnetic Compatibility (EMC) Directive (2004/108/EC)<br>European Union Low Voltage Directive (LVD) (2006/95/EC) | xxx            |
| European Union RoHS Directive (2002/95/EC)<br>European Union Telecommunications Terminal Equipment Directive (91/263/EEC)<br>CE Mark  | xxxi           |
| Product Support                                                                                                    | xxxii          |
| Comtech EF Data Headquarters                                                                                                    | xxxii          |
| Warranty Policy<br>Limitations of Warranty<br>Exclusive Remedies                                                                      | xxxiii         |
| CHAPTER 1. INTRODUCTION                                                                                                    | 1–1            |
| 1.1 Overview                                                                                                    | 1–1            |
| 1.2 Functional Description                                                                                                    | 1–2            |

| 1.3 Feat                                                                                                    | ures                                                                                                    | 1-3                                                                              |
|----------------------------------------------------------------------------------------------------|----------------------------------------------------------------------------------------------------|----------------------------------------------------------------------------------|
| 1.3.1                                                                                                    | Physical Description                                                                                                    | 1–3                                                                              |
| 1.3.2                                                                                                    | Modem Compatibility                                                                                                    |                                                                                  |
| 1.3.3                                                                                                    | Verification                                                                                                    |                                                                                  |
| 1.3.4                                                                                                    | Updating Modem Firmware                                                                                                    |                                                                                  |
| 1.3.5                                                                                                    | Standard Data Interfaces                                                                                                    |                                                                                  |
| 1.3.6                                                                                                    | Optional Hardware and Accessories                                                                                                    |                                                                                  |
| 1.3.7                                                                                                    | Fully Accessible System Topology (FAST)                                                                                                    |                                                                                  |
| 1.3.8                                                                                                    | Supporting Hardware and Software                                                                                                    |                                                                                  |
| 1.3.9                                                                                                    | Physical Features                                                                                                    |                                                                                  |
| 1.3.9.1                                                                                                    | Dimensional Envelope                                                                                                    |                                                                                  |
| 1.3.9.2                                                                                                    | Front Panel                                                                                                    |                                                                                  |
| 1.3.9.3                                                                                                    | Rear Panel                                                                                                    |                                                                                  |
| 1.5.5.5                                                                                                    |                                                                                                    |                                                                                  |
| 1.4 Sum                                                                                                    | mary of Specifications                                                                                                    | 1–13                                                                             |
| 1.4.1                                                                                                    | Modulator                                                                                                    | 1–13                                                                             |
| 1.4.2                                                                                                    | Demodulator                                                                                                    | 1–15                                                                             |
| 1.4.3                                                                                                    | Data Interfaces                                                                                                    |                                                                                  |
| 1.4.4                                                                                                    | Automatic Uplink Power Control (AUPC)                                                                                                    |                                                                                  |
| 1.4.5                                                                                                    | DoubleTalk Carrier- in-Carrier (CnC)                                                                                                    |                                                                                  |
| 1.4.6                                                                                                    | Framing Summary                                                                                                    |                                                                                  |
| 1.4.7                                                                                                    | Data Rate Ranges                                                                                                    |                                                                                  |
| 1.4.8                                                                                                    | VersaFEC Adaptive Coding and Modulation (ACM)                                                                                                    |                                                                                  |
| 1.4.9                                                                                                    | Miscellaneous                                                                                                    |                                                                                  |
| -                                                                                                    |                                                                                                    |                                                                                  |
| 1.4.10                                                                                                    | Approvals                                                                                                    |                                                                                  |
| 1.4.10                                                                                                    | Approvals                                                                                                    | 1–27                                                                             |
|                                                                                                    |                                                                                                    |                                                                                  |
|                                                                                                    | Approvals                                                                                                    |                                                                                  |
| CHAPTER                                                                                                    |                                                                                                    | 2–1                                                                              |
| CHAPTER<br>2.1 Unp                                                                                                    | 2. INSTALLATION                                                                                                    | 2–1<br>2–1                                                                       |
| CHAPTER<br>2.1 Unp<br>2.2 Insta                                                                                        | 2. INSTALLATIONack and Inspect the Shipment                                                                                                    | 2–1<br>2–1<br>2–2                                                                |
| CHAPTER<br>2.1 Unp                                                                                                    | 2. INSTALLATION                                                                                                    | 2–1<br>2–1<br>2–2                                                                |
| CHAPTER<br>2.1 Unp<br>2.2 Insta<br>2.2.1                                                                               | 2. INSTALLATIONack and Inspect the Shipmentall the Unit Into a Rack Enclosure<br>Install the Optional Rear-Mounting Support Brackets Kits                                                                                                    | 2–1<br>2–1<br>2–2<br>2–4                                                         |
| CHAPTER<br>2.1 Unp<br>2.2 Insta<br>2.2.1                                                                               | 2. INSTALLATIONack and Inspect the Shipment                                                                                                    | 2–1<br>2–1<br>2–2                                                                |
| CHAPTER<br>2.1 Unp<br>2.2 Insta<br>2.2.1<br>2.3 Cont                                                                   | 2. INSTALLATION<br>ack and Inspect the Shipment<br>all the Unit Into a Rack Enclosure<br>Install the Optional Rear-Mounting Support Brackets Kits<br>figure the CDM-625                                                                                                    | 2–1<br>2–1<br>2–2<br>2–4<br>2–5                                                  |
| CHAPTER<br>2.1 Unp<br>2.2 Insta<br>2.2.1<br>2.3 Cont                                                                   | 2. INSTALLATIONack and Inspect the Shipmentall the Unit Into a Rack Enclosure<br>Install the Optional Rear-Mounting Support Brackets Kits                                                                                                    | 2–1<br>2–1<br>2–2<br>2–4<br>2–5                                                  |
| CHAPTER<br>2.1 Unp<br>2.2 Insta<br>2.2.1<br>2.3 Conf<br>2.4 Veri                                                       | 2. INSTALLATIONack and Inspect the Shipmentall the Unit Into a Rack Enclosure<br>Install the Optional Rear-Mounting Support Brackets Kits<br>figure the CDM-625                                                                                                    | 2–1<br>2–1<br>2–2<br>2–4<br>2–5<br>2–5                                           |
| CHAPTER<br>2.1 Unp<br>2.2 Insta<br>2.2.1<br>2.3 Conf<br>2.4 Veri                                                       | 2. INSTALLATION<br>ack and Inspect the Shipment<br>all the Unit Into a Rack Enclosure<br>Install the Optional Rear-Mounting Support Brackets Kits<br>figure the CDM-625                                                                                                    | 2–1<br>2–1<br>2–2<br>2–4<br>2–5<br>2–5                                           |
| CHAPTER<br>2.1 Unp<br>2.2 Insta<br>2.2.1<br>2.3 Conf<br>2.4 Veri<br>2.5 Conf                                           | 2. INSTALLATION<br>ack and Inspect the Shipment<br>all the Unit Into a Rack Enclosure<br>Install the Optional Rear-Mounting Support Brackets Kits<br>figure the CDM-625<br>fy Modem Operation<br>nect the External Cables                                                                                                    | 2–1<br>2–1<br>2–2<br>2–4<br>2–5<br>2–5<br>2–5                                    |
| CHAPTER<br>2.1 Unp<br>2.2 Insta<br>2.2.1<br>2.3 Conf<br>2.4 Veri<br>2.5 Conf                                           | 2. INSTALLATIONack and Inspect the Shipmentall the Unit Into a Rack Enclosure<br>Install the Optional Rear-Mounting Support Brackets Kits<br>figure the CDM-625                                                                                                    | 2–1<br>2–1<br>2–2<br>2–4<br>2–5<br>2–5<br>2–5                                    |
| CHAPTER<br>2.1 Unp<br>2.2 Insta<br>2.2.1<br>2.3 Cont<br>2.4 Veri<br>2.5 Cont<br>CHAPTER                                | 2. INSTALLATION<br>ack and Inspect the Shipment<br>all the Unit Into a Rack Enclosure<br>Install the Optional Rear-Mounting Support Brackets Kits<br>figure the CDM-625<br>fy Modem Operation<br>nect the External Cables                                                                                                    | 2–1<br>2–1<br>2–2<br>2–4<br>2–5<br>2–5<br>2–5<br>2–5                             |
| CHAPTER<br>2.1 Unp<br>2.2 Insta<br>2.2.1<br>2.3 Cont<br>2.4 Veri<br>2.5 Cont<br>CHAPTER                                | <ol> <li>INSTALLATION</li> <li>ack and Inspect the Shipment</li> <li>all the Unit Into a Rack Enclosure</li> <li>Install the Optional Rear-Mounting Support Brackets Kits</li> <li>figure the CDM-625</li> <li>fy Modem Operation</li> <li>nect the External Cables</li> <li>REAR PANEL CONNECTORS AND PINOUTS</li> </ol>           | 2–1<br>2–1<br>2–2<br>2–4<br>2–5<br>2–5<br>2–5<br>2–5                             |
| CHAPTER<br>2.1 Unp<br>2.2 Insta<br>2.2.1<br>2.3 Cont<br>2.4 Veri<br>2.5 Cont<br>CHAPTER<br>3.1 CDM                     | <ol> <li>INSTALLATION</li> <li>ack and Inspect the Shipment</li> <li>all the Unit Into a Rack Enclosure</li> <li>Install the Optional Rear-Mounting Support Brackets Kits</li> <li>figure the CDM-625</li> <li>fy Modem Operation</li> <li>nect the External Cables</li> <li>REAR PANEL CONNECTORS AND PINOUTS</li> </ol>           | 2–1<br>2–1<br>2–2<br>2–4<br>2–5<br>2–5<br>2–5<br>3–1<br>3–1                      |
| CHAPTER<br>2.1 Unp<br>2.2 Insta<br>2.2.1<br>2.3 Cont<br>2.4 Veri<br>2.5 Cont<br>CHAPTER<br>3.1 CDM                     | 2. INSTALLATION ack and Inspect the Shipment all the Unit Into a Rack Enclosure Install the Optional Rear-Mounting Support Brackets Kits figure the CDM-625 fy Modem Operation fy Modem Operation a. REAR PANEL CONNECTORS AND PINOUTS 1-625 Rear Panel Overview.                                                                   | 2–1<br>2–1<br>2–2<br>2–4<br>2–5<br>2–5<br>2–5<br>3–1<br>3–1<br>3–2               |
| CHAPTER<br>2.1 Unp<br>2.2 Insta<br>2.2.1<br>2.3 Cont<br>2.4 Veri<br>2.5 Cont<br>CHAPTER<br>3.1 CDM<br>3.2 CDM          | 2. INSTALLATION ack and Inspect the Shipment all the Unit Into a Rack Enclosure Install the Optional Rear-Mounting Support Brackets Kits figure the CDM-625 fy Modem Operation nect the External Cables 3. REAR PANEL CONNECTORS AND PINOUTS 1-625 Rear Panel Overview 1-625 Cable Connections                                      | 2–1<br>2–1<br>2–2<br>2–4<br>2–5<br>2–5<br>2–5<br>3–1<br>3–1<br>3–1<br>3–2<br>3–3 |
| CHAPTER<br>2.1 Unp<br>2.2 Insta<br>2.2.1<br>2.3 Cont<br>2.4 Veri<br>2.5 Cont<br>CHAPTER<br>3.1 CDN<br>3.2 CDN<br>3.2.1 | 2. INSTALLATION ack and Inspect the Shipment all the Unit Into a Rack Enclosure Install the Optional Rear-Mounting Support Brackets Kits figure the CDM-625 fy Modem Operation nect the External Cables 3. REAR PANEL CONNECTORS AND PINOUTS 4-625 Rear Panel Overview 4-625 Cable Connections IF Connection Group Rx IF Connectors | 2–1<br>2–1<br>2–2<br>2–4<br>2–5<br>2–5<br>2–5<br>3–1<br>3–1<br>3–1<br>3–3        |

| 3.2.2.1  | Data Interface (DB-25F)                                                          | 3–4   |
|----------|----------------------------------------------------------------------------------|-------|
| 3.2.2    | 2.1.1 HSSI Operation via the CIC-60 Interface Adapter Module                     | 3–5   |
| 3.2.2.2  | G.703 Connectors                                                                 | 3–7   |
| 3.2.2    | 2.2.1 Balanced G.703 (DB-9F)                                                     | 3–7   |
| 3.2.2    | 2.2.2 Aux G.703 (DB-9F)                                                          | 3–7   |
| 3.2.2    | 2.2.3 Quad E1 Operation via the Balanced G.703 / Aux G.703 Connectors            | 3–8   |
| 3.       | 2.2.2.3.1 CA-0000163 Adapter Cable                                               | 3–8   |
| 3.       | 2.2.2.3.2 CA-0000164 Adapter Cable                                               | 3–9   |
| 3.       | 2.2.2.3.3 KT-0000122/KT-0020570 Quad E1 Balanced/Unbalanced Adapter Cable Kits . | 3–10  |
|          | 2.2.4 Unbal G.703 / ASI – Out (IDO), In (DDI)                                    |       |
| 3.2.2    | 2.2.5 G.703 IDI (Insert Data In), DDO (Drop Data Out)                            | 3–11  |
| 3.2.2.3  | Quad 10/100 Ethernet (RJ-45)                                                     | .3–11 |
| 3.2.2.4  | IDR Data / Alarms / Audio (HD-44F)                                               | .3–11 |
| 3.2.2.5  | ESC (DB-9F)                                                                      | .3–12 |
| 3.2.3    | Utility Connections Group                                                        | .3–12 |
| 3.2.3.1  | Remote Control (DB-9M)                                                           | .3–12 |
| 3.2.3.2  | Alarms (DB-15M)                                                                  | .3–13 |
| 3.2.3.3  | PMSI Connector, DB-9F                                                            | .3–13 |
| 3.2.3.4  | 1:1 Control (DB-9F)                                                              | .3–14 |
| 3.2.3.5  | Ext Ref In/Out                                                                   | .3–14 |
|          |                                                                                  |       |
|          | 1-625 Ground and Power Connections                                               |       |
| 3.3.1    | Chassis Ground Interface                                                         |       |
| 3.3.2    | Standard 100V/240V Alternating Current (AC) Power Interface                      |       |
| 3.3.2.1  | AC Operation – CDM-625 Accessories                                               |       |
| 3.3.2.2  | AC Operation – Apply Power                                                       |       |
| 3.3.2.3  | AC Operation – Replace the Fuses                                                 |       |
| 3.3.3    | Optional 48V Direct Current (DC) Power Interface                                 |       |
| 3.3.3.1  | Optional DC Operation – CDM-625 Accessories                                      |       |
| 3.3.3.2  | Optional DC Operation – Apply Power                                              |       |
| 3.3.3.3  | Optional DC Operation – Replace the Fuses                                        | .3–20 |
|          |                                                                                  |       |
| CHAPTER  | 4. UPDATING FIRMWARE                                                             | 4–1   |
|          |                                                                                  |       |
| 4.1 Upd  | ating Firmware via Internet                                                      | 4–1   |
| 4.2 Abo  | ut Firmware Files, Naming, Versions, and Archive Formats                         | 4–1   |
|          |                                                                                  |       |
| 4.3 Firm | ware Update Procedure                                                            | 4–3   |
| 4.3.1    | Getting Started: Preparing for the Firmware Download                             | 4–3   |
| 4.3.2    | Downloading and Extracting the Firmware Update                                   |       |
| 4.3.3    | Executing the Ethernet FTP Upload Procedure                                      |       |
|          |                                                                                  |       |
| CHAPTER  | 5. FRONT PANEL OPERATION                                                         | 5–1   |
| 2        |                                                                                  |       |
| 5.1 Ove  | rview                                                                            | 5–1   |
| 5.1.1    | LED Indicators                                                                   | 5–2   |
| 5.1.2    | Keypad                                                                           | 5–3   |
|          |                                                                                  |       |

| 5.1.3   | Vacuum Fluorescent Display (VFD)                                               | 5–4  |
|---------|--------------------------------------------------------------------------------|------|
| 5.1.3.1 | Screen Saver                                                                   | 5–4  |
| 5.1.3.2 | Opening Screen                                                                 | 5–4  |
| 5.1.3   | .2.1 Feature Availability/Operation Indicators via the Opening Screen          | 5–4  |
|         |                                                                                |      |
|         | CT: (Main) Menu                                                                |      |
| 5.2.1 9 | SELECT: Configuration Menus                                                    |      |
| 5.2.1.1 | CONFIG: All                                                                    |      |
| 5.2.1.2 | CONFIG: Mode                                                                   |      |
| 5.2.1.3 | CONFIG: Tx                                                                     | -    |
|         | .3.1 CONFIG: Tx $\rightarrow$ Tx-IF                                            |      |
|         | .3.2 CONFIG: Tx → Freq (Frequency)                                             |      |
|         | .3.3 CONFIG: Tx $\rightarrow$ Power                                            |      |
|         | 2.1.3.3.1 CONFIG: Tx $\rightarrow$ Power $\rightarrow$ Mode $\rightarrow$ AUPC |      |
| 5.2.1   |                                                                                |      |
| 5.2.1   |                                                                                |      |
| 5.2.1   |                                                                                |      |
| 5.2.1   |                                                                                |      |
| 5.2.1   |                                                                                |      |
| 5.2.1.4 |                                                                                |      |
| 5.2.1   |                                                                                |      |
| 5.2.1   |                                                                                |      |
| 5.2.1   |                                                                                |      |
| 5.2.1   |                                                                                |      |
| 5.2.1   |                                                                                |      |
| 5.2.1   |                                                                                |      |
| 5.2.1   |                                                                                |      |
| 5.2.1   |                                                                                |      |
| -       | .4.9 CONFIG: $Rx \rightarrow EbNo$                                             |      |
|         | CONFIG: Clocks                                                                 |      |
| 5.2.1   |                                                                                |      |
| 5.2.1   | ,                                                                              |      |
| 5.2.1   |                                                                                |      |
|         | 5.4 CONFIG: Clocks → Freq-Ref                                                  |      |
| 5.2.1   | ,<br>,                                                                         |      |
| 5.2.1.6 | CONFIG: D&I (Drop & Insert)                                                    |      |
| 5.2.1   |                                                                                |      |
| 5.2.1   |                                                                                |      |
| 5.2.1   |                                                                                |      |
| 5.2.1   |                                                                                |      |
| 5.2.1.7 | CONFIG: ACM (Adaptive Coding and Modulation) (IP-ACM Mode Only)                |      |
| 5.2.1   | •                                                                              |      |
| 5.2.1   |                                                                                |      |
| 5.2.1   | 6 6                                                                            |      |
| 5.2.1.8 | CONFIG: CnC                                                                    |      |
| 5.2.1   |                                                                                |      |
| 5.2.1   | •                                                                              |      |
| 5.2.1   | .8.3 CONFIG: CnC → Search-Delay                                                | 5–38 |

| 5.2.1.8.4 CONFIG: CnC $\rightarrow$ PMSI-Control                                            | 5–39 |
|---------------------------------------------------------------------------------------------|------|
| 5.2.1.9 CONFIG: EDMAC                                                                       | 5–40 |
| 5.2.1.10 CONFIG: Misc                                                                       | 5–41 |
| 5.2.1.10.1 CONFIG: Misc → G.703-LineCode (Ternary Code)                                     | 5–41 |
| 5.2.1.10.2 CONFIG: Misc $\rightarrow$ IDR-ESC                                               | 5–41 |
| 5.2.1.10.3 CONFIG: Misc $\rightarrow$ HSSI                                                  | 5–42 |
| 5.2.1.10.4 CONFIG: Misc $\rightarrow$ RTS                                                   | 5–42 |
| 5.2.1.10.5 CONFIG: Misc → Audio-Vol (ADPCM Audio Volumes)                                   | 5–42 |
| 5.2.1.10.6 CONFIG: Misc → HiRateESC                                                         | 5–43 |
| 5.2.1.10.7 CONFIG: Misc → Warm-Up                                                           | 5–44 |
| 5.2.1.10.8 CONFIG: Misc → Stats (Statistics)                                                |      |
| 5.2.1.10.9 CONFIG: Misc $\rightarrow$ MEO                                                   |      |
| 5.2.1.10.9.1 CONFIG: Misc → MEO → Antenna Handover                                          | 5–46 |
| 5.2.1.11 CONFIG: Mask                                                                       | 5–46 |
| 5.2.1.11.1 CONFIG: Mask $\rightarrow$ AIS                                                   |      |
| 5.2.1.11.2 CONFIG: Mask → Buffer or Ref                                                     | 5–47 |
| 5.2.1.11.3 CONFIG: Mask → RxIF                                                              | 5–47 |
| 5.2.1.11.4 CONFIG: Mask $\rightarrow$ TxClk                                                 | 5–47 |
| 5.2.1.11.5 CONFIG: Mask → TxSat (Satellite Tx Alarms)                                       | 5–48 |
| 5.2.1.11.6 CONFIG: Mask → RxSat (Satellite Rx Alarms)                                       | 5–48 |
| 5.2.1.11.7 CONFIG: Mask → Terr                                                              | 5–48 |
| 5.2.1.11.8 CONFIG: Mask → ROp (RAN Optimization) (FUTURE)                                   | 5–48 |
| 5.2.1.11.9 CONFIG: Mask $\rightarrow$ BUC                                                   | 5–49 |
| 5.2.1.11.10 CONFIG: Mask → LNB                                                              | 5–49 |
| 5.2.1.11.11 CONFIG: Mask → CEX (G.703 Clock Extension mask)                                 | 5–49 |
| 5.2.1.12 CONFIG: Remote (Remote Control)                                                    | 5–49 |
| 5.2.1.12.1 CONFIG: Remote → Local or Serial remote settings                                 | 5–50 |
| 5.2.1.13 CONFIG: IP                                                                         | 5–50 |
| 5.2.1.13.1 CONFIG: IP → Addresses                                                           | 5–50 |
| 5.2.1.13.2 CONFIG: IP → SNMP                                                                | 5–51 |
| 5.2.1.13.3 CONFIG: IP $\rightarrow$ Setup                                                   | 5–53 |
| 5.2.1.13.4 CONFIG: IP → ANT (Advanced Network Timing)                                       | 5–64 |
| 5.2.1.13.4.1 CONFIG: IP $\rightarrow$ ANT $\rightarrow$ SNTP (Simple Network Time Protocol) | 5–64 |
| 5.2.1.13.4.2 CONFIG: IP $\rightarrow$ ANT $\rightarrow$ PTP (Precision Time Protocol)       | 5–65 |
| 5.2.1.13.5 CONFIG: IP → AccessList                                                          | 5–65 |
| 5.2.1.13.6 CONFIG: IP $\rightarrow$ PktP-Enable                                             | 5–66 |
| 5.2.2 SELECT: Test Menus                                                                    | 5–67 |
| 5.2.2.1 SELECT: TEST $\rightarrow$ Mode                                                     | 5–67 |
| 5.2.2.2 SELECT: TEST $\rightarrow$ BERT                                                     | 5–69 |
| 5.2.2.2.1 SELECT: TEST $\rightarrow$ BERT $\rightarrow$ Config                              | 5–69 |
| 5.2.2.2.2 SELECT: TEST $\rightarrow$ BERT $\rightarrow$ Monitor                             | 5–69 |
| 5.2.2.3 SELECT: TEST → CnC-APC-Monitor                                                      | 5–69 |
| 5.2.2.4 SELECT: TEST $\rightarrow$ Uncorrected-BER                                          | 5–70 |
| 5.2.3 SELECT: Monitor Menus                                                                 | 5–71 |
| 5.2.3.1 Monitor: Live-Alarms                                                                | 5–71 |
| 5.2.3.2 Monitor: Stored Events                                                              | 5–72 |
| 5.2.3.3 Monitor: ACM                                                                        |      |
| 5.2.3.4 Monitor: Statistics                                                                 | 5-73 |

| 5.2.3.5 Monitor: Rx Parameters                                                            | 5–75 |
|-------------------------------------------------------------------------------------------|------|
| 5.2.3.6 Monitor: AUPC-Parameters                                                          | 5–75 |
| 5.2.3.7 Monitor: CnC-Parameters                                                           | 5–75 |
| 5.2.3.8 Monitor: IP Statistics                                                            | 5–76 |
| 5.2.4 SELECT: Info (Information) Menus                                                    | 5–76 |
| 5.2.4.1 Info: All                                                                         | 5–76 |
| 5.2.4.2 Info: ID                                                                          | 5–76 |
| 5.2.4.3 Info: Mode                                                                        | 5–77 |
| 5.2.4.4 Info: Tx                                                                          | 5–77 |
| 5.2.4.5 Info: Rx                                                                          | 5–77 |
| 5.2.4.6 Info: Clocks                                                                      | 5–78 |
| 5.2.4.7 Info: EDMAC                                                                       | 5–78 |
| 5.2.4.8 Info: Drop                                                                        | 5–78 |
| 5.2.4.9 Info: Insert                                                                      | 5–79 |
| 5.2.4.10 Info: Remote                                                                     |      |
| 5.2.4.11 Info: Alarms Mask                                                                |      |
| 5.2.4.12 Info: Misc                                                                       |      |
| 5.2.5 SELECT: Store/Ld (Store/Load) Menus                                                 |      |
| 5.2.6 SELECT: Utility Menus                                                               |      |
| 5.2.6.1 Utilities: Set-RTC                                                                |      |
| 5.2.6.2 Utilities: Display-Bright                                                         |      |
| 5.2.6.3 Utilities: CarrID                                                                 |      |
| 5.2.6.4 Utilities: LED                                                                    |      |
| 5.2.6.5 Utilities: Redundancy                                                             |      |
| 5.2.6.5.1 Utilities: Redundancy → Traffic-IP-Addr/Range                                   |      |
| 5.2.6.5.2 Utilities: Redundancy $\rightarrow$ 1:1                                         |      |
| 5.2.6.5.3 Utilities: Redundancy $\rightarrow$ 1:N                                         |      |
| 5.2.6.6 Utilities: Circuit-ID                                                             |      |
| 5.2.6.7 Utilities: Firmware → Base-Modem                                                  |      |
| 5.2.6.7.1.1 Utilities: Firmware $\rightarrow$ Base-Modern $\rightarrow$ Boot-ROM, Image#X |      |
| 5.2.6.7.1.2 Utilities: Firmware $\rightarrow$ Base-Modern $\rightarrow$ Select            |      |
| 5.2.6.7.2 Utilities: Firmware $\rightarrow$ Packet-Processor                              |      |
| 5.2.6.7.2.1 Utilities: Firmware → Packet-Processor → Boot-ROM, Image#X                    |      |
| 5.2.6.7.2.2 Utilities: Firmware → Packet-Processor → Select                               |      |
| 5.2.6.8 Utilities: Em (CDM-600/600L Emulation)                                            |      |
| 5.2.7 SELECT: ODU Menus (Summary Only)                                                    |      |
| 5.2.8 SELECT: FAST Menus                                                                  |      |
| 5.2.8.1 FAST: Options                                                                     |      |
| 5.2.8.1.1 FAST: Options $\rightarrow$ View Options                                        |      |
| 5.2.8.1.2 FAST: Options $\rightarrow$ Set Registers                                       |      |
| 5.2.8.2 FAST: Demo-Mode                                                                   |      |
| 5.2.8.3 FAST: CnC                                                                         |      |
|                                                                                           |      |
| CHAPTER 6. ETHERNET-BASED REMOTE PRODUCT MANAGEMENT                                       | 6_1  |
|                                                                                           |      |
| 6.1 Overview                                                                              | 6–1  |

| 6.2   | Ethernet Management Interface Connectors                      | 6–1  |
|-------|---------------------------------------------------------------|------|
| 6.3   | SNMP Interface                                                |      |
| 6.3.1 | Management Information Base (MIB) Files                       |      |
| 6.3.2 | •                                                             |      |
| 6.3.3 |                                                               |      |
| 6.4   | Telnet Interface                                              | 6–5  |
| 6.4.1 |                                                               |      |
| -     | 4.1.1 Using HyperTerminal for Telnet Remote Control Operation |      |
| 6.4.2 |                                                               |      |
| 0.4.2 |                                                               | dion |
| 6.5   | Web Server (HTTP) Interface                                   |      |
| 6.5.1 | 0                                                             |      |
| 6.5.2 | Web Server Interface – Operational Features                   | 6–9  |
| 6.5   | 5.2.1 Navigation                                              | 6–9  |
| 6.5   | 5.2.2 Page Sections                                           | 6–9  |
| 6.5   | 5.2.3 Action Buttons                                          | 6–9  |
| 6.5   | 5.2.4 Drop-down Lists                                         | 6–10 |
| 6.5   | 5.2.5 Text or Data Entry                                      | 6–10 |
| 6.5.3 | Web Server Interface – Menu Tree                              | 6–11 |
| 6.5   | 5.3.1 Conditional Access to IP Packet Processor Pages         | 6–12 |
| 6.5.4 | Web Server Page Descriptions                                  |      |
| 6.5   | 5.4.1 Home Pages                                              | 6–13 |
|       | 6.5.4.1.1 Home   Home                                         | 6–13 |
|       | 6.5.4.1.2 Home   Contact                                      | 6–14 |
|       | 6.5.4.1.3 Home   Support                                      | 6–15 |
| 6.5   | 5.4.2 Admin Pages                                             | 6–16 |
|       | 6.5.4.2.1 Admin   Access                                      | 6–16 |
|       | 6.5.4.2.2 Admin   SNMP                                        | 6–18 |
|       | 6.5.4.2.3 Admin   Firmware Pages                              |      |
|       | 6.5.4.2.3.1 Admin   Firmware   Base Modem                     | 6–19 |
|       | 6.5.4.2.3.2 Admin   Firmware   Packet Processor               | 6–20 |
|       | 6.5.4.2.4 Admin   Reboot                                      | 6–21 |
|       | 6.5.4.2.5 Admin   FAST                                        | 6–22 |
|       | 6.5.4.2.6 Admin   Utilities                                   | 6–23 |
| 6.5   | 5.4.3 Configuration Pages                                     | 6–24 |
|       | 6.5.4.3.1 Configuration   Modem                               | 6–24 |
|       | 6.5.4.3.2 Configuration   LAN Pages                           | 6–25 |
|       | 6.5.4.3.2.1 Configuration   LAN   IP                          | 6–25 |
|       | 6.5.4.3.2.2 Configuration   LAN   ARP                         | 6–29 |
|       | 6.5.4.3.3 Configuration   Routing Pages                       |      |
|       | 6.5.4.3.3.1 Configuration   Routing   Routes                  | 6–31 |
|       | 6.5.4.3.3.2 Configuration   Routing   IGMP                    |      |
|       | 6.5.4.3.3.3 Configuration   Routing   DHCP                    |      |
|       | 6.5.4.3.3.4 Configuration   Routing   DNS                     |      |
|       | 6.5.4.3.4 Configuration   Managed Switch                      | 6–37 |
|       | 6.5.4.3.5 Configuration   WAN Pages                           |      |

| 65.4.3.5.1.1       Configuration   WAN   QoS Pages – DiffServ Mode       6-40         6.5.4.3.5.2       Configuration   WAN   Compression       6-44         6.5.4.3.5.3       Configuration   WAN   Compression       6-46         6.5.4.3.5.3       Configuration   WAN   Compression       6-47         6.5.4.3.6       Configuration   Overhead       6-49         6.5.4.3.7       Configuration   Utilities       6-51         6.5.4.3.8       Configuration   BUC (Block Up Converter)       6-55         6.5.4.3.10       Configuration   ANT   Advanced Network Timing) Pages       6-56         6.5.4.3.11       Configuration   ANT   PTP (Precision Time Protocol)       6-58         6.5.4.3.11       Configuration   ANT   SNTP (Simple Network Timing Protocol)       6-56         6.5.4.3.11       Configuration   ANT   SNTP (Simple Network Timing Protocol)       6-56         6.5.4.3.11       Configuration   MEO (Mid-Earth Orbit)       6-50         6.5.4.4.1       Status   Modem Logs       Pase Modem       6-61         6.5.4.4.2       Status   Modem Logs       Pase Modem       6-61         6.5.4.4.2       Status   Modem Info       6-65       6.5.4.4.3       Status   Taffic Statistics   Router       6-66         6.5.4.4.4       Status   Taffic Statistics   Router       6-65       6.5.4.4                    | 6.5.4.3.5.1 Configuration   WAN   Q  | oS Pages                                | 6–39 |
|----------------------------------------------------------------------------------------------------|--------------------------------------|-----------------------------------------|------|
| 6.5.4.3.5.2       Configuration   WAN   Compression       6-46         6.5.4.3.5.3       Configuration   WAN   Encryption       6-49         6.5.4.3.6       Configuration   D&I (Drop and Insert)       6-51         6.5.4.3.7       Configuration   D&I (Drop and Insert)       6-53         6.5.4.3.8       Configuration   D&I (Block Up Converter)       6-55         6.5.4.3.10       Configuration   ANT [Advanced Network Timing) Pages       6-56         6.5.4.3.11.1       Configuration   ANT [PTP (Precision Time Protocol)       6-56         6.5.4.3.11.2       Configuration   ANT   PTP (Precision Time Protocol)       6-56         6.5.4.3.11.2       Configuration   MEO (Mid-Earth Orbit)       6-59         6.5.4.3.12       Configuration   MEO (Mid-Earth Orbit)       6-50         6.5.4.4.1       Status   Modem Logs   Base Modem       6-61         6.5.4.4.2       Status   Modem Logs   Base Modem       6-63         6.5.4.4.3       Status   Modem Logs   Base Modem       6-63         6.5.4.4.4       Status   Modem Logs   Base Modem       6-64         6.5.4.4.2       Status   Modem Logs   Base Modem       6-63         6.5.4.4.4       Status   Modem Logs   Base Modem       6-64         6.5.4.4.4       Status   Traffic Statistics   Router       6-65         6.5.4.4                                    | 6.5.4.3.5.1.1 Configuration   WAN    | QoS Pages – Max/Priority, Min/Max Modes | 6–40 |
| 6.5.4.3.5.3       Configuration   WAN   Encryption       6-47         6.5.4.3.6       Configuration   Overhead       6-49         6.5.4.3.7       Configuration   D&I (Drop and Insert)       6-51         6.5.4.3.8       Configuration   BUC (Block Up Converter)       6-55         6.5.4.3.10       Configuration   ANT (Advanced Network Timing) Pages       6-55         6.5.4.3.11       Configuration   ANT   SNTP (Simple Network Timing Protocol)       6-56         6.5.4.3.11.2       Configuration   ANT   SNTP (Simple Network Timing Protocol)       6-56         6.5.4.3.11.2       Configuration   MEO (Mid-Earth Orbit)       6-59         6.5.4.4       Status   Modem Status       6-60         6.5.4.4.1       Status   Modem Logs       6-61         6.5.4.4.2       Status   Modem Logs   Packet Processor       6-63         6.5.4.4.3       Status   Modem Logs   Packet Processor       6-65         6.5.4.4.4       Status   Traffic Statistics   Router       6-65         6.5.4.4.3       Status   Traffic Statistics   Compression       6-67         6.5.4.4.4       Status   Traffic Statistics   Managed Switch       6-67         6.5.4.4.4       Status   Traffic Statistics   Compression       6-68         6.5.4.4.4       Status   Traffic Statistics   Compression       6-69                                  | 6.5.4.3.5.1.2 Configuration   WAN    | QoS Pages – DiffServ Mode               | 6–44 |
| 65.4.3.6       Configuration   Utilities       6-49         65.4.3.7       Configuration   Utilities       6-51         65.4.3.8       Configuration   BUC (Block Up Converter)       6-54         65.4.3.9       Configuration   NN (Low Noise Block Down Converter)       6-55         65.4.3.10       Configuration   ANT   PTP (Precision Time Protocol)       6-56         6.5.4.3.11.2       Configuration   ANT   SNTP (Simple Network Timing Protocol)       6-56         6.5.4.3.11.2       Configuration   MAN   SNTP (Simple Network Timing Protocol)       6-56         6.5.4.3.11.2       Configuration   MAN   SNTP (Simple Network Timing Protocol)       6-56         6.5.4.3.12       Configuration   MAN   Modem Cogs   Base Modem       6-60         6.5.4.4.1       Status   Modem Logs   Base Modem       6-61         6.5.4.4.2       Status   Modem Logs   Packet Processor       6-63         6.5.4.4.2       Status   Taffic Statistics   Ethernet       6-65         6.5.4.4.4       Status   Taffic Statistics   Managed Switch       6-67         6.5.4.4.4       Status   Taffic Statistics   MAN       6-68         6.5.4.4.5       Status   Taffic Statistics   MAN       6-68         6.5.4.4.4       Status   Taffic Statistics   Compression       6-66         6.5.4.4.4       Status   Taffic Statistics   Car Cou | 6.5.4.3.5.2 Configuration   WAN   Co | ompression                              | 6–46 |
| 6.5.4.3.7       Configuration   D&I (Drop and Insert)                                                                                                    | 6.5.4.3.5.3 Configuration   WAN   Er | ncryption                               | 6–47 |
| 6.5.4.3.8       Configuration   BUC (Block Up Converter)       6-54         6.5.4.3.9       Configuration   ANT (Advanced Network Timing) Pages       6-55         6.5.4.3.11       Configuration   ANT (Advanced Network Timing) Pages       6-56         6.5.4.3.11       Configuration   ANT (Advanced Network Timing) Pages       6-56         6.5.4.3.11       Configuration   ANT   PTP (Precision Time Protocol)       6-56         6.5.4.3.11.2       Configuration   ANT   SNTP (Simple Network Timing Protocol)       6-56         6.5.4.3.11       Configuration   MEO (Mid-Earth Orbit)       6-59         6.5.4.4       Status   Modem Logs       6-60         6.5.4.4.1       Status   Modem Logs   Base Modem       6-61         6.5.4.4.2       Status   Modem Logs   Packet Processor       6-63         6.5.4.4.3       Status   Traffic Statistics   Router       6-66         6.5.4.4.4       Status   Traffic Statistics   Router       6-66         6.5.4.4.4       Status   Traffic Statistics   WAN       6-66         6.5.4.4.4       Status   Traffic Statistics   VAN       6-67         6.5.4.4.4       Status   Traffic Statistics   VAN       6-66         6.5.4.4.4       Status   Traffic Statistics   VAN       6-67         6.5.4.4.4.3       Status   Traffic Statistics   VAN       6-67                           | 6.5.4.3.6 Configuration   Overhead   |                                         | 6–49 |
| 6.5.4.3.9       Configuration   BUC (Block Up Converter)       6-55         6.5.4.3.10       Configuration   ANT   VPR (Precision Time Protocol)       6-56         6.5.4.3.11.2       Configuration   ANT   PTP (Precision Time Protocol)       6-56         6.5.4.3.11.2       Configuration   ANT   PTP (Precision Time Protocol)       6-56         6.5.4.3.11.2       Configuration   ANT   PTP (Precision Time Protocol)       6-56         6.5.4.3.12       Configuration   ANT   PTP (Precision Time Protocol)       6-58         6.5.4.3.12       Configuration   MEO (Mid-Earth Orbit)       6-59         6.5.4.4       Status Pages       6-60         6.5.4.4.1       Status   Modem Logs       8-66         6.5.4.2.2       Status   Modem Logs   Packet Processor       6-63         6.5.4.4.1       Status   Modem Logs   Packet Processor       6-65         6.5.4.4.2       Status   Traffic Statistics   Ethernet       6-66         6.5.4.4.3       Status   Traffic Statistics   Managed Switch       6-67         6.5.4.4.4       Status   Traffic Statistics   MAR       6-68         6.5.4.4.4.5       Status   Traffic Statistics   QoS       6-70         6.5.4.4.4.5       Status   Traffic Statistics   MAC Table       6-73         6.5.4.4.4.5       Status   Traffic Statistics   MAC Table       6-73                   | 6.5.4.3.7 Configuration   Utilities  |                                         | 6–51 |
| 6.5.4.3.10       Configuration   LNB (Low Noise Block Down Converter)       6-55         6.5.4.3.11       Configuration   ANT   PTP (Precision Time Protocol)       6-56         6.5.4.3.11.2       Configuration   ANT   SNTP (Simple Network Timing Protocol)       6-58         6.5.4.3.11.2       Configuration   ANT   SNTP (Simple Network Timing Protocol)       6-58         6.5.4.3.12       Configuration   MEO (Mid-Earth Orbit)       6-59         6.5.4.4       Status Pages       6-60         6.5.4.4.1       Status   Modem Logs       6-61         6.5.4.4.2       Status   Modem Logs       6-61         6.5.4.4.2       Status   Modem Logs       6-61         6.5.4.4.2       Status   Modem Logs       6-64         6.5.4.4.2       Status   Modem Logs       6-63         6.5.4.4.2       Status   Modem Logs       6-64         6.5.4.4.3       Istatus   Traffic Statistics   Router       6-65         6.5.4.4.3       Status   Traffic Statistics   Router       6-65         6.5.4.4.4       Status   Traffic Statistics   Molem Logs       6-64         6.5.4.4.3       Status   Traffic Statistics   Molem       6-67         6.5.4.4.4       Status   Traffic Statistics   Molem       6-67         6.5.4.4.4       Status   Traffic Statistics   Molem       6-70<                                                      | • • • •                              | -                                       |      |
| 6.5.4.3.11       Configuration   ANT   PTP (Precision Time Protocol)       6-56         6.5.4.3.11.2       Configuration   ANT   SNTP (Simple Network Timing Protocol)       6-58         6.5.4.3.11.2       Configuration   ME0 (Mid-Earth Orbit)       6-59         6.5.4.4       Status Pages       6-60         6.5.4.4.1       Status   Modem Status       6-60         6.5.4.4.1       Status   Modem Logs       Base Modem         6.5.4.2       Status   Modem Logs       Base Modem         6.5.4.2.1       Status   Modem Logs       Base Modem         6.5.4.2.2       Status   Modem Logs       Packet Processor         6.5.4.4.3       Status   Modem Info       6-61         6.5.4.4.3       Status   Traffic Statistics   Ethernet       6-65         6.5.4.4.3       Status   Traffic Statistics   Ethernet       6-66         6.5.4.4.4       Status   Traffic Statistics   Managed Switch       6-67         6.5.4.4.4       Status   Traffic Statistics   Compression       6-68         6.5.4.4.4       Status   Traffic Statistics   Compression       6-69         6.5.4.4.4       Status   Traffic Statistics   Compression       6-69         6.5.4.4.4       Status   Traffic Statistics   Compression       6-69         6.5.4.4.5       Status   Traffic Statistics   Campress                                             | • • • •                              |                                         |      |
| 6.5.4.3.11.1       Configuration   ANT   PTP (Precision Time Protocol)       6-56         6.5.4.3.11.2       Configuration   MEO (Mid-Earth Orbit)       6-58         6.5.4.3.12       Configuration   MEO (Mid-Earth Orbit)       6-59         6.5.4.3       Status Pages       6-60         6.5.4.4.1       Status   Modem Logs       6-60         6.5.4.2       Status   Modem Logs       6-61         6.5.4.2       Status   Modem Logs       6-61         6.5.4.3       Status   Modem Logs       6-63         6.5.4.4.2       Status   Modem Logs   Packet Processor       6-63         6.5.4.4.3       Status   Traffic Statistics Pages       6-64         6.5.4.4.4       Status   Traffic Statistics   Router       6-65         6.5.4.4.3       Status   Traffic Statistics   Router       6-66         6.5.4.4.4       Status   Traffic Statistics   MAN       6-66         6.5.4.4.3       Status   Traffic Statistics   MAN       6-67         6.5.4.4.4       Status   Traffic Statistics   MAN       6-67         6.5.4.4.4       Status   Traffic Statistics   QoS       6-70         6.5.4.4.4       Status   Traffic Statistics   QoS       6-71         6.5.4.4.5       Status   Traffic Statistics   Car Counters       6-75         6.5.4.4.5 <td>- · ·</td> <td>-</td> <td></td>                                                | - · ·                                | -                                       |      |
| 6.5.4.3.11.2       Configuration   MNT   SNTP (Simple Network Timing Protocol)       6-58         6.5.4.3.12       Configuration   MEO (Mid-Earth Orbit)       6-59         6.5.4.4       Status Pages       6-60         6.5.4.1       Status   Modem Logs       6-61         6.5.4.2       Status   Modem Logs       6-61         6.5.4.2       Status   Modem Logs   Base Modem       6-61         6.5.4.2.1       Status   Modem Logs   Packet Processor       6-63         6.5.4.4.2       Status   Modem Logs   Packet Processor       6-63         6.5.4.4.3       Status   Traffic Statistics Pages       6-65         6.5.4.4.4       Status   Traffic Statistics   Ethernet       6-65         6.5.4.4.1       Status   Traffic Statistics   Manged Switch       6-67         6.5.4.4.3       Status   Traffic Statistics   Manged Switch       6-68         6.5.4.4.4.5       Status   Traffic Statistics   Compression       6-69         6.5.4.4.4.5       Status   Traffic Statistics   OAS       6-77         6.5.4.4.4.5       Status   Traffic Statistics   Color       6-71         6.5.4.4.4.5       Status   Traffic Statistics   Color       6-71         6.5.4.4.4.5       Status   Traffic Statistics   Color       6-73         6.5.4.4.5       Status   Traffic Statistics   Cale                                             | - · · ·                              |                                         |      |
| 6.5.4.3.12       Configuration   MEO (Mid-Earth Orbit)                                                                                                    |                                      |                                         |      |
| 6.5.4.4       Status Pages       6-60         6.5.4.1       Status   Modem Logs       6-60         6.5.4.2       Status   Modem Logs   Base Modem       6-61         6.5.4.2.1       Status   Modem Logs   Packet Processor       6-63         6.5.4.2.2       Status   Modem Logs   Packet Processor       6-64         6.5.4.4.3       Status   Traffic Statistics Pages       6-65         6.5.4.4.4       Status   Traffic Statistics   Ethernet       6-65         6.5.4.4.4       Status   Traffic Statistics   Moner       6-66         6.5.4.4.4.2       Status   Traffic Statistics   Managed Switch       6-67         6.5.4.4.4.3       Status   Traffic Statistics   WAN       6-68         6.5.4.4.4.5       Status   Traffic Statistics   Compression       6-69         6.5.4.4.4.5       Status   Traffic Statistics   Compression       6-67         6.5.4.4.5       Status   Traffic Statistics   Compression       6-67         6.5.4.4.6       Status   Traffic Statistics   Compression       6-70         6.5.4.4.5       Status   Traffic Statistics   Compression       6-67         6.5.4.4.6       Status   Traffic Statistics   Compression       6-67         6.5.4.4.5       Status   Traffic Statistics   Compression       6-70         6.5.4.4.5       Status   Traffic St                                             |                                      |                                         |      |
| 6.5.4.4.1       Status       Modem Logs.       6-60         6.5.4.4.2       Status       Modem Logs       8ase Modem.       6-61         6.5.4.4.2.1       Status       Modem Logs       8ase Modem.       6-61         6.5.4.4.2.1       Status       Modem Logs       Packet Processor.       6-63         6.5.4.4.2       Status       Modem Info.       6-64       6-63         6.5.4.4.3       Status       Traffic Statistics Pages.       6-65       6-65         6.5.4.4.4       Status       Traffic Statistics       Router       6-66         6.5.4.4.2       Status       Traffic Statistics       Managed Switch.       6-67         6.5.4.4.4.2       Status       Traffic Statistics       Managed Switch.       6-67         6.5.4.4.4.5       Status       Traffic Statistics       Managed Switch.       6-67         6.5.4.4.4.5       Status       Traffic Statistics       QOS       6-70         6.5.4.4.4.5       Status       Traffic Statistics       QOS       6-70         6.5.4.4.4.5       Status       Traffic Statistics       MAC Table.       6-73         6.5.4.4.5.1       Status       Traffic Statistics       Conters.       6-74         6.5.4.4.5.1                                                                                                    |                                      | -                                       |      |
| 6.5.4.4.2       Status   Modem Logs       Base Modem       6-61         6.5.4.4.2.1       Status   Modem Logs   Packet Processor       6-63         6.5.4.4.2.2       Status   Modem Info.       6-63         6.5.4.4.3       Status   Traffic Statistics Pages       6-64         6.5.4.4.4       Status   Traffic Statistics   Ethernet       6-65         6.5.4.4.1       Status   Traffic Statistics   Router       6-65         6.5.4.4.2       Status   Traffic Statistics   Managed Switch       6-67         6.5.4.4.3       Status   Traffic Statistics   Managed Switch       6-68         6.5.4.4.4       Status   Traffic Statistics   Compression       6-68         6.5.4.4.5       Status   Traffic Statistics   QoS       6-70         6.5.4.4.4.5       Status   Traffic Statistics   QoS       6-70         6.5.4.4.4.5       Status   Traffic Statistics   PTP       6-71         6.5.4.4.4.5       Status   Traffic Statistics   MAC Table       6-73         6.5.4.4.5       Status   Traffic Statistics   Counters       6-74         6.5.4.4.5       Status   Traffic Statistics   Clear Counters       6-75         6.5.4.4.5       Status   Performance   Performance       6-75         6.5.4.4.5       Status   Performance   Graphs       6-76         6.5.4.5                                                             | -                                    |                                         |      |
| 6.5.4.4.2.1       Status   Modem Logs   Base Modem       6-61         6.5.4.4.2.2       Status   Modem Info       6-63         6.5.4.4.3       Status   Traffic Statistics Pages       6-65         6.5.4.4.4       Status   Traffic Statistics   Ethernet       6-65         6.5.4.4.1       Status   Traffic Statistics   Ethernet       6-65         6.5.4.4.1       Status   Traffic Statistics   Router       6-66         6.5.4.4.2       Status   Traffic Statistics   Managed Switch       6-67         6.5.4.4.3       Status   Traffic Statistics   WAN       6-68         6.5.4.4.4.5       Status   Traffic Statistics   Compression       6-69         6.5.4.4.4.5       Status   Traffic Statistics   QoS       6-70         6.5.4.4.4.6       Status   Traffic Statistics   QoS       6-70         6.5.4.4.4.8       Status   Traffic Statistics   QoS       6-70         6.5.4.4.4.8       Status   Traffic Statistics   QoS       6-71         6.5.4.4.5       Status   Traffic Statistics   QoS       6-73         6.5.4.4.4.8       Status   Traffic Statistics   Clear Counters       6-74         6.5.4.4.5       Status   Performance   Performance       6-75         6.5.4.4.5.1       Status   Performance   Graphs       6-76         6.5.4.5       ODU (Outdoor Unit) Pages (Su                                             | •                                    |                                         |      |
| 6.5.4.4.2.2       Status   Modem Logs   Packet Processor                                                                                                    |                                      |                                         |      |
| 6.5.4.4.3       Status   Modem Info.       6-64         6.5.4.4.4       Status   Traffic Statistics Pages       6-65         6.5.4.4.1       Status   Traffic Statistics   Ethernet       6-65         6.5.4.4.2       Status   Traffic Statistics   Nanaged Switch       6-67         6.5.4.4.4       Status   Traffic Statistics   WAN       6-68         6.5.4.4.4.5       Status   Traffic Statistics   Compression       6-69         6.5.4.4.4.5       Status   Traffic Statistics   QoS       6-70         6.5.4.4.4.6       Status   Traffic Statistics   QoS       6-70         6.5.4.4.4.5       Status   Traffic Statistics   QoS       6-71         6.5.4.4.4.6       Status   Traffic Statistics   QoS       6-71         6.5.4.4.4.7       Status   Traffic Statistics   MAC Table       6-73         6.5.4.4.5       Status   Traffic Statistics   Clear Counters       6-73         6.5.4.4.5       Status   Performance   Performance       6-75         6.5.4.4.5.1       Status   Performance   Graphs       6-76         6.5.4.5       ODU (Outdoor Unit) Pages (Summary Only)       6-77         6.5.4.5       ODU (Outdoor Unit) Pages (Summary Only)       6-77         6.5.4.5       Redundancy page       6-78         CHAPTER 7.       FORWARD ERROR CORRECTION OPTIONS                                                      |                                      |                                         |      |
| 6.5.4.4.4       Status       Traffic Statistics Pages       6-65         6.5.4.4.1       Status       Traffic Statistics       Ethernet       6-65         6.5.4.4.2       Status       Traffic Statistics       Router       6-66         6.5.4.4.3       Status       Traffic Statistics       Managed Switch       6-67         6.5.4.4.4.3       Status       Traffic Statistics       WAN       6-68         6.5.4.4.4.4       Status       Traffic Statistics       WAN       6-68         6.5.4.4.4.5       Status       Traffic Statistics       QOS       6-70         6.5.4.4.4.5       Status       Traffic Statistics       QOS       6-70         6.5.4.4.4.5       Status       Traffic Statistics       QOS       6-70         6.5.4.4.4.5       Status       Traffic Statistics       QOS       6-71         6.5.4.4.4.5       Status       Traffic Statistics       ICar Counters       6-73         6.5.4.4.5       Status       Traffic Statistics       Clear Counters       6-75         6.5.4.4.5       Status       Performance       Performance       6-75         6.5.4.5.1       Status       Performance       Graphs       6-76         6.5.4.5       ODU (Out                                                                                                    | · • •                                |                                         |      |
| 6.5.4.4.1       Status   Traffic Statistics   Ethernet       6-65         6.5.4.4.4.2       Status   Traffic Statistics   Router       6-66         6.5.4.4.4.3       Status   Traffic Statistics   Managed Switch       6-67         6.5.4.4.4.4       Status   Traffic Statistics   WAN       6-68         6.5.4.4.4.5       Status   Traffic Statistics   Compression       6-69         6.5.4.4.4.5       Status   Traffic Statistics   Compression       6-69         6.5.4.4.4.5       Status   Traffic Statistics   QoS       6-70         6.5.4.4.4.7       Status   Traffic Statistics   MAC Table       6-71         6.5.4.4.8       Status   Traffic Statistics   MAC Table       6-73         6.5.4.4.9       Status   Traffic Statistics   Clear Counters       6-74         6.5.4.4.5       Status   Performance   Performance       6-75         6.5.4.4.5       Status   Performance   Graphs       6-76         6.5.4.5       ODU (Outdoor Unit) Pages (Summary Only)       6-77         6.5.4.6       Redundancy page       6-78         CHAPTER 7.       FORWARD ERROR CORRECTION OPTIONS       7-1         7.1       Overview       7-1         7.2       Viterbi       7-1         7.3       Sequential       7-2         7.4.1       Clo                                                                                         | •                                    |                                         |      |
| 6.5.4.4.2       Status   Traffic Statistics   Router       6-66         6.5.4.4.3       Status   Traffic Statistics   Managed Switch       6-67         6.5.4.4.4.3       Status   Traffic Statistics   WAN       6-68         6.5.4.4.4.5       Status   Traffic Statistics   Compression       6-69         6.5.4.4.4.5       Status   Traffic Statistics   QoS       6-70         6.5.4.4.4.6       Status   Traffic Statistics   QoS       6-70         6.5.4.4.4.7       Status   Traffic Statistics   PTP       6-71         6.5.4.4.4.8       Status   Traffic Statistics   MAC Table       6-73         6.5.4.4.9       Status   Traffic Statistics   Clear Counters       6-74         6.5.4.4.9       Status   Performance Pages       6-75         6.5.4.4.9       Status   Performance   Graphs       6-76         6.5.4.5.1       Status   Performance   Graphs       6-76         6.5.4.5       ODU (Outdoor Unit) Pages (Summary Only)       6-77         6.5.4.6       Redundancy page       6-78         CHAPTER 7.       FORWARD ERROR CORRECTION OPTIONS       7-1         7.1       Overview       7-1         7.3       Sequential       7-2         7.4.1       Closed Network Modes       7-3                                                                                                    |                                      |                                         |      |
| 6.5.4.4.4.3       Status   Traffic Statistics   Managed Switch                                                                                                    |                                      |                                         |      |
| 6.5.4.4.4.4       Status   Traffic Statistics   WAN       6-68         6.5.4.4.4.5       Status   Traffic Statistics   Compression       6-69         6.5.4.4.4.5       Status   Traffic Statistics   QoS       6-70         6.5.4.4.4.6       Status   Traffic Statistics   PTP       6-71         6.5.4.4.4.7       Status   Traffic Statistics   MAC Table       6-73         6.5.4.4.4.8       Status   Traffic Statistics   Clear Counters       6-74         6.5.4.4.4.9       Status   Traffic Statistics   Clear Counters       6-75         6.5.4.4.5       Status   Performance Pages       6-75         6.5.4.4.5       Status   Performance   Graphs       6-76         6.5.4.5       ODU (Outdoor Unit) Pages (Summary Only)       6-77         6.5.4.6       Redundancy page       6-78         CHAPTER 7.       FORWARD ERROR CORRECTION OPTIONS       7-1         7.1       Overview       7-1         7.2       Viterbi       7-1         7.3       Sequential       7-2         7.4       Reed-Solomon Outer Codec       7-3         7.4.1       Closed Network Modes       7-3                                                                                                    |                                      | -                                       |      |
| 6.5.4.4.4.5       Status   Traffic Statistics   Compression       6-69         6.5.4.4.4.6       Status   Traffic Statistics   QoS       6-70         6.5.4.4.4.7       Status   Traffic Statistics   PTP       6-71         6.5.4.4.8       Status   Traffic Statistics   MAC Table       6-73         6.5.4.4.9       Status   Traffic Statistics   Clear Counters       6-74         6.5.4.4.9       Status   Performance Pages       6-75         6.5.4.4.5       Status   Performance   Performance       6-75         6.5.4.4.5.1       Status   Performance   Graphs       6-76         6.5.4.5.2       Status   Performance   Graphs       6-76         6.5.4.5       ODU (Outdoor Unit) Pages (Summary Only)       6-77         6.5.4.6       Redundancy page       6-78         CHAPTER 7.       FORWARD ERROR CORRECTION OPTIONS       7-1         7.1       Overview       7-1         7.2       Viterbi       7-1         7.3       Sequential       7-2         7.4       Reed-Solomon Outer Codec       7-3         7.4.1       Closed Network Modes       7-3                                                                                                    |                                      |                                         |      |
| 6.5.4.4.6       Status   Traffic Statistics   QoS       6-70         6.5.4.4.7       Status   Traffic Statistics   PTP       6-71         6.5.4.4.7       Status   Traffic Statistics   MAC Table       6-73         6.5.4.4.8       Status   Traffic Statistics   Clear Counters       6-74         6.5.4.4.9       Status   Traffic Statistics   Clear Counters       6-74         6.5.4.4.9       Status   Performance Pages       6-75         6.5.4.4.5       Status   Performance   Graphs       6-76         6.5.4.5.1       Status   Performance   Graphs       6-76         6.5.4.5       ODU (Outdoor Unit) Pages (Summary Only)       6-77         6.5.4.6       Redundancy page       6-78         CHAPTER 7. FORWARD ERROR CORRECTION OPTIONS         7-1       7.1       Overview       7-1         7.2       Viterbi       7-1         7.3       Sequential       7-2         7.4       Reed-Solomon Outer Codec       7-3         7.4.1       Closed Network Modes       7-3                                                                                                    |                                      |                                         |      |
| 6.5.4.4.4.7       Status   Traffic Statistics   PTP       6-71         6.5.4.4.4.8       Status   Traffic Statistics   MAC Table       6-73         6.5.4.4.9       Status   Traffic Statistics   Clear Counters       6-74         6.5.4.4.9       Status   Traffic Statistics   Clear Counters       6-74         6.5.4.4.5       Status   Performance Pages       6-75         6.5.4.4.5       Status   Performance   Performance       6-75         6.5.4.4.5.1       Status   Performance   Graphs       6-76         6.5.4.4.5.2       Status   Performance   Graphs       6-77         6.5.4.5       ODU (Outdoor Unit) Pages (Summary Only)       6-77         6.5.4.6       Redundancy page       6-78         CHAPTER 7. FORWARD ERROR CORRECTION OPTIONS         7-1       7.1       Overview       7-1         7.2       Viterbi       7-1         7.3       Sequential       7-2         7.4       Reed-Solomon Outer Codec       7-3         7.4.1       Closed Network Modes       7-3                                                                                                    |                                      |                                         |      |
| 6.5.4.4.4.8       Status   Traffic Statistics   MAC Table       6-73         6.5.4.4.4.9       Status   Traffic Statistics   Clear Counters       6-74         6.5.4.4.5       Status   Performance Pages       6-75         6.5.4.4.5       Status   Performance   Performance       6-75         6.5.4.4.5.1       Status   Performance   Graphs       6-76         6.5.4.4.5.2       Status   Performance   Graphs       6-77         6.5.4.5       ODU (Outdoor Unit) Pages (Summary Only)       6-77         6.5.4.6       Redundancy page       6-78         CHAPTER 7.       FORWARD ERROR CORRECTION OPTIONS       7-1         7.1       Overview       7-1         7.2       Viterbi       7-1         7.3       Sequential       7-2         7.4       Reed-Solomon Outer Codec       7-3         7.4.1       Closed Network Modes       7-3                                                                                                    |                                      | •                                       |      |
| 6.5.4.4.4.9       Status   Traffic Statistics   Clear Counters.       6-74         6.5.4.4.5       Status   Performance Pages       6-75         6.5.4.4.5.1       Status   Performance   Performance       6-75         6.5.4.4.5.2       Status   Performance   Graphs       6-76         6.5.4.5       ODU (Outdoor Unit) Pages (Summary Only)       6-77         6.5.4.6       Redundancy page       6-78         CHAPTER 7. FORWARD ERROR CORRECTION OPTIONS         7-1         7.1       Overview       7-1         7.2       Viterbi       7-1         7.3       Sequential       7-2         7.4       Reed-Solomon Outer Codec       7-3         7.4.1       Closed Network Modes       7-3                                                                                                    |                                      | •                                       |      |
| 6.5.4.4.5       Status   Performance Pages       6-75         6.5.4.4.5.1       Status   Performance   Performance       6-75         6.5.4.4.5.2       Status   Performance   Graphs       6-76         6.5.4.5       ODU (Outdoor Unit) Pages (Summary Only)       6-77         6.5.4.6       Redundancy page       6-78         CHAPTER 7. FORWARD ERROR CORRECTION OPTIONS         7-1       7.1       Overview       7-1         7.2       Viterbi       7-1         7.3       Sequential       7-2         7.4       Reed-Solomon Outer Codec       7-3         7.4.1       Closed Network Modes       7-3                                                                                                    |                                      | •                                       |      |
| 6.5.4.4.5.1       Status   Performance   Performance       6-75         6.5.4.4.5.2       Status   Performance   Graphs       6-76         6.5.4.5       ODU (Outdoor Unit) Pages (Summary Only)       6-77         6.5.4.6       Redundancy page       6-78         CHAPTER 7. FORWARD ERROR CORRECTION OPTIONS         7-1       7-1         7.1       Overview       7-1         7.2       Viterbi       7-1         7.3       Sequential       7-2         7.4       Reed-Solomon Outer Codec       7-3         7.4.1       Closed Network Modes       7-3                                                                                                    | •                                    | •                                       |      |
| 6.5.4.4.5.2       Status   Performance   Graphs       6-76         6.5.4.5       ODU (Outdoor Unit) Pages (Summary Only)       6-77         6.5.4.6       Redundancy page       6-78         CHAPTER 7. FORWARD ERROR CORRECTION OPTIONS         7-1       7-1         7.1       Overview       7-1         7.2       Viterbi       7-1         7.3       Sequential       7-2         7.4       Reed-Solomon Outer Codec       7-3         7.4.1       Closed Network Modes       7-3                                                                                                    | · · · · ·                            |                                         |      |
| 6.5.4.5       ODU (Outdoor Unit) Pages (Summary Only)                                                                                                    |                                      |                                         |      |
| 6.5.4.6       Redundancy page       .6–78         CHAPTER 7.       FORWARD ERROR CORRECTION OPTIONS       .7–1         7.1       Overview       .7–1         7.2       Viterbi       .7–1         7.3       Sequential       .7–2         7.4       Reed-Solomon Outer Codec       .7–3         7.4.1       Closed Network Modes       .7–3                                                                                                    |                                      |                                         |      |
| CHAPTER 7. FORWARD ERROR CORRECTION OPTIONS       .7–1         7.1 Overview       .7–1         7.2 Viterbi       .7–1         7.3 Sequential       .7–2         7.4 Reed-Solomon Outer Codec       .7–3         7.4.1 Closed Network Modes       .7–3                                                                                                    |                                      |                                         |      |
| 7.1       Overview       7–1         7.2       Viterbi       7–1         7.3       Sequential       7–2         7.4       Reed-Solomon Outer Codec       7–3         7.4.1       Closed Network Modes       7–3                                                                                                    | 6.5.4.6 Redundancy page              |                                         | 6–/8 |
| 7.1       Overview       7–1         7.2       Viterbi       7–1         7.3       Sequential       7–2         7.4       Reed-Solomon Outer Codec       7–3         7.4.1       Closed Network Modes       7–3                                                                                                    |                                      |                                         |      |
| 7.2       Viterbi       7–1         7.3       Sequential       7–2         7.4       Reed-Solomon Outer Codec       7–3         7.4.1       Closed Network Modes       7–3                                                                                                    | CHAPTER 7. FORWARD ERROR CORR        | ECTION OPTIONS                          | 7–1  |
| 7.2       Viterbi       7–1         7.3       Sequential       7–2         7.4       Reed-Solomon Outer Codec       7–3         7.4.1       Closed Network Modes       7–3                                                                                                    |                                      |                                         |      |
| 7.3         Sequential         7-2           7.4         Reed-Solomon Outer Codec         7-3           7.4.1         Closed Network Modes         7-3                                                                                                    | 7.1 Overview                         |                                         | 7–1  |
| 7.3         Sequential         7-2           7.4         Reed-Solomon Outer Codec         7-3           7.4.1         Closed Network Modes         7-3                                                                                                    |                                      |                                         | 7 1  |
| 7.4         Reed-Solomon Outer Codec         7–3           7.4.1         Closed Network Modes         7–3                                                                                                    | 7.2 VILEFDI                          |                                         | /-1  |
| 7.4         Reed-Solomon Outer Codec         7–3           7.4.1         Closed Network Modes         7–3                                                                                                    | 7.3 Sequential                       |                                         | 7_7  |
| 7.4.1 Closed Network Modes7–3                                                                                                    |                                      |                                         |      |
| 7.4.1 Closed Network Modes7–3                                                                                                    | 7.4 Reed-Solomon Outer Codec         |                                         | 7–3  |
|                                                                                                    |                                      |                                         |      |
|                                                                                                    |                                      |                                         |      |

| 7.5   | Trel   | lis Coding (FAST Option)7–4                                |
|-------|--------|------------------------------------------------------------|
| 7.6   | Turk   | oo Product Codec (Hardware Option)7-5                      |
| 7.7   |        | and Low Density Parity Check (LDPC) coding7–6              |
| 7.7.2 |        | About TPC/LDPC7–6                                          |
| 7.7.2 | 2      | LDPC versus TPC7–7                                         |
| 7.7.3 | 3      | End-to-End Processing Delay7-10                            |
| 7.8   | Vers   | saFEC (Short-block LDPC)                                   |
| 7.8.2 | 1      | VersaFEC Extensions7–13                                    |
| 7.    | .8.1.1 | Extended CCM Codes7–13                                     |
| 7.    | .8.1.2 | Ultra-Low-Latency (ULL) Codes                              |
| 7.9   | Unc    | oded Operation (No FEC)7-14                                |
| CHAF  | PTER   | 8. AUTOMATIC UPLINK POWER CONTROL (AUPC)8–1                |
| 8.1   | Ove    | rview                                                      |
| 8.2   | Satt   | ing AUPC Parameters                                        |
| 8.2.2 |        | Target Eb/No                                               |
| 8.2.2 |        | Max Range                                                  |
| 8.2.3 |        | Alarm                                                      |
| 8.2.4 | -      | Demod Unlock                                               |
| 0.2   | +      |                                                            |
| 8.3   | Com    | pensation Rate8–3                                          |
| 8.4   | Mor    | nitoring                                                   |
| 01145 |        |                                                            |
| CHAP  | 'IER   | 2 9. CLOCK MODES AND DROP AND INSERT (D&I)9–1              |
| 9.1   | Ove    | rview9–1                                                   |
| 9.2   | Trar   | nsmit Clocking9–1                                          |
| 9.2.2 |        | Internal Clock                                             |
| 9.2.2 | 2      | TX Terrestrial                                             |
| 9.2.3 | 3      | RX Loop-Timed, RX=TX                                       |
| 9.2.4 | 4      | RX Loop-Timed, RX<>TX (Asymmetric Loop Timing)             |
| 9.2.5 |        | External TT with ST = RX Satellite                         |
| 9.3   | Rec    | eive Clocking                                              |
| 9.3.2 |        | Buffer Disabled (RX Satellite)                             |
| 9.3.2 |        | Buffer Enabled, TX=RX (TX Terrestrial or Int (SCT) Clock)  |
| 9.3.3 |        | Buffer Enabled, RX<>TX (TX Terrestrial or Int (SCT) Clock) |
| 9.4   | X.21   | Notes9–6                                                   |
| 9.5   | Dro    | p and Insert9–6                                            |

| 9.7       Timeslot Selection       .9-8         9.8       Drop and Insert (D&I) Clocking       .9-9         9.9       RX Buffer Clock = Insert (D&I only)       .9-10         9.10       Single-Source Multiple Modems       .9-10         9.11       G.703 Clock Extension Mode 1       .9-11         9.11       1.11       Clock Extension Mode 2       .9-12         9.11       Ock Extension Mode 3       .9-12         9.12       Quad E1 Operation       .9-16         CHAPTER 10.       DOUBLETALK CARRIER-IN-CARRIER OPTION       .10-1         10.1       Overview       .10-1         10.2       What is DoubleTalk Carrier-in-Carrier?       .10-1         10.3       Application Requirements       .10-2         10.4       DoubleTalk Carrier-in-Carrier?       .10-1         10.4       System Functionality and Operational Considerations       .10-5         10.4.1       DoubleTalk Carrier-in-Carrier Cancellation Process       .10-7         10.4.2       Margin Requirements       .10-9         10.4.3       Carrier-in-Carrier and Adaptive Coding and Modulation       .10-9         10.4.4       Carrier-in-Carrier Carrier Cancellation Process       .10-7         10.4.5.1       Symmetric Data Rate Link <t< th=""><th>9.6</th><th>Frame Formats</th><th>9–7</th></t<>                                    | 9.6  | Frame Formats                                         | 9–7   |
|----------------------------------------------------------------------------------------------------|------|-------------------------------------------------------|-------|
| 9.9       RX Buffer Clock = Insert (D&I only)                                                                                                    | 9.7  | Timeslot Selection                                    | 9–8   |
| 9.10       Single-Source Multiple Modems       9–10         9.11       G.703 Clock Extension       9–11         9.11.1       Clock Extension Mode 1       9–11         9.11.2       Clock Extension Mode 2       9–12         9.11.3       Clock Extension Mode 3       9–12         9.12       Quad E1 Operation       9–16         CHAPTER 10.       DOUBLETALK CARRIER-IN-CARRIER OPTION       10–1         10.1       Overview       10–1         10.2       What is DoubleTalk Carrier-in-Carrier?       10–1         10.3       Application Requirements       10–2         10.3.1       Operational Recommendations       10–5         10.4.1       DoubleTalk Carrier-in-Carrier Cancellation Process       10–7         10.4.2       Margin Requirements       10–9         10.4.3       Carrier-in-Carrier Lanccy       10–9         10.4.3       Carrier-in-Carrier Lancy       10–9         10.4.4       Carrier-in-Carrier Lancy       10–9         10.4.5       Carrier-in-Carrier Lancy       10–9         10.4.5       Carrier-in-Carrier Lancy       10–9         10.4.5       Carrier-in-Carrier Lancy       10–9         10.4.5       Carrier-in-Carrier Lancy       10–9 <td>9.8</td> <td>Drop and Insert (D&amp;I) Clocking</td> <td>9–9</td>                                                                       | 9.8  | Drop and Insert (D&I) Clocking                        | 9–9   |
| 9.11       G.703 Clock Extension Mode 1       9-11         9.11.1       Clock Extension Mode 1       9-11         9.11.2       Clock Extension Mode 2       9-12         9.11.3       Clock Extension Mode 3       9-12         9.12       Quad E1 Operation       9-16         CHAPTER 10.       DOUBLETALK CARRIER-IN-CARRIER OPTION       10-1         10.1       Overview       10-1         10.2       What is DoubleTalk Carrier-in-Carrier?       10-1         10.3       Application Requirements       10-2         10.3.1       Operational Recommendations       10-4         10.4       System Functionality and Operational Considerations       10-5         10.4.1       DoubleTalk Carrier-in-Carrier Cancellation Process       10-7         10.4.2       Margin Requirements       10-9         10.4.3       Carrier-in-Carrier Latency       10-9         10.4.4       Carrier-in-Carrier Latency       10-9         10.4.5       Asymmetric Data Rate Link       10-10         10.4.5       Asymmetric Data Rate Link       10-11         10.4.5       Asymmetric Data Rate Link       10-11         10.4.5.1       Symmetric Data Rate Link       10-12         10.4.5.2       Asymmetric Dat                                                                                                    | 9.9  | RX Buffer Clock = Insert (D&I only)                   | 9–10  |
| 9.11.1       Clock Extension Mode 1       9-11         9.11.2       Clock Extension Mode 2       9-12         9.11.3       Clock Extension Mode 3       9-12         9.12       Quad E1 Operation       9-16         CHAPTER 10.       DOUBLETALK CARRIER-IN-CARRIER OPTION       10-1         10.1       Overview       10-1         10.2       What is DoubleTalk Carrier-in-Carrier?       10-1         10.3       Application Requirements       10-2         10.3.1       Operational Recommendations       10-2         10.4.1       DoubleTalk Carrier-in-Carrier Cancellation Process       10-7         10.4.2       Margin Requirements       10-9         10.4.3       Carrier-in-Carrier Cancellation Process       10-9         10.4.3       Carrier-in-Carrier and Adaptive Coding and Modulation       10-9         10.4.4       Carrier-in-Carrier Link Design       10-10         10.4.5       Asymmetric Data Rate Link       10-10         10.4.5       Asymmetric Data Rate Link       10-10         10.4.5       Asymmetric Data Rate Link       10-10         10.4.5       Asymmetric Data Rate Link       10-10         10.4.5       Asymmetric Data Rate Link       10-10         10.4.5                                                                                                    | 9.10 | Single-Source Multiple Modems                         | 9–10  |
| 9.11.2       Clock Extension Mode 2       9-12         9.11.3       Clock Extension Mode 3       9-12         9.12       Quad E1 Operation       9-16         CHAPTER 10.       DOUBLETALK CARRIER-IN-CARRIER OPTION       10-1         10.1       Overview       10-1         10.2       What is DoubleTalk Carrier-in-Carrier?       10-1         10.3       Application Requirements       10-2         10.3.1       Operational Recommendations       10-4         10.4       System Functionality and Operational Considerations       10-7         10.4.2       Margin Requirements       10-7         10.4.3       Carrier-in-Carrier Cancellation Process       10-7         10.4.4       Carrier-in-Carrier and Adaptive Coding and Modulation       10-9         10.4.5.1       Symmetric Data Rate Link       10-10         10.4.5.2       Asymmetric Data Rate Link       10-10         10.4.5.3       Power Limited Links       10-15         10.4.7       Validate Carrier-in-Carrier Link Budget       10-17         10.5.2       Methods to Use to Estimate PSD Ratio       10-17         10.5.2.1       Use Downlink EIRP and Symbol Rate       10-18         10.5.2.3       Use StMaster       10-19                                                                                                    | 9.11 | G.703 Clock Extension                                 | 9–11  |
| 9.11.3       Clock Extension Mode 3       9–12         9.12       Quad E1 Operation       9–16         CHAPTER 10.       DOUBLETALK CARRIER-IN-CARRIER OPTION       10–1         10.1       Overview       10–1         10.2       What is DoubleTalk Carrier-in-Carrier?       10–1         10.3       Application Requirements       10–2         10.3.1       Operational Recommendations       10–4         10.4       System Functionality and Operational Considerations       10–5         10.4.1       DoubleTalk Carrier-in-Carrier Cancellation Process       10–7         10.4.2       Margin Requirements       10–9         10.4.3       Carrier-in-Carrier and Adaptive Coding and Modulation       10–9         10.4.4       Carrier-in-Carrier Link Design       10–9         10.4.5.1       Symmetric Data Rate Link       10–10         10.4.5.2       Asymmetric Data Rate Link       10–12         10.4.5.3       Power Limited Links       10–15         10.4.7       Validate Carrier-in-Carrier Performance       10–17         10.5.2       Methods to Use to Estimate PSD Ratio       10–17         10.5.2.1       Use Downlink EIRP and Symbol Rate       10–18         10.5.2.3       Use StMaster       10–19 </td <td>9.11</td> <td>.1 Clock Extension Mode 1</td> <td>9–11</td>                            | 9.11 | .1 Clock Extension Mode 1                             | 9–11  |
| 9.12       Quad E1 Operation       9–16         CHAPTER 10.       DOUBLETALK CARRIER-IN-CARRIER OPTION       10–1         10.1       Overview       10–1         10.2       What is DoubleTalk Carrier-in-Carrier?       10–1         10.3       Application Requirements.       10–2         10.3.1       Operational Recommendations.       10–2         10.4.3       System Functionality and Operational Considerations.       10–5         10.4.1       DoubleTalk Carrier-in-Carrier Cancellation Process.       10–7         10.4.2       Margin Requirements       10–9         10.4.3       Carrier-in-Carrier Latency.       10–9         10.4.4       Carrier-in-Carrier Latency.       10–9         10.4.5       Carrier-in-Carrier Link Design.       10–9         10.4.5.1       Symmetric Data Rate Link       10–10         10.4.5.3       Power Limited Links.       10–13         10.4.6       Carrier-in-Carrier Commissioning and Deployment       10–15         10.4.7       Validate Carrier-in-Carrier Performance       10–17         10.5.1       Calculate Carrier-in-Carrier Performance       10–17         10.5.2.1       Use Downlink EIRP and Symbol Rate       10–18         10.5.2.3       Use SatMaster       10–18                                                                                    | 9.11 |                                                       |       |
| CHAPTER 10. DOUBLETALK CARRIER-IN-CARRIER OPTION       10-1         10.1       Overview       10-1         10.2       What is DoubleTalk Carrier-in-Carrier?       10-1         10.3       Application Requirements       10-2         10.3.1       Operational Recommendations       10-4         10.4       System Functionality and Operational Considerations       10-5         10.4.1       DoubleTalk Carrier-in-Carrier Cancellation Process       10-7         10.4.2       Margin Requirements       10-9         10.4.3       Carrier-in-Carrier Link Design       10-9         10.4.4       Carrier-in-Carrier Link Design       10-9         10.4.5.1       Symmetric Data Rate Link       10-10         10.4.5.2       Asymmetric Data Rate Link       10-10         10.4.5.3       Power Limited Links       10-15         10.4.6       Carrier-in-Carrier Commissioning and Deployment       10-15         10.4.7       Validate Carrier-in-Carrier Performance       10-17         10.5.1       Calculate Carrier-in-Carrier Link Budget       10-18         10.5.2.1       Use Downlink EIRP and Symbol Rate       10-18         10.5.2.3       Use SatMaster       10-18         10.5.2.4       Use SatMaster       10-19                                                                                             | 9.11 | .3 Clock Extension Mode 3                             | 9–12  |
| 10.1       Overview       10-1         10.2       What is DoubleTalk Carrier-in-Carrier?       10-1         10.3       Application Requirements       10-2         10.3.1       Operational Recommendations       10-4         10.4       System Functionality and Operational Considerations       10-5         10.4.1       DoubleTalk Carrier-in-Carrier Cancellation Process       10-7         10.4.2       Margin Requirements       10-9         10.4.3       Carrier-in-Carrier Latency       10-9         10.4.4       Carrier-in-Carrier Link Design       10-9         10.4.5       Carrier-in-Carrier Link Design       10-9         10.4.5       Carrier-in-Carrier Link Design       10-9         10.4.5       Carrier-in-Carrier Commissioning and Deployment       10-10         10.4.5       Carrier-in-Carrier Performance       10-13         10.4.6       Carrier-in-Carrier Performance       10-17         10.5.1       Calculate Carrier-in-Carrier Performance       10-18         10.5.2       Methods to Use to Estimate PSD Ratio       10-18         10.5.2.1       Use Downlink EIRP and Symbol Rate       10-18         10.5.2.3       Use SatMaster       10-19         10.5.2.4       Use a Spectrum Analyzer       1                                                                                    | 9.12 | Quad E1 Operation                                     | 9–16  |
| 10.2       What is DoubleTalk Carrier-in-Carrier?       .10-1         10.3       Application Requirements       .10-2         10.3.1       Operational Recommendations       .10-4         10.4       System Functionality and Operational Considerations       .10-5         10.4.1       DoubleTalk Carrier-in-Carrier Cancellation Process       .10-7         10.4.2       Margin Requirements       .10-9         10.4.3       Carrier-in-Carrier Latency       .10-9         10.4.4       Carrier-in-Carrier and Adaptive Coding and Modulation       .10-9         10.4.5       Carrier-in-Carrier Link Design       .10-9         10.4.5       Carrier-in-Carrier Link Design       .10-10         10.4.5.2       Asymmetric Data Rate Link       .10-10         10.4.5.3       Power Limited Links       .10-13         10.4.5.4       Carrier-in-Carrier Commissioning and Deployment       .10-15         10.4.7       Validate Carrier-in-Carrier Performance       .10-17         10.5.1       Calulate Carrier-in-Carrier Link Budget       .10-17         10.5.1       Calulate Carrier-in-Carrier Link Budget       .10-18         10.5.2.1       Use Downlink EIRP and Symbol Rate       .10-18         10.5.2.2       Use LST       .10-18       .10-19                                                                | CHAF | TER 10. DOUBLETALK CARRIER-IN-CARRIER OPTION          | 10–1  |
| 10.3 Application Requirements       10-2         10.3.1 Operational Recommendations       10-4         10.4 System Functionality and Operational Considerations       10-5         10.4.1 DoubleTalk Carrier-in-Carrier Cancellation Process       10-7         10.4.2 Margin Requirements       10-9         10.4.3 Carrier-in-Carrier Latency       10-9         10.4.4 Carrier-in-Carrier Latency       10-9         10.4.5 Carrier-in-Carrier Latency       10-9         10.4.5 Carrier-in-Carrier Link Design       10-9         10.4.5 Carrier-in-Carrier Link Design       10-9         10.4.5 Carrier-in-Carrier Link Design       10-9         10.4.5 Carrier-in-Carrier Commissioning and Modulation       10-9         10.4.5 Asymmetric Data Rate Link       10-12         10.4.5 Carrier-in-Carrier Commissioning and Deployment       10-13         10.4.6 Carrier-in-Carrier Performance       10-16         10.5 Operational References       10-17         10.5.1 Calculate Carrier-in-Carrier Link Budget       10-18         10.5.2 Methods to Use to Estimate PSD Ratio       10-18         10.5.2.1 Use Downlink EIRP and Symbol Rate       10-18         10.5.2.3 Use SatMaster       10-19         10.5.2.4 Use a Spectrum Analyzer       10-19         10.5.2.4 Use a Spectrum Analyzer       1                  | 10.1 | Overview                                              | 10–1  |
| 10.3.1       Operational Recommendations                                                                                                    | 10.2 | What is DoubleTalk Carrier-in-Carrier?                | 10–1  |
| 10.4       System Functionality and Operational Considerations.       10-5         10.4.1       DoubleTalk Carrier-in-Carrier Cancellation Process       .10-7         10.4.2       Margin Requirements       .10-9         10.4.3       Carrier-in-Carrier Latency.       .10-9         10.4.4       Carrier-in-Carrier Latency.       .10-9         10.4.5       Carrier-in-Carrier and Adaptive Coding and Modulation       .10-9         10.4.5       Carrier-in-Carrier Link Design.       .10-9         10.4.5.1       Symmetric Data Rate Link       .10-10         10.4.5.2       Asymmetric Data Rate Link       .10-12         10.4.5.3       Power Limited Links       .10-13         10.4.6       Carrier-in-Carrier Commissioning and Deployment       .10-15         10.4.7       Validate Carrier-in-Carrier Performance       .10-17         10.5.1       Calculate Carrier-in-Carrier Link Budget       .10-17         10.5.2       Methods to Use to Estimate PSD Ratio       .10-18         10.5.2.1       Use Downlink EIRP and Symbol Rate       .10-18         10.5.2.3       Use SatMaster       .10-19         10.5.2.4       Use a Spectrum Analyzer       .10-19         10.5.2.4       Use a Spectrum Analyzer       .10-19         10.5.1 </td <td>10.3</td> <td>Application Requirements</td> <td>10–2</td> | 10.3 | Application Requirements                              | 10–2  |
| 10.4.1       DoubleTalk Carrier-in-Carrier Cancellation Process       10–7         10.4.2       Margin Requirements       10–9         10.4.3       Carrier-in-Carrier Latency       10–9         10.4.4       Carrier-in-Carrier and Adaptive Coding and Modulation       10–9         10.4.4       Carrier-in-Carrier and Adaptive Coding and Modulation       10–9         10.4.5       Carrier-in-Carrier Link Design       10–9         10.4.5       Carrier-in-Carrier Link Design       10–9         10.4.5       Carrier-in-Carrier Link Design       10–9         10.4.5       Carrier-in-Carrier Link Design       10–9         10.4.5       Carrier-in-Carrier Link Design       10–10         10.4.5       Asymmetric Data Rate Link       10–12         10.4.5       Power Limited Links       10–13         10.4.6       Carrier-in-Carrier Commissioning and Deployment       10–15         10.4.7       Validate Carrier-in-Carrier Performance       10–17         10.5.1       Calculate Carrier-in-Carrier Link Budget       10–17         10.5.2       Methods to Use to Estimate PSD Ratio       10–18         10.5.2.1       Use Downlink EIRP and Symbol Rate       10–18         10.5.2.3       Use SatMaster       10–19         10.5.2.4                                                                       | 10.3 | .1 Operational Recommendations                        | 10–4  |
| 10.4.2       Margin Requirements       10–9         10.4.3       Carrier-in-Carrier Latency       10–9         10.4.4       Carrier-in-Carrier and Adaptive Coding and Modulation       10–9         10.4.5       Carrier-in-Carrier and Adaptive Coding and Modulation       10–9         10.4.5       Carrier-in-Carrier Link Design       10–9         10.4.5       Carrier-in-Carrier Link Design       10–9         10.4.5.1       Symmetric Data Rate Link       10–10         10.4.5.2       Asymmetric Data Rate Link       10–10         10.4.5.3       Power Limited Links       10–12         10.4.6       Carrier-in-Carrier Commissioning and Deployment       10–13         10.4.6       Carrier-in-Carrier Performance       10–15         10.4.7       Validate Carrier-in-Carrier Performance       10–17         10.5.1       Calculate Carrier-in-Carrier Link Budget       10–17         10.5.2       Methods to Use to Estimate PSD Ratio       10–18         10.5.2.1       Use Downlink EIRP and Symbol Rate       10–18         10.5.2.2       Use LST       10–18         10.5.2.3       Use SatMaster       10–19         10.5.2.4       Use a Spectrum Analyzer       10–19         10.6.1       About CnC-APC       10–20                                                                                    | 10.4 | System Functionality and Operational Considerations   |       |
| 10.4.3       Carrier-in-Carrier Latency                                                                                                    | 10.4 | .1 DoubleTalk Carrier-in-Carrier Cancellation Process | 10–7  |
| 10.4.4       Carrier-in-Carrier and Adaptive Coding and Modulation       10-9         10.4.5       Carrier-in-Carrier Link Design       10-9         10.4.5.1       Symmetric Data Rate Link       10-10         10.4.5.2       Asymmetric Data Rate Link       10-10         10.4.5.3       Power Limited Links       10-112         10.4.5.3       Power Limited Links       10-13         10.4.6       Carrier-in-Carrier Commissioning and Deployment       10-15         10.4.7       Validate Carrier-in-Carrier Performance       10-16 <b>10.5 Operational References</b> 10-17         10.5.1       Calculate Carrier-in-Carrier Link Budget       10-18         10.5.2.1       Use to Estimate PSD Ratio       10-18         10.5.2.1       Use Downlink EIRP and Symbol Rate       10-19         10.5.2.3       Use SatMaster       10-19         10.5.2.4       Use a Spectrum Analyzer       10-19         10.6.1       About CnC-APC       10-20                                                                                                    | 10.4 | .2 Margin Requirements                                | 10–9  |
| 10.4.5       Carrier-in-Carrier Link Design.       10-9         10.4.5.1       Symmetric Data Rate Link       10-10         10.4.5.2       Asymmetric Data Rate Link       10-12         10.4.5.3       Power Limited Links       10-13         10.4.6       Carrier-in-Carrier Commissioning and Deployment       10-15         10.4.7       Validate Carrier-in-Carrier Performance       10-16         10.5       Operational References       10-17         10.5.1       Calculate Carrier-in-Carrier Link Budget       10-17         10.5.2       Methods to Use to Estimate PSD Ratio       10-18         10.5.2.1       Use Downlink EIRP and Symbol Rate       10-18         10.5.2.3       Use SatMaster       10-19         10.5.2.4       Use a Spectrum Analyzer       10-19         10.6.1       About CnC-APC       10-20                                                                                                    | 10.4 | .3 Carrier-in-Carrier Latency                         | 10–9  |
| 10.4.5.1       Symmetric Data Rate Link       10–10         10.4.5.2       Asymmetric Data Rate Link       10–12         10.4.5.3       Power Limited Links       10–13         10.4.6       Carrier-in-Carrier Commissioning and Deployment       10–15         10.4.7       Validate Carrier-in-Carrier Performance       10–16 <b>10.5 Operational References 10–17</b> 10.5.1       Calculate Carrier-in-Carrier Link Budget       10–17         10.5.2       Methods to Use to Estimate PSD Ratio       10–18         10.5.2.1       Use Downlink EIRP and Symbol Rate       10–18         10.5.2.3       Use SatMaster       10–19         10.5.2.4       Use a Spectrum Analyzer       10–19         10.6       Carrier-in-Carrier Automatic Power Control (CnC-APC)       10–20         10.6.1       About CnC-APC       10–20                                                                                                    | 10.4 | 1 6                                                   |       |
| 10.4.5.2       Asymmetric Data Rate Link       10–12         10.4.5.3       Power Limited Links       10–13         10.4.6       Carrier-in-Carrier Commissioning and Deployment       10–15         10.4.7       Validate Carrier-in-Carrier Performance       10–16 <b>10.5 Operational References 10–17</b> 10.5.1       Calculate Carrier-in-Carrier Link Budget       10–17         10.5.2       Methods to Use to Estimate PSD Ratio       10–18         10.5.2.1       Use Downlink EIRP and Symbol Rate       10–18         10.5.2.3       Use SatMaster       10–19         10.5.2.4       Use a Spectrum Analyzer       10–19 <b>10.6</b> Carrier-in-Carrier Automatic Power Control (CnC-APC)       10–20                                                                                                    | 10.4 | .5 Carrier-in-Carrier Link Design                     | 10–9  |
| 10.4.5.3       Power Limited Links       10–13         10.4.6       Carrier-in-Carrier Commissioning and Deployment       10–15         10.4.7       Validate Carrier-in-Carrier Performance       10–16 <b>10.5 Operational References 10–17</b> 10.5.1       Calculate Carrier-in-Carrier Link Budget       10–17         10.5.2       Methods to Use to Estimate PSD Ratio       10–18         10.5.2.1       Use Downlink EIRP and Symbol Rate       10–18         10.5.2.2       Use LST       10–19         10.5.2.3       Use SatMaster       10–19         10.5.2.4       Use a Spectrum Analyzer       10–19         10.6       Carrier-in-Carrier Automatic Power Control (CnC-APC)       10–20                                                                                                    | 10   | D.4.5.1 Symmetric Data Rate Link                      | 10–10 |
| 10.4.6       Carrier-in-Carrier Commissioning and Deployment       10–15         10.4.7       Validate Carrier-in-Carrier Performance       10–16         10.5       Operational References       10–17         10.5.1       Calculate Carrier-in-Carrier Link Budget       10–17         10.5.2       Methods to Use to Estimate PSD Ratio       10–18         10.5.2.1       Use Downlink EIRP and Symbol Rate       10–18         10.5.2.3       Use SatMaster       10–19         10.5.2.4       Use a Spectrum Analyzer       10–19         10.6.1       About CnC-APC       10–20                                                                                                    | 10   | D.4.5.2 Asymmetric Data Rate Link                     | 10–12 |
| 10.4.7       Validate Carrier-in-Carrier Performance       10–16         10.5       Operational References.       10–17         10.5.1       Calculate Carrier-in-Carrier Link Budget       10–17         10.5.2       Methods to Use to Estimate PSD Ratio       10–18         10.5.2.1       Use Downlink EIRP and Symbol Rate       10–18         10.5.2.2       Use LST.       10–18         10.5.2.3       Use SatMaster       10–19         10.5.2.4       Use a Spectrum Analyzer.       10–19         10.6.1       About CnC-APC.       10–20                                                                                                    | 10   | D.4.5.3 Power Limited Links                           | 10–13 |
| 10.5       Operational References.       10–17         10.5.1       Calculate Carrier-in-Carrier Link Budget.       10–17         10.5.2       Methods to Use to Estimate PSD Ratio       10–18         10.5.2.1       Use Downlink EIRP and Symbol Rate       10–18         10.5.2.2       Use LST.       10–18         10.5.2.3       Use SatMaster       10–19         10.5.2.4       Use a Spectrum Analyzer.       10–19         10.6       Carrier-in-Carrier Automatic Power Control (CnC-APC)       10–20         10.6.1       About CnC-APC.       10–20                                                                                                    | 10.4 | .6 Carrier-in-Carrier Commissioning and Deployment    | 10–15 |
| 10.5.1       Calculate Carrier-in-Carrier Link Budget       10–17         10.5.2       Methods to Use to Estimate PSD Ratio       10–18         10.5.2.1       Use Downlink EIRP and Symbol Rate       10–18         10.5.2.2       Use LST       10–19         10.5.2.3       Use SatMaster       10–19         10.5.2.4       Use a Spectrum Analyzer       10–19         10.6       Carrier-in-Carrier Automatic Power Control (CnC-APC)       10–20         10.6.1       About CnC-APC       10–20                                                                                                    | 10.4 | .7 Validate Carrier-in-Carrier Performance            | 10–16 |
| 10.5.2       Methods to Use to Estimate PSD Ratio       10–18         10.5.2.1       Use Downlink EIRP and Symbol Rate       10–18         10.5.2.2       Use LST       10–18         10.5.2.3       Use SatMaster       10–19         10.5.2.4       Use a Spectrum Analyzer       10–19         10.6       Carrier-in-Carrier Automatic Power Control (CnC-APC)       10–20         10.6.1       About CnC-APC       10–20                                                                                                    | 10.5 | Operational References                                | 10–17 |
| 10.5.2.1       Use Downlink EIRP and Symbol Rate       10–18         10.5.2.2       Use LST       10–18         10.5.2.3       Use SatMaster       10–19         10.5.2.4       Use a Spectrum Analyzer       10–19         10.6       Carrier-in-Carrier Automatic Power Control (CnC-APC)       10–20         10.6.1       About CnC-APC       10–20                                                                                                    | 10.5 | .1 Calculate Carrier-in-Carrier Link Budget           | 10–17 |
| 10.5.2.2       Use LST                                                                                                    | 10.5 | .2 Methods to Use to Estimate PSD Ratio               | 10–18 |
| 10.5.2.3       Use SatMaster       10–19         10.5.2.4       Use a Spectrum Analyzer       10–19         10.6       Carrier-in-Carrier Automatic Power Control (CnC-APC)       10–20         10.6.1       About CnC-APC       10–20                                                                                                    | 10   | 0.5.2.1 Use Downlink EIRP and Symbol Rate             | 10–18 |
| 10.5.2.4       Use a Spectrum Analyzer                                                                                                    | 10   | D.5.2.2 Use LST                                       | 10–18 |
| 10.6         Carrier-in-Carrier Automatic Power Control (CnC-APC)         10–20           10.6.1         About CnC-APC         10–20                                                                                                    | 10   | D.5.2.3 Use SatMaster                                 | 10–19 |
| 10.6.1 About CnC-APC 10–20                                                                                                    | 10   | 0.5.2.4 Use a Spectrum Analyzer                       | 10–19 |
| 10.6.1 About CnC-APC 10–20                                                                                                    | 10.6 | Carrier-in-Carrier Automatic Power Control (CnC-APC)  | 10–20 |
|                                                                                                    |      |                                                       |       |
|                                                                                                    |      |                                                       |       |

| 10.6 | 6.3 The CnC Automatic Power Control Algorithm         | 10–20 |
|------|-------------------------------------------------------|-------|
| 10.6 | 6.4 CnC-APC Framing                                   | 10–23 |
| 1    | LO.6.4.1 CnC-APC Framing and the Self-Locking Problem | 10–24 |
| 10.6 | •                                                     |       |
| 10.6 |                                                       |       |
| 10.6 | 6.7 CnC-APC Redundancy Support Notes                  | 10–27 |
| 10.7 | DoubleTalk Carrier-in-Carrier Specifications          | 10–28 |
| 10.8 | Carrier-in-Carrier Summary                            | 10–29 |
| 10.9 | Glossary                                              | 10–29 |
| CHAF | PTER 11. EDMAC CHANNEL                                | 11–1  |
| 11.1 | Overview                                              | 11–1  |
| 11.1 | 1.1 EDMAC                                             | 11–1  |
| 11.1 | 1.2 Drop & Insert ++                                  | 11–2  |
| 11.1 | 1.3 EDMAC-3                                           | 11–2  |
| 11.2 | EDMAC Channel M&C Connection                          |       |
| 11.3 | EDMAC Channel Setup                                   | 11–4  |
| CHAF | PTER 12. ESC++                                        | 12–1  |
| 12.1 | Overview                                              | 12–1  |
| 12.2 | Overhead Details                                      | 12–1  |
| 12.3 | Available Baud Rates                                  |       |
| 12.4 | Configuration                                         |       |
| 12.5 | Effect on Eb/No Performance                           |       |
| CHAF | PTER 13. OFFSET QPSK OPERATION                        | 13–1  |
| CHAF | PTER 14. OPEN NETWORK OPERATIONS                      | 14–1  |
| 14.1 | Overview                                              | 14–1  |
| 14.2 | Intelsat Business Service (IBS)                       | 14–1  |
| 14.2 | 2.1 IBS Clock/Data Recovery and De-jitter             | 14–2  |
| 14.2 | 2.2 IBS Framing                                       | 14–2  |
| 14.2 | 2.3 IBS Engineering Service Channel                   | 14–2  |
| 14.2 | 2.4 IBS Scrambling                                    | 14–2  |

| 14.3 | Drop and Insert (D&I)                                                     | 14–3  |
|------|---------------------------------------------------------------------------|-------|
| 14.3 | .1 D&I Primary Data Interfaces                                            | 14–4  |
| 14.3 | .2 D&I Framing                                                            | 14–4  |
|      |                                                                           |       |
| 14.4 | Intermediate Data Rate (IDR)                                              | 14–5  |
| 14.4 | .1 IDR Primary Data Interfaces                                            | 14–6  |
| 14.4 | .2 IDR Engineering Service Channel                                        | 14–6  |
|      |                                                                           |       |
| CHAF | TER 15. IP SUB-MUX                                                        | 15–1  |
|      |                                                                           |       |
| 15.1 | Overview                                                                  | 15–1  |
| 15.2 | Available Ratios                                                          | 15–1  |
| 13.2 |                                                                           |       |
| 15.3 | Data Rate vs. Composite Rate                                              | 15–2  |
|      |                                                                           |       |
| CHAF | TER 16. ETHERNET NETWORK CONFIGURATION                                    | 16–1  |
|      | Overview                                                                  | 16.4  |
| 16.1 | Overview                                                                  | 10–1  |
| 16.2 | CDM-625 Ethernet Overview                                                 |       |
| 16.2 |                                                                           |       |
| 16.2 |                                                                           |       |
| 16.2 | •                                                                         |       |
|      | 5.2.3.1 Networking Loops in Managed Switch Mode                           |       |
| -    | 16.2.3.1.1 Hub-to-Hub using Ethernet Switches                             |       |
|      | 16.2.3.1.2 Hub-to-Hub using Ethernet Routers                              |       |
|      | 16.2.3.1.3 Hub-to-Remotes using Ethernet Switches or Routers              |       |
| 1    | 5.2.3.2 Networking Loops in Router Mode (with IP Packet Processor)        |       |
| 1    |                                                                           |       |
| 16.3 | Ethernet Network Configurations in Managed Switch Mode                    | 16–7  |
| 16.3 | .1 Point-to-Multipoint Hub-to-Remotes, Split-path Traffic Using Routers   |       |
| 16.3 | .2 Point-to-Multipoint Hub-to-Remotes, Split-path Traffic Using Switches  | 16–8  |
|      |                                                                           |       |
| 16.4 | Ethernet Network Configurations in Router Mode (with IP Packet Processor) |       |
| 16.4 |                                                                           |       |
|      | 5.4.1.1 Router Multipoint Hub Configuration                               |       |
| 16.4 | 5                                                                         |       |
| 1    | 5.4.2.1 Multicast Routing Configuration                                   |       |
| 16.5 | Ethernet Overhead over WAN Interface                                      | 16-12 |
| 16.5 |                                                                           |       |
| 16.5 | -                                                                         |       |
| 10.0 |                                                                           |       |
| 16.6 | Ethernet Redundancy                                                       |       |
|      |                                                                           |       |
| 16.7 | Advanced Network Timing                                                   |       |
| 16.7 | .1 Overview                                                               |       |

| 16.7  | '.2 S              | NTP (Simple Network Time Protocol)            | . 16–15 |
|-------|--------------------|-----------------------------------------------|---------|
| 16.7  | ν.3 P              | TP (Precision Time Protocol)                  | 16–15   |
|       |                    |                                               |         |
| СЦАБ  |                    | 17. ADAPTIVE CODING AND MODULATION (ACM)      | 17 1    |
| СПАГ  |                    | 17. ADAPTIVE CODING AND MODOLATION (ACM)      |         |
| 17.1  | Over               | iew                                           | 17_1    |
| 17.1  | Overv              | 1CW                                           | 17-1    |
| 17.2  | Backa              | round                                         | 17_2    |
| 17.2  | Dacks              |                                               | 17 - 2  |
| 17.3  | Requi              | rements for ACM                               | 17_3    |
| 17.5  | nequi              |                                               |         |
| 17.4  | An Fxi             | isting Satellite ACM Scheme                   | 17–5    |
| _,    | //.                |                                               |         |
| 17.5  | Disad              | vantages of DVB-S2                            | 17–5    |
|       |                    |                                               |         |
| 17.6  | Versal             | FEC ACM                                       | 17–6    |
|       |                    |                                               |         |
| 17.7  | Versal             | FEC ACM Latency                               | 17–8    |
|       |                    |                                               |         |
| 17.8  | Config             | guring VersaFEC ACM in the CDM-625            | 17–9    |
|       |                    |                                               |         |
| 17.9  | Monit              | oring ACM performance                         | . 17–11 |
|       |                    |                                               |         |
| 17.10 | ACM                | M Congestion Control                          | . 17–12 |
|       |                    |                                               |         |
| 17.11 | Not                | tes and Recommendations                       | . 17–13 |
|       |                    |                                               |         |
| 17.12 | Ver                | saFEC ACM – Summary of Specifications         | . 17–15 |
|       |                    |                                               |         |
| CHAF  | PTER 1             | 8. IP PACKET PROCESSOR OPTION                 | 18–1    |
|       |                    |                                               |         |
| 18.1  | Overv              | iew                                           | 18–1    |
| 18.1  | 1 IF               | P Packet Processor – Operational Requirements | 18–1    |
| 18.1  | 2 Ir               | nteroperability Compatibility/Limitations     | 18–2    |
|       |                    |                                               |         |
| 18.2  | IP Pac             | ket Processor Features                        | 18–2    |
| 18.2  | 2.1 S <sup>·</sup> | treamline Encapsulation (SLE)                 | 18–2    |
| 18.2  | 2.2 N              | Nodes of Operation                            | 18–2    |
| 18.2  | 2.3 S              | ubsystem Multiplex (Sub-Mux)                  | 18–2    |
| 18.2  | 2.4 A              | daptive Coding and Modulation (ACM)           | 18–3    |
| 18.2  | 2.5 F.             | AST Options                                   | 18–3    |
| 1     | 8.2.5.1            | Header Compression                            |         |
|       | 8.2.5.2            | Payload Compression                           |         |
| 1     | 8.2.5.3            | Advanced Quality of Service (QoS)             |         |
|       | 8.2.5.4            | Advanced Encryption Standard (AES) Encryption |         |
| -     |                    |                                               |         |
| 18.3  | CDM-               | 625 Operation with IP Packet Processor        | 18–5    |
| 18.3  |                    | ront Panel Operation                          |         |
| 18.3  |                    | thernet-based Remote Product Management       |         |
|       | _                  | <b>U</b>                                      |         |

| 18.3.2.   | 1 SNMP Interface                                            |       |
|-----------|-------------------------------------------------------------|-------|
| 18.3.2.   | 2 Telnet Interface                                          |       |
| 18.3.2.   |                                                             |       |
|           |                                                             |       |
| 18.4 List | of Supported Internet RFCs (Requests for Comment)           |       |
|           | acket Processor Field Upgrade Procedure                     |       |
| 18.5.1    | Overview                                                    |       |
| 18.5.2    | Requirements for Field Upgrade                              |       |
| 18.5.3    | Field Upgrade Procedure                                     |       |
| CHAPTER   | 19. CARRIER ID (METACARRIER <sup>®</sup> )                  | 19–1  |
| 19.1 Ove  | rview                                                       | 19–1  |
| 19.2 Abo  | ut MetaCarrier                                              | 19–1  |
| 19.3 Fun  | ctional Description                                         | 19–2  |
| 19.4 Con  | figure the CDM-625 for Carrier ID Operation                 |       |
| 19.4.1    | Enable Carrier ID Operation                                 |       |
| 19.4.1.   |                                                             |       |
| 19.4.1.   |                                                             |       |
| 19.4.2    | Create the MetaCarrier Custom Message                       |       |
| 19.4.2.   | 1 Use the Front Panel Keypad and VFD to Create the Message  | 19–5  |
| 19.4.2.   | 2 Use the Web Server (HTTP) Interface to Create the Message | 19–5  |
|           |                                                             |       |
| CHAPTER   | 20. QUALITY OF SERVICE (QOS)                                | 20–1  |
| 20.1 Ove  | rview                                                       | 20–1  |
| 20.1.1    | QoS Terminology                                             |       |
|           |                                                             |       |
| •         | er 2 QoS                                                    |       |
|           | Modem Tx Data Rate vs. QoS Tx Data Rate                     |       |
| 20.2.2    | Flow Control                                                |       |
| 20.2.3    | Port-based Layer 2 QoS                                      |       |
| 20.2.4    | VLAN-based Layer 2 QoS                                      |       |
| 20.3 Lave | er 3 QoS                                                    |       |
| 20.3.1    | Layer 3 QoS Max-Pri Mode                                    |       |
| 20.3.2    | Layer 3 QoS Min-Max Mode                                    |       |
| 20.3.3    | Layer 3 QoS DiffServ Mode                                   |       |
| 20.3.3.   | Layer 3 QoS Congestion Avoidance                            | 20–14 |
|           | 2 Layer 3 QoS List of Supported RFCs (Requests for Comment) |       |
|           |                                                             |       |
|           | with ACM (Adaptive Coding and Modulation)                   |       |
| 20.4.1    | Maximum Clipping                                            |       |
| 20.4.2    | Minimum Data Rate                                           |       |

| APPEND         | X A. CABLE DRAWINGS                                         | A-1  |
|----------------|-------------------------------------------------------------|------|
|                |                                                             |      |
|                |                                                             |      |
| A.1.1          | EIA-530 to EIA-422/449 DCE Conversion Cable                 |      |
| A.1.2          | EIA-530 to V.35 DCE Conversion Cable                        |      |
| A.1.3          | EIA-232 Remote Control Cable                                | A-4  |
| APPEND         | IX B. E <sub>B</sub> /N <sub>0</sub> MEASUREMENT            | B–1  |
| APPEND         | X C. FAST ACTIVATION PROCEDURE                              | C–1  |
| C.1 FAS        | ST System Overview                                          | C–1  |
| C.2 FAS        | ST Activation Procedure                                     | C–2  |
| C.2.1          | FAST Activation via the CDM-625 Front Panel                 | C–2  |
| C.2.2          | FAST Activation via the CDM-625 Web Server (HTTP) Interface | C–4  |
| APPENDI        | X D. REMOTE CONTROL                                         | D–1  |
| D.1 Ove        | erview                                                      | D–1  |
| D.2 EIA        | -485                                                        | D–1  |
| D.3 EIA        | -232                                                        | D–2  |
| D.4 Bas        | ic Protocol                                                 | D–2  |
| D.4.1          | Packet Structure                                            | D–3  |
| D.4.1.         | 1 Start of Packet                                           | D–3  |
| D.4.1.2        |                                                             |      |
| D.4.1.3        | 6                                                           |      |
| D.4.1.4        |                                                             |      |
| D.4.1.         |                                                             |      |
| D.4.1.         |                                                             |      |
| D.4.1.         |                                                             |      |
| D.5 Rer        | note Commands and Queries                                   |      |
| D.5.1          | Table Indexes                                               |      |
| D.5.2          | Tx Parameters                                               |      |
| D.5.2          | Rx Parameters                                               |      |
| D.5.4          | Unit Parameters                                             |      |
| D.5.4<br>D.5.5 | Bulk Configuration Strings                                  |      |
| D.5.5<br>D.5.6 | Modem Information                                           |      |
|                | Modern Information<br>Modern Performance Information        |      |
| D.5.7          |                                                             |      |
| D.5.8          | BUC Parameters (L-Band Device)                              |      |
| D.5.9          | LNB Parameters (L-Band Device)                              |      |
| D.5.10         | Ethernet Parameters                                         | D–60 |

| APPENDIX E. TELNET COMMAND LINE INTERFACE (CLI) OPERATION E-1 |                                                                             |               |  |
|---------------------------------------------------------------|-----------------------------------------------------------------------------|---------------|--|
| E.1 Overv                                                     | /iew                                                                        | E–1           |  |
| E.1.1 I                                                       | nterface Access                                                             | E–1           |  |
| E.1.2                                                         | Ferminal Emulator Considerations                                            | E–2           |  |
| E.1.2.1                                                       | Using the PuTTY Terminal Emulator                                           | E–2           |  |
| E.1.2.2                                                       | Using the Tera Term Terminal Emulator                                       | E–4           |  |
| E.2 Using                                                     | the Telnet Command Line Interface (CLI)                                     | E–7           |  |
|                                                               | Felnet CLI Menu System – Parallel Functionality                             |               |  |
| E.2.2 (                                                       | CLI Menus – Common Navigation and Operation Features                        | E—7           |  |
| E.3 Comr                                                      | nand Line Interface Pages                                                   | E–10          |  |
| E.3.1 I                                                       | Home (Main) Menu                                                            | E–10          |  |
| E.3.1.1                                                       | Home > Remote Access Mode                                                   | E–11          |  |
| E.3.2 I                                                       | Home > Administration Submenu                                               | E–12          |  |
| E.3.2.1                                                       | Home > Administration > Host Access List                                    | E–13          |  |
| E.3.2.2                                                       | Home > Administration > SNMP                                                | E–14          |  |
| E.3.2.3                                                       | Home > Administration > Firmware (Base Modem) or (Packet Processor)         | E–15          |  |
| E.3.2.4                                                       | Home > Administration > Reboot                                              | E–16          |  |
| E.3.2.5                                                       | Home > Administration > FAST                                                | E–17          |  |
| E.3.2.6                                                       | Home > Administration > Save Modem Configuration / Load Modem Configuration | E–19          |  |
| E.3.2.7                                                       | Home > Administration > Restore Factory Defaults                            | E–21          |  |
| E.3.3 I                                                       | Home > Modem Submenu                                                        | E–22          |  |
| E.3.3.1                                                       | Home > Modem > Interface                                                    | E–23          |  |
| E.3.3.2                                                       | Home > Modem > Modem TX                                                     | E–24          |  |
| E.3.3.3                                                       | Home > Modem > Modem RX                                                     | E–26          |  |
| E.3.3.4                                                       | Home > Modem > Carrier-in-Carrier (CnC)                                     |               |  |
| E.3.3.5                                                       | Home > Modem > Adaptive Coding and Modulation (ACM)                         |               |  |
| E.3.3.6                                                       | Home > Modem > Drop and Insert (D&I)                                        |               |  |
| E.3.3.                                                        | 6.1 Home > Modem > Drop and Insert (D&I) > D&I Tables                       | E–31          |  |
| E.3.3.7                                                       | Home > Modem > Block Upconverter (BUC)                                      | E–33          |  |
| E.3.3.8                                                       | Home > Modem > (Low-Noise Block Downconverter) LNB                          | E–34          |  |
| E.3.3.9                                                       | Home > Modem > MEO (Medium-Earth Orbit)                                     | E–35          |  |
| E.3.3.10                                                      | Home > Modem > Utilities                                                    |               |  |
| E.3.3.11                                                      | Home > Modem > Overhead                                                     | E–38          |  |
| E.3.4 I                                                       | Home > Network Submenu                                                      |               |  |
| E.3.4.1                                                       | Home > Network > Ethernet Ports                                             | E–41          |  |
| E.3.4.                                                        | 1.1 Home > Network > Ethernet Ports > Ethernet Port #                       |               |  |
| E.3.4.2                                                       | Home > Network > LAN IP                                                     |               |  |
| E.3.4.3                                                       | Home > Network > LAN ARP                                                    |               |  |
| E.3.4.                                                        | 3.1 Home > Network > LAN ARP > Arp Table > Arp Entry #                      | E <b>—</b> 45 |  |
| E.3.4.4                                                       | Home > Network > VLAN                                                       |               |  |
| E.3.4.                                                        | 4.1 Home > Network > VLAN > VLAN Table > VLAN #                             | E–47          |  |
| E.3.4.5                                                       | Home > Network > Routes                                                     |               |  |
| E.3.4.                                                        |                                                                             |               |  |
| E.3.4.6                                                       | Home > Network > Managed Switch                                             |               |  |
| E.3.4.7                                                       | Home > Network > IGMP (Internet Group Management Protocol)                  | E–51          |  |

| E.3.4.8 Home > Network > DNS (Domain Name System)                        | E–52          |
|--------------------------------------------------------------------------|---------------|
| E.3.4.9 Home > Network > DHCP (Dynamic Host Configuration Protocol)      | E–52          |
| E.3.4.10 Home > Network > PTP (Precision Time Protocol)                  | E–53          |
| E.3.4.11 Home > Network > SNTP (Simple Network Time Protocol)            | E–54          |
| E.3.4.12 Home > Network > MAC Table                                      | E–55          |
| E.3.5 Home > WAN Submenu                                                 | E–56          |
| E.3.5.1 Home > WAN > QoS Submenu                                         | E–56          |
| E.3.5.1.1 Home > WAN > QoS > Max-Pri and Min-Max Table                   | E–57          |
| E.3.5.1.2 Home > WAN > QoS > QoS Differentiated Services Table           | E–58          |
| E.3.5.2 Home > WAN > Compression                                         | E–59          |
| E.3.5.3 Home >WAN > Encryption                                           | E–60          |
| E.3.6 Home > Outdoor Unit (ODU) Submenus (Summary Only)                  | E–62          |
| E.3.7 Home > Redundancy Submenu                                          | E–63          |
| E.3.8 Home > General Information Submenu                                 | E–64          |
| E.3.8.1 Home > General Information > Modem Status                        | E–65          |
| E.3.8.2 Home > General Information > Modem Information                   | E–66          |
| E.3.8.3 Home > General Information > MAC Table                           | E–67          |
| E.3.8.4 Home > General Information > Block Upconverter (BUC)             | E–68          |
| E.3.8.5 Home > General Information > Low Noise Block Downconverter (LNB) | E–68          |
| E.3.9 Home > Logs Submenu                                                | E–69          |
| E.3.9.1 Home > Logs > Base Modem                                         | E <b>—</b> 70 |
| E.3.9.1.1 Home > Logs > Base Modem > Stored Event Table                  | E–71          |
| E.3.9.1.2 Home > Logs > Base Modem > Stored Statistic Table              |               |
| E.3.9.2 Home > Logs > Packet Processor                                   | E–73          |
| E.3.9.2.1 Home > Logs > Packet Processor > Stored Event Table            | E–74          |
| E.3.10 Home > Statistics Submenu                                         | E <b>—</b> 75 |
| E.3.10.1 Home > Statistics > Ethernet Submenu                            |               |
| E.3.10.1.1 Home > Statistics > Ethernet > Rx                             | E–77          |
| E.3.10.1.2 Home > Statistics > Ethernet > Tx                             | E–78          |
| E.3.10.1.3 Home > Statistics > Ethernet > Errors                         | E <b>—</b> 79 |
| E.3.10.2 Home > Statistics > Router                                      |               |
| E.3.10.3 Home > Statistics > Managed Switch                              | E–81          |
| E.3.10.4 Home > Statistics > WAN (Router Mode)                           |               |
| E.3.10.5 Home > Statistics > WAN (Managed Switch Mode)                   | E–83          |
| E.3.10.6 Home > Statistics > Compression                                 | E–84          |
| E.3.10.6.1 Home > Statistics > Compression > Table View                  |               |
| E.3.10.7 Home > Statistics > QoS                                         | E–86          |
| E.3.10.7.1 Home > Statistics > QoS > Table View                          |               |
| E.3.10.8 Home > Statistics > PTP                                         |               |
| E.3.10.8.1 Home > Statistics > PTP > LAN Details                         | E <b>–</b> 88 |
| E.3.10.8.2 Home > Statistics > PTP > WAN Details                         | E <b>-</b> 88 |
| E.3.10.9 Home > Statistics > CPU                                         |               |
| E.3.10.10 Home > Statistics > Clear All Counters                         |               |
| E.3.11 Home > Contact Page                                               | E–90          |
|                                                                          |               |
| APPENDIX F. CDM-625 ODU (TRANSCEIVER, BUC, LNB) OPERATION                | F–1           |
|                                                                          |               |
| F.1 Overview                                                             | F–1           |

| F.2   | ODU Remote Control A  | Address Setup                                                                                                 | F–2     |
|-------|-----------------------|----------------------------------------------------------------------------------------------------|---------|
| F.3   | ODU Operations via th | e CDM-625 Front Panel                                                                                         | F-3     |
| F.3.1 |                       | el Operation Overview                                                                                         |         |
| F.3.2 |                       | el Menus – ODU Menu Hierarchy                                                                                 |         |
| F.3.3 |                       | nu Overview                                                                                                   |         |
|       |                       | URATION) Menu Branches                                                                                        |         |
|       |                       | $\rightarrow$ Freq and CONFIG: Rx $\rightarrow$ Freq Submenus                                                 |         |
|       |                       | NFIGURATION) Mask Submenus                                                                                    |         |
|       | •                     | : Mask $\rightarrow$ BUC                                                                                      |         |
|       |                       | : Mask $\rightarrow$ LNB                                                                                      |         |
| F.    |                       | DR) Live-Alarms Menu                                                                                          |         |
|       |                       | lenu Branches                                                                                                 |         |
|       | . ,                   | wrSupply+Ref (Power Supply and Reference)                                                                     |         |
|       |                       | JC:PwrSupply+Ref $\rightarrow$ PSU-and-10MHz Parameters                                                       |         |
|       |                       | JC:PwrSupply+Ref $\rightarrow$ LO Freq (Local Oscillator Frequency)                                           |         |
|       |                       | JC:PwrSupply+Ref $\rightarrow$ PSUmonitor                                                                     |         |
|       |                       | wrSupply+Ref (Power Supply and Reference)                                                                     |         |
|       |                       | NB:PwrSupply+Ref $\rightarrow$ PSU-and-10MHz                                                                  |         |
|       |                       | NB:PwrSupply+Ref $\rightarrow$ LO-Freq (Local Oscillator Frequency)                                           |         |
|       |                       | $NB:PwrSupply+Ref \rightarrow PSUmonitor$                                                                     |         |
|       |                       | ontrol                                                                                                    |         |
|       |                       | $K-control \rightarrow CSAT$                                                                                  |         |
|       |                       | U: FSK-control $\rightarrow$ CSAT (2CSATs $\rightarrow$ CSAT #X) $\rightarrow$ Configuration                  |         |
|       | F.3.3.3.3.1.1.1       |                                                                                                    |         |
|       |                       |                                                                                                    |         |
|       | F.3.3.3.3.1.1.2       | ODU: FSK-control $\rightarrow$ CSAT (2CSATs $\rightarrow$ CSAT #X) $\rightarrow$ Configuration $\rightarrow$  |         |
|       |                       |                                                                                                    |         |
|       | F.3.3.3.3.1.1.3       | ODU: FSK-control $\rightarrow$ CSAT (2CSATs $\rightarrow$ CSAT #X) $\rightarrow$ Configuration $\rightarrow$  | > LNA . |
|       |                       |                                                                                                    |         |
|       | F.3.3.3.3.1.1.4       | ODU: FSK-control $\rightarrow$ CSAT (2CSATs $\rightarrow$ CSAT #X) $\rightarrow$ Configuration $\rightarrow$  |         |
|       |                       |                                                                                                    |         |
|       | F.3.3.3.3.1.2 OD      | U: FSK-control → CSAT (2CSATs → CSAT #X) → Monitor                                                            |         |
|       |                       | U: FSK-control $\rightarrow$ CSAT (2CSATs $\rightarrow$ CSAT #X) $\rightarrow$ Alarms                         |         |
|       | F.3.3.3.3.1.3.1       | ODU: FSK-control $\rightarrow$ CSAT (2CSATs $\rightarrow$ CSAT #X) $\rightarrow$ Alarms $\rightarrow$ Current | nt-     |
|       | Alarms                | · · · · · · · · · · · · · · · · · · ·                                                                         |         |
|       | F.3.3.3.3.1.3.2       | ODU: FSK-control $\rightarrow$ CSAT (2CSATs $\rightarrow$ CSAT #X) $\rightarrow$ Alarms $\rightarrow$ Store   | d-      |
|       | Alarms                | · · · · · · · · · · · · · · · · · · ·                                                                         |         |
|       | F.3.3.3.3.1.4 OD      | U: FSK-control → CSAT (2CSATs → CSAT #X) → Info                                                               | F–19    |
|       | F.3.3.3.3.2 ODU: FS   | K-control $\rightarrow$ 2CSATs                                                                                | F–21    |
|       | F.3.3.3.3.2.1 OD      | U: FSK-control → 2CSATs → CSAT#X                                                                              | F–21    |
|       | F.3.3.3.3.2.2 OD      | U: FSK-control $\rightarrow$ 2CSATs $\rightarrow$ Redundancy-Box                                              | F–21    |
|       |                       | $K$ -control $\rightarrow$ KST                                                                                |         |
|       | F.3.3.3.3.1 OD        | U: FSK-control $\rightarrow$ KST $\rightarrow$ Configuration                                                  | F–23    |
|       |                       | ODU: FSK-control $\rightarrow$ KST $\rightarrow$ Configuration $\rightarrow$ Tx                               |         |
|       | F.3.3.3.3.3.1.2       | ODU: FSK-control $\rightarrow$ KST $\rightarrow$ Configuration $\rightarrow$ Rx                               |         |
|       | F.3.3.3.3.3.1.3       | ODU: FSK-control $\rightarrow$ KST $\rightarrow$ Configuration $\rightarrow$ Miscellaneous                    |         |
|       | F.3.3.3.3.3.1.4       | ODU: FSK-control $\rightarrow$ KST $\rightarrow$ Information                                                  |         |

| F.3.3.3.3.3.1.5 ODU: FSK-control $\rightarrow$ KST $\rightarrow$ Information $\rightarrow$ Model                                                 | F-24  |
|----------------------------------------------------------------------------------------------------|-------|
| F.3.3.3.3.1.6 ODU: FSK-control $\rightarrow$ KST $\rightarrow$ Information $\rightarrow$ Tx+Rx-Param                                             |       |
| F.3.3.3.3.1.7 ODU: FSK-control $\rightarrow$ KST $\rightarrow$ Information $\rightarrow$ Misc                                                    |       |
| F.3.3.3.3.1.8 ODU: FSK-control $\rightarrow$ KST $\rightarrow$ Information $\rightarrow$ Numbers                                                 |       |
| F.3.3.3.3.1.9 ODU: FSK-control $\rightarrow$ KST $\rightarrow$ Alarms                                                                            |       |
| F.3.3.3.3.4 ODU: FSK-control $\rightarrow$ BUC                                                                                                   |       |
| F.3.3.3.3.4.1 ODU: FSK-control $\rightarrow$ BUC $\rightarrow$ Configuration                                                                     | F-26  |
| F.3.3.3.3.4.2 ODU: FSK-control $\rightarrow$ BUC $\rightarrow$ Status                                                                            |       |
| F.3.3.3.3.4.3 ODU: FSK-control $\rightarrow$ BUC $\rightarrow$ Advanced-FSK                                                                      | F-26  |
| F.3.3.3.3.4.3.1 ODU: FSK-control $\rightarrow$ BUC $\rightarrow$ Advanced-FSK $\rightarrow$ LPOD (2LPODs $\rightarrow$                           |       |
| Online/Offline LPOD)                                                                                                    | F-27  |
| F.3.3.3.3.4.3.1.1 ODU: FSK-control $\rightarrow$ BUC $\rightarrow$ Advanced-FSK $\rightarrow$ LPOD (2LPODs $\rightarrow$                         |       |
| Online/Offline LPOD) $ ightarrow$ Cnfg                                                                                                    |       |
| F.3.3.3.3.4.3.1.2 ODU: FSK-control $\rightarrow$ BUC $\rightarrow$ Advanced-FSK $\rightarrow$ LPOD (2LPODs $\rightarrow$                         |       |
| Online/Offline LPOD) $ ightarrow$ Monitor                                                                                                    | F-29  |
| F.3.3.3.3.4.3.1.3 ODU: FSK-control $\rightarrow$ BUC $\rightarrow$ Advanced-FSK $\rightarrow$ LPOD (2LPODs $\rightarrow$                         |       |
| Online/Offline LPOD) $\rightarrow$ LPOD $\rightarrow$ Alarms                                                                                     | F-30  |
| F.3.3.3.3.4.3.1.4 ODU: FSK-control $\rightarrow$ BUC $\rightarrow$ Advanced-FSK $\rightarrow$ LPOD (2LPODs $\rightarrow$                         |       |
| Online/Offline LPOD) $\rightarrow$ Statistics                                                                                                    | F-31  |
| F.3.3.3.3.4.3.1.5 ODU: FSK-control $\rightarrow$ BUC $\rightarrow$ Advanced-FSK $\rightarrow$ LPOD (2LPODs $\rightarrow$                         |       |
| Online/Offline LPOD) $\rightarrow$ Information                                                                                                   |       |
| F.3.3.3.3.4.3.1.6 ODU: FSK-control $\rightarrow$ BUC $\rightarrow$ Advanced-FSK $\rightarrow$ LPOD (2LPODs $\rightarrow$                         |       |
| Online/Offline LPOD) $\rightarrow$ Redun<br>F.3.3.3.3.4.3.1.7 ODU: FSK-control $\rightarrow$ BUC $\rightarrow$ Advanced-FSK $\rightarrow$ 2LPODs |       |
| $F.5.5.5.5.4.5.1.7  ODO. FSR-CONTROL \neq BOC \neq Auvalueu-FSR \neq 2LPODS \dots$                                                               | г-55  |
| F.4 ODU Operations via the CDM-625 Web Server (HTTP) Interface                                                                                   | F-36  |
| F.4.1 Web Server Interface and Menu Tree                                                                                                    |       |
| F.4.2 Web Page Descriptions                                                                                                    | .F–38 |
| F.4.2.1 Configuration   BUC (Block Up Converter) Page                                                                                            | .F–38 |
| F.4.2.2 Configuration   LNB (Low Noise Block Down Converter)                                                                                     | .F–39 |
| F.4.2.3 Status   Modem Logs   Base Modem Page                                                                                                    | .F–40 |
| F.4.2.4 ODU Pages                                                                                                    | .F–42 |
| F.4.2.4.1 ODU   Enable                                                                                                    |       |
| F.4.2.4.2 ODU   Config Pages                                                                                                    |       |
| F.4.2.4.2.1 ODU   Config (CSAT-5060)                                                                                                    |       |
| F.4.2.4.2.2 ODU   Config (KST-2000A/B)                                                                                                    | F-47  |
| F.4.2.4.3 ODU   Status                                                                                                    | F-49  |
| F.4.2.4.3.1 ODU   Status (CSAT-5060)                                                                                                    | F-49  |
| F.4.2.4.3.2 ODU   Status (KST-2000A/B)                                                                                                    | F-50  |
| F.4.2.4.4 ODU   Utilities                                                                                                    |       |
| F.4.2.4.4.1 ODU   Utilities (CSAT-5060)                                                                                                    |       |
| F.4.2.4.4.2 ODU   Utilities (KST-2000A/B)                                                                                                    | F-53  |
| E E ODU Operations via the CDM 63E Talget Command Line Interface (CU)                                                                            | E F#  |
| F.5ODU Operations via the CDM-625 Telnet Command Line Interface (CLI)F.5.1ODU Operations using the Telnet CLI                                    |       |
| F.5.1.1 Home (Main) Menu                                                                                                    |       |
| F.5.1.2 Home > Outdoor Unit (ODU) Submenu                                                                                                    |       |
|                                                                                                    |       |
| F.5.1.2.1 Home > Outdoor Unit (ODU) > CSAT-5060 Submenu                                                                                          |       |

|             | Home > Outdoor Unit (ODU) > CSAT-5060 > Up Converter Settings 1/2, 2/2 F–58<br>Home > Outdoor Unit (ODU) > CSAT-5060 > Down Converter Settings 1/2, 2/2 |
|-------------|----------------------------------------------------------------------------------------------------|
|             |                                                                                                    |
| F.5.1.2.1.3 | Home > Outdoor Unit (ODU) > CSAT-5060 > Unit Settings 1/2, 2/2 F–60                                                                                     |
| F.5.1.2.1.4 | Home > Outdoor Unit (ODU) > CSAT-5060 > LNA Settings F–61                                                                                               |
| F.5.1.2.1.5 | Home > Outdoor Unit (ODU) > CSAT-5060 > Status F-62                                                                                                    |
| F.5.1.2.1.6 | Home > Outdoor Unit (ODU) > CSAT-5060 > Logs F-63                                                                                                    |
| F.5.1.2.1.7 | Home > Outdoor Unit (ODU) > CSAT-5060 > Redundancy F-64                                                                                                 |
| F.5.1.2.1.8 | Home > Outdoor Unit (ODU) > CSAT-5060 > Utilities F-64                                                                                                  |

## **TABLES**

| Table 1-1. CDM-625 Optional Hardware and Accessories1                                       | L <b>—</b> 5 |
|---------------------------------------------------------------------------------------------|--------------|
| Table 1-2. CDM-625 FAST and FAST-accessible Hardware Options1                               | -7           |
| Table 3-1. CDM-625 Rear Panel Cabling Connections                                           | 3–2          |
| Table 3-2. Data Interface Connector Pinouts                                                 |              |
| Table 3-3. CIC-60 Module – HSSI/EIA-613 Side Connector Pinouts                              |              |
| Table 3-4. Balanced G.703 Connector Pinouts                                                 |              |
| Table 3-5. Auxiliary G.703 Connector Pinouts                                                | 3–7          |
| Table 3-6. CA-0000163 Connector Pinouts                                                     |              |
| Table 3-7. CA-0000164 Connector Pinouts                                                     |              |
| Table 3-8. CA-0000347/CA-0020710 Connector Pinouts                                          |              |
| Table 3-9. IDR Data/Alarms/Audio Connector Pinouts                                          | -11          |
| Table 3-10. ESC Connector Pinouts                                                           | -12          |
| Table 3-11. Remote Control Connector Pinouts                                                | -12          |
| Table 3-12. Alarm Interface Connector Pinouts                                               | -13          |
| Table 3-13. PMSI (Pre-Mapped Symbol Interface) Connector Pinouts                            | -13          |
| Table 3-14. 1:1 Control Interface Connector Pinouts                                         | -14          |
| Table 7-1. Viterbi Decoding Summary7                                                        |              |
| Table 7-2. Sequential Decoding Summary7                                                     |              |
| Table 7-3. Concatenated RS Coding Summary7                                                  | ′–4          |
| Table 7-4. 8-PSK/TCM Coding Summary7                                                        |              |
| Table 7-5. Available TPC/ LDPC Modes7                                                       |              |
| Table 7-6. Comparison of all Comtech EF Data TPC/LDPC Modes (CDM-625 with TPC/LDPC Codec) 7 | ′–9          |
| Table 7-7. TPC/LDPC Processing Delay Comparison7-                                           |              |
| Table 7-8. TPC/LDPC Summary7-                                                               | -10          |
| Table 7-9. The VersaFEC ModCod set7-                                                        |              |
| Table 10-1. Spectral Efficiency using DoubleTalk Carrier-in-Carrier10                       | )—7          |
| Table 17-1. The VersaFEC ModCod set17                                                       | ′–7          |
| Table 17-2. VersaFEC Implementation of ACM – 100 ksymbols/sec Example Case                  | ′–8          |
| Table 20-1. Modem Tx Data Rate vs. QoS Tx Data Rate (Hardware-limited)                      | )—2          |
| Table 20-2. 802.1q to Layer 2 QoS Priority Conversion                                       | )–6          |

# FIGURES

|                              | ced Satellite Modem                              |      |
|------------------------------|--------------------------------------------------|------|
| Figure 1-2. CDM-625 Dimer    | sional Envelope                                  | 1–10 |
|                              | Panel Features                                   |      |
|                              | anel Features                                    |      |
| Figure 1-5. Rx Carrier Level | vs. Symbol Rate – L-Band (950-2000 MHz)          | 1–18 |
| Figure 1-6. Rx Carrier Level | vs. Symbol Rate – IF Band (50-180 MHz)           | 1–18 |
|                              | ect the Shipment                                 |      |
|                              | nto a Rack Enclosure                             |      |
|                              | nal Rear-Mounting Support Brackets Kit           |      |
|                              | anel View                                        |      |
| Figure 3-2. CIC-60 Interface | Adapter Module (CEFD P/N PL-0000307)             | 3–5  |
|                              | pter Cable (DB-9M $ ightarrow$ (2X) DB-15F)      |      |
|                              | pter Cable (DB-9M $ ightarrow$ (2X) RJ-48F)      |      |
|                              | ed/Unbalanced Adapter Cable Kits                 |      |
|                              | s Ground Interface                               |      |
| -                            | ard AC Chassis (CEFD P/N PL/12587-1)             |      |
| • • • •                      | to the CDM-625                                   |      |
|                              | 1-625 AC Fuses                                   |      |
|                              | onal DC Chassis (CEFD P/N PL/12587-2)            |      |
| • • • •                      | the CDM-625 Optional DC Chassis                  |      |
| <b>e</b> 1                   | M-625 Optional DC Chassis Fuses                  |      |
| -                            | Panel Features                                   |      |
|                              | ble Menu Tree (FW Ver. 2.3.1)                    |      |
|                              | S                                                |      |
|                              | Command Line Interface (CLI)                     |      |
| -                            | erver (HTTP) Interface Menu Tree (FW Ver. 2.3.1) |      |
| -                            | te Modem Home page                               |      |
|                              | page                                             |      |
|                              | page                                             |      |
|                              | page                                             |      |
|                              | page                                             |      |
|                              | re   Base Modem page                             |      |
|                              | re   Packet Processor page                       |      |
|                              | are Info   Reboot page                           |      |
| •                            | page                                             |      |
| •                            | es page                                          |      |
|                              | Modem page                                       |      |
|                              | LAN   IP page                                    |      |
| <b>e e</b> .                 | LAN   ARP page                                   |      |
|                              | Routing   Routes page                            |      |
|                              | Routing   IGMP page                              |      |
|                              | Routing   DHCP page                              |      |
|                              | Routing   DNS page                               |      |
|                              | Managed Switch page                              |      |
| Figure 6-21. Configuration   | WAN   QoS Pages                                  | 6–40 |

| Figure 6-22. Configuration   WAN   QoS page (DiffServ Mode)                  |      |  |  |  |
|------------------------------------------------------------------------------|------|--|--|--|
| Figure 6-23. Configuration   WAN   Compression page                          |      |  |  |  |
| Figure 6-24. Configuration   WAN   Encryption page                           | 6–47 |  |  |  |
| Figure 6-25. Configuration   Overhead page                                   | 6–49 |  |  |  |
| Figure 6-26. Configuration   Utilities page                                  |      |  |  |  |
| Figure 6-27. Configuration   D&I page (Selected Framing Mode = D&I)          | 6–54 |  |  |  |
| Figure 6-28. Configuration   BUC page                                        | 6–55 |  |  |  |
| Figure 6-29. Configuration   LNB page                                        | 6–55 |  |  |  |
| Figure 6-30. Configuration   ANT   PTP page                                  | 6–56 |  |  |  |
| Figure 6-31. Configuration   ANT   SNTP page                                 | 6–58 |  |  |  |
| Figure 6-32. Configuration   ANT   SNTP page                                 | 6–59 |  |  |  |
| Figure 6-33. Status   Modem Status page                                      | 6–60 |  |  |  |
| Figure 6-34. Status   Modem Logs   Base Modem page                           | 6–61 |  |  |  |
| Figure 6-35. Status   Modem Logs   Packet Processor page                     | 6–63 |  |  |  |
| Figure 6-36. Status   Modem Info page                                        | 6–64 |  |  |  |
| Figure 6-37. Status   Traffic Statistics   Ethernet page                     | 6–65 |  |  |  |
| Figure 6-38. Status   Traffic Statistics   Router page                       | 6–66 |  |  |  |
| Figure 6-39. Status   Traffic Statistics   Managed Switch page               |      |  |  |  |
| Figure 6-40. Status   Traffic Statistics   WAN page                          | 6–68 |  |  |  |
| Figure 6-41. Status   Traffic Statistics   Compression page                  | 6–69 |  |  |  |
| Figure 6-42. Status   Traffic Statistics   QoS page (DiffServ Mode)          |      |  |  |  |
| Figure 6-43. Status   Traffic Statistics   PTP page                          |      |  |  |  |
| Figure 6-44. Status   Traffic Statistics   MAC Table page                    | 6–73 |  |  |  |
| Figure 6-45. Status   Traffic Statistics   Clear Counters page               |      |  |  |  |
| Figure 6-46. Status   Performance   Performance page                         |      |  |  |  |
| Figure 6-47. Status   Performance   Graphs page                              |      |  |  |  |
| Figure 6-48. ODU Page Examples (Enable, Config, Status, and Utilities)       |      |  |  |  |
| Figure 6-49. Redundancy page                                                 | 6–78 |  |  |  |
| Figure 7-1. TPC & LDPC Modes Performance (Relative to Shannon Limit)         | 7–7  |  |  |  |
| Figure 7-2. VersaFEC Codes versus Shannon Capacity                           | 7–12 |  |  |  |
| Figure 7-3. Viterbi Decoding                                                 | 7–16 |  |  |  |
| Figure 7-4. Viterbi with Concatenated R-S Outer Code                         | 7–17 |  |  |  |
| Figure 7-5. 8-PSK/TCM Rate 2/3 with and without Concatenated RS Outer Code   | 7–18 |  |  |  |
| Figure 7-6. Rate 3/4, Rate 7/8 16-QAM with Concatenated RS Outer Code        | 7–19 |  |  |  |
| Figure 7-7. Sequential Decoding at 64 kbps                                   | 7–20 |  |  |  |
| Figure 7-8. Sequential Decoding at 2048 kbps                                 | 7–21 |  |  |  |
| Figure 7-9. Sequential Decoding at 512 kbps with RS 220,200 Outer Code       | 7–22 |  |  |  |
| Figure 7-10. Rate 5/16 BPSK Turbo Product Codec                              | 7–23 |  |  |  |
| Figure 7-11. Rate 21/44 BPSK, QPSK, OQPSK Turbo Product Codec                | 7–24 |  |  |  |
| Figure 7-12. Rate 3/4 QPSK/OQPSK, 8-PSK/8-QAM and 16-QAM Turbo Product Codec | 7–25 |  |  |  |
| Figure 7-13. Rate 7/8 QPSK/OQPSK, 8-PSK/8-QAM and 16-QAM Turbo Product Codec | 7–26 |  |  |  |
| Figure 7-14. Rate 0.95 QPSK and Rate 0.95 8-PSK Turbo Product Codec          | 7–27 |  |  |  |
| Figure 7-15. Rate 1/2 BPSK, QPSK, OQPSK, LDPC Codec                          | 7–28 |  |  |  |
| Figure 7-16. Rate 2/3 QPSK, OQPSK, 8-PSK, 8-QAM LDPC Codec                   | 7–29 |  |  |  |
| Figure 7-17. Rate 3/4 QPSK, OQPSK, 8-PSK, 8-QAM, 16-QAM LDPC Codec           | 7–30 |  |  |  |
| Figure 7-18. VersaFEC Codec – BPSK, Rate 0.4887–31                           |      |  |  |  |
| Figure 7-19. VersaFEC Codec – QPSK, Rate 0.533, 0.631, 0.706 and 0.803       |      |  |  |  |
| Figure 7-20. VersaFEC Codec – 8-QAM, Rate 0.642, 0.711, and 0.780            | 7–33 |  |  |  |
|                                                                              |      |  |  |  |

| Figure 7-21. VersaFEC Codec – 16-QAM, Rate 0.731, 0.780, 0.829 and 0.853                        | 7–34 |
|-------------------------------------------------------------------------------------------------|------|
| Figure 9-1. TX Clock Modes                                                                      |      |
| Figure 9-2. RX Clock Modes                                                                      | 9–5  |
| Figure 9-3. Supported T1 and E1 Framing Formats                                                 | 9–7  |
| Figure 9-4. Drop and Insert Clocking                                                            | 9–9  |
| Figure 9-5. Single-Source Multiple Modems (Looming)                                             | 9–10 |
| Figure 9-6. Single-Source Multiple Modems (Daisy-chain)                                         | 9–10 |
| Figure 9-7. G.703 Clock Extension Mode 1                                                        | 9–13 |
| Figure 9-8. G.703 Clock Extension Mode 2                                                        | 9–14 |
| Figure 9-9. G.703 Clock Extension Mode 3                                                        | 9–15 |
| Figure 10-1. Conceptual Block Diagram                                                           | 10–3 |
| Figure 10-2. Conventional FDMA Link                                                             |      |
| Figure 10-3. Same Link Using CDM-625 and DoubleTalk Carrier-in-Carrier                          | 10–6 |
| Figure 10-4. Duplex Link Optimization                                                           |      |
| Figure 10-5. DoubleTalk Carrier-in-Carrier Signals                                              | 10–8 |
| Figure 10-6. Carrier-in-Carrier Signal Processing Block Diagram                                 |      |
| Figure 16-1. CDM-625 Ethernet Architecture Design                                               |      |
| Figure 16-2. Improper Use of External Ethernet Switch with CDM-625                              |      |
| Figure 16-3. Ethernet Networking Loop Example (Simplified)                                      |      |
| Figure 16-4. Networking Loop Example                                                            |      |
| Figure 16-5. Hub-to-Hub with Standard Traffic using Routers                                     |      |
| Figure 16-6. Hub-to-Remotes with Standard Traffic using Routers or Switches                     |      |
| Figure 16-7. Point-to-Point Configuration in "Router Multipoint Hub" Working Mode               |      |
| Figure 16-8. Point-to-Multipoint using Routers                                                  |      |
| Figure 16-9. Point-to-Multipoint using Switches                                                 |      |
| Figure 16-10. Point-to-Multipoint (Router Multipoint Hub Mode)                                  |      |
| Figure 16-11. Multicast Routing Diagram                                                         |      |
| Figure 16-12. Configuration Example for a Multicast Routing Network                             |      |
| Figure 16-13. Configuration Example – Point-to-Point Network with PTP                           |      |
| Figure 16-14. PTP Master/Slave Assignment Example                                               |      |
| Figure 17-1. ACM-over-Satellite – Generic Example                                               |      |
| Figure 17-2. VersaFEC Codes vs. Constrained Capacity                                            |      |
| Figure 17-3. CDM-625 – ACM ModCod Switch Points                                                 |      |
| Figure 17-4. CDM-625 – ACM Congestion Control                                                   |      |
| Figure 20-1. IEEE 802.1q VLAN priority                                                          |      |
| Figure A-1. EIA-530 to EIA-422/449 DCE Conversion Cable (CEFD P/N CA/WR0049)                    |      |
| Figure A-2. EIA-530 to V.35 DCE Conversion Cable                                                |      |
| Figure A-3. EIA-232 Remote Control Cable (CDM-625 Remote Control Port to PC 9-Pin Serial Port). |      |
| Figure C-1. CDM-625 Web Server (HTTP) Interface – 'ADMIN   FAST' page                           |      |
|                                                                                                 |      |
| Figure F-1. CDM-625 Front Panel Features                                                        |      |
| Figure F-2.CDM-625 Front Panel ODU Operation Menu Tree – (FW Ver. 2.3.1)                        |      |
| Figure F-3. CDM-625 Web Server (HTTP) Interface Home Page                                       |      |
| Figure F-4. CDM-625 Web Server (HTTP) Interface Menu Tree (FW Ver. 2.3.1)                       |      |
| Figure F-5. Configuration   BUC page                                                            |      |
| Figure F-6. Configuration   LNB page                                                            |      |
| Figure F-7. Status   Modem Logs   Base Modem page                                               |      |
| Figure F-8. ODU   Enable page                                                                   |      |
| Figure F-9. ODU   Config page (CSAT-5060)                                                       | ⊦–44 |

| Figure F-10. ODU   Config page (KST-2000A/B)             | F–47   |
|----------------------------------------------------------|--------|
| Figure F-11. ODU   Status page (CSAT-5060)               |        |
| Figure F-12. ODU   Status page (KST-2000A/B)             | F–50   |
| Figure F-13. ODU   Utilities page (CSAT-5060)            | F–51   |
| Figure F-14. ODU   Utilities page (KST-2000A/B)          | . F–53 |
| Figure F-15. CDM-625 Telnet Command Line Interface (CLI) | . F–54 |

# PREFACE

#### About this Manual

This manual provides installation and operation information for the Comtech EF Data CDM-625 Advanced Satellite Modem. This is a document intended for the persons responsible for the operation and maintenance of the CDM-625.

#### **Conventions and References**

#### **Patents and Trademarks**

See all of Comtech EF Data's Patents and Patents Pending at http://patents.comtechefdata.com. Comtech EF Data acknowledges that all trademarks are the property of the trademark owners.

- DoubleTalk<sup>®</sup> is licensed from "Raytheon Applied Signal Technology".
- DoubleTalk<sup>®</sup> is a registered trademark of "Raytheon Applied Signal Technology".
- Carrier-in-Carrier<sup>®</sup> is a registered trademark of Comtech EF Data.

#### Warnings, Cautions, and Notes

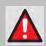

A <u>WARNING</u> gives information about a possible hazard that MAY CAUSE DEATH or SERIOUS INJURY.

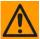

A <u>CAUTION</u> gives information about a possible hazard that MAY CAUSE INJURY or PROPERTY DAMAGE.

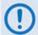

A <u>NOTE</u> gives important information about a task or the equipment.

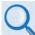

A <u>REFERENCE</u> directs the user to additional information about a task or the equipment.

#### **Recommended Standard Designations**

The new designation of the Electronic Industries Association (EIA) supersedes the Recommended Standard (RS) designations. References to the old designations may be shown when depicting actual text (e.g., RS-232) displayed on the unit front panel menus, Web Server pages, serial remote interface, Telnet Command Line Interface (CLI), or unit rear panel. All other references in the manual refer to EIA designations.

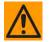

CAUTION – The user should carefully review the following information.

#### Safety and Compliance

#### **Electrical Safety and Compliance**

The unit complies with the EN 60950 Safety of Information Technology Equipment (Including Electrical Business Machines) safety standard.

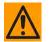

CAUTION – If the unit is operated in a vehicle or movable installation, make sure the unit is stable. Otherwise, EN 60950 safety is not guaranteed.

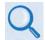

Sect. 3.3 CDM-625 Ground and Power Connections

#### Grounding

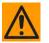

CAUTION – PROPER GROUNDING PROTECTION IS REQUIRED: The installation instructions require that the integrity of the protective earth must be ensured and that the equipment shall be connected to the protective earth connection at all times.

The unit is designed for connection to a power system that has separate ground, line and neutral conductors. The equipment is <u>not</u> designed for connection to a power system that has no direct connection to ground. It is therefore <u>imperative</u> during installation, configuration, and operation for the user to ensure that the unit has been properly grounded using the ground stud provided on the rear panel of the unit.

- In Finland: "Laite on liitettävä suojamaadoituskoskettimilla varustettuun pistorasiaan."
- In Norway: "Apparatet må tilkoples jordet stikkontakt."
- In Sweden: "Apparaten skall anslutas till jordat uttag."

#### **Electrical Installation**

The unit is rated for a nominal operating range of 100-240 volts AC; for the appropriately equipped DC option, nominal operating range is 43-60 volts DC. The unit has a maximum power consumption of 300 watts.

The installation and connection to the line supply must be made in compliance to local or national wiring codes and regulations.

The unit is shipped with a line inlet cable suitable for use in the country of operation. If it is necessary to replace this cable, ensure the replacement has an equivalent specification.

Examples of acceptable ratings for the cable include HAR, BASEC and HOXXX-X.

Examples of acceptable connector ratings include VDE, NF-USE, UL, CSA, OVE, CEBEC, NEMKO, DEMKO, BS1636A, BSI, SETI, IMQ, KEMA-KEUR and SEV.

#### Battery

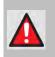

WARNING – THE MODEM CONTAINS A LITHIUM BATTERY. DANGER OF EXPLOSION EXISTS IF THE BATTERY IS INCORRECTLY REPLACED. REPLACE ONLY WITH THE SAME OR EQUIVALENT TYPE RECOMMENDED BY THE MANUFACTURER. DISPOSE OF USED BATTERIES IN ACCORDANCE WITH LOCAL AND NATIONAL REGULATIONS.

#### Fuses

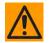

CAUTION – FOR CONTINUED OPERATOR SAFETY, ALWAYS REPLACE THE FUSES WITH THE CORRECT TYPE AND RATING.

The unit is fitted with two fuses:

- For AC operation, the unit requires two *common* 4 Amp/250 volts 20mm x 5mm Slow-blow fuses that are contained within a fuse holder that is press-fit into the body of the IEC power inlet module (on the rear panel of the unit).
- For DC operation, the unit requires two *different* fuses that are contained within the individual screw-in receptacles below the terminal block (on the rear panel of the unit).

These DC fuse requirements are as follows:

- Modem Operation 3 Amp/250 volts 20mm x 5mm Slow-blow fuse.
- BUC Operation 6.3 Amp/250 volts 20mm x 5mm Slow-blow fuse.

#### **Operating Environment**

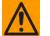

CAUTION – DO NOT OPERATE THE UNIT IN ANY OF THESE EXTREME OPERATING CONDITIONS:

- AMBIENT TEMPERATURES LESS THAN 0°C (32°F) OR MORE THAN 50°C (122°F). (MAXIMUM STORAGE TEMPERATURE ALLOWED IS -25°C (-13°F) TO 85°C (185°F)).
- PRECIPITATION, CONDENSATION, OR HUMID ATMOSPHERES OF MORE THAN 95% RELATIVE HUMIDITY.
- UNPRESSURIZED ALTITUDES OF MORE THAN 2000 METRES (6561.7 FEET).
- EXCESSIVE DUST.
- FLAMMABLE GASES.
- CORROSIVE OR EXPLOSIVE ATMOSPHERES.

# European Union Radio Equipment and Telecommunications Terminal Equipment (R&TTE) Directive (1999/5/EC) and EN 301 489-1

Independent testing verifies that the unit complies with the European Union R&TTE Directive, its reference to EN 301 489-1 (*Electromagnetic compatibility and Radio spectrum Matters [ERM]; ElectroMagnetic Compatibility [EMC] standard for radio equipment and services, Part 1: Common technical requirements)*, and the Declarations of Conformity for the applicable directives, standards, and practices that follow:

# European Union Electromagnetic Compatibility (EMC) Directive (2004/108/EC)

- **Emissions: EN 55022 Class B** Limits and Methods of Measurement of Radio Interference Characteristics of Information Technology Equipment.
- Immunity: EN 55024 Information Technology Equipment: Immunity Characteristics, Limits, and Methods of Measurement.
- EN 61000-3-2 Harmonic Currents Emission
- EN 61000-3-3 Voltage Fluctuations and Flicker.
- Federal Communications Commission Federal Code of Regulation FCC Part 15, Subpart B.

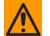

## CAUTION – TO ENSURE THAT THE UNIT COMPLIES WITH THESE STANDARDS, OBEY THESE INSTRUCTIONS:

- Use coaxial cable that is of good quality (e.g., RG58/U (50Ω) or RG59/U (75Ω)) for connections to the IF Tx and Rx (transmit and receive) BNC female connectors.
- Use Type 'D' connectors that have back-shells with continuous metallic shielding.

Type 'D' cabling must have a continuous outer shield (either foil or braid, or both). The shield must be bonded to the back-shell.

• Operate the unit with its cover on at all times.

#### European Union Low Voltage Directive (LVD) (2006/95/EC)

| Symbol      | Description                                                                             |
|-------------|-----------------------------------------------------------------------------------------|
| <har></har> | Type of power cord required for use in the European Community.                          |
|             | CAUTION: Double-pole/Neutral Fusing<br>ACHTUNG: Zweipolige bzw. Neutralleiter-Sicherung |

| International Symbols |                     |               |                  |  |  |
|-----------------------|---------------------|---------------|------------------|--|--|
| Symbol                | Definition          | Symbol        | Definition       |  |  |
| ~                     | Alternating Current |               | Protective Earth |  |  |
|                       | Fuse                | $\rightarrow$ | Chassis Ground   |  |  |

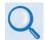

For additional symbols, see the Warnings, Cautions and Notes explained earlier in this Preface.

#### European Union RoHS Directive (2002/95/EC)

This unit satisfies (with exemptions) the requirements specified in the European Union Directive on the Restriction of Hazardous Substances in Electrical and Electronic Equipment (EU RoHS, Directive 2002/95/EC).

## European Union Telecommunications Terminal Equipment Directive (91/263/EEC)

In accordance with the European Union Telecommunications Terminal Equipment Directive 91/263/EEC, do not directly connect the unit to the Public Telecommunications Network.

#### **CE Mark**

Comtech EF Data declares that the unit meets the necessary requirements for the CE Mark.

#### **Product Support**

For all product support, please call:

+1.240.243.1880

+1.866.472.3963 (toll free USA)

#### **Comtech EF Data Headquarters**

http://www.comtechefdata.com

Comtech EF Data Corp.

2114 West 7th Street

Tempe, Arizona USA 85281

+1.480.333.2200

#### Warranty Policy

Comtech EF Data products are warranted against defects in material and workmanship for a specific period from the date of shipment, and this period varies by product. In most cases, the warranty period is two years. During the warranty period, Comtech EF Data will, at its option, repair or replace products that prove to be defective. Repairs are warranted for the remainder of the original warranty or a 90 day extended warranty, whichever is longer. Contact Comtech EF Data for the warranty period specific to the product purchased.

For equipment under warranty, the owner is responsible for freight to Comtech EF Data and all related customs, taxes, tariffs, insurance, etc. Comtech EF Data is responsible for the freight charges only for return of the equipment from the factory to the owner. Comtech EF Data will return the equipment by the same method (i.e., Air, Express, Surface) as the equipment was sent to Comtech EF Data.

All equipment returned for warranty repair must have a valid RMA number issued prior to return and be marked clearly on the return packaging. Comtech EF Data strongly recommends all equipment be returned in its original packaging.

Comtech EF Data Corporation's obligations under this warranty are limited to repair or replacement of failed parts, and the return shipment to the buyer of the repaired or replaced parts.

### Limitations of Warranty

The warranty does not apply to any part of a product that has been installed, altered, repaired, or misused in any way that, in the opinion of Comtech EF Data Corporation, would affect the reliability or detracts from the performance of any part of the product, or is damaged as the result of use in a way or with equipment that had not been previously approved by Comtech EF Data Corporation.

The warranty does not apply to any product or parts thereof where the serial number or the serial number of any of its parts has been altered, defaced, or removed.

The warranty does not cover damage or loss incurred in transportation of the product.

The warranty does not cover replacement or repair necessitated by loss or damage from any cause beyond the control of Comtech EF Data Corporation, such as lightning or other natural and weather related events or wartime environments.

The warranty does not cover any labor involved in the removal and or reinstallation of warranted equipment or parts on site, or any labor required to diagnose the necessity for repair or replacement.

The warranty excludes any responsibility by Comtech EF Data Corporation for incidental or consequential damages arising from the use of the equipment or products, or for any inability to use them either separate from or in combination with any other equipment or products.

A fixed charge established for each product will be imposed for all equipment returned for warranty repair where Comtech EF Data Corporation cannot identify the cause of the reported failure.

#### **Exclusive Remedies**

Comtech EF Data Corporation's warranty, as stated is in lieu of all other warranties, expressed, implied, or statutory, including those of merchantability and fitness for a particular purpose. The buyer shall pass on to any purchaser, lessee, or other user of Comtech EF Data Corporation's products, the aforementioned warranty, and shall indemnify and hold harmless Comtech EF Data Corporation from any claims or liability of such purchaser, lessee, or user based upon allegations that the buyer, its agents, or employees have made additional warranties or representations as to product preference or use.

The remedies provided herein are the buyer's sole and exclusive remedies. Comtech EF Data shall not be liable for any direct, indirect, special, incidental, or consequential damages, whether based on contract, tort, or any other legal theory.

Notes:

# **Chapter 1. INTRODUCTION**

#### 1.1 Overview

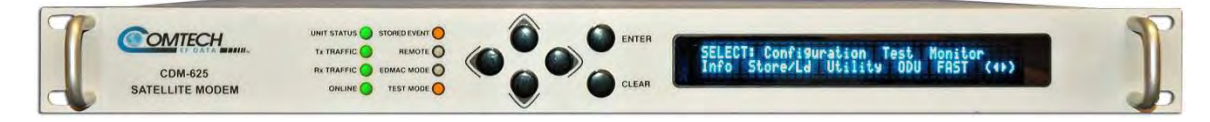

#### Figure 1-1. CDM-625 Advanced Satellite Modem

The CDM-625 Advanced Satellite Modem (**Figure 1-1**) is intended for both closed network and legacy Intelsat applications. The unit is a replacement for the CDM-600 and CDM-600L Open Network Satellite Modems, and it includes many new or enhanced features:

- It is compact 1RU high and 17.6 inches deep and consumes only 48W (typical).
- It features front panel LED Indicators, a keypad, and a Vacuum Fluorescent Display (VFD) for local configuration and monitoring and control (M&C). It also can be fully remote-controlled through its serial remote control or Ethernet-based Web Server (HTTP) and Telnet Command Line interfaces.
- It provides a full range of built-in (i.e., no plug-in cards required) traffic data interface types, including all G.703 types, Quad E1 Drop and Insert, HSSI, and ASI.
- Its IF frequency range simultaneously covers 50-180 MHz and 950-2000 MHz.
- It offers variable data rates, from 18 kbps to 25 Mbps, in BPSK, QPSK, Offset QPSK (OQPSK), 8PSK, 8-QAM and 16-QAM modes. Viterbi, Sequential, concatenated Reed-Solomon (RS), Trellis Coded Modulation (TCM), Turbo Product Coding (TPC), Low-density Parity Check Coding (LDPC), and VersaFEC<sup>®</sup> (short-block, low latency LDPC) are provided as Forward Error Correction (FEC) options.
- It is compliant with IESS-308/309/310/315 specifications, but also adds other significant features in closed network modes.
- Its demod design incorporates fast acquisition, improved composite power handling, and an integrated adaptive equalizer.
- It includes VersaFEC Adaptive Coding and Modulation to increase capacity on IP links.

- It can be equipped with a DoubleTalk<sup>®</sup> Carrier-in-Carrier<sup>®</sup> option card that can save up to 50% transponder bandwidth.
- It can be equipped with an optional IP Packet Processor card that, in addition to providing Layer 3 functionality, incorporates a number of key features for Wide Area Network (WAN) bandwidth optimization: very low overhead Streamline Encapsulation (SLE), Header and Payload Compression, Advanced Quality of Service (QoS), and Advanced Encryption Standard (AES) Encryption.
- IEEE-1588v2 Precision Timing Protocol (PTP) and Jumbo Frame Support are available options (either requires the CDM-625 Rev 2 Hardware configuration).
- Carrier ID is a patent pending carrier identification (CID) technique that uses MetaCarrier<sup>®</sup> spread spectrum technology to embed a unique carrier identification sequence for the transmitted carrier.

#### **1.2 Functional Description**

The unit has two fundamentally different types of interface – IF and data:

- The IF interface provides a bidirectional link with the satellite via the uplink and downlink equipment.
- The data interface is a bidirectional path that connects with the customer's equipment (assumed to be the DTE) and the modem (assumed to be the DCE).

Transmit data is received by the terrestrial interface where line receivers convert the clock and data signals to CMOS levels for further processing. A small FIFO follows the terrestrial interface to facilitate the various clocking and framing options. If framing is enabled, the transmit clock and data output from the FIFO pass through the framer, where the overhead data (IDR, IBS, D&I or EDMAC) is added to the main data; otherwise, the clock and data are passed directly to the Forward Error Correction encoder.

In the FEC encoder, the data is differentially encoded, scrambled, and then convolutionally or block encoded. Following the encoder, the data is fed to the transmit digital filters, which perform spectral shaping on the data signals. The resultant I and Q signals are then fed to the BPSK, QPSK/OQPSK, 8PSK, 8-QAM, or 16-QAM modulator.

The carrier is generated by a frequency synthesizer, and the I and Q signals directly modulate this carrier. For L-Band applications, the directly modulated signal comprises the main output. For IF applications (50–180 MHz), the L-Band signal is mixed down and filtered to produce the desired output. The Rx-IF signal at L-Band is processed by a dual IF superheterodyne receiver.

For IF applications (50–180 MHz), the signal is first mixed up to the first IF frequency. The second conversion is a complex mix, resulting in the signal once more being split into an in-phase (I) and a quadrature (Q) component, producing an output at near-zero frequency.

An AGC circuit maintains the desired signal level constant over a broad range. Following this, the I and Q signals are sampled by high-speed (flash) A/D converters. All processing beyond this conversion is purely digital, performing the functions of Nyquist filtering, carrier recovery, and symbol timing recovery. The resultant demodulated signal is fed, in soft decision form, to the selected FEC decoder, which can be Viterbi, Sequential, TCM, Reed-Solomon, TPC, LDPC or VersaFEC (if installed).

After decoding, the recovered clock and data pass to the de-framer (if IBS, IDR, D&I or EDMAC framing is enabled), where the overhead information is removed. Following this, the data passes to the Plesiochronous/Doppler buffer, which has a programmable size, or may be bypassed. From here, the receive clock and data signals are routed to the terrestrial interface, and are passed to the externally connected DTE equipment.

#### 1.3 Features

## 1.3.1 Physical Description

The unit is constructed as a 1RU-high rack-mounting chassis, which can be free-standing if desired. Handles at the front ease placement into and removal from a rack.

The unit chassis assembly (CEFD P/N PL/12587-1 Standard AC Chassis or CEFD P/N PL/12587-2 Optional DC Chassis) is physically comprised of two main card assemblies:

- **Baseband Framing Card (CEFD P/N PL/11963-1).** This first card includes all of the interface circuits, the framer/de-framer, plesiochronous/Doppler buffer, Reed Solomon outer codec, HDLC framer, Ethernet switch, and the main microcontroller.
- Modem Card (CEFD P/N PL/12575-1). This second card is the modem itself. It performs all signal processing functions of modulation, demodulation, and primary Forward Error Correction.

## 1.3.2 Modem Compatibility

The unit is fully backwards-compatible with the Comtech EF Data CDM-500, CDM-550, and CDM-550T modems. As an Open Network Modem, the unit is fully compatible with modems from other manufacturers that are compliant with the IESS-308/309/310/314 specifications. Note, however, that IESS-315 (VSAT Turbo) defines closed network operation, and this therefore requires modems from the *same manufacturer* at both ends of the link.

The CDM-625 also serves as a 'drop-in' replacement product and is fully backwards compatible with the CDM-600 and CDM-600L modems (with the exception of a lower data rate range of 18 kbps). An emulation mode is provided to accomplish this design intent, and is configurable via either the unit front panel or by remote control.

## 1.3.3 Verification

The unit includes many test modes and loopbacks for rapid verification of the correct functioning of the unit. Of particular note is the IF loopback, which permits you to perform a quick diagnostic test without having to disturb external cabling. During the loopback, all of the receive configuration parameters are temporarily changed to match those of the transmit side, and an internal RF switch connects the modulator output to the demodulator input. When normal operation is again selected, all of the previous values are restored.

## 1.3.4 Updating Modem Firmware

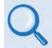

#### Chapter 4. UPDATING FIRMWARE

The unit stores its firmware internally in flash memory, which simplifies the firmware updating process without having to open the modem. Firmware downloads are available via the Internet from Comtech EF Data's Web site, via e-mail, or on CD, and can be transferred from an external client PC once connectivity has been established with the modem.

## 1.3.5 Standard Data Interfaces

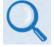

#### Chapter 3. REAR PANEL CONNECTORS AND PINOUTS

The unit includes a universal data interface that eliminates the need to exchange interface cards for different applications. The interfaces offered, as standard, include:

- RS-422 (EIA530) DCE (at rates up to 14 Mbps)
- X.21 DTE and DCE (at rates up to 2.048 Mbps)
- V.35 DCE (at rates up to 14 Mbps)
- G.703 E1, balanced and unbalanced
- G.703 T1, balanced
- G.703 E2, unbalanced
- G.703 T2, balanced and unbalanced
- Quad E1 Drop and Insert (QDI) up to 4 balanced E1ports
- Serial LVDS (at rates up to 25 Mbps)

- HSSI (at rates up to 25 Mbps)
- ASI
- Four-port Ethernet 10/100 BaseT switch for IP bridging and routing
- Dual Audio,  $600\Omega$  (produces a single 64 kbps data stream with either IBS or EDMAC framing)

#### **1.3.6 Optional Hardware and Accessories**

**Table 1-1** identifies the available hardware options and accessories that can be factory-installed at the time of ordering or user-installed in the field. Refer to the chapter section in this manual for further information or details. Contact Comtech EF Data Product Support to purchase any of these products.

| Feature      | CEFD P/N                                              | Description                                                               | Chapter     |  |  |
|--------------|-------------------------------------------------------|---------------------------------------------------------------------------|-------------|--|--|
| LDPC/TPC     | KT-0000093                                            | Combination Low-density Parity Check / TPC Codec daughter card providing  | 7.7         |  |  |
| LDPC/IPC     | K1-0000095                                            | data rates up to 25 Mbps and a full range of code rates/modulation        | 1.1         |  |  |
| VersaFEC     | KT-0000092                                            | VersaFEC Codec daughter card providing data rates up to 16 Mbps, 12       | 7.8         |  |  |
| Codec        | K1-0000092                                            | combinations of modulation and code rate (ModCod)                         | 1.0         |  |  |
| CnC          | KT-0000094                                            | DoubleTalk® Carrier-in-Carrier® daughter card                             | 10.7        |  |  |
| IP Packet    | KT-0000176                                            | IP Packet Processor daughter card with Fan                                |             |  |  |
| Processor    | KT-0000174                                            | IP Packet Processor Kit for AC units (includes 175W Power Supply)         | 18.1.1      |  |  |
| FIOCESSOI    | KT-0000175                                            | IP Packet Processor Kit for DC units (includes 125W Power Supply).        | -           |  |  |
| Rack         | KT/6228-2                                             | Rear Rack-Mount Kit – 4" Bracket                                          | 2.2.1       |  |  |
| Installation | KT/6228-3                                             | Rear Rack-Mount Kit – 10" Bracket                                         | 2.2.1       |  |  |
|              | PL-0000307                                            | CiC-60 (HSSI) Interface Adapter Module                                    | 3.2.2.1.1   |  |  |
|              | CA-0000163                                            | Quad E1 Adapter Y-Cable (for two E1 Ports: D-Type 9-pin Male to 2X D-Type | 3.2.2.2.3.1 |  |  |
|              | CA-0000163                                            | 15-pin Female)                                                            | 3.2.2.2.3.1 |  |  |
| Data         | CA-0000164                                            | Quad E1 Adapter Y-Cable (for two E1 Ports: D-Type 9-pin Male to 2X RJ-48) | 3.2.2.3.2   |  |  |
| Interface    | KT-0000122 Quad E1 Balanced/Unbalanced Adapter Kit 6" |                                                                           |             |  |  |
|              | KT-0020570                                            | Quad E1 Balanced/Unbalanced Adapter Kit, 3 Ft 3                           |             |  |  |
|              | CA/WR12685-1                                          | Adapter Cable: D-Type 25-pin Male to D-Type 37-pin Female, 8" (RTS/CTS    |             |  |  |
|              | CAVWR12000-1                                          | Control)                                                                  | N/A         |  |  |
|              | KT-0020703                                            | AC to 24VDC Conversion Kit                                                |             |  |  |
|              | KT-0000226                                            | AC to 48VDC Conversion Kit                                                |             |  |  |
|              | KT-0000283                                            | AC Primary Power Supply: 100-240 VAC (65W Power Supply) w/required cables |             |  |  |
|              | KT-0020701                                            | AC Primary Power Supply: 100-240 VAC (175W Power Supply) w/required       |             |  |  |
|              |                                                       | cables                                                                    |             |  |  |
|              | PS-0000075                                            | AC 65W Power Supply                                                       |             |  |  |
| AC Power     | PS-0000065                                            | AC 175W Power Supply                                                      | 3.3.2       |  |  |
|              | CA/17725                                              | AC Power Cord, Standard (IEC-60320 Type C13) – USA                        |             |  |  |
|              | CA/90025-5FT                                          | AC Power Jumper Cord, Standard (IEC-60320 Type C13)                       |             |  |  |
|              | KT/11633-1                                            | AC Power Cord Retainer Kit (for any AC Cord)                              |             |  |  |
|              | CA/17850                                              | AC Power Cord – European / French                                         |             |  |  |
|              | PP-0000097                                            | AC Power Cord – Japanese                                                  |             |  |  |
|              | PP-0020556                                            | AC Power Cord – India                                                     |             |  |  |
|              | PL/12587-2                                            | Modem Chassis – DC                                                        |             |  |  |
| DC Power     | KT-0020683                                            | DC to AC Conversion Kit for CDM-625 Base Modem                            | 3.3.3       |  |  |
|              | KT-0020680                                            | DC to AC Conversion Kit for CDM-625 with IP Packet Processor              |             |  |  |

#### Table 1-1. CDM-625 Optional Hardware and Accessories

| Feature  | CEFD P/N   | Description                                               | Chapter |
|----------|------------|-----------------------------------------------------------|---------|
|          | KT-0000282 | DC Primary Power Supply: -48 VDC, w/required cables       |         |
|          | PS-0000066 | DC 48V 125W Power Supply                                  |         |
|          | PS-0020545 | DC 24V 120W Power Supply                                  |         |
| DC Power | CA-0000455 | DC Pigtail Adapter                                        |         |
| (cont.)  | KT/9640-3  | BUC Power Supply: 24 VDC 90W (50° C) (100-240 VAC Input)  | 3.3.3   |
|          | KT-0000029 | BUC Power Supply: 48 VDC 150W (50° C) (100-240 VAC Input) |         |
|          | KT-0000185 | BUC Power Supply: 24 VDC 90W (50° C) (-48 VDC Input)      |         |
|          | KT-0000186 | BUC Power Supply: 48 VDC 150W (50° C) (-48 VDC Input)     |         |

## 1.3.7 Fully Accessible System Topology (FAST)

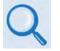

Appendix C. FAST Activation Procedure

The CDM-625 Advanced Satellite Modem incorporates a number of optional features. In order to permit a lower initial cost, you may purchase the unit enabled with only the desired features.

If you wish to upgrade the functionality of a unit at a later date, Comtech EF Data provides Fully Accessible System Topology (FAST), which permits the purchase and activation of options through special authorization codes. You may purchase these unique, register-specific Fast Access Codes from Comtech EF Data during normal business hours, and then load these codes into the unit using either the front panel keypad or the CDM-625 Web Server (HTTP) Interface. Contact Comtech EF Data Product Support to order the desired options.

**FAST System Theory: FAST** facilitates on-location upgrade of the operating feature set without removing a unit from the setup. **FAST** technology allows you to order a unit precisely tailored for the initial application. When your service requirements change, you can upgrade the topology of the unit to meet these requirements within minutes. This accelerated upgrade can be accomplished because of **FAST**'s extensive use of the programmable logic devices incorporated into Comtech EF Data products.

**FAST Implementation:** Comtech EF Data's **FAST** system is factory-implemented in the modem. All **FAST** options are available through the basic platform unit at the time of order – **FAST** allows immediate activation of available options, after confirmation by Comtech EF Data, through the CDM-625 Web Server (HTTP) Interface.

**FAST Accessible Options: Table 1-2** shows the FAST and FAST-accessible hardware options available for the unit. The base CDM-625 unit is equipped with Viterbi and Reed-Solomon codecs. It offers BPSK, QPSK, and OQPSK modulation types, and data rates up to 5.0 Mbps, with all interface types. While it is limited to Closed Network operation, it also includes EDMAC and AUPC.

| Option                        | Description and Comments                          | Installation Method |
|-------------------------------|---------------------------------------------------|---------------------|
| IF band                       | 50-180 MHz                                        | BASE UNIT           |
|                               | 950-2000 MHz (L-Band)                             | FAST                |
| Forward Error Correction      | Viterbi, Sequential and concatenated Reed-Solomon | BASE UNIT           |
|                               | LDPC/TPC Codec daughter card                      | HARDWARE            |
|                               | VersaFEC Codec daughter card                      | HARDWARE            |
| Data Rate (base function)     | Data rate 18 kbps to 5.0 Mbps                     | BASE UNIT           |
|                               | Data rate 18 kbps to 10.0 Mbps                    | FAST                |
|                               | Data rate 18 kbps to 15.0 Mbps                    | FAST                |
|                               | Data rate 18 kbps to 20.0 Mbps                    | FAST                |
|                               | Data rate 18 kbps to 25.0 Mbps                    | FAST                |
| Data Rate (LDPC/TPC function) | Data rate 18 kbps to 5.0 Mbps                     | BASE UNIT           |
|                               | Data rate 18 kbps to 10.0 Mbps                    | FAST                |
|                               | Data rate 18 kbps to 15.0 Mbps                    | FAST                |
|                               | Data rate 18 kbps to 20.0 Mbps                    | FAST                |
|                               | Data rate 18 kbps to 25.0 Mbps                    | FAST                |
| Modulation                    | BPSK, QPSK, OQPSK                                 | BASE UNIT           |
|                               | 8PSK and 8-QAM                                    | FAST                |
|                               | 16-QAM                                            | FAST                |
| Open Network                  | All IDR/IBS Open Network features                 | FAST                |
| Drop and Insert               | T1/E1 D&I (single port)                           | FAST                |
|                               | Quad E1 Drop and Insert                           | FAST                |
| DoubleTalk Carrier-in-Carrier | DoubleTalk Carrier-in-Carrier daughter card       | HARDWARE            |
|                               | Data rate 18 kbps to 512 kbps                     | FAST                |
|                               | Data rate 18 kbps to 1 Mbps                       | FAST                |
|                               | Data rate 18 kbps to 2.5 Mbps                     | FAST                |
|                               | Data rate 18 kbps to 5.0 Mbps                     | FAST                |
|                               | Data rate 18 kbps to 10.0 Mbps                    | FAST                |
|                               | Data rate 18 kbps to 15.0 Mbps                    | FAST                |
|                               | Data rate 18 kbps to 20.0 Mbps                    | FAST                |
|                               | Data rate 18 kbps to 25.0 Mbps                    | FAST                |
| VersaFEC Adaptive Coding      | Symbol rate 37 ksps to 300 ksps                   | HARDWARE / FAST     |
| and Modulation (ACM)          | Symbol rate 37 ksps to 1200 ksps                  | HARDWARE / FAST     |
|                               | Symbol rate 37 ksps to 4100 ksps                  | HARDWARE / FAST     |

#### Table 1-2. CDM-625 FAST and FAST-accessible Hardware Options

| Option               |                | Description and Comments                                     | Installation Method      |  |
|----------------------|----------------|--------------------------------------------------------------|--------------------------|--|
| G.703 Clock          | Extension      | G.703 Clock Extension                                        | FAST                     |  |
| IP Packet Card       |                | IP Packet Processor daughter card                            | HARDWARE                 |  |
| Processor            | Payload        | Data rate up to 5 Mbps or Symbol rate up to 1200 ksps (ACM)  | FAST                     |  |
|                      | Compression    | Data rate up to 10 Mbps or Symbol rate up to 4100 ksps (ACM) | FAST                     |  |
|                      |                | Data rate up to 15 Mbps or Symbol rate up to 4100 ksps (ACM) | FAST                     |  |
|                      |                | Data rate up to 20 Mbps or Symbol rate up to 4100 ksps (ACM) | FAST                     |  |
|                      |                | Data rate up to 25 Mbps or Symbol rate up to 4100 ksps (ACM) | FAST<br>FAST<br>FAST     |  |
|                      | Header         | Data rate up to 5 Mbps or Symbol rate up to 1200 ksps (ACM)  | FAST                     |  |
|                      | Compression    | Data rate up to 10 Mbps or Symbol rate up to 4100 ksps (ACM) | FAST                     |  |
|                      |                | Data rate up to 15 Mbps or Symbol rate up to 4100 ksps (ACM) | FAST                     |  |
|                      |                | Data rate up to 20 Mbps or Symbol rate up to 4100 ksps (ACM) | FAST                     |  |
|                      |                | Data rate up to 25 Mbps or Symbol rate up to 4100 ksps (ACM) | FAST                     |  |
|                      | Advanced QoS   | Advanced QoS                                                 | FAST                     |  |
|                      | AES Encryption | Tx Packet Encryption / Rx Packet Decryption                  | FAST                     |  |
| Advanced Ne<br>(ANT) | etwork Timing  | IEEE-1588v2 Precision Timing Protocol (PTP)                  | REV 2 HARDWARE /<br>FAST |  |
| BUC Power S          | Supplies       | 24V, 100W                                                    | HARDWARE                 |  |
|                      |                | 48V, 150W @ 50° C (180W@ 35° C)                              | HARDWARE                 |  |
| Main Power           | Supplies       | 100-240 VAC nom.<br>90-264 VAC max.                          | HARDWARE                 |  |
|                      |                | 43-60 VDC nom.<br>36-60 VDC max.                             | HARDWARE                 |  |

## **1.3.8** Supporting Hardware and Software

**Redundancy Support:** Comtech EF Data provides redundant operations support to the CDM-625 as follows:

- For 1:1 redundancy applications, via its low-cost external CRS-170A L-Band and CRS-180 70/140 MHz IF 1:1 Redundancy Switches.
- For M:N redundancy (hub) applications, via its external CRS-300 1:10 Redundancy Switch or the CRS-500 M:N Redundancy System.

**Transceiver Support:** The unit is a companion product for Comtech EF Data's CSAT-5060 and KST-2000A/B RF Transceivers. The modem incorporates a Frequency Shift-keying (FSK) serial link that can be activated on the Rx-IF port for the purpose of communicating with a transceiver, if connected. In this manner, you may configure, monitor and control the transceiver using either the unit's front panel display and keypad or any of its remote control interfaces. The EDMAC channel may also be used to convey M&C data to a transceiver at the distant end of a satellite link, if it is connected to a CDM-625.

**BUC Support:** The unit incorporates an FSK serial link that can be activated on the Tx-IF port for the purpose of communicating with an FSK-capable "smart" BUC. This link is designed to be compatible with the Global VSAT Forum/ND SatCom specification. In this manner, you may configure, monitor and control the BUC using either the unit's front panel display and keypad or any of its remote control interfaces.

Additionally, Comtech EF Data provides for an "Advanced FSK" for use with its LPOD BUCs, reusing the existing FSK channel to pass additional "proprietary" commands to expand front panel user control. The EDMAC channel can be used to convey M&C interface to a BUC at the distant end of a satellite link, if it is connected to a CDM-625.

## 1.3.9 Physical Features

## 1.3.9.1 Dimensional Envelope

All dimensions are in inches. Dimensions shown in parentheses are in metric units (mm).

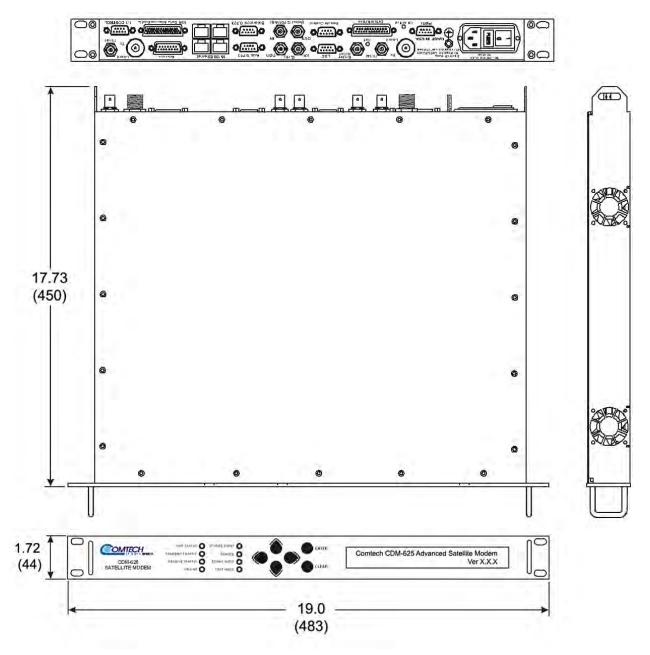

Figure 1-2. CDM-625 Dimensional Envelope

## 1.3.9.2 Front Panel

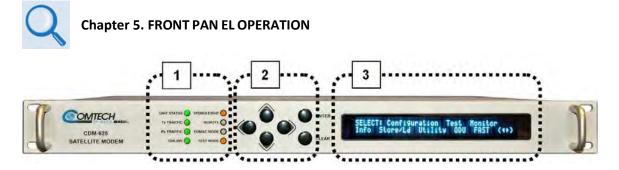

| Feature | Description                                                                                                    | Description Function                                                             |       |  |  |
|---------|----------------------------------------------------------------------------------------------------|----------------------------------------------------------------------------------|-------|--|--|
| 1       | LED Indicators                                                                                                    | LED Indicators The LEDs indicate, in a summary fashion, the status of the modem. |       |  |  |
| 2       | KeypadThe keypad comprises six individual keyswitches. The keys have a<br>positive 'click' action that provides tactile feedback. Enter data via<br>the k eypad. D ata, pr ompts, and m essages are di splayed on t he<br>VFD.5.1                                    |                                                                                  | 5.1.2 |  |  |
| 3       | Vacuum<br>Fluorescent<br>Display (VFD)The VFD is an active display showing two lines of 40 characters<br>each. It produces a blue light with adjustable brightness. Nested<br>menus display all available options and pr ompt you to carry out a<br>required action. |                                                                                  | 5.1.3 |  |  |

Figure 1-3. CDM-625 Front Panel Features

#### 1.3.9.3 Rear Panel

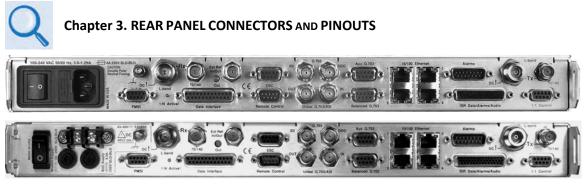

Figure 1-4. CDM-625 Rear Panel Features

#### (Top) Standard AC Chassis (CEFD P/N PL/12587-1) (Bottom) Optional 48VDC Chassis (CEFD P/N PL/12587-2)

**Figure 1-4** shows the rear panel of the modem. External cables are attached to connectors on the rear panel of the unit. They comprise:

| Connector Group<br>(Chapter) | Name                  |                 | Connector Type                      | Function                                              |  |
|------------------------------|-----------------------|-----------------|-------------------------------------|-------------------------------------------------------|--|
|                              | Rx                    |                 | BNC female (70/140MHz band)         |                                                       |  |
| IF                           |                       |                 | Type 'N' female (L-Band)            | IF Input                                              |  |
| (Sect. 3.2.1)                | т.,                   |                 | BNC female (70/140MHz band)         | IF Outside                                            |  |
|                              | Тх                    |                 | Type 'N' female (L-Band)            | IF Output                                             |  |
|                              | Data Inte             | erface          | 25-pin Type 'D' female              | Serial synchronous data input/output                  |  |
|                              |                       | Balanced G.703  | 9-pin Type 'D' female               | G.703, D&I or D&I++; Quad E1 Ports 1 & 2              |  |
|                              |                       | Auxiliary G.703 | 9-pin Type 'D' female               | Quad E1 Ports 3 & 4                                   |  |
|                              | G.703                 | Unbalanced Out  | BNC female                          | Receive G.703 (IDO); ASI                              |  |
| Terrestrial Data             | Data                  | Unbalanced In   | BNC female                          | Transmit G.703 (DDI); ASI                             |  |
| (Sect. 3.2.2)                |                       | IDI             | BNC female                          | Insert Data In / Sub-rate Auxiliary Tx G.703 In       |  |
| (0000 01212)                 |                       | DDO             | BNC female                          | Drop Data Output / Sub-rate Auxiliary Rx<br>G.703 Out |  |
|                              | 10/100 Ethernet       |                 | (4X) RJ-45 female                   | 10/100 BaseT management and data                      |  |
|                              | IDR Data/Alarms/Audio |                 | 44-pin High Density Type 'D' female | Intelsat Open Network auxiliary signals               |  |
|                              | ESC                   |                 | 9-pin Type 'D' female               | ESC input/output (RS232/485)                          |  |
|                              | Remote Control        |                 | 9-pin Type 'D' male                 | Serial Remote Interface (RS232/485)                   |  |
| 114114                       | Alarms                |                 | 15-pin Type 'D' male                | Form C Alarms (relay closures)                        |  |
| Utility<br>(Sect. 3.2.3      | PMSI                  |                 | 9-pin Type 'D' female               | Pre-Mapped Symbol Interface (CnC)                     |  |
| (0001: 0.2.0                 | 1:1 Cont              | rol             | 9-pin Type 'D' female               | Connection to External 1:1 Controller                 |  |
|                              | External Reference    |                 | BNC female                          | Input/output                                          |  |
| Ground / Power               | Ground                |                 | #10-32 stud – See Sect. 3.3.1       | Common Chassis Ground                                 |  |
| (Sect 3.3)                   | AC Pow                | er (Standard)   | See Sect. 3.3.2                     | Chassis power                                         |  |
| (0001 0.0)                   | DC Pow                | er (Optional)   | See Sect. 3.3.3                     | Chassis power                                         |  |

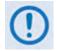

The European EMC Directive 2004/108/EEC (EN 55022, EN 50024) requires using properly shielded cables for DATA I/O. These cables must be double-shielded from end-to-end, ensuring a continuous ground shield.

# 1.4 Summary of Specifications

## 1.4.1 Modulator

| Modulation          | BPSK, QPSK, OQPSK, 8PSK, 8-QAM and 16-QAM                                                                                                    |
|---------------------|----------------------------------------------------------------------------------------------------|
| Symbol rate range   | 18 ksps to 12.5 Msps                                                                                                    |
| Data rate range     | 18 kbps to 25 Mbps. See Sect. 1.4.7                                                                                                    |
| Operating frequency | 50-180 MHz (BNC connector) AND 950-2000 MHz (Type N connector), 100 Hz resolution                                                                                                    |
|                     | Note: Firmware Ver. 1.4.1 and later increases L-Band range to 950-2000 MHz.                                                                                                    |
| 0                   | Stability ±0.06 ppm (±6 x 10 <sup>-8</sup> ) 0-50°C (32-122°F), when using internal reference                                                                                                    |
| Operating modes     | Open Network, per Intelsat IESS-308/309/310/314 (IDR, IBS/SMS)<br>E1/T1 Drop and Insert                                                                                                    |
|                     | Transparent, Closed Network, IESS-315 (VSAT Turbo)                                                                                                    |
|                     | Proprietary EDMAC framed mode:                                                                                                    |
|                     | <ul> <li>* 5% overhead – EDMAC (data rates &lt; 2.048 Mbps all modes except BPSK Turbo, Rate 21/44 QPSK Turbo)</li> <li>* 1.6% overhead – EDMAC-2 (rates &gt;2.048 Mbps and all Rate 21/44, 5/16 Turbo)</li> </ul> |
|                     | * EDMAC-3 – for SNMP Proxy – same as EDMAC<br>R-S Outer Codec                                                                                                    |
|                     | Turbo Product Codec – 2 <sup>nd</sup> Generation (optional plug-in module)                                                                                                    |
|                     | LDPC Codec (optional plug-in module – includes all 2 <sup>nd</sup> Generation TPC modes                                                                                                    |
|                     | VersaFEC® Codec (optional plug-in module – short-block, low latency and ultra-low-latency LDPC)                                                                                                    |
|                     | VersaFEC® Adaptive Coding and Modulation – IP interface only – max. symbol rate = 4100 ksps                                                                                                    |
|                     | Automatic Uplink Power Control (AUPC) mode<br>High Rate ESC, Enhanced ESC (ESC++)                                                                                                    |
|                     | Enhanced Drop & Insert (D&I++)                                                                                                    |
|                     | Quad E1 Drop & Insert (QDI) – concatenates time slots from up to four E1 G.703 streams, Framed QDI                                                                                                    |
|                     | DoubleTalk® Carrier® mode (optional plug-in module)                                                                                                    |
| FEC                 | None: Uncoded BPSK/QPSK/OQPSK<br>Viterbi: k=7, per IESS-308/309                                                                                                    |
|                     | BPSK: Rate 1/2                                                                                                    |
|                     | QPSK/OQPSK: Rate 1/2, Rate 3/4 and Rate 7/8                                                                                                    |
|                     | 16-QAM: Rate 3/4 and Rate 7/8 (Viterbi plus Reed-Solomon only)                                                                                                    |
|                     | Sequential:<br>BPSK: Rate 1/2                                                                                                    |
|                     | QPSK/OQPSK: Rate 1/2, Rate 3/4 and Rate 7/8                                                                                                    |
|                     | Reed-Solomon (Open Network):                                                                                                    |
|                     | IDR modes:                                                                                                    |
|                     | 225/205 for T1                                                                                                    |
|                     | 219/201 for E1 and IESS-310 mode,<br>194/178 for T2 and E2                                                                                                    |
|                     | IBS modes:                                                                                                    |
|                     | 126/112 and 219/201 for IESS-310 mode                                                                                                    |
|                     | Reed-Solomon (Closed Network):                                                                                                    |
|                     | 220,200 outer code (transparent mode)<br>225,205 outer code (transparent mode, EF Data compatible, V.35 scrambling)                                                                                                |
|                     | 126,112 outer code (transparent mode, EF Data compatible, V.SS scrambling)                                                                                                    |
|                     | 219,201 outer code (transparent mode, IESS-310 parameters)                                                                                                    |
|                     | 200,180 outer code (EDMAC modes)                                                                                                    |
|                     | Interleaver depth = 4 or 8 (depending on mode)<br>8PSK/TCM Rate 2/3 (Trellis): Per IESS-310                                                                                                    |
|                     | Turbo Product Codec, 2 <sup>nd</sup> Generation (Optional plug-in card, includes LDPC modes):                                                                                                    |
|                     | Rate 5/16 (2-dimensional) and Rate 21/44 (3-dimensional) BPSK                                                                                                    |
|                     | Rate 21/44 QPSK/OQPSK (aka 1/2) – 3 dimensional                                                                                                    |
|                     | Rate 3/4 QPSK/OQPSK/8PSK/8-QAM/16-QAM – 2-dimensional<br>Rate 7/8 QPSK/OQPSK/8PSK/8-QAM/16-QAM – 2-dimensional                                                                                                    |
|                     | Rate 0.95 QPSK/OQPSK/8PSK/8-QAM/- 2-dimensional TPC (exact Code Rate is actually 17/18, or 0.944)                                                                                                    |
|                     | Low Density Parity Check (LDPC) Codec (Optional plug-in card):                                                                                                    |
|                     | Rate 1/2 BPSK/QPSK/OQPSK                                                                                                    |
|                     | Rate 2/3 QPSK/0QPSK/8PSK/8-QAM                                                                                                    |
|                     | Rate 3/4 QPSK/OQPSK/8PSK/8-QAM/16-QAM<br>VersaFEC Codec (Optional plug-in card – short-block, low latency LDPC):                                                                                                   |
|                     | Rate 0.488 BPSK (also 0.493 BPSK Ultra-Low-Latency – requires Firmware 1.5.4 or higher)                                                                                                    |
|                     | Rate 0.533, 0.631, 0.706, 0.803 QPSK (0.493, 0.654, 0.734 Ultra-Low-Latency – requires Firmware 1.5.4 or higher)                                                                                                   |
|                     | Rate 0.642, 0.711, 0.780 8-QAM (also 0.576 8-QAM Extended CCM – requires Firmware 1.5.4 or higher)                                                                                                    |
|                     | Rate 0.731, 0.780, 0.829, 0.853 16-QAM (also 0.644 16-QAM Extended CCM – requires Firmware 1.5.4 or higher)                                                                                                    |

| Transmit filtering                        | <b>Firmware prior to 1.4.0:</b> Root-Raised Cosine, alpha = 0.35 (fixed)<br><b>Firmware 1.4.0 or later:</b> Root-Raised Cosine, alpha = 0.35 and 0.25 – front panel/software selectable<br>See graph of output spectrum provided at the end of this section                                                                                                    |  |  |  |
|-------------------------------------------|----------------------------------------------------------------------------------------------------|--|--|--|
| Scrambling                                | IDR Mode, no RS, – per ITU V.35 (Intelsat variant)<br>IBS mode, no RS – per IESS-309, externally frame synchronized<br>Transparent Closed Network mode, no RS or Turbo coding – per ITU V.35 (Intelsat variant)<br>EDMAC mode, no RS coding – externally frame synchronized – proprietary<br>Turbo Product Code/LDPC/VersaFEC modes – externally frame synchronized – proprietary<br>All RS modes – externally frame synchronized per IESS-308/309/310                                |  |  |  |
| External Reference                        | As an input: 1, 2, 5 or 10MHz –6dBm to +10dBm (nom. 50/75 $\Omega$ , BNC female connector)<br>As an output: 10MHz, 2.7V peak-to-peak ±0.4V, low impedance output<br>(The Ext. reference phase locks Tx and Rx synthesizers, and all baseband clock generation)                                                                                                    |  |  |  |
| Harmonics/spurious                        | Better than $-60$ dBc/4 kHz (typically <-65 dBc/4kHz)<br>measured from 1-500 MHz (50-180 MHz band)<br>measured F <sub>0</sub> ±500 MHz (950-2000 MHz band)                                                                                                    |  |  |  |
| Transmit on/off ratio                     | -60 dBc minimum                                                                                                    |  |  |  |
| Output phase noise                        | <ul> <li>&lt; 0.48°ms double sided, 100 Hz to 1MHz (minimum of 16 dB better overall than the INTELSAT IESS-308/309 requirement)</li> <li><a href="https://dB/Hz">dB/Hz</a></li> <li>-63.0</li> <li>100 Hz</li> <li>-73.0</li> <li>1 kHz</li> <li>-83.0</li> <li>10 kHz</li> <li>-93.0</li> <li>100 kHz</li> <li>Fundamental AC line spurious is -42 dBc or lower</li> <li>The sum of all other single sideband spurious, from 0 to 0.75 x symbol rate, is -48 dBc or lower</li> </ul> |  |  |  |
| Output power                              | 950-2000 MHz band: 0 to -40 dBm, 0.1 dB steps - manual mode. See AUPC section also<br>50-180 MHz band: 0 to -25 dBm, 0.1 dB steps - manual mode. See AUPC section also                                                                                                    |  |  |  |
| Power accuracy                            | <ul> <li>950-2000 MHz band:</li> <li>±0.7dB over frequency, data rate, modulation type and temperature range 15-35°C</li> <li>±1.0 dB over frequency, data rate, modulation type and temperature range 0-50°C</li> <li>50-180 MHz band:</li> <li>±0.5dB over frequency, data rate, modulation type and temperature range 15-35°C</li> <li>±0.8dB over frequency, data rate, modulation type and temperature range 0-50°C</li> </ul>                                                   |  |  |  |
| Output impedance                          | <b>950-2000 MHz band</b> : $50\Omega$ , 19 dB minimum return loss (21 dB typical)<br><b>50-180 MHz band</b> : $50\Omega$ , or $75\Omega$ 16 dB minimum return loss (18 dB typical)                                                                                                    |  |  |  |
| Output connector                          | 950-2000 MHz band: Type N female<br>50-180 MHz band: BNC female                                                                                                    |  |  |  |
| Clocking options                          | Internal, ±0.06 ppm (SCT)<br>External, locking over a ±100 ppm range (TT)<br>Loop timing (Rx satellite clock) – supports asymmetric operation – Rx and Tx data rates need not be identical<br>External Clock<br>G.703 Clock Extension mode – internal ST clock can be slaved to an external T1 or E1 G.703 signal, and a G.703 timing<br>signal re-constituted at the distant end of the link, regardless of the actual link data rate                                                |  |  |  |
| External TX Carrier Off                   | By TTL 'low' signal or external contact closure - hardware function automatically over-rides processor                                                                                                    |  |  |  |
| BUC Reference<br>(10 MHz):<br>Phase Noise | On center conductor of L-Band output connector; 10.0 MHz ± 0.06 ppm (internal reference selected)         0.0 dBm, ± 3 dB; programmable ON/OFF         Source: either Internal Modem Reference or External Reference (10 MHz) <u>dB/Hz</u> Frequency Offset         -105       10 Hz         -125       100 Hz         -138       1 kHz         -148       10 kHz         -150       100 kHz                                                                                          |  |  |  |
| BUC Supply Voltage                        | Standard unit has no BUC supply.         Optional BUC Supply:         • 24VDC, 4.17 Amps max., 100W         • 48VDC, 3.125 Amps max., 150W @ 50°C (180W @ 30°C)         • Supplied through Tx IF center conductor and selectable ON/OFF via M&C control.                                                                                                    |  |  |  |
| BUC Current Monitor                       | Minimum/maximum programmable current alarm thresholds.                                                                                                    |  |  |  |
| Tx Carrier ON Delay                       | Selectable feature power on to allow internal ovenized reference to stabilize before turning on Tx carrier. Intelligent algorithm minimizes delay time based on internal temperature at power-up.                                                                                                    |  |  |  |
| BUC Monitoring                            | Power level, temperature, power class, PLL lock.<br>Uses ND Satcom/Global VSAT Forum specification for FSK control and monitoring.                                                                                                    |  |  |  |

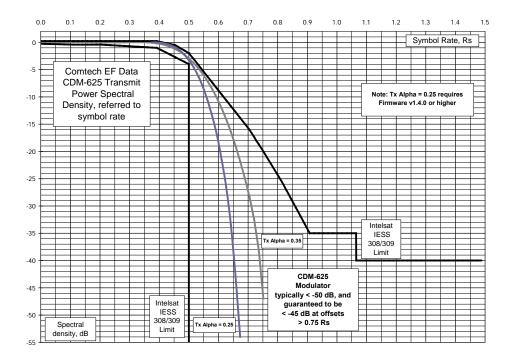

## 1.4.2 Demodulator

Note: Data rate range, operating modes, descrambling, input impedance/return loss etc, as per Sect. 1.4.1 Modulator.

|                      | · · · · · · · · · · · · · · · · · · ·                                                                         |
|----------------------|----------------------------------------------------------------------------------------------------|
|                      | 950-2000 MHz (950-1950 MHz w/Firmware prior to Ver. 1.4.1) band:                                              |
| Input power range,   | -130 + 10 <sub>log</sub> (symbol rate) to -80 + 10 <sub>log</sub> (symbol rate) dBm                           |
| desired carrier      | 50-180 MHz band:                                                                                              |
|                      | $-105 + 10 \log(\text{symbol rate}) \text{ to } -70 + 10 \log(\text{symbol rate}) \text{ dBm}$                |
|                      | 950-2000 MHz band:                                                                                            |
|                      | 102 – 10 log(symbol rate, desired carrier) dBc, +10 dBm max., with the additional requirement that within ±10 |
| Maximum Composite    | MHz of the desired carrier, composite power is $\leq$ +30 dBc.                                                |
| Operating Level      | 50-180 MHz band:                                                                                              |
|                      | 94 – 10 log(symbol rate, desired carrier) dBc, +10 dBm max., with the additional requirement that             |
|                      | within $\pm 10$ MHz of the desired carrier, composite power is $\leq +30$ dBc                                 |
| Absolute Maximum, No | +20 dBm                                                                                                    |
| Damage               |                                                                                                    |
|                      | Viterbi: 3-bit soft decision                                                                                  |
|                      | Sequential: 2-bit soft decision                                                                               |
|                      | Trellis: Per IESS-310                                                                                         |
| FEC                  | Reed-Solomon(Open Network): Per IESS-308/309/310                                                              |
| 120                  | Reed-Solomon(Closed Network): Proprietary                                                                     |
|                      | Turbo Product Codec: 6-bit soft decision, proprietary                                                         |
|                      | LDPC: 5-bit soft decision, proprietary                                                                        |
|                      | VersaFEC: 6-bit soft decision, proprietary                                                                    |
| Adaptive Equalizer   | 5-tap design, selectable on/off                                                                               |
|                      | Programmable in 1kHz increments, and subject to the following:                                                |
| Acquisition range    | Below 64 ksymbols/sec: ±1 to ±(Rs/2) kHz, where Rs = symbol rate in ksymbols/sec                              |
| Acquisition range    | Between 64 and 389 ksymbols/sec: ±1 up to a max. of ±32kHz                                                    |
|                      | Above 389 ksymbols/sec: ±1 to ±(0.1Rs) kHz, up to a max. of ±200 kHz                                          |
|                      | Highly dependent on data rate, FEC rate, and demodulator acquisition range.                                   |
|                      | Examples: 120 ms average at 64 kbps, R1/2 QPSK, ±10 kHz acquisition sweep range, 6dB Eb/No                    |
| Acquisition time     | 2 s average at 18 kbps, R1/2 QPSK, ±10 kHz, 6dB Eb/No                                                         |
|                      | Note: The use of Reed-Solomon, TPC, LDPC, VersaFEC increases acquisition time, due to the additional time     |
|                      | taken for these decoders to declare synchronization.                                                          |

| Clock tracking range                                 | ±100 ppm min                                                                                                    |                                        |                                      |                                   |  |  |
|------------------------------------------------------|----------------------------------------------------------------------------------------------------|----------------------------------------|--------------------------------------|-----------------------------------|--|--|
| Clocking modes                                       |                                                                                                    | king options supported – see pl        | esiochronous/Doppler buffer see      | ction                             |  |  |
| LNB 10 MHz Reference                                 | On center conductor of L-Band input connector, selectable ON/OFF. Level: -3dBm ±3 dB.<br>Source: either Internal modem reference or External reference<br>Performance: For phase noise, refer to L-Band modulator 10 MHz. Frequency stability same as the modulator 10<br>MHz reference. |                                        |                                      |                                   |  |  |
| LNB Voltage                                          | On center condu<br>mA max.                                                                                                    | ctor of L-Band input connector,        | selectable ON, OFF,13V, 18V p        | er DiSEq 4.2 and 24VDC at 500     |  |  |
| LNB Current Alarm                                    | Programmable M                                                                                                    | IIN and MAX current alarms.            |                                      |                                   |  |  |
|                                                      | For BER=10-X                                                                                                    | Rate – Gua                             | ranteed Eb/No (typical value in      | parentheses)                      |  |  |
| VITERBI BER performance                              |                                                                                                    | Rate 1/2 (B, Q, OQ)                    | Rate 3/4 (Q, OQ)                     | Rate 7/8 (Q, OQ)                  |  |  |
| (met in the presence of two                          | BER=10 <sup>-5</sup>                                                                                                    | 5.4 dB (4.9 dB)                        | 6.8 dB (6.3 dB)                      | 7.7 dB (7.2 dB)                   |  |  |
| adjacent carriers, each 7 dB                         | BER=10-6                                                                                                    | 6.0 dB (5.5 dB)                        | 7.4 dB (6.9 dB)                      | 8.4 dB (7.9 dB)                   |  |  |
| higher than the desired carrier)                     | BER=10-7                                                                                                    | 6.7 dB (6.2 dB)                        | 8.2 dB (7.7 dB)                      | 9.0 dB (8.6 dB)                   |  |  |
| VITERBI and RS 220,200 or                            |                                                                                                    | Rate 1/2 (B, Q, OQ)                    | Rate 3/4 (Q, OQ)                     | Rate 7/8 (Q, OQ)                  |  |  |
| 200,180 Outer Code BER                               | BER=10 <sup>-5</sup>                                                                                                    | 4.3 dB (4.0 dB)                        | 5.6 dB (4.7 dB)                      | 6.5 dB (6.0 dB)                   |  |  |
| (with two adjacent carriers,                         | BER=10 <sup>-6</sup>                                                                                                    | 4.4 dB (4.1 dB)                        | 5.8 dB (4.8 dB)                      | 6.7 dB (6.2 dB)                   |  |  |
| each 7 dB higher than the desired carrier)           | BER=10 <sup>-7</sup>                                                                                                    | 4.5 dB (4.2 dB)                        | 6.0 dB (5.2 dB)                      | 6.9 dB (6.5 dB)                   |  |  |
| •                                                    |                                                                                                    | Rate 2/3 8PSK/TCM                      | Rate 2/3 8PSK/TCM                    |                                   |  |  |
| 8PSK/TCM CODEC BER<br>(with two adjacent carriers,   |                                                                                                    |                                        | with concatenated RS                 |                                   |  |  |
| each 7 dB higher than the                            | BER=10 <sup>-5</sup>                                                                                                    | 7.9 dB (7.2 dB)                        | 6.3 dB (5.4 dB)                      |                                   |  |  |
| desired carrier)                                     | BER=10-7                                                                                                    | 9.5 dB (8.7 dB)                        | 6.7 dB (5.8 dB)                      |                                   |  |  |
| •                                                    | BER=10 <sup>-8</sup>                                                                                                    | 10.4 dB (9.5 dB)                       | 6.9 dB (6.0 dB)                      |                                   |  |  |
| 16-QAM VITERBI/220,200                               |                                                                                                    | Rate 3/4 16-QAM                        | Rate 7/8 16-QAM                      |                                   |  |  |
| RS BER (with two adjacent                            |                                                                                                    | Viterbi/RS                             | Viterbi/RS                           | Attention: For 126,112            |  |  |
| carriers, each 7 dB higher than the desired carrier) | BER=10 <sup>-6</sup>                                                                                                    | 8.1 dB (7.5 dB)                        | 9.5 dB (9.0 dB)                      | Reed-Solomon, add 0.2 dB to       |  |  |
| SEQUENTIAL at 64 kbps                                | BER=10 <sup>-8</sup>                                                                                                    | 8.6 dB (8.0 dB)<br>Rate 1/2 (B, Q, OQ) | 10.1 dB (9.5 dB)<br>Rate 3/4 (Q, OQ) | these figures<br>Rate 7/8 (Q, OQ) |  |  |
| BER performance (met in                              | BER=10-4                                                                                                    | 4.4 dB (4.0 dB)                        | 5.2 dB (4.7 dB)                      | 6.2 dB (5.7 dB)                   |  |  |
| the presence of two                                  | BER=10 <sup>-6</sup>                                                                                                    | 5.1 dB (4.6 dB)                        | 5.8 dB (5.4 dB)                      | 7.0 dB (6.6 dB)                   |  |  |
| adjacent carriers, each 7 dB                         | BER=10-8                                                                                                    | 5.7 dB (5.2 dB)                        | 6.4 dB (6.0 dB)                      | 7.9 dB (7.4 dB)                   |  |  |
| higher than the desired                              |                                                                                                    | ••••••••••••••••••                     |                                      |                                   |  |  |
| carrier)                                             |                                                                                                    |                                        |                                      |                                   |  |  |
| SEQUENTIAL at 2048 kbps                              |                                                                                                    | Rate 1/2 (Q, OQ)                       | Rate 3/4 (Q, OQ)                     | Rate 7/8 (Q, OQ)                  |  |  |
| BER performance (met in                              | BER=10 <sup>-4</sup>                                                                                                    | 5.0 dB (4.6 dB)                        | 5.6 dB (5.2 dB)                      | 6.5 dB (6.0 dB)                   |  |  |
| the presence of two                                  | BER=10 <sup>-6</sup>                                                                                                    | 5.8 dB (5.4 dB)                        | 6.4 dB (6.0 dB)                      | 7.6 dB (7.2 dB)                   |  |  |
| adjacent carriers, each 7 dB                         | BER=10 <sup>-8</sup>                                                                                                    | 6.7 dB (6.3 dB)                        | 7.3 dB (6.8 dB)                      | 8.7 dB (8.2 dB)                   |  |  |
| higher than the desired<br>carrier)                  |                                                                                                    |                                        |                                      |                                   |  |  |
|                                                      |                                                                                                    | Rate 1/2 (B, Q, OQ)                    | Rate 3/4 (Q, OQ)                     | Rate 7/8 (Q, OQ)                  |  |  |
| SEQUENTIAL and RS 220,200 Outer Code at 512          | BER=10 <sup>-4</sup>                                                                                                    | 4.5 dB (4.1 dB)                        | 5.0 dB (4.6 dB)                      | 5.9 dB (5.5 dB)                   |  |  |
| kbps BER performance                                 | BER=10 <sup>-6</sup>                                                                                                    | 4.7 dB (4.3 dB)                        | 5.2 dB (4.8 dB)                      | 6.1 dB (5.7 dB)                   |  |  |
| (with two adjacent carriers,                         | BER=10 <sup>-8</sup>                                                                                                    | 4.9 dB (4.6 dB)                        | 5.4 dB (5.0 dB)                      | 6.3 dB (5.9 dB)                   |  |  |
| each 7 dB higher than the                            |                                                                                                    |                                        |                                      |                                   |  |  |
| desired carrier)                                     |                                                                                                    |                                        |                                      |                                   |  |  |
|                                                      |                                                                                                    | Rate 21/44 (B, Q, OQ)*                 | Rate 5/16 (B)                        |                                   |  |  |
| TURBO PRODUCT CODEC                                  | BER=10 <sup>-6</sup>                                                                                                    | 3.1 dB (2.9 dB)                        | 2.7 dB (2.5dB)                       |                                   |  |  |
| BER (with two adjacent                               | BER=10 <sup>-7</sup>                                                                                                    | 3.3 dB (3.1 dB)                        | 2.9 dB (2.7dB)                       |                                   |  |  |
| carriers, each 7 dB higher                           | BER=10 <sup>-8</sup>                                                                                                    | 3.5 dB (3.3 dB)                        | 3.1 dB (2.9dB)                       |                                   |  |  |
| than the desired carrier)                            |                                                                                                    | * See Notes 1 and 2                    |                                      |                                   |  |  |
| TURBO PRODUCT CODEC                                  |                                                                                                    | Rate 3/4 (Q, OQ)                       | Rate 3/4 (8PSK, 8-QAM)               | Rate 3/4 (16-QAM)                 |  |  |
| BER (with two adjacent                               | BER=10 <sup>-6</sup>                                                                                                    | 3.8dB (3.4dB)                          | 6.4 dB (6.0 dB)                      | 7.8 dB (7.4 dB)                   |  |  |
| carriers, each 7 dB higher                           | BER=10 <sup>-7</sup>                                                                                                    | 4.1dB (3.7dB)                          | 6.7 dB (6.3 dB)                      | 8.1 dB (7.7 dB)                   |  |  |
| than the desired carrier)                            | BER=10 <sup>-8</sup>                                                                                                    | 4.4dB (4.0dB)                          | 7.1 dB (6.7 dB)                      | 8.5 dB (8.2 dB)                   |  |  |

|                                                       | For BER=10-X                    | Rat                                | e – Gua  | ranteed Eb/No (t  | typical value in p                                                                                                    | arenthes        | ses)               |
|-------------------------------------------------------|---------------------------------|------------------------------------|----------|-------------------|----------------------------------------------------------------------------------------------------|-----------------|--------------------|
| TURBO PRODUCT CODEC                                   | -                               | Rate 7/8 (Q, OQ)                   |          |                   | PSK, 8-QAM)                                                                                                    |                 | Rate 7/8 (16-QAM)  |
| BER (with two adjacent                                | BER=10 <sup>-5</sup>            | 4.3 dB (4.0 dB)                    |          |                   | (6.7 dB)                                                                                                    |                 | 8.1 dB (7.7 dB)    |
| carriers, each 7 dB higher                            | BER=10 <sup>-8</sup>            | 4.5 dB (4.2 dB)                    |          | 7.2 dB (6.8 dB)   |                                                                                                    | 8.4 dB (8.1 dB) |                    |
| than the desired carrier)                             |                                 | . ,                                |          |                   |                                                                                                    |                 |                    |
| TURBO PRODUCT CODEC                                   |                                 | Rate 0.95 (Q, OQ                   | !)       | Rate 0.95 (8PS    | 6K, 8-QAM)                                                                                                    |                 |                    |
| BER (with two adjacent                                | BER=10-6                        | 6.4 dB (6.0 dB)                    | •        | 9.6 dB            | (9.2 dB)                                                                                                    |                 |                    |
| carriers, each 7 dB higher                            | BER=10-7                        | 6.7 dB (6.3 dB)                    |          | 10.1 dE           | 3 (9.7 dB)                                                                                                    |                 |                    |
| than the desired carrier)                             | BER=10 <sup>-8</sup>            | 6.9 dB (6.5 dB)                    |          | 10.6 dB (10.2 dB) |                                                                                                    |                 |                    |
| LDPC CODEC BER (with                                  |                                 | Rate 1/2 (B, Q, OQ)*               | LDPC     | Rate 2/3 (Q       | , OQ) LDPC                                                                                                    | Rat             | e 3/4 (Q, OQ) LDPC |
| two adjacent carriers, each                           | BER=10 <sup>-5</sup>            | 2.0 dB (1.7 dB)                    |          |                   | (2.0 dB)                                                                                                    |                 | 3.0 dB (2.6 dB)    |
| 7 dB higher than the                                  | BER=10 <sup>-9</sup>            | 2.3 dB (2.0 dB)                    |          | 2.7 dB            | (2.3 dB)                                                                                                    |                 | 3.3 dB (3.0 dB)    |
| desired carrier)                                      |                                 | * See Note 2                       |          |                   |                                                                                                    |                 |                    |
| LDPC CODEC BER (with                                  |                                 | Rate 2/3 8PSK LD                   | PC       |                   | PSK LDPC                                                                                                    |                 |                    |
| two adjacent carriers, each                           | BER=10-5                        |                                    |          |                   | (5.2 dB)                                                                                                    |                 |                    |
| 7 dB higher than the                                  | BER=10 <sup>-9</sup>            | 5.7 dB (5.2 dB)                    |          | 6.0 dB            | (5.6 dB)                                                                                                    |                 |                    |
| desired carrier)                                      |                                 |                                    |          |                   |                                                                                                    |                 |                    |
| LDPC CODEC BER (with                                  |                                 | Rate 2/3 8-QAM LD                  | PC       |                   | QAM LDPC                                                                                                    |                 |                    |
| two adjacent carriers, each                           | BER=10-5                        | 4.6 dB (4.2 dB)                    |          |                   | (5.2 dB)                                                                                                    |                 |                    |
| 7 dB higher than the                                  | BER=10 <sup>-9</sup>            | 5.0 dB (4.6 dB)                    |          | 6.0 dB            | (5.6 dB)                                                                                                    |                 |                    |
| desired carrier)                                      |                                 |                                    |          |                   |                                                                                                    |                 |                    |
| LDPC CODEC BER (with                                  |                                 | Rate 3/4 16-QAM LI                 |          |                   |                                                                                                    |                 |                    |
| two adjacent carriers, each                           | BER=10 <sup>-5</sup>            | 6.8 dB (6.2 dB)                    |          |                   |                                                                                                    |                 |                    |
| 7 dB higher than the                                  | BER=10 <sup>-9</sup>            | 7.1 dB (6.8 dB)                    |          |                   |                                                                                                    |                 |                    |
| desired carrier) VersaFEC CODEC BER                   |                                 | Deta 0.499                         |          |                   |                                                                                                    |                 |                    |
|                                                       | BER=10 <sup>-5</sup>            | Rate 0.488                         |          |                   |                                                                                                    |                 |                    |
| BPSK (with two adjacent<br>carriers, each 7 dB higher | BER=10°<br>BER=10 <sup>-8</sup> | 2.4 dB (2.1 dB)<br>2.7 dB (2.4 dB) |          |                   |                                                                                                    |                 |                    |
| than the desired carrier)                             | DLIX-10*                        | 2.7 00 (2.4 00)                    |          |                   |                                                                                                    |                 |                    |
| VersaFEC CODEC BER                                    |                                 | Rate 0.533 QPSK                    | Pate     | 0.631 QPSK        | Rate 0.706 C                                                                                                    | DCK             | Rate 0.803 QPSK    |
| QPSK (with two adjacent                               | BER=10 <sup>-5</sup>            | 2.3 dB (2.0 dB)                    |          | dB (2.5 dB)       | 3.3 dB (3.0                                                                                                    |                 | 3.8 dB (3.5 dB)    |
| carriers, each 7 dB higher                            | BER=10-8                        | 2.5 dB (2.2 dB)                    |          | dB (2.7 dB)       | 3.7 dB (3.4                                                                                                    |                 | 4.1 dB (3.8 dB)    |
| than the desired carrier)                             |                                 | up ( up)                           | 0.0      | a= (=:: a=)       | 011 02 (011                                                                                                    | <i></i> )       |                    |
| VersaFEC CODEC BER                                    |                                 | Rate 0.642 8-QAM                   | Rate     | 0.711 8-QAM       | Rate 0.780 8-                                                                                                    | QAM             |                    |
| 8-QAM (with two adjacent                              | BER=10 <sup>-5</sup>            | 4.6 dB (4.3 dB)                    |          | dB (4.9 dB)       | 5.6 dB (5.3                                                                                                    |                 |                    |
| carriers, each 7 dB higher                            | BER=10-8                        | 4.9 dB (4.6 dB)                    |          | dB (5.2 dB)       | 6.0 dB (5.7                                                                                                    |                 |                    |
| than the desired carrier)                             |                                 |                                    |          | . ,               |                                                                                                    |                 |                    |
| VersaFEC CODEC BER                                    |                                 | Rate 0.731 16-QAM                  | Rate     | 0.780 16-QAM      | Rate 0.829 16                                                                                                    | -QAM            | Rate 0.853 16-QAM  |
| 16-QAM (with two adjacent                             | BER=10 <sup>-5</sup>            | 6.4 dB (6.1 dB)                    | 7.0      | dB (6.7 dB)       | 7.5 dB (7.2                                                                                                    | dB)             | 8.0 dB (7.7 dB)    |
| carriers, each 7 dB higher                            | BER=10 <sup>-8</sup>            | 6.6 dB (6.3 dB)                    | 7.3      | dB (7.0 dB)       | 7.8 dB (7.5                                                                                                    | dB)             | 8.3 dB (8.0 dB)    |
| than the desired carrier)                             |                                 |                                    |          |                   |                                                                                                    |                 |                    |
| VersaFEC CODEC –                                      |                                 | Rate 0.576 8-QAM                   |          | 0.644 16-QAM      |                                                                                                    |                 |                    |
| Extended CCM BER (with                                | BER=10-5                        | 4.5 dB (4.2 dB)                    |          | dB (6.1 dB)       |                                                                                                    |                 |                    |
| two adjacent carriers, each                           | BER=10 <sup>-8</sup>            | 4.9 dB (4.6 dB)                    | 6.9      | dB (6.6 dB)       |                                                                                                    |                 |                    |
| 7 dB higher than the                                  |                                 |                                    |          |                   |                                                                                                    |                 |                    |
| desired carrier)                                      |                                 |                                    | <b>_</b> |                   | <b>D</b> ( <b>D</b> ( | DOI             |                    |
| Ultra-Low-Latency (ULL)                               |                                 | Rate 0.493 BPSK                    |          | 0.493 QPSK        | Rate 0.654 C                                                                                                    |                 | Rate 0.734 QPSK    |
| CODEC BER (with two                                   | BER=10 <sup>-5</sup>            | 3.1 dB (2.8 dB)                    |          | dB (2.8 dB)       | 3.6 dB (3.3                                                                                                    |                 | 4.1 dB (3.8 dB)    |
| adjacent carriers, each 7                             | BER=10 <sup>-8</sup>            | 3.7 dB (3.4 dB)                    | 3.1      | dB (3.4 dB)       | 4.2 dB (3.9                                                                                                    | uB)             | 4.7 dB (4.4 dB)    |
| dB higher than the desired                            |                                 |                                    |          |                   |                                                                                                    |                 |                    |
| carrier)                                              |                                 |                                    |          |                   |                                                                                                    |                 |                    |

#### Notes:

- 1. Rate 21/44 QPSK is shown as Rate 1/2 on the Front Panel display, etc.
- 2. The demod acquisition and tracking threshold for OQPSK is approx 1 dB worse than the QPSK case in this mode.

| Plesiochronous/<br>Doppler Buffer | Selectable size of 64 to 262,144 bits, in 16-bit steps (with added limitations for G.704 frame boundaries).<br>Size selection is displayed in bytes and milliseconds.<br>Supports asymmetric operation – when buffer is clocked from Tx clock, Rx and Tx rates do not need to be identical.                                                                                                    |
|-----------------------------------|----------------------------------------------------------------------------------------------------|
| Monitor Functions                 | <ul> <li>Eb/No estimate: <ul> <li>2 to 10 dB with ±0.3 dB accuracy</li> <li>0 to 16 dB with ±0.5 dB accuracy</li> </ul> </li> <li>Corrected Bit Error Rate, 1E-3 to 1E-10</li> <li>Frequency offset, ±32 kHz range, (or 200 kHz range, depending on band and symbol rate) 100 Hz resolution</li> <li>Buffer fill state, in percent</li> <li>Receive signal level: <ul> <li>950-2000 MHz band accuracy: ±3 dB</li> <li>50-180 MHz band accuracy: ±2 dB</li> </ul> </li> </ul> |

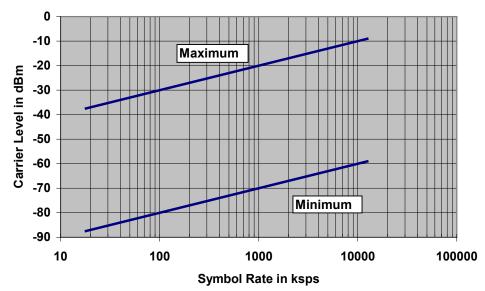

Figure 1-5. Rx Carrier Level vs. Symbol Rate – L-Band (950-2000 MHz)

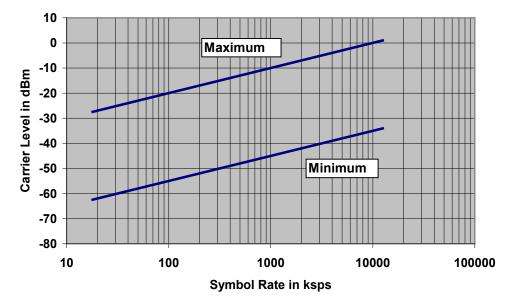

Figure 1-6. Rx Carrier Level vs. Symbol Rate – IF Band (50-180 MHz)

## 1.4.3 Data Interfaces

| Primary Data<br>(4 selectable modes)          | RS-422/EIA-530 DCE (Rates up to 14 Mbps)<br>(also supports X.21 DCE & DTE up to 2.048 Mbps and 8k ESC orderwire for IDR)<br>V.35 DCE (Rates up to 14 Mbps)<br>LVDS serial (Rates up to 25 Mbps)<br>HSSI serial (Rates up to 25 Mbps)                                                          | 25-pin D-sub (female)                   |
|-----------------------------------------------|----------------------------------------------------------------------------------------------------|-----------------------------------------|
| G.703 (Tx In, Drop Out,<br>Insert In, Rx Out) | 1.544 Mbps T1 (Balanced 100 $\Omega$ )<br>6.312 Mbps T2 (unbalanced 75 $\Omega$ or balanced 110 $\Omega$ )<br>2.048 Mbps E1 (unbalanced 75 $\Omega$ or balanced 120 $\Omega$ )<br>8.448 Mbps E2 (unbalanced 75 $\Omega$ )<br><b>Note:</b> All Drop and Insert modes are a <b>FAST</b> option. | 9-pin D-sub (female)<br>or BNC (female) |
| ASI                                           | Uses G.703 (Tx In, Rx Out) ports                                                                                                    | BNC (female)                            |
| Auxiliary G.703<br>(used for Quad D&I modes)  | Two additional 2.048 Mbps E1 ports (balanced 120 $\Omega$ )<br>Note: All Drop and Insert modes are a <b>FAST</b> option.                                                                                                    | 9-pin D-sub (female)                    |
| External Reference In/Out                     | As an input:<br>1, 2, 5 or 10MHz –6dBm to +10dBm (nom. 50/75 Ω)<br>As an output:<br>10MHz, 2.7V peak-to-peak +/- 0.4V, low impedance output                                                                                                    | BNC (female)                            |
| Overhead Data                                 | RS-422 octet clocks for IDR ESC & IBS<br>RS-422 IDR 64 kbps ESC data & clock                                                                                                    | 44-pin High-density<br>D-sub (male)     |
| IDR BWA                                       | IDR BWA Inputs/4 backward alarm Form C relay outputs                                                                                                    |                                         |
| Inputs/Outputs                                | 2 audio channels, each occupying 32 kbps bandwidth as part of IDR overhead or as a 64 kbps primary data rate option.                                                                                                    |                                         |
| ADPCM Audio Interface                         | 600 $\Omega$ balanced – 0 dBm0 nom., –6 to +8 dB, 2 dB steps                                                                                                    |                                         |
| Modem Alarms                                  | Relay outputs (Tx, Rx & unit faults)<br>Demodulator I & Q test outputs (constellation)<br>Demodulator Rx Signal Level output (0 to 2.5V)<br>External carrier off input                                                                                                    | 15-pin D-sub (male)                     |
| ESC (Overhead)                                | Standard IBS ESC interfaces<br>RS-232/485 High Rate ESC data<br>RS-232/485 ESC++ data                                                                                                    | 9-pin D-sub (female)                    |
| Remote Control                                | RS-232 or RS-485 modem control and monitoring                                                                                                    | 9-pin D-sub (male)                      |
| PMSI Interface                                | Pre-mapped Symbol interface<br>(used by DoubleTalk Carrier-in-Carrier function)                                                                                                    | 9-pin D-sub (female)                    |
| 1:1 Control                                   | Control interface for CRS170A/CRS180 1:1 Redundancy unit                                                                                                    | 9-pin D-sub (male)                      |
| Ethernet                                      | 4 ports of 10/100 BaseT auto-sensing full/half duplex Ethernet                                                                                                    | RJ-45                                   |
|                                               |                                                                                                    |                                         |

## 1.4.4 Automatic Uplink Power Control (AUPC)

| Operating Mode     | Requires Closed Network Framed mode (EDMAC, D&I++, Enhanced D&I, or ESC++) for transport of Eb/No information from remote modem (EDMAC can be enabled or disabled) |
|--------------------|----------------------------------------------------------------------------------------------------|
| Target Eb/No range | 0 to 14.9 dB at remote demod (default is 4.0 dB)                                                                                                    |
| Maximum AUPC range | 0 to 9 dB (default is 3 dB)                                                                                                    |
| Monitor functions  | Remote demod Eb/No<br>Tx power level increase<br>(front panel or via remote control interface)                                                                     |

# 1.4.5 DoubleTalk<sup>®</sup> Carrier- in-Carrier<sup>®</sup> (CnC)

| Operating Mode                                                          | Requires the two links to share a common carrier frequency (Outbound and Inbound symbol rates do not have to be equal)                                                                                                    |
|-------------------------------------------------------------------------|----------------------------------------------------------------------------------------------------|
| Power Spectral Density Ratio and<br>CnC Ratio                           | <ul> <li>BSPK/QPSK/8PSK/8-QAM: -7 dB to +11 dB (ratio of power spectral density, outbound interferer to desired inbound)</li> <li>16-QAM: -7 dB to +7 dB (ratio of power spectral density, outbound interferer to desired inbound)</li> <li>Note: With asymmetric carriers, the absolute power ratio (or CnC ratio) would be different, depending on the ratio of the symbol rates.</li> <li>Example:         <ul> <li>Outbound interferer = 1 Msymbols/sec</li> <li>Desired Inbound = 500 ksymbols/sec</li> <li>Ratio of power spectral density = +7 dB</li> <li>Absolute power ratio (CnC Ratio) = +7dB + (10<sub>log</sub> Outbound/desired symbol rate) = +10 dB</li> </ul> </li> </ul> |
| Maximum Symbol Rate Ratio                                               | 3:1 (TX:RX or RX:TX)                                                                                                    |
| Inbound/Outbound frequency<br>uncertainty                               | <ul> <li>Within the normal acquisition range of the demod, as follows:</li> <li>Below 64 ksymbols/sec: ±1 to ±(Rs/2) kHz, where Rs = symbol rate in ksymbols/sec</li> <li>Between 64 and 389 ksymbols/sec: ±1up to a max. of ±32kHz</li> <li>Above 389 ksymbols/sec: ±1 to ±(0.1Rs) kHz, up to a max. of ±200 kHz</li> </ul>                                                                                                    |
| Delay range                                                             | 0-330 ms                                                                                                    |
| Eb/No Degradation<br>(equal Inbound/Outbound power<br>spectral density) | <ul> <li>BPSK = 0.3dB</li> <li>QPSK = 0.3dB</li> <li>OQPSK = 0.3dB</li> <li>8PSK = 0.5dB</li> <li>8-QAM = 0.4dB</li> <li>16-QAM = 0.6dB</li> <li>For +10 dB power spectral density ratio (outbound interferer 10 dB higher than desired inbound) add an additional 0.3 dB</li> </ul>                                                                                                    |
| Monitor Functions                                                       | <ul> <li>Delay, in milliseconds</li> <li>Frequency offset (between outbound interferer and desired inbound). 100 Hz resolution</li> <li>CnC Power Ratio, in 0.1 dB (ratio of absolute power, outbound interferer to desired inbound)</li> <li>Power Spectral Density Ratio, in 0.1 dB</li> </ul>                                                                                                    |
| CnC Monitor Accuracy                                                    | ±0.1 dB for symmetric symbol rate                                                                                                    |

## 1.4.6 Framing Summary

| Framing Mode | Overhead added                                                  | Available data rates and format                                                        | Overhead<br>components                                                                              | Additional Reed-<br>Solomon Overhead                                 | Scrambling<br>(see Note 1)   |
|--------------|-----------------------------------------------------------------|----------------------------------------------------------------------------------------|----------------------------------------------------------------------------------------------------|----------------------------------------------------------------------|------------------------------|
| Transparent  | None                                                            | All rates and formats                                                                  | None                                                                                                | 200/220<br>225/205<br>219/201<br>126/112                             | Basic ITU<br>V.35 (Intelsat) |
| EDMAC        | To 2 Mbps: 5%<br>Above 2 Mbps: 1.6%<br>(see Note 2)             | All rates and formats                                                                  | Remote control link<br>between modems'<br>processor plus AUPC                                       | 200/180                                                              | Proprietary scrambler        |
| EDMAC-2      | 1.6%                                                            | All rates and formats                                                                  | Remote control link<br>between modems'<br>processor plus AUPC                                       | 200/180                                                              | Proprietary scrambler        |
| EDMAC-3      | To 2 Mbps: 5%<br>Above 2 Mbps: 1.6%                             | All rates and formats                                                                  | Remote control link<br>between modems'<br>processor plus AUPC                                       | 200/180                                                              | Proprietary scrambler        |
| IDR          | Fixed 96 kHz                                                    | T1, E1, T2 and E2; all formats                                                         | EIA-422 ESC<br>(8 kbps)<br>EIA-422 ESC<br>(64 kbps or<br>2 audio links)<br>4 BW alarms              | T1 = 225/205<br>E1 = 219/201 and<br>IESS-310 mode<br>T2/E2 = 194/178 | Basic ITU V.35<br>(Intelsat) |
| IBS          | 1/15 of front panel data rate                                   | 64 to 2048 kbps only;<br>all formats                                                   | EIA-232 Earth station<br>link at 1/480 <sup>th</sup> of<br>primary data rate. One<br>BW alarm       | 126/112<br>219/201 for IESS-310<br>mode                              | IESS-309 scrambler           |
| D&I          | 1/15 of front panel data<br>rate<br>Terrestrial is T1 or E1     | Specific multiples of 64 kbps only                                                     | EIA-232 Earth station<br>link at 1/480 <sup>th</sup> of<br>primary data rate<br>One BW alarm        | 126/112<br>219/201 for IESS-310<br>mode                              | IESS-309 scrambler           |
| D&I++        | 1/45 of front panel data<br>rate<br>Terrestrial is<br>T1 or E1  | Any multiple of 64 kbps,<br>up to n = 31                                               | Same as EDMAC, plus<br>EIA-232 Earth station<br>link at 1/576 <sup>th</sup> of<br>primary data rate | 126/112                                                              | Basic ITU V.35<br>(Intelsat) |
| ESC++        | Variable: between<br>11.76% at 64 kbps to<br>1.58% above 7 Mbps | All rates and formats                                                                  | EIA-232 Earth station<br>link at variable rate,<br>plus AUPC                                        | 126/112                                                              | Basic ITU V.35<br>(Intelsat) |
| QDI          | 0.78% (129/128) of front panel data rate                        | n x 64 kbps, up to<br>n = 128 using a max. of<br>4 balanced G.703 E1<br>D&l interfaces | None                                                                                                | 220/200<br>225/205<br>219/201                                        | Basic ITU V.35<br>(Intelsat) |
| Framed QDI   | Concatenation of QDI<br>and EDMAC-2                             | n x 64 kbps, up to<br>n = 128 using a max. of<br>4 balanced G.703 E1<br>D&I interfaces | None                                                                                                | 200/180                                                              | Basic ITU V.35<br>(Intelsat) |

#### Notes:

- 1. Reed-Solomon is Off.
- 2. % for Rates 5/16 or 21/44 BPSK Turbo, Rate 1/2 QPSK/OQPSK Turbo, and all rates > 2 Mbps.

## 1.4.7 Data Rate Ranges

| UNFRAMED (NO REED SOLOMON)        | Lower Limit (kbps) | Upper Limit (kbps) |
|-----------------------------------|--------------------|--------------------|
| No FEC, BPSK                      | 18.0               | 12500              |
| No FEC, O/QPSK                    | 36.0               | 25000.0            |
| VITERBI, BPSK, 1/2                | 18.0               | 6250.0             |
| VITERBI, O/QPSK, 1/2              | 18.0               | 12500.0            |
| VITERBI, O/QPSK, 3/4              | 27.0               | 18750.0            |
| VITERBI, O/QPSK, 7/8              | 31.5               | 21875.0            |
| SEQUENTIAL, BPSK, 1/2             | 18.0               | 1024.0             |
| SEQUENTIAL, O/QPSK, 1/2           | 18.0               | 2048.0             |
| SEQUENTIAL, O/QPSK, 3/4           | 27.0               | 2048.0             |
| SEQUENTIAL, O/QPSK, 7/8           | 31.5               | 2048.0             |
| TRELLIS, 8PSK, 2/3                | 36.0               | 25000.0            |
| TPC, BPSK, 5/16                   | 18.0               | 3906.2             |
| TPC, BPSK, 21/44 (aka 1/2)        | 18.0               | 5965.9             |
| TPC, O/QPSK, 21/44 (aka 1/2)      | 18.0               | 11931.8            |
| TPC, O/QPSK, 3/4                  | 27.0               | 18750.0            |
| TPC, O/QPSK, 17/18 (aka 0.95)     | 34.2               | 23611.1            |
| TPC, O/QPSK, 7/8                  | 31.5               | 21875.0            |
| TPC, 8PSK/8-QAM, 3/4              | 40.5               | 25000.0            |
| TPC, 8PSK/8-QAM, 17/18 (aka 0.95) | 52.0               | 25000.0            |
| TPC, 8PSK/8-QAM, 7/8              | 48.0               | 25000.0            |
| TPC, 16-QAM, 3/4                  | 54.0               | 25000.0            |
| TPC, 16-QAM, 7/8                  | 63.0               | 25000.0            |
| LDPC, BPSK, 1/2                   | 18.0               | 6250.0             |
| LDPC, O/QPSK, 1/2                 | 18.0               | 12500.0            |
| LDPC, O/QPSK, 3/4                 | 27.0               | 18750.0            |
| LDPC, O/QPSK, 2/3                 | 24.0               | 16666.6            |
| LDPC, 8PSK/8-QAM, 3/4             | 40.5               | 25000.0            |
| LDPC, 8PSK/8-QAM, 2/3             | 36.0               | 25000.0            |
| LDPC, 16-QAM, 3/4                 | 54.0               | 25000.0            |

| UNFRAMED (ANY REED SOLOMON) | Lower Limit (kbps) | Upper Limit (kbps) |
|-----------------------------|--------------------|--------------------|
| VITERBI, BPSK, 1/2          | 18.0               | 5555.0             |
| VITERBI, O/QPSK, 1/2        | 18.0               | 11111.0            |
| VITERBI, O/QPSK, 3/4        | 27.0               | 16666.6            |
| VITERBI, O/QPSK, 7/8        | 31.5               | 19444.0            |
| SEQUENTIAL, BPSK, 1/2       | 18.0               | 1024.0             |
| SEQUENTIAL, O/QPSK, 1/2     | 18.0               | 2048.0             |
| SEQUENTIAL, O/QPSK, 3/4     | 29.0               | 2048.0             |
| SEQUENTIAL, O/QPSK, 7/8     | 31.5               | 2048.0             |
| TRELLIS, 8PSK, 2/3          | 36.0               | 22222.0            |
| VIT 16-QAM, 3/4             | 54.0               | 22222.0            |
| VIT 16-QAM, 7/8             | 63.0               | 22222.0            |

| EDMAC, EDMAC-2, or EDMAC-3 (NO REED SOLOMON) | Lower Limit (kbps) | Upper Limit (kbps) |
|----------------------------------------------|--------------------|--------------------|
| No FEC, BPSK                                 | 18.0               | 12295.0            |
| No FEC, O/QPSK                               | 35.5               | 24590.1            |
| VITERBI, BPSK, 1/2                           | 18.0               | 6147.5             |
| VITERBI, O/QPSK, 1/2                         | 18.0               | 12295.0            |
| VITERBI, O/QPSK, 3/4                         | 26.6               | 18442.6            |
| VITERBI, O/QPSK, 7/8                         | 31.0               | 21516.3            |
| SEQUENTIAL, BPSK, 1/2                        | 18.0               | 1024.0             |
| SEQUENTIAL, O/QPSK, 1/2                      | 18.0               | 2048.0             |
| SEQUENTIAL, O/QPSK, 3/4                      | 26.6               | 2048.0             |
| SEQUENTIAL, O/QPSK, 7/8                      | 31.0               | 2048.0             |
| TRELLIS, 8PSK, 2/3                           | 35.5               | 24590.1            |
| TPC, BPSK, 5/16                              | 18.0               | 3842.2             |
| TPC, BPSK, 21/44 (aka 1/2)                   | 18.0               | 5868.1             |
| TPC, O/QPSK, 21/44 (aka 1/2)                 | 18.0               | 11736.2            |
| TPC, O/QPSK, 3/4                             | 26.6               | 18442.6            |
| TPC, O/QPSK, 17/18 (aka 0.95)                | 33.5               | 23224.0            |
| TPC, O/QPSK, 7/8                             | 31.0               | 21516.3            |
| TPC, 8PSK/8-QAM, 3/4                         | 39.9               | 24590.1            |
| TPC, 8PSK/8-QAM, 17/18 (aka 0.95)            | 50.2               | 24590.1            |
| TPC, 8PSK/8-QAM, 7/8                         | 46.5               | 24590.1            |
| TPC, 16-QAM, 3/4                             | 53.2               | 24590.1            |
| TPC, 16-QAM, 7/8                             | 62.0               | 24590.1            |
| LDPC, BPSK, 1/2                              | 18.0               | 6147.5             |
| LDPC, O/QPSK, 1/2                            | 18.0               | 12295.0            |
| LDPC, O/QPSK, 3/4                            | 26.6               | 18442.6            |
| LDPC, O/QPSK, 2/3                            | 23.7               | 16393.4            |
| LDPC, 8PSK/8-QAM, 3/4                        | 39.9               | 24590.1            |
| LDPC, 8PSK/8-QAM, 2/3                        | 35.5               | 24590.1            |
| LDPC, 16-QAM, 3/4                            | 53.2               | 24590.1            |

| EDMAC, EDMAC-2, or EDMAC-3 (ANY REED SOLOMON) | Lower Limit (kbps) | Upper Limit (kbps) |
|-----------------------------------------------|--------------------|--------------------|
| VITERBI, BPSK, 1/2                            | 18.0               | 5532.7             |
| VITERBI, O/QPSK, 1/2                          | 18.0               | 11065.5            |
| VITERBI, O/QPSK, 3/4                          | 24.0               | 16598.3            |
| VITERBI, O/QPSK, 7/8                          | 27.9               | 19364.7            |
| SEQUENTIAL, BPSK, 1/2                         | 18.0               | 1024.0             |
| SEQUENTIAL, O/QPSK, 1/2                       | 18.0               | 2048.0             |
| SEQUENTIAL, O/QPSK, 3/4                       | 24.0               | 2048.0             |
| SEQUENTIAL, O/QPSK, 7/8                       | 27.9               | 2048.0             |
| TRELLIS, 8PSK, 2/3                            | 31.9               | 22131.1            |
| VIT 16-QAM, 3/4                               | 47.9               | 22131.1            |
| VIT 16-QAM, 7/8                               | 55.8               | 22131.1            |

| IBS (NO REED SOLOMON)             | Lower Limit (kbps) | Upper Limit (kbps) |
|-----------------------------------|--------------------|--------------------|
| No FEC, BPSK                      | 64.0               | 8448.0             |
| No FEC, O/QPSK                    | 64.0               | 8448.0             |
| VITERBI, BPSK, 1/2                | 64.0               | 5859.3             |
| VITERBI, O/QPSK, 1/2              | 64.0               | 8448.0             |
| VITERBI, O/QPSK, 3/4              | 64.0               | 8448.0             |
| VITERBI, O/QPSK, 7/8              | 64.0               | 8448.0             |
| SEQUENTIAL, BPSK, 1/2             | 64.0               | 1024.0             |
| SEQUENTIAL, O/QPSK, 1/2           | 64.0               | 2048.0             |
| SEQUENTIAL, O/QPSK, 3/4           | 64.0               | 2048.0             |
| SEQUENTIAL, O/QPSK, 7/8           | 64.0               | 2048.0             |
| TRELLIS, 8PSK, 2/3                | 64.0               | 8448.0             |
| TPC, BPSK, 5/16                   | 64.0               | 3662.1             |
| TPC, BPSK, 21/44 (aka 1/2)        | 64.0               | 5593.0             |
| TPC, O/QPSK, 21/44 (aka 1/2)      | 64.0               | 8448.0             |
| TPC, O/QPSK, 3/4                  | 64.0               | 8448.0             |
| TPC, O/QPSK, 17/18 (aka 0.95)     | 64.0               | 8448.0             |
| TPC, O/QPSK, 7/8                  | 64.0               | 8448.0             |
| TPC, 8PSK/8-QAM, 3/4              | 64.0               | 8448.0             |
| TPC, 8PSK/8-QAM, 17/18 (aka 0.95) | 64.0               | 8448.0             |
| TPC, 8PSK/8-QAM, 7/8              | 64.0               | 8448.0             |
| TPC, 16-QAM, 3/4                  | 64.0               | 8448.0             |
| TPC, 16-QAM, 7/8                  | 64.0               | 8448.0             |
| LDPC, BPSK, 1/2                   | 64.0               | 5859.3             |
| LDPC,O/ QPSK, 1/2                 | 64.0               | 8448.0             |
| LDPC, O/QPSK, 3/4                 | 64.0               | 8448.0             |
| LDPC, O/QPSK, 2/3                 | 64.0               | 8448.0             |
| LDPC, 8PSK/8-QAM, 3/4             | 64.0               | 8448.0             |
| LDPC, 8PSK/8-QAM, 2/3             | 64.0               | 8448.0             |
| LDPC, 16-QAM, 3/4                 | 64.0               | 8448.0             |

| IBS (ANY REED SOLOMON)  | Lower Limit (kbps) | Upper Limit (kbps) |
|-------------------------|--------------------|--------------------|
| VITERBI, BPSK, 1/2      | 64.0               | 5208.0             |
| VITERBI, O/QPSK, 1/2    | 64.0               | 8448.0             |
| VITERBI, O/QPSK, 3/4    | 64.0               | 8448.0             |
| VITERBI, O/QPSK, 7/8    | 64.0               | 8448.0             |
| SEQUENTIAL, BPSK, 1/2   | 64.0               | 1024.0             |
| SEQUENTIAL, O/QPSK, 1/2 | 64.0               | 2048.0             |
| SEQUENTIAL, O/QPSK, 3/4 | 64.0               | 2048.0             |
| SEQUENTIAL, O/QPSK, 7/8 | 64.0               | 2048.0             |
| TRELLIS, 8PSK, 2/3      | 64.0               | 8448.0             |
| VIT 16-QAM, 3/4         | 64.0               | 8448.0             |
| VIT 16-QAM, 7/8         | 64.0               | 8448.0             |

| ESC++ (NO REED SOLOMON)          | Lower Limit (kbps) | Upper Limit (kbps) |
|----------------------------------|--------------------|--------------------|
| No FEC, BPSK                     | 64.0               | 12304.6            |
| No FEC, O/QPSK                   | 64.0               | 24609.3            |
| VITERBI, BPSK, 1/2               | 64.0               | 5921.0             |
| VITERBI, O/QPSK, 1/2             | 64.0               | 12304.6            |
| VITERBI, O/QPSK, 3/4             | 64.0               | 18457.0            |
| VITERBI, O/QPSK, 7/8             | 64.0               | 21533.2            |
| SEQUENTIAL, BPSK, 1/2            | 64.0               | 1024.0             |
| SEQUENTIAL, O/QPSK, 1/2          | 64.0               | 2048.0             |
| SEQUENTIAL, O/QPSK, 3/4          | 64.0               | 2048.0             |
| SEQUENTIAL, O/QPSK, 7/8          | 64.0               | 2048.0             |
| TRELLIS, 8PSK, 2/3               | 64.0               | 24609.3            |
| TPC, BPSK, 5/16                  | 64.0               | 3700.6             |
| TPC, BPSK, 21/44 (aka 1/2)       | 64.0               | 5651.9             |
| TPC, O/QPSK, 21/44 (aka 1/2)     | 64.0               | 11745.3            |
| TPC, O/QPSK, 3/4                 | 64.0               | 18457.0            |
| TPC, O/QPSK, 17/18 (aka 0.95)    | 64.0               | 23242.1            |
| TPC, O/QPSK, 7/8                 | 64.0               | 21533.2            |
| TPC, 8PSK/8-QAM, 3/4             | 64.0               | 24609.3            |
| TPC, 8PSK/8-QAM 17/18 (aka 0.95) | 64.0               | 24609.3            |
| TPC, 8PSK/8-QAM, 7/8             | 64.0               | 24609.3            |
| TPC, 16-QAM, 3/4                 | 64.0               | 24609.3            |
| TPC, 16-QAM, 7/8                 | 64.0               | 24609.3            |
| LDPC, BPSK, 1/2                  | 64.0               | 5921.0             |
| LDPC, O/QPSK, 1/2                | 64.0               | 12304.6            |
| LDPC, O/QPSK, 3/4                | 64.0               | 18457.0            |
| LDPC, O/QPSK, 2/3                | 64.0               | 16406.2            |
| LDPC, 8PSK/8-QAM, 3/4            | 64.0               | 24609.3            |
| LDPC, 8PSK/8-QAM,2/3             | 64.0               | 24609.3            |
| LDPC, 16-QAM, 3/4                | 64.0               | 24609.3            |

| ESC++ (ANY REED SOLOMON) | Lower Limit (kbps) | Upper Limit (kbps) |
|--------------------------|--------------------|--------------------|
| VITERBI, BPSK, 1/2       | 64.0               | 5263.1             |
| VITERBI, O/QPSK, 1/2     | 64.0               | 10937.5            |
| VITERBI, O/QPSK, 3/4     | 64.0               | 16406.2            |
| VITERBI, O/QPSK, 7/8     | 64.0               | 19140.6            |
| SEQUENTIAL, BPSK, 1/2    | 64.0               | 1024.0             |
| SEQUENTIAL, O/QPSK, 1/2  | 64.0               | 2048.0             |
| SEQUENTIAL, O/QPSK, 3/4  | 64.0               | 2048.0             |
| SEQUENTIAL, O/QPSK, 7/8  | 64.0               | 2048.0             |
| TRELLIS, 8PSK, 2/3       | 64.0               | 21875.0            |
| VITERBI, 16-QAM, 3/4     | 64.0               | 21875.0            |
| VITERBI, 16-QAM, 7/8     | 64.0               | 21875.0            |

| VersaFEC (ANY MODE)               | Lower Limit (kbps) | Upper Limit (kbps) |
|-----------------------------------|--------------------|--------------------|
| VersaFEC BPSK Rate 0.488          | 18.0               | 5700.0             |
| VersaFEC QPSK Rate 0.533          | 20.0               | 10000.0            |
| VersaFEC QPSK Rate 0.631          | 23.0               | 10000.0            |
| VersaFEC QPSK Rate 0.706          | 26.0               | 10000.0            |
| VersaFEC QPSK Rate 0.803          | 28.0               | 12000.0            |
| VersaFEC 8-QAM Rate 0.576 (ECCM)  | 32.0               | 11000.0            |
| VersaFEC 8-QAM Rate 0.642         | 35.0               | 12000.0            |
| VersaFEC 8-QAM Rate 0.711         | 39.0               | 12000.0            |
| VersaFEC 8-QAM Rate 0.780         | 43.0               | 12000.0            |
| VersaFEC 16-QAM Rate 0.644 (ECCM) | 47.0               | 11000.0            |
| VersaFEC 16-QAM Rate 0.731        | 53.0               | 12000.0            |
| VersaFEC 16-QAM Rate 0.780        | 57.0               | 14000.0            |
| VersaFEC 16-QAM Rate 0.829        | 60.0               | 14000.0            |
| VersaFEC 16-QAM Rate 0.853        | 62.0               | 16000.0            |
| ULL BPSK Rate 0.493               | 18.0               | 5700.0             |
| ULL QPSK Rate 0.493               | 18.0               | 6000.0             |
| ULL QPSK Rate 0.654               | 24.0               | 9000.0             |
| ULL QPSK Rate 0.734               | 27.0               | 9000.0             |

VersaFEC Adaptive Coding and Modulation (ACM): See Specifications that follow (Sect.1.4.8)

## 1.4.8 VersaFEC Adaptive Coding and Modulation (ACM)

| System Type         Adaptive Coding and Modulation, using BPSK, QPSK, 8-QAM, 16-QAM and<br>VersaFEC short-block LDPC coding – total of 12 ModCods |                                                                                                    |  |
|----------------------------------------------------------------------------------------------------|----------------------------------------------------------------------------------------------------|--|
| Symbol Rate Range                                                                                                    | 37 ksps to 4100 ksps                                                                                                    |  |
| Interface 10/100 Base T Ethernet, with auto-negotiated Congestion Control                                                                         |                                                                                                    |  |
| Remote SNR Teporting         Automatically reported from remote modem – built in function at the physical layer – requires no additional overhead |                                                                                                    |  |
| Maximum Span of Data Rate 7:1 over range of adaptation                                                                                            |                                                                                                    |  |
| Switch Point (Decreasing SNR)                                                                                                    | (Decreasing Corresponds to SNR (Eb/No) that gives BER=5 x 10-8                                                                                                    |  |
| Switch Point Hysteresis                                                                                                    | 0.3 dB                                                                                                    |  |
| Maximum Fading Rate Approximately 1 dB/second (higher if Target Eb/No margin >1 dB)                                                               |                                                                                                    |  |
| Maximum ModCod Update         One update every two seconds (no restriction on distance between ModCods)                                           |                                                                                                    |  |
| Configurable Parameters                                                                                                    | MIN and MAX ModCod (ModCod0 through ModCod11)<br>Remote Demod Unlock Action: Maintain current ModCod, Go to MIN ModCod<br>Target Eb/No margin (0-4.5 dB, 0.5 dB steps)                                                 |  |
| System Latency54 ms max. (for a system operating at 100 ksps, and assuming a WAN<br>buffer of 20 ms, not including satellite path)                |                                                                                                    |  |
| Monitored Parameters                                                                                                    | Tx and Rx ModCods<br>Local and Remote SNR<br>(-3.0 to +22.0dB, 0.1dB resolution, ±0.5 dB accuracy)<br>Configuration and monitor menus displaying data rate, modulation and code rate update<br>dynamically with ModCod |  |

| Modulation | Code Rate | Spectral<br>Efficiency, bps/Hz | Typical Eb/No, for<br>BER=5 x 10 <sup>-8</sup> | Minimum Data<br>Rate,<br>ACM Mode | Maximum Data<br>Rate,<br>ACM Mode |
|------------|-----------|--------------------------------|------------------------------------------------|-----------------------------------|-----------------------------------|
| BPSK       | 0.488     | 0.49                           | 2.4 dB                                         | 18.1 kbps                         | 2.00 Mbps                         |
| QPSK       | 0.533     | 1.07                           | 2.2 dB                                         | 39.6 kbps                         | 4.38 Mbps                         |
| QPSK       | 0.631     | 1.26                           | 2.7 dB                                         | 46.7 kbps                         | 5.16 Mbps                         |
| QPSK       | 0.706     | 1.41                           | 3.4 dB                                         | 52.2 kbps                         | 5.78 Mbps                         |
| QPSK       | 0.803     | 1.61                           | 3.8 dB                                         | 59.6 kbps                         | 6.60 Mbps                         |
| 8-QAM      | 0.642     | 1.93                           | 4.6 dB                                         | 71.5 kbps                         | 7.91 Mbps                         |
| 8-QAM      | 0.711     | 2.13                           | 5.2 dB                                         | 78.8 kbps                         | 8.73 Mbps                         |
| 8-QAM      | 0.780     | 2.34                           | 5.6 dB                                         | 86.6 kbps                         | 9.59 Mbps                         |
| 16-QAM     | 0.731     | 2.93                           | 6.3 dB                                         | 108.5 kbps                        | 12.01 Mbps                        |
| 16-QAM     | 0.780     | 3.12                           | 7.0 dB                                         | 115.5 kbps                        | 12.79 Mbps                        |
| 16-QAM     | 0.829     | 3.32                           | 7.5 dB                                         | 122.8 kbps                        | 13.61 Mbps                        |
| 16-QAM     | 0.853     | 3.41                           | 8.0 dB                                         | 126.2 kbps                        | 14.00 Mbps                        |

## 1.4.9 Miscellaneous

| Front Panel                                                                                                    | Tactile keypad, 6 keys (up, down, left, right, ENTER, CLEAR)<br>Vacuum Fluorescent Display (blue) – two lines @ 40 characters/line |
|----------------------------------------------------------------------------------------------------|----------------------------------------------------------------------------------------------------|
| Loopbacks Internal IF loopback, RF loopback, digital loopback, and inward/outward loopback                                                                    |                                                                                                    |
| Fault Relays         Hardware fault, Rx and Tx Traffic Alarms, Open Network Backward Alarms<br>Type: Form C Contacts. Rating: Up to +/-50V, max. 0.5 Amp      |                                                                                                    |
| M&C Interface EIA-232 and EIA-485 (addressable multidrop, 2-wire or 4-wire) or Ethernet (10/100 Base                                                          |                                                                                                    |
| M&C Software Serial communications, SNMP, Telnet, Web Server (HTTP)                                                                                           |                                                                                                    |
| Firmware update Via Ethernet port. ftp protocol                                                                                                    |                                                                                                    |
| Dimensions 1RU high, 17.65 inches (448 mm) deep                                                                                                    |                                                                                                    |
| Weight         10.5 lbs (4.8 kg) max. (All option cards and 48V BUC supply installed)                                                                         |                                                                                                    |
| AC Consumption<br>48W (typ. TPC/LDPC Codec and CnC module installed), 68W (max.)<br>280W (typ. TPC/LDPC Codec, CnC module, 48V BUC supply installed), 300W (r |                                                                                                    |
| AC Operating Voltage 100-240 VAC nom. – autosensing 90-264 VAC max.                                                                                           |                                                                                                    |
| DC Consumption (option) As per AC consumption                                                                                                    |                                                                                                    |
| DC Operating Voltage                                                                                                    | 43-60 VDC nom.<br>36-60 VDC max.                                                                                                   |
| Operating temperature 0-50°C (32-122°F)                                                                                                    |                                                                                                    |

## 1.4.10 Approvals

| "CE" as follows: | EN 55022 Class B (Emissions)<br>EN 50082-1 (Immunity)<br>EN 60950-1 (Safety) | EN 61000-3-2<br>EN 61000-3-3<br>EN 61000-4-2<br>EN 61000-4-4<br>EN 61000-4-5 | EN 61000-4-6<br>EN 61000-4-8<br>EN 61000-4-9<br>EN 61000-4-11<br>EN 61000-4-13 |
|------------------|------------------------------------------------------------------------------|------------------------------------------------------------------------------|--------------------------------------------------------------------------------|
| FCC              | Federal Communications Commiss                                               | sion Federal Code of Regulation                                              | on FCC Part 15, Subpart B.                                                     |

Notes:

# **Chapter 2.INSTALLATION**

## 2.1 Unpack and Inspect the Shipment

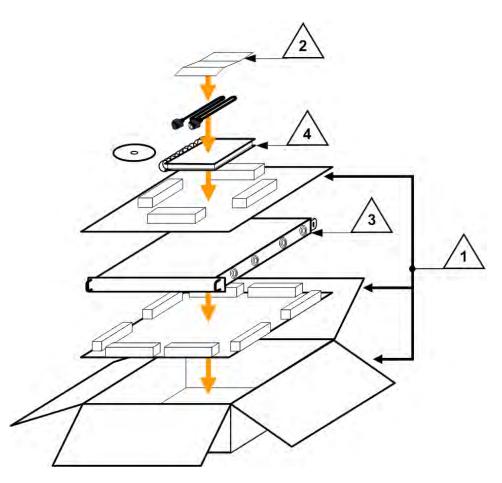

Figure 2-1. Unpack and Inspect the Shipment

The CDM-625 Advanced Satellite Modem, , its optional Installation and Operation Manual (otherwise available online at http://www.comtechefdata.com), and its power cord were packaged and shipped in a reusable cardboard carton containing protective foam spacing.

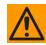

CAUTION – THIS EQUIPMENT CONTAINS PARTS AND ASSEMBLIES SENSITIVE TO DAMAGE BY ELECTROSTATIC DISCHARGE (ESD). USE ESD PRECAUTIONARY PROCEDURES WHEN HANDLING THE EQUIPMENT. 

| (!)  | Once opened, inspect the shipment:                                                                                                 |
|------|----------------------------------------------------------------------------------------------------|
| Step | Task                                                                                                    |
| 1    | Keep all shipping materials.                                                                                                    |
| 2    | Check the packing list to make sure the shipment is complete.                                                                      |
| 3    | Inspect the equipment for damage. If damage exists, immediately contact the carrier and Comtech EF Data to submit a damage report. |
| 4    | Read the manual.                                                                                                    |

#### 2.2 Install the Unit Into a Rack Enclosure

Mount The unit in its assigned position in the rack enclosure (Figure 2-2):

Use, as required:

- A standard rack-mounted shelf;
- User-supplied screws to secure the front panel to the rack enclosure threaded front mounting rails;
- Comtech EF Data's optional KT/6228 (4") or KT/6228 (10") Rear-Mounting Support Brackets Kit (Figure 2-3).

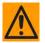

CAUTION – When mounting The unit into a rack enclosure:

- PROPER GROUNDING PROTECTION IS REQUIRED. The equipment must be connected to the protective earth connection at all times. It is therefore imperative that the unit is properly grounded, using the ground stud provided on the unit rear panel, during installation, configuration, and operation.
  - In Finland: "Laite on liitettävä suojamaadoituskoskettimilla varustettuun pistorasiaan."
  - In Norway: "Apparatet må tilkoples jordet stikkontakt."
  - In Sweden: "Apparaten skall anslutas till jordat uttag."
- PROPER AIR VENTILATION IS REQUIRED. In a rack system where there is high heat discharge, provide forced-air cooling with top- or bottom-mounted fans or blowers.
  - Make sure there is adequate clearance inside the enclosure, especially at the side for air ventilation.

• Air temperature inside the rack enclosure should <u>never</u> exceed 50°C (122°F).

For information about custom rack enclosures, contact Comtech EF Data Product Support.

 The CDM-625 CANNOT have rack slides mounted to the sides of the chassis. Cooling fans and exhaust vents are provided here – air flow must not be impeded. Comtech EF Data recommends that an alternate method of support is provided within the rack, such as standard rack shelves or the optional Rear-Mounting Support Bracket Kit. If there is any doubt, contact Comtech EF Data Product Support.

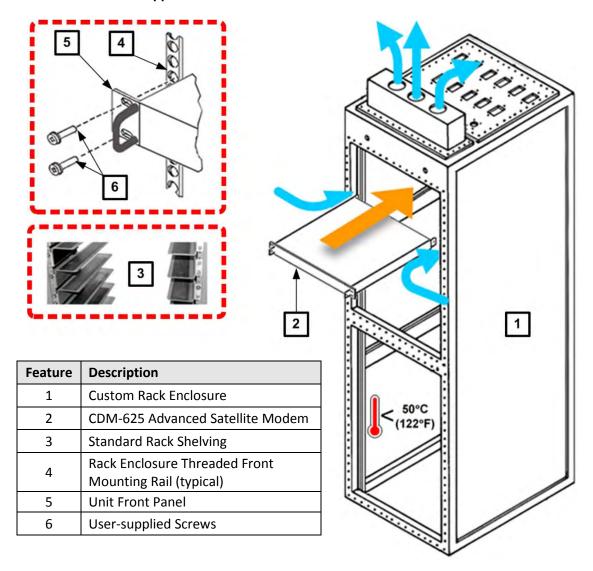

Figure 2-2. Install the Unit Into a Rack Enclosure

## 2.2.1 Install the Optional Rear-Mounting Support Brackets Kits

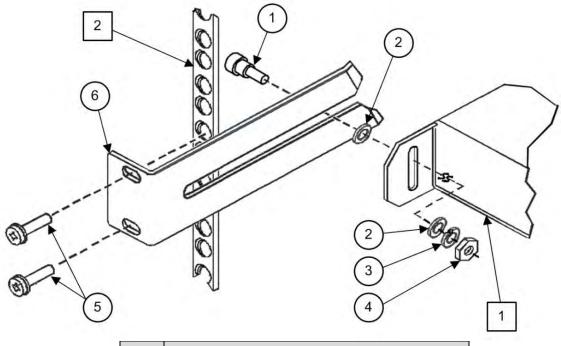

| Detail | Description                                          |
|--------|------------------------------------------------------|
| 1      | Back of modem                                        |
| 2      | Rack Enclosure Threaded Rear Mounting Rail (typical) |

| Item | Kit / Quantity |           | CEFD P/N       | Description                     |  |
|------|----------------|-----------|----------------|---------------------------------|--|
| ntem | KT/6228-2      | KT/6228-3 | CEPD P/N       | Description                     |  |
| 1    | 2              | 2         | HW/10-32SHLDR  | Shoulder Screw, #10             |  |
| 2    | 4              | 4         | HW/10-32FLT    | Flat Washer, #10                |  |
| 3    | 2              | 2         | HW/10-32SPLIT  | Lock Washer, #10                |  |
| 4    | 2              | 2         | HW/10-32HEXNUT | Hex Nut, #10                    |  |
| 5    | 4              | 4         | HW/10-32x1/2RK | Bolt, #10, Rear Support Bracket |  |
| 6    | 2              | _         | FP/6138-2      | Bracket, Rear Support – 4"      |  |
|      | _              | 2         | FP/6138-3      | Bracket, Rear Support – 10"     |  |

#### Figure 2-3. Install the Optional Rear-Mounting Support Brackets Kit

Tools needed to install the optional KT/6228 (4") or KT/6228 (10") Rear-Mounting Support Brackets Kit:

- A medium Phillips<sup>™</sup> screwdriver
- A 5/32-inch SAE Allen<sup>™</sup> Wrench
- An adjustable Crescent<sup>™</sup> wrench.

Follow these steps to install the optional KT/6228 (4") or KT/6228 (10") Rear-Mounting Support Brackets Kit:

| Step | Task                                                                                                    |
|------|----------------------------------------------------------------------------------------------------|
| 1    | Use the #10 flat washers, #10 split washers, and #10 hex nut to secure the #10 shoulder screws to the unit chassis through the rear right and left side mounting slots as shown. |
| 2    | Use the #10 rack bracket bolts to install the rear support brackets onto the rack enclosure threaded rear mounting rails.                                                        |
| 3    | Mount the unit into the rack enclosure. Ensure that the shoulders of the #10 shoulder screws properly engage into the rear support bracket slots.                                |

## 2.3 Configure the CDM-625

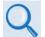

## **Chapter 5. FRONT PANEL OPERATION**

The unit is shipped with a default 64 kbps, QPSK, Rate 1/2 configuration. There are no internal jumpers to configure, no interface cards to install, and no other options to install. Conifugration is carried out entirely via the modem's installed firmware – use the front panel keypad and display to configure the modem locally.

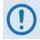

The auto-sensing AC power supply does not require any adjustments. Simply plug in the supplied line cord, and turn on the rear panel switch.

## 2.4 Verify Modem Operation

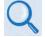

Chapter 5. FRONT PANEL OPERATION – Sect. 5.2.2 SELECT: Test Menus

You may use the modem's test functions to quickly verify proper operation of the modem, without the need for externally connected equipment. Use the front panel keypad and, from the top level menu, select **TEST: Mode**  $\rightarrow$  IF $\downarrow$  (IF LOOP). The demod should synchronize, and the Rx TRAFFIC LED should illuminate GREEN. If the unit does not pass this test, contact Comtech EF Data Product Support for further assistance.

#### 2.5 Connect the External Cables

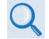

### Chapter 3. REAR PANEL CONNECTORS AND PINOUTS

Once you verify correct operation via the Internal IF Loop test, use the front panel keypad to finalize your configuration as needed. Connect all external cables. If difficulties occur, contact Comtech EF Data Product Support for further assistance.

Notes:

## Chapter 3. REAR PANEL CONNECTORS AND PINOUTS

#### 3.1 CDM-625 Rear Panel Overview

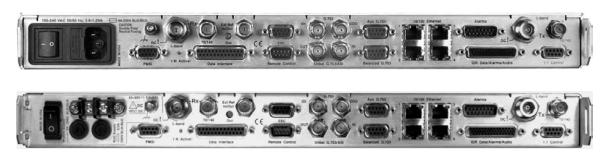

Figure 3-1. CDM-625 Rear Panel View (Top) Standard AC Chassis (CEFD P/N PL/12587-1) (Bottom) Optional 48V DC Chassis (CEFD P/N PL/12587-2)

The CDM-625 Advanced Satellite Modem's rear panel, shown in **Figure 3-1**, provides all necessary external connections between the modem and other equipment:

- Section 3.2 details the cabling connections provided on the rear panel interface, grouped according to service function. Where applicable, the connector's pinout table is provided.
- Section 3.3 details the unit's grounding and power features.

#### 3.2 CDM-625 Cable Connections

| Connector<br>Group (Sect) | Name                       |                 | Connector Type                         | Function                                              |
|---------------------------|----------------------------|-----------------|----------------------------------------|-------------------------------------------------------|
| IF                        | Dv                         |                 | BNC female (70/140MHz band)            |                                                       |
| Sect. 3.2.1               | Rx                         |                 | Type 'N' female (L-Band)               | IF Input                                              |
|                           | Тх                         |                 | BNC female (70/140MHz band)            |                                                       |
|                           | IX                         |                 | Type 'N' female (L-Band)               | IF Output                                             |
| Terrestrial Data          | Data Int                   | erface          | 25-pin Type 'D' female                 | Serial synchronous data input/output                  |
| Sect. 3.2.2               |                            | Balanced G.703  | 9-pin Type 'D' female                  | G.703, D&I or D&I++;<br>Quad E1 Ports 1 & 2           |
|                           |                            | Auxiliary G.703 | 9-pin Type 'D' female                  | Quad E1 Ports 3 & 4                                   |
|                           | G.703                      | Unbalanced Out  | BNC female                             | Receive G.703 (IDO); ASI                              |
|                           | Data                       | Unbalanced In   | BNC female                             | Transmit G.703 (DDI);ASI                              |
|                           |                            | IDI             | BNC female                             | Insert Data In / Sub-rate Auxiliary Tx<br>G.703 In    |
|                           |                            | DDO             | BNC female                             | Drop Data Output / Sub-rate Auxiliary Rx<br>G.703 Out |
|                           | 10/100 E                   | Ethernet        | (4X) RJ-45 female                      | 10/100 Base-T management and data                     |
|                           | IDR Data/Alarms/Audio      |                 | 44-pin High Density Type 'D'<br>female | Intelsat Open Network auxiliary signals               |
|                           | ESC                        |                 | 9-pin Type 'D' female                  | ESC Input/output (RS232/485)                          |
| Utility                   | 3 Remote Control<br>Alarms |                 | 9-pin Type 'D' male                    | Serial Remote Interface (RS232/485)                   |
| Sect. 3.2.3               |                            |                 | 15-pin Type 'D' male                   | Form C Alarms (relay closures)                        |
|                           | PMSI                       |                 | 9-pin Type 'D' female                  | Pre-Mapped Symbol Interface (CnC)                     |
|                           | 1:1 Con                    | trol            | 9-pin Type 'D' female                  | Connection to External 1:1 Controller                 |
|                           | External                   | Reference       | BNC female                             | Input/output                                          |

#### Table 3-1. CDM-625 Rear Panel Cabling Connections

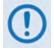

The European EMC Directive 2004/108/EEC (EN 55022, EN 50024) requires using properly shielded cables for DATA I/O. These cables must be double-shielded from end-to-end, ensuring a continuous ground shield.

### 3.2.1 IF Connection Group

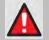

WARNING! THERE MAY BE DC VOLTAGES PRESENT ON THE TYPE 'N' RX AND TX IF CONNECTORS, UP TO A MAXIMUM OF 48 VOLTS.

#### 3.2.1.1 Rx IF Connectors

|        | Rx-         |
|--------|-------------|
|        | 70/140      |
| L-band | Contraction |

|     | Connector Type | Description                   | Direction |
|-----|----------------|-------------------------------|-----------|
| A.  | Type 'N'       | Rx IF signal, L- band         | la.       |
| 200 | BNC            | Rx IF signal, 70/140 MHz band | IN        |

## 3.2.1.2 Tx IF Connectors

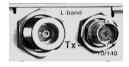

| Connector Type | Description                   | Direction |
|----------------|-------------------------------|-----------|
| Type 'N'       | Tx IF signal, L- band         | 04        |
| BNC            | Tx IF signal, 70/140 MHz band | Out       |

### 3.2.2 Terrestrial Data Connection Group

## 3.2.2.1 Data Interface (DB-25F)

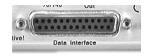

The Data Interface connector is a 25-pin, Type 'D' female interface that conducts data input and output signals to and from the modem, and connects to customer's terrestrial equipment, breakout panel, or protection switch.

| Pin #<br>(R-L) | Generic Signal Description | Direction    | EIA-422<br>EIA 530 | V.35   | HSSI   | LVDS   | Circuit<br># |
|----------------|----------------------------|--------------|--------------------|--------|--------|--------|--------------|
| 1              | Shield                     | -            | Shield             | FG     | Shield | Shield | 101          |
| 14             | Transmit Data B            | DTE to Modem | SD B               | SD B   | SD B   | SD B   | 103          |
| 2              | Transmit Data A            | DTE to Modem | SD A               | SD A   | SD A   | SD A   | 103          |
| 15             | Internal Transmit Clock A  | Modem to DTE | ST A               | SCT A  | ST A   | ST A   | 114          |
| 3              | Receive Data A             | Modem to DTE | RD A               | RD A   | RD A   | RD A   | 104          |
| 16             | Receive Data B             | Modem to DTE | RD B               | RD B   | RD B   | RD B   | 104          |
| 4              | Request to Send A *        | DTE to Modem | RS A               | RTS    | TA A   | -      | 105          |
| 17             | Receive Clock A            | Modem to DTE | RT A               | SCR A  | RT A   | RT A   | 115          |
| 5              | Clear to Send A *          | Modem to DTE | CS A               | CTS    | -      | -      | 106          |
| 18             | (NOTE 2)                   |              |                    |        |        |        |              |
| 6              | Data Set Ready A (NOTE 2)  | Modem to DTE | DM A               | DSR    | -      | -      | -            |
| 19             | Request to Send B *        | DTE to Modem | RS B               | -      | TA B   | -      | 105          |
| 7              | Signal Ground              | -            | SG                 | SG     | SG     | SG     | 102          |
| 20             |                            | (NOTE 2)     |                    |        |        |        |              |
| 8              | Receiver Ready A           | Modem to DTE | RR A               | RLSD   | CA A   | RR A   | 109          |
| 21             | (NOTE 2)                   |              |                    |        |        |        |              |
| 9              | Receive Clock B            | Modem to DTE | RT B               | SCR B  | RT B   | RT B   | 115          |
| 22             | Data Set Ready B (NOTE 2)  | Modem to DTE | DM B               | -      | -      | -      | -            |
| 10             | Receiver Ready B           | Modem to DTE | RR B               | I      | CA B   | RR B   | 109          |
| 23             | (NOTE 2)                   |              |                    |        |        |        |              |
| 11             | Transmit Clock B           | DTE to Modem | TT B               | SCTE B | TT B   | TT B   | 113          |
| 24             | Transmit Clock A           | DTE to Modem | TT A               | SCTE A | TT A   | TT A   | 113          |
| 12             | Internal Transmit Clock B  | Modem to DTE | ST B               | SCT B  | ST B   | ST B   | 114          |
| 25             |                            |              | (NOTE 2)           |        |        |        |              |
| 13             | Clear to Send B *          | Modem to DTE | CS B               | -      | -      | -      | 106          |

| Table 3-2. Data Interface Connect | ctor Pinouts |
|-----------------------------------|--------------|
|-----------------------------------|--------------|

#### Notes:

1. When the rear-panel LED marked "1:N Active!" is OFF, all of the signals shown above are available and functional. In addition, pins not shown are not connected, and therefore no damage will occur if other signals are connected to the additional pins.

- 2. When the rear-panel LED marked "1:N Active!" is ON, the signals shown highlighted are no longer available. Furthermore, pins 6, 18, 20, 21, 22, 23 and 25 are reserved for use by the 1:N system. DO NOT connect signals to any of these pins in this mode. Certain pins have DC voltages present that may damage equipment other than a Comtech EF Data redundancy switch.
- 3. For X.21 operation, use the EIA-422 pins, but ignore Receive Clock if the Modem is DTE, and ignore Transmit clocks if the Modem is DCE.
- 4. For IDR operation using G.703, this primary interface becomes the 8 kbps EIA-422 overhead channel.

#### 3.2.2.1.1 HSSI Operation via the CIC-60 Interface Adapter Module

For HSSI operation (Tx, Rx, or both), the optional CIC-60 Interface Adapter Module (**Figure 3-2**) may be purchased from Comtech EF Data to adapt the Data Interface 25-pin Type 'D' female connection to a standard 50-pin Type 'HD' HSSI (SCSI-II) female connection.

See **Table 3-3** for the pinouts for the HSSI/EIA-613 side of the CIC-60 Adapter Module.

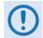

The modem must first be configured for the appropriate HSSI operation, via the CDM-625 Front Panel, before using this adapter:

SELECT: Configure  $\rightarrow$  Mode  $\rightarrow$ (Select HSSI for both Tx Mode / Interface and Rx Mode / Interface)

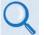

Chapter 5. FRONT PANEL OPERATION

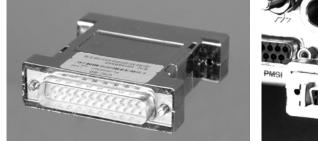

CIC-60 Interface Adapter Module (Modem Interface Side)

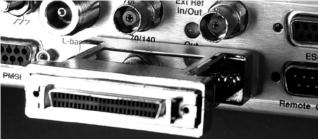

CIC-60 Interface Adapter Module (Installed, HSSI Interface Side Shown)

Figure 3-2. CIC-60 Interface Adapter Module (CEFD P/N PL-0000307)

| Pin #<br>(+,-) | Signal Function    | HSSI Signal | EIA-613 Circuit | Circuit<br>Direction | Comment  |
|----------------|--------------------|-------------|-----------------|----------------------|----------|
| 1, 26          | Signal Ground      | SG          | 102             |                      | Ground   |
| 2, 27          | Receive Timing     | RT          | 115             | From DCE             |          |
| 3, 28          | DCE Available      | CA          | 107             | From DCE             |          |
| 4, 29          | Receive Data       | RD          | 104             | From DCE             |          |
| 5, 30          | Loopback circuit C | LC          | undefined       | From DCE             | Not used |
| 6, 31          | Send Timing        | ST          | 114             | From DCE             |          |
| 7, 32          | Signal Ground      | SG          | 102             |                      | Ground   |
| 8, 33          | DTE Available      | TA          | 108/2           | to DCE               |          |
| 9, 34          | Terminal Timing    | TT          | 113             | to DCE               |          |
| 10, 35         | Loopback circuit A | LA          | 143             | to DCE               | Not used |
| 11, 36         | Send Data          | SD          | 103             | to DCE               |          |
| 12, 37         | Loopback Circuit B | LB          | 144             | to DCE               | Not used |
| 13, 38         | Signal Ground      | SG          | 102             |                      | Ground   |
| 14, 39         | Not used           |             | undefined       |                      | Not used |
| 15, 40         | TX DVALID          |             | undefined       |                      | Not used |
| 16, 41         | Reserved (to DCE)  |             |                 |                      | Not used |
| 17, 42         | Reserved (to DCE)  |             |                 |                      | Not used |
| 18, 43         | Reserved (to DCE)  |             |                 |                      | Not used |
| 19, 44         | Signal Ground      | SG          | 102             |                      | Ground   |
| 20             |                    |             | undefined       |                      | Not used |
| 45             |                    |             | undefined       |                      | Not used |
| 21             |                    | 1           | undefined       |                      | Not used |
| 46             | Reserved (to DTE)  |             |                 |                      | Not used |
| 22, 47         |                    |             | undefined       | from DCE             | Not used |
| 23, 48         |                    |             | undefined       | from DCE             | Not used |
| 24, 49         | Test Mode          | TM          | 142             | from DCE             | Not used |
| 25, 50         | Signal Ground      | SG          | 102             |                      | Ground   |

Table 3-3. CIC-60 Module – HSSI/EIA-613 Side Connector Pinouts

#### 3.2.2.2 G.703 Connectors

## 3.2.2.2.1 Balanced G.703 (DB-9F)

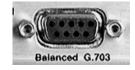

The Balanced G.703 connector is a 9-pin Type 'D' female connector. It is used for single port G.703, D&I or D&I++. When used with Quad E1 operations, this connector serves Ports 1 and 2 of the Quad E1 interface.

| Pin #<br>(R-L) | Signal Function<br>Serial G.703 | Signal Function<br>D&I or D&I++ | Signal Function<br>Quad D&I |
|----------------|---------------------------------|---------------------------------|-----------------------------|
| 1              | Rx out -                        | IDO -                           | Port 2 Rx Out -             |
| 6              | Rx out +                        | IDO +                           | Port 2 Rx Out +             |
| 2              |                                 | IDI -                           | Port 2 Tx In -              |
| 7              |                                 | IDI +                           | Port 2 Tx In +              |
| 3              | GND                             | GND                             | GND                         |
| 8              |                                 | DDO +                           | Port 1 Rx Out +             |
| 4              |                                 | DDO -                           | Port 1 Rx Out -             |
| 9              |                                 | DDI -                           | Port 1 Tx In -              |
| 5              | Tx in +                         | DDI +                           | Port 1 Tx In +              |

 Table 3-4.
 Balanced G.703 Connector Pinouts

#### 3.2.2.2.2 Aux G.703 (DB-9F)

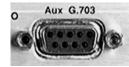

The Auxiliary G.703 connector is a 9-pin Type 'D' female connector. When used with Quad E1 operations, this connector serves Ports 3 and 4 of the Quad E1 interface.

| Pin #<br>(R-L) | Signal Function<br>Serial G.703 | Signal Function<br>D&I or D&I++ | Signal Function<br>Quad D&I |
|----------------|---------------------------------|---------------------------------|-----------------------------|
| 1              | -                               | -                               | Port 4 Rx out -             |
| 6              | -                               | -                               | Port 4 Rx out +             |
| 2              | -                               | -                               | Port 4 Tx in -              |
| 7              | -                               | -                               | Port 4 Tx in +              |
| 3              | -                               | -                               | GND                         |
| 8              | -                               | -                               | Port 3 Rx out -             |
| 4              | _                               | _                               | Port 3 Rx out +             |
| 9              | -                               | -                               | Port 3 Tx in -              |
| 5              | _                               | -                               | Port 3 Tx in +              |

| Table 3-5. Auxiliary G.703 Connector Pinouts | Table 3-5. | Auxiliary | / G.703 ( | Connector | Pinouts |
|----------------------------------------------|------------|-----------|-----------|-----------|---------|
|----------------------------------------------|------------|-----------|-----------|-----------|---------|

## 3.2.2.2.3 Quad E1 Operation via the Balanced G.703 / Aux G.703 Connectors

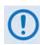

Each adapter cable option provides for two of the four ports of the Quad E1 interface. If all four ports of Quad E1 are needed, the user will need to obtain a quantity of (2X) of any adapter option.

For Quad E1 operation, optional Comtech EF Data cabling accessories may be purchased from Comtech EF Data to adapt the Balanced G.703 or Auxiliary G.703 connectors as follows:

| Figure | CEFD Part No.               | Converts (1) 9-pin Type 'D' Connector (DB-9F) to:                                     |
|--------|-----------------------------|---------------------------------------------------------------------------------------|
| 3-3    | CA-0000163                  | (2) DB-15F connections – see Table 3-6 for the connector pinout                       |
| 3-4    | CA-0000164                  | (2) RJ-48 F connections – see Table 3-7 for the connector pinout                      |
| 3-5    | KT-0000122 or<br>KT-0020570 | (2) BNC 75 $\Omega$ BNC-F connections – see <b>Table 3-8</b> for the connector pinout |

#### 3.2.2.3.1 CA-0000163 Adapter Cable

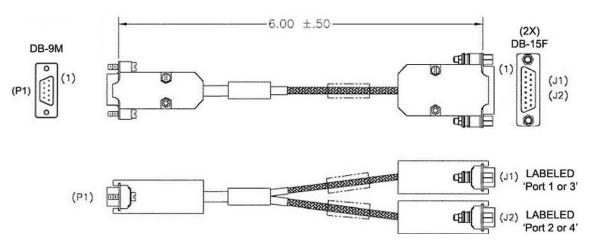

Figure 3-3. CA-0000163 Adapter Cable (DB-9M  $\rightarrow$  (2X) DB-15F)

| Table 3-6. | CA-0000163 Connector Pinouts |
|------------|------------------------------|
|------------|------------------------------|

| C  | onnecto | or | Twisted | Signal Eurotion     |  |
|----|---------|----|---------|---------------------|--|
| P1 | J1      | J2 | Pair    | Signal Function     |  |
| 5  | 9       |    | v       | Port 1 or 3 Tx In + |  |
| 9  | 1       |    | X       | Port 1 or 3 Tx In - |  |
| 4  | 11      |    | х       | Port 1 or 3 Rx In + |  |
| 8  | 3       |    | ^       | Port 1 or 3 Rx In - |  |
| 7  |         | 9  | х       | Port 2 or 4 Tx In + |  |
| 2  |         | 1  | ^       | Port 2 of 4 Tx In - |  |
| 6  |         | 11 | х       | Port 2 or 4 Rx In + |  |
| 1  |         | 3  | ~       | Port 2 or 4 Rx In - |  |
| 3  | 2       | 2  | _       | GND                 |  |

## 3.2.2.3.2 CA-0000164 Adapter Cable

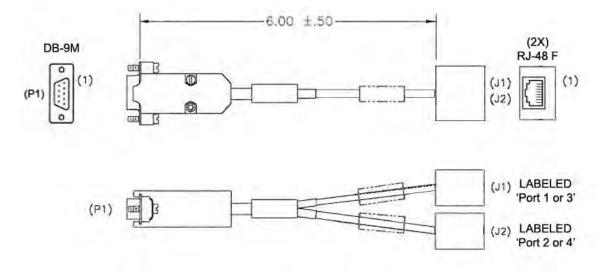

Figure 3-4. CA-0000164 Adapter Cable (DB-9M  $\rightarrow$  (2X) RJ-48F)

| C  | onnecte | or | Twisted | Signal Function     |  |
|----|---------|----|---------|---------------------|--|
| P1 | J1      | J2 | Pair    | Signal Function     |  |
| 5  | 1       | -  | х       | Port 1 or 3 Tx In + |  |
| 9  | 2       | -  | ^       | Port 1 or 3 Tx In - |  |
| 4  | 4       | -  | х       | Port 1 or 3 Rx In + |  |
| 8  | 5       | -  | ^       | Port 1 or 3 Rx In - |  |
| 7  | I       | 1  | х       | Port 2 or 4 Tx In + |  |
| 2  | -       | 2  | ^       | Port 2 of 4 Tx In - |  |
| 6  | _       | 4  | х       | Port 2 or 4 Rx In + |  |
| 1  | -       | 5  | ^       | Port 2 or 4 Rx In - |  |
| 3  | 3       | 3  | _       | GND                 |  |

Table 3-7. CA-0000164 Connector Pinouts

#### 3.2.2.3.3 KT-0000122/KT-0020570 Quad E1 Balanced/Unbalanced Adapter Cable Kits

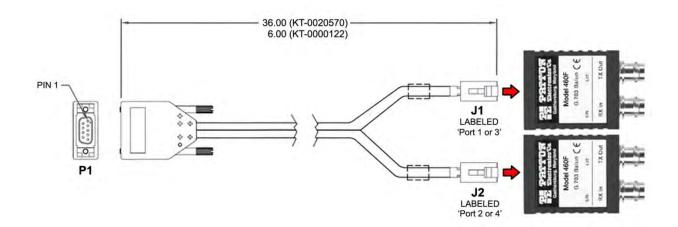

| Quad E1 Balanced/Unbalanced Adapter Kits |            |              |                                                                                 |  |  |
|------------------------------------------|------------|--------------|---------------------------------------------------------------------------------|--|--|
| Kit / Quantity                           |            | Part Number  | Description                                                                     |  |  |
| KT-0000122                               | KT-0020570 | Part Number  | Description                                                                     |  |  |
| 1                                        | -          | CA-0000347   | Y-Cable Assembly, 6", DB-9M $\rightarrow$ 2X RJ-48 Male (See <b>Table 3-8</b> ) |  |  |
| _                                        | 1          | CA-0020710   | Y-Cable Assembly, 3', DB-9M $\rightarrow$ 2X RJ-48 Male (See <b>Table 3-8</b> ) |  |  |
| 2                                        | 2          | 502-0532-001 | Bolun Adapter, 2X RJ-48 Female $\rightarrow$ 2X BNC 75 $\Omega$<br>Female       |  |  |

#### Figure 3-5. Quad E1 Balanced/Unbalanced Adapter Cable Kits

| P1 PINOUT |        |               |      | J1/ J2 TYPICAL WIRE CHART |     |                       |
|-----------|--------|---------------|------|---------------------------|-----|-----------------------|
| C         | onnect | ector Twisted |      |                           |     |                       |
| P1        | J1     | J2            | Pair | Signal Function           | PIN | WIRE COLOR            |
| 5         | 1      | _             | Х    | Port 1 or 3 Tx In +       | 1   | WHITE / ORANGE STRIPE |
| 9         | 2      | -             |      | Port 1 or 3 Tx In -       | 2   | ORANGE                |
| 4         | 4      | -             | X    | Port 1 or 3 Rx In +       | 3   | WHITE / GREEN STRIPE  |
| 8         | 5      | -             | ^    | Port 1 or 3 Rx In -       | 4   | BLUE                  |
| 7         | -      | 1             | X    | Port 2 or 4 Tx In +       | 5   | WHITE / BLUE STRIPE   |
| 2         | -      | 2             | ^    | Port 2 of 4 Tx In -       | 6   | GREEN                 |
| 6         | -      | 4             | X    | Port 2 or 4 Rx In +       | 7   | WHITE / BROWN STRIPE  |
| 1         | -      | 5             | Χ    | Port 2 or 4 Rx In -       | 8   | BROWN                 |
| 3         | 3      | 3             | -    | GND                       |     |                       |

Table 3-8. CA-0000347/CA-0020710 Connector Pinouts

### 3.2.2.2.4 Unbal G.703 / ASI – Out (IDO), In (DDI)

| OUT P IN        | Connector Type | Description                     | Direction |
|-----------------|----------------|---------------------------------|-----------|
|                 | DNC            | G.703 Unbalanced Rx (IDO) / ASI | Out       |
| Unbal G.703/ASI | BNC            | G.703 Unbalanced Tx (DDI) / ASI | In        |

#### 3.2.2.2.5 G.703 IDI (Insert Data In), DDO (Drop Data Out)

| G.703 DDO | Connector Type | Description             | Direction |
|-----------|----------------|-------------------------|-----------|
|           |                | IDI (Insert Data Input) | In        |
|           | BNC            | DDO (Drop Data Output)  | Out       |

#### 3.2.2.3 Quad 10/100 Ethernet (RJ-45)

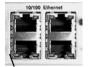

These are four standard RJ-45 female connectors, operating at 10/100 Mbps, half and full duplex, auto-negotiating.

## 3.2.2.4 IDR Data / Alarms / Audio (HD-44F)

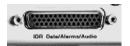

The IDR Data/Alarms/Audio interface is a 44-pin, high-density Type 'D' female connector.

#### Table 3-9. IDR Data/Alarms/Audio Connector Pinouts

| Top<br>Pin #<br>(R-L) | Description               |  |
|-----------------------|---------------------------|--|
| 1                     | BWA4 out Normally Closed  |  |
| 2                     | BWA3 out Normally Closed  |  |
| 3                     | BWA2 out Normally Closed  |  |
| 4                     | BWA1 out Normally Closed  |  |
| 5                     | No Connect                |  |
| 6                     | RS-422 Tx ESC Data A in   |  |
| 7                     | RS-422 Tx Octet B out     |  |
| 8                     | BWA3 in                   |  |
| 9                     | Audio Out 2-              |  |
| 10                    | Audio In 2+               |  |
| 11                    | Audio In 1-               |  |
| 12                    | RS-422 Tx ESC Clock A out |  |
| 13                    | RS-422 Rx Octet A out     |  |
| 14                    | RS-422 Rx ESC Clock B out |  |
| 15                    | Ground                    |  |

| Center<br>Pin #<br>(R-L) | Description               |  |
|--------------------------|---------------------------|--|
| 16                       | No Connect                |  |
| 17                       | BWA4 out Common           |  |
| 18                       | BWA3 out Common           |  |
| 19                       | BWA2 out Common           |  |
| 20                       | BWA1 out Common           |  |
| 21                       | TBD RS-422 B in           |  |
| 22                       | RS-422 Tx Octet A out     |  |
| 23                       | BWA4 in                   |  |
| 24                       | BWA1 in                   |  |
| 25                       | Audio In 2-               |  |
| 26                       | Audio Out 1+              |  |
| 27                       | RS-422 Tx ESC Clock B out |  |
| 28                       | TBD RS-422 B out          |  |
| 29                       | RS-422 Rx ESC Clock A out |  |
| 30                       | RS-422 Rx ESC Data B out  |  |

| Bottom<br>Pin #<br>(R-L) | Description              |  |
|--------------------------|--------------------------|--|
| 31                       | BWA4 out Normally Open   |  |
| 32                       | BWA3 out Normally Open   |  |
| 33                       | BWA2 out Normally Open   |  |
| 34                       | BWA1 out Normally Open   |  |
| 35                       | TBD RS-422 A in          |  |
| 36                       | RS-422 Tx ESC Data B in  |  |
| 37                       |                          |  |
| 38                       | BWA2 in                  |  |
| 39                       | Audio Out 2+             |  |
| 40                       | Audio Out 1-             |  |
| 41                       | Audio In 1+              |  |
| 42                       | TBD RS-422 A out         |  |
| 43                       | RS-422 Rx Octet B out    |  |
| 44                       | RS-422 Rx ESC Data A out |  |
|                          |                          |  |

#### 3.2.2.5 ESC (DB-9F)

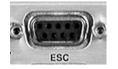

The ESC (Engineering Service Channel) port is a 9-pin Type 'D' female connector.

| Pin #<br>(R-L) | Asynchronous         | Synchronous         |
|----------------|----------------------|---------------------|
| 1              | Ground               | Ground              |
| 6              | RS-485 Tx Data B in  | -                   |
| 2              | RS-232 Rx Data out   | RS-232 Rx Data out  |
| 7              | RS-485 Tx Data A in  | -                   |
| 3              | RS-232 Tx Data in    | RS-232 Tx Data in   |
| 8              | RS-485 Rx Data B out | -                   |
| 4              | -                    | RS-232 Rx Clock out |
| 9              | RS-485 Rx Data A out | -                   |
| 5              | -                    | RS-232 Tx Clock out |

#### 3.2.3 Utility Connections Group

#### 3.2.3.1 Remote Control (DB-9M)

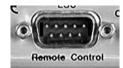

The Remote Control interface is a 9-pin Type 'D' male connector. It is intended for connection to an M&C computer or terminal device, and is user selectable for either EIA-232 or EIA-485.

| Pin #<br>(L-R) | Description                 | Direction |
|----------------|-----------------------------|-----------|
| 1              | Ground                      | -         |
| 6              | EIA-485 Receive Data 'B' *  | In        |
| 2              | EIA-232 Transmit Data       | Out       |
| 7              | EIA-485 Receive Data 'A' *  | In        |
| 3              | EIA-232 Receive Data        | In        |
| 8              | EIA-485 Transmit Data 'B' * | Out       |
| 4              | Reserved – Do Not Use       | _         |
| 9              | EIA-485 Transmit Data 'A' * | Out       |
| 5              | Ground                      | _         |

Table 3-11. Remote Control Connector Pinouts

\*Use for EIA-485 2-wire operation

#### 3.2.3.2 Alarms (DB-15M)

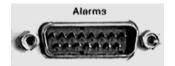

Unit alarms are provided on this 15-pin Type 'D' male connector.

 Table 3-12.
 Alarm Interface Connector Pinouts

| Pin #<br>(L-R) | Name     | Signal Function                              |
|----------------|----------|----------------------------------------------|
| 1              | GND      | Ground                                       |
| 9              | EXT-OFF  | EXT Carrier OFF                              |
| 2              | AGC      | AGC Voltage (Rx signal level, 0 to 10 Volts) |
| 10             | N/A      | Spare (No connection)                        |
| 3              | RX-Q     | Rx Q Channel (Constellation Monitor)         |
| 11             | RX-I     | RX I Channel (Constellation Monitor)         |
| 4              | UNIT-COM | Unit Fault                                   |
| 12             | UNIT-NO  | Unit Fault (Energized, No Fault)             |
| 5              | UNIT-NC  | Unit Fault (De-energized, No Fault)          |
| 13             | TX-COM   | Tx Traffic                                   |
| 6              | TX-NO    | Tx Traffic (Energized, No Fault)             |
| 14 TX-NC       |          | Tx Traffic (De-energized, No Fault)          |
| 7              | RX-COM   | Rx Traffic                                   |
| 15             | RX-NO    | Rx Traffic (Energized, No Fault)             |
| 8 RX-NC        |          | Rx Traffic (De-energized, No Fault)          |

#### 3.2.3.3 PMSI Connector, DB-9F

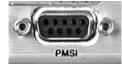

The PMSI (**P**re-**M**apped **S**ymbol **interface**) is a 9-pin Type 'D' female connector. The PMSI is an EIA-485 multidrop bus system, used in tandem with Carrier-in-Carrier (CnC), where one device transmits, and all other devices on the multidrop bus are configured to receive.

| Table 3-13. | PMSI ( | Pre-Mappe     | d Symbol | Interface) | <b>Connector Pinouts</b> |
|-------------|--------|---------------|----------|------------|--------------------------|
|             |        | (i i c=mappc) |          | micriace   |                          |

| Pin #<br>(R-L) | Description                 | Direction |
|----------------|-----------------------------|-----------|
| 1              | Ground                      | -         |
| 6              | Spare (No connection)       | -         |
| 2              | Spare (No connection)       | -         |
| 7              | PMSI symbol clock – RS485 - | In/Out    |
| 3              | PMSI symbol clock – RS485 + | In/Out    |
| 8              | PMSI LSB – RS485 -          | In/Out    |
| 4              | PMSI LSB – RS485 +          | In/Out    |
| 9              | PMSI MSB – RS485 -          | In/Out    |
| 5              | PMSI MSB – RS485 +          | In/Out    |

## 3.2.3.4 1:1 Control (DB-9F)

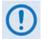

The 1:1 Control connector is intended only for connection to a CRS-170A or CRS-180 Redundancy Switch.

The 1:1 Control connector is a 9-pin Type 'D' female connector.

| Pin #<br>(R-L) | Description                              | Direction |
|----------------|------------------------------------------|-----------|
| 1              | Ground                                   | -         |
| 6              | Transmit Serial Data – auxiliary channel | Out       |
| 2              | Receive Serial Data – auxiliary channel  | In        |
| 7              | Redundancy Out 1                         | Out       |
| 3              | Redundancy In 1                          | In        |
| 8              | Redundancy Out 2                         | Out       |
| 4              | Redundancy In 2                          | ln        |
| 9              | Fused +12 volt Out                       | Out       |
| 5              | Ground                                   | _         |

#### Table 3-14. 1:1 Control Interface Connector Pinouts

#### 3.2.3.5 Ext Ref In/Out

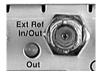

| Connector Type | Description        | Direction |
|----------------|--------------------|-----------|
| BNC            | External Reference | In/Out    |

#### 3.3 CDM-625 Ground and Power Connections

#### 3.3.1 Chassis Ground Interface

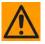

CAUTION – PROPER GROUNDING PROTECTION IS REQUIRED. The equipment must be connected to the protective earth connection at all times. It is therefore imperative that the unit is properly grounded, using the ground stud provided on the unit rear panel, during installation, configuration, and operation.

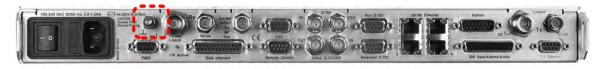

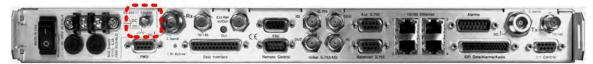

Figure 3-6. CDM-625 Chassis Ground Interface

(Top) Standard AC Chassis (CEFD P/N PL/12587-1) (Bottom) Optional 48V DC Chassis (CEFD P/N PL/12587-2)

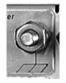

Use the #10-32 stud, located adjacent to the power interface, for connecting a common chassis ground among equipment.

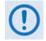

The AC power interface provides the safety ground.

#### 3.3.2 Standard 100V/240V Alternating Current (AC) Power Interface

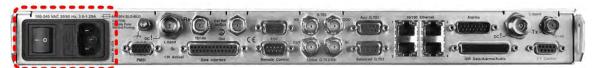

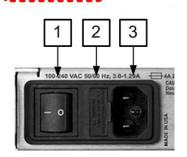

| Feature                 | Description                              |  |
|-------------------------|------------------------------------------|--|
| 1                       | On / Off Switch                          |  |
| 2 Press-fit Fuse Holder |                                          |  |
| 3                       | IEC-60320 Type C14 Three-prong Connector |  |

| AC Power Specifications                |                                                                                                    |  |
|----------------------------------------|----------------------------------------------------------------------------------------------------|--|
|                                        | 48 watts (typical with TPC/LDPC Codec and CnC module installed), 68 watts (max)                        |  |
| Input Power                            | 280 watts (typical TPC/LDPC Codec, CnC<br>module and 48 volt BUC supply installed),<br>300 watts (max) |  |
| Input Voltage                          | 100V to 240V AC, +6%/-10%, autosensing<br>(total absolute max. range is 90V to 264V<br>AC)             |  |
| Connection Type IEC-60320 Type C13/C14 |                                                                                                    |  |
| Fuse Protection                        | Line and neutral fusing<br>(2X) 5mm x 20mm Slow-blow type fuses:<br>T4A ( 250V AC operation)           |  |

#### Figure 3-7. CDM-625 Standard AC Chassis (CEFD P/N PL/12587-1)

### **3.3.2.1** AC Operation – CDM-625 Accessories

Contact Comtech EF Data Product Support to purchase any of these available accessories:

| CEFD P/N     | Description                                                                |
|--------------|----------------------------------------------------------------------------|
| KT-0020703   | AC to 24V DC Conversion Kit                                                |
| KT-0000226   | AC to 48V DC Conversion Kit                                                |
| KT-0000283   | AC Primary Power Supply: 100-240 VAC (65W Power Supply) w/required cables  |
| KT-0020701   | AC Primary Power Supply: 100-240 VAC (175W Power Supply) w/required cables |
| PS-0000075   | AC 65W Power Supply                                                        |
| PS-0000065   | AC 175W Power Supply                                                       |
| CA/17725     | AC Power Cord, Standard (IEC-60320 Type C13) – USA                         |
| CA/90025-5FT | AC Power Jumper Cord, Standard (IEC-60320 Type C13)                        |
| KT/11633-1   | AC Power Cord Retainer Kit (for any AC Cord)                               |
| CA/17850     | AC Power Cord – European / French                                          |
| PP-0000097   | AC Power Cord – Japanese                                                   |
| PP-0020556   | AC Power Cord – India                                                      |

#### 3.3.2.2 AC Operation – Apply Power

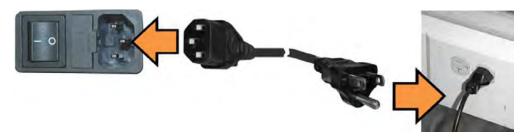

Figure 3-8. Apply AC Power to the CDM-625

To apply AC power to the CDM-625 (Figure 3-8):

- First, plug the provided AC power cord female end into the unit.
- Then, plug the AC power cord male end into the user-supplied power source.
- Finally, switch the unit ON.

#### 3.3.2.3 AC Operation – Replace the Fuses

For AC operation, the unit uses two *common* 5mm x 20mm Slow-blow fuses – one each for line and neutral connections. The fuses are contained within a fuse holder that is press-fit into the body of the IEC power module (located on the rear panel, **Figure 3-9**).

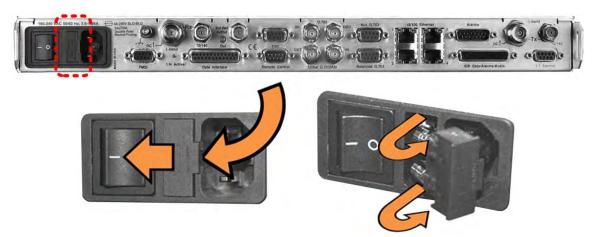

Figure 3-9. Replace the CDM-625 AC Fuses

#### To replace the fuse(s):

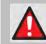

WARNING! DISCONNECT THE POWER SUPPLY BEFORE PROCEEDING!

• First, unseat the fuse holder from the IEC power module:

- $\circ$  ~ Use the slot to pry the holder outward from the IEC power module.
- Pull the holder straight out, and then swing the holder away from the module.
- Then, remove and replace the T4A (4 Amp) fuses as needed.

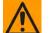

CAUTION – FOR CONTINUED OPERATOR SAFETY, ALWAYS REPLACE THE FUSES WITH THE CORRECT TYPE AND RATING.

• Finally, reseat the fuse holder in the IEC power module.

#### 3.3.3 Optional 48V Direct Current (DC) Power Interface

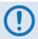

This DC input design supersedes the configuration featured on modems built prior to May 2009.

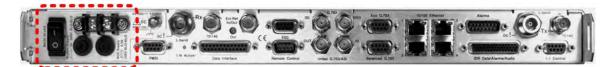

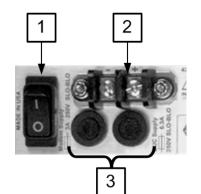

| Feature                               | Description     |  |
|---------------------------------------|-----------------|--|
| 1                                     | On / Off Switch |  |
| 2 Power Terminal Block                |                 |  |
| 3 Screw-in Fuse Holders / Receptacles |                 |  |

| DC Power Specifications       |                                                                                                    |  |
|-------------------------------|----------------------------------------------------------------------------------------------------|--|
| Input Power                   | 48 watts (typical with TPC/LDPC Codec and CnC module installed), 68 watts (max)                                 |  |
|                               | 280 watts (typical TPC/LDPC Codec, CnC module<br>and 48 volt BUC supply installed), 300 watts (max)             |  |
| Input Voltage                 | 43 – 60 VDC Nominal<br>36 – 60 VDC Maximum                                                                      |  |
| Connector Type Terminal Block |                                                                                                    |  |
| Fuse Protection               | (2X) 5mm x 20mm Slow-blow type fuses:<br><b>Modem Fuse:</b> 3Amp/250Volts<br><b>BUC Fuse:</b> 6.3 Amp/250 Volts |  |

Figure 3-10. CDM-625 Optional DC Chassis (CEFD P/N PL/12587-2)

## 3.3.3.1 Optional DC Operation – CDM-625 Accessories

Contact Comtech EF Data Product Support to purchase any of these available accessories:

| CEFD P/N   | Description                                                  |
|------------|--------------------------------------------------------------|
| KT-0020683 | DC to AC Conversion Kit for CDM-625 Base Modem               |
| KT-0020680 | DC to AC Conversion Kit for CDM-625 with IP Packet Processor |
| KT-0000282 | DC Primary Power Supply: -48 VDC, w/required cables          |
| PS-0000066 | DC 48V 125W Power Supply                                     |
| PS-0020545 | DC 24V 120W Power Supply                                     |
| CA-0000455 | DC Pigtail Adapter                                           |
| KT/9640-3  | BUC Power Supply: 24 VDC 90W (50° C) (100-240 VAC Input)     |
| KT-0000029 | BUC Power Supply: 48 VDC 150W (50° C) (100-240 VAC Input)    |
| KT-0000185 | BUC Power Supply: 24 VDC 90W (50° C) (-48 VDC Input)         |
| KT-0000186 | BUC Power Supply: 48 VDC 150W (50° C) (-48 VDC Input)        |

#### 3.3.3.2 Optional DC Operation – Apply Power

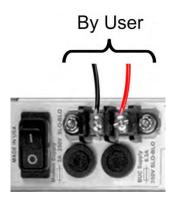

#### Figure 3-11. Apply Power to the CDM-625 Optional DC Chassis

#### To apply DC power to the CDM-625:

- First, connect the user-supplied (+) and (–) DC power leads to their respective terminals. *Number 18 AWG minimum wires are recommended.*
- Then, connect the user-supplied DC power leads to the power source.
- Finally, switch the unit ON.

#### 3.3.3.3 Optional DC Operation – Replace the Fuses

For DC operation, the unit requires two *different* fuses that are contained within the individual screw-in receptacles below the terminal block (located on the rear panel, **Figure 3-12**).

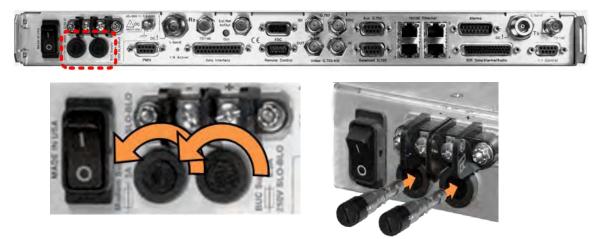

Figure 3-12. Replace the CDM-625 Optional DC Chassis Fuses

#### To replace the fuses:

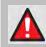

#### WARNING! DISCONNECT THE POWER SUPPLY BEFORE PROCEEDING!

- First, unscrew either fuse holder from its receptacle. Then, remove and replace the modem and/or the BUC fuse(s):
  - Use T3A (3 Amp) 250V fuses for modem operation (left-hand receptacle).
  - Use T6.3A (6.3 Amp) 250V fuses when a Block Upconverter (BUC) is installed (right-hand receptacle).

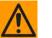

## CAUTION – FOR CONTINUED OPERATOR SAFETY, ALWAYS REPLACE THE FUSES WITH THE CORRECT TYPE AND RATING.

• Screw either fuse holder back into its receptacle.

# **Chapter 4. UPDATING FIRMWARE**

#### 4.1 Updating Firmware via Internet

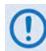

BE SURE TO OPERATE THE CDM-625 WITH ITS LATEST AVAILABLE FIRMWARE.

The CDM-625 Advanced Satellite Modem is factory-shipped with its latest version of operating firmware. If a firmware update is needed, once Ethernet connectivity has been established with the unit, you can download the update archive file from the Comtech EF Data Web site (<u>www.comtechefdata.com</u>), or obtain it through e-mail from Comtech EF Data Product Support.

You can perform the CDM-625 Firmware Update without opening the unit as follows:

- Connect the rear panel serial "Remote Control" port or "10/100 Ethernet" port to a serial or 10/100 BaseT Ethernet port of the user PC.
- Download the firmware update archive file via the Internet to the user PC.
- Use File Transfer Protocol (FTP) to transfer the extracted firmware update files from the user PC to the UNIT.

#### 4.2 About Firmware Files, Naming, Versions, and Archive Formats

Comtech EF Data's Web site catalogues its firmware update files by product type (e.g., modem, converter, etc.) and specific model/optional configuration. The hyperlinks appear as per the example to the right. This example depicts the **F0020534\*\_V###** base modem bulk firmware download hyperlink (where '###' indicates the firmware version number, and '\*' denotes the revision letter of that version).

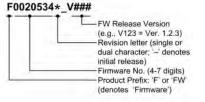

In addition to this base modem bulk firmware archive file, downloads are available for the UNIT's optional IP Packet Processor Module, available with or without AES Encryption. This module requires separate firmware update.

| Web Hyperlink  | EXE/ZIP Filename | Contains Image File ( where ' * ' denotes revision letter)                          |
|----------------|------------------|-------------------------------------------------------------------------------------|
| F12864*_V###   | FW12864*         | Fw12864*.bin<br>Base modem firmware <u>up to</u> FW Version 1.6.0                   |
| F0020534*_V### | Fw-0020534*      | Fw-0020534*.bin<br>Base modem firmware from FW Version 2.0.1 <u>to current</u>      |
| F0000342*_V### | FW0000342*       | FW-0000342*.bin<br>IP Packet Processor Module option <u>without</u> AES Encryption. |
| CONTACT CEFD   | FW0000438*       | FW-0000438*.bin<br>IP Packet Processor Module option <u>with AES Encryption.</u>    |

Firmware updates are available from Comtech EF Data as follows:

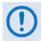

Only firmware for the CDM-625 base modem and IP Packet Processor Module <u>without AES Encryption</u> is available for download from the CEFD Web site. To obtain the firmware update for the CDM-625 IP Packet Processor Module <u>with AES</u> <u>Encryption</u>, contact Network Product Customer Support:

> Phone: 480.333.2433 E-mail: cdmipsupport@comtechefdata.com.

The firmware download files are available from Comtech EF Data in two archive file formats: **\*.exe** (self extracting) and **\*.zip** (compressed). Some firewalls will not allow the downloading of \*.exe files; in this case, download the \*.zip file instead. If applicable, one version prior to the current release is also available for download.

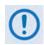

For additional help with "zipped" file types, refer to the help files provided with the "PKZIP for Windows", "WinZip", or "ZipCentral" file archiving programs. "PKZIP for Command-line" is not supported due to file naming conventions.

To verify the correct firmware number, see **Step 2** in **Sect. 4.3.1 Getting Started: Preparing for the Firmware Download.** 

## 4.3 Firmware Update Procedure

## 4.3.1 Getting Started: Preparing for the Firmware Download

| Step | Task                                                                                                    |  |  |  |  |  |
|------|----------------------------------------------------------------------------------------------------|--|--|--|--|--|
| 1    | Connect the Windows-based user PC to the CDM-625:                                                                                                    |  |  |  |  |  |
|      | • Connect the appropriate modem Ethernet port either via a hub or a switch or directly with an Ethernet or crossover cable. Make sure that a compatible web browser is running on the PC.                                                                               |  |  |  |  |  |
|      | <ul> <li>Connect the modem "Remote Control" port to a serial port on the PC. Make sure that a terminal emulator program such as Hyper Terminal is running on the PC.</li> </ul>                                                                                         |  |  |  |  |  |
| 2    | Identify the CDM-625 configuration in use, and its firmware number and current version:                                                                                                    |  |  |  |  |  |
|      | A. For the CDM-625 Base Modem, the firmware number and running version can be obtained as follows:                                                                                                    |  |  |  |  |  |
|      | • From the modem front panel – The firmware version is available from the VFD's top-level "splash" screen. To view this screen, press the [CLEAR] key several times.                                                                                                    |  |  |  |  |  |
|      | The firmware numbers are provided within the SELECT: UTIL $\rightarrow$ Firmware $\rightarrow$ Info $\rightarrow$ Image#1 or Image#2 menu screens. For more information, see Chapter 5. FRONT PANEL OPERATION.                                                          |  |  |  |  |  |
|      | <ul> <li>From HTTP via the Base Modem Web Server Interface – The Bootrom, Bulk1 and Bulk2 firmware loads may<br/>be viewed on the Admin   Firmware   Base Modem page. For more information, see Chapter 6.5. Web<br/>Server (HTTP) Interface.</li> </ul>                |  |  |  |  |  |
|      | <ul> <li>Using serial Remote Control query – The firmware number, versions, and revision level can be queried as<br/>follows:</li> </ul>                                                                                                    |  |  |  |  |  |
|      | • The <b>condensed</b> query displays the firmware version – Type <b>&lt;0/SWR?</b>                                                                                                    |  |  |  |  |  |
|      | <ul> <li>The detailed query displays the complete firmware load information – Type &lt;0/FRW?1 (for Image 1) or &lt;0/FRW?2 (for Image 2)</li> </ul>                                                                                                    |  |  |  |  |  |
|      | For more information, see Appendix D. SERIAL REMOTE CONTROL.                                                                                                    |  |  |  |  |  |
|      | B. <u>For the CDM-625 with installed IP Packet Processor</u> , the firmware number and running version can be obtained as follows:                                                                                                    |  |  |  |  |  |
|      | <ul> <li>From the modem front panel – Select the Utilities: Firmware → Packet-Processor → Info → Image#1 or<br/>Image#2 menu trees. For more information, see Chapter 5. FRONT PANEL OPERATION.</li> </ul>                                                              |  |  |  |  |  |
|      | <ul> <li>From HTTP via the Base Modem Web Server Interface – Select the Admin   Firmware   Packet Processor<br/>page. The Bootrom, Bulk1 and Bulk2 firmware loads may be viewed here. For more information, see Chapter 6.5<br/>Web Server (HTTP) Interface.</li> </ul> |  |  |  |  |  |
|      | <ul> <li>Using serial Remote Control query – Use the IP Packet Processor's firmware revision query &lt;0/VS1? (Image 1) or &lt;0/VS2? (Image 2).</li> </ul>                                                                                                    |  |  |  |  |  |
|      | For more information, see Appendix D. REMOTE CONTROL.                                                                                                    |  |  |  |  |  |

| Step | Task                                                                                                    |
|------|----------------------------------------------------------------------------------------------------|
| 3    | Create a temporary folder (subdirectory) on the user PC for the firmware archive file download.                                                                                                    |
|      | • Drive letter "c:" is used in these examples. Any valid, writable drive letter can be used.                                                                                                    |
|      | • Typical for all tasks: Type the command <u>without quotes</u> , and then press Enter to execute.                                                                                                    |
|      | A temporary folder may be created on a Windows-based PC using differing methods:                                                                                                    |
|      | A. Use the Windows Desktop to create and rename the temporary folder.                                                                                                    |
|      | <ul> <li>Right-click anywhere on the desktop to open the popup submenu, and then select New &gt; Folder to create the<br/>temporary folder. The "New Folder" will be created on the desktop.</li> </ul>        |
|      | <ul> <li>Right-click on the "New Folder" and then select 'Rename' from the popup submenu. Rename this folder to<br/>"temp" or some other convenient, unused name.</li> </ul>                                   |
|      | B. Use Windows Command-line to create the temporary folder.                                                                                                    |
|      | • First, click <b>[Start]</b> on the Windows taskbar, and then click the <b>Run</b> icon (or, depending on Windows OS versions prior to Windows 95, click the MS-Command-line Prompt icon from the Main Menu). |
|      | Next, open a Command-line window                                                                                                    |
|      | <ul> <li>For Windows 95 or Windows 98, type "command".</li> </ul>                                                                                                    |
|      | • For any Windows OS versions later than Windows 98, type " <b>cmd</b> " or " <b>command</b> ".                                                                                                    |
|      | • Alternately, from [Start], select All Programs > Accessories > Command Prompt.                                                                                                    |
|      | <ul> <li>Finally, from the Command-line prompt (c:\&gt;), type "mkdir temp" or "md temp" (mkdir and md stand for<br/>make directory), and then click [OK].</li> </ul>                                          |
|      | C. Use the 'Run' and 'Browse' windows to create and rename the temporary folder.                                                                                                    |
|      | • Select [Start] on the Windows taskbar, and then click the Run icon. The 'Run' window will open.                                                                                                    |
|      | • Click [Browse] in the 'Run' window. The 'Browse' window will open.                                                                                                    |
|      | • Click the <b>Create New Folder</b> icon in the ' <b>Browse</b> ' window. The "New Folder" will be created.                                                                                                   |
|      | <ul> <li>Right-click the "New Folder" folder name, and then rename this folder to "temp" or some other convenient,<br/>unused name.</li> </ul>                                                                 |

There should now be a "temp" folder created and available for placement of the firmware archive file download.

## 4.3.2 Downloading and Extracting the Firmware Update

| Step | Task                                                                                                    |                                                                                                    |  |  |  |
|------|----------------------------------------------------------------------------------------------------|----------------------------------------------------------------------------------------------------|--|--|--|
| 1    | Dov                                                                                                    | nload the correct firmware archive file to the user PC temporary folder.                                                                                                    |  |  |  |
|      | Α.                                                                                                    | Go online to <u>www.comtechefdata.com</u> .                                                                                                    |  |  |  |
|      | В.                                                                                                    | On the Main page – under Support Information or the Support tab, select the Software Downloads hyperlink.                                                                                                    |  |  |  |
|      | C.                                                                                                    | On the Software Downloads page – click Download Flash and Software Update Files.                                                                                                    |  |  |  |
|      | D.                                                                                                    | On the Flash & Software Update Files page – select the (Select a Product Line) Modems hyperlink.                                                                                                    |  |  |  |
|      | E.                                                                                                    | On the Modems product page – select the CDM-625 product hyperlink.                                                                                                    |  |  |  |
|      | F. Select the appropriate firmware EXE or ZIP download hyperlink (i.e. the CDM-625 Base Modem 625 with IP Packet Processor <u>without</u> AES Encryption; otherwise, contact CEFD Network Proc Support to obtain the firmware download for the IP Packet Processor <u>with</u> AES Encryption). |                                                                                                    |  |  |  |
|      |                                                                                                    | Refer to the table in <b>Sect. 4.2 About Firmware Numbers, File Versions, and Formats</b> in this chapter for the naming and availability of the firmware download hyperlinks, archive files, and downloaded image files. |  |  |  |
|      | G.                                                                                                    | Download the archive file to the temporary folder.                                                                                                    |  |  |  |
|      |                                                                                                    | Once the EXE or ZIP hyperlink is selected, the 'File Download' window opens and prompts selection of [Open] or [Save]:                                                                                                    |  |  |  |
|      |                                                                                                    | • Click <b>[Open]</b> to turn over file extraction to the user-supplied utility program. Be sure to extract the firmware files to the "temp" folder created earlier.                                                      |  |  |  |
|      |                                                                                                    | • Click <b>[Save]</b> to open the 'Save As' window. Be sure to select and <b>[Save]</b> the *.exe or *.zip archive file to the "temp" folder created earlier.                                                             |  |  |  |
|      |                                                                                                    | • Otherwise, click [Cancel] to quit and exit the file download process.                                                                                                    |  |  |  |
| 2    |                                                                                                    | act the firmware files from the downloaded *.exe or *.zip archive file with the user-supplied utility program (if not ady done with <b>File Download &gt; [Open]</b> ).                                                   |  |  |  |
|      | Α.                                                                                                    | For the Base Modem update, a minimum of two files should be extracted:                                                                                                    |  |  |  |
|      |                                                                                                    | • Fw12864*.bin or Fw-0020534*.bin – The base modem bulk image file (where '*' is the revision letter).                                                                                                    |  |  |  |
|      |                                                                                                    | • <b>CDM625_ReleaseNotes_v###.pdf</b> (or a variation of this filename, where "###" is the firmware version).                                                                                                    |  |  |  |
|      | В.                                                                                                    | For the IP Packet Processor update, a minimum of two files should be extracted:                                                                                                    |  |  |  |
|      |                                                                                                    | • <u>Without AES</u> – FW-0000342*.bin (where '*' is the revision letter) – or –                                                                                                    |  |  |  |
|      |                                                                                                    | • <u>With AES</u> – FW000438x.bin (where '*' is the revision letter).                                                                                                    |  |  |  |
|      |                                                                                                    | • <b>CDM625_#.#.#_ReleaseNotes.pdf</b> (or a variation of this filename, where "#.#.#" is the firmware version).                                                                                                    |  |  |  |

| Step | Task                                                                                                    |  |  |  |  |
|------|----------------------------------------------------------------------------------------------------|--|--|--|--|
| 3    | Confirm availability of the firmware files in the temporary folder. There are a number of ways the user may view the contents of the temporary folder on a Windows-based PC: |  |  |  |  |
|      | A. From the Windows Desktop:                                                                                                    |  |  |  |  |
|      | • Double-left-click the "temp" folder saved to the Windows Desktop.                                                                                                    |  |  |  |  |
|      | • Use Windows Explorer to locate, and then double-left-click the "temp" folder.                                                                                              |  |  |  |  |
|      | <ul> <li>Use the 'Browse' window ([Start] &gt;Run &gt; [Browse]) to locate, and then double-click the "c:\temp" folder.</li> </ul>                                           |  |  |  |  |
|      | B. Using Command-line:                                                                                                    |  |  |  |  |
|      | <ul> <li>Type "cd c:\temp" at the prompt to change to the temporary directory created earlier using Command-<br/>line.</li> </ul>                                            |  |  |  |  |
|      | • Type "dir" to list the files extracted to the temporary directory from the downloaded archive file.                                                                        |  |  |  |  |

The firmware files have been successfully downloaded to the user PC and are now available for FTP upload to the CDM-625.

#### 4.3.3 Executing the Ethernet FTP Upload Procedure

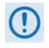

Important note about firmware updates: When updating the CDM-625 firmware to the current (e.g., Fw-0020534X Version 2.3.1) release from FW/12864AC Version 1.5.3 or lower, the firmware update MUST be FTP'd three times (3X) in order to program it correctly into both images.

After each FTP, the active image MUST be switched, and the modem MUST be rebooted from the other image.

| Step | Task                                                                                                    |  |  |  |  |  |
|------|----------------------------------------------------------------------------------------------------|--|--|--|--|--|
| 1    | Verify that the Base Modem firmware update has been downloaded to the user PC and is available in the temporary folder, and ensure that the user PC is properly connected to the CDM-625.                                                                    |  |  |  |  |  |
| 2    | Confirm that there is proper connection and communication between the user PC and the modem.                                                                                                    |  |  |  |  |  |
|      | First, determine the IP Address as follows:                                                                                                    |  |  |  |  |  |
|      | <ul> <li>Using the front panel – SELECT: CONFIG → IP → Addresses → Add/Range</li> </ul>                                                                                                    |  |  |  |  |  |
|      | Using serial Remote Control query – <0/IPA?                                                                                                    |  |  |  |  |  |
|      | Then, use Command-line to "ping" the modem:                                                                                                    |  |  |  |  |  |
|      | <ul> <li>From Windows, click [Start] on the Windows toolbar, and then select the Run option (as an alternative, use<br/>the 'Command-line Prompt' or 'Command Prompt' icon in the Start menu):</li> </ul>                                                    |  |  |  |  |  |
|      | <ul> <li>Using Win95 or Win98 – Type "command".</li> </ul>                                                                                                    |  |  |  |  |  |
|      | <ul> <li>Using WinNT, Win2K or WinXP – Type "cmd".</li> </ul>                                                                                                    |  |  |  |  |  |
|      | Type " <b>ping xxx.xxx.xxx</b> " at the Command-line prompt (where "xxx.xxx.xxx" is the CDM-625 IP Address). The results should confirm whether or not the modem is connected and communicating.                                                             |  |  |  |  |  |
| 3    | Use Command-line to initiate the FTP session with the CDM-625.                                                                                                    |  |  |  |  |  |
|      | A. Type "ftp xxx.xxx.xxx" (where "xxx.xxx.xxx" is the CDM-625 IP Address).                                                                                                    |  |  |  |  |  |
|      | B. If the optional IP Packet Processor is installed and enabled, enter the User Name and Password when prompted. Otherwise, press ENTER.                                                                                                    |  |  |  |  |  |
|      | C. Type "bin" to set the binary transfer mode.                                                                                                    |  |  |  |  |  |
|      | D. Type "prompt", and then type "hash" to facilitate the file upload.                                                                                                    |  |  |  |  |  |
| 4    | Upload the file:                                                                                                    |  |  |  |  |  |
|      | <ul> <li>If the IP Packet Processor is not installed or is installed but disabled, type "put Fw-0020534*.bin bulk:"<br/>(where '*' denotes the revision letter) to begin the file transfers – the destination "bulk:" must be all lower<br/>case.</li> </ul> |  |  |  |  |  |
|      | <ul> <li>If the IP Packet Processor is installed and enabled, type "put Fw-0020534*.bin" (i.e., as per Step 3(A) but without typing the destination "bulk:").</li> </ul>                                                                                     |  |  |  |  |  |
|      | For either selection, it will take a few seconds to transfer the file.                                                                                                    |  |  |  |  |  |

| Step | Task                                                                                                    |                                                                                                    |  |  |  |
|------|----------------------------------------------------------------------------------------------------|----------------------------------------------------------------------------------------------------|--|--|--|
| 5    | Obser\                                                                                                    | /e the file upload process:                                                                                                    |  |  |  |
|      | Α.                                                                                                    | The PC should report that the file transfer has occurred, and the CDM-625 front panel will display:                                                                                                    |  |  |  |
|      |                                                                                                    | Programming bulk flash - (Block ID)<br>Please wait                                                                                                    |  |  |  |
|      | В.                                                                                                    | The process sequences through several blocks – this will take several minutes. When it has finished, the CDM-625 front panel will display:                                                                                                    |  |  |  |
|      |                                                                                                    | Bulk FTP done. Press CLEAR.                                                                                                    |  |  |  |
|      | C.                                                                                                    | Type "bye" to terminate the FTP session, and then close the Command-line window.                                                                                                    |  |  |  |
|      | D.                                                                                                    | Verify that the new firmware version has uploaded using any of the methods described in <b>Step 2</b> in <b>Sect. 4.3.1.</b>                                                                                                    |  |  |  |
|      | E.                                                                                                    | If you are running a CDM-625 Base Modem without the optional IP Packet Processor, you may now reboot the system to activate the new firmware. However, if you are running a CDM-625 equipped with the optional IP Packet Processor installed, do <u>NOT</u> reboot at this time – proceed to Step 6 to continue the Ethernet FTP Upload Procedure. |  |  |  |
|      |                                                                                                    | From the <b>Admin  Reboot</b> web page, click <b>[Reboot Now]</b> . Both the web page and the CDM-625 front panel will display " <b>Rebooting, Please wait</b> "                                                                                                    |  |  |  |
|      |                                                                                                    | The system reboot has completed once the CDM-625 front panel displays the top-level "splash" screen:                                                                                                    |  |  |  |
|      |                                                                                                    | Comtech CDM-625 Advanced Satellite Modem<br>Ver2.3.1                                                                                                    |  |  |  |
|      |                                                                                                    | You will need to log in to a new Web session at this time.                                                                                                    |  |  |  |
|      | If you are a Base Modem user, the CDM-625 is now operating with its latest firmware. The firmware process is now complete. |                                                                                                    |  |  |  |
| 6    | Upgrading the IP Packet Processor:                                                                                         |                                                                                                    |  |  |  |
|      | Use Co                                                                                                    | ommand-line to initiate the FTP session with the modem.                                                                                                    |  |  |  |
|      | Α.                                                                                                    | Type " <b>ftp xxx.xxx.xxx.xxx</b> " (where "xxx.xxx.xxx" is the CDM-625 IP Address).                                                                                                    |  |  |  |
|      | В.                                                                                                    | Enter the Admin User Name and Password to complete login.                                                                                                    |  |  |  |
|      | C.                                                                                                    | Type " <b>bin</b> " to set the binary transfer mode.                                                                                                    |  |  |  |
|      | Type " <b>prompt</b> ", and then type " <b>hash</b> " to facilitate the file upload.                                       |                                                                                                    |  |  |  |
| 7    | Upload                                                                                                    | I the firmware file from the temporary folder on the user PC:                                                                                                    |  |  |  |
|      |                                                                                                    | put FW######*.bin" (where '#######' is the designated image FW file number – 0000342 or 0000438 – is the revision letter) to begin the file upload.                                                                                                    |  |  |  |
|      | lt will ta                                                                                                    | ake several minutes to transfer and write the files to flash memory.                                                                                                    |  |  |  |

| Task |                                                                                                    |  |  |  |
|------|----------------------------------------------------------------------------------------------------|--|--|--|
| Obse | erve the file upload process:                                                                                                    |  |  |  |
| Α.   | The PC should report that the file transfer has occurred, and the display on the modem will report:                                                                                                    |  |  |  |
|      | Packet Processor upgrading Bootrom<br>Please wait                                                                                                    |  |  |  |
|      | Followed by:                                                                                                    |  |  |  |
|      | Packet Processor upgrading Image<br>Please wait                                                                                                    |  |  |  |
| В.   | The process will complete in less than a minute. When it has finished, the modem front panel will display:                                                                                                    |  |  |  |
|      | Packet Processor upgrade complete<br>Press CLEAR to continue.                                                                                                    |  |  |  |
| C.   | Type "bye" to terminate the FTP session, and then close the Command-line window.                                                                                                    |  |  |  |
| D.   | Verify that the new file has loaded into its designated Image slot by viewing the <b>Admin   Firmware   Packet</b><br><b>Processor</b> web page (as per <b>Step 2</b> in <b>Sect. 4.3.1</b> ). Press the PC's <b>F5</b> key to ensure that the web page has<br>properly refreshed.                   |  |  |  |
| E.   | Change the desired image to boot using the <b>Admin   Firmware   Packet Processor</b> web page: Use the <b>Boot From</b> drop-down menu to boot the system from <b>Latest</b> (or the Image slot that was automatically selected for the FTP upload) then click <b>[Submit]</b> to save this change. |  |  |  |
| F.   | Use the Admin  Reboot web page to reboot the system to activate the new firmware:                                                                                                    |  |  |  |
|      | Click [Reboot Now]. Both the web page and the CDM-625 front panel will display "Rebooting, Please wait                                                                                                    |  |  |  |
|      | If the Top Card Application has been changed, when booting into a new image an additional step will occur as the modem downloads to a different flash memory. This additional upload takes approximately two minutes. The following messages will appear on the CDM-625 front panel display:         |  |  |  |
|      | Programming Top-App to Top Card Flash.<br>Please wait                                                                                                    |  |  |  |
|      | Followed by:                                                                                                    |  |  |  |
|      | Send packet xxx of yyy to Top Card.<br>Please wait                                                                                                    |  |  |  |
|      | Then:                                                                                                    |  |  |  |
|      | Top Card programming was successfully completed.                                                                                                    |  |  |  |
|      | Obse<br>A.<br>B.<br>C.<br>D.<br>E.                                                                                                    |  |  |  |

| Step         | Task |                                                                                                    |                                             |                             |  |
|--------------|------|----------------------------------------------------------------------------------------------------|---------------------------------------------|-----------------------------|--|
| 8<br>(cont.) | G.   | G. The system reboot has completed once the CDM-625 front panel displays the top-level "splash" scree |                                             |                             |  |
|              |      |                                                                                                    | Comtech CDM-625 Advanced<br>PktP present    | Satellite Modem<br>Ver2.3.1 |  |
|              |      | You                                                                                                   | will need to log in to a new Web session at | this time.                  |  |

The Ethernet FTP Upload Procedure is now complete. The CDM-625 Advanced Satellite Modem is now operating with its current firmware.

## Chapter 5. FRONT PANEL OPERATION

#### 5.1 Overview

Local monitor and control (M&C) of the CDM-625 Advanced Satellite Modem is accomplished using its front panel. **Figure 5-1** highlights the CDM-625 front panel available features and functions.

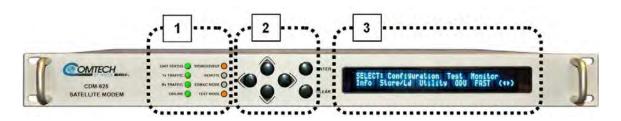

| Feature | Description                            | Function                                                                                                    | See Chapter<br>Section |
|---------|----------------------------------------|----------------------------------------------------------------------------------------------------|------------------------|
| 1       | LED Indicators                         | The LEDs indicate, in a summary fashion, the status of the modem.                                                                                                    | 5.1.1                  |
| 2       | Keypad                                 | The keypad comprises six individual keyswitches. The keys have a positive 'click' action that provides tactile feedback. Enter data via the k eypad. D ata, pr ompts, and m essages are displayed on t he VFD.                             | 5.1.2                  |
| 3       | Vacuum<br>Fluorescent<br>Display (VFD) | The VFD is an active display showing two lines of 40 characters each. It produces a blue light with adjustable brightness. Nested menus ( <b>Figure 5-2</b> ) display all available options and prompt you to carry out a required action. | 5.1.3                  |

Figure 5-1. CDM-625 Front Panel Features

### 5.1.1 LED Indicators

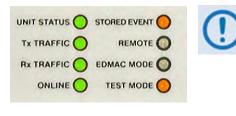

In general, the Alarm relay state reflects the state of the Front Panel LEDs. For example, if the Unit Status LED is red, the Unit Alarm relay is active, etc. The sole exception is the Transmit Traffic relay – it does not reflect the state of the Tx carrier; it activates only if a Transmit Traffic Fault exists.

The function of the eight front panel LED indicators is as follows:

| LED           | State    | Function                                                                                                    |  |  |
|---------------|----------|----------------------------------------------------------------------------------------------------|--|--|
|               | Green    | No Unit Faults or Traffic Faults.                                                                                            |  |  |
| UNIT STATUS   | Orange   | No Unit Faults, but a Traffic Fault exists.                                                                                  |  |  |
|               | Red      | A Unit Fault exists (Example: PSU fault).                                                                                    |  |  |
| Tx (Transmit) | Green    | No Tx Traffic Faults.                                                                                                    |  |  |
| TRAFFIC       | Off      | A Tx Traffic fault exists OR the Tx Carrier is in OFF state.                                                                 |  |  |
| Rx (Receive)  | Green    | No Rx Traffic Faults (demod and Viterbi decoder are locked, everything is OK).                                               |  |  |
| TRAFFIC       | Off      | An Rx Traffic fault exists (the demod may still be OK).                                                                      |  |  |
|               | Green    | The Unit is Online and carrying traffic.                                                                                     |  |  |
| ONLINE        | Off      | The Unit is Offline (Standby) – forced by externally connected 1:1 or 1:N redundancy system.                                 |  |  |
| STORED EVENT  | Orange   | There is a Stored Event in the log, which can be viewed from the front panel, or retrieved via the remote control interface. |  |  |
|               | Off      | There are no Stored Events.                                                                                                  |  |  |
|               | Orange   | The Unit is in Remote Mode – local monitoring is possible, but no local control.                                             |  |  |
| REMOTE        | Flashing | ODU control has been enabled, and there is a communications fault, or there is an ODU status fault.                          |  |  |
|               | Off      | The Unit is in Local Mode – remote monitoring is possible, but no remote control.                                            |  |  |
| EDMAC MODE    | Orange   | Framing on, EDMAC on, and unit defined as Slave – local monitoring is possible, but no local control.                        |  |  |
|               | Off      | No EDMAC, EDMAC Master, or Transparent mode is selected.                                                                     |  |  |
| TEST MODE     | Orange   | A Test Mode is selected (Example: IF Loopback).                                                                              |  |  |
| IEST MODE     | Off      | There is no Test Mode currently selected.                                                                                    |  |  |

## 5.1.2 Keypad

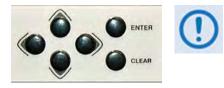

The keypad has an auto-repeat feature. If you hold down a key for more than one second, the key action repeats, automatically, at the rate of 15 keystrokes per second. This is particularly useful when editing numeric field with many digits, such as frequency or data rate.

The function of the keypad is as follows:

| Кеу                                         | Description                                                                                                    |  |  |  |
|---------------------------------------------|----------------------------------------------------------------------------------------------------|--|--|--|
| ENTER                                       | Use t his k ey to di splay t he ne sted m enu f or a s elected f unction, or t o ex ecute ( save) a configuration change.                                                                                                    |  |  |  |
| CLEAR                                       | Use this key to back out of a s election or to cancel a c onfiguration change that has not been executed using <b>ENTER</b> . Press <b>CLEAR</b> to return to the previous menu screen.                                                                                          |  |  |  |
| <ul><li>▲ ►</li><li>(Left, Right)</li></ul> | Use these keys to navigate between available selections, or to move the cursor position, on any menu screen.                                                                                                    |  |  |  |
| ▲ ▼<br>(Up, Down)                           | Use these keys primarily to change the alphanumeric selection (i.e., numbers for configuration data, I etters f or t ext s trings) at the c urrent c ursor position, or t os croll t hrough pr e-defined parameter settings that may be provided at the current cursor position. |  |  |  |

#### 5.1.3 Vacuum Fluorescent Display (VFD)

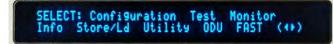

The CDM-625 features a Vacuum Fluorescent Display (VFD). The VFD is an active display showing two lines of 40 characters each. It produces a blue

light with adjustable brightness. Compared to a Liquid Crystal Display (LCD), the VCD provides superior viewing characteristics and does not suffer problems of viewing angle or contrast.

On most menu screens, you will observe a flashing solid block cursor, which blinks at a once-persecond rate. This indicates the currently selected menu item, digit, or field. Where this solid block cursor would obscure the item being edited (e.g., a numeric field) the cursor automatically changes to an underline cursor.

#### 5.1.3.1 Screen Saver

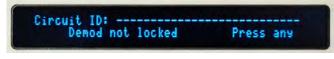

If the operating unit is left displaying the same screen for weeks at a time, the VFD could become burnt with this image. To prevent such burn-in, a

screen saver feature activates after one hour. The screen saver messages loop from right to left across the screen. The top line of the display shows the user-editable Circuit ID; the bottom line shows the current status of the modem followed by the message '**Press any key...**' as shown here. Press any key to restore the previous screen.

#### 5.1.3.2 Opening Screen

The front panel displays provide the visual means to fully control and monitor operation of the CDM-625. The first screen to display, after turning the power **on**, is the **read-only** opening screen:

Comtech CDM-625 Advanced Satellite Modem Ver2.1.0

This screen identifies the modem model, its installed firmware version, and information about installed hardware options. From any other nested menu, press **CLEAR** repeatedly to access this screen.

#### 5.1.3.2.1 Feature Availability/Operation Indicators via the Opening Screen

Comtech CDM-625 Advanced Satellite Modem TPC,CnC,VFEC,PktP present Ver2.1.0

• **TPC/LDPC Codec** – If installed, the display also indicates **TPC**.

Q:

Sect. 7.6 Turbo Product Codec (Hardware Option)

- Sect. 7.7 TPC and Low Density Parity Check (LDPC) coding
- **DoubleTalk Carrier-in-Carrier Module** If installed and enabled, the presence of CnC is indicated with the appearance of the flashing CnC icon on the following front panel **SELECT:** menus: **CONFIG** →**CnC**; **Test**; **Info**; and **Monitor**.

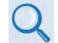

#### Chapter 10. DOUBLETALK CARRIER-IN-CARRIER OPTION

• VersaFEC Card – If installed, the display also indicates VFEC.

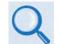

Sect. 7.8 VersaFEC (Short-block LDPC)

• IP Packet Processor Card – If installed, the display also indicates PktP.

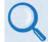

Chapter 18. IP PACKET PROCESSOR OPTION

 CDM-600/600L Emulation Indication – The CDM-625 serves as a 'drop-in' replacement product for CDM-600 and CDM-600L modems. An emulation mode is provided to accomplish this design intent, and is configurable via either the front panel (SELECT: Utility→Em) or by remote control (remote command EMU=).

When emulating a CDM-600 or CDM-600L modem, the UNIT opening screen displays the mode of operation, as per this example:

Comtech CDM-625emulating a CDM-600TPC,CnC,VFEC,PktPpresentVer2.2.6

Note that, while emulating a CDM-600 or CDM-600L modem, the I/O responses (including that of remote query **EID?**) replicate those of the emulated modem; further, the firmware version number displayed on the opening screen, and the response from the **SWR?** remote query reflects that of the emulated modem's firmware version number.

Warm-up Delay Mode counter – When selecting the warm-up delay mode, the modem turns the carrier off during the warm-up time and the countdown message "High-Stability Ref Warming up: ### sec" displays on the bottom line of the screen as follows:

Comtech CDM-625 emulating a CDM-600 High-Stability Ref warming up: 009 sec

#### 5.2 SELECT: (Main) Menu

```
SELECT: Configuration Test Monitor
Info Store/Ld Utility ODU FAST ( ( )
```

**Figure 5-2** shows the hierarchal structure of the unit principle menu tree from the **SELECT:** menu on down.

Press **ENTER** or **CLEAR** to immediately access the **SELECT:** menu screen from the opening screen. From any nested menu, press **CLEAR** repeatedly until this screen reappears.

The table that follows identifies each menu branch available from the **SELECT**: menu and its content section in this chapter. Functionality of each menu sub branch is further explained in the subsequent chapter sections.

| Menu Branch         | Sect. | Function                                                                                                    |  |
|---------------------|-------|----------------------------------------------------------------------------------------------------|--|
| Configuration 5.2.1 |       | Use to fully configure the modem.                                                                                                    |  |
| Test                | 5.2.2 | Use to configure the modem into one of several Test modes, and to configure/monitor the BER Tester.                                                                                                    |  |
| Monitor             | 5.2.3 | Use to monitor the current status of the modem and to view the log of stored events for the modem.                                                                                                    |  |
| Info                | 5.2.4 | (Information) Use to view information on the modem without having to access the Configuration screens.                                                                                                    |  |
| Store/Ld            | 5.2.5 | (Store/Load) Use to store and retrieve up to 10 different modem configurations.                                                                                                    |  |
| Utility             | 5.2.6 | Use to perform miscellaneous functions – e.g., setting the Real-Time Clock, adjusting the VFD brightness, etc.                                                                                                    |  |
| ODU                 | 5.2.7 | <ul> <li>(Outdoor Unit) Depending on 70/140 MHz or L-Band operation: Use to monitor and control a standalone or redundant Comtech EF Data RF Transceiver (CSAT-5060 or KST-2000A/B) or LPOD BUC if connected.</li> <li>See Appendix F. CDM-625 ODU (TRANSCEIVER, BUC, LNB) OPERATION for full details.</li> </ul> |  |
| FAST                | 5.2.8 | (Fully Accessible System Topology) Use to configure available options – e.g., extended dat a r ates, i nterfaces, et c. C ontact Comtech EF D ata C ustomer Support for details.                                                                                                    |  |

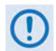

The actual choices displayed in the submenus may vary according to which FAST options have been activated and enabled. Where a FAST option affects a menu, this is shown in the descriptive text.

From the top **SELECT:** menu, use the  $\blacktriangleleft \triangleright$  arrow keys to select from the choices shown, and then press **ENTER** to continue.

C = Icon indicates that Carrier-in-Carrier (CnC) is active

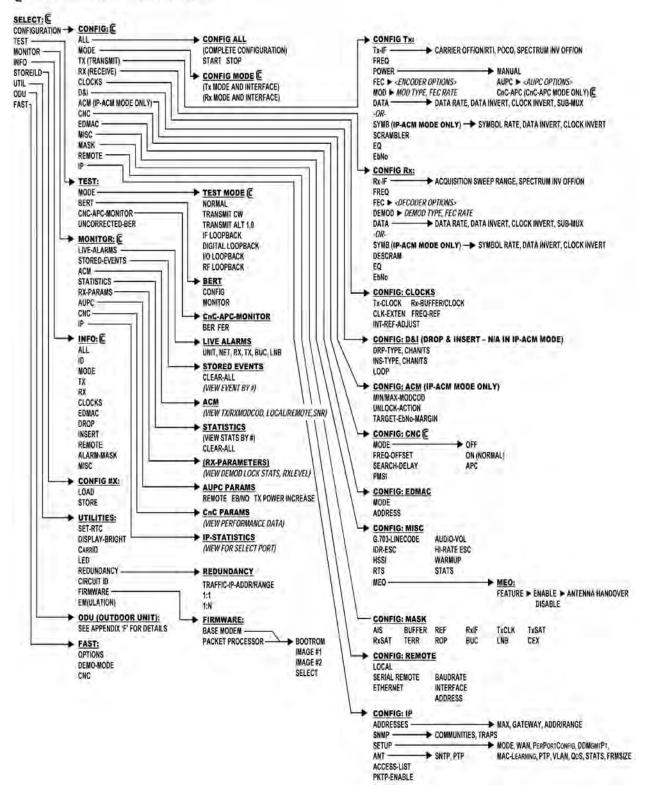

Figure 5-2. CDM-625 Principle Menu Tree (FW Ver. 2.3.1)

#### 5.2.1 SELECT: Configuration Menus

CONFIG: All Mode Tx Rx Clocks D&I/ACM CnC EDMAC Misc Mask Remote IP ( ( )

Use the  $\blacktriangleleft$  rrow keys to select from the submenu choices shown, and then press **ENTER**. The submenus available from the Configuration menu are as follows:

| Submenu | Sect.    | Function                                                                                                    |  |  |  |
|---------|----------|----------------------------------------------------------------------------------------------------|--|--|--|
| All     | 5.2.1.1  | This submenu is highly recommended for new us ers, as it leads you through the complete modem configuration process on a step-by-step basis.                                                                  |  |  |  |
| Mode    | 5.2.1.2  | Used to select Frame Type and Data Format for Tx and Rx.                                                                                                    |  |  |  |
| Тх      | 5.2.1.3  | <b>(Transmit)</b> Used to define, on a parameter-by-parameter basis, the Tx configuration of the unit. These menu submenu branches would be used if you wished to change, for example, just the Tx Frequency. |  |  |  |
| Rx      | 5.2.1.4  | (Receive) Used to define, on a parameter-by-parameter basis, the Rx configuration of the unit. These menu submenu branches would be used if you wished to change, for example, just the Rx data rate.         |  |  |  |
| Clocks  | 5.2.1.5  | Used to select Tx-Clocking, Rx-Buffer/Clock, or External Reference.                                                                                                    |  |  |  |
| D&I     | 5.2.1.6  | Used to select (Quad) Drop & Insert options ( <b>NOT SELECTABLE/VISIBLE IN IP-ACM MODE</b> ).                                                                                                    |  |  |  |
| ACM     | 5.2.1.7  | (VersaFEC <sup>®</sup> Adaptive Coding and Modulation) Used to configure ACM operating parameters. (SELECTABLE/VISIBLE IN PLACE OF D&I IN IP-ACM MODE ONLY).                                                  |  |  |  |
| CnC     | 5.2.1.8  | (DoubleTalk Carrier-in-Carrier) Used t o s elect D oubleTalk Carrier-in-Carrier (CnC) options.                                                                                                    |  |  |  |
| EDMAC   | 5.2.1.9  | Used to select EDMAC options.                                                                                                    |  |  |  |
| Misc    | 5.2.1.10 | (Miscellaneous) Used to select, view, or change various other parameters.                                                                                                    |  |  |  |
| Mask    | 5.2.1.11 | Used to activate or MASK an alarm condition.                                                                                                    |  |  |  |
| Remote  | 5.2.1.12 | (Remote Control) Used to define whether the unit is being controlled locally, remotely,<br>or via IP, and to configure the serial Remote Control parameters: baud rate, I/O format,<br>address.               |  |  |  |
| IP      | 5.2.1.13 | Used t o c onfigure v arious I P par ameters, i ncluding I P addr ess, gat eway, M AC addresses, VLAN, and QoS.                                                                                               |  |  |  |

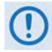

Only one method of remote access may <u>control</u> the modem at a time. The modem may be monitored over the remote control bus at any time (i.e., queries only), and the front panel may be viewed.

To make configuration parameter changes from the front panel, Local Mode is required. Via serial remote, Remote Mode is required. Via IP, Ethernet Mode is required.

#### 5.2.1.1 CONFIG: All

```
All = Stop
(Stop, Start)
```

Use this menu to configure the unit on a step-by-step basis. Every available configuration menu displays in succession. Use the  $\blacktriangle \lor$  arrow keys to select **Stop** or **Start**, and then press **ENTER** to execute. Then:

- Use the **◄** ► arrow keys to select, and the **▲** ▼ arrow keys to edit, parameters as needed.
- Press **ENTER** to continue through all the configurations.
- Press **CLEAR** to discontinue.

#### **Configuration Notes:**

#### 5.2.1.2 CONFIG: Mode

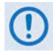

MODE is a key parameter when configuring the modem. To simplify the menu choices, you must first determine the INTERFACE and FRAMING type for both Transmit and Receive. Once these have been selected, you are presented only with menu choices that are applicable to those particular modes. For example:

- If selecting a G.703 interface, the data rate menu is restricted to only the appropriate G.703 rates.
- If selecting an IDR framing mode, the data rate choices are limited to only those rates specified by IESS-308.

Mode: Tx=RS422:NONE Rx=RS422:None (422,V35,G703s,Audio,LVDS,HSSI,IP,ASI)

The screen shown here depicts an **Interface Type** menu screen. You may select **Interface Type** and **Framing** for both **Tx** and **Rx** from this menu. Use the  $\triangleleft \triangleright$  arrow keys to select the parameter to edit. The bottom line indicates the available options for the active parameter. Not all options are always available – they depend on other settings or on the modem's activated **FAST** options.

The first parameter is the **Interface Type**. The options are:

| ► IP-ACM                                | LVDS  | ► RS422 |
|-----------------------------------------|-------|---------|
| ► G.703s:                               | HSSI  | ► V.35  |
| <ul> <li>G.703B (Balanced)</li> </ul>   | ► IP  | Audio   |
| <ul> <li>G.703U (Unbalanced)</li> </ul> | ► ASI |         |

#### Interface Notes:

1. The **IP-ACM** mode choice restricts the available framing types to **NONE** or **EDMACs**.

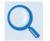

#### Chapter 17. ADAPTIVE CODING AND MODULATION (ACM)

2. The list of available Interface Types includes **Audio** when a unit ships with the Two Channel Audio Drop Hardware Option installed. The **Audio** mode choice permits you to carry 2 x 32 kbps ADPCM audio as the primary data. This mode restricts the available framing types to **IBS** or **EDMAC** (see the selection table and the explanations on the next page).

Use the  $\blacktriangle \forall$  arrow keys to scroll through the available options, and then press **ENTER**.

If the cursor is on the second parameter – the **Framing Type** – the display appears as shown:

Mode:Tx=RS422:NONE Rx=RS422:None (None IBS IDR D&Is EDMACs ESC++) Use the  $\blacktriangle \lor$  arrow keys to scroll through the available options, and then press **ENTER**. The available Framing Types are as follows:

| Framing Type                                                                       | Comments                                                                                                    |
|------------------------------------------------------------------------------------|----------------------------------------------------------------------------------------------------|
| ► None                                                                             |                                                                                                    |
| ► IBS (FAST option)                                                                |                                                                                                    |
| ► IDR (FAST option)                                                                |                                                                                                    |
| <ul> <li>D&amp;Is (Drop &amp; Insert)<br/>(FAST option) which includes:</li> </ul> |                                                                                                    |
| <ul> <li>D&amp;I</li> <li>(FAST option)</li> </ul>                                 | The D&I (Drop and Insert) multiplexer works in conjunction with the G.703 interfaces to enable the modem to transmit or receive fractional parts of a T1 or E1 data stream.                                                                                                    |
| <ul> <li>D&amp;I++<br/>(FAST option)</li> </ul>                                    | <b>D&amp;I++</b> is anot her C omtech pr oprietary f raming – it is a c losed-network frame structure, similar to D&I, but which permits AUPC and EDMAC. See <b>Chapter 9 . C LOCK M ODES a nd D ROP &amp; I NSERT ( D&amp;I)</b> for f urther information.                                                                                                    |
| <ul> <li>QDI (Quad Drop &amp; Insert)<br/>(FAST option)</li> </ul>                 | <b>QDI</b> is another variation of D&I that allows up to four E1 terrestrial ports to be used.                                                                                                    |
| <ul> <li>Framed QDI<br/>(FAST option)</li> </ul>                                   | Framed QDI is a concatenation of QDI and EDMAC framing.                                                                                                    |
| <ul> <li>D&amp;I Enhanced</li> </ul>                                               | Available – when in E1-CCS; may enable ESC, and then AUPC.                                                                                                    |
| EDMACs which include:                                                              |                                                                                                    |
| ○ EDMAC                                                                            | <b>EDMAC</b> is C omtech E F Data's pr oprietary f raming. I t is ba ckwards compatible with the CDM-500, CDM-550, CDM-550T, CDM-600 and CDM-600L. T he f raming per mits bi -directional pas sing of M &C and A UPC (Automatic Uplink Power Control) data between local and distant-end units.                                                                                        |
| <ul> <li>EDMAC-2<br/>(as in the CDM-570)</li> </ul>                                | <b>EDMAC-2</b> is a reduced overhead version of <b>EDMAC</b> , and is not completely backwards-compatible with the modems listed above, but is in some modes (e.g., in Turbo BPSK modes and at rates above 2.048 Mbps). For further information, see <b>Chapter 11. EDMAC CHANNEL</b> .                                                                                                |
| ○ EDMAC-3                                                                          | <b>EDMAC-3</b> uses the same overhead as EDMAC framing, but the EDMAC channel operated at 1/3 the rate of original EDMAC. Most of the overhead is dedicated to carrying the remote modem's complete status information (including AUPC) to the near-end modem very quickly. Tailored to SNMP proxy appl ications. F or f urther i nformation, s ee <b>Chapter 11. E DMAC CHANNEL</b> . |
| ► ESC++                                                                            | <b>ESC++</b> is anot her C omtech pr oprietary f raming – it is a c losed-network frame s tructure, w hich per mits A UPC, E DMAC and ESC. F or f urther information, see <b>Chapter 12. ESC++.</b>                                                                                                    |

#### 5.2.1.3 CONFIG: Tx

```
Tx-IF Freq Power FEC Mod Data Scrambler
(Data 00192.000kbps, 00131.657ksps) ( )
```

On the top line – Use the ◀ ► arrow keys to select Tx-IF, Freq, Power, FEC, Mod, Data (Symb when in IP-ACM mode), or Scrambler, and then press ENTER.

**On the bottom line – Read-only** Data/Symbol rate information is provided.

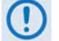

When Sub-Mux is ON, Composite Rate information replaces the Data Rate information on the bottom line of this display.

#### 5.2.1.3.1 CONFIG: $Tx \rightarrow Tx$ -IF

```
Tx: Carrier=On (Off,On,RTI) POCO=Off
SpectrumInvert=Off Txα=.35(.35,.25)( <sup>◀</sup> ) <sup>♦</sup> )
```

Use the  $\blacktriangleleft \triangleright$  arrow keys to select **Carrier**, **POCO** (Power-On Carrier-Off), **SpectrumInvert**, or **Txa** (for Tx Alpha Filter Rolloff Factor), and then use the  $\blacktriangle \lor$  arrow keys to edit the option setting (the available choices may be shown in parentheses). Press **ENTER** when done.

• For the Carrier, use the ▲ ▼ arrow keys to select Off, On, RTI-01s, RTI-02s, RTI-04s, RTI-07s, or RTI-10s, and then press ENTER when done.

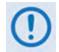

USE THE RTI FEATURE WITH EXTREME CARE! RTI (RECEIVE/TRANSMIT INHIBIT), when selected, prevents transmission of the Tx carrier until the demodulator is locked. To avoid shutdown of the Tx Carrier when the demodulator loses lock for a very short duration, before the transmit carrier is inhibited the demodulator must be unlocked continuously for the selected time period (1, 2, 4, 7, or 10 seconds).

Enabling RTI does not affect the Internal IF Loopback feature. However, be aware that, if an External IF Loopback is attempted (i.e., connecting an external cable from the Tx IF output to the Rx IF input), <u>this will not work</u>! (The Tx carrier cannot turn on until the demod is locked – the demod cannot lock because the Tx output is off. The net result is that the demod will not lock and the Tx carrier will not turn on.)

• When **POCO** (Power-On Carrier-Off) is enabled (selected as **ON**), this feature overrides the Tx setting to **OFF** in the event of a power-cycle of the modem. **Use with caution**.

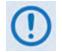

SPECTRUM INVERT should normally be in the OFF position. For all FEC types except BPSK, when Spectrum Invert is in the ON position the transmit spectrum is inverted (which is the same as reversing the direction of phase rotation in the

modulator). In BPSK, the time-order of bits out of the FEC encoder is reversed to make the modem compatible with certain other manufacturer modems.

• For the Txα (Tx Alpha Filter Rolloff Factor) selection, you may select **0.25** instead of the default value of **0.35**.

#### 5.2.1.3.2 CONFIG: $Tx \rightarrow Freq$ (Frequency)

```
Tx-IF Frequency: 0050.0000 MHz ( ( → ◆ )
```

To edit the Tx-IF Frequency, use the  $\blacktriangleleft$  rrow keys to select a digit to edit, and then use the  $\blacktriangle$  arrow keys to change that digit. The available ranges are 50-180 MHz, and 950-2000 MHz (L-Band) (FAST option). The resolution is 100Hz. Press ENTER when done.

When you use the ODU menus to configure a BUC LO-frequency, this menu displays a second line of information:

As you edit the IF frequency, the Satellite frequency updates accordingly.

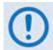

Satellite frequency = LO  $\pm$  IF frequency, where the sign  $\pm$  is determined by the LO mix parameter:

- High-sided mix [–] (includes a spectral inversion);
- Low-sided mix [+].

#### 5.2.1.3.3 CONFIG: Tx $\rightarrow$ Power

```
Output Power: Mode= Manual (Manual,AUPC)
Level= -20.0 dBm ( ( ↓ ↓ )
```

Use the **◄** ► arrow keys to select the Output Power **Mode** (top line) or to edit the Output Power **Level** (bottom line) and then press **ENTER**.

**On the top line** – Use the  $\blacktriangle \lor$  arrow keys to select the Output Power Mode as **MANUAL** or **AUPC** (see next section for conditional selection).

**On the bottom line** – To edit the Output Power Level, use the  $\blacktriangleleft \triangleright$  arrow keys to first select a digit of the Tx Output Power Level, and then use the  $\blacktriangle \lor$  arrow keys to change that digit. For Tx frequencies of 50-180 MHz, the permitted level range is 0 to -25dBm. For 950-2000 MHz (L-Band), the range is 0 to -45dBm. Press **ENTER** when done.

#### 5.2.1.3.3.1 CONFIG: $Tx \rightarrow Power \rightarrow Mode \rightarrow AUPC$

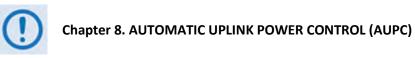

The **AUPC** Output Power Mode Is selectable only when the T0x framing is **EDMAC**, **D&I++**, **ESC++** or **D&I**. Otherwise, if you attempt to select the Output Power Mode as AUPC, you are blocked from selecting AUPC and a message displays on the bottom line:

Output Power: Mode= AUPC (Manual,AUPC) ! AUPC needs supporting framing mode !

Otherwise, with an appropriate framing type selected, the bottom line appears as shown:

```
Output Power: Mode= AUPC (Manual,AUPC)
Target-EbNo-Range Alarm-Action ( ( ) ◆ )
```

Use the **◄** ► arrow keys to select **Target-EbNo-Range** or **Alarm-Action** and then press **ENTER**.

#### CONFIG: Tx $\rightarrow$ Power $\rightarrow$ Mode $\rightarrow$ AUPC $\rightarrow$ Target-EbNo-Range

**On the top line** – To edit the Target Eb/No of the remote modem, use the  $\blacktriangleleft \triangleright$  arrow keys to select a digit to edit, and then use the  $\blacktriangle \lor$  arrow keys to change that digit. The default value is **3.0 dB**. The upper limit is **14.9 dB**.

**On the bottom line** – To edit the maximum permitted increase in power level when in AUPC Mode, use the  $\blacktriangleleft \triangleright$  arrow keys to select a digit to edit, and then use the  $\blacktriangle \blacktriangledown$  arrow keys to change that digit. Press **ENTER** when done. The default value is **1 dB**. The upper limit is **9 dB**, except when **CnC Mode is ON** – the upper limit value is instead **3 dB**.

Press **ENTER** when done.

#### CONFIG: Tx $\rightarrow$ Power $\rightarrow$ Mode $\rightarrow$ AUPC $\rightarrow$ Alarm-Action

Max Tx Pwr Action= None (None, Tx-Alm) Rem Demod Unlock Act= Nom-Pwr (Nom, Max)

**On the top line** – To determine the action that occurs if the **AUPC** causes the maximum output power level to be reached, use the  $\blacktriangle \lor$  arrow keys to select **None** or **Tx Alarm**.

On the bottom line – To determine the action that occurs if the remote demod is unlocked, use the ▲ ▼ arrow keys to select Nom-Pwr or Max-Pwr. Note the following:

| Selection               | Function                                                              |
|-------------------------|-----------------------------------------------------------------------|
| Nom-Pwr (Nominal Power) | The output level reverts to the nominal power level set under Manual. |
| Max-Pwr (Maximum Power) | The output level changes to the maximum permitted.                    |

Press **ENTER** when done.

#### CONFIG: Tx $\rightarrow$ Power $\rightarrow$ Mode $\rightarrow$ CnC-APC Mode

# Chapter 10. Double Talk Carrier-in-Carrier Option

Selecting CnC Automatic Power Control (CnC-APC) mode displays the following menu:

```
Output Power Mode = CnC-Auto-Power-Control
Level=-25.0dBm MaxPwrIncrease=2.5dB ( ( ↓ ◆ )
```

**On the bottom line** – To edit the power output level and the maximum permitted increase in power level when in APC Mode, use the  $\blacktriangleleft \triangleright$  arrow keys to select a digit to edit, and then use the  $\blacktriangle \checkmark$  arrow keys to change that digit. Press **ENTER** when done.

Note that, when APC is in an active state, the power level values display in the bottom left as **'AUTO'.** 

#### 5.2.1.3.4 CONFIG: $Tx \rightarrow FEC$

```
Enc=Vit (Vit,Seq,TCM,TPC,LDPC,VFEC,ULL)
Reed-Solomon=On (Off, On) ( ( ↓ ◆ )
```

Use the *◄* ► arrow keys to select Encoder or Reed-Solomon / Diff Encoder, and then press ENTER.

**On the top line** – Use the  $\blacktriangle \lor$  arrow keys to select an available Encoder option (shown in parentheses), and then press **ENTER**. The choices are:

- ► None (i.e., uncoded)
- Seq (Sequential)
- TPC (Turbo) (Hardware option)
- VFEC (VersaFEC Hardware option)

- ► Vit (Viterbi)
- TCM (Trellis Coded Modulation) 8-PSK Rate 2/3 only (FAST option)
- LDPC (Low Density Parity Check) (Hardware option)
- ULL (Ultra-Low Latency) (VersaFEC Hardware option)

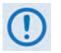

- 1. When selecting None for the Encoder setting, the bottom line of the display changes from Reed-Solomon to Diff Encoder (Differential Encoding).
- 2. The TPC (Turbo) and LDPC encoding selections display only when the optional TPC/LDPC Codec is installed.
- **3.** The VFEC and ULL encoding selections display only when the optional VersaFEC Codec is installed.

On the bottom line – When Reed-Solomon is selectable, use the  $\blacktriangle \lor$  arrow keys to select On or Off. Press ENTER when done.

# CONFIG: $Tx \rightarrow FEC \rightarrow Reed$ -Solomon On

```
Reed-Solomon Encoding =Standard(126/112)
(Standard(126/110), IESS-310(219/201)) ($)
```

Use the  $\blacktriangle \lor$  arrow keys to select one of the listed parameters, and then press **ENTER**. Possible selections, depending on the Framing mode, are as follows:

| <ul> <li>IESS-310, open or closed network</li> </ul> | 219/201                       |
|------------------------------------------------------|-------------------------------|
| ► IBS or D&I                                         | 126/112                       |
| EDMAC or EDMAC2, closed network                      | 200/180                       |
| ► IDR, open network                                  | 225/205, 219/201 or 194/178   |
| ESC++ or D&I++, closed network                       | 126/112                       |
| Unframed closed network:                             |                               |
| <ul> <li>Comtech standard</li> </ul>                 | 220/200                       |
| ○ Legacy EF Data                                     | 225/205, with V.35 scrambling |

**Otherwise,** when **Diff Encoder** is selectable on the bottom line, use the  $\blacktriangle \lor$  arrow keys to select **On** or **Off**, and then press **ENTER**:

## CONFIG: Tx $\rightarrow$ FEC $\rightarrow$ Diff Encoder On

```
Enc=None(Vit,Seq,TCM,TPC,LDPC,VFEC,ULL)
Diff Encoder=On (Off,On) ( ( ) )
```

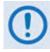

If selecting Differential Encoding=OFF, there is no way for the modem to resolve the phase ambiguities associated with PSK modulations. For BPSK there is a 1 in 2 chance that the polarity of the data will be correct. In QPSK there is a 1 in 4 chance the data will be correct.

#### 5.2.1.3.5 CONFIG: $Tx \rightarrow Mod$ (Modulation)

```
Mod=QPSK (B,Q,OQ,8PSK,16Q,8QAM)
FEC Rate=1/2 (1/2,3/4,7/8) ( <sup>( )</sup> ◆ )
```

Use the  $\blacktriangleleft \triangleright$  arrow keys to select the Modulation type (top line) or the FEC rate (bottom line), and then use the  $\blacktriangle \checkmark$  arrow keys to change that parameter selection. The Encoder type dictates the Modulation Type and FEC rate choices:

| Encoder Type                            | Modulation Type                                                                     | FEC Rate Choice                                                                                                 |
|-----------------------------------------|-------------------------------------------------------------------------------------|----------------------------------------------------------------------------------------------------|
| No Encoder                              | BPSK<br>QPSK, OQPSK                                                                 | Fixed at 1/1<br>Fixed at 1/1                                                                                    |
| Non-Turbo Encoder                       | BPSK<br>TCM 8-PSK ( <b>FAST</b> option)<br>QPSK, OQPSK<br>16-QAM (Vit+RS only)      | Fixed at Rate 1/2<br>Fixed at Rate 2/3<br>1/2, 3/4, 7/8<br>3/4, 7/8                                             |
| TPC<br>(with TPC/LDPC Codec installed)  | BPSK<br>QPSK, OQPSK<br>8-PSK ( <b>FAST</b> option)<br>16-QAM ( <b>FAST</b> option)  | 5/16, 21/44<br>1/2 (aka 21/44),  3/4, 7/8,  0.95<br>3/4,  7/8,  0.95<br>3/4,  7/8                               |
| LDPC<br>(with TPC/LDPC Codec installed) | BPSK<br>QPSK, OQPSK<br>8-PSK, 8-QAM ( <b>FAST</b> )<br>16-QAM ( <b>FAST</b> option) | Fixed at 1/2<br>1/2, 2/3, 3/4<br>2/3, 3/4<br>Fixed at 3/4                                                       |
| VFEC<br>(with VersaFEC Codec installed) | BPSK<br>QPSK<br>8-QAM ( <b>FAST</b> option)<br>16-QAM ( <b>FAST</b> option)         | Fixed at 0.488<br>0.533, 0.631, 0.706, 0.803<br>0.576, 0.642, 0.711, 0.780<br>0.644, 0.731, 0.780, 0.829, 0.853 |
| ULL<br>(with VersaFEC Codec installed)  | BPSK<br>QPSK                                                                        | Fixed at 0.493<br>0.493, 0.654, 0.734                                                                           |

If selecting **TPC** from the FEC menu with TPC/LDPC Codec installed, the options appear as shown:

Mod=QPSK (B,Q OQ,8PSK,16Q,8QAM) FEC Rate=1/2 (1/2,3/4,7/8,0.95) (⁴ ▸ �)

If selecting **VFEC** from the FEC menu with VersaFEC Codec installed, the options appear as shown:

```
Mod=BPSK (B,Q,8QAM,16QAM) (( ↓ ↓)
FEC Rate=0.488 (Fixed)
```

If selecting **ULL** from the FEC menu with VersaFEC Codec installed, the options appear as shown:

| Mod=BPSK (B,   | Q)      | ( 1 | ► \$ ) |
|----------------|---------|-----|--------|
| FEC Rate=0.493 | (Fixed) |     |        |

#### 5.2.1.3.6 CONFIG: $Tx \rightarrow Data$

| Tx Data Rate | Tx Sub-Mux | ( 1 | ۲, |
|--------------|------------|-----|----|
|              |            |     |    |

Use the **◄** ► arrow keys to select **Tx Data Rate** or **Tx Sub-Mux**, and then press **ENTER**.

If **Tx Sub-Mux** is **ON**, this menu provides **read-only** IP Info Rate information on the bottom line:

```
Tx Data Rate Tx Sub-Mux
(IP Info Rate: 01200.340 kbps) (↓)
```

#### CONFIG: $Tx \rightarrow Tx$ Data $\rightarrow Tx$ Data Rate

```
Tx Data Rate = 01544.000 kbps
Data Invert=Off Clock Invert=Off (⁴ ▸ ⇐)
```

Use the top line to edit the Tx Data Rate. The bottom line permits selection of the Data Inversion or the Clock Inversion features (added for compatibility with certain older equipment).

**On the top line** – To edit the Tx Data Rate, use the  $\blacktriangleleft \triangleright$  arrow keys to select the digit to edit, and then use the  $\blacktriangle \blacktriangledown$  arrow keys to change that digit. Press **ENTER**. when done.

The maximum limits for the Tx Data Rate are 18kbps to 25Mbps. The actual minimum and maximum data rates are dependent on Framing mode, Interface type, Modulation type and FEC Code Rate. If you change any of the higher-priority parameters – causing the data rate to become invalid – the **Data Rate** adjusts automatically. The installed **FAST option(s) also** dictate the upper range of data rate.

When configuring for D&I or IDR framing or for G.703 interface type, the  $\blacktriangle \lor$  arrow keys scroll through only the available data rates. If you edit the data rate to 1920 kbps while in D&I framing, a message appears to indicate that E1 Fixed Channel Mode is implemented.

When using G.703, three auxiliary rates (512, 1024 and 2048 kbps) are also available, indicated by the word **AUX** appearing to the right of the decimal place (**for example, 00512.AUX kbps**).

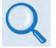

AUX G.703 Data Rate Connectors Reference: Sect. 3.3.2.5 G.703 IDI (Insert Data In), DDO (Drop Data Out) Connectors in Chapter 3. REAR PANEL CONNECTOR PINOUTS

Note that in QDI (Quad D&I) mode, these data rates are **read-only**! The data rate is the sum of the tributary rates for all ports. You must edit them via the QDI menu.

**On the bottom line** – To set the **Data Invert or Clock Invert** operation, for either, use the  $\blacktriangle \lor$  arrow keys to select **On** or **Off**. Press **ENTER** when done.

#### CONFIG: $Tx \rightarrow Tx$ Data $\rightarrow Tx$ Sub-Mux

```
Tx Sub-Mux = Off (Off, On)
Ratio = 1/9 (IP/Synchronous) ( ( ) ◆)
```

Use the  $\blacktriangle \lor$  arrow keys to select the desired ratio, and then press **ENTER**. There are a total of 34 ratio options available:

| ▶ 1/59 | ▶ 1/39 | ▶ 1/19 | ▶ 1/9 | ▶ 1/8 | ▶ 1/7 | ▶ 1/6 | ▶ 1/5 | ▶ 1/4 |
|--------|--------|--------|-------|-------|-------|-------|-------|-------|
| ▶ 2/7  | ▶ 1/3  | ▶ 2/5  | ▶ 3/7 | ▶ 1/2 | ▶ 3/5 | ▶ 2/3 | ▶ 3/4 | ▶ 4/5 |
| ▶ 1/1  | ▶ 5/4  | ▶ 4/3  | ▶ 3/2 | ▶ 5/3 | ▶ 2/1 | ▶ 7/3 | ▶ 5/2 | ▶ 3/1 |
| ▶ 7/2  | ▶ 4/1  | ▶ 5/1  | ▶ 6/1 | ▶ 7/1 | ▶ 8/1 | ▶ 9/1 |       |       |

## 5.2.1.3.7 CONFIG: $Tx \rightarrow$ Symb (IP-ACM Mode Only)

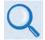

Chapter 17. ADAPTIVE CODING AND MODULATION (ACM)

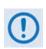

VersaFEC ACM requires the correct hardware module (PL-0000264) to be installed in the unit; Version 1.4.0 (or higher) firmware; and the appropriate FAST code for the maximum operating symbol rate.

```
TxSymbolRate = 01000.000 ksps (ACM Mode)
Data Invert=Off Clock Invert=Off ( <sup>↓</sup> ◆ )
```

Take care to note that the use of IP-ACM is a fundamental departure from the way you would typically configure the modem. When **IP-ACM** mode is active, the **CONFIG: Tx** menu changes the **Data** option to **Symb**.

Use the **◄** ► arrow keys to select **TxSymbolRate**, **Data Invert**, or **Clock Invert**, and then press **ENTER**.

**On the top line** – To edit the Tx Symbol Rate, use the  $\blacktriangleleft \triangleright$  arrow keys to first select the digit to edit, and then use the  $\blacktriangle \lor$  arrow keys to change that digit. Press **ENTER** when done.

**On the bottom line** – To edit the **Data Invert** or **Clock Invert:** For either, use the  $\blacktriangle \lor$  arrow keys to select **On** or **Off**, and then press **ENTER**.

#### 5.2.1.3.8 CONFIG: $Tx \rightarrow$ Scrambler

```
Tx Scrambler = IESS (Normal, IESS, Off)
IESS-315 V.35 Scrambler ($)
```

Use the  $\blacktriangle \lor$  arrow keys to select **Normal**, **IESS**, or **Off**, and then press **ENTER**.

The modem automatically selects the actual scrambler used for **Normal**, depending on the exact operating mode:

- If framing = IBS/D&I, the IESS-309 scrambler is used.
- If Reed-Solomon is on but IBS/D&I is off, its frame synchronous scrambler is used per IESS-310, App. H. An exception to this is legacy EF Data Reed-Solomon, which uses a proprietary modified V.35 scrambler instead.
- If framing = EDMAC/2/3 and Reed-Solomon is off, its frame synchronous scrambler is used.
- If configured for TPC (Turbo) encoding and all of the above settings are off, the TPC frame scrambler is used except for 8-QAM.

For CDM-570 compatibility, TPC with 8-QAM uses the V.35 scrambler.

• ITU V.35 scrambler (Intelsat variant) is the default scrambler when all of the above settings are off.

When selecting **IESS**, the default ITU V.35 scrambler specified in IESS-315 takes priority over all "normal" scramblers and is used instead. Therefore, for many operating modes, the two scrambler choices are redundant.

When using TPC and Carrier-in-Carrier simultaneously, the IESS-315 (V.35) scrambler is the only permitted choice.

#### 5.2.1.4 CONFIG: Rx

**On the top line** – Use the **◄** ► arrow keys to select **RxIF**, **Freq**, **FEC**, **Demod**, **Data (Symb** when in **IP-ACM** Mode), **Descram**, **Eq**, or **EbNo**, and then press **ENTER**.

**On the bottom line – Read-only** Data/Symbol rate information is provided.

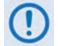

When Sub-Mux is ON, the Data Rate information on the bottom line of this display is replaced by Composite Rate information.

## 5.2.1.4.1 CONFIG: $Rx \rightarrow Rx$ -IF

```
Acquisition Sweep Range = +/- 032 kHz
Spectrum Invert=Off (Off,On) ( ( ) )
```

Use the  $\blacktriangleleft$  rrow keys to select **Acquisition Sweep Range** or **Spectrum Invert** (available options are shown in parentheses).

The **Acquisition Sweep Range** value determines the amount of frequency uncertainty the demodulator will sweep over in order to find and lock to an incoming carrier. When operating at low bit rates, large values of sweep range (compared to the data rate) cause excessively long acquisition times. **For example**, when selecting  $\pm 32$  kHz with a data rate of 2.4 kbps, BPSK will result in an average acquisition time of around 3 minutes.

Use the  $\blacktriangle \lor$  arrow keys to edit the setting in 10 kHz increments, and then press **ENTER**. The Rx symbol rate determines the Sweep Range limits:

| Rx Symbol Rate               | Sweep Range Limit |
|------------------------------|-------------------|
| ±1 to symbol rate / 2 (ksps) | 18 - 64 kbps      |
| ±1 to 32 kHz                 | 64 - 389 ksps     |
| ±1 to (10% of symbol rate)   | 389 - 2000 ksps   |
| ±1 to 200 kHz                | >2000ksps         |

Use the ▲ ▼ arrow keys to set **Spectrum Invert** as **Off** or **On**, and then press **ENTER**.

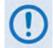

SPECTRUM INVERT should normally be in the OFF position. When in the ON position, the Rx spectrum is inverted (which is the same as reversing the direction of phase rotation in the demodulator). When in BPSK mode, note that the demodulator will automatically synchronize to either the normal time-ordering of bits FEC codeword pairs, or the inverted ordering used by certain other manufacturers.

### 5.2.1.4.2 CONFIG: $Rx \rightarrow Freq$ (Frequency)

```
Rx-IF Frequency: 0050.0000 MHz ( ( → ◆ )
```

**To edit the Rx Frequency**, use the  $\blacktriangleleft \triangleright$  arrow keys to select a digit to edit, and then use the  $\blacktriangle \checkmark$  arrow keys to change that digit. The available frequency ranges are 50-180 MHz, and 950-2000 MHz (L-Band) (**FAST option**). Press **ENTER** when done.

When you use the ODU menus to configure a LNB LO-frequency, this screen displays a second line of information (this example uses low-sided mix):

The Satellite frequency updates accordingly as the IF frequency is edited.

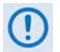

Satellite frequency = LO  $\pm$  IF frequency, where the sign is determined by the LO mix parameter:

- High-sided mix [-] (includes a spectral inversion);
- Low-sided mix [+].

#### 5.2.1.4.3 CONFIG: $Rx \rightarrow FEC$

Dec=Vit (Vit,Seq,TCM,TPC,LDPC,VFEC,ULL) Reed-Solomon=Off (Off,On) ( ( ↓ ↓ ↓ )

Use the **◄** ► arrow keys to select **Decoder** or **Reed-Solomon / Diff Encoder**, and then press **ENTER**.

**On the top line** –Use the  $\blacktriangle \lor$  arrow keys to select an available Decoder option (shown in parentheses), and then press **ENTER**. The choices are:

- ► None (i.e., uncoded)
- Seg (Sequential)
- TPC (Turbo) (Hardware option)

- ► Vit (Viterbi)
- TCM (Trellis Coded Modulation) 8-PSK Rate 2/3 only (FAST option)
- LDPC (Low Density Parity Check) (Hardware option)

 VFEC (VersaFEC Hardware option)

 ULL (Ultra-Low Latency) (VersaFEC Hardware option)

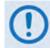

1. If selecting None for the Encoder setting, the bottom line of the screen changes from Reed-Solomon to Diff Encoder (Differential Encoding).

2. The TPC (Turbo) and LDPC encoding selections display only when the optional

**TPC/LDPC Codec is installed.** 

3. The VFEC and ULL encoding selections display only when the optional VersaFEC Codec is installed.

On the bottom line – When Reed-Solomon is selectable, use the  $\blacktriangle \lor$  arrow keys to select On or Off, and then press ENTER.

#### CONFIG: $Rx \rightarrow FEC \rightarrow Reed$ -Solomon On

Reed-Solomon Decoding =IESS-310(219/201) (Standard(126/110), IESS-310(219/201)) (\$

Use the  $\blacktriangle \lor$  arrow keys to select an available parameter, and then press **ENTER**. Depending on the Framing mode, possible selections are as follows:

- ► IESS-310, open or closed network 219/201
- ► IBS or D&I 126/112
- EDMAC or EDMAC2, closed network 200/180
- ► IDR, open network 225/205, 219/201 or 194/178
- **ESC++ or D&I++, closed network** 126/112
- ► Unframed closed network:
  - Comtech standard 220/200
    - Legacy EF Data 225/205, with V.35 scrambling

Otherwise, when **Diff Encoder** is selectable, use the  $\blacktriangle \lor$  arrow keys to select **On** or **Off**, and then press **ENTER**.

#### CONFIG: $Rx \rightarrow FEC \rightarrow Diff Encoder On$

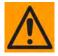

When selecting Differential Decoding as OFF, there is no way for the modem to resolve the phase ambiguities associated with PSK modulations. For BPSK there is a 1 in 2 chance that the polarity of the data will be correct. In QPSK there is a 1 in 4 chance that the data will be correct.

Enc=None (None,Vit,Seq,TCM,TPC,LDPC,VFEC) Diff Encoder=On (Off,On) ( ( ↓ ↓ )

#### 5.2.1.4.4 CONFIG: $Rx \rightarrow$ Demod (Demodulation)

```
Demod=QPSK (B,Q,OQ,8PSK,16QAM)
FEC Rate=1/2 (1/2,3/4,7/8) ( <sup>( )</sup> ◆)
```

Use the  $\blacktriangleleft \triangleright$  arrow keys to select **Demod** (top line) or **FEC Rate** (bottom line), and then press **ENTER**. Then, for either, use the  $\blacktriangle \lor$  arrow keys to select the setting. The Decoder type dictates the FEC Rate choices:

| Decoder Type                                               | Modulation Type                                                                     | FEC Rate Choice                                                                                                 |
|------------------------------------------------------------|-------------------------------------------------------------------------------------|----------------------------------------------------------------------------------------------------|
| No Encoder                                                 | BPSK<br>QPSK, OQPSK                                                                 | Fixed at 1/1<br>Fixed at 1/1                                                                                    |
| Non-Turbo Encoder                                          | BPSK<br>TCM 8-PSK ( <b>FAST</b> option)<br>QPSK, OQPSK<br>16-QAM (Vit+RS only)      | Fixed at Rate 1/2<br>Fixed at Rate 2/3<br>1/2, 3/4, 7/8<br>3/4, 7/8                                             |
| TPC<br>(with TPC/LDPC Codec installed)                     | BPSK<br>QPSK, OQPSK<br>8-PSK ( <b>FAST</b> option)<br>16-QAM ( <b>FAST</b> option)  | 5/16, 21/44<br>1/2, 3/4, 7/8, 0.95<br>3/4, 7/8, 0.95<br>3/4, 7/8                                                |
| LDPC<br>(with TPC/LDPC Codec installed)                    | BPSK<br>QPSK, OQPSK<br>8-PSK, 8-QAM ( <b>FAST</b> )<br>16-QAM ( <b>FAST</b> option) | Fixed at 1/2<br>1/2, ¾, 7/8<br>2/3, 3/4<br>Fixed at 3/4                                                         |
| VFEC<br>(with VersaFEC Codec installed)                    | BPSK<br>QPSK<br>8-QAM ( <b>FAST</b> option)<br>16-QAM ( <b>FAST</b> option)         | Fixed at 0.488<br>0.533, 0.631, 0.706, 0.803<br>0.576, 0.642, 0.711, 0.780<br>0.644, 0.731, 0.780, 0.829, 0.853 |
| ULL (Ultra-Low Latency)<br>(with VersaFEC Codec installed) | BPSK<br>QPSK                                                                        | Fixed at 0.493<br>0.493, 0.654, 0.734                                                                           |

If selecting **TPC** from the FEC menu with TPC/LDPC Codec installed, the options appear as shown:

Demod=QPSK (B,Q OQ,8PSK,16Q,8QAM) FEC Rate=1/2 (1/2,3/4,7/8) ( ( ↓ ◆ )

If selecting **VFEC** from the FEC menu with VersaFEC Codec installed, the options appear as shown:

```
Demod=BPSK (B,Q,8QAM,16QAM) ( <sup>( )</sup> <sup>( )</sup> <sup>( )</sup> <sup>( )</sup> <sup>( )</sup> <sup>( )</sup> <sup>( )</sup> <sup>( )</sup>
```

If selecting **ULL** from the FEC menu with VersaFEC Codec installed, the options appear as shown:

```
Demod=BPSK (B,Q) ( ( ↓ ◆ )
FEC Rate=0.493 (Fixed)
```

#### 5.2.1.4.5 CONFIG: $Rx \rightarrow Data$

```
Rx Data Rate Rx Sub-Mux (())
```

Use the **◄** ► arrow keys to select **Rx Data Rate** or **Rx Sub-Mux**, and then press **ENTER**.

If **Rx Sub-Mux** is **ON**, this menu provides **read-only** IP Info Rate information on the bottom line, as shown:

| Rx I | Data I | Rate  | Rx Sub-Mu | x     |      |
|------|--------|-------|-----------|-------|------|
| (IP  | Info   | Rate: | 01200.340 | kbps) | (◀▶) |

#### CONFIG: $Rx \rightarrow Data \rightarrow Rx$ Data Rate

```
Rx Data Rate = 01544.000 kbps
Data Invert=Off Clock Invert=Off ( <sup>( )</sup> ◆ )
```

Use the top line to edit the Rx Data Rate. The bottom line permits selection of the Data Inversion or the Clock Inversion features (added for compatibility with certain older equipment).

**On the top line** – To edit the **Rx Data Rate**, use the  $\blacktriangleleft \triangleright$  arrow keys to select a digit to edit, and then use the  $\blacktriangle \lor$  arrow keys to change that digit. Press **ENTER** when done.

The maximum limits for the Rx Data Rate are 18kbps to 25Mbps. The actual minimum and maximum data rates are dependent on Framing mode, Interface type, Modulation type and FEC Code Rate. If you change any of the higher-priority parameters – causing the data rate to become invalid – the **Data Rate** adjusts automatically. The installed **FAST option(s) also** dictate the upper range of data rate.

When configuring for D&I or IDR framing or for G.703 interface type, the  $\blacktriangle \lor$  arrow keys scroll through only the available data rates. If you edit the data rate to 1920 kbps while in D&I framing, a message appears to indicate that E1 Fixed Channel Mode is implemented.

When G.703 is used, three auxiliary rates – 512, 1024, and 2048 kbps – are available as indicated by the word **AUX** appearing to the right of the decimal place (**for example, 00512.AUX** kbps).

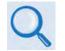

AUX G.703 Data Rate Connectors Reference: Sect. 3.3.2.5 G.703 IDI (Insert Data In), DDO (Drop Data Out) Connectors in Chapter 3. REAR PANEL CONNECTORS AND PINOUTS.

Note that, in QDI (Quad D&I) mode, these data rates are **read-only**! The data rate is the sum of the tributary rates for all ports, and you must the data rate via the QDI menu.

On the bottom line – To edit the Data Invert or Clock Invert operation: For either, use the ▲ ▼ arrow keys to select On or Off, and then press ENTER.

#### CONFIG: $Rx \rightarrow Rx$ Data $\rightarrow Rx$ Sub-Mux

```
Rx Sub-Mux = Off (Off, On)
Ratio = 1/9 (IP/Synchronous) ( ( ↓ ↓ ↓)
```

Use the  $\blacktriangle \lor$  arrow keys to select the desired ratio, and then press **ENTER**. There are a total of 34 ratio options available:

| ▶ 1/59 | ▶ 1/39 | ▶ 1/19 | ▶ 1/9 | ▶ 1/8 | ▶ 1/7 | ▶ 1/6 | ▶ 1/5 | ▶ 1/4 |
|--------|--------|--------|-------|-------|-------|-------|-------|-------|
| ▶ 2/7  | ▶ 1/3  | ▶ 2/5  | ▶ 3/7 | ▶ 1/2 | ▶ 3/5 | ▶ 2/3 | ▶ 3/4 | ▶ 4/5 |
| ▶ 1/1  | ▶ 5/4  | ▶ 4/3  | ▶ 3/2 | ▶ 5/3 | ▶ 2/1 | ▶ 7/3 | ▶ 5/2 | ▶ 3/1 |
| ▶ 7/2  | ▶ 4/1  | ▶ 5/1  | ▶ 6/1 | ▶ 7/1 | ▶ 8/1 | ▶ 9/1 |       |       |

#### 5.2.1.4.6 CONFIG: $Rx \rightarrow$ Symb (IP-ACM Mode Only)

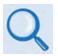

Chapter 17. ADAPTIVE CODING AND MODULATION (ACM)

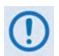

VersaFEC ACM requires the correct hardware module (PL-0000264) to be installed in the unit, Version 1.4.0 (or higher) firmware, and the appropriate FAST code for the maximum operating symbol rate.

```
RxSymbolRate = 01000.000 ksps (ACM Mode)
Data Invert=Off Clock Invert=Off ( <sup>●</sup> ◆ )
```

Note that the use of IP-ACM is a fundamental departure from the way you would typically configure the modem. When **IP-ACM** mode is active, the **CONFIG: Rx** menu changes the **Data** option to **Symb**.

**On the top line** – To edit the **Rx Symbol Rate**, use the  $\blacktriangleleft$  **>** arrow keys to select a digit to edit, and then use the  $\blacktriangle$  **>** arrow keys to change that digit. Press **ENTER** when done. Note that asymmetric operation is supported – transmit and receive symbol rates do not have to be equal.

**On the bottom line** – To set the **Data Invert** or **Clock Invert** operation: For either, use the  $\blacktriangle \lor$  arrow keys to select **On** or **Off**, and then press **ENTER**.

#### 5.2.1.4.7 CONFIG: $Rx \rightarrow$ Descram (Descrambler)

```
Rx Descrambler = IESS (Normal, IESS, Off)
IESS-315 V.35 Scrambler ($)
```

Use the  $\blacktriangle \lor$  arrow keys to select **Normal**, **IESS**, or **Off**, and then press **ENTER**.

The modem automatically selects the actual scrambler used for **Normal**, depending on the exact operating mode:

- If framing = IBS/D&I, the IESS-309 scrambler is used.
- If Reed-Solomon is on but IBS/D&I is off, its frame synchronous scrambler is used per IESS-310, App. H. An exception to this is legacy EF Data Reed-Solomon, which uses a proprietary modified V.35 scrambler instead.
- If framing = EDMAC/2/3 and Reed-Solomon is off, its frame synchronous scrambler is used.
- If configured for TPC (Turbo) encoding and all of the above settings are off, the TPC frame scrambler is used except for 8-QAM. For CDM-570 compatibility, TPC with 8-QAM uses the V.35 scrambler.
- ITU V.35 scrambler (Intelsat variant) is the default scrambler when all of the above settings are off.

When selecting **IESS**, the default ITU V.35 scrambler specified in IESS-315 takes priority over all "normal" scramblers and is used instead. Therefore, for many operating modes, the two scrambler choices are redundant.

When using TPC and Carrier-in-Carrier simultaneously, the IESS-315 (V.35) scrambler is the only permitted choice.

#### 5.2.1.4.8 CONFIG: $Rx \rightarrow Eq$ (Equalizer)

```
Rx Equalizer:
Disabled (Enable,Disable) (♦)
```

Use the  $\blacktriangle \lor$  arrow keys to select **Enable** or **Disable**, and then press **ENTER**. The integrated 5-tap adaptive equalizer can compensate for:

- Amplitude slope and variation over the symbol bandwidth.
- Non-linear group delay variation over the symbol bandwidth.

It is particularly useful at higher symbol rates (up to 12.5 Msymbols/second) in situations with long cable runs between equipment (downconverter and modem, for example).

The Eb/No estimate is performed after the adaptive equalizer block, which provides an easy way to determine if the equalizer is providing any benefit. If the equalizer is first turned off, the Eb/No may be viewed on the monitor screen. The equalizer is then turned on, and the Eb/No viewed on the monitor screen to determine any improvement.

#### 5.2.1.4.9 CONFIG: $Rx \rightarrow EbNo$

```
Receive EbNo Alarm Point = 02.0 dB
```

To edit the EbNo Alarm Point, use the  $\blacktriangleleft \triangleright$  arrow keys to select a digit to edit, and then use the  $\blacktriangle \lor$  arrow keys to change that digit. The permitted range is from 00.1 to 16.0 dB. Press **ENTER** when done.

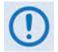

If the Rx Eb/No falls below this value and the fault is NOT masked, a receive traffic fault will be generated.

#### 5.2.1.5 CONFIG: Clocks

```
Clocking: TxClock RxBuffer/Clock
Clock-Ext Freq-Ref Int-Ref-Adjust ( )
```

Use the *◄* ► arrow keys to select **TxClock**, **RxBuffer/Clock**, **Clock-Ext**, **Freq-Ref**, or **Int-Ref-Adjust**, and then press **ENTER**.

#### 5.2.1.5.1 CONFIG: Clocks $\rightarrow$ Tx Clock

```
Transmit Clock = Internal(SCT)
(Int(SCT),TxTerr(TT),RxLoop, ETTSTRxS)($)
```

Use the  $\blacktriangle \lor$  arrow keys to select from the choices shown in parentheses, and then press **ENTER**. Note the following:

| Selection            | Function                                                                                                    |  |  |
|----------------------|----------------------------------------------------------------------------------------------------|--|--|
| Internal (SCT)       | This is the required setting when the Tx interface type is Audio. Indicates that the unit will supply a clock to the DTE, which is derived from its internal high-stability source.                                                                                                    |  |  |
| Tx-Terrestrial (TT)  | This is the required setting when the modem's interface type is G.703. Indicates that the unit expects to receive a clock from the DTE, to which the unit can phase-lock its internal circuits. If no clock is detected the modem will substitute its internal clock and generate an alarm.                                                                    |  |  |
| Rx-Loop-timed        | Allows the modem's internal clock to be phase locked to the Rx buffer clock source.<br>This output clock is Send Timing. Choosing Rx-Loop does not automatically select Rx-<br>Sat as the buffer clock source. This allows for increased flexibility for modem clock<br>selection. While you typically should select Rx-Sat, other choices are also available. |  |  |
|                      | <b>Example:</b> You have an available high stability 10 M Hz clock source, but the end equipment only accepts a clock at the information data rate. Selecting Tx Clock = Rx-Loop and Rx Buffer Clock = EXT-REF provides receive timing and send timing to the end equipment that is sourced from the 10 MHz reference.                                         |  |  |
| Ext-TT (ST = Rx Sat) | Only valid if: RS422, V.35, HSSI or LVDS, Tx and Rx data rates are equal, no RS, and no framing.                                                                                                    |  |  |
|                      | This mode is a vailable to permit a par ticular variation of Loop T iming. In this mode, transmit timing is taken from the TT pins, but ST is active and gives out a copy of the Rx Satellite Clock.                                                                                                    |  |  |
|                      | Sect. 9.1.1 CLOCK MODES AND DROP & INSERT (D&I).                                                                                                    |  |  |

#### 5.2.1.5.2 CONFIG: Clocks $\rightarrow$ Rx Buffer/Clock

```
Clk=Rx-Sat (Rx-Sat,TxTerr,Int(SCT),Ins)
Buffer-Size = 00016bytes(00002ms) Center
```

Use the **◄** ► arrow keys to set the **Rx Clock** (top line) or the **Buffer-Size** (bottom line).

On the top line – To set the Rx Clock, use the  $\blacktriangle \lor$  arrow keys to select Rx-Sat, Tx-Terr, Int (SCT), or Ins, and then press ENTER. Note the following:

| Selection | Function                                                                                                    |
|-----------|----------------------------------------------------------------------------------------------------|
| Rx-Sat    | Sets the Receive buffer clock source to the satellite clock (the receive buffer is bypassed). <b>Note:</b> This will fix the buffer size to minimum. |
| Tx-Terr   | In this timing mode, data is clocked out of the receive buffer using the external transmit clock.                                                    |
| Int(SCT)  | Data is clocked out of the buffer using the same reference that drives the modem Internal(SCT).                                                      |
| Ins(ert)  | Available only if Rx framing is D&I and Rx interface is G.703. Sets the buffer clock to the Insert stream.                                           |

**On the bottom line** – To set the **Buffer-Size**, use the  $\blacktriangleleft \triangleright$  arrow keys to select a digit to edit, and then use the  $\blacktriangle \lor$  arrow keys to change that digit. Press **ENTER** when done.

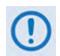

Buffer Size indicates the size in bytes (and size in milliseconds) of the Plesiochronous / Doppler Buffer. The minimum buffer size and step size are usually the same, and are dictated by the following rules:

#### If Framing is D&I or D&I++:

| If D&I Type is:   | Step size (bytes) |
|-------------------|-------------------|
| E1 D&I @ 1920kbps | 1024              |
| T1-D4             | 24 x n or 3ms     |
| T1-ESF            | 48 x n or 6ms     |
| E1                | 32 x n or 4ms     |

**Otherwise:** 

| If data rate is: | Step size (bytes)                |
|------------------|----------------------------------|
| 1544 kbps (T1)   | 1158                             |
| 2048 kbps (E1)   | 1024                             |
| 6312 kbps (T2)   | 1578                             |
| 8448 kbps (E2)   | 528                              |
| Otherwise        | 2, with minimum size of 16 bytes |

#### CONFIG: Clocks $\rightarrow$ Rx Buffer/Clock $\rightarrow$ Center

Selecting **Center** displays the following screen:

```
Press ENTER to Center the Buffer otherwise, press CLEAR
```

Press ENTER or CLEAR as instructed.

## 5.2.1.5.3 CONFIG: Clocks → Clk-Ext (G.703 Clock Extension)

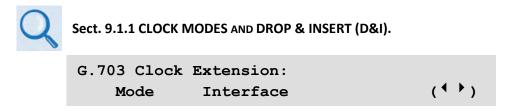

Use the ◀ ► arrow keys to select **Mode** or **Interface**, and then press **ENTER**.

#### CONFIG: Clocks $\rightarrow$ Clk-Ext $\rightarrow$ Mode

```
G.703 Clock Extension Mode: RxEnable
(None, TxLock, RxEnable) ($)
```

Use the  $\blacktriangle \lor$  arrow keys to select **None**, **TxLock**, or **RxEnable**, and then press **ENTER**. Note the following:

| Selection | Function                                                                                                    |
|-----------|----------------------------------------------------------------------------------------------------|
| None      | All G.703 Clock extension modes are disabled.                                                                                                    |
| TxLock    | The unit (operating i n a non -G.703 m ode) I ocks i ts t ransmit c lock t iming t o an ex ternally presented G.703 reference signal.             |
| RxEnable  | The unit (operating in a non -G.703 mode) synthesizes a G .703 timing reference from the Rx satellite signal, regardless of its actual data rate. |

#### CONFIG: Clocks $\rightarrow$ Clk-Ext $\rightarrow$ Interface

G.703 Clock Extension: Interface: T1 (T1, E1-B, E1-U) (◆)

When selecting **TxLock** as the mode, the transmit timing of the unit locks to the timing presented of the interface type selected here.

When selecting **RxEnable** as the mode, the unit generates a timing signal of the interface type selected here.

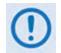

The two interface types do not need to be the same for a particular link. For example, if it is required to generate an E1 reference signal at the remote site, but at the local end only a T1 reference signal is available, this is supported.

# 5.2.1.5.4 CONFIG: Clocks → Freq-Ref

```
Frequency Reference: Internal
(Internal(with O/P),1,2,5,10MHz) ($)
```

Use the  $\blacktriangle \lor$  arrow keys to select one of the two internal reference modes – Internal and Internal (with Output) – and then press ENTER.

**Internal (with Output)** mode uses the internal reference as an output on the rear panel **Ext Ref In/Out** BNC connector. This mode is useful if a user wishes to use a single frequency reference for both the modem and another piece of equipment in the system. When selecting this mode, an amber LED adjacent to the connector illuminates to alert you that the connector, normally used as input, now has an output signal present.

# 5.2.1.5.5 CONFIG: Clocks → Int-Ref-Adjust

```
Internal Hi-Stability 10MHz Reference
Fine Adjust: +048 (+/-999) ( ( ↓ ◆ )
```

Very fine adjustment of the Internal 10MHz Reference is possible when selecting the Internal 10 MHz Reference. The adjustment value is retained in EEPROM memory, and is therefore not lost when the NVram memory is cleared.

Use the  $\blacktriangleleft \triangleright$  arrow keys to select a digit to edit, and then use the  $\blacktriangle \lor$  arrow keys to change that digit. Press **ENTER** when done.

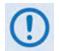

Changes made to the adjust value are executed <u>immediately upon entry</u>, not after pressing the ENTER key.

#### 5.2.1.6 CONFIG: D&I (Drop & Insert)

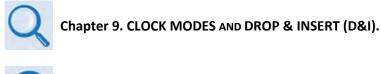

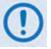

1. Drop & Insert operation is a FAST option.

2. D&I (Drop & Insert) is not available when IP-ACM mode is selected.

If D&I has not been selected, this menu displays as shown:

Drp-Type= N/A Chan/TS Loop=Y (Y/N) Ins-Type= N/A Chan/TS ( ( ↓ ↓ )

If you configure the modem for Quad Drop and Insert (QDI), then a different menu displays – see **Sect. 5.2.1.6.4**.

For one-port D&I, the menu displays as shown:

| Drp-Type= T1-D4 | Chan/TS | Loop=Y | (Y/N)    |
|-----------------|---------|--------|----------|
| Ins-Type= T1-D4 | Chan/TS |        | (◀ ▸ ≑ ) |

**On the top line** – Use the **◄** ► arrow keys to select the **Drp-Type** (Drop-Type); its **Chan/TS** (Channel Timeslot); or the **Loop**.

On the bottom line – Select the Ins-Type (Insert-Type) or its Chan/TS (Channel Timeslot).

For any of these selections, press **ENTER** to continue on to that selection's submenu branch, and then use the  $\blacktriangle \nabla$  arrow keys to individually edit those parameters.

#### 5.2.1.6.1 CONFIG: D&I → Loop

Selecting Loop ties Drop Data Out (DDO) to Insert Data Input (IDI) without having to externally connect cables to these ports. Use the  $\blacktriangle \lor$  arrow keys to select Y(es) or N(o) for the Loop feature.

## 5.2.1.6.2 CONFIG: D&I $\rightarrow$ Drp-Type or Ins-Type

The Drop-Types and Insert-Types are:

► T1- D4 ► T1 - ESF ► E1 - CCS ► E1 - CAS

Use the  $\blacktriangle \forall$  arrow keys to select the desired Drop-Type and Insert-Type. To edit the Channel Timeslots (**Chan/TS**) for either Drop or Insert, press **ENTER** to display the screens featured in the next sections.

#### 5.2.1.6.3 CONFIG: D&I $\rightarrow$ (Drop or Insert) Chan/TS (Channel Timeslots)

| Drp-Ch:<br>TS: |   | 2<br>02 |   |   |   |  |  |  |
|----------------|---|---------|---|---|---|--|--|--|
| Ins-Ch:<br>TS: | _ | 2<br>02 | - | _ | - |  |  |  |

For the Drop-Type or Insert-Type Channel Timeslots, use the  $\blacktriangleleft \triangleright$  arrow keys to select the Channel to edit, and then use the  $\blacktriangle \blacktriangledown$  arrow keys to edit that timeslot's value. Press **ENTER** when done.

The number of available Channels depends on the data rate:

- If the data rate is 1920 kbps and the framing is D&I, then only the E1 formats are available and the **Chan/TS** menus are disabled. This is the 'Fixed Channel Mode' where all timeslots are allocated in order. D&I++ does not have 'Fixed Channel Mode'.
- If the framing is D&I and Drop/Insert Type is E1-CAS, Timeslot 16 is used solely for CAS signaling and therefore may not be allocated for traffic data.

#### 5.2.1.6.4 CONFIG: Quad D&I (QDI)

Use the **◄** ► arrow keys to select **Drop** or **Insert**, and then press **ENTER**.

#### CONFIG: Quad D&I (QDI) $\rightarrow$ Drop or Insert

| QDI Port[ch]: Drop:   | 01536 kbps    |
|-----------------------|---------------|
| 1[09] 2[15] 3[00]     | 4[00] (       |
|                       |               |
| QDI Port[ch]: Insert: | 01536 kbps    |
| 1[09] 2[15] 3[00]     | 4[00] (↓ ↓ ↓) |

The Drop or Insert submenus show information for all four ports of the Drop or Insert sides, and the cumulative Tx or Rx data rates.

#### Typical for either submenu:

Each port may be allocated between 0 and 32 channels, accumulating to no less than one channel and no more than 32 channels.

Use the  $\blacktriangleleft \triangleright$  arrow keys to select the port to edit, and then use the  $\blacktriangle \lor$  arrow keys to edit the number of channels for that port. The cumulative data rate calculates and displays as you edit the number of channels.

After pressing **ENTER**, a submenu appears based on the port that the cursor had been on (where #X is the tributary port number):

QDI Drp-Ch: 2 3 4 5 6 7 8 > 1 Port#X TS: 01 02 03 04 11 12 13 14 QDI Ins-Ch: 1 2 3 4 5 6 7 8 > Port#X TS: 01 02 03 04 11 12 13 14

Each display can only show up to eight channels. A > character displays at the top right-hand side of either screen to indicate that there are more channels to view beyond Channel 8 (as shown in the preceding examples). Use the  $\blacktriangleright$  arrow key to scroll further to more channels.

Use the  $\blacktriangleleft \triangleright$  arrow keys to select a timeslot, and then use the  $\blacktriangle \lor$  arrow keys to edit that timeslot value. Press **ENTER** when done.

# 5.2.1.7 CONFIG: A CM (Adaptive Coding and Modulation) (IP-ACM Mode Only)

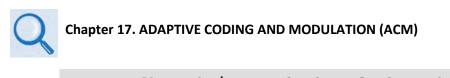

ACM Config: Min/Max-ModCod Unlock-Action Target-EbNo-Margin ( ( )

Use the *◄* ► arrow keys to select **Min/Max-ModCod**, **Unlock-Action**, or **Target-EbNo-Margin**, and then press **ENTER**.

#### 5.2.1.7.1 CONFIG: ACM $\rightarrow$ Min/Max-ModCod

Min Modcod: 00 (B 0.488 0.488 bps/Hz) Max Modcod: 00 (B 0.488 0.488 bps/Hz)

Use the  $\blacktriangleleft \triangleright$  arrow keys to select the Min(imum) or Max(imum) ModCod range setting. Then, use the  $\blacktriangle \lor$  arrow keys to define the range of ModCods (**00** through **11**) over which the system will operate. Press **ENTER** when done.

ModCod **00** is BPSK Rate 0.488 (0.49 bps/Hz), while ModCod **11** is 16-QAM Rate 0.853 (3.41bps/Hz).

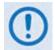

If you wishes to constrain the system to run at a fixed ModCod, set the Min and Max ModCod values to be equal.

The value of Max ModCod may be limited by other FAST codes installed. For example, suppose the 4100 ksps FAST option is installed, and the symbol rate set to 4100 ksps, the theoretical maximum data rate would be 14 Mbps at ModCod 11. However, if CnC is being used, with a 10 Mbps FAST limit the ACM Max ModCod will be limited to ModCod 7, or 9.6 Mbps.

#### 5.2.1.7.2 CONFIG: ACM $\rightarrow$ Unlock-Action

```
When distant-end demod loses lock:
Go to min Tx ModCod (Maintain,Min) ($)
```

Use this submenu to establish the desired action when the remote demod loses lock. This is important, as the ACM system depends on the feedback of the SNR metric from the remote demod to determine the optimum ModCod. Use the  $\blacktriangle \lor$  arrow keys to select **Go to min Tx ModCod** (recommended) or **Maintain Tx ModCod**, and then press **ENTER**.

# 5.2.1.7.3 CONFIG: ACM → Target-EbNo-Margin

```
Target Eb/No Margin = 1.0 dB (0.0 - 4.5)
($)
```

Use the  $\blacktriangle \lor$  arrow keys to select a margin value from **0.0** to **4.5** dB, in 0.5 dB increments. Press **ENTER** when done.

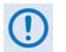

The ACM system is designed to switch based on thresholds that correspond to a BER of 5 x  $10^{-8}$  for each ModCod. However, in order to prevent oscillation around two ModCods at this exact value, 0.3 dB of hysteresis has been added.

## 5.2.1.8 CONFIG: CnC

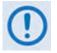

CnC operation requires installation of the DoubleTalk Carrier-in-Carrier module. In addition to installing the CnC module, you needs to purchase one of several available FAST options to provide capability to a maximum of 25Mbps.

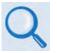

- 1. Chapter 10. DoubleTalk Carrier-in-Carrier OPTION
- 2. For more information about purchasing FAST options:
  - Sect. 5.2.8 SELECT: FAST menus
  - Sect. 1.3.10 Fully Accessible System Topology (FAST)
  - Appendix C. FAST ACTIVATION PROCEDURE

```
Carrier in Carrier: Mode Freq-Offset
Search-Delay PMSI-control (())
```

Use the **◄** ► arrow keys to select **Mode**, **Freq-Offset**, **Search-Dela**y, or **PMSI-control**, and then press **ENTER**.

#### 5.2.1.8.1 CONFIG: CnC $\rightarrow$ Mode

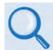

See Sect. 10.6 Carrier-in-Carrier Automatic Power Control (CnC-APC) in Chapter 10. DoubleTalk Carrier-in-Carrier OPTION for complete details about, and setup of, the CnC-APC feature.

CnC Mode: APC,Side A,C-band (Off, On, APC) Activate? N(Y,N) APC is not active ( <sup>●</sup> ◆ )

**On the top line** – Use the  $\blacktriangle \lor$  arrow keys to select the appropriate CnC operating mode. Available selections are:

- Off
   On (normal)
   APC,Side A,C-band
- APC,Side A,X-band
   APC,Side A,Ku-band
   APC,Side A,Ka-band

- APC,Side B,C-band
   APC,Side B,X-band
   APC,Side B,Ku-band
- APC,Side B,Ka-band

With no CnC module (card) installed, CnC Mode is 'Off', this menu is inaccessible, and the **CONFIG: CnC**  $\rightarrow$  **Mode** screen appears as shown:

CnC Mode: Off (Off, On, APC) Card not installed (\$)

#### 5.2.1.8.2 CONFIG: CnC $\rightarrow$ CONFIG: CnC $\rightarrow$ Freq-Offset

| CnC Frequency | Offset: (: | range | 1-032)   |
|---------------|------------|-------|----------|
|               | +/-01      | 5 kHz | (◀ ▸ ≑ ) |

Use this menu to enter the maximum expected frequency offset between the outbound interferer and the desired inbound. It normally corresponds to the demod acquisition range.

Use the  $\blacktriangle \lor$  arrow keys to edit the CnC Frequency Offset value, and then press **ENTER**. The upper limit of Frequency Offset is determined by the Rx symbol rate:

• Below 64 ksymbols/sec: ±1 to ± (Rs/2) kHz, where:

Rs=symbol rate in ksymbols/sec

- Between 64 and 389 ksymbols/sec: ± 1 up to a maximum of ± 32kHz
- Above 389 ksymbols/sec: ±1 to ± (0.1Rs) kHz, up to a maximum of ± 200 kHz

This range is pre-calculated and displayed in parentheses for reference.

#### 5.2.1.8.3 CONFIG: CnC $\rightarrow$ Search-Delay

CnC Search Delay: (range 0-330ms) Min: 010 ms Max: 290 ms ( ◀ ▶ ♠ )

To reduce the time taken for the CnC algorithm to converge, you may apply restrictions to the range of delay used by the search. During initial link testing, it should be set to 240 ms (min) and 300 ms (max). Once CnC has found the exact delay, the value can be further reduced but care should be taken to allow sufficient range to accommodate changes in path delay due to Doppler.

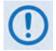

If CnC is being bench-tested with two units in a back-to-back configuration, the minimum delay should be set to 0 ms, and the maximum to 20 ms. This takes into account the lack of satellite delay.

To edit the **Min** or **Max** delay, use the  $\blacktriangleleft \triangleright$  arrow keys to select a digit to edit, and then use the  $\blacktriangle \lor$  arrow keys to change that digit. Press **ENTER** when done.

#### 5.2.1.8.4 CONFIG: CnC → PMSI-Control

```
CnC PMSI Mode: Idle
(Idle, Redundancy, Talk, Listen) (◆)
```

The **Pre-Mapped Symbol Interface (PMSI)** is an RS-485 multi-drop bus system where one device transmits and all other devices on the multi-drop bus are configured to receive. Its function, as associated with DoubleTalk Carrier-in-Carrier, permits the modulator in a selected unit to provide a direct copy of its output (the outbound interferer) to one or many other modems. The other modem(s) may then choose to take the PMSI signal and use it for its own CnC reference. This applies to 1:1 and 1:N systems, and to certain other configurations.

In order to use this mode of operation, you must connect the appropriate cable to the PMSI connector on the rear panel of each modem:

- For 1:N multi-drop applications Use Comtech EF Data cable P/N CA-0000275;
- For 1:1 applications Use Comtech EF Data cable P/N CA-0000276.

Contact Comtech EF Data Customer Service for further details about either cable.

Use the  $\blacktriangle \lor$  arrow keys to select the desired PMSI control configuration, and then press **ENTER**. Note the following:

| Selection  | Function                                                                                                    |
|------------|----------------------------------------------------------------------------------------------------|
| Idle       | Select when CnC is not used.                                                                                                    |
| Redundancy | Select when CnC is used in a 1:1 or 1:N redundancy applications.                                                                                                    |
| Talk       | Select w hen C nC i s us ed i n o ther c onfigurations, or f or m anual t esting ( the m odem w ill transmit a copy of its baseband modulated signal on the PMSI port).                                                            |
| Listen     | Select when CnC is used in other configurations, or for manual testing (the modem will receive the PMSI signal, and lock its modulator to this, permitting the CnC module to use the other modem's reference outbound interferer). |

#### 5.2.1.9 CONFIG: EDMAC

Chapter 11. EDMAC CHANNEL

```
EDMAC Mode= Idle (Idle,Master,Slave) ( ( ) )
```

Embedded Distant-end Monitor And Control (EDMAC) is a Comtech-proprietary framing that permits communication access to the distant-end modem. In order to edit the EDMAC mode, the framing must be set for EDMAC, EDMAC-2, EDMAC-3, or D&I++.

```
EDMAC Mode= Master (Idle,Master,Slave)
EDMAC Address= 0020 ( ( ↓ ◆ )
```

Use the ▲ ▼ arrow keys to select the mode as **Idle**, **Master**, or **Slave**, and then press **ENTER**.

If the mode is **Master** or **Slave**, the bottom line shows an address. To edit the address, use the  $\blacktriangleleft$  arrow keys to select a digit to edit, and then use the  $\blacktriangle$  arrow keys to change that digit. Press **ENTER** when done. Note the following:

- An EDMAC Master is a modem that is local to the M&C computer, and which passes messages, via the overhead, to a distant-end modem. The Master address always ends in '0'.
- An EDMAC Slave is a modem that is not local to the M&C computer. It is at the 'distant-end' of a satellite link. The Slave EDMAC address always ends in '1'. When configured as a **Slave**, reconfiguration is expected to be via the EDMAC link, and is therefore not permitted via the front panel or via serial remote control.

#### 5.2.1.10 CONFIG: Misc

```
Misc: G.703-LineCode IDR-ESC HSSI RTS
Audio-Vol HiRateESC WarmUp Stats MEO (  )
```

Use the **◄** ► arrow keys to select **G.703-LineCode**, **IDR-ESC**, **HSSI**, **RTS**, **Audio-Vol**, **HiRateESC**, **WarmUp**, **Stats**, or **MEO** and then press **ENTER**.

#### 5.2.1.10.1 CONFIG: Misc → G.703-LineCode (Ternary Code)

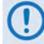

Parameters are editable only when the Data Interface Type is G.703.

```
Tx G.703/DDO Code= AMI (AMI,B8ZS)
Rx G.703/IDI Code= AMI (AMI,B8ZS) ( <sup>▲</sup> ▶ ◆ )
```

The choices displayed here depend on the selected G.703 interface type. Use the  $\blacktriangleleft \triangleright$  arrow keys to select either the G.703 Tx or Rx Ternary Code, and then use the  $\blacktriangle \checkmark$  arrow keys to select the desired code. Press **ENTER** when done. The available choices are as follows:

| Selection | For:                           |
|-----------|--------------------------------|
| HDB3      | E1, E2 or sub-rate operation   |
| B8ZS      | T1 and Unbalanced T2 operation |
| B6ZS      | Balanced T2 operation          |
| AMI       |                                |

#### 5.2.1.10.2 CONFIG: Misc → IDR-ESC

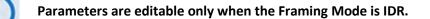

IDR-ESC-Type Tx:64k Data (64kData,Audio) Rx:64k Data (⁴ ▸ ≑)

Use this menu to determine if the 64 kbps channel in the IDR Engineering Service Channel (ESC) overhead, normally reserved for the two 32 kbps ADPCM audio channels, should instead carry user data. The rear panel Overhead connector provides the appropriate EIA-422 interface for this option.

Use the  $\blacktriangleleft \triangleright$  arrow keys to select the parameter to edit, and then use the  $\blacktriangle \lor$  arrow keys to select its setting. Press **ENTER** when done.

#### 5.2.1.10.3 CONFIG: Misc → HSSI

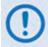

This control setting is applicable only when the Data Interface Type is HSSI.

| HSSI handshake | control: | (2 | options) |
|----------------|----------|----|----------|
| TA-> CA loop   |          |    | ( 🗢 )    |

Use the  $\blacktriangle \lor$  arrow keys to select HSSI handshake control as TA -> CA loop, RR cntl CA, or TA cntl Tx, and then press ENTER.

#### 5.2.1.10.4 CONFIG: Misc $\rightarrow$ RTS

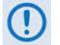

This control setting is effective only when the Data Interface is set for RS-422 or V.35.

```
RTS/CTS operation: (3 options)
Loop, RTS controls Tx-out (♦)
```

Use the  $\blacktriangle \lor$  arrow keys to set the RTS/CTS control, and then press **ENTER**. The available choices are as follows:

| Selection                 | Function                                                                                                    |
|---------------------------|----------------------------------------------------------------------------------------------------|
| RTS/CTS Loop, No Action   | RTS and CTS are looped so that CTS echoes the state of RTS, but RTS does not control the ON/OFF state of the carrier.                                                                             |
| Loop, RTS controls Tx out | RTS and C TS ar e I ooped s o t hat C TS ec hoes t he s tate of R TS, and R TS controls the ON/OFF state of the carrier (i.e., the modem will not bring up its TX carrier until RTS is asserted). |
| RxEnable                  | RTS is ignored and CTS is asserted unconditionally.                                                                                                    |

#### 5.2.1.10.5 CONFIG: Misc → Audio-Vol (ADPCM Audio Volumes)

ADPCM Tx1 = +0 dB Tx2 = -2 dBVolumes: Rx1 = +2 dB Rx2 = -4 dB ( $\stackrel{\checkmark}{\bullet}$ )

Use this menu to adjust the gain (or volume) of the audio ESC circuits for both Transmit (Tx) and Receive (Rx). Use the  $\blacktriangleleft \triangleright$  arrow keys to select the volume to edit, and then use the  $\blacktriangle \lor$  arrow

keys to change the value. The permitted range of the volumes is -6 dB to +8 dB, in 2 dB steps. Press **ENTER** when done.

# 5.2.1.10.6 CONFIG: Misc → HiRateESC

The ESC (Engineering Service Channel) is determined by the framing type **(IBS, D&I, or ESC++)** selected under **CONFIG: Mode.** The High Rate IBS (Engineering Service Channel) requires the Open Network **FAST** option. Both Tx and Rx Framing must be configured as **IBS** or **D&I** for this feature to be enabled. When enabled, the lower of the Tx or Rx primary data rate limits the maximum baud rate, in accordance with the following table:

| Data Rate   | Max ESC Baud Rate |
|-------------|-------------------|
| 64 kbps     | 2400              |
| ≥ 128 kbps  | 4800              |
| ≥ 256 kbps  | 9600              |
| ≥ 384 kbps  | 14400             |
| ≥ 512 kbps  | 19200             |
| ≥ 768 kbps  | 28800             |
| ≥ 1024 kbps | 38400             |

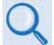

#### **Chapter 14. OPEN NETWORK OPERATIONS**

ESC++ is available as standard. Both Tx and Rx framing must be set to ESC++. When enabled, the lower of the Tx or Rx primary data rate limits the maximum baud rate, in accordance with the following table:

| Data Rate  | Max ESC++ Baud Rate |
|------------|---------------------|
| ≥ 64 kbps  | 4800                |
| ≥ 128 kbps | 9600                |
| ≥ 192 kbps | 14400               |
| ≥ 256 kbps | 19200               |
| ≥ 384 kbps | 28800               |
| ≥ 512 kbps | 38400               |

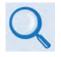

Chapter 12. ESC++

Use the  $\blacktriangleleft \triangleright$  arrow keys to select the parameter to edit, and then use the  $\blacktriangle \lor$  arrow keys to select its setting. The available choices are as follows:

- ► High-Rate-Esc operation as **On** or **Off.**
- ▶ RS-232 or RS-485.
- ► Baud rate (range depends on other configuration parameters, previously noted).
- Character format (number of data bits, parity, number of stop bits): 8N1 (8-None-1), 7E2 (7-Even-2) or 7O2 (7-Odd-2).

Press **ENTER** when done.

# 5.2.1.10.7 CONFIG: Misc → Warm-Up

```
High-Stab Reference Warm-Up Delay:
Enabled (None,Enable) (♦)
```

The High-Stability Reference Module contains an oven for its crystal. During the short time it takes for the oven and crystal to come up to temperature, frequency accuracy is not guaranteed.

Use this menu to select a Warm-up Delay that executes upon power-up. This delay is calculated by the modem and is based on temperature and the amount of time the unit was turned off. This is much more important at L-Band (950-2000 MHz) than at 50-180 MHz, where the 10 MHz reference may also be used for RF conversion equipment.

Once this feature is enabled and the modem is powered up, a Warm-Up Delay Countdown is activated during which time the Tx is suppressed. This countdown displays in decremented fashion as shown in this example:

Comtech CDM-625 Advanced Satellite Modem High-Stability Ref warming up: 045 sec

Press the **CLEAR** key to bypass this warm-up period as needed.

# 5.2.1.10.8 CONFIG: Misc → Stats (Statistics)

```
Link Statistics Logging Interval:
10 minutes (00 to 90) ($)
```

The Logging Interval is the period over which performance statistics are to be measured. Use the  $\blacktriangle \forall$  arrow keys either to set this interval as **00** to disable the feature (i.e., no logging), or to select a logging interval, in 10-minute increments, from **10** through **90** minutes. Press **ENTER** when done.

To view compiled Statistic logs, access the 'SELECT: Monitor  $\rightarrow$  Statistics' menu (see Sect. 5.2.2.8 for detailed information about viewing compiled Statistics data).

# 5.2.1.10.9 CONFIG: Misc $\rightarrow$ MEO

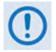

MEO is non-functional when the optional CnC card is installed.

CDM-625 Advanced Satellite Modems are configurable for continuous pairing as Primary and non-Primary Modems in an Antenna Handover System when the MEO (Medium Earth Orbit) feature is enabled.

Ethernet data traffic is transmitted and received via the Primary and Non-Primary CDM-625's four 10/100 Ethernet ports. The Antenna Handover signal received from the user-provided IF/RF switch determines which modem is the ONLINE or OFFLINE unit:

- The ONLINE unit transmits traffic only to the WAN side while, at the same time, the OFFLINE unit's Tx is muted.
- Both the ONLINE and OFFLINE units receive the satellite traffic, but only the ONLINE unit forwards traffic to the LAN side while the OFFLINE unit drops the packets.
- Any time a unit switches from the OFFLINE to ONLINE state, the traffic destined for the WAN is buffered, preconfigured in milliseconds (base modem → Antenna Handover delay).

With MEO disabled, the CONFIG: Misc  $\rightarrow$  MEO screen appears as follows:

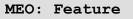

Press **ENTER** to access the MEO feature activation screen:

```
MEO Feature: Disabled (Enabled, Disabled)
```

Use the  $\blacktriangle \lor$  arrow keys to select the MEO feature as **Disabled** or **Enabled**, and then press **ENTER**. Once the MEO feature is **enabled**, you are returned back to the MEO screen, only now the **Antenna Handover** function is visible and available for selection:

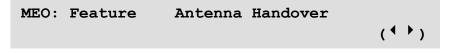

Use the **◄** ► arrow keys to select **Feature** or **Antenna Handover**, and then press **ENTER**.

# 5.2.1.10.9.1 CONFIG: Misc → MEO → Antenna Handover

```
Antenna Handover:EnabledDPD = 00Mode = Manual( \checkmark \diamond )
```

Use the ◀ ► arrow keys to navigate to the proper line:

**First, on the top line** – Use the ◀ ► arrow keys to select the Antenna Handover operational control, and to set the DPD (Digital Pre-Distortion) limit.

- To set the Antenna Handover operation, use the ▲ ▼ arrow keys to select operation as **Enabled** or **Disabled**.
- To set a value for the DPD limit for this unit, use the ▲ ▼ arrow keys to select a DPD value from -13 to (+)13.

**Next, on the bottom line** – Use the  $\blacktriangle \lor$  arrow keys to set the Antenna Handover switching mode as **Manual** or **Auto**.

Press **ENTER** when done.

# 5.2.1.11 CONFIG: Mask

The Mask submenus allow you to selectively mask (ignore) or make active various alarms and traffic conditions that are monitored by the modem.

```
Alarm Masks: AIS Buffer Ref RxIF TxClk
TxSat RxSat Terr ROp BUC LNB CEX ( ( ))
```

Use the *◄* ► arrow keys to select AIS, Buffer, Ref, RxIF, TxClk, TxSat, RxSat, Terr, ROp, BUC, LNB and CEX, and then press ENTER.

# 5.2.1.11.1 CONFIG: Mask $\rightarrow$ AIS

AIS: Tx-Terr-AIS = Masked (Active,Mask) Rx-Sat-AIS = Active (↑ ♦ ♦)

Use the  $\blacktriangleleft \triangleright$  arrow keys to select **Tx-Terr-AIS** or **Rx-Sat-AIS**, and then use the  $\blacktriangle \lor$  arrow keys to select either as **Active** or **Masked**. Press **ENTER** when done. Note the following:

• Selecting **Tx-Terr-AIS** as **Active** generates a fault whenever the modulator senses that the 'all ones' condition is present in the terrestrial data.

- Selecting **Rx-Sat-AIS** as **Active** generates a fault whenever the demodulator senses that the 'all ones' condition is present in the receive data.
- Typical for either, selecting **AIS** as **Masked** generates no alarms.

# 5.2.1.11.2 CONFIG: Mask → Buffer or Ref

```
Buffer Slip Alarm = Active (Active,Mask)
Reference Alarms = Active ( ( ↓ ◆ )
```

Use the  $\blacktriangleleft \triangleright$  arrow keys to select Buffer Slip Alarm or Reference Alarms, and then typical for either use the  $\blacktriangle \lor$  arrow keys to select as **Active** or **Masked**. Press **ENTER** when done. Note the following:

• Selecting the Buffer Slip Alarm as **Active** generates a Buffer Slip fault in the Rx faults whenever the receive circuitry senses that the buffer is either underflowing or overflowing.

# 5.2.1.11.3 CONFIG: Mask → RxIF

```
RxIF Alarms: AGC=Active (Active,Mask)
EbNo=Masked ( <sup>( )</sup> ◆ )
```

Use the  $\triangleleft \triangleright$  arrow keys to select AGC or **EbNo** and then, typical for either, use the  $\land \lor$  arrow keys to select the alarms as **Active** or **Masked**. Press **ENTER** when done. Note the following:

- Selecting the AGC Rx IF Alarm as **Active** generates an **AGC fault** whenever the receive signal level exceeds –20 dBm (for the desired carrier).
- Selecting the EbNo Rx IF Alarm as **Active** generates an **Eb/No fault** whenever the demodulator sees the receive **Eb/No** fall below the pre-determined value.
- Typical for either, selecting the alarm as **Masked**, generates no alarms.

# 5.2.1.11.4 CONFIG: Mask $\rightarrow$ TxClk

```
Tx Clock Alarm: = Masked (Active,Masked)
(Valid in G.703 & Ext clock modes) ($)
```

Use the  $\blacktriangleleft$  **>** arrow keys to select the Tx Clock Alarm as **Active** or **Masked**, and then press **ENTER**. Note the following:

• Selecting the Tx Clock Alarm as **Active** generates a Tx Traffic alarm if a G.703 interface is active and the input is lost or removed, or if selecting another interface type where the Tx Clock mode is External and the clock is lost or removed.

• Selecting the Tx Clock Alarm as **Masked** generates no alarm.

# 5.2.1.11.5 CONFIG: Mask $\rightarrow$ TxSat (Satellite Tx Alarms)

Process Alarms from (Off,H/W,S/W) BWA1=Off BWA2=Off BWA3=S/W BWA4=H/W

To determine how the **Tx IDR** backward alarm inputs are to be used, the alarm may be disabled (**Off**); otherwise, an activated alarm may respond to a hardware input at **P5A** (**H/W**) or be software controlled by a receive fault on the modem (**S/W**).

Use the  $\blacktriangleleft \triangleright$  arrow keys to select which **Backward Alarm** is to be configured – **BWA1**, **BWA2**, **BWA3**, or **BWA4** – and then use the  $\blacktriangle \lor$  arrow keys to set that alarm as **Off**, **H/W**, or **S/W**. Press **ENTER** when done.

# 5.2.1.11.6 CONFIG: Mask → RxSat (Satellite Rx Alarms)

Process Alarms received from Satellite BWA1=N BWA2=N BWA3=N BWA4=N (Yes,No)

Use the  $\blacktriangleleft \triangleright$  arrow keys to select which **Rx IDR** backward alarms are to be monitored – **BWA1**, **BWA2**, **BWA3**, or **BWA4** – and then use the  $\blacktriangle \lor$  arrow keys to select **Yes** (to monitor) or **No** (to mask). Press **ENTER** when done.

# 5.2.1.11.7 CONFIG: Mask → Terr

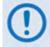

These alarms are applicable only to D&I operation.

Terr-Alm: Tx= Active (Active,Mask) Rx= Off (Off,Enabled)( <sup>(</sup> ) ◆)

Use the  $\blacktriangleleft \triangleright$  arrow keys to select Terr-Alm **Tx** or **Rx** and then, typical for either, use the  $\blacktriangle \lor$  arrow keys to set that alarm as **Active** or **Masked**. Press **ENTER** when done.

# 5.2.1.11.8 CONFIG: Mask → ROp (RAN Optimization) (FUTURE)

```
RAN Optimization Rx Alarm = Active
(Active, Masked) ($
```

Although selectable/viewable, this mask is reserved for the RAN Optimization option card which, at present, is **not supported**. It will be supported in a future release.

# 5.2.1.11.9 CONFIG: Mask $\rightarrow$ BUC

```
BUC alarm = Active (Active,Mask)
Attach to Tx alarm = No (Yes,No)( <sup>(↓)</sup> <sup>(↓)</sup> <sup>(↓)</sup>
```

When using L-Band, a Block Up Converter (BUC) may be included in the system. A 'smart' BUC may be monitored and/or controlled via the modem via FSK (Frequency-Shift Keying control). For a modem in a 1:1 redundancy setup, you must customize the fault indications for the physical setup.

# 5.2.1.11.10 CONFIG: Mask → LNB

Appendix F. CDM-625 ODU (TRANSCEIVER, BUC, LNB) OPERATION

```
LNB alarm = Active (Active,Mask)
Attach to Rx alarm = No (Yes,No)( ( ) ◆)
```

When using L-Band, a Low-Noise Block Down Converter (LNB) may be included in the system. It cannot be monitored and/or controlled by the modem, except for the power supply values. For a modem in a 1:1 redundancy setup, you must customize the fault indications for the physical setup.

# 5.2.1.11.11 CONFIG: Mask → CEX (G.703 Clock Extension mask)

```
G.703 Clock Extension = Active
(Active, Masked) ($)
```

Use the  $\blacktriangle \lor$  arrow keys to select **Active** or **Masked**, and then press **ENTER**.

Selecting **Active** generates a **CEX** alarm if the G.703 Clock Extension mode is set to TxLock and the input is lost or removed from the G.703 interface.

# 5.2.1.12 CONFIG: Remote (Remote Control)

```
Remote Control=Local
(Local,Serial remote,Ethernet) (*)
```

Use the ▲ ▼ arrow keys to select Local, Serial remote, or Ethernet, and then press ENTER.

If selecting **Local**, then reconfiguration via **Serial Remote** or **Ethernet** is not permitted although remote monitoring is still possible. If **Local** or **Serial Remote** selected, a typical submenu is displayed – proceed to the next section.

# 5.2.1.12.1 CONFIG: Remote → Local or Serial remote settings

```
Interface= RS-485-4₩ (232,485-2,485-4)
Address= 0001 9600 baud ( <sup>4</sup> ) <sup>4</sup> )
```

If selecting either Local or Serial remote control, use the  $\blacktriangleleft$  row keys to select Interface, Address, or Baudrate; then, use the  $\blacktriangle \lor$  arrow keys to edit the Interface type, Baudrate, and each digit of the Address. Note the following:

- Character format is not selectable and is fixed at 8-N-1.
- For RS-485 (aka EIA-485) The permitted address range is from 0001 to 9999. Address 0000 is reserved for universal addressing.
- For RS-232 (aka EIA-232): The Address is fixed at 0000.

# 5.2.1.13 CONFIG: IP

```
IP Config: Addresses SNMP Setup
ANT AccessList PktP-Enable ( ( )
```

Use the *◄* ► arrow keys to select **Addresses**, **SNMP**, **Setup**, **ANT**, **AccessList**, or – displayed only when the optional IP Packet Processor card is installed – PktP-Enable, and then press **ENTER**.

# 5.2.1.13.1 CONFIG: IP → Addresses

| IP Addresses: | MAC | Gateway |        |
|---------------|-----|---------|--------|
| Addr/Range    |     |         | (◀ ▸ ) |

Use the *◄* ► arrow keys to select **MAC**, **Gateway**, or **Addr/Range**, and then press **ENTER**.

# CONFIG: IP $\rightarrow$ Addresses $\rightarrow$ MAC

```
Ethernet MAC Address:
00-06-B0-00-01-06 (read-only)
```

This **read-only** screen displays the unit MAC address. Press **ENTER** or **CLEAR** to return to the previous menu.

# CONFIG: IP $\rightarrow$ Addresses $\rightarrow$ Gateway

```
Ethernet IP Gateway:
192.168.001.002 (◀ ▸ ≑)
```

To edit the IP Gateway Address for the Ethernet M&C port for this unit, use the  $\blacktriangleleft \triangleright$  arrow keys to select a digit to edit, and then use the  $\blacktriangle \blacktriangledown$  arrow keys to change that digit. Press **ENTER** when done.

# CONFIG: IP $\rightarrow$ Addresses $\rightarrow$ Address/Range

```
Ethernet IP Address/Range:
192.168.001.002/24 (( ) $
```

To configure the IP Address for the Ethernet M&C port for this unit, use the  $\blacktriangleleft \triangleright$  arrow keys to select a digit to edit, and then the  $\blacktriangle \blacktriangledown$  arrow keys to change that digit. Press **ENTER** when done.

# 5.2.1.13.2 CONFIG: IP → SNMP

| SNMP:       |       |       |
|-------------|-------|-------|
| Communities | Traps | (◀ ▶) |

Use the **◄** ► arrow keys to select **Communities** or **Traps**, and then press **ENTER**.

# CONFIG: IP $\rightarrow$ SNMP $\rightarrow$ Communities

| SNMP Commun | ities: |       |
|-------------|--------|-------|
| Read        | Write  | (◀ ▶) |

Use the **◄** ► arrow keys to select **Read** or **Write**, and then press **ENTER**.

# CONFIG: IP $\rightarrow$ SNMP $\rightarrow$ Communities $\rightarrow$ Read

```
SNMP Read Community:
Public (20 chars) (⁴ ▸ 축)
```

To edit the SNMP Read Community string, use the  $\blacktriangleleft \triangleright$  arrow keys to select a character to edit, and then use the  $\blacktriangle \lor$  arrow keys to edit that character.

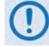

Only the first 20 characters on the bottom line are available.

All printable ASCII characters are available with the exception of the backslash (ASCII code 92) and  $\sim$  (ASCII code 126).

Press **ENTER** after composing the SNMP Read Community String. All trailing spaces are removed from the string upon entry.

# CONFIG: IP $\rightarrow$ SNMP $\rightarrow$ Communities $\rightarrow$ Write

```
SNMP Write Community:
Private (20 chars) ( <sup>▲</sup> ▶ <sup>♦</sup> )
```

To edit the SNMP Write Community string, use the  $\blacktriangleleft \triangleright$  arrow keys to select a character to edit, and then use the  $\blacktriangle \triangledown$  arrow keys to edit that character.

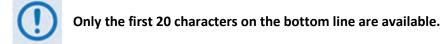

All printable ASCII characters are available with the exception of the backslash (ASCII code 92) and  $\sim$  (ASCII code 126).

Press **ENTER** after composing the SNMP Write Community String. All trailing spaces are removed from the string upon entry.

# CONFIG: IP $\rightarrow$ SNMP $\rightarrow$ Traps

```
Traps: Community Version
IP-Addr#1 IP-Addr#2 ( ( )
```

Use the **◄** ► arrow keys to select **Community**, **Versions**, **IP-Addr#1** or **IP-Addr#2**, and then press **ENTER**.

# CONFIG: IP $\rightarrow$ SNMP $\rightarrow$ Traps $\rightarrow$ Community

```
SNMP Traps Community:
Comtech (20 chars) ( <sup>▲</sup> ▶ <sup>◆</sup> )
```

To edit the SNMP Traps Community string, use the  $\blacktriangleleft \triangleright$  arrow keys to select a character to edit, and then use the  $\blacktriangle \blacktriangledown$  arrow keys to edit that character.

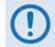

#### Only the first 20 characters on the bottom line are available.

All printable ASCII characters are available with the exception of the backslash (ASCII code 92) and  $\sim$  (ASCII code 126).

Press **ENTER** after composing the SNMP Traps Community String. All trailing spaces are removed from the string upon entry.

# CONFIG: IP $\rightarrow$ SNMP $\rightarrow$ Traps $\rightarrow$ Version

```
SNMP Traps Version:
SNMP-ver1 (ver1,ver2) ($)
```

Use the **◄** ► arrow keys to select **SNMP-ver1** or **SNMP-ver2**, and then press **ENTER**.

# CONFIG: IP $\rightarrow$ SNMP $\rightarrow$ Traps $\rightarrow$ Address

Trap IP addr #1: 000.000.000 (⁴ ▸ ≑)

To edit the SNMP Trap Destination's IP Address, use the  $\blacktriangleleft \triangleright$  arrow keys to select a digit to edit, and then use the  $\blacktriangle \triangledown$  arrow keys to change that digit.

To disable SNMP Traps, set both Trap IP Addresses as **000.000.000.000**.

# 5.2.1.13.3 CONFIG: IP → Setup

IP Setup: Mode WAN PerPortCnfg DDMgmtPt MAC-Learning VLAN QoS Stats FrmSize ( ( ))

Use the **◄** ► arrow keys to select **Mode**, **WAN**, **PerPortCnfg**, **DDMgmtPt**, **MAC-Learning**, **VLAN**, **QoS**, **Stats**, or – displayed only on modems with Hardware Version 2.X or higher – FrmSize, and then press **ENTER**.

# CONFIG: IP $\rightarrow$ IP Setup $\rightarrow$ Mode

Working Mode: Router Point to Point (ManagedSwitch, R-PtoP, R-MPHub, R-MPRm) (\$)

Use the ◀ ► arrow keys to select **ManagedSwitch**, **R-PtoP** (Router Point-to-Point), **R-MPHub** (Router Multipoint-to-Hub), or **R-MPRm** (Router Multipoint-to-Remote), and then press **ENTER**.

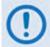

If the optional IP Packet Processor card is either <u>not installed</u> or <u>installed</u> but <u>disabled</u>, the mode is "Fixed at Managed Switch Mode".

CONFIG: IP  $\rightarrow$  IP Setup  $\rightarrow$  WAN

```
WAN: Buffer Length = 240ms
Avg Buffer Fill State = 00% (♥)
```

**On the top line** – Use the  $\blacktriangle \lor$  arrow keys to edit the WAN Buffer Length, and then press **ENTER**. The value is configurable from 20ms to 780ms in 20ms increments. Packets are dropped when the buffer is exceeded.

**On the bottom line (read-only)** – The percentage of the Average WAN Buffer Fill State displays across a 4-second duration.

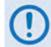

If the optional IP Packet Processor card is <u>installed and enabled</u>, this menu is nonfunctional and displays as follows:

WAN: Buffer Length = N/A due to PktP Avg Buffer Fill State = xx% ( $\diamondsuit$ )

# CONFIG: IP $\rightarrow$ IP Setup $\rightarrow$ PerPortCnfg

Per-Port-Config: Port1 Port2 Port3 Port4 (↓)

Use the **◄** ► arrow keys to select **Port1**, **Port1**, **Port1** or **Port4**, and then press **ENTER**.

CONFIG: IP  $\rightarrow$  IP Setup  $\rightarrow$  PerPortCnfg  $\rightarrow$  Port#

Port#:Pause=OffNegoSpeed:LinkDwnSpeed=Auto(Auto,100F/H,10F/H)(\$)

Where # denotes the selected Port.

**On the top line** – Pause Frame Flow Control is set on a per port basis; use the  $\blacktriangle \lor$  arrow keys to set this control as **On** or **Off** (default is **Off**). To turn Pause on for the selected (active) port, you must meet the following conditions:

**1.** Tx Data Rate, or IP Info Rate (if Sub-Mux is on), or a data rate calculated based on ModCodO from the Symbol Rate in ACM, must be at least 128 kbps.

-and-

2. WAN Buffer Length must be large enough, so that Data Rate in kbps  $\,$  x buffer length / 4096  $\geq$  24.

The actual negotiated speed (**NegoSpeed:**) is provided here as a **read-only** status display.

**On the bottom line** – Use the  $\blacktriangle \lor$  arrow keys to edit the desired speed setting. Note the following:

| Selection | Function                                                                                                    |
|-----------|----------------------------------------------------------------------------------------------------|
| Auto      | Sets the port speed as Auto Negotiated. This allows the ports to negotiate speed and half/duplex operation. |
| 100Full   | Forces the Port to 100/Full.                                                                                |
| 100Half   | Forces the Port to 100/Half.                                                                                |
| 10Full    | Forces the Port to 10/Full.                                                                                 |
| 10Half    | Forces the port to 10/Half.                                                                                 |

# CONFIG: IP $\rightarrow$ IP Setup $\rightarrow$ DDMgmtPt (Dedicated Management Port)

```
Dedicated Management Port: Port1
(Disabled,Port1,Port2,Port3,Port4) ($)
```

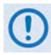

Dedicated Management Port mode is not available when the optional IP Packet Processor card is <u>installed and enabled</u>. Should you attempt to execute this command under such a configuration, the screen is non-functional, and appears as follows:

```
Dedicated Management Port: Disabled
(Fixed @ Disabled with PktP Present) ($)
```

Use **Dedicated Management Port mode** in redundancy applications. When a redundant CDM-625 is Offline (Standby), **all four** of the offline modem's Ethernet ports are <u>disabled</u> unless you configure one of the four ports as the 'Dedicated Management Port.'

Use the ▲ ▼ arrow keys to set the 'Dedicated Management Port' as **Disabled**, or select one of the Ethernet ports (**Port1**, **Port2**, **Port3** or **Port4**). Press **ENTER** when done.

# CONFIG: IP $\rightarrow$ IP Setup $\rightarrow$ MAC-Learning

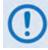

Unit power must be cycled whenever MAC Learning mode is enabled or disabled.

| MAC | lear | ning: |     |     |
|-----|------|-------|-----|-----|
|     | Off  | (Off, | On) | (≑) |

**MAC Learning** is an Ethernet switch function that allows the LAN (user) side of the Ethernet ports to learn the MAC addresses of the equipment connected to those ports. Learning applies only to the LAN (user) side of the Ethernet ports. There is no learning on the WAN (modem) side of the ports.

If **On** (enabled), the interface is in LAN-to-WAN learning mode, and the connections are learned based on source MAC addresses and ingress ports. Once the connections are learned, the switch will not send any more packets destined to local node over WAN.

If **Off** (disabled), the interface passes all packets from the LAN to the WAN.

Use the  $\blacktriangle \lor$  arrow keys to select **On** (to enable) or **Off** (to disable) MAC learning. Press **ENTER**, and then cycle the unit power.

# CONFIG: IP $\rightarrow$ IP Setup $\rightarrow$ VLAN

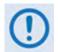

If the optional IP Packet Processor card is <u>installed</u> and <u>enabled</u>, then the CONFIG: IP  $\rightarrow$  Setup  $\rightarrow$  VLAN menu and its available submenus and operations described hereafter, while selectable, are <u>not</u> functional.

VLAN: Disabled (Dis,Ena) Mgmt-VLAN=0001 PortMode VLAN-Table ( <sup>( )</sup> ◆ )

**VLAN Operation** – Use the  $\blacktriangleleft \triangleright$  arrow keys to first select this operation parameter, and then use the  $\blacktriangle \lor$  arrow keys to set VLAN Operation as **Disabled** or **Enabled**.

**Mgmt-VLAN** – To configure a Management Port's VLAN ID, use the  $\blacktriangleleft \triangleright$  arrow keys to select a digit to edit, and then use the  $\blacktriangle \blacktriangledown$  arrow keys to change that digit. The value range is from 1 to 4095.

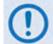

Hold down the ▲ ▼ arrow keys to quickly scroll between 1 and 4095.

**PortMode** or **VLAN-Table** – From the VLAN submenu, use the **◄** ► arrow keys to select either parameter, and then press **ENTER**.

# CONFIG: IP $\rightarrow$ IP Setup $\rightarrow$ VLAN $\rightarrow$ PortMode

```
Port Mode:
Port1 Port2 Port3 Port4 ( ( )
```

Use the **◄** ► arrow keys to select **Port1**, **Port2**, **Port3** or **Port4**, and then press **ENTER**.

# CONFIG: IP $\rightarrow$ IP Setup $\rightarrow$ VLAN $\rightarrow$ PortMode $\rightarrow$ Port#

```
Port #: Port Mode= Trunk

PVID=N/A ( ( ↓ ♦ )
```

Where # denotes the selected Port, use the  $\blacktriangleleft \triangleright$  arrow keys to select the operation parameter. Then, use the  $\blacktriangle \blacktriangledown$  arrow keys to select **Access** or **Trunk**.

When Port Mode is selected as **Trunk**, VLAN ID (PVID) is **not applicable**. On the bottom line of the display, the selected port's PVID will display as **PVID=N/A**.

Otherwise, when Port Mode set to Access, configure the VLAN IDs (PVIDs). To edit the PVID, first use the  $\blacktriangleleft \triangleright$  arrow keys to select a digit to edit, and then use the  $\blacktriangle \bigtriangledown$  arrow keys to change that digit. Enter a PVID in the range from 0001 to 4095. The default is 0001.

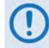

Hold down the ▲ ▼ arrow keys to quickly scroll between 0001 and 4095.

# CONFIG: IP $\rightarrow$ IP Setup $\rightarrow$ VLAN $\rightarrow$ VLAN-Table

```
VLAN Table:
View/Edit/Delete Add-Entry ( ( )
```

The VLAN table supports up to 32 entries. Use the **◄** ► arrow keys to select **View/Edit/Delete** or **Add-Entry**, and then press **ENTER**.

# CONFIG: IP $\rightarrow$ IP Setup $\rightarrow$ VLAN $\rightarrow$ VLAN-Table $\rightarrow$ View / Edit / Delete

VLAN ID:0001 P1:Filtered P2:Untagged P3:Tagged P4:Untagged ACT=None(N,E,D)

To view, edit, or delete existing VLAN IDs, first use the  $\blacktriangleleft \triangleright$  arrow keys to select the desired parameter:

• VLAN ID – Selects the tabulated VLAN ID. After selecting VLAND ID, use the ▲ ▼ arrow keys to scroll through the available VLAN IDs.

- ACT Choose an action to undertake for the selected VLAN ID NONE (default), Edit, or Del (Delete).
- **P1** (Port1) through **P4** (Port4) With **ACT=Edit** active, you may update the selected port's behavior attributes, as assigned under the selected VLAN ID.

You have the following options:

- View, without changing, the behavior attributes assigned to each port under the selected VLAN ID: ACT=NONE (default).
- Edit the behavior attributes assigned to each port under the selected VLAN ID. Once the VLAN ID targeted for editing is selected, use the ◀ ► arrow keys to select the ACT parameter, and then use the ▲ Trrow keys to select ACT=Edit.

Next, to change the behavior attribute of a specific port as needed, use the  $\blacktriangleleft \triangleright$  arrow keys to select **P1**, **P2**, **P3**, or **P4**. Then, use the  $\blacktriangle \checkmark$  arrow keys to designate the attribute for that port as **Tagged** or **Filtered** for a Trunk port, or **Untagged** or **Filtered** for an Access port.

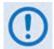

The "Untagged" option is available only when Port Mode has been set to Access for the selected port.

You may not designate the behavior attributes for all four ports as "Filtered" – is this is done, and you presses ENTER to save this configuration change, an error message will display as follows:

```
ERROR: Entry with FILTERED on all ports is not allowed.
```

Once the port attributes have been changed (with **ACT=Edit** active), press **ENTER** to save those changes. **ENTER** must be pressed to **save** the change. **CLEAR** will **discard** the change.

You must take into consideration, when editing VLAN table entries, the following rules:

- All **Untagged/Tagged** packets arriving at the LAN port are tagged (four byte **VLAN** "frame" is added) with the configured **VLAN ID**.
- If the port is in **Port Mode**, any packet arriving from the WAN that matches this **PVID** will have the **VLAN** tag removed and passed out the Ethernet.
- If the port is in **Port Mode** and the packet does not match the **PVID**, the **VLAN** table must be checked to determine if the packet should pass. Packets leaving a port in Port Mode are always untagged.
- If the port behavior Port Mode attribute is set to Trunk, then the **VLAN** table is referenced to determine if the packet should pass. In this mode, packets will either be filtered (dropped) or passed "as is" with the VLAN header intact.

Delete the selected VLAN ID. After targeting a VLAN ID for deletion, use the ◄ ► arrow keys to select the ACT parameter, and then use the ▲ ▼ arrow keys to select ACT=Del. Press ENTER to execute deletion of the selected VLAN ID.

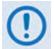

You must take into consideration that, when deleting VLAN IDs, an entry associated with an <u>enabled</u> PVID <u>cannot be deleted</u>.

# CONFIG: IP $\rightarrow$ IP Setup $\rightarrow$ VLAN $\rightarrow$ VLAN-Table $\rightarrow$ Add-Entry

```
VLAN ID:???? P1:Tagged P2:Tagged
P3:Tagged P4:Untagged ADD ( <sup>◆</sup> ◆ )
```

To add new entries to the VLAN table:

- First, use the ◀ ► arrow keys to select the ???? character string following the VLAN ID: parameter.
- Then, use the ▲ ▼ arrow keys to replace the string with a new VLAN ID.

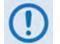

Hold down the  $\blacktriangle$   $\triangledown$  arrow keys to quickly scroll between 1 and 4095.

Next, use the < ► arrow keys to select the port (P1/Port1 through P4/Port4), and then use the ▲ ▼ arrow keys to set the behavior attribute for that port as Tagged, Filtered, or Untagged.</li>

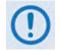

The port attribute assignment restrictions explained previously apply.

• Once you assign the VLAN ID and the port behavior attributes, press **ENTER** to create the new entry. You are then returned to the previous menu.

#### Note the following:

• If you attempt to add an entry that is named identically to an existing VLAN ID, an error message displays as follows:

```
ERROR: vid already exists in table
```

• If you attempt to add a new entry, and the VLAN table has already reached the 32 maximum allowable entries, an error message displays as follows:

```
Can not add new entry!
VLAN table is FULL!
```

#### You must follow these rules when creating or adding a VLAN table entry:

- The VLAN ID (0001-4095) must be unique it cannot be a duplicate of any previously assigned VLAN ID, including PVIDs in the VLAN ID table.
- If a port is not in Trunk Mode (PortMode = Trunk), the behavior attribute for each port may be set as **Tagged** or **Filtered**.

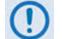

For any VLAN ID (Trunk Mode) created, at a minimum, one port must be defined as 'Tagged'.

#### You must follow these rules when assigning PVIDs:

- The PVID (0001-4095) must be unique it cannot be a duplicate of any previously assigned VLAN ID, including PVID. The only exception to this rule is that the default value 0001 may be assigned as the PVID for all ports.
- If a port is in Access Mode (Port Mode = Access), the behavior attribute for each port may be set as **Untagged** or **Filtered**.
- PVIDs are automatically entered into the VLAN ID Table when changed.
- When a new PVID entry is added to the VLAN ID Table, the "other" ports will default to **Filtered**.
- When a PVID is changed, the entry in the VLAN ID Table for that port will change to **Filtered**. If the rest of the ports are also **Filtered**, then delete that entry. If any other port has been marked **Tagged**, leave the entry in the table.

# THE FOLLOWING EXAMPLES OF THE VLAN PORT CONFIGURATION AND ID TABLES ARE PROVIDED FOR USER REFERENCE:

| VLAN Port Configuration |           |                |  |
|-------------------------|-----------|----------------|--|
| Port                    | Port Mode | Native VLAN ID |  |
| 1                       | Trunk     | N/A            |  |
| 2                       | Trunk     | N/A            |  |
| 3                       | Trunk     | N/A            |  |
| 4                       | Access    | 3400           |  |

| VLAN ID Table |          |          |        |                        |
|---------------|----------|----------|--------|------------------------|
| VLAN ID       | Port 1   | Port 2   | Port 3 | Port 4                 |
| 344           | Tagged   | Filtered | Tagged | Filter                 |
| 454           | Filtered | Tagged   | Tagged | Untagged (Access mode) |
| 3400          | Filter   | Tagged   | Filter | Untagged (Access mode) |

# CONFIG: IP $\rightarrow$ IP Setup $\rightarrow$ QoS (Quality of Service)

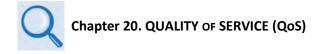

QoS functionality is dependent on whether the optional IP Packet Processor card is either a) **not installed** or **installed but disabled**, or b) **installed and enabled**.

```
QoS Mode: L2 QoS L3 QoS (↓)
```

Use the ◀ ► arrow keys to select the basic QoS setup as L2 QoS or L3 QoS:

- Select L2 QoS (Layer 2) when the optional IP Packet Processor card is either not installed or installed but disabled.
- Select L3 QoS (Layer 3) when the optional IP Packet Processor card is installed and enabled. L3 QoS is required to support IP Packet Processor Managed Switch Mode.

Press **ENTER** to continue.

# CONFIG: IP $\rightarrow$ IP Setup $\rightarrow$ QoS $\rightarrow$ L2 QoS

Use the  $\blacktriangle \lor$  arrow keys to set the L2 QoS operational priority, and press **ENTER** when done. The choices are as follows:

| Selection | Function                                                                                                    |
|-----------|----------------------------------------------------------------------------------------------------|
| Off       | QoS disabled.                                                                                                    |
| VLAN      | (VLAN Priority only) QoS traffic prioritization is applied based on the priority bits in the LAN ingress packet's VLAN tag.                                                             |
| PT        | (Port Priority only) QoS traffic prioritization is applied based on LAN ingress traffic port.                                                                                           |
| VLAN&Port | (VLAN and Port Priority) In this mode, if the LAN ingress packet contains a VLAN tag, it will then apply the VLAN Priority scheme; otherwise it applies the port-based priority scheme. |

When selecting **Port** (only) or **VLAN&Port**, the display updates to include **Port Priority** on the bottom line:

L2 QoS=Port only (Off,VLAN,PT,VLAN&Port) Port Priority: P1:1 P2:2 P3:1 P4:1 ( <sup>◀</sup> ) ◆)

To define Port Priority, use the  $\blacktriangleleft \triangleright$  arrow keys to select the port (**P1**, **P2**, **P3**, or **P4**), and then use the  $\blacktriangle \blacktriangledown$  arrow keys to designate a priority from **1** to **4** (with Priority 4 being the highest).

# CONFIG: IP $\rightarrow$ IP Setup $\rightarrow$ QoS $\rightarrow$ L3 QoS

When the optional IP Packet Processor card is either **not installed** or **installed but disabled**, and L3 QoS is selected, this menu is **disabled** and appears as follows:

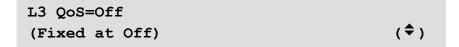

Otherwise, when the optional IP Packet Processor card is **installed and enabled**, the L3 QoS menu appears as follows:

To set the L3 QoS operational priority, use the  $\blacktriangle \lor$  arrow keys, and press **ENTER** when done. The choices are as follows:

| Selection | Function                                                                                                    |
|-----------|----------------------------------------------------------------------------------------------------|
| Off       | QoS disabled.                                                                                                    |
| Max/Prio  | (Maximum priority only) Provides multi-level traffic prioritization with the ability to limit maximum traffic per priority class.                                                         |
| MinMax    | (Minimum/Maximum priority) Provides a Committed Information Rate (CIR) to each user-defined class of traffic with the ability to allow a higher burstable rate depending on availability. |
| DiffServ  | (DiffServ priority only) Industry-standard method of providing QoS, enabling seamless co-existence in networks that implement DiffServ.                                                   |

# CONFIG: IP $\rightarrow$ IP Setup $\rightarrow$ Stats

| IPstats: Port | x In    | Out      | (◀ ▸ ≑ ) |
|---------------|---------|----------|----------|
| Unicasts:     | 0000003 | 00000023 | Clr:N    |

This screen provides IP traffic statistics for both the **In (Ingress)** and **Out (Egress)** directions. Use the **◄** arrow keys to navigate to the proper line, in this order:

**First, on the top line** – Use the  $\blacktriangle \lor$  arrow keys to select the bottom-line IPstats type as **WAN**, **Ports 1** through **4**, **HDLC FPGA**, or **Management.** ("In" and "Out" are column labels for the bottom line parameters and are not selectable.)

**Next, on the bottom line** – Use the ▲ ▼ arrow keys to view the desired statistical parameter. The following statistics are available:

| IP Stats Type<br>(Use ▲ ▼ to select)       | Available Statistics<br>(Use ◀ ► to navigate to the bot | tom line, and then $\blacktriangle igvee$ to | display a desired statistic)               |
|--------------------------------------------|---------------------------------------------------------|----------------------------------------------|--------------------------------------------|
| • WAN                                      | HDLC Frames In / Out                                    |                                              |                                            |
|                                            | Tx Dropped                                              |                                              |                                            |
|                                            | Rx CRC Error                                            |                                              |                                            |
| <ul> <li>Port 1</li> <li>Port 2</li> </ul> | Unicasts                                                | 511 Octets                                   | *Indicates In only<br>**Indicates Out only |
| • Port 3                                   | Broadcasts                                              | 1023 Octets                                  |                                            |
| Port 4     HDLC FPGA                       | Pause                                                   | Max Octets                                   |                                            |
| Management                                 | Multicasts                                              | Jabber*                                      |                                            |
|                                            | FCS Error                                               | Oversize*                                    |                                            |
|                                            | Align Error*                                            | Discards                                     |                                            |
|                                            | Good Octets                                             | Filtered*                                    |                                            |
|                                            | Bad Octets*                                             | Collisions**                                 |                                            |
|                                            | Undersize                                               | Multiple**                                   |                                            |
|                                            | Fragments*                                              | Single**                                     |                                            |
|                                            | 64 Octets                                               | Deferred**                                   |                                            |
|                                            | 127 Octets                                              | Late**                                       |                                            |
|                                            | 255 Octets                                              | Excessive**                                  |                                            |

To clear the IP Statistics accumulators, use the  $\blacktriangleleft \triangleright$  arrow keys to move the cursor to **Clr:N**; then, use the  $\blacktriangle \blacktriangledown$  arrow keys to select **Clr:Y**. Press **ENTER** when done.

# CONFIG: IP $\rightarrow$ IP Setup $\rightarrow$ FrmSize

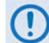

This feature is supported only on modems with Hardware Version 2.X or higher.

```
2048 Ethernet Frame Size:
Enabled (Dis/Ena) ($)
```

Use the ▲ ▼ arrow keys to set 2048-byte Ethernet packet sizes as **Enabled** or **Disabled**, and then press **ENTER**.

# 5.2.1.13.4 CONFIG: IP $\rightarrow$ ANT (Advanced Network Timing)

```
IP Protocols: SNTP PTP (( ))
```

Use the  $\blacktriangle$  variable arrow keys to select **SNTP** or **PTP**, and then press **ENTER**.

# 5.2.1.13.4.1 CONFIG: IP $\rightarrow$ ANT $\rightarrow$ SNTP (Simple Network Time Protocol)

```
SNTP: Disabled (Disabled, Enabled)
Servers: Primary Backup (( → ◆)
```

**Simple Network Time Protocol (SNTP)** is used to synchronize computer clocks throughout a computer network when the ultimate performance of the full NTP implementation as per RFC-1305 (Requests for Comment No. 1305: Network Time Protocol, Version 3, Specification, Implementation and Analysis) is not needed or justified.

**On the top line** – Use the  $\blacktriangle \lor$  arrow keys to select **SNTP** as **Enabled** or **Disabled**. If **Enabled**, SNTP contacts the time server to update the Real-Time Clock (RTC) every 24 hours. If **Disabled**, no such notifications take place.

**On the bottom line** – Use the ◀ ► arrow keys to first navigate to the bottom line, and then select the **Primary** or **Backup** Server submenu. Pressing **ENTER** to continue:

```
[#######] Time Server: 192.168.001.010
Last Update: Never (( ) ◆ ◆)
```

(Where [######] Time Server denotes "Primary Time Server" or "Backup Time Server"):

**On the top line** – To edit the selected Time Server's IP Address, use the  $\blacktriangleleft \triangleright$  arrow keys to select a digit to edit, and then use the  $\blacktriangle \lor$  arrow keys to change that digit.

**On the bottom line** – this **read-only** field displays the time and date that the selected server was last updated. The time is shown in military format (HH:MM:SS); the date is shown in **DAY-MONTH-YEAR** format in accordance with European convention. This line specifies "Never" if no update information exists.

# 5.2.1.13.4.2 CONFIG: IP $\rightarrow$ ANT $\rightarrow$ PTP (Precision Time Protocol)

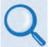

Sect. 16.7.2 Precision Time Protocol (PTP) (Chapter 16. ETHERNET NETWORK MANAGEMENT)

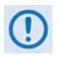

1. If the optional IP Packet Processor card is <u>installed</u> and <u>enabled</u>, then the CONFIG: IP→ANT→PTP menu and its available submenus and operations described hereafter, while selectable, are <u>not</u> functional.

2. All network devices between the Grandmaster and Slave devices must support PTP for sub-microsecond accuracy.

| PTP Feature = Enabled |         |
|-----------------------|---------|
| PTP Grandmaster = LAN | (◀ ▸ ≑) |

**Precision Time Protocol (PTP)** is a FAST-activated feature used to synchronize computer clocks throughout a computer network. On LANs, PTP achieves clock accuracy in the sub-microsecond range – much more accurate than what is attainable by NTP (Network Time Protocol) – and it is also used in network applications where GPS is either unaffordable or inaccessible.

If **Enabled**, PTP is used to establish independent Wireless Receiver/Transmitter (WRT) protocol segments – one for LAN and the other for WAN. If **Disabled**, by default the availability of the PTP protocol is dependent on the near-end (e.g., the RNC/BSC) and distant-end (e.g., the BTS) IEEE 1588v2 (PTP) capable network devices in the network.

On the top line – Use the ▲ ▼ arrow keys to select PTP as Enabled or Disabled. Then, use the ◄ ► arrow keys to first navigate to the bottom line. Use the ▲ ▼ arrow keys to select the PTP Grandmaster as follows:

| Selection | Function                                            |
|-----------|-----------------------------------------------------|
| LAN       | The LAN port receives messages from the PTP master. |
| WAN       | The WAN port receives messages from the PTP master. |

Press **ENTER** when done.

# 5.2.1.13.5 CONFIG: IP →AccessList

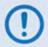

Use this menu to restore SNMP/HTTP access if your own IP Address is inadvertently excluded from the Host Access List while configuring the list through either the SNMP or Web Server (HTTP) interface.

The Host Access List allows a user to define which remote clients can connect when the Access List is enabled. Each entry allows a user to specify an IP address and a subnet mask to define a unique class of machines that are allowed access.

After defining and enabling an access list via SNMP or the CDM-625 Web Server interface 'Admin | Access' page, functionality of this menu appears as follows:

```
Host Access List is Enabled
Disable the List: No (N,Y) ($)
```

Use the  $\blacktriangle \forall$  arrow keys to select **N** (No) to maintain the active Host Access List, or **Y** to disable the list. Press **ENTER** when done. Once disabled, the following message appears whenever this menu is selected:

```
Host Access List is Disabled
Use HTTP or SNMP to configure the list.
```

# 5.2.1.13.6 CONFIG: IP → PktP-Enable

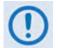

This menu is visible/selectable only when the optional IP Packet Processor card is installed.

```
Packet Processor: Enabled (Ena, Dis) (♥)
(Modem will auto-reboot after change!)
```

Use the  $\blacktriangle \lor$  arrow keys to select the card as **Ena**(bled) or **Dis**(abled), and then press **ENTER. The modem will automatically reboot after this configuration change**. Note the following:

- The default mode is **Ena**(bled).
- When the IP Packet Processor is **disabled**, the card and its accompanying functionality is completely bypassed and the modem reverts to its base modem Layer 2 switch functionality.

# 5.2.2 SELECT: Test Menus

```
TEST: Mode BERT ( ( ))
CnC-APC-Monitor Uncorrected-BER
```

Use the **◄** ► arrow keys to select **Mode**, **BERT**, **CnC-APC-Monitor**, or **Uncorrected-BER**, and then press **ENTER**.

# 5.2.2.1 SELECT: TEST → Mode

```
Modem Test Mode = Normal (\diamondsuit)
(NORM, Tx-CW, Tx-1/0, IF\downarrow, RF\downarrow, DIG\downarrow, I/O\downarrow)
```

Select **Normal Operation** or a **Test Mode** from the parameters shown in the parentheses. Use the ▲ ▼ arrow keys, and then press **ENTER**, to select one of the following modes:

| Selection              | Function                                                                                                    |
|------------------------|----------------------------------------------------------------------------------------------------|
| NORM                   | (Normal) This c lears any t est modes or I oopbacks, and pl aces t he uni t bac k i nto an operational state.                                                                                                    |
| Tx-CW                  | (Transmit C W) Use t his test m ode to f orce t he modulator t o t ransmit a pur e c arrier (unmodulated).                                                                                                    |
| Tx-Alt-1/0<br>(Tx-1/0) | ( <b>Transmit an al ternating 1, 0,1,0 p attern</b> ) Use t his test mode t o c heck t he carrier suppression of the Modulator This mode forces the modulator to transmit a carrier modulated with an alternating 1,0,1,0 pattern, at the currently selected symbol rate; t his causes two discrete s pectral l ines t o appe ar, s paced at $\pm$ half t he s ymbol r ate, about t he c arrier frequency. |
| IF-LOOP (IF↓)          | <b>(IF Loopback)</b> Use this test mode to invoke an internal IF loop. This is a particularly useful feature, as it permits you to perform a quick diagnostic test without having to disturb external cabling. Furthermore, all of the receive configuration parameters are temporarily changed to match those of the transmit side. All previous values are restored once Normal is again selected.       |
| RF-LOOP (RF↓)          | <b>(RF Loopback)</b> Use this test mode to perform a satellite loopback. It is almost identical to the IF loop mode, except that all receive configuration parameters (except Rx Spectrum Invert) are temporarily changed to match those of the transmit side; however, no internal connection is made. All previous values are restored once Normal is again selected.                                    |
| Dig-Loop<br>(DIG↓)     | ( <b>Digital Loopback</b> ) Use this test mode to invoke a digital loopback, which loops data at the output of the Reed-Solomon encoder on the transmit side and back into the Reed-Solomon decoder on the receive side. This tests the entire interface, transmit baseband circuits, FEC encoder, FEC decoder, and buffer.                                                                                |
| I/O-Loop (IF↓)         | (Inward/Outward Loopback) Use this test mode to invoke two distinct loopbacks. The first is the inward loop, which takes data being received from the satellite direction and pas ses it directly to the modulator. Simultaneously, the outward loop is invoked, whereby data being fed to the transmit data interface is routed directly back out of the receive data interface.                          |

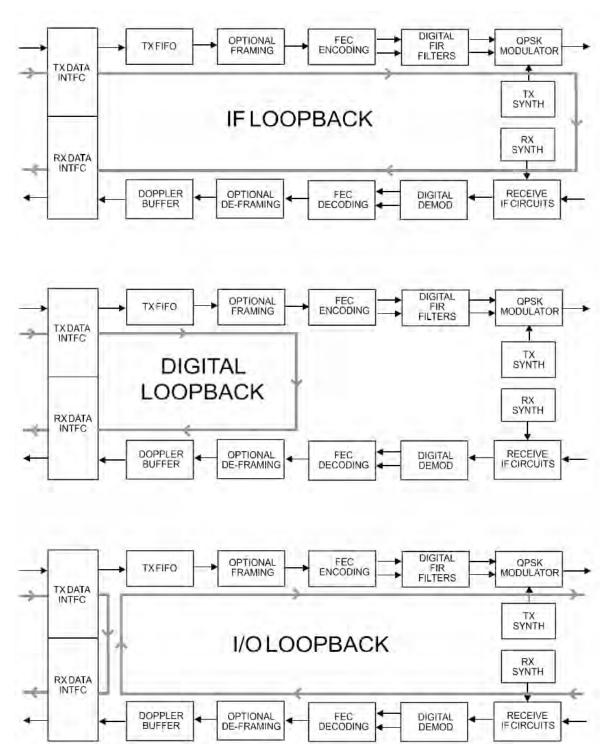

Figure 5-3 illustrates the IF, Digital, and I/O Loopback Test modes.

Figure 5-3. Loopback Modes

# 5.2.2.2 SELECT: TEST → BERT

```
BERT: Config Monitor ( 	 )
```

Use the **◄** ► arrow keys to select **Config** or **Monitor**, and then press **ENTER**.

# 5.2.2.2.1 SELECT: TEST → BERT → Config

BERT Tx:Off Pattern=2047 ErrIns=Off Cnfg Rx:Off Pattern=2047 (<sup>4</sup> ) ◆)

Use the  $\blacktriangleleft \triangleright$  arrow keys to select a BERT configuration parameter, and then use the  $\blacktriangle \blacktriangledown$  arrow keys to select a parameter setting. The configuration options are as follows:

| Option          | Selection                                                                                                    |
|-----------------|----------------------------------------------------------------------------------------------------|
| Tx/Rx Options   | Off or On                                                                                                    |
| ErrIns Options  | Off or 10E-3                                                                                                    |
| Pattern Options | Space, Mark, 1:1, 1:2, 63, 511, 2047, 2047R, MIL188, 2 <sup>15</sup> -1, 2 <sup>20</sup> -1, 2 <sup>23</sup> -1 |

# 5.2.2.2.2 SELECT: TEST $\rightarrow$ BERT $\rightarrow$ Monitor

| BERT Monitor: | Errs=0000000 | Sync: OK |
|---------------|--------------|----------|
|               | BER=0.0E-07  | Restart  |

Press **ENTER** to restart the BERT Monitor.

# 5.2.2.3 SELECT: TEST → CnC-APC-Monitor

```
CNC-APC: BER=N/A Reset FER=N/A Reset
```

The test results provided on this screen are as follows:

| Test | Description      |
|------|------------------|
| BER  | Bit Error Rate   |
| FER  | Frame Error Rate |

To restart either Test, use the ◀ ► arrow keys to select (BER) **Reset** or (FER) **Reset**, and then press **ENTER**.

Note that, when CnC-APC is **disabled**, this menu is inaccessible and displays the following message:

```
CnC-APC is disabled.
```

(◀ ▸)

# 5.2.2.4 SELECT: TEST → Uncorrected-BER

#### Uncorrected BER < 5.0E-6

In order for a valid test run, you must first configure the modem with Viterbi, VersaFEC CCM, or ULL (Ultra Low Latency) FEC. If the modem is not configured with the required FEC, this screen displays "N/A" in the place of a proper test value on the top line, and a configuration advisory follows on the bottom line:

```
Uncorrected BER=N/A
Requires Viterbi, VersaFEC CCM or ULL( ( )
```

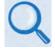

Sect. 5.2.1.3.4 CONFIG:  $Tx \rightarrow FEC$ Sect. 5.2.1.4.3 CONFIG:  $Rx \rightarrow FEC$ 

Additionally, if the demodulator is in unlocked state, this menu is inaccessible and displays the following message:

Demodulator is unlocked

# 5.2.3 SELECT: Monitor Menus

```
Monitor: Live-Alarms Stored-Events ACM
Statistics Rx-Params AUPC CnC IP( ( )
```

Use the *◄* ► arrow keys to select Live-Alarms, Stored-Events, ACM, Statistics, Rx-Params, AUPC, CnC, or IP, and then press ENTER.

#### 5.2.3.1 Monitor: Live-Alarms

| Live<br>Alarms | Unit=None<br>Rx=Demod Lock | Net=None<br>Tx=No Clock | (≑) |
|----------------|----------------------------|-------------------------|-----|
|                |                            |                         |     |
| Live<br>Alarms | BUC=None<br>LNB=None       |                         | (≑) |

Six alarm types are available between two screens, as shown in the preceding examples. Use the ▲ ▼ arrow keys to navigate between these **read-only** pages. The **highest** priority alarm currently active for each of the alarm types is as follows:

| Alarm Type       |                                    | Description                                                                                                    |
|------------------|------------------------------------|----------------------------------------------------------------------------------------------------|
| Unit             | PSU                                | Power supplies (+5V, +12V, -5V, +18V, -12V) are always monitored by an onboard supervisory IC.                                                                           |
|                  | Tx and Rx Synth                    | The PLLs in the IF sections are monitored for an unlocked condition.                                                                                                    |
|                  | Power Cal                          | Calibration dat a stored in EEPROM is checked at power-up to verify that the factory calibration has not been corrupted.                                                 |
|                  | FPGA                               | Downloads are verified to have been loaded successfully.                                                                                                    |
|                  | Hi-Stab Freq Ref<br>Module         | No PLL Lock – This will suppress the Tx carrier.                                                                                                    |
| Tx<br>(Transmit) | No Clock                           | Clock activity from the Tx terrestrial source is checked if expected. The modem falls back to the internal SCT clock to drive the modulator if clock activity is absent. |
|                  | FIFO Slip                          | Alarm oc curs w hen t he t errestrial c lock s ource di ffers f rom t he programmed data rate, or may indicate a hardware failure.                                       |
|                  | Tx AIS                             | Alarm Indication Signal (all 1's) is monitored at the Tx terrestrial input if present.                                                                                   |
|                  | AUPC Level                         | A Tx alarm occurs if the power increase limit has been reached when AUPC is enabled.                                                                                     |
|                  | Hi-Stab Freq Ref<br>Activity Fault | Reference not present; unit falls back to its internal 10MHz.                                                                                                    |
|                  | BUC summary alarm                  | May occur only if ABA is enabled.                                                                                                    |
|                  | G.703 Loss of Signal               | May only occur in Clock Extension Mode.                                                                                                    |

| Alarm Type            |                 | Description                                                                                                    |
|-----------------------|-----------------|----------------------------------------------------------------------------------------------------|
| Rx<br>(Receive)       | Demod Lock      | Indicates either the demodulator or the following FEC decoder cannot lock to the incoming signal.                                                                                                    |
|                       | AGC Alarm       | Indicates if the demod signal level is out of range.                                                                                                    |
|                       | Frame Sync      | Indicates t hat t he de -framing u nit (EDMAC, I BS or I DR) or R eed-<br>Solomon outer decoder cannot synchronize to the data being sent to it<br>by the demod and/or FEC decoder.                          |
|                       | Buffer Slip     | Occurs when Doppler or Plesiochronous effects cause the Rx data buffer to empty or fill completely, which results in a reset to 50%.                                                                         |
|                       | Rx AIS          | Alarm I ndication S ignal ( all 1' s) is m onitored i f present at the R x satellite input.                                                                                                    |
|                       | EbNo Alarm      | Occurs when the monitored level drops below what was programmed via menus: Config, Rx, EbNo Alarm point.                                                                                                    |
|                       | Buffer Clock    | Indicates that the desired buffer reference is not present, causing the buffer to fall back on Rx satellite timing to clock its output.                                                                      |
| Net (Unit<br>Network) | Loss TxFrm      | Loss of Tx frame occurs in Drop & Insert operation, when the incoming T1 or E1 frame cannot be found by the modem.                                                                                           |
|                       | BER >10E-3      | This error rate monitor is enabled for IBS and IDR framing.                                                                                                    |
|                       | Loss TxMul      | Loss of T x m ultiframe oc curs i n E 1-CAS D &I oper ation, w hen t he multiframe marker for CAS signaling data cannot be found.                                                                            |
|                       | Tx Sig AIS      | An A IS condition in the signaling positions of an incoming E 1-CAS frame is monitored.                                                                                                    |
|                       | Tx Terr RM      | Indicates t he pr esence of t he Tx t errestrial r emote al arm on t he incoming T1 or E1 frame.                                                                                                    |
|                       | IBS Rx Rem      | Indicates t he presence of t he I BS satellite remote al arm (backward alarm) on the incoming IBS frame from the transmit side of the link.                                                                  |
|                       | IDR Rx BW1-4    | Multi-destination backward al arms ar e t he c orresponding s atellite alarms used by the IDR frame structure.                                                                                               |
|                       | IDR Tx BW1-4    | Backward alarms 1-4 indicate that the hardware inputs available on the back panel of the modem have triggered, resulting in the generation, by the modem's IDR framer, of a corresponding Tx backward alarm. |
| BUC<br>LNB            | <b>Appendix</b> | F. CDM-625 ODU (TRANSCEIVER, BUC, LNC) OPERATIONS                                                                                                    |

# 5.2.3.2 Monitor: Stored Events

Stored Events: Clear-All: No (No,Yes) #199 FT- Frame Sync 25/10/07 16:25:24

An example of a Stored Events screen is shown here. Use the  $\blacktriangleleft \triangleright$  arrow keys to select the '#' character on the bottom line, and then use the  $\blacktriangle \checkmark$  arrow keys to scroll up and down through the event log entries. Press **ENTER** or **CLEAR** to return to the previous menu.

The event log can store up to 255 events. When a fault condition occurs, it is time- and datestamped and put into the log. Similarly, when the fault condition clears, this is also recorded.

The date is shown in **DAY-MONTH-YEAR** format in accordance with European convention.

Use the  $\blacktriangleleft \triangleright$  arrow keys to select **Clear-All**, and then use the  $\blacktriangle \lor$  arrow keys to select **Yes** or **No.** Press **ENTER** when done.

Upon selecting **Clear-All=Yes**, the event log clears and the modem returns you to the previous menu. However, if there already are faults present on the unit at this time, they are re- stamped and new log entries are generated.

# 5.2.3.3 Monitor: ACM

```
TxModCod=01 QPSK .533 RemoteSNR=04.2dB
RxModCod=02 QPSK .631 LocalSNR=03.5dB
```

This **read-only** screen provides the active IP-ACM mode information as follows:

| Selection | Function                                       |
|-----------|------------------------------------------------|
| TxModCod  | Displays the Tx ModCod (00 through 11).        |
| RemoteSNR | Displays the SNR reported by the remote modem. |
| RxModCod  | Displays the Rx ModCod (00 through 11).        |
| LocalSNR  | Displays the SNR of the local unit.            |

If you attempt to access this display when the modem is not in **IP-ACM** mode, the following message appears:

ACM Parameter is not available.

# 5.2.3.4 Monitor: Statistics

Stats 114: 16.0,16.0,9.0,9.0,16.5,16.5 07/04/10 14:48:06 Clear-All: No (N/Y)

This display shows the statistics data that has been measured and recorded. (To enable statistics logging, see **Sect. 5.2.1.10.8**.) Use the  $\blacktriangle \forall$  arrow keys to scroll backwards or forwards through the statistics log entries. The top line displays the statistics log entry number (the statistics log can store up to 255 log entries), followed by that log entry's statistical content. The bottom line indicates the time and date of the entry shown in **DAY-MONTH-YEAR** format.

For statistics logging, you define a measurement interval (see **CONFIG: Stats**); then, during this interval, **Eb/No**, **T**ransmit **P**ower Level Increase (**TPLI**), and **R**eceive **S**ignal Level (**RSL**) are observed at a rate of once every second.

Per the example, at the end of the defined measurement interval period, the modem calculates statistics data in the order that follows (from left to right on the top line):

- (16.0,16.0) First, the Eb/No is calculated: The minimum Eb/No value observed in the interval is provided first, and then the average Eb/No value observed follows. If the measured values are ≥16.0 dB, then 16.0 is displayed.
- **(9.0,9.0)** Next, the TPLI is calculated: The maximum TPLI observed in the interval is provided first, and then the average TPLI value observed follows.
- (16.5,16.5) Finally, the RSL is calculated: The minimum value observed in the interval is provided first, and then the average RSL value observed follows (note that both values are negative).

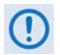

If the demod has lost lock during the measurement interval, the minimum Eb/No will show 'LOSS' rather than indicate a value – however, the average value (while the demod was locked) will still be calculated and shown.

If, on the other hand, the demodulator has been unlocked for the entire measurement interval, the average Eb/No will also show 'Loss' (i.e., the display will show 'Loss,Loss').

In addition, If AUPC is not enabled, the values of maximum and average TPLI will both show '0.0'.

Example 1:

08.0,13.5,2.5,1.8,30.0,25.1 means: (08.0) Minimum Eb/No observed in the measurement interval = 8.0 dB (13.5) Average Eb/No observed in the measurement interval = 13.5 dB (2.5) Maximum TPLI observed in the measurement interval = 2.5 dB (1.8) Average TPLI observed in the measurement interval = 1.8 dB (30.0) Minimum RSL is observed in the measurement interval = -30.0 dB (25.1) Average RSL is observed in the measurement interval = -25.1 dB Example 2: Loss,04.5,0.0,0.0,29.0,29.0 means: (Loss) There was a loss of demod lock during the measurement interval (04.5) Average Eb/No observed in the measurement interval = 4.5 dB (0.0) Maximum TPLI observed in the measurement interval = 0 dB (0.0) A verage T PLI obs erved in the measurement interval = 0 dB (which indicates no AUPC activity, or that AUPC is disabled.) (29.0) Minimum RSL is observed in the measurement interval = -29.0 dB (29.0) Average RSL is observed in the measurement interval = -29.0 dB

Press **ENTER** or **CLEAR** when done viewing to return to the previous menu, or use the  $\blacktriangleleft \triangleright$  arrow keys to select the **Clear-All** option. Then, at the prompt, use the  $\blacktriangle \lor$  arrow keys to select **Yes** or **No** and press **ENTER** to implement.

# 5.2.3.5 Monitor: Rx Parameters

```
Rx-Parameters: EbNo=11.4dB \DeltaF=+011.7kHz
BER=0.0E-9 Buffer=51% RxLevel=-43.5dBm
```

If the demodulator is locked, then this screen shows the following:

| ltem     | Description                                                                                                    |
|----------|----------------------------------------------------------------------------------------------------|
| Eb/No    | This shows the value of Eb/No calculated by the demodulator. The value referred to here is the energy per information bit (Ebi), divided by the noise spectral density (No).                                  |
| ΔF       | The frequency offset of the received carrier, in kHz, with a displayed resolution of 100 Hz.                                                                                                    |
| BER      | This is an estimate of the corrected BER.                                                                                                    |
| Buffer   | (Buffer fill state) This shows the fill state (in percent), of the receive Buffer. After a reset, it will read 50. A value <50% indicates that the buffer is emptying, and >50% indicates that it is filling. |
| Rx-Level | A dBm reading indicating the signal level of the desired receive carrier with a displayed resolution of 0.5 dB                                                                                                |

# 5.2.3.6 Monitor: AUPC-Parameters

AUPC-Params: Remote EbNo= 6.8 dB Transmit Power Increase= 1.2 dB

The top line displays the value of Remote Eb/No of the demodulator at the distant end of the satellite link. The Remote Eb/No displays **Unlock** if the remote Demod is unlocked.

The bottom line shows how much the AUPC system has increased the output power. If AUPC is not enabled, then the value of Tx Power Increase displays as 0.0 dB.

# 5.2.3.7 Monitor: CnC-Parameters

CnC-Params:PwrRatio=-04.1dB PSDR=+01.9dB Freq-offset=-123.4kHz Delay=123.4ms

When enabled and locked, the screen displays the CnC performance data. This **read-only** display updates once every second.

# 5.2.3.8 Monitor: IP Statistics

IPstats: Port x In Out ( ( → ↔ ) Unicasts: 0000003 0000023 Clr:N

This screen is identical to and displays the same performance information as the screen shown in Sect. 5.2.1.13.3 CONFIG: IP  $\rightarrow$  Setup  $\rightarrow$  Stats.

### 5.2.4 SELECT: Info (Information) Menus

Info: All ID Mode Tx Rx Clocks EDMAC Drop Insert Remote Alarm-Mask Misc

The **read-only** INFO screens display the modem's current configuration information without risking inadvertent changes.

Use the ◀ ► arrow keys to select All, ID, Mode, Tx, Rx, Clocks, EDMAC, Drop, Insert, Remote, Alarm-Mask, or Misc, and then press ENTER.

After viewing any Info screen except All: Press ENTER or CLEAR to return to the previous menu.

### 5.2.4.1 Info: All

Use this menu to scroll through and review configuration settings on a sequential basis. The configuration displays are **read-only** – **no editing is possible.** 

To view the configurations – Use the ▲ ▼ arrow keys to select between Stop and Start. Press ENTER to continue through all the displays.

To discontinue viewing – Press CLEAR, use the ▲ ▼ arrow keys to select Stop, and then press ENTER.

# 5.2.4.2 Info: ID

Modem Circuit ID: ----A TEST MESSAGE TO SHOW CIRCUIT ID---

This screen displays the 40-character, user-defined Circuit ID string that was created using the **Utility**  $\rightarrow$  **Circuit-ID** menu. The Circuit ID also appears in the title bar of compatible web browsers for easy unit identification.

# 5.2.4.3 Info: Mode

| Info: | Mode: | Tx= G.703B:D&I | (B8ZS) |
|-------|-------|----------------|--------|
|       |       | Rx= G.703B:IBS | (B8ZS) |

An example of a **Mode Info** screen is shown here.

### 5.2.4.4 Info: Tx

Tx:On0070.0000MHzPWR=-20.0TSI=NVit+RS:220/20000064.000QPSK7/8Scrm

An example of the **Tx Info** screen is shown here. It displays the following information:

| Item           |              | Configuration Setting                                                                                                    |
|----------------|--------------|----------------------------------------------------------------------------------------------------|
| Top line       | Tx Carrier   | On, Off, or RTI.                                                                                                    |
|                | Tx Frequency | xxxx.xxxx MHz.                                                                                                    |
|                | Power        | Power Level (dBm).                                                                                                    |
|                | TSI          | TSI = Tx Spectral Inversion, I=Inverted (on), N=Not inverted (off).                                                                                |
| Bottom<br>line | Encoder      | FEC type: Viterbi, TCM, Vit+RS, TCM+RS, TPC, LDPC, VFEC, or<br>None:DE-xxx (DE is the Differential Encoder setting, shown as DE-Off or DE-<br>On). |
|                | Data Rate    | xxxxx.xxx kbps (an asterisk * indicates that the data sense is inverted).                                                                          |
|                | Modulation   | BPSK, QPSK, OQPSK, 8-PSK, 8-QAM, 16-QAM.                                                                                                    |
|                | FEC Rate     | 1/2, 2/3, 3/4, 7/8, 0.95, 5/16, 21/44 or 1/1.                                                                                                    |
|                | Scrambler    | Scrm, None, or IESS (Turbo Only).                                                                                                    |

### 5.2.4.5 Info: Rx

Rx:0070.0000MHz02.0dB +-30 RSI=NVit+RS:126/112 01544.000 QPSK1/2 Scrm

An example of the **Rx Info** screen is shown here. It displays the following information:

| Item     |              | Configuration Setting                                               |
|----------|--------------|---------------------------------------------------------------------|
| Top line | Rx Frequency | xxxx.xxxx MHz.                                                      |
|          | Eb/No        | 12.3 dB (Alarm Point).                                              |
|          | Sweep Range  | Up to $\pm$ 32 kHz.                                                 |
|          | RSI          | RSI = Rx Spectral Inversion, I=Inverted (on), N=Not inverted (off). |

| Item           |             | Configuration Setting                                                                                                    |
|----------------|-------------|----------------------------------------------------------------------------------------------------|
| Bottom<br>line | Decoder     | FEC type: Viterbi, TCM, Vit+RS, TCM+RS, TPC, LDPC, VFEC, or None:DE-xxx (DE is the Differential Encoder setting, shown as DE-Off or DE-On). |
|                | Data Rate   | xxxxx.xxx kbps (an asterisk * indicates that the data sense is inverted).                                                                   |
|                | Modulation  | BPSK, QPSK, OQPSK, 8-PSK, 8-QAM, 16-QAM.                                                                                                    |
|                | FEC Rate    | 1/2, 2/3, 3/4, 7/8, 0.95, 5/16, 21/44 or 1/1.                                                                                               |
|                | Descrambler | Scrm, None, or IESS (Turbo Only).                                                                                                    |

# 5.2.4.6 Info: Clocks

```
Clocks:Tx=Int(SCT) CEX=RxEnable E1-unbal
Rx=Int(SCT) Buffer=00016bytes REF=Int10
```

An example of a **Clocks Info** screen is shown here. It displays information for Tx Clock, G.703 Clock Extension, Rx Clock, Reference, and Buffer.

# 5.2.4.7 Info: EDMAC

EDMAC Function= On EDMAC Mode= Master

```
EDMAC Addr= 0020
```

An example of an **EDMAC Info** screen is shown here. This screen indicates whether or not EDMAC is enabled and, when EDMAC is enabled, it provides the EDMAC Mode and Address.

# 5.2.4.8 Info: Drop

Drop Type= CH:1 E1-CCS TS:01

An example of an **Info Drop** screen is shown here. This screen shows the Drop Type and channel allocations.

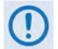

When in QDI (Quad Drop & Insert) Mode, this screen displays the same information as the CONFIG: D&I  $\rightarrow$  Drop menu.

#### 5.2.4.9 Info: Insert

```
Insert Type= CH:1
E1-CCS TS:01
```

An example of an **Insert Info** screen is shown here. This screen shows the Insert Type and channel allocations. Press **ENTER** or **CLEAR** to return to the previous menu.

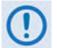

When in QDI (Quad Drop & Insert) Mode, this screen displays the same information as the CONFIG:  $D\&I \rightarrow Drop$  menu.

#### 5.2.4.10 Info: Remote

Remote-Control= LocalAddress= 0000Interface= RS-2329600 baud8N1

An example of a **Remote Info** screen is shown here. This screen shows if the unit is in Local, Remote or Ethernet (IP) mode. It also displays the electrical interface type selected, the unit's address, and the active baud rate.

#### 5.2.4.11 Info: Alarms Mask

Alarms Masked:TxAISTerrREFTxClkBUCBuf-SlipAGCRxAISSatEbNoLNBCEX

A sample **Alarms Mask Info** screen is shown here. Note that, while all available masks are displayed here, this screen will show only the alarm(s) that are currently **masked**. For any alarm that is not masked, a blank space assumes that item's designated screen position.

#### 5.2.4.12 Info: Misc

Miscellaneous: Normal 1:1 Switch=Not connected

Online

The **Miscellaneous Info** screen provides the following information:

| Display     | ltem                   | Configuration Setting       |
|-------------|------------------------|-----------------------------|
| Top line    | Operational Mode       | Test Mode or Normal.        |
| Pottom line | 1:1 Switch Link Status | Connected or Not Connected. |
| Bottom line | Redundancy Status      | Offline or Online.          |

## 5.2.5 SELECT: Store/Ld (Store/Load) Menus

```
Configuration #2: Load Store ( <sup>( )</sup> ◆ )
AVAILABLE
```

You can store up to 10 modem configurations into an assigned "slot" – 0 through 9. If a configuration slot is available for storage, the bottom line notes the status of that slot as **AVAILABLE**. Otherwise, if the slot contains an existing configuration, the bottom line specifies its storage time in military format (HH:MM:SS); the date is shown in **DAY-MONTH-YEAR** format in accordance with European convention.

#### To load (recall) a configuration setting:

- First, use the < ► arrow keys to move the cursor to the configuration slot number (Configuration #<u>x</u>) and then use the ▲ ▼ arrow keys to select a slot number from 0 to 9.
- Next, use the *◄* ► arrow keys to select **Load**, and press **ENTER** when done. Modem operation then updates as per the configuration settings stored in this slot.

#### To store (save) a configuration setting:

- First, make any desired configuration changes to the modem.
- Next, use the < ► arrow keys to move the cursor to the configuration slot number (Configuration #<u>x</u>) and then use the ▲ ▼ arrow keys to select a slot number from 0 to 9.
- Finally, use the **◄** ► arrow keys to select **Store**, and press **ENTER** when done.

Once a modem configuration is stored into the designated slot, the time and date are recorded, and this information appears on the bottom line.

**Store Override** – When storing into a configuration slot that previously had information saved into the working memory, you are required to confirm the request, as the existing information will be overwritten:

```
Configuration #2. Override? No (Y,N) (♥)
14:06:37 26/10/12
```

Use the  $\blacktriangle \lor$  arrow keys to select the Override choice (Y or N), and then press ENTER.

#### 5.2.6 SELECT: Utility Menus

```
Utilities: Set-RTC Display-Bright CarrID
LED Redundancy Circuit-ID Firmware Em
```

Use the **◄** ► arrow keys to select **Set-RTC**, **Display-Bright**, **CarrID**, **LED**, **Redundancy**, **Circuit-ID**, **Firmware**, or **Em**, and then press **ENTER**.

#### 5.2.6.1 Utilities: Set-RTC

To edit the time and date settings of the Real-Time Clock, use the  $\blacktriangleleft \triangleright$  arrow keys to select a digit to edit, and then use the  $\blacktriangle \blacktriangledown$  arrow keys to change that digit. Press **ENTER** when done.

The date is shown in **DAY-MONTH-YEAR** format in accordance with European convention.

#### 5.2.6.2 Utilities: Display-Bright

```
Edit Display Brightness:
100%
```

To edit the brightness of the VFD (Vacuum Fluorescent Display), use the  $\blacktriangle \lor$  arrow keys to select a suitable brightness level. The selectable values are **25%**, **50%**, **75%** or **100%**. Press **ENTER** when done.

(♣)

#### 5.2.6.3 Utilities: CarrID

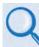

Chapter 19. CARRIER ID (METACARRIER®)

```
Carrier ID: Disabled (Disabled, Enabled) (♥)
```

Use the  $\blacktriangle \lor$  arrow keys to select the Carrier ID (MetaCarrier) function as **Enabled** or **Disabled**, and then press **ENTER**.

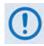

WHEN ENABLING CARRIER ID OPERATION, BE SURE TO CREATE A 24-CHARACTER (MAX) CARRIER ID CUSTOM MESSAGE USING THE UTILITIES: CIRCUIT ID MENU (SEE SECT. 5.2.6.6 Utilities: Circuit ID).

#### 5.2.6.4 Utilities: LED

```
Front Panel LED Test: Enabled
(Enable, Disable) ($
```

Use the  $\blacktriangle \forall$  arrow keys to select **Enable** or **Disable**, and then press **ENTER** to continue. When enabled, a test of all of the LEDs on the front panel is executed. Normal operations resume upon completion of the test.

#### 5.2.6.5 Utilities: Redundancy

```
Redundancy:
Traffic-IP-Addr/Range 1:1 1:N
```

Use the ▲ ▼ arrow keys to select **Traffic-IP-Addr/Range, 1:1, or 1:N**, and then press **ENTER**.

#### 5.2.6.5.1 Utilities: Redundancy → Traffic-IP-Addr/Range

To edit the Traffic IP Address and range, when the modem is part of a 1:1 or 1:N redundancy application: First, use the  $\blacktriangleleft \triangleright$  arrow keys to select a digit to edit, and then use the  $\blacktriangle \blacktriangledown$  arrow keys to change that digit. Press **ENTER** when done.

#### 5.2.6.5.2 Utilities: Redundancy $\rightarrow$ 1:1

Press ENTER key to force Unit into Standby (1:1 only)

For use when the modem is part of a 1:1 redundancy application (e.g., via a CRS-170A L-Band or CRS-180 70/140 MHz 1:1 Redundancy Switch) and this unit is currently Online, press **ENTER** to cause the unit to switch to Standby (i.e., go Offline).

#### 5.2.6.5.3 Utilities: Redundancy $\rightarrow$ 1:N

1:N Mode: (use with CAUTION!) Disabled (Enable, Disable) (♥)

For use when the unit is part of a 1:N redundant application (e.g., via a CRS-300 1:10 Redundancy Switch). Use the  $\blacktriangle \forall$  arrow keys to select 1:N Mode operation as **Enable** or **Disable**, and then press **ENTER**.

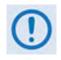

When the unit is connected to a 1:N switch, a red LED located on the rear panel labeled "1:N Active!" indicates that caution is required, as there may be DC voltages and other control signals present on certain pins on the 25-pin Data Interface connector.

# 5.2.6.6 Utilities: Circuit-ID

```
Edit this Modem's Circuit ID: ( ( →  ↔ )
```

To compose a Circuit ID string – On the bottom line, first use the  $\blacktriangleleft \triangleright$  arrow keys to select the alphanumeric character space to edit, and then use the  $\blacktriangle \blacktriangledown$  arrow keys to edit that character.

You may use the following characters to compose a Circuit ID string of up to 40 characters in length or a MetaCarrier Custom Message of 24 characters or less:

```
[Space] () * + -, . / 0-9 and A-Z.
```

Press **ENTER** once you finish composing the Circuit ID string. As created here, in addition to the front panel VFD, the Circuit ID also appears in the title bar of compatible web browsers for easy unit identification.

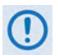

Proper composition of the Circuit ID string is dependent on whether the Carrier ID (MetaCarrier) feature operation is <u>enabled</u> or <u>disabled</u> (see Sect. 5.2.6.3 Utilities: CarrID):

- 1. With Carrier ID <u>enabled</u>, the first 24 characters of the 40-character Circuit ID are intended for and sent as the MetaCarrier Custom Message. While you must limit your MetaCarrier Custom Message to 24 characters or less, the full 40 characters of the Circuit ID will display on the front panel screen saver (see Sect. 5.1.3.1 Screen Saver).
- 2. With Carrier ID <u>disabled</u>, the Circuit ID full 40 character length is available for creation of the unit identification label that displays on the front panel VFD screen saver and the Web browser title care.

#### 5.2.6.7 Utilities: Firmware

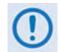

THESE MENUS ARE FOR DIAGNOSTIC PURPOSES. ONLY CHANGE AN IMAGE IF INSTRUCTED TO DO SO BY A COMTECH EF DATA CUSTOMER SUPPORT TECHNICIAN.

```
Firmware Images:
Base-Modem Packet-Processor (())
```

Use the **◄** ► arrow keys to select **Base-Modem** or **Packet-Processor**, and then press **ENTER**.

#### 5.2.6.7.1 Utilities: Firmware $\rightarrow$ Base-Modem

Firmware Information:
Boot-ROM Image#1\* Image#2 Select ( )

Use these submenus to view information about the CDM-625 Base Modem internal firmware. This screen identifies the firmware image that is loaded on startup or reboot of the Base Modem with an asterisk (\*). Use the  $\blacktriangleleft \triangleright$  arrow keys to select **Boot-Rom**, **Image#1**, **Image#2**, or **Select**, and then press **ENTER**.

#### 5.2.6.7.1.1 Utilities: Firmware $\rightarrow$ Base-Modem $\rightarrow$ Boot-ROM, Image#X

| Bootrom:  | DD/MM/YY |
|-----------|----------|
| FW/12865X | #.#.#    |

The example shown here is for the Bootrom firmware opening screen. Typical for the **Image#1** or **Image#2** screens, you may use the  $\blacktriangle \lor$  arrow keys to scroll through information for all the constituent firmware blocks that make up the bulk.

This **read-only** information is provided for: firmware type; its number (where 'X' is the revision letter); its build date (in day/month/year format); and its version number (e.g., 2.1.0). Press **ENTER** or **CLEAR** to return to the previous menu.

#### 5.2.6.7.1.2 Utilities: Firmware → Base-Modem → Select

Current Active Image is #1 Next Reboot, will use Image: #1 (\$)

The modem can store two complete firmware images. Use this menu to select which image is loaded the next time the unit reboots. The top line shows the current active image while, on the bottom line, you may use the  $\blacktriangle \lor$  arrow keys to select the other image. Press **ENTER** when

done – a message will then prompt you to reboot the unit in order for the newly-selected image to be loaded upon startup.

#### 5.2.6.7.2 Utilities: Firmware → Packet-Processor

Packet Processor Firmware Information: Boot-ROM Image#1\* Image#2 Select ( )

This screen identifies the optional CDM-625 IP Packet Processor internal firmware image that is loaded on startup or reboot of the Base Modem with an asterisk (\*).

Use the **◄** ► arrow keys to select **Boot-Rom**, **Image#1**, **Image#2**, or **Select**, and then press **ENTER**.

# 5.2.6.7.2.1 Utilities: Fir mware $\rightarrow$ Packet-Processor $\rightarrow$ Boot-ROM, Image#X

| Bootrom:    | DD/MM/YY HH:MM:SS |
|-------------|-------------------|
| FW-0000346X | #.#.#             |

The example shown here is for the IP Packet Processor Bootrom firmware opening screen. Typical for the **Bootrom, Image#1** or **Image#2** screens, **read-only** information is provided for: firmware type; its number (where 'X' is the revision letter); its build date- and time-stamps (in day/month/year and hours/minutes/seconds formats); and its version number (e.g., 1.3.3). Press **ENTER** or **CLEAR** to return to the previous menu.

## 5.2.6.7.2.2 Utilities: Firmware $\rightarrow$ Packet-Processor $\rightarrow$ Select

Current Active Image is #1 Next Reboot, will use Image: #2 (\$)

The modem can store two complete firmware images, and you can select which image loads the next time the unit reboots. The top line shows the current active image while, on the bottom line, you may use the  $\blacktriangle \lor$  arrow keys to select the other image. Press **ENTER** when done – a message will then prompt you to reboot the unit in order for the newly-selected image to load upon startup.

## 5.2.6.8 Utilities: Em (CDM-600/600L Emulation)

The CDM-625 serves as a 'drop-in' replacement product for CDM-600 and CDM-600L modems. An emulation mode is provided to accomplish this design intent, and is configurable via either this menu or by remote control (remote command **EMU=**).

When emulating a CDM-600 or CDM-600L modem, the CDM-625 opening screen displays the mode of operation, as per this example:

Comtech CDM-625emulating a CDM-600TPC, CnC installedVer 2.2.6

Note that, while emulating a CDM-600 or CDM-600L modem, the I/O responses (including that of remote query **EID?**) replicate those of the emulated modem; further, the firmware version number displayed on the opening screen, and the response from the **SWR?** remote query reflects that of the emulated modem's firmware version number.

There are some features that the CDM-625 does not support, and as a result are not possible while in CDM-600 or CDM-600L Emulation Modes:

- Sequential FEC coding;
- RS-232 synchronous data interface;
- External ref of 20 MHz;
- BUC leveling;
- Operation below 18 ksps or 18 kbps.

Other parameters have become 'don't care':

- Impedance;
- External Clock.

## 5.2.7 SELECT: ODU Menus (Summary Only)

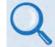

See Appendix F. CDM-625 ODU (TRANSCEIVER, BUC, LNB) OPERATION for complete details about this product-specific menu branch.

```
ODU: BUC:PwrSupply+Ref
LNB:PwrSupply+Ref FSK-control ( )
```

Depending on 70/140 MHz or L-Band operation: Use to monitor and control a standalone or redundant Comtech EF Data RF Transceiver (CSAT-5060 or KST-2000A/B) or LPOD BUC if connected.

#### 5.2.8 SELECT: FAST Menus

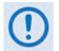

The d isplay example a s s hown h ere d epicts a unit s hipped w ith t he T wochannel Audio D rop h ardware o ption i nstalled. If th is h ardware i s not included, 'Audio' does not appear on the bottom line.

FAST: Options Demo-Mode CnC Baseboard S/N 123456789 HW Rev1.X Audio

**FAST** (Fully Accessible System Topology) allows you to enable new options in the modem. Use the *◄* ► arrow keys to select **Options**, **Demo-Mode**, or **CnC**, and then press **ENTER**.

#### 5.2.8.1 FAST: Options

```
FAST options: View Options
Set Registers (↓ ↓ ↓)
```

You can access the **FAST** options via three separate internal EEPROM registers. Each register requires its own **FAST** access code. Use the  $\blacktriangleleft \triangleright$  arrow keys to select **View Options** or **Set Registers** (to continue via the correct register menu), and then press **ENTER**.

## 5.2.8.1.1 FAST: Options $\rightarrow$ View Options

```
FAST: View options: 01 ($)
Base 5 Mbps data rate installed
```

Use the ▲▼ arrow keys to scroll through the available options. The modem identifies each selected **FAST** option as "installed" or "not installed".

You must contact a Comtech EF Data sales representative, during normal business hours or via e-mail to <u>sales@comtechefdata.com</u>, to purchase the **FAST** Access Code for the desired option.

Available options include:

- Data Rate
- ► Data Rate when configured for TPC/LDPC
- ► Data Rate when configured for CnC (DoubleTalk Carrier-in-Carrier)
- ► Data Rate when configured for VersaFEC

- ► Data Rate when configured for Header Compression
- ► Data Rate when configured for Payload Compression
- ► Symbol Rate when configured for IP-ACM
- Open Network Framing
- ► Modulation:
  - 8PSK/8-QAM
  - 16-QAM
- ► Drop & Insert:
  - 1-port D&I
  - 4-port (Quad) D&
- ► L-Band
- ► IP-ACM (Adaptive Coding Modulation)
- ► 25 Mbps Header Compression
- ► 25 Mbps Payload Compression
- ► G.703 Clock Extension
- Advanced QoS (Quality of Service)
- ► AES Encryption
- ► Fractional CnC (DoubleTalk Carrier-in-Carrier)
- ► Advanced Network Timing (PTP Precision Timing Protocol)

## 5.2.8.1.2 FAST: Options → Set Registers

Appendix C. FAST ACTIVATION PROCEDURE

Where '#' is the appropriate register #1, #2, or #3: FAST: Options  $\rightarrow$  Set Registers is used to enable new options in the modem on a per-register basis. It is important to use the appropriate FAST access code for the appropriate register.

Contact a Comtech EF Data sales representative, during normal business hours or via e-mail to <u>sales@comtechefdata.com</u>, to order the desired options (see **Sect. 5.2.7.1.1**) – be prepared to provide the Modem Serial Number. The Comtech EF Data Customer Support representative will

verify the order and provide an invoice and instructions, including a register-specific 20-digit FAST Access Code.

Enter the **FAST** Access Code that you have obtained from Comtech EF Data carefully using the front panel keypad or, alternately, the CDM-625 Web Server (HTTP) Interface:

From the unit front panel – First, use the < ► arrow keys to select a digit to edit, and then use the ▲ ▼ arrow keys to change that digit. Compose the code carefully, and then press ENTER only when you are ready to execute the upgrade.</li>

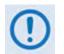

For Firmware Ver. 1.5.1 or earlier, enter the FAST access code for option register(s) #1, #2 and/or #3 as required. For Firmware Ver. 1.5.2 and later, all three FAST access codes must be entered <u>in sequence</u> in order for the purchased option upgrades to be properly activated.

The modem responds with "**Configured Successfully**" upon completion of the F**AST** upgrade; the modem then resets to its newly incorporated default configuration. However, if you enter an invalid code, the modem rejects the entry and the unit prompts you to re-enter the code as follows:

Repeat the FAST access code entry procedure. Should the code entry error persist, contact Comtech EF Data Customer Support for further assistance.

• From the CDM-625 Web Server Interface – See Sect. 6.5.4.2.5 Admin | FAST.

#### 5.2.8.2 FAST: Demo-Mode

FAST Options Demo Mode: Off (Off,On) (♥)
1209600 seconds remaining.

FAST Options Demo Mode allows access to **ALL** CDM-625 FAST options for 2592000 seconds (30 calendar days). On the top line, use the  $\blacktriangle \lor$  arrow keys to select Demo Mode as **Off** or **On**, and then press **ENTER**. The bottom line displays the time remaining – the time format is in seconds. Note the following:

• The time count decrements only when Demo Mode is turned **On**. Demo Mode may be turned on and off an unlimited number of times until the full 30 calendar days have expired. Upon expiration of the Demo period, the following message displays:

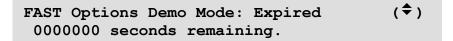

• Once the timer decrements to 0000000, FAST Options Demo Mode may no longer be enabled. Your modem will still function with the purchased FAST enabled features.

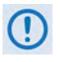

If the Demo Mode timer reaches 0000000 while the modem is running a FAST feature that is not a purchased FAST feature, the modem will fall into an invalid state, turn off its carrier, and revert all settings to factory default settings.

## 5.2.8.3 FAST: CnC

```
FractionalCnC:1-YearCounter=00000000 sec
90-DayCounter= 0000000 sec
```

Fractional CnC is common in 1:1 or 1:N redundancy systems where the primary modem has a full CnC license, and the backup modem(s) has a Fractional CnC license. A Fractional CnC licenses allows 90 full calendar days of CnC usage in one calendar year. This lowers the cost of the modem but does not allow for constant, round-the-clock operation.

When Fractional CnC Mode is ordered, the number of seconds remaining for both the 1-year (top line) and 90-day (bottom line) activation timers are displayed here.

When the counters expire, the following message is displayed:

Fractional CnC is not installed.

As per the previous screen examples, if Fractional CnC is not installed in the unit, the modem displays a message that no CnC license is installed and provides "time remaining" and "time remaining refill" timers; or that a Full CnC license is installed and the screen displays **no** timers. Note the following:

1-YearCounter – This is the calendar year counter, in seconds, that resets the 90-DayCounter to 90 full days of CnC usage when it reaches 00000000. This counter continually decrements and accounts for time even when the modem is powered Off. Once this timer fully decrements, the 1-YearCounter resets to 31536000 once again and immediately begins to decrement.

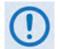

The 1-Year Counter cannot be reset or refilled in the field. Once the timer has run out, your only options are to:

- 1) Upgrade the modem to a full license.
- 2) Wait until "1-YearCounter" reaches 00000000.

Using Fractional CnC is not a normative mode of operation. To best inform you that your modem is running Fractional CnC (i.e., the "1-YearCounter" counter

is actively decrementing), your modem does the following:

- The front panel RED Unit Status LED will blink on and off.
- The modem generates an Event in the Event Log every 12 hours that indicates Fractional CnC is running.
- When connected to a 1:1 redundant switch, the modem generates a phantom fault every 12 hours, allowing the Full License CnC modem to return online if its fault has cleared.
- **90-DayCounter** This is the amount of time, in seconds, that that the modem can be run in CnC mode. This counter decrements under the following conditions:
  - The modem has a Fractional CnC license
  - The modem is powered on
  - The modem's TX is On
  - The modem is in standalone mode or in 1:1 redundancy configuration and is Online
  - The modem is NOT in Demo Mode. If the timer reaches 00:00:00:00, the modem will turn its TX Off and the circuit will be down.

Notes:

# Chapter 6. ETHERNET-BASED REMOTE PRODUCT MANAGEMENT

#### 6.1 Overview

A user-supplied, Windows-based PC is used for Ethernet-based Remote Product Management of the CDM-625 Advanced Satellite Modem. The User PC facilitates this access through three separately-operated protocols:

- Simple Network Management Protocol (SNMP) This requires a user-supplied Network Management System (NMS) and a user-supplied Management Information Base (MIB) File Browser.
- **Telnet Interface** This requires use of a user-supplied terminal emulation program such as HyperTerminal (for use with the remote control protocol) or PuTTY (for use with the Telnet Command Line Interface), installed on the User PC.
- **CDM-625 Web Server (HTTP) Interface** This requires a compatible user-supplied web browser such as Internet Explorer, installed on the User PC.

## 6.2 Ethernet Management Interface Connectors

The CDM-625 base unit is equipped with four RJ-45 10/100 BaseT Ethernet connectors, subject to the following conditions:

- When Dedicated Management is *disabled*, you may use <u>any port</u> for Ethernet-based remote monitor and control (M&C) purposes.
- When Dedicated Management is *enabled*, you may use only <u>that specific port</u> for Ethernetbased remote monitor and control (M&C) purposes.

#### 6.3 SNMP Interface

The *Simple Network Management Protocol* (SNMP) is an Internet-standard protocol for managing devices on IP networks. An SNMP-managed network consists of three key components:

- The managed device This includes the CDM-625 Advanced Satellite Modem.
- The SNMP Agent The software that runs on the CDM-625. The CDM-625 SNMP Agent supports both SNMPv1 and SNMPv2c.
- The user-supplied Network Management System (NMS) The software that runs on the manager.

## 6.3.1 Management Information Base (MIB) Files

MIB files are used for SNMP remote management of a unique device. A MIB file consists of a tree of nodes called Object Identifiers (OIDs). Each OID provides remote management of a particular function. These MIB files should be compiled in a user-supplied MIB Browser or SNMP Network Monitoring System server.

| MIB File/Name<br>(where * is revision letter)         | Description                                                                                                    |  |
|-------------------------------------------------------|----------------------------------------------------------------------------------------------------|--|
| FW10874-2*.mib<br>ComtechEFData Root MIB file         | ComtechEFData MIB file gives the root tree for ALL Comtech EF Data products<br>and consists of only the following OID:<br>Name:comtechEFData<br>Type:MODULE-IDENTITY<br>OID:1.3.6.1.4.1.6247<br>Full path:<br>iso(1).org(3).dod(6).internet(1).private(4).enterprises(1).comtechEFData(6247)<br>Module: ComtechEFData |  |
| FW-0000083*.mib<br>CDM-625 MIB file                   | MIB file consists of all of the OIDs for management of the modem functions                                                                                                    |  |
| FW-0000084*.mib<br>CDM-625 Traps MIB file             | Trap MIB file is provided for SNMPv1 traps common for modem.                                                                                                    |  |
| FW-0000345*.mib<br>IP Packet Processor MIB file       | MIB file consists of all of the OIDs for management of the optional IP Packet Processor functions.                                                                                                    |  |
| FW10874-8*.mib<br>CSAT-5060 Transceiver MIB<br>file   | MIB file consists of all of the OIDs for management of the CSAT-5060 Transceiver connected to the CDM-625 modem through FSK.                                                                                                    |  |
| FW10874-9*.mib<br>KST-2000A/B Transceiver<br>MIB file | MIB file consists of all the OIDs for management of the KST-2000A/B Transceiver connected to the CDM-625 modem through FSK.                                                                                                    |  |
| FW-0000165*.mib<br>DistantEnd CDM-625 MIB file        | MIB file consists of a subset of the CDM-625 MIB with all OIDs used manage to a distant-end CDM-625. SNMP "gets" and "sets" are sent to the local CDM-625 and EDMAC3 is used to communicate efficiently with the distant end modem.                                                                                   |  |

The following MIB files are associated with the CDM-625:

# 6.3.2 SNMP Community Strings

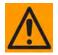

In SNMP v1/v2c, the SNMP Community String is sent unencrypted in the SNMP packets. Caution must be taken by the network administrator to ensure that SNMP packets travel only over a secure and private network if security is a concern.

The CDM-625 uses Community Strings as a password scheme that provides authentication before gaining access to the modem agent's MIBs. They are used to authenticate users and determine access privileges to the SNMP agent.

Type the SNMP Community String into the user-supplied MIB Browser or Network Node Management software.

You must define three Community Strings for SNMP access:

| • | Read Community  | default = public  |
|---|-----------------|-------------------|
| • | Write Community | default = private |
| • | Trap Community  | default = comtech |

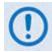

For proper SNMP operation, the CDM-625 MIB files must be used with the associated version of the CDM-625 Advanced Satellite Modem M&C. See the CDM-625 FW Release Notes for information on the required FW/SW compatibility.

## 6.3.3 SNMP Traps

The CDM-625 supports both **SNMPv1** traps and **SNMPv2** notifications. The modem has the ability to send out SNMP traps when certain events occur and clear in the modem, including unit faults, Tx faults, Rx faults, and ODU faults.

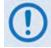

# For the trap to work, the modem must be in Ethernet remote mode, and it must have the Trap IP Address properly configured.

You only need to compile the "**Traps**" file if you intend to use **SNMPv1** traps. You may configure which style of traps the modem sends by using the CDM625SNMPTrapVersion OID.

The CDM-625 supports the following MIB2 v1 traps / v2 notifications:

| MIB2 SNMPv1 trap: Authentication Failure          | 5                   |
|---------------------------------------------------|---------------------|
| MIB2 SNMPv2 notifications: Authentication Failure | 1.3.6.1.6.3.1.1.5.5 |

#### The CDM-625 supports the following Alarms and Faults SNMPv1 traps / SNMPv2 notifications:

| Alarms and Faults SNMPv1 traps |         |  |  |
|--------------------------------|---------|--|--|
| cdm625UnitAlarmV1              | 6247641 |  |  |
| cdm625TxTrafficAlarmV1         | 6247642 |  |  |
| cdm625RxTrafficAlarmV1         | 6247643 |  |  |
| cdm625OpenNetworkAlarmV1       | 6247644 |  |  |
| cdm625BUCAlarmV1               | 6247645 |  |  |
| cdm625LNBAlarmV1               | 6247646 |  |  |
| cdm625RedundancyStateTrapV1    | 6247647 |  |  |
|                                |         |  |  |

| Alarms and Faults SNMPv2 notifications: |                           |  |  |  |
|-----------------------------------------|---------------------------|--|--|--|
| cdm625UnitAlarm                         | 1.3.6.1.4.1.6247.34.2.0.1 |  |  |  |
| cdm625TxTrafficAlarm                    | 1.3.6.1.4.1.6247.34.2.0.2 |  |  |  |
| cdm625RxTrafficAlarm                    | 1.3.6.1.4.1.6247.34.2.0.3 |  |  |  |
| cdm625OpenNetworkAlarm                  | 1.3.6.1.4.1.6247.34.2.0.4 |  |  |  |
| cdm625BUCAlarm                          | 1.3.6.1.4.1.6247.34.2.0.5 |  |  |  |
| cdm625LNBAlarm                          | 1.3.6.1.4.1.6247.34.2.0.6 |  |  |  |
| cdm625RedundancyStateTrap               | 1.3.6.1.4.1.6247.34.2.0.7 |  |  |  |

#### 6.4 Telnet Interface

Comtech EF Data provides a Telnet interface for the purpose of equipment monitor and control (M&C) using either the standard remote control protocol or, when the optional IP Packet Processor is **installed** and **enabled**, the Telnet Command Line Interface (CLI).

# 6.4.1 Using the Telnet Interface for Remote Control Operation

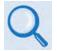

#### Appendix D. REMOTE CONTROL

The Telnet interface requires login at the **Administrator** and **Read/Write** User Access Levels. An example of the login process is shown here:

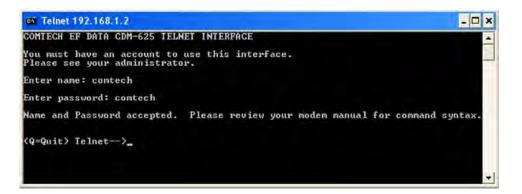

Once logged into the Telnet interface as the **Administrator**, the standard Remote Control interface defined in **Appendix D. REMOTE CONTROL** is accessible, as shown here:

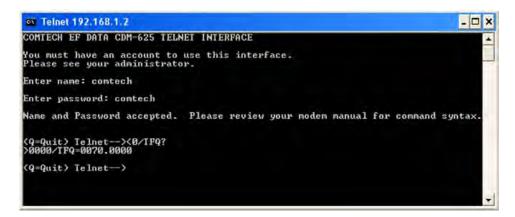

# 6.4.1.1 Using HyperTerminal for Telnet Remote Control Operation

There is a disadvantage when using Windows Command-line as a Telnet client with the standard Remote Control protocol. Since Command-line cannot translate a '\r' (i.e., carriage return or "CR") to a '\r\n' (i.e., CR+line feed "LF") for the messages coming from Telnet Server, any multi-

line Target-to-Controller response (e.g., the response to the FRW? query) will be displayed as one line, with the latter lines overwriting the previous lines.

In order to view the full response messages, use of the HyperTerminal terminal emulation program configured as a Telnet client is permissible.

Configure HyperTerminal as follows:

- Be sure to properly define the "Connect To" Telnet connection properties (File → Properties), as shown below at the near right:
  - A) Enter the CDM-625's Management IP Address as the <u>Host Address</u> (e.g., 192.168.1.1).
  - B) Enter TCP Port <u>23</u> as the **Port number**.
  - C) Set Connect using to TCP/IP (Winsock) instead of COM1 or COM2.

| test Properties                                  | <u>?×</u> | ASCII Setup ? 🗙                                                                                                    |
|--------------------------------------------------|-----------|----------------------------------------------------------------------------------------------------|
| Connect To Settings                              |           | ASCII Sending<br>Send line ends with line feeds<br>Echo typed characters locally<br>Line delay: 0 milliseconds.<br>Character delay: 0 milliseconds. |
| Port nuggber: 23 Cognect using: TCP/IP (Winsock) |           | ASCII Receiving<br>Append line feeds to incoming line ends<br>Eorce incoming data to 7-bit ASCII<br>Wrap lines that exceed terminal width           |
| OKCan                                            | cel       | OK Cancel                                                                                                    |

- For ASCII Setup (File → Properties → Settings → ASCII Setup), as shown above at the far right:
  - A) Check the "Send line ends with line feeds" option in the ASCII Sending section.
  - B) Check the "**Append line feeds to incoming line ends**" option in the *ASCII Receiving* section.

Examples of login and remote command/query execution, when using HyperTerminal as the interface, appear as follows:

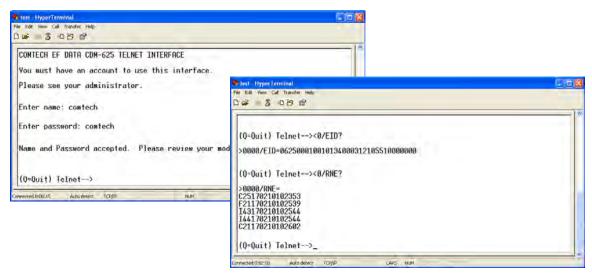

# 6.4.2 Using the Telnet Interface for Telnet Command Line Interface (CLI) Operation

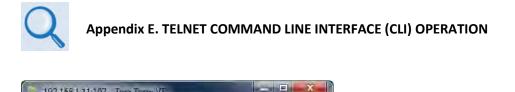

| 152.100.1.11.10) - Fera Territ Mit                                                                                                    |                                                                                                    |  |
|----------------------------------------------------------------------------------------------------|----------------------------------------------------------------------------------------------------|--|
| File Edit Setup Control Window Help<br>71 Aost Access List<br>CDM-625; Hone                                                                                                    |                                                                                                    |  |
| Configuration<br>[1] Administration<br>(B) Moden<br>(C) Network<br>(D) HAN<br>(E) Dut Door Unit (ODU)<br>(F) Redundancy<br>Information<br>(G) General Information<br>(H) Logs<br>(J) Statistics | <pre>IP2.168.1.11 - PuTTY CDM-625: Home Configuration [A] Administration [B] Modem [C] Network [D] UAN [C] UAN [C] UAN</pre>                                                                         |  |
| JI Contact<br>Renote Access Mode<br>IOTE: Renote node nust be set to ethernet for ren<br>IKI Renote Mode Etherne<br>ENTERISelect IF5IRefresh IF1DIExit                                          | [F] Redundancy<br>Information<br>[G] General Information<br>[H] Logs<br>[I] Statistics<br>[J] Contact                                                                                                |  |
|                                                                                                    | Remote Access Mode           NOTE: Remote mode must be set to ethernet for remote configuration           [B] Remote Mode         [Ethernet ]           [ENTER]Select [F5]Refresh [F8]Save [F10]Exit |  |
|                                                                                                    |                                                                                                    |  |

#### (Left) TeraTerm CLI Example (Right) PuTTY CLI Example

#### Figure 6-1. CDM-625 Telnet Command Line Interface (CLI)

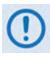

- 1. The CDM-625 Telnet Command Line Interface (CLI) is accessible only when the optional IP Packet Processor is <u>installed</u> and <u>enabled</u>.
- 2. The CDM-625 Telnet CLI uses Telnet TCP Port <u>107</u>. Be sure to specify this port when configuring your terminal emulator for CLI operation.
- 3. The HyperTerminal terminal emulator, while compatible for use with remote control operations, is <u>not</u> supported or recommended for CDM-625 Telnet CLI operation. Instead, for best results Comtech EF Data recommends PuTTY or Tera Term or as the preferred terminal emulators (Figure 6-1).

# 6.5 Web Server (HTTP) Interface

A user-supplied Web browser allows the full monitor and control (M&C) of the CDM-625 from its Web Server Interface. The CDM-625's embedded web application is designed for, and works best with, Microsoft's Internet Explorer Version 9.0 or higher. Comtech EF Data does not recommend setting your browser to IE7 Compatibility Mode.

## 6.5.1 User Login

Type the CDM-625's IP Address (shown here as *http://xxx.xxx.xxx*) into the **Address** area of the User PC Web browser:

| 🜈 Comtech EF Data :: Solutions for Satellite Bandwidth Efficiency & Link Optimization - Windows Internet Explorer |                  |       |
|----------------------------------------------------------------------------------------------------|------------------|-------|
| Color Mtp://xxx.xxx.xxx                                                                                           |                  | • > × |
| The Login window will appear similar to the                                                                       | Windows Security | ×     |

connection).

The Login window will appear, similar to the example shown here, opens. Enter the assigned **User name** and **Password**. The Web Server Interface default user names and passwords are as follows:

- Admin: comtech/comtech
- Read/Write: opcenter/1234
- Read Only: monitor/1234

HTTP Login User Access Levels are further defined as follows:

| HTTP Login User Access Level |                                                                  |                                                                  |
|------------------------------|------------------------------------------------------------------|------------------------------------------------------------------|
| Admin User                   | Read/Write User                                                  | Read Only User                                                   |
| Full Access to all           | No Access to Admin or IP Packet Processor-<br>related web pages. | No Access to Admin or IP Packet Processor-<br>related web pages. |
| web pages.                   | Full Access for all other web pages                              | View Only Access for all other web pages.                        |

Type the User Name and Password, and then click **[OK].** 

Once the valid User Name and Password is accepted, you will see the CDM-625 Web Server Interface "splash" page, as per the following example (note that the Base Modem and optional IP Packet Processor *Firmware Versions* listed here are subject to change):

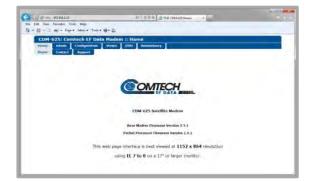

The server 192.168.1.11 at Operator requires a username and password.

Warning: This server is requesting that your username and password be sent in an insecure manner (basic authentication without a secure

Remember my credentials

OK

Cancel

comtech

.....

To properly access the CDM-625 Web Server Interface, you must first configure remote control access for the unit to **Ethernet mode**. If you attempt to log in to the Web Server Interface and

remote control for the CDM-625 has not been set to **Ethernet mode**, access is blocked and the following error message displays in the browser window:

#### Modem Remote Control is not in Ethernet mode.

#### Enable Ethernet Mode

Click [Enable Ethernet Mode] to switch over from your current mode to Ethernet Mode.

Alternately, From the CDM-625 front panel, use the  $\blacktriangleleft \triangleright$  arrow keys to navigate to, and the  $\blacktriangle \blacktriangledown$  arrow keys to edit, the remote control configuration menu (press **ENTER** when done):

#### SELECT: Configuration $\rightarrow$ Remote $\rightarrow$ Remote Control=Ethernet

#### 6.5.2 Web Server Interface – Operational Features

#### 6.5.2.1 Navigation

The CDM-625 Web Server Interface features navigation tabs located at the top of each page. After you click a navigation tab, you may click an available primary page tab. In turn, any nested tabs appear for further selection.

| CDM-    | 625:       | Сог | ntech EF Dat   | E |
|---------|------------|-----|----------------|---|
| Home    | Adm        | in  | Configuration  |   |
| Access  | SN         | MP  | Firmware       | R |
| Base Mo | <u>dem</u> | Pa  | cket Processor |   |

This manual uses a naming format for all pages to indicate the depth of navigation needed to view the subject page: **"Top Level Tab | Primary Page Tab | Nested Tab**".

**For example: "Admin | Firmware | Base Modem**" is interpreted to mean "*first* click the toplevel '**Admin**' navigation tab; *then*, click the '**Firmware**' primary page tab; *finally*, click the nested '**Base Modem**' tab."

#### 6.5.2.2 Page Sections

Each page features one or more sections. The title at the upper-left corner of each page or page section describes its operational features. Each section can feature editable fields, action buttons, and *read-only* displays for a specific function.

| System Account Access Inf | ormation- |
|---------------------------|-----------|
| Read Only Name monitor    | Rea       |
| Read/Write Name Incenter  | Read      |

This manual explains the purpose and operation for each Web page on a **per-page, per-section** basis.

#### 6.5.2.3 Action Buttons

Action buttons are important in the Web Server Interface. Ind demod loses lock Go to min Tx ModCod

⊺arget Eb/No Margin 1.0 🔽 dB

Submit

Click an action button to do one of these tasks:

- Refresh the page with current data.
- Reset changed parameters to remove **unsaved** changes.
- Submit (permanently save) changes.

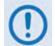

If you edit a field, make sure to click the action button before you leave the page. If you go to another page without first clicking the action button, your changes are <u>not</u> saved.

#### 6.5.2.4 Drop-down Lists

A drop-down list lets you choose from a list of selections. Left-click the drop-down button to open the list. Then, leftclick on an item to select that choice.

#### 6.5.2.5 Text or Data Entry

Text boxes let you type data into a field. An action button may be associated with a single text box, or a group of text boxes.

For any text box, left-click anywhere inside the box, type the desired information into that field, and be sure to press **[ENTER]** when done.

Click the related action button to save the data.

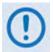

If you edit any field, make sure to click the action button before you leave the page. If you go to another page without first clicking the action button, your changes are <u>not</u> saved.

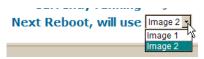

#### tem Account Access Info

| com necounter   | leccoss anno |
|-----------------|--------------|
| Read Only Name  | mon T        |
|                 | JL           |
| Read/Write Name | opcenter     |
|                 |              |
| Admin Name      | comtech      |

## 6.5.3 Web Server Interface – Menu Tree

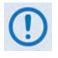

The CDM-625 Web Server Interface pages in this diagram that are marked with an asterisk (\*) are selectable/operational <u>only</u> when the optional FAST feature is activated, or when the optional IP Packet Processor card is <u>installed</u> and <u>enabled</u> and you have logged in with Administrator access privileges. See Sect. 6.5.3.1 for detailed information about this conditional access.

Pages marked with double asterisks (\*\*) are operable only when the specified auxiliary products, such as BUCs or LNBs, are installed.

The menu tree diagram (**Figure 6-2**) lists the features available through the CDM-625 Web Server (HTTP) Interface. This interface features six navigation tabs (shown in blue). Primary page tabs (green) and nested page tabs (yellow) provide access to individual Web pages. Click any navigation tab to continue.

| Home    | Admin     | Configuration   | Status                | ODU         | Redundancy |
|---------|-----------|-----------------|-----------------------|-------------|------------|
| Home    | Access    | Modem           | Modem Status          | Enable**    |            |
| Contact | SNMP      | LAN             | Modem Logs            | Config**    |            |
| Support | Firmware  | IP              | Base Modem            | Status**    |            |
|         | Reboot    | ARP*            | Packet<br>Processor * | Utilities** |            |
|         | FAST      | Routing*        | Modem Info            |             |            |
|         | Utilities | Routes*         | Traffic Statistics    |             |            |
|         |           | IGMP*           | Ethernet              |             |            |
|         |           | DHCP*           |                       |             |            |
|         |           | DNS*            | Router*               |             |            |
|         |           | Managed Switch* | Managed Switch*       |             |            |
|         |           | WAN*            | WAN*                  |             |            |
|         |           | QoS*            | Compression*          |             |            |
|         |           | Compression*    | QoS*                  |             |            |
|         |           | Encryption*     | PTP*                  |             |            |
|         |           | Overhead        | MAC Table             |             |            |
|         |           | Utilities       | Clear Counters        |             |            |
|         |           | D&I             | Performance           |             |            |
|         |           | BUC**           | Performance           |             |            |
|         |           | LNB**           | Graphs                |             |            |
|         |           | ANT             |                       |             |            |
|         |           | PTP*            |                       |             |            |
|         |           | SNTP            |                       |             |            |
|         |           | MEO             |                       |             |            |
|         |           |                 |                       |             |            |

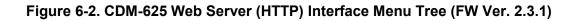

## 6.5.3.1 Conditional Access to IP Packet Processor Pages

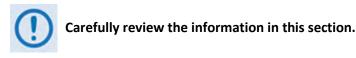

A significant number of pages in the CDM-625 Web Server Interface address operation of the CDM-625 when equipped with the optional IP Packet Processor card. These pages are accessible only when the optional IP Packet Processor card is **installed** and **enabled**.

As specified in **Sect. 6.5.1**, access to these pages is further restricted to "Admin" (Administrator) users **only**. If a user with "Read/Write" or "Read Only" access privileges attempts to select any IP Packet Processor-specific page, access to that page is prohibited and either of the following error messages may display in the browser window:

| Web Server Error Report:                          | You do not have security privilege to access this area |
|---------------------------------------------------|--------------------------------------------------------|
| Server Error: 401 Unauthorized                    |                                                        |
| Access denied                                     |                                                        |
| /ip_managed_switch.htm                            |                                                        |
| please mail problems to support@comtechefdata.com |                                                        |

Once logged in, if the Administrator attempts to access any IP Packet Processor-specific page when the optional IP Packet Processor card is **not installed**, the following message displays:

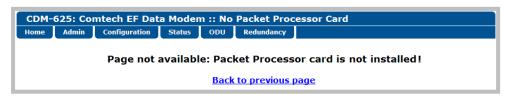

Click [Back to previous page] to resume use of the interface.

If the Administrator attempts to access these pages when the optional IP Packet Processor card is **<u>installed</u>** but card operation is **<u>Disabled</u>**, the following message displays:

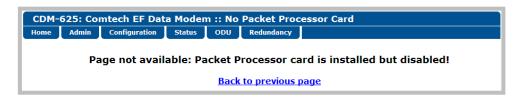

Click **[Back to previous page]** to continue any other available operations, or go to the Packet Processor drop-down list (in the Network Configuration section of the '**Configuration | LAN | IP**' page) to select its operation as **Enabled** (the modem will automatically reboot).

The CDM-625 Web Server Interface menu tree diagram (**Figure 6-2**) indicates those primary and nested IP Packet Processor pages having conditional access and operation with an asterisk (\*). Further, each interface page subsection (under **Sect. 6.5.4 Web Server Page Descriptions**) governed by such restrictions contains an advisory note similar to this example:

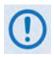

These pages are accessible only to Administrators when the optional IP Packet Processor card is <u>installed</u> and <u>enabled</u>. See Sect. 6.5.3.1 for complete details about using these conditional access pages.

## 6.5.4 Web Server Page Descriptions

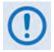

Access to and availability of certain CDM-625 Web Server Interface pages are dependent upon the options purchased for operation (e.g., the IP Packet Processor card) as well as the detected presence of auxiliary equipment (e.g., Block Up Converters, Low Noise Block Down Converters, Redundancy Switches, etc.), as installed and configured for use with the CDM-625. Any such operational restrictions are noted in the subsections that follow through the remainder of this chapter.

## 6.5.4.1 Home Pages

Click the **Home**, **Contact**, or **Support** tab to continue.

## 6.5.4.1.1 Home | Home

Use this page to identify the product and its current operating firmware version. Click the **Home** navigation tab and/or the nested page tab to return to this page from anywhere in the Web Server Interface.

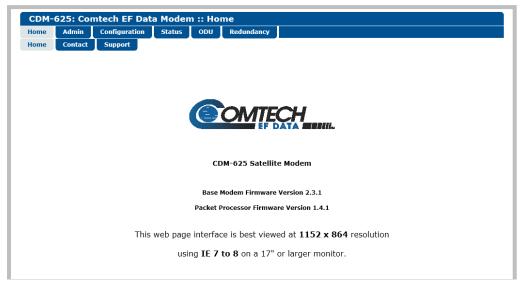

Figure 6-3. CDM-625 Satellite Modem Home page

# 6.5.4.1.2 Home | Contact

Use this page to see the contact information (phone, fax, or Web/e-mail hyperlinks) for Comtech EF Data Sales or Customer Support.

| CDM-625:  | Comtech EF Da    | ta Moden      | 1 :: Co     | ntact                  |                                          |  |
|-----------|------------------|---------------|-------------|------------------------|------------------------------------------|--|
| Home Adm  | in Configuration | Status        | ODU         | Redundancy             |                                          |  |
| Home Cont | tact Support     |               |             |                        |                                          |  |
|           | VIA              |               | s           | ales                   | Service                                  |  |
|           | $\bowtie$        | <u>sa</u>     | les@com     | techefdata.com         | cdmipsupport@comtechefdata.com           |  |
|           |                  |               | (480)       | 333-2177               | (480) 333-4357                           |  |
|           |                  |               | (480)       | 333-2540               | (480) 333-2500                           |  |
|           | For pr           | oduct informa | ition onlin | ie, please visit our w | ebsite at : <u>www.comtechefdata.com</u> |  |
|           | (                | 0             |             | Now available          | on CD-ROM:                               |  |
|           |                  | :             |             |                        | ata Sheets<br>e Demos                    |  |
|           |                  | :             |             | Applicat               | ion Notes                                |  |
|           |                  | :             |             |                        | nuals<br>ation, and more                 |  |
|           | То               | request a CD  | -ROM. cal   | l (480) 333-2473 or e  | mail: <u>sales@comtechefdata.com</u>     |  |
|           | 10               | . equest 6 es |             | . (,                   | <u>sates e concentratareon</u>           |  |
|           |                  |               |             |                        |                                          |  |

Figure 6-4. Home | Contact page

# 6.5.4.1.3 Home | Support

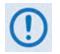

For this page to operate correctly, the modem's administrator is required to specify the SMTP server, domain name, and destination on the Admin | Access page (see Sect. 6.5.4.2.1).

This page uses SMTP (Simple Mail Transport Protocol) to compose and send e-mail messages about the modem to Comtech EF Data Modem Support (<u>cdmipsupport@comtechefdata.com</u>).

| CDM- |         | ntech EF Dat  |        |        |              |
|------|---------|---------------|--------|--------|--------------|
| ome  | Admin   | Configuration | Status | ODU    | Redundancy   |
| ome  | Contact | Support       |        |        |              |
|      |         |               |        |        |              |
|      |         |               |        |        |              |
|      |         |               |        |        |              |
|      |         |               | Cont   |        | rmation      |
|      |         |               |        |        | Namenpany    |
|      |         |               |        |        | phone        |
|      |         |               |        |        | E-mail       |
|      |         |               | L      |        |              |
|      |         |               | - Prob | em Rep | port         |
|      |         |               |        |        | ×            |
|      |         |               |        |        |              |
|      |         |               |        |        |              |
|      |         |               | 1      |        | Submit Email |
|      |         |               |        |        | Guomiteman   |
|      |         |               |        |        |              |

Figure 6-5. Home | Support page

#### **Contact Information**

Use this section to provide your contact information to Comtech EF Data when you submit a Problem Report.

#### Problem Report

Use this section to compose a message of up to 256 characters maximum to Comtech EF Data. Be sure to provide your **Contact Information**, and then click **[Submit Email]** to send the message.

## 6.5.4.2 Admin Pages

Use these pages to set up user access, manage the firmware load preferences, and activate FAST features.

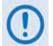

The Admin pages are available only to users who have logged in using the Administrator Name and Password.

Click the Access, SNMP, Firmware, Reboot, FAST, or Utilities tab to continue.

## 6.5.4.2.1 Admin | Access

| ome  | Admin       | Configuration | Status        | ODU           | Redundancy  |                |              |                      |           |
|------|-------------|---------------|---------------|---------------|-------------|----------------|--------------|----------------------|-----------|
| cess | SNMP        | Firmware      | Reboot        | FAST U        | tilities    |                |              |                      |           |
|      |             |               |               |               |             |                |              |                      |           |
|      |             |               |               |               |             |                |              |                      |           |
|      |             |               |               |               |             |                |              |                      |           |
|      |             |               |               | System A      | ccount Acce | ss Information | <u>ا</u>     |                      |           |
| Rea  | d Only Name | monitor       |               | d Only Passwo |             |                | TP Server    |                      |           |
| Read | /Write Name | opcenter      | Read          | /Write Passwo | ord 1234    | SMTP Doma      | ain Name     |                      |           |
|      | Admin Name  | comtech       |               | Admin Passwo  | ord comtech | SMTP De        | estination c | dmipsupport          |           |
|      |             |               |               |               |             |                |              |                      |           |
|      |             |               |               |               | Host Acces  | s List         |              |                      |           |
|      |             | Access L      | ist Disable 💌 |               |             | Be su          | re to incl   | ude yourse           | elf!      |
|      |             | IP 1 /        | Mask 000.000  | .000.000 /    | 0           |                | IP 2 / Mas   | sk 000.000.000       | 0.000 / 0 |
|      |             | _             | Mask 000.000  | 0.000.000     | 0           |                | TD 4 / Max   | <b>k</b> 000.000.000 | 0.000 / 0 |

Figure 6-6. Admin | Access page

#### System Account Access Information

• **Read Only, Read/Write, Admin Names** and **Passwords** – The factory defaults for these user names and passwords are as follows:

| Description | Factory Default User Name / Password | Typical Parameters                  |
|-------------|--------------------------------------|-------------------------------------|
| Read Only   | monitor / 1234                       | Name and Password fields can be any |
| Read/Write  | opcenter / 1234                      | alphanumeric combination with a     |
| Admin       | comtech / comtech                    | maximum length of 10 characters.    |

- **SMTP Server** Specify the mail server IP Address from where e-mail may be sent.
- SMTP Domain Name / Destination The Administrator can assign the SMTP Domain Name and Destination. This is required if the e-mail feature of the 'Home | Support' page (Sect. 6.5.4.1.3) is to be used.
  - **SMTP Domain Name** Specify the domain of the e-mail server (usually found to the right of the @ symbol in an e-mail address).

• **SMTP Domain Destination** – Specify the e-mail recipient name (usually found to the left of the @ symbol in an e-mail address).

#### Host Access List

• IP (#) / Mask – The Host Access List allows you to define which remote clients can connect when the Access List is **Enabled**. Each entry allows you to specify an IP Address and a subnet mask to define a unique class of machines that are allowed access.

**For example**, if you wanted to grant access to a PC with an IP Address of 10.10.10.1 and any PC on a subnet of 192.168.10.XXX, and then the Access List would be defined as:

IP 1 / Mask – 10.10.10.1/32 IP 2 / Mask – 192.168.10.0/24

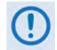

The check box before the IP (#) / Mask must be checked in order for that list entry to take effect.

• Access List – The Access List allows you to grant access via HTTP and SNMP to a defined list of client machines.

Use the drop-down to select **Enable** or **Disable**. If **Disable** is selected, then any client machine will be able to connect via HTTP and SNMP.

Click [Submit Admin] to save these settings.

## 6.5.4.2.2 Admin | SNMP

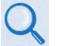

- Chapter 5. FRONT PANEL OPERATION
- Sect. 6.3 SNMP INTERFACE

The Administrator must use this page to set and return administration information for the CDM-625 SNMP (Simple Network Management Protocol) feature.

| Home   | Admin       | Configuration   | Status        | ODU  | Redundancy   |                                      |
|--------|-------------|-----------------|---------------|------|--------------|--------------------------------------|
| Access | SNMP        | Firmware        | Reboot        | FAST | Utilities    |                                      |
|        |             |                 |               |      |              |                                      |
|        |             |                 |               |      |              |                                      |
|        |             |                 |               |      |              |                                      |
| SNMP-  |             |                 |               |      |              |                                      |
|        | Simple Netw | ork Management  | Enabled 💌     |      |              | Enable Authentication Trap Enabled 💌 |
|        | Read C      | ommunity String | public        |      |              | Trap IP 1 000.000.000                |
|        | Write C     | ommunity String | private       |      |              | Trap IP 2 000.000.000                |
|        |             | SNMP Contact    | Remote A Site |      |              | Trap Version SNMPv1 -                |
|        |             | SNMP Name       | Technician A  |      |              | Trap Community String comtech        |
|        |             | SNMP Location   |               |      |              |                                      |
|        |             |                 |               |      | Submit Admin |                                      |

Figure 6-7. Admin | SNMP page

#### **SNMP**

- Simple Network Management Use the drop-down list to select as Disabled or Enabled.
- Enable Authentication Trap Use the drop-down list to select as Disable or Enable.
- Assign up to two SNMP Trap IP Addresses.
- Trap Version Use the drop-down list to select SNMPv1 or SNMPv2.
- SNMP Read/Write/Trap Community Strings, SNMP Contact/Name/Location Create or edit these alphanumeric text strings as follows:

| Setting                     | Factory Default | Typical Parameters                           |
|-----------------------------|-----------------|----------------------------------------------|
| SNMP Read Community String  | public          | The Read, Write, and Trap Community Strings  |
| SNMP Write Community String | private         | can be any alphanumeric combination with a   |
| SNMP Trap Community String  | comtech         | maximum length of 4 to 15 characters.        |
| SNMP Contact                | N/A             | The SNMP Contact, Name, and Location strings |
| SNMP Name                   | N/A             | can be any alphanumeric combination with a   |
| SNMP Location               | N/A             | maximum length of 0 to 20 characters.        |

Click [Submit Admin] to save these settings.

# 6.5.4.2.3 Admin | Firmware Pages

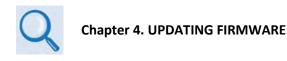

Click the **Base Modem** tab, or when the optional IP Packet Processor card is installed, the **Packet Processor** tab to continue.

# 6.5.4.2.3.1 Admin | Firmware | Base Modem

Use this page to view the scrollable, *read-only* status windows that provide information about the basic unit's two loaded and operational firmware images.

| ome Admin     | Configuration  | Sta     | tus ODI                | J Redu        | indancy   |   |  |
|---------------|----------------|---------|------------------------|---------------|-----------|---|--|
| Access SNMP   | Firmware       | Reboot  | FAST                   | Utilitie      | 5         |   |  |
| Base Modem Pa | cket Processor |         |                        |               |           |   |  |
|               |                |         |                        |               |           |   |  |
|               |                |         |                        |               |           |   |  |
|               |                |         |                        |               |           |   |  |
|               |                | Boot B  | oot:FW/12865           | B ,1.1.2,26/0 | 3/08      |   |  |
|               |                |         |                        |               | ,12/07/13 | * |  |
|               |                |         | W/12866AU              |               |           |   |  |
|               |                |         | W/12868L               |               |           |   |  |
|               |                |         | W-00076N,              |               |           |   |  |
|               | Ima            |         | W/12874C               |               |           | = |  |
|               |                |         | W/12875H<br>W-00077AD  |               |           |   |  |
|               |                |         | W-00145E               |               |           |   |  |
|               |                |         | W/12866AU              |               |           |   |  |
|               |                | P       | W-00516-               | ,1.1.1,19     | /01/11    | ~ |  |
|               |                |         |                        |               | ,12/07/13 | ~ |  |
|               |                |         | W/12866AU<br>W/12867AE |               |           |   |  |
|               |                |         | W/12868L               |               |           |   |  |
|               |                |         | W-00076N,              |               |           |   |  |
|               | Ima            |         | W/12874C               |               |           | = |  |
|               |                |         | W/12875H<br>W-00077AD  |               |           |   |  |
|               |                |         | W-00145E               |               |           |   |  |
|               |                |         | W/12866AU              |               |           |   |  |
|               |                |         | W-00516-               | ,1.1.1,19     | /01/11    | * |  |
| C             | urrently run   | ning I  | mage 2                 |               |           |   |  |
| N             | Reboot, wil    | Luco II | maga 2 -               |               | Submit    |   |  |

Figure 6-8. Admin | Firmware | Base Modem page

#### Boot

This window identifies the firmware number, version, and release date that is loaded upon power-up/boot up of the unit.

#### Image 1 / Image 2

These scrollable windows identify the Firmware numbers, versions, and release dates that comprise the aggregate image load.

#### Currently Running (read-only)

The current running image is identified here.

#### Next Reboot, will use

Use the drop-down list to select **Image 1** or **Image 2** as the image to use upon next reboot, and then click **[Submit]** to save this selection.

## 6.5.4.2.3.2 Admin | Firmware | Packet Processor

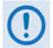

This nested page is accessible only to Administators when the optional IP Packet Processor card is <u>installed</u> and <u>enabled</u>. See Sect. 6.5.3.1 for complete details about using conditional access pages.

Use this page to view the status window for the optional IP Packet Processor's currently loaded firmware, and to set the firmware load preference for the IP Packet Processor upon power-up/reboot of the unit.

| CDM-0    | 625: Co | mtech EF Da    | ita Mode      | em :: Fir   | mware          |       |
|----------|---------|----------------|---------------|-------------|----------------|-------|
| Home     | Admin   | Configuration  | Status        | ODU         | Redundar       | тсу   |
| Access   | SNMP    | Firmware       | Reboot        | FAST        | Utilities      |       |
| Base Moo | dem Pa  | cket Processor |               |             |                |       |
|          |         |                |               |             |                |       |
|          |         |                |               |             |                |       |
|          |         |                |               |             | Eirm           |       |
|          |         | Destro         |               | 24611 1 4   | Firm           |       |
|          |         |                |               |             | L, 07/16/13 16 |       |
|          |         | Image          | e 1 : FW-0000 | 438G, 1.4.: | 1,07/16/1316   | :00:0 |
|          |         | Image          | 2 : FW-0000   | 438G, 1.4.: | 1,07/16/1316   | :00:0 |
|          |         | Runni          | ng : Image 1  |             |                |       |
|          |         |                |               |             |                |       |
|          |         | Boot           | From Image 1  | 1 💌         |                |       |
|          |         |                |               |             | 6              | 1     |
|          |         |                |               |             | Su             | bmit  |
|          |         |                |               |             |                |       |
|          |         |                |               |             |                |       |
|          |         |                |               |             |                |       |

Figure 6-9. Admin | Firmware | Packet Processor page

#### Firmware

- (*Read-only*) The IP Packet Processor's *Bootrom, Image 1, Image 2,* and current *Running* image are identified here.
- Boot From Use the drop-down list to boot the IP Packet Processor from Latest, Image 1, or Image 2, and then click [Submit] to save this selection.

# 6.5.4.2.4 Admin | Reboot

Use this page to perform a soft reboot of the CDM-625 using the *current, active firmware Image* as selected on the 'Admin | Firmware | Base Modem' page (Sect. 6.5.4.2.3.1) and/or the 'Admin | Firmware | Packet Processor' page (Sect. 6.5.4.2.3.2).

| CDM-   | 525: Coi | ntech EF Da   | ita Mode | em :: Re | eboot      |
|--------|----------|---------------|----------|----------|------------|
| Home   | Admin    | Configuration | Status   | ODU      | Redundancy |
| Access | SNMP     | Firmware      | Reboot   | FAST     | Utilities  |
|        |          |               |          |          |            |
|        |          |               |          |          |            |
|        |          |               |          |          |            |
|        |          |               |          |          | Reboot Now |
|        |          |               |          |          |            |
|        |          |               |          |          |            |

Figure 6-10. Status | Firmware Info | Reboot page

Click **[Reboot Now]** to perform the soft reboot of the CDM-625. The page updates to indicate the reboot in progress as follows:

| CDM-625: Comtech EF Data Modem :: Rebooting |  |  |  |  |  |  |  |
|---------------------------------------------|--|--|--|--|--|--|--|
| Rebooting, Please wait                      |  |  |  |  |  |  |  |
| OK                                          |  |  |  |  |  |  |  |

Depending on the number of installed hardware and firmware options, it may take up to one minute for soft reboot to execute. Once the CDM-625 "splash" screen appears on the front panel VFD, you must log in to begin a new Web Server Interface session. Do these steps:

- 1. Click **[OK]** on the '**Rebooting**' page to complete the reboot process.
- 2. Upon reboot, you will need to refresh your browser window. Once the Login window appears, type in your **User name** and **Password**.
- 3. Click **[OK]** in the Login window; the browser window will refresh to show the Web Server Interface "splash" (Home) page.
- 4. Select any navigation tab to resume your session.

# 6.5.4.2.5 Admin | FAST

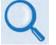

- Sect. 1.3.8 Fully Accessible System Topology (FAST)
- Chapter 5. FRONT PANEL OPERATION
- Appendix C. FAST ACTIVATION PROCEDURE

The CDM-625 has a number of optional features that may be activated after the unit's purchase. Fully Accessible System Topology (FAST) Access Codes are register-specific authorization codes that may be purchased from Comtech EF Data, and then activated in the unit using this page. Contact a Comtech EF Data sales representative during normal business hours, or via e-mail to sales@comtechefdata.com, to order the desired options and obtain your unique FAST Access Codes.

| omtech EF Data Modem                                                                             | :: FAST                             |                                                            |        |
|--------------------------------------------------------------------------------------------------|-------------------------------------|------------------------------------------------------------|--------|
| Configuration Status                                                                             | ODU Redund                          | ancy                                                       |        |
| Firmware Reboot FA                                                                               | ST Utilities                        |                                                            |        |
|                                                                                                  |                                     |                                                            |        |
| FAST code                                                                                        |                                     |                                                            |        |
|                                                                                                  | Register 1<br>Register 2            |                                                            |        |
|                                                                                                  | Register 3                          |                                                            |        |
|                                                                                                  | Submi                               | t FAST code                                                |        |
|                                                                                                  |                                     |                                                            |        |
|                                                                                                  |                                     | 0 hours 0 minutes                                          |        |
|                                                                                                  | ot the modem a<br>o Mode Disabled 💌 | after enabling the den<br>Subm                             | _      |
|                                                                                                  |                                     |                                                            | _      |
| Equipment ID                                                                                     |                                     |                                                            |        |
| Modem model number:                                                                              |                                     | CDM-625                                                    |        |
| Data Rate:                                                                                       |                                     | up to 25Mbps                                               |        |
| TPC/LDPC data rate:                                                                              |                                     | up to 25Mbps                                               |        |
| CnC data rate:                                                                                   |                                     | up to 25Mbps                                               |        |
| VersaFEC data rate:                                                                              |                                     | up to 16Mbps                                               |        |
| ACM symbol rate:                                                                                 |                                     | up to 4100ksps                                             |        |
| Installed Options                                                                                |                                     | Options - Not Ins                                          |        |
| TPC/LDPC codec<br>Carrier-in-Carrier card                                                        | [                                   | <ul> <li>External 20dB Atter<br/>Fractional CnC</li> </ul> | nuator |
| VersaFEC card<br>Packet Processor card                                                           |                                     | Carrier ID                                                 |        |
| Audio chips<br>Frequency: 70/140MHZ & L-b                                                        | and                                 |                                                            |        |
|                                                                                                  |                                     |                                                            |        |
| Modulation:BPSK, (O)QPSK, 8<br>PSK, 160AM                                                        | QAM, 8-                             |                                                            |        |
| Modulation:BPSK, (0) QPSK, 8<br>PSK, 16QAM<br>Framing: Standard, EDMACs<br>D&I - four port (QDI) |                                     | _                                                          |        |

Figure 6-11. Admin | FAST page

#### FAST code

When you obtain a FAST access code from Comtech EF Data, **it will be for a specific option register.** *Carefully e*nter each register-specific 20-character FAST access code <u>in sequence</u>, and then click **[Submit FAST code]** when done. A message will display at the top of this section that states whether or not the codes are accepted or if the upgrade is successful.

## Demo Time Remaining:

FAST Options Demo-Mode allows access to **ALL** CDM-625 FAST options\* for 2592000 seconds (30 calendar days). This section displays the remaining time in days, hours, and minutes.

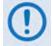

\* The AES Feature is available only when the CDM-625 is equipped with the optional IP Packet Processor with AES software.

Use the drop-down list to set Demo-Mode as **Enabled** or **Disabled**, and then click **[Submit]** to execute the selection.

## Equipment ID

This *read-only* section displays the operational status for a number of FAST-enabled features.

#### Installed Options

This scrollable, *read-only* list box displays the *installed and presently operational* FAST-enabled features.

## **Options – Not Installed**

This scrollable, *read-only* list box displays the *uninstalled* FAST-enabled features that are *available for purchase and activation* from Comtech EF Data.

# 6.5.4.2.6 Admin | Utilities

Use this page to "ping" a device on the network for diagnostic purposes.

| CDM    | -625: Coi | ntech EF Da   | ata Mode       | m :: Uti   | ilities    |                       |      |
|--------|-----------|---------------|----------------|------------|------------|-----------------------|------|
| Home   | Admin     | Configuration | Status         | ODU        | Redundancy |                       |      |
| Access | SNMP      | Firmware      | Reboot         | FAST       | Utilities  |                       |      |
|        |           | Ping<br>IP A  | Address 192.16 | 68.001.002 | Nun        | ber of Pings (1-20) 3 | Ping |

Figure 6-12. Admin | Utilities page

## Ping

- IP Address Enter the IP Address for the network device in the format XXX.XXX.XXX.XXX.
- Number of Pings (1-20) Specify the number of 'ping' attempts to be executed, from a minimum of 1 up to a maximum of 20 attempts.
- Click **[Ping]** to execute the function. The scrollable window displays the result of the command.

# 6.5.4.3 Configuration Pages

Use the '**Configuration**' pages to configure all operating parameters for the CDM-625, including its ODUs (Outdoor Units) when connected. Click the **Modem**, **LAN**, **Routing**, **WAN**, **Overhead**, **Utilities**, **D&I**, **BUC**, or **LNB** tab to continue.

# 6.5.4.3.1 Configuration | Modem

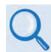

#### **Chapter 5. FRONT PANEL OPERATION**

Use the 'Configuration | Modem' page to configure these modem operating parameters:

- Tx / Rx Interfaces and Framing\*
- Carrier-in-Carrier (CnC) Parameters
- Tx / Rx Operating Parameters
- ACM Parameters

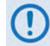

\*The Tx / Rx Interface Types and Framing Modes have higher priority than other parameters, and should be configured before setting other parameters.

| Home    | Admin       | Configura           | tion Status     | ODU          | Redundancy    |              |                  |                                    |
|---------|-------------|---------------------|-----------------|--------------|---------------|--------------|------------------|------------------------------------|
| Modem   | LAN         | Routing             | Managed Swit    | ch WA        | N Overhead    | Utilities    | D&I BU           | C LNB ANT MEO                      |
|         |             |                     |                 |              |               |              |                  |                                    |
|         |             |                     |                 |              |               |              |                  |                                    |
| nterfa  | ice / Fra   | ming —              |                 |              |               |              |                  |                                    |
|         | (Submit     | t Tx and Rx         | Interface Ty    | pe and F     | raming Mode   | BEFORE se    | etting other co  | onfiguration parameters.)          |
|         | Т           | x Interface T       | pe IP-ACM       | -            |               |              | Rx Interface     | Type IP-ACM                        |
|         |             | Tx Framing Mo       | ode Unframed    | -            |               |              | Rx Framing I     | Mode Unframed                      |
|         |             |                     |                 |              | Subm          | it           |                  |                                    |
| Ecoc A  | DC is activ | in koutrand         | mission (recon  | tion name    | motors (Modul | tion FFC by  | ina Cada Pata I  | Framing, Data Rate, Interface) can |
| CIC-A   | PC IS activ |                     |                 |              |               |              | f tab to suspend |                                    |
|         |             |                     |                 |              |               |              |                  |                                    |
| ransr   | nit —       | FEC Type            | V               |              |               | Receive —    |                  |                                    |
|         | Mor         | fec Type            |                 | ×            |               | -            |                  | e VersaFEC                         |
|         |             |                     | VersaFEC ModCod | 0 - BPSK 0 4 | 88            | L            | Demodulation Typ | e VersaFEC ModCod 0 - BPSK 0.488   |
|         | 10          | Data Rate           |                 | s (Synchro   |               |              |                  | e 00031.205 kbps (Synchronous)     |
|         |             | Symbol Rate         |                 |              | liousy        |              | Symbol Rat       |                                    |
|         |             | Frequency           |                 |              |               |              |                  | y 0070.0000 MHz                    |
|         |             | Spectrum            | Normal -        |              |               |              |                  | n Normal -                         |
|         |             | Scrambler           | IESS-315        |              |               |              | De-Scramble      |                                    |
|         |             | Power Level         | 10.0 dBm        | n (minus sig | gn assumed)   |              | Sweep Widt       | h 10 kHz (+/-)                     |
| F       | Reed-Solon  | non Encoding        | Normal 🔹        |              |               | Reed-        | Solomon Decodin  | g Normal 🔹                         |
|         |             | Data Invert         | Normal 💌        |              |               |              | Data Inver       | t Normal 👻                         |
|         |             | Clock Invert        | Normal 💌        |              |               |              | Clock Inver      | t Normal -                         |
|         | 1           | Fernary Code        |                 | _            |               |              | Ternary Cod      | e B8ZS 💌                           |
|         |             | Carrier             |                 | ·            |               |              | SNR Alarm P      |                                    |
|         |             |                     | Disabled 🔹 (Use | with cautio  | n)            |              | Receive Equalize |                                    |
|         |             | Sub-Mux             |                 |              |               |              | Sub-Mu           |                                    |
|         |             | Rolloff Factor      | 1/9 • (IP/Synch | nronous Dat  | ta)           |              | Sub-Mux Rati     | o 1/9 • (IP/Synchronous Data)      |
|         | TX FILLER I | colion Factor       | 0.35            |              | Subm          | a 1          |                  |                                    |
|         |             |                     |                 |              | Subr          | IL           |                  |                                    |
|         |             |                     |                 |              | _             | ACM          |                  |                                    |
| Carrier | -in-Carr    | ier (CnC)           | le Off 🔹        |              |               | нем          | Minimum Mo       | dCod ModCod 0 - BPSK 0.488         |
|         | Sear        | noc<br>h Delay Ranc |                 | ms (min/m    | (200          |              | Maximum Mo       | dCod ModCod 11 - 16-QAM 0.853 •    |
|         |             | q Offset Rang       |                 | · · ·        |               | When distant | -end demod loses | lock Go to min Tx ModCod 🔹         |
|         |             |                     |                 |              |               |              |                  |                                    |
|         | 110         | PMSI mod            | ·               |              |               |              | Target Eb/No M   | argin 1.0 • dB                     |

Figure 6-13. Configuration | Modem page

Click [Submit] to save these settings.

# 6.5.4.3.2 Configuration | LAN Pages

Click the **IP** tab, or – when the optional IP Packet Processor card is <u>installed</u> and <u>enabled</u> – the **ARP** tab to continue.

# 6.5.4.3.2.1 Configuration | LAN | IP

| Admin                    | Configura                                              | ition Stat                                                                           | us OI                                                      | DU  | Redundancy                                         |                                      |                         |         |                 |                                                       |          |
|--------------------------|--------------------------------------------------------|--------------------------------------------------------------------------------------|------------------------------------------------------------|-----|----------------------------------------------------|--------------------------------------|-------------------------|---------|-----------------|-------------------------------------------------------|----------|
| LAN<br>ARP               | Routing                                                | Managed S                                                                            | witch                                                      | WAN | Overhead                                           | Utilities                            | D&I                     | BUC     | LNB             | ANT                                                   | MEO      |
|                          |                                                        |                                                                                      |                                                            |     |                                                    |                                      |                         |         |                 |                                                       |          |
|                          |                                                        |                                                                                      |                                                            |     |                                                    |                                      |                         |         |                 |                                                       |          |
|                          |                                                        |                                                                                      |                                                            | Net | work Confi                                         | guration                             |                         | 100     |                 | 20                                                    |          |
|                          |                                                        | g Reply Enabl                                                                        |                                                            |     |                                                    | Traffic/M                            | IP Gatev<br>gmt IP Addr |         |                 |                                                       |          |
|                          | WAN Buffer                                             |                                                                                      | ms                                                         |     |                                                    | Trainic/ P                           | MAC Learn               |         |                 | / 24                                                  |          |
|                          |                                                        | L2 QoS Off                                                                           |                                                            |     |                                                    |                                      |                         | Dos Min |                 | <ul> <li>(for Pkt)</li> </ul>                         | tP)      |
| Dedicate                 | ed Manageme                                            | ent Port Disab                                                                       | led 💌                                                      |     |                                                    |                                      | Working M               | ode Man | aged Swite      | ch                                                    | -        |
| 2048                     | Ethernet Fran                                          | ne Size Disab                                                                        | led 💌                                                      |     |                                                    | P                                    | acket Proces            |         |                 |                                                       | caution) |
|                          |                                                        |                                                                                      |                                                            |     | Submit                                             |                                      |                         |         |                 |                                                       |          |
| Port<br>1<br>2<br>3<br>4 | Speed<br>Auto<br>Auto<br>Auto<br>Auto                  |                                                                                      | Use Flow<br>Control<br>Off •<br>Off •<br>Off •<br>Submit F |     | Port Mode<br>Trunk  Access  Access  Access  Access | PVID<br>0000<br>0001<br>0001<br>0001 | Priority                | Actu    | 1<br>Lin<br>Lin | tiated Po<br>00 Full<br>Ik Down<br>Ik Down<br>Ik Down |          |
| VLAN MO                  | VLAN Mod                                               | e Enab                                                                               | led 💌                                                      |     | Managem                                            | ent VLAN ID                          | 0001                    |         |                 | Subm                                                  | it       |
| VLAN Tal<br>VLAN E       | ntry - Action<br>VLAN II<br>Port :<br>Port :<br>Port : | n None Tent<br>2 (7??)<br>1 Tagged T<br>2 Untagged T<br>3 Untagged T<br>4 Untagged T | ry                                                         |     |                                                    | /LAN Table                           | VID 1 2 3<br>0001 U U U | 4<br>U  |                 |                                                       |          |

Figure 6-14. Configuration | LAN | IP page

# Network Configuration

- **Ping Reply** Use the drop-down list to select Ping Reply as **Disabled** or **Enabled**. When **Enabled**, the modem responds to ICMP ping requests.
- MAC Address This parameter is *read-only* and cannot be changed.
- WAN Buffer Length Enter a value between 20ms and 400ms, in 20ms increments.

• L2 QoS (Layer 2 QoS) – Use the drop-down list to select this feature as Off, VLAN only, Port only, or VLAN & Port.

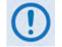

L2 QoS can be enabled only when the optional IP Packet Processor is <u>disabled</u>.

• Dedicated Management Port – This feature is <u>available</u> in Managed Switch Mode, but it is <u>unavailable</u> when VLAN Mode is <u>Enabled</u> or when the optional IP Packet Processor is <u>enabled</u>.

Use the drop-down list to select **Port 1**, **Port 2**, **Port 3**, or **Port 4** as the Dedicated Management Port. If **Port 1 (2,3,4) - Local Only** is selected, management is restricted to *LAN only*. Note that, when the optional IP Packet Processor is <u>Enabled</u>, the drop-down list displays **Disabled** as the sole listed option. When VLAN is <u>Enabled</u>, the drop-down list displays all options as described previously, but the selections are *non-functioning*.

• 2048 Ethernet Frame Size – This feature is supported only on modems with Hardware Revision 2.X or higher.

Use the drop-down list to select this feature as **Disabled** or **Enabled**.

- IP Gateway (applicable only in Managed Switch Mode), and Traffic/Mgmt IP Address (and subnet mask) Configure the modem's IP Addresses using these fields.
- MAC Learning (applicable only in Managed Switch Mode) Use the drop-down list to select MAC Learning as **On** or **Off**.
- L3 QoS (Layer 3 QoS) This feature is operational only when the optional IP Packet Processor card is <u>installed</u> and <u>enabled</u>.

Use the drop-down list to select the L3 (Advanced) QoS as **Off**, **Max/Priority**, **Min Max**, or **DiffServ**.

- Working Mode Use the drop-down list to select the Working Mode as follows:
  - Managed Switch Primarily intended for operation in a point-to-point topology, Managed Switch Mode is Comtech's IP modem intelligent networking solution. It allows a link to be set up with minimal configuration (no specific routes need to be configured).

When the optional IP Packet Processor is either <u>not installed</u> or is <u>installed but</u> <u>disabled</u>, Managed Switch Mode provides support for Layer 2 QoS, and Dedicated Management Port *or* VLAN.

When the optional IP Packet Processor is **installed** and **enabled**, advanced features are available, such as Layer 3 (Advanced) QoS, Header and Payload Compression, Streamline Encapsulation (SLE), and Encryption. Most are supported *only* under "Admin" user access.

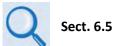

#### Sect. 6.5.4.3.4 Configuration | Managed Switch

- **Router Point-to-Point** Functions as a point-to-point router in Point-to-Point configurations.
- **Router Multipoint Hub** Functions as the Hub side router in a Point-to-Multipoint network. Allows Satellite-to-Satellite packets to pass.
- **Router Multipoint Remote** Functions as a Remote Router in a Point-to-Multipoint network. Packets from the WAN are not allowed to be sent to the WAN.
- Packet Processor This feature is operational only when the optional IP Packet Processor card is <u>installed</u>. Use the drop-down list to select the IP Packet Processor card as Enabled or Disabled.

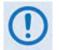

When you change the optional IP Packet Processor card operation (i.e., Enabled or Disabled), after you click the [Submit] tab the modem is forced to reboot and you will see the following message:

| CDM-625: Comtech EF Data Modem :: Rebooting |  |
|---------------------------------------------|--|
| Rebooting, Please wait                      |  |
| OK.                                         |  |

Note that, before clicking [OK] to proceed with reboot of the modem, you may first need to clear the PC's ARP table.

Click [Submit] to save these settings.

# Per Port Configuration

Set the parameters on a per-port basis (Port 1 through Port 4). Note the following:

| Column                          | Description                                                                                                    |
|---------------------------------|----------------------------------------------------------------------------------------------------|
| Speed                           | Use the drop-down list to select the speed for each selected port: <b>Auto</b> , <b>100 Full</b> , <b>100 Half</b> , <b>10 Full</b> , or <b>10 Half</b> .                                                         |
| Pause Flow Control              | Use the drop-down list to select Pause Flow Control for the port as Off or On.                                                                                                    |
| Port Mode                       | Use the drop-down list to select Port Mode for the port as Access or Trunk.                                                                                                    |
| PVID                            | When <b>Port Mode</b> is <b>Access</b> , a PVID ( <i>Native</i> VLAN ID) may be assigned to the selected port using a value range of 0001-4095. (See note about PVIDs (Native VLAN IDs) vs. Management VLAN IDs.) |
| Priority                        | Use the drop-down list to set the operational priority of the selected port, in the order of preference (from 1 to 4).                                                                                            |
| Actual Negotiated<br>Port Speed | This is the status of the current operating actual speed and duplex. If the port is not connected, and then "Link Down" is displayed.                                                                             |

Click [Submit Port Cnfg] to save these settings.

# **VLAN Mode**

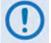

VLAN Mode is supported in Managed Switch Mode, with or without the optional IP Packet Processor <u>enabled</u>.

- VLAN Mode Use the drop-down list to select the mode as Disabled or Enabled.
- Management VLAN ID A Management VLAN ID may be assigned to the selected port using a value range from 0001 to 4095.

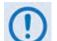

When configuring Access and Management VLAN IDs:

- The Access VLAN ID (PVID) is used to tag arriving packets that have no VLAN tag. Likewise, when packets arrive from the WAN with the same VLAN tag as the Access VLAN ID, and then the VLAN header is removed and passed to the LAN interface.
- The Management VLAN ID is used to specify a dedicated management VLAN used to access and control the modems.

Click [Submit] to save these settings.

#### VLAN Table

- VLAN Entry / Action Set the table entry action as None, Edit, Delete, or Add:
  - None No actions will be taken on the VLAN priority rule for the selected VLAN ID.
  - Edit Click to modify an existing VLAN priority rule in the VLAN table. The VLAN rule will be updated in the VLAN Table once you click [Submit].
  - **Delete** Click to flag a VLAN priority rule for removal from the VLAN Table. The VLAN rule will be deleted from the VLAN Table once you click **[Submit]**.
  - Add Click to add a VLAN priority rule. The entry will be added to the VLAN Table for processing once you click [Submit].
- VLAN ID This parameter is *read-only* and reflect the ID value assigned in the **Per Port Configuration** section of this page (i.e., any ID has a value range of 0001-4095).
- Port 1 through Port 4 Use the drop-down list to select the port as Untagged, Tagged, or Filtered.
- Action Use the drop-down list to select the action for this active ID as None, Edit, Delete, or Add.

Click [Submit] to save these settings.

• VLAN Table – This *read-only* table provides you with the status for VLAN entry on a per-ID (0001-4095) and per-Port (1-4) basis, where **U=Untagged**, **T=Tagged**, and **F=Filtered**.

# 6.5.4.3.2.2 Configuration | LAN | ARP

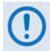

This nested page is accessible only to Administrators when the optional IP Packet Processor card is <u>installed</u> and <u>enabled</u>. See Sect. 6.5.3.1 for complete details about using conditional access pages.

ARP (Address Resolution Protocol) is a technique by which the Web Server Interface in Router Mode on a given network answers the ARP queries for a network address that is not on this network, but is reachable via the IP Packet Processor Interface.

Use this page to configure the modem's ARP parameters.

| Home  | Admin | Configuration | Status      | ODU           | Redundancy                     |              |         |         |     |     |
|-------|-------|---------------|-------------|---------------|--------------------------------|--------------|---------|---------|-----|-----|
| Modem | LAN   | Routing Ma    | naged Swite | h WAN         | Overhead                       | Utilities    | D&I I   | BUC LNE | ANT | MEO |
| IP A  | RP    |               |             |               |                                |              |         |         |     |     |
|       |       |               |             |               |                                |              |         |         |     |     |
|       |       |               |             |               |                                |              |         |         |     |     |
|       |       |               |             |               |                                |              |         |         |     |     |
|       |       |               | able (Edi   | t)            |                                |              |         |         |     |     |
|       |       |               | Index       | IP            |                                | MAC          | Туре    |         |     |     |
|       |       |               | 1           | 192.168.1     | 1 00:1b                        | :21:09:83:e3 | Dynar   | nic     |     |     |
|       |       |               |             |               | Submit Char                    | iges         |         |         |     |     |
|       |       |               |             |               |                                |              |         |         |     |     |
|       |       | Add S         | tatic ARP   |               | P                              |              | MAC     |         |     |     |
|       |       | 2             |             | 1             | P                              |              | MAC     |         |     |     |
|       |       |               |             |               | Add Entry                      | ( )          |         |         |     |     |
|       |       |               |             |               |                                | _            |         |         |     |     |
|       |       | Delete        | e Static A  |               |                                |              |         |         |     |     |
|       |       |               |             | E             | nter Entry Index<br>Delete Ent |              |         |         |     |     |
|       |       |               |             |               | Delete Elli                    | iy .         |         |         |     |     |
|       |       | Flush         | Dynamic     | ARP           |                                |              |         |         | _   |     |
|       |       |               |             | Warning! Clic | k on this will flush a         |              | entries |         |     |     |
|       |       |               |             |               | Flush ARP T                    | able         |         |         |     |     |

Figure 6-15. Configuration | LAN | ARP page

# ARP Table (Edit)

This section displays all current Static and Dynamic ARP entries, and allows you to directly edit the current Static ARP entries, when more than one ARP entry exists. Note the following:

| Column | Description                                                                           |
|--------|---------------------------------------------------------------------------------------|
| Index  | This is the internal table index that is automatically assigned and cannot be edited. |
| IP     | IP Address, in the format XXX.XXX.XXX.XXX.                                            |
| MAC    | MAC Address, in the format YY:YY:YY:YY:YY:YY.                                         |
| Туре   | Type is identifiable as <b>Static</b> or <b>Dynamic</b> (cannot be edited).           |

Click [Submit Changes] to save these settings.

# Add Static ARP

This section allows you to directly add a static ARP entry. Note that the index will automatically increment to the next available number.

Click [Add Entry] to save these settings.

## **Delete Static ARP**

**Enter Entry Index to Delete**, and then click **[Delete Entry]** once all changes have been made in this section.

# Flush Dynamic ARPs

Click [Flush ARP Table] to delete all dynamically learned ARP entries.

# 6.5.4.3.3 Configuration | Routing Pages

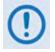

The nested Routes, IGMP, and DHCP pages are accessible only to Administrators when the optional IP Packet Processor card is <u>installed</u> and <u>enabled</u>. See Sect. 6.5.3.1 for complete details about using conditional access pages.

Click the **Routes**, **IGMP**, **DHCP**, or **DNS** tab to continue.

# 6.5.4.3.3.1 Configuration | Routing | Routes

Use this page to enter static routes into the IP Packet Processor to route IP traffic over the satellite or to another device on the local LAN.

| lome   | Admin   | Configura   | ation Status   | ODU       | Redundancy         |            |          |           |                           |           |             |
|--------|---------|-------------|----------------|-----------|--------------------|------------|----------|-----------|---------------------------|-----------|-------------|
| 1odem  | LAN     | Routing     | Managed Switch | WAN       | Overhead           | Utilities  | D&I      | BUC       | LNB                       | ANT       | MEO         |
| loutes | IGMP    | DHCP        | DNS            |           |                    |            |          |           |                           |           |             |
|        |         |             |                |           |                    |            |          |           |                           |           |             |
|        |         |             |                |           |                    |            |          |           |                           |           |             |
|        |         |             |                | _         |                    |            |          |           |                           |           |             |
|        |         |             |                | R         | oute Table (       | Edit)      |          |           |                           |           |             |
|        | Index D | esc.        | Dest. IP/Mask  | Interf.   | Next Hop IP        | Header Con | np. Payl | oad Comp. | Encryptio                 | n Encrypt | ion Key     |
|        | 1 d     | efault      | 0.0.0.0/0      | toWAN 💌   | 0.0.0.0            | Disable 💌  | D        | isable 💌  | Disable                   | Key 1     | •           |
|        |         |             |                |           | Submit Change      | s          |          |           |                           |           |             |
|        |         |             |                |           |                    |            |          |           |                           |           |             |
|        |         |             |                |           | Add New Ro         | ute        |          |           |                           |           |             |
| In     | dex I   | Route Desc. | Dest. IP/Mask  | Interf.   |                    |            |          |           |                           |           | ryption Key |
|        | 2       |             |                |           | 0.0.0.0            | Di         | sable 🔻  | Disable   | <ul> <li>Disat</li> </ul> | ole 💌 Key | /1 🔻        |
|        |         |             |                | A         | dd Entry           |            |          |           |                           |           |             |
|        |         |             |                |           | Delete Rou         | te         |          |           |                           |           |             |
|        |         |             |                | Enter Rou | te Index to Delete |            |          |           |                           |           |             |
|        |         |             |                |           | Delete Entry       |            |          |           |                           |           |             |
|        |         |             | De             |           | Routes - Use       | With Cau   | tion     |           |                           |           |             |
|        |         |             | De             |           | elete All Entries? |            | tion     |           |                           |           |             |
|        |         |             |                |           | Submit             |            |          |           |                           |           |             |

Figure 6-16. Configuration | Routing | Routes page

# Route Table (Edit)

This section displays and allows you to edit all current Route Table entries. Note the following:

| Column       | Description                                                                                                    |
|--------------|----------------------------------------------------------------------------------------------------|
| Index        | This is the internal table index that is automatically assigned and cannot be edited.                                                                |
| Desc.        | This label helps to maintain the network. Enter a label string in this text box. The assigned name must be unique and cannot contain any whitespace. |
| Dest.IP/Mask | Enter a Destination IP Address/Mask in the form XXX.XXX.XXX.XXX/YY.                                                                                  |
| Interf.      | Use the drop-down list to select the Interface as toWAN or toLAN.                                                                                    |
| Next HOP IP  | Enter the desired Next Hop IP Address for <b>toLAN</b> routes. Note that no Next Hop entry is needed for <b>toWAN</b> routes.                        |

| Column            | Description                                                                                                    |
|-------------------|----------------------------------------------------------------------------------------------------|
| Header Comp.      | When the optional Header Compression FAST feature is available, use the drop-down list to <b>Disable</b> or <b>Enable</b> operations.                                                                                       |
| Payload Comp.     | When the optional Payload Compression FAST feature is available, use the drop-down list to <b>Disable</b> or <b>Enable</b> operations.                                                                                      |
| Encryption        | When the optional AES Encryption FAST feature is available, use the drop-down list to <b>Disable</b> or <b>Enable</b> operations.                                                                                           |
|                   | With AES Encryption disabled, all routed traffic is transmitted 'in the clear' regardless of the Encryption Key specified in the Route Table.                                                                               |
| Encryption<br>Key | With encryption <i>enabled</i> , use the drop-down list to select <b>Key 1</b> through <b>Key 8</b> (assigned using the ' <b>Configuration   WAN   Encryption</b> ' page, <b>Sect. 6.5.4.3.5.3</b> ) or <b>Random Key</b> . |
|                   | You must program all eight encryption and decryption keys before selecting Random Key – otherwise, the modem will select any of the eight allotted keys, even if a key is currently clear (set to all zeroes).              |

Click [Submit Changes] to save these settings.

## Add New Route

This section allows you to directly add a route entry using text boxes and drop-down lists as described previously for the **Route Table (Edit**) section.

Click **[Add Entry]** to save these settings. Note that, when a new route is added, the index automatically increments to the next available number.

## **Delete Route**

**Enter Route Index to Delete**, and then click **[Delete Entry]** once all changes have been made in this section. The specified route entry will then be deleted from the route table.

# 6.5.4.3.3.2 Configuration | Routing | IGMP

This page permits use of Internet Group Management Protocol (IGMP) with configured multicast routes.

IGMP, when enabled, responds to IGMP queries for the configured multicast routes on the transmit side and generates IGMP queries on the receive side. If there are no active IGMP receivers on the LAN, it will stop forwarding the multicast traffic (received from the satellite) to the LAN.

| odem LAN<br>outes IGM | -                                                       | Managed Switch     | WAI | N Overhead        | Utilities | D&I | BUC     | LNB        | ANT | MEO |  |  |
|-----------------------|---------------------------------------------------------|--------------------|-----|-------------------|-----------|-----|---------|------------|-----|-----|--|--|
| outes IGM             | P DHCP                                                  | DNS                |     |                   |           |     |         |            |     |     |  |  |
|                       |                                                         |                    |     |                   |           |     |         |            |     |     |  |  |
|                       |                                                         |                    |     |                   |           |     |         |            |     |     |  |  |
|                       |                                                         |                    |     |                   |           |     |         |            |     |     |  |  |
|                       |                                                         |                    |     |                   |           |     |         |            |     |     |  |  |
|                       |                                                         |                    |     |                   |           |     |         |            |     |     |  |  |
|                       | IGMP Multicast Router                                   |                    |     |                   |           |     |         |            |     |     |  |  |
|                       | Version IGMPv2  Last Member Query Interval 1 sec (1-25) |                    |     |                   |           |     |         |            |     |     |  |  |
|                       | Query Interval 125 sec (1-18000)                        |                    |     |                   |           |     |         |            |     |     |  |  |
|                       | Query Response Interval 10 sec (1-25)                   |                    |     |                   |           |     |         |            |     |     |  |  |
|                       | Submit                                                  |                    |     |                   |           |     |         |            |     |     |  |  |
|                       |                                                         |                    |     | Subilit           |           |     |         |            |     |     |  |  |
|                       |                                                         |                    | I   | <b>GMP</b> Joined | Groups    |     |         |            |     |     |  |  |
|                       | Index                                                   | Group              |     | State             |           |     | Timer   |            |     |     |  |  |
|                       |                                                         |                    |     | Refresh           |           |     |         |            |     |     |  |  |
|                       | _                                                       |                    |     |                   |           |     |         |            |     |     |  |  |
|                       |                                                         | 1                  |     | - Multicast T     |           |     |         |            |     | ]   |  |  |
|                       | Index                                                   | Multicast Group IP |     | Multicast So      | urce IP   |     | Multica | st Packets |     |     |  |  |
|                       |                                                         |                    |     | Refresh           |           |     |         |            |     |     |  |  |
|                       |                                                         |                    |     |                   |           |     |         |            |     |     |  |  |
|                       |                                                         |                    |     |                   |           |     |         |            |     |     |  |  |

Figure 6-17. Configuration | Routing | IGMP page

## **IGMP Multicast Router**

- Version Use the drop-down list to select IGMPv1, IGMPv2, or IGMPv3.
- Last Member Query Interval This is the maximum response time inserted into groupspecific queries that are set in response to Leave Group messages, and is also amount of time between group-specific query messages. This value may be tuned to modify the "leave latency" of the network; a reduced value results in reduced time to detect the loss of the last member of a group.

Enter a value, in seconds, from **1** to **25** (default = 1 second).

• **Query Interval** – This is the interval between general queries sent by the modem. By varying the query interval, a modem administrator may tune the number of IGMP messages on the subnet; note that larger numbers cause the IGMP queries to be sent less often.

Enter a value, in seconds, from 1 to 18000 (default = 125 seconds)

• Query Response Interval – This is the maximum response time inserted into the periodic general queries. By varying the Query Response Interval, a modem administrator may tune the "burstiness" of IGMP messages on the subnet; note that larger values make the traffic less "bursty" as host responses are spread out over a large interval.

Enter a value, in seconds, from 1 to 25 (default = 10 seconds).

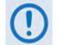

The number of seconds assigned to the Query Response Interval must be less than the Query Interval.

Click [Submit] to save these settings.

## IGMP Joined Groups

This *read-only* table lists the IGMP Groups that are active on the modem. This allows you to determine which services are being used and the minimum time before a service will be terminated.

Click **[Refresh]** to update this section with its latest available statistics.

#### **Multicast Routes**

This *read-only* table lists the Multicast Routes that are active on the modem.

Click [Refresh] to update this section with its latest available statistics.

# 6.5.4.3.3.3 Configuration | Routing | DHCP

Use this page to set up the DHCP (Dynamic Host Configuration Protocol) Relay feature.

DHCP allows a device to be configured automatically – eliminating the need for intervention by a network administrator – and provides a server located at the hub for keeping track of devices that are connected to the network. This prevents two devices from accidentally being configured with the same IP Address.

The CDM-625 DHCP Relay feature allows you to deploy a single DHCP server at the hub that manages all of the devices throughout your remote networks. When a device on the CDM-625's network issues a DHCP request, it is relayed to the DHCP server as specified by the "DHCP Server IP Address". The DHCP response is then sent directly to the requesting device.

| Home   | Admin | Configur | ation | Status     | ODU         | Redundancy        |           |     |     |     |     |     |
|--------|-------|----------|-------|------------|-------------|-------------------|-----------|-----|-----|-----|-----|-----|
| Modem  | LAN   | Routing  | Mana  | ged Switch | WAN         | Overhead          | Utilities | D&I | BUC | LNB | ANT | MEO |
| Routes | IGMP  | DHCP     | DNS   |            |             |                   |           |     |     |     |     |     |
|        |       |          |       |            |             |                   |           |     |     |     |     |     |
|        |       |          |       |            |             |                   |           |     |     |     |     |     |
|        |       |          |       |            |             |                   |           |     |     |     |     |     |
|        |       |          |       |            |             |                   |           |     |     |     |     |     |
|        |       |          |       |            |             |                   |           |     |     |     |     |     |
|        |       |          |       |            |             | DHCP Rel          | ay        |     |     |     |     |     |
|        |       |          |       |            | Relav       | Feature Disable 💌 |           |     |     |     |     |     |
|        |       |          |       | DHCD       |             | Address 0.0.0.0   |           | _   |     |     |     |     |
|        |       |          |       | DHCF       | Server IP / | 4001655 0.0.0.0   |           |     |     |     |     |     |
|        |       |          |       |            |             |                   |           |     |     |     |     |     |
|        |       |          |       |            |             |                   |           |     |     |     |     |     |
|        |       |          |       |            |             | Submit            |           |     |     |     |     |     |

Figure 6-18. Configuration | Routing | DHCP page

# **DHCP Relay**

- **Relay Feature** Use the drop-down list to **Disable** or **Enable** the DHCP Relay Feature.
- **DHCP Server IP Address** Specify the IP Address to be used for the DHCP server at the hub in the form XXX.XXX.XXX.XXX.

Click [Submit] to save these settings.

# 6.5.4.3.3.4 Configuration | Routing | DNS

Use this page to manage DNS (Domain Name System) caching. DNS caching provides an efficient way for DNS to keep the Internet synchronized as the IP addresses of some servers change and as new servers come online.

| lome   | Admin | Configur | ation | Status      | ODU     | Redundancy         |           |     |     |     |     |     |
|--------|-------|----------|-------|-------------|---------|--------------------|-----------|-----|-----|-----|-----|-----|
| Modem  | LAN   | Routing  | Mana  | aged Switcl | n WAI   | N Overhead         | Utilities | D&I | BUC | LNB | ANT | MEO |
| Routes | IGMP  | DHCP     | DNS   |             |         |                    |           |     |     |     |     |     |
|        |       |          |       |             |         |                    |           |     |     |     |     |     |
|        |       |          |       |             |         |                    |           |     |     |     |     |     |
|        |       |          |       |             |         | DNS Cachi          | ing       |     |     |     |     |     |
|        |       |          |       |             | DNS Cac | hing Feature Disat | ole 🔻     |     |     |     |     |     |
|        |       |          |       |             |         |                    |           |     |     |     |     |     |
|        |       |          |       |             |         | Submit             |           |     |     |     |     |     |
|        |       |          |       |             |         |                    |           |     |     |     |     |     |
|        |       |          |       |             |         | DNS Cache I        | lush      |     |     |     |     |     |
|        |       |          |       |             |         | Flush              |           |     |     |     |     |     |
|        |       |          |       |             |         |                    |           |     |     |     |     |     |

Figure 6-19. Configuration | Routing | DNS page

# **DNS Caching**

Use the drop-down list to set DNS as **Enabled** or **Disabled**. Click **[Submit]** to save.

# DNS Cache Flush

Click [Flush] to clear the DNS Cache of all data.

# 6.5.4.3.4 Configuration | Managed Switch

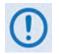

The features on this nested page are accessible only the Adminstrator and when the optional IP Packet Processor card is <u>installed</u> and <u>enabled</u>. See Sect. 6.5.3.1 for complete details about using conditional access pages.

For configuration of Managed Switch Mode features that do not require the presence or enabling of the optional IP Packet Processor (i.e., L2 QoS, Dedicated Management Port, VLAN Mode), see Sect. 6.5.4.3.2.1 Configuration | LAN | IP.

Managed Switch Mode is primarily intended for operation in a point-to-point topology. It supports VLAN as well as advanced features such as QoS, Header Compression, Payload Compression, and Encryption/Decryption.

| Home  | Admin | Configura | tion S  | tatus    | ODU    | Redundan     | су     |           |         |     |     |     |     |
|-------|-------|-----------|---------|----------|--------|--------------|--------|-----------|---------|-----|-----|-----|-----|
| Modem | LAN   | Routing   | Manageo | I Switch | WA     | N Overh      | ead    | Utilities | D&I     | BUC | LNB | ANT | MEO |
|       |       |           |         |          |        |              |        |           |         |     |     |     |     |
|       |       |           |         | -Mana    | aned S | witch Con    | figura | tion —    |         |     |     |     |     |
|       |       |           |         |          |        | mpression    | ngura  | Disa      | able    | -   |     |     |     |
|       |       |           |         |          |        | · _          | ave    | 1         |         | _   |     |     |     |
|       |       |           |         | -        |        |              |        |           |         |     |     |     |     |
|       |       |           |         |          | Payloa | d Compressio | n      |           | Disable | •   |     |     |     |
|       |       |           |         |          |        | S            | ave    |           |         |     |     |     |     |
|       |       |           |         | -        | Enco   | ption        |        |           | Disable |     |     |     |     |
|       |       |           |         |          |        | tion Key     |        |           | Key 1   | -   |     |     |     |
|       |       |           |         |          | ,p     |              | ave    |           |         | -   |     |     |     |
|       |       |           |         | L        |        |              |        |           |         |     |     |     |     |

Figure 6-20. Configuration | Managed Switch page

# Managed Switch Configuration

• Header Compression – When this optional feature is available, use the drop-down list select Header Compression as Disable, L2 Enabled, or L2/L3 Enabled.

Click [Save] to save this setting.

• **Payload Compression** – When this optional feature is available, use the drop-down list to **Disable** or **Enable** Payload Compression.

Click [Save] to save these settings.

- Encryption When this optional feature is available , use the drop-down list to Disable or Enable Encryption.
- Encryption Key When this optional feature is available and encryption has been Enabled, the Encryption keys are used to encrypt traffic being sent over the satellite interface:

- Select **Key 1** through **Key 8** to use the key specified in the Encryption/Decryption Configuration Page (**Sect. 6.5.4.3.5.3**) to encrypt WAN traffic.
- Select **Disable** to force the IP Module to *not* encrypt any WAN traffic.
- Select **Random** to cause the IP Module to randomly use any of the eight Tx Keys to encrypt the traffic destined for the satellite link.

Click [Save] to save these settings.

# 6.5.4.3.5 Configuration | WAN Pages

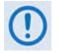

The nested QoS, Compression, and Encryption pages are accessible only to the Adminstrator when the optional IP Packet Processor card is <u>installed</u> and <u>enabled</u>. See Sect. 6.5.3.1 for complete details about using conditional access pages.

Click the **QoS**, **Compression**, or **Encryption** tab to continue.

# 6.5.4.3.5.1 Configuration | WAN | QoS Pages

The 'Configuration | WAN | QoS' page is viewable only when QoS is enabled for operation.

With QoS **disabled**, if the nested **QoS** tab is selected, in place of a 'populated' page the following message appears:

 $\label{eq:QoS} \mbox{goS} \mbox{ is off.} \\ \mbox{To enable QoS, go to Configuration} > \mbox{LAN} > \mbox{IP} \mbox{ and use the QoS drop-down box.} \\ \label{eq:QoS}$ 

With QoS **enabled**, the appearance of this page depends on the active mode of operation. The active mode is labeled in the upper left-hand page corners, below the nested **QoS** tab:

- Max/Priority Mode or Min/Max Mode (see Figure 6-21)
- DiffServ Mode (see Figure 6-22)

The label for each page is appended with the following message:

(To change QoS mode, go to Configuration > LAN > IP)

Note that **IP** is a hyperlink providing direct navigation to this configuration page.

## Segmentation and Reassembly (SAR)

This section is identical for the "Max/Priority," "Min/Max," and "DiffServ" pages.

Packet Segmentation and Reassembly (SAR) is an adaptive process; it will trigger only if the packet latency exceeds the threshold value (default to 25 msec). SAR is needed, when running small-speed (<700 kbps) links, to keep latency and jitter within specifications (25 msec latency/10 msec jitter) when the lower priority queue contains large packets.

Use the drop-down list to select SAR as **Disable** or **Enable**, and then click [Submit].

# 6.5.4.3.5.1.1 Configuration | WAN | QoS Pages – Max/Priority, Min/Max Modes

| Home      | Admir     | n C         | onfigura | ition Sta     | atus O     | DU            | Redun           | dancy                 |               |        |               |                |       |          |         |            |
|-----------|-----------|-------------|----------|---------------|------------|---------------|-----------------|-----------------------|---------------|--------|---------------|----------------|-------|----------|---------|------------|
| Modem     | LAN       | Ro          | uting    | Managed       | Switch     | WAN           | Ov              | erhead                | Utilitie      | ; [    | 84I B         | UC             | LNB   | ANT      | MEO     |            |
| QoS       | Compre    | ssion       | Encr     | yption        |            |               |                 |                       |               |        |               |                |       |          |         |            |
|           |           |             |          |               |            |               |                 |                       |               |        |               |                |       |          |         |            |
| lax/Prior | ity (To c | hange (     | )oS moo  | le, go to Cor | figuration | > LAN         | > <u>IP</u> )   |                       |               |        |               |                |       |          |         |            |
|           |           |             |          |               | Seam       | enta          | tion a          | nd Reas               | sembly        | (54    | R)            |                |       |          |         |            |
|           |           |             |          |               | ocgn       |               |                 | ture Disabl           |               | (on    |               |                |       |          |         |            |
|           |           |             |          |               |            |               | SAR Fea         |                       |               |        |               |                |       |          |         |            |
|           |           |             |          |               |            |               |                 | Submit                |               |        |               |                |       |          |         |            |
|           |           |             |          |               |            |               | 0.6             | ulas Tr               | hla           |        |               |                |       |          |         |            |
|           |           | VLAN        | 700      | Src           | Dst        | М             | QUS F<br>in Src | Rules Ta<br>Max Sro   |               | st     | Max Dst       | Мах            | Bw    |          |         |            |
| Index Pro |           | Range       | TOS      | IP/Mask       | IP/Mas     |               | Port            | Port                  | Por           |        | Port          | (Kb            |       | Priority | WRED    | Filter Al  |
| 1 Al      |           | )94-<br>)94 | 255      | 0.0.0.0/0     | 0.0.0.0/   | 0 0           |                 | 65535                 | 0             | 6      | 5535          | 99999          | •     | 8        | Disable | Disable    |
|           |           |             |          |               |            |               | dd Ne           | ew QoS                | Dulo          |        |               |                |       |          |         |            |
| Desta     | VLAN      | D           | TOC      | Src IP/M      |            | م<br>/ Dst IP |                 |                       | Max Src       | Min Ds | t Max Ds      | t Max Bı       | N D.  | iority   | WRED    | Filter All |
|           | • 0-4094  | -           |          | 0.0.0.0/0     | 0.0.       |               | Mask            | Port<br>0             | Port<br>65535 | Port   | Port<br>65535 | (Kbps<br>99999 | )     | -        |         | Disable -  |
| UDP       | • 0-4094  |             | 200      | 0.0.0.0/0     | 0.0.       | 5.070         | (               | Add Rule              | 00030         | J      | 05555         | 99999          | I (m) | gnest) 💌 | Disable | Disable    |
|           |           |             |          |               |            |               |                 |                       |               |        |               |                |       |          |         |            |
|           |           |             |          |               |            |               |                 |                       |               |        |               |                |       |          |         |            |
|           |           |             |          |               |            | Intor P       |                 | ete Rul               | e             | _      |               |                |       |          |         |            |
|           |           |             |          |               |            | Intel Ki      | _               | elete Rule            |               |        |               |                |       |          |         |            |
|           |           |             |          |               |            |               | _               |                       |               |        |               |                |       |          |         |            |
|           |           |             |          | De            | lete All   |               |                 |                       |               | With   | Cautio        | n              |       |          |         |            |
|           |           |             |          |               |            |               | Delete A        | II Rules? N<br>Submit | lo 🔻          |        |               |                |       |          |         |            |

|     |         |      |                    |              |                       | Seame          | entation             | and Rea                                                                                    | ssembly                                                                                     | (SAR)-          |                |        |                               |         |            |
|-----|---------|------|--------------------|--------------|-----------------------|----------------|----------------------|--------------------------------------------------------------------------------------------|---------------------------------------------------------------------------------------------|-----------------|----------------|--------|-------------------------------|---------|------------|
|     |         |      |                    |              |                       | ocym           |                      |                                                                                            |                                                                                             |                 |                |        |                               |         |            |
|     |         |      |                    |              |                       |                | SAR F                | eature Disat                                                                               | ble 💌                                                                                       |                 |                |        |                               |         |            |
|     |         |      |                    |              |                       |                |                      | Submit                                                                                     |                                                                                             |                 |                |        |                               |         |            |
|     |         |      |                    |              |                       |                | 005                  | 5 Rules T                                                                                  | able                                                                                        |                 |                |        |                               |         |            |
| Ind | ex Prot | ocol | VLAN<br>Range      | TOS          | Src<br>IP/Mask        | Dst<br>IP/Mask | Min Src<br>Port      | Max Src<br>Port                                                                            | Min Dst<br>Port                                                                             | Max Dst<br>Port | Min B<br>(Kbp: |        | Max Bw<br>(Kbps)              | WRED    | Filter Al  |
| 1   | All     |      | 4094-<br>4094      | 255          | 0.0.0.0/0             | 0.0.0.0/0      | 0                    | 65535                                                                                      | 0                                                                                           | 65535           | 0              | 9      | 9999                          | Disable | Disable    |
|     |         |      |                    |              |                       |                |                      | . Min                                                                                      | SIC Max                                                                                     | Src Min Dst     | Max Dst        | Min By | v Max Bw                      |         |            |
|     | UDP     |      | VLAN Ran<br>0-4094 | ge TC<br>255 | OS Src I<br>0.0.0.0/0 | P/Mask<br>0.   | Dst IP/M<br>.0.0.0/0 |                                                                                            | Src Max S<br>ort Port<br>65535                                                              | t Port          | Port           |        | v Max Bw<br>) (Kbps)<br>99999 | WRED    |            |
|     |         |      |                    | -            |                       |                | .0.0.0/0             | ask Po                                                                                     | ort Port<br>65535                                                                           | t Port          | Port           | (Kbps  | ) (Kbps)                      | WRED    | Filter All |
|     |         |      |                    | -            |                       | 0.             | .0.0.0/0             | Add Rule                                                                                   | ort Port<br>65535                                                                           | t Port          | Port           | (Kbps  | ) (Kbps)                      | WRED    |            |
|     |         |      |                    | -            | 0.0.0/0               | 0.             | 0.0.0/0              | Add Rule<br>0<br>Add Rule<br>0<br>0<br>0<br>0<br>0<br>0<br>0<br>0<br>0<br>0<br>0<br>0<br>0 | e<br>e<br>e<br>e<br>e<br>e<br>e<br>e<br>e<br>e<br>e<br>e<br>e<br>e<br>e<br>e<br>e<br>e<br>e | t Port          | Port<br>65535  | (Kbps  | ) (Kbps)                      | WRED    |            |

(Top) QoS Control Mode = Max/Priority (Bottom) QoS Control Mode = Min/Max (Banner, Menu Bar not shown)

# Figure 6-21. Configuration | WAN | QoS Pages

# QoS Rules Table

For the 'Max/Priority' page:

|      |            |               |     |                |                | QoS             | <b>Rules</b> Tal | ble             |                 |                  |          |         |            |
|------|------------|---------------|-----|----------------|----------------|-----------------|------------------|-----------------|-----------------|------------------|----------|---------|------------|
| Inde | x Protocol | VLAN<br>Range | TOS | Src<br>IP/Mask | Dst<br>IP/Mask | Min Src<br>Port | Max Src<br>Port  | Min Dst<br>Port | Max Dst<br>Port | Max Bw<br>(Kbps) | Priority | WRED    | Filter All |
| 1    | All        | 4094-<br>4094 | 255 | 0.0.0.0/0      | 0.0.0.0/0      | 0               | 65535            | 0               | 65535           | 99999            | 8        | Disable | Disable    |

#### For the 'Min/Max' page:

|      |             |               |     |                |                | Qos             | Rules T         | able            |                 |                  |                  |         |            |
|------|-------------|---------------|-----|----------------|----------------|-----------------|-----------------|-----------------|-----------------|------------------|------------------|---------|------------|
| Inde | ex Protocol | VLAN<br>Range | TOS | Src<br>IP/Mask | Dst<br>IP/Mask | Min Src<br>Port | Max Src<br>Port | Min Dst<br>Port | Max Dst<br>Port | Min Bw<br>(Kbps) | Max Bw<br>(Kbps) | WRED    | Filter All |
| 1    | All         | 4094-<br>4094 | 255 | 0.0.0.0/0      | 0.0.0.0/0      | 0               | 65535           | 0               | 65535           | 0                | 99999            | Disable | Disable    |

| Column        | Description                                                                                                    |
|---------------|----------------------------------------------------------------------------------------------------|
| Index         | This is the internal table index that is automatically assigned and cannot be edited.                                          |
| Protocol      | Specifies the protocol for the specific rule.                                                                                  |
| VLAN Range    | Specifies the minimum-to-maximum range of VLAN IDs (applicable only in Managed Switch Mode)                                    |
| TOS           | Specifies the Type Of Service                                                                                                  |
| Src IP/Mask   | Identifies the Source IP Address/Mask in the form XXX.XXX.XXX.XXX/YY.                                                          |
| Dst IP/Mask   | Identifies the Destination IP Address/Mask in the form XXX.XXX.XXX.XXX/YY.                                                     |
| Min Src Port  | Specifies the Minimum Source Port.                                                                                             |
| Max Src Port  | Specifies the Maximum Source Port.                                                                                             |
| Min Dst Port  | Specifies the Minimum Destination Port.                                                                                        |
| Max Dst Port  | Specifies the Maximum Destination Port.                                                                                        |
| Min BW (Kbps) | ("Min/Max" page only) Specifies the minimum bandwidth value.                                                                   |
| Max BW (Kbps) | Specifies the maximum bandwidth value.                                                                                         |
| Priority      | ("Max/Priority" page only) Specifies the priority established for the specific rule.                                           |
| WRED          | Specifies the <b>WRED</b> (Weighted Random Early Detection) setting for the specific rule as <b>Disable</b> or <b>Enable</b> . |
| Filter All    | Specifies the flow filter setting for the specific rule as <b>Disable</b> or <b>Enable</b> .                                   |

This section displays all *existing* QoS Rules Table entries. From left to right:

## Add New QoS Rule

This section allows you to directly **add** a *new* rule entry. Note that the index will automatically increment to the next available number.

| For the | "Max/Priority" | page: |
|---------|----------------|-------|
|---------|----------------|-------|

|       |     |            |     |             | Add N       | lew QoS         | Rule            |                 |                 |                  |              |           |            |
|-------|-----|------------|-----|-------------|-------------|-----------------|-----------------|-----------------|-----------------|------------------|--------------|-----------|------------|
| Proto | col | VLAN Range | TOS | Src IP/Mask | Dst IP/Mask | Min Src<br>Port | Max Src<br>Port | Min Dst<br>Port | Max Dst<br>Port | Max Bw<br>(Kbps) | Priority     | WRED      | Filter All |
| UDP   |     | 0-4094     | 255 | 0.0.0.0/0   | 0.0.0/0     | 0               | 65535           | 0               | 65535           | 99999            | 1(Highest) - | Disable · | Disable -  |
| 001   | 100 | 0 4004     | 200 | 0.0.0.0     |             | Add Rule        |                 | ,               | 00000           |                  | (())girest/  | Distoria  | - Chipado  |

#### For the "Min/Max" page:

| Proto | col VI | AN Range | TOS | Src IP/Mask | Dst IP/Mask | Min Src<br>Port | Max Src<br>Port | Min Dst<br>Port | Max Dst<br>Port |   | Max Bw<br>(Kbps) | WRED      | Filter All |
|-------|--------|----------|-----|-------------|-------------|-----------------|-----------------|-----------------|-----------------|---|------------------|-----------|------------|
| UDP   | -0     | 4094     | 255 | 0.0.0/0     | 0.0.0/0     | 0               | 65535           | 0               |                 | 0 | 99999            | Disable 💌 | Disable 💌  |

#### From left to right:

| i foni lett to right. |                                                                                                    |
|-----------------------|----------------------------------------------------------------------------------------------------|
| Column                | Description                                                                                                    |
| Protocol              | Use the drop-down list to select the Protocol as UDP, TCP, ICMP, RTP, VOICE, VIDEO, RTPS, FTP, HTTP, TELNET, SMTP, SNMP, AII-IP, Non-IP, or AII.                                                                                                    |
| VLAN Range            | Enter the minimum-to-maximum range of VLAN IDs from 0-4094 (applicable only in Managed Switch Mode).                                                                                                    |
| TOS                   | Enter the Type of Service.                                                                                                    |
| Src IP/Mask           | Enter a Source IP Address/Mask in the form XXX.XXX.XXX.XXX/YY.                                                                                                    |
| Dst IP/Mask           | Enter a Destination IP Address/Mask in the form XXX.XXX.XXX.XXX/YY.                                                                                                    |
| Min/Max Src Port      | Selection of Source/Destination Ports should only be done if you are aware of the port usage of the desired protocol or application. There are well-known ports for                                                                                       |
| Min/Max Dst Port      | various protocols, but often only the 'command' messaging is transacted on these ports and the 'data' is transferred through a negotiated port.                                                                                                    |
| Min BW (Kbps)         | ( <i>*Min/Max" page only</i> ) Assign a value to a flow to restrict the Minimum Bandwidth that any particular flow will utilize; otherwise, the default of no bandwidth restriction can be selected.                                                      |
| Max BW (Kbps)         | Assign a value to a flow to restrict the Maximum Bandwidth that any particular flow will utilize; otherwise, the default of no bandwidth restriction can be selected.                                                                                     |
| Priority              | ("Max/Priority" page only) Use the drop-down list to assign a Priority Level from 1 to 8 for each flow:                                                                                                    |
|                       | • The IP Module classifies each packet that is to be forwarded over the satellite; the packet then has a Priority assigned according to the defined QoS Rules;                                                                                            |
|                       | • Any latency critical traffic such as VoIP/RTP should always be assigned Priority 1;                                                                                                    |
|                       | <ul> <li>Priority 1 packets are forwarded immediately; Priority 2 packets are forwarded as<br/>soon as there are no Priority 1 packets in the Queue; and so on;</li> </ul>                                                                                |
|                       | <ul> <li>Any packet that does not meet a QoS Rule is assigned to the Default Rule and is<br/>assigned a Priority of 9.</li> </ul>                                                                                                    |
| WRED                  | Use the drop-down list to set <b>WRED</b> (Weighted Random Early Detection) as <b>Disable</b> or <b>Enable</b> .                                                                                                    |
| Filter All            | Use the drop-down list to set <b>Filter All</b> to <b>Disable</b> or <b>Enable</b> . QoS allows specific flows to be designated as 'filtered' so the IP Packet Processor card will discard traffic that you do not want to forward over a satellite link. |

For either page, click [Add Rule] to execute the addition of the new rule to the QoS Rules Table.

## Delete Rule

*This section is identical for both the "Max/Priority" and "Min/Max" pages.* 

| Delete Rule                |  |
|----------------------------|--|
| Enter Rule Index to Delete |  |
| Delete Rule                |  |

**Enter Rule Index to Delete**, and then click **[Delete Rule]** to execute deletion of the specified rule from the QoS Rules Table.

# Delete All (Max/Pri, Min/Max) QoS Rules – Use With Caution

For the 'Max/Priority' page:

| Delete All Max/Pri QoS Rules - Use With Caution |  |
|-------------------------------------------------|--|
| Delete All Rules? No 💌                          |  |
| Submit                                          |  |

For the 'Min/Max' page:

| Delete All Min/Max QoS Rules - Use With Caution |  |
|-------------------------------------------------|--|
| Delete All Rules? No 💌                          |  |
| Submit                                          |  |

For either page, use the drop-down list to select Yes, and then click [Submit] to execute the deletion of all rules from the QoS Rules Table.

# 6.5.4.3.5.1.2 Configuration | WAN | QoS Pages – DiffServ Mode

QoS can be set to DiffServ Mode to make it fully compliant to the Differentiated Services QoS RFC (Request For Comments) standards.

| e     |            | Configuration |                            |                    | Redundancy      |           |                       |                       |                       |
|-------|------------|---------------|----------------------------|--------------------|-----------------|-----------|-----------------------|-----------------------|-----------------------|
| em    |            |               | lanaged Switch             | WAN                | Overhead        | Utilities | D&I                   | BUC LNB               | ANT MEO               |
| C     | ompression | Encrypti      | on                         |                    |                 |           |                       |                       |                       |
|       |            |               |                            |                    |                 |           |                       |                       |                       |
| v (To | change QoS | mode, go to   | Configuration >            | LAN > <u>IP</u> )  |                 |           |                       |                       |                       |
|       |            |               |                            |                    |                 |           |                       |                       |                       |
|       |            |               | 6                          |                    | 1.0             |           |                       |                       |                       |
|       |            |               | Se                         | -                  | on and Rea      |           | (SAR)                 |                       |                       |
|       |            |               |                            | SA                 | AR Feature Disa | ble 💌     |                       |                       |                       |
|       |            |               |                            |                    | Submit          |           |                       |                       |                       |
|       |            |               |                            |                    |                 |           |                       |                       |                       |
|       |            |               |                            | Diffe              | erentiated      | Services  |                       |                       |                       |
|       |            |               |                            |                    |                 |           | Low Drop              | Med. Drop             | High Drop             |
|       | Priority   | Per-Hop B     | ehavior (PHB)              | Codepoir<br>(DSCP) |                 |           | Precedence<br>(%full) | Precedence<br>(%full) | Precedence<br>(%full) |
|       |            |               |                            | (DSCP)             | (KD             | ps)       | xx=01                 | xx=10                 | xx=11                 |
|       |            |               |                            |                    |                 |           |                       |                       |                       |
|       | 1          |               | Selector 7                 | 111000             |                 |           |                       |                       |                       |
|       | 2<br>3     |               | Selector 6<br>1 Forwarding | 110000<br>101110   |                 |           |                       |                       |                       |
|       | 3          |               | Selector 5                 | 101110             |                 |           |                       |                       |                       |
|       | 4          |               | Selector 4                 | 101000             |                 |           |                       |                       |                       |
|       | 5          |               | Selector 3                 | 011000             |                 |           |                       |                       |                       |
|       | 6          |               | Selector 2                 | 010000             |                 |           |                       |                       |                       |
|       | 7          |               | Selector 1                 | 001000             |                 |           |                       |                       |                       |
|       |            |               | Forwarding                 | 001000             |                 |           |                       |                       |                       |
|       | 8          |               | ass 4                      | 100xx0             | 16              |           | 100                   | 75                    | 50                    |
|       |            | Assured       | Forwarding                 |                    |                 |           |                       |                       |                       |
|       | 8          |               | ass 3                      | 011xx0             | 16              |           | 100                   | 75                    | 50                    |
|       |            | Assured       | Forwarding                 |                    |                 |           |                       |                       |                       |
|       | 8          |               | ass 2                      | 010xx0             | 16              |           | 100                   | 75                    | 50                    |
|       |            |               | Forwarding                 |                    |                 |           |                       |                       |                       |
|       | 8          |               | ass 1                      | 001xx0             | 16              |           | 100                   | 75                    | 50                    |
|       | 9          | De            | efault                     | 000000             |                 |           |                       |                       |                       |
|       |            |               |                            |                    | Submit          |           |                       |                       |                       |
|       |            |               |                            |                    |                 |           |                       |                       |                       |
|       |            |               |                            |                    |                 |           |                       |                       |                       |

Figure 6-22. Configuration | WAN | QoS page (DiffServ Mode)

## **Differentiated Services**

From left to right, note the following:

| Column                 | Description                                                                                        |
|------------------------|----------------------------------------------------------------------------------------------------|
| Priority               | IP traffic is prioritized based upon the DSCP (DiffServ Code Points) Class Selector<br>Precedence. |
| Per-Hop Behavior (PHB) | Traffic class that determines how packets will be forwarded.                                       |
| Codepoint (DSCP)       | Codepoint value in Type of Service (ToS) byte in IP header.                                        |

You have the option of configuring each queue to one of the following attributes (the acceptable ranges are shown in brackets):

| Column           | Description                                                                                                    |
|------------------|----------------------------------------------------------------------------------------------------|
| Service Rate     | [ -0.000 / (Tx Data Rate)] The minimum bandwidth will be served first among the Assured Forwarding (ASFD) classes in case of bandwidth availability once Class Selector 7 through Class Selected 1 have been serviced.                                                                                                    |
| Drop Preferences | <ul> <li>ASFD Class 4 through 1 Code Points (b100xx0, b011xx0, b010xx0, and b001xx0) carry the drop precedence value (xx). In case of network congestion, a Weighted Random Early Detection (WRED) congestion avoidance algorithm is imposed on these queues to drop the packets randomly rather than 'tail drop.'</li> <li>Low Drop Precedence (% full) [0–100] – In case of congestion, the WRED is applied after the queue depth exceeds the configured percentage value assigned for the Drop Precedence value b001.</li> <li>Med. Drop Precedence (% full) [0–99] – In case of congestion, the WRED is applied after the queue depth exceeds the configured percentage value assigned for the Drop Precedence value b010.</li> <li>High Drop Precedence (% full) [0–99] – In case of congestion, the WRED is applied after the queue depth exceeds the configured percentage value assigned for the Drop Precedence value b010.</li> </ul> |

Click [Submit] to save these settings.

# 6.5.4.3.5.2 Configuration | WAN | Compression

Use this page to configure the optional Payload and Header Compression, when this FAST feature is enabled.

| Home        | Admin     | Configura | tion   | Status    | ODL        |        | Redundan     | су      |                 |         |        |     |     |     |
|-------------|-----------|-----------|--------|-----------|------------|--------|--------------|---------|-----------------|---------|--------|-----|-----|-----|
| lodem       | LAN       | Routing   | Mana   | ged Switc | h ۱        | NAN    | Overhe       | ead     | Utilities       | D&I     | BUC    | LNB | ANT | MEO |
| Qo <b>S</b> | Compressi | on Encr   | yption | J         |            |        |              |         |                 |         |        |     |     |     |
|             |           |           |        |           |            |        |              |         |                 |         |        |     |     |     |
|             |           |           |        |           | - (        | Com    | pression     | n Ava   | ilability       |         |        |     |     |     |
|             |           |           |        | Enable    | or dis     | able   | : Configu    | ratio   | n > <u>Mana</u> | ged Swi | tch.   |     |     |     |
|             |           |           |        |           | <b>.</b> . |        |              |         |                 |         |        |     |     |     |
|             |           |           |        |           | Route      | er M   | lode Hea     | der (   | ompres          | sion    |        |     |     |     |
|             |           |           |        |           |            |        |              |         |                 |         |        |     |     |     |
|             |           |           |        |           | н          | leadei | r Comp. RTP  | Refree  | h Rate 50       |         | L-600) |     |     |     |
|             |           |           |        |           | н          | eader  | r Comp. UDP  | Refree  | h Rate 50       |         | L-600) |     |     |     |
|             |           |           |        |           | Head       | ler Co | omp. Default | Refree  | h Rate 50       | (       | L-600) |     |     |     |
|             |           |           |        |           |            |        | Sub          | mit     |                 |         |        |     |     |     |
|             |           |           |        |           |            |        |              |         |                 |         |        |     |     |     |
|             |           |           |        |           | Route      | r Mo   | ode Payl     | oad     | Compres         | sion    |        |     |     |     |
|             |           |           |        |           |            |        |              |         |                 |         |        |     |     |     |
|             |           |           |        |           | Pay        | /load  | Comp. Refre  | esh Rat | e 50            | pkts (1 | -255)  |     |     |     |
|             |           |           |        |           |            |        | Sub          | mit     |                 |         |        |     |     |     |

Figure 6-23. Configuration | WAN | Compression page

## Compression Availability

This section provides a hyperlink to the '**Configuration | Managed Switch**' page (see **Sect. 6.5.4.3.4**). Use this "Managed Switch" link to enable Header and Payload Compression.

## Header Compression

- Header Comp. RTP Refresh Rate Enter a time for the Real Time Protocol refresh rate, from 1 to 600 seconds.
- Header Comp. UDP Refresh Rate Enter a time for the User Datagram Protocol refresh rate, from 1 to 600 seconds.
- Header comp. Default Refresh Rate Enter a time for the Default Protocol refresh rate, from 1 to 600 seconds.

Click [Submit] to save these settings.

## Payload Compression

• Payload Comp. Refresh Rate – Enter for the Payload Compression refresh rate, in number of packets, from 1 to 255.

# 6.5.4.3.5.3 Configuration | WAN | Encryption

This page allows configuration of the optional AES Encryption, when this FAST feature is enabled. When AES Encryption is active and enabled on a WAN route, the IP Packet Processor will encrypt all outgoing traffic on the WAN, and decrypt any encrypted traffic it receives.

| lome  | Admin    | Config  | uration   | Status     | ODU                                     | Redundancy                              |            | _              |         |         |     |     |  |  |
|-------|----------|---------|-----------|------------|-----------------------------------------|-----------------------------------------|------------|----------------|---------|---------|-----|-----|--|--|
| lodem | LAN      | Routing | j Mana    | aged Swite | h WAI                                   | N Overhead                              | Utilities  | D&I            | BUC     | LNB     | ANT | MEO |  |  |
| 20S   | Compress | ion E   | ncryption |            |                                         |                                         |            |                |         |         |     |     |  |  |
|       |          |         |           |            |                                         |                                         |            |                |         |         |     |     |  |  |
|       |          |         |           |            |                                         |                                         |            |                |         |         |     |     |  |  |
|       |          |         |           |            |                                         | Encrypti                                | on         |                |         |         |     |     |  |  |
|       |          |         |           |            | E                                       | incryption is a                         |            |                |         |         |     |     |  |  |
|       |          | C       | Configure | manage     |                                         | encryption in                           |            | ion > <u>M</u> | lanaged | switch. |     |     |  |  |
|       |          |         |           |            |                                         |                                         |            |                |         |         |     |     |  |  |
|       |          |         |           |            |                                         | Encrypti                                | on         | A.II           |         |         |     |     |  |  |
|       |          |         |           |            | Unencr                                  | ypted Rx traffic:<br>Save               |            | Allow 💌        |         |         |     |     |  |  |
|       |          |         |           |            |                                         |                                         |            |                |         |         |     |     |  |  |
|       |          |         |           |            |                                         | Encryption                              |            |                |         |         |     |     |  |  |
|       |          |         | Nu        | mber       |                                         | ey (32 character                        |            |                |         | -       |     |     |  |  |
|       |          |         |           |            |                                         | 000000000000000000000000000000000000000 |            | Set            | Clear   | -       |     |     |  |  |
|       |          |         | -         | -          |                                         | 000000000000000000000000000000000000000 |            | Set            | Clear   | -       |     |     |  |  |
|       |          |         |           | -          |                                         | 000000000000000000000000000000000000000 |            | Set            | Clear   | -       |     |     |  |  |
|       |          |         |           |            |                                         | 000000000000000000000000000000000000000 |            | Set            | Clear   | -       |     |     |  |  |
|       |          |         | -         |            |                                         | 000000000000000000000000000000000000000 |            | Set            | Clear   | -       |     |     |  |  |
|       |          |         | -         |            |                                         | 000000000000000000000000000000000000000 |            | Set<br>Set     | Clear   |         |     |     |  |  |
|       |          |         | -         |            |                                         | 000000000000000000000000000000000000000 |            | Set            | Clear   |         |     |     |  |  |
|       |          |         |           | 0          |                                         |                                         |            |                | orour   | ]       |     |     |  |  |
|       |          |         |           |            |                                         | Decryption                              | Keys       |                |         |         |     |     |  |  |
|       |          |         | Nu        | ımber      | K                                       | ey (32 character                        | s 0-9,a-f) |                |         |         |     |     |  |  |
|       |          |         |           | 1 000      | 000000000000000000000000000000000000000 | 000000000000000000000000000000000000000 | DO         | Set            | Clear   |         |     |     |  |  |
|       |          |         |           |            |                                         | 000000000000000000000000000000000000000 |            | Set            | Clear   |         |     |     |  |  |
|       |          |         |           | -          |                                         | 000000000000000000000000000000000000000 |            | Set            | Clear   | -       |     |     |  |  |
|       |          |         |           | -          |                                         | 000000000000000000000000000000000000000 |            | Set            | Clear   | -       |     |     |  |  |
|       |          |         |           | -          |                                         | 000000000000000000000000000000000000000 |            | Set            | Clear   | -       |     |     |  |  |
|       |          |         |           | -          |                                         | 000000000000000000000000000000000000000 |            | Set            | Clear   | -       |     |     |  |  |
|       |          |         |           |            |                                         | 000000000000000000000000000000000000000 |            | Set            | Clear   | -       |     |     |  |  |
|       |          |         |           | 8 000      | 000000000000000000000000000000000000000 | 000000000000000000000000000000000000000 | 00         | Set            | Clear   | ]       |     |     |  |  |

Figure 6-24. Configuration | WAN | Encryption page

# **Encryption Status Section**

This section displays the active state of the AES Encryption option:

• Per the example shown in **Figure 6-24**, when the AES Encryption FAST feature is **enabled**, this section displays the message "**Encryption is available**." All functionality of this page is operable – you can encrypt a specific route.

Route encryption is set using the 'Configuration | Routing | Routes' page (see Sect. 6.5.4.3.3.1) when the modem is in a router mode, or the 'Configuration | Managed Switch' page (see Sect. 6.5.4.3.4) when the modem is in Managed Switch Mode.

• When the AES Encryption FAST feature has *not* been purchased and is therefore **disabled**, the **Encryption** section of this page appears as follows:

| _ Encryption- |                                                           |  |
|---------------|-----------------------------------------------------------|--|
|               | Encryption is disabled.                                   |  |
|               | Install the encryption FAST feature to enable encryption. |  |

While the AES Encryption FAST feature itself is **disabled**, the this page may still be used to program the Encryption and Decryption keys in anticipation of future use.

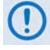

FAST features may be purchased from Comtech EF Data Sales Representatives during normal business hours. See Sect. 5.2.8 SELECT: FAST Menus or Appendix C. FAST ACTIVATION PROCEDURE in this manual for additional information about activating FAST features.

For situations where, for example, export restrictions prohibit the availability of the AES Encryption option, the CDM-625 runs an FPGA chipset that does not allow encryption operations. The **'Configuration | WAN | Encryption**' page is therefore **disabled**: The page, when accessed, notes the operational restriction by hiding the **Encryption Key** and **Decryption Key** programming sections and displaying the following message in the **Encryption** section:

Encryption

This system does not support encryption.

## Encryption – Unencrypted Rx Traffic

Use the drop-down list to select **Allow** (default) or **Drop**. Note the following:

- Under the default **Allow** setting, the local modem *allows* receipt of unencrypted (plain text) packets from the remote modem over the WAN, even when encryption is enabled.
- Under the **Drop** setting, the modem *drops* all unencrypted traffic received over the WAN interface when encryption is enabled. The remote modem may therefore transmit only encrypted data.

## **Encryption / Decryption Keys**

A typical encryption or decryption key consists of a string of 32 characters, using any combination of the numbers '**0**' through '**9**' and the letters '**a**' through '**f**' / '**A**' through '**F**'.

To program a key, enter the desired 32-character string in the appropriate key row, and then click **[Set]**. *Any previously programmed key may be overwritten in this manner.* 

Alternately, click **[Clear]** to reset a previously programmed entry to all zeroes, and then re-enter the new key string as instructed here.

Up to eight keys may be programmed for each function; once set, a specified *Encryption Key* may then be selected for active use via the '**Configuration | Routing | Routes**' page (**Sect. 6.5.4.3.3.1**).

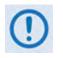

You must program all eight encryption and decryption keys before selecting Random Key operation on the 'Configuration | Routing | Routes' page. Otherwise, the modem will select any of the eight allotted keys, even if a key is currently clear (set to all zeroes).

# 6.5.4.3.6 Configuration | Overhead

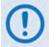

This page appearance is dependent on whether Carrier-in-Carrier Automatic Power Control (CnC-APC) Mode is selected.

| e   | Admin                                                                  | Configura                                  | tion Status                                                                                   | ODU                      | Redundancy                       |           |                                      |                     |                       |                 |     |
|-----|------------------------------------------------------------------------|--------------------------------------------|-----------------------------------------------------------------------------------------------|--------------------------|----------------------------------|-----------|--------------------------------------|---------------------|-----------------------|-----------------|-----|
| em  | LAN                                                                    | Routing                                    | Managed Switch                                                                                | WAN                      | Overhead                         | Utilities | D&I                                  | BUC                 | LNB                   | ANT             | MEO |
| 1 · | C<br>Tx IDR ES<br>Rx IDR ES<br>x Audio Volu<br>x Audio Volu<br>High Ra | C Type<br>ume 1: +<br>ume 1: +<br>te ESC 0 | 64k Data C<br>64k Data C<br>0 • 2:<br>0 • 2:<br>ff • RS-232 •<br>8N1 • (Data bits :<br>Submit | hannel •<br>+0 •<br>+0 • | baud                             | Rem Demo  | d Target E<br>r Max Inc<br>Reached A | rease 3<br>ction No | D dB<br>∙dB<br>Action | (0.0 - 1-       |     |
| ID  | DR Backw<br>Tx<br>Tx:<br>Tx:<br>Tx:                                    | 1 OFF<br>2 OFF<br>3 OFF                    | •                                                                                             | Rx2 C<br>Rx3 C           | DFF V<br>DFF V<br>DFF V<br>DFF V |           | Framing<br>Slave Ad                  |                     | EDI                   | MAC OFF<br>0020 | •   |

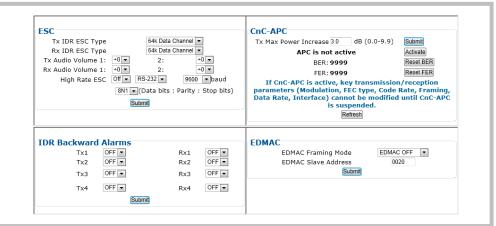

(Top) Page when CnC-APC mode is <u>not selected</u> (Bottom) Page with CnC-APC mode <u>selected</u> (Banner, Menu Bar not shown)

Figure 6-25. Configuration | Overhead page

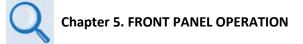

Use this page to configure the following overhead interfaces:

- ESC including Tx / Rx IDR Esc Type, Audio Volume, High Rate ESC
- **IDR Backward Alarms** for Tx 1-4 and Rx 1-4
- AUPC (when Carrier-in-Carrier Automatic Power Control is disabled/de-activated)
- **CnC-APC** (when Carrier-in-Carrier Automatic Power Control is enabled/activated)

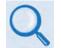

See Sect. 10.6 Carrier-in-Carrier Automatic Power Control (CnC-APC) in Chapter 10. DOUBLETALK CARRIER-IN-CARRIER OPTION for complete details about, and setup of, the CnC-APC feature.

• EDMAC Framing Mode and Slave Address

Click [Submit] to save these settings.

# 6.5.4.3.7 Configuration | Utilities

Use this page to configure a number of the CDM-625's utility functions.

| e  | Admin                                        | Configur                                                   |                    | Status              | ODU                                 | Redund  |        |           |                                               |              |              |                                                                      |                          |
|----|----------------------------------------------|------------------------------------------------------------|--------------------|---------------------|-------------------------------------|---------|--------|-----------|-----------------------------------------------|--------------|--------------|----------------------------------------------------------------------|--------------------------|
| m  | LAN                                          | Routing                                                    | Manag              | ed Switch           | WA                                  | N Ove   | erhead | Utilities | D&I                                           | BUC          | LNB          | ANT                                                                  | ΜΕΟ                      |
| R  | edunda                                       | ncy                                                        | Force 1:1          | Switch              |                                     |         | Re     | -Cente    | r Buffer                                      | Re-Center    | Buffer       |                                                                      |                          |
| U  |                                              | Te<br>tats Sample<br>Front Panel<br>RTS/CTS<br>I Handshake | Lockout<br>Control | RTS/CTS<br>TA to CA | 0 Minutes<br>_Lockout<br>3 Loop, No | -       | E      | G.703     | Rx Clock                                      | nd Mode      | F<br>O<br>In | ernal<br>Rx Satellite<br>0016 b <sup>1</sup><br>ternal<br>None<br>T1 | v<br>v<br>vtes<br>v<br>v |
|    | <b>ircuit an</b><br>Circuit ID<br>Carrier ID | d Carrie                                                   | Disable            | ed 💌                |                                     | Submi   |        |           | ne<br>rmat is HH:<br>rmat is DD/              |              | :/Time       | 17:19:07<br>26/11/12                                                 |                          |
| B  | ERT Col                                      | Tx Off<br>Rx Off                                           |                    | Patter<br>Off       | n 2047                              | •       | BE     | RT Mon    | Errors: 000<br>BER: No<br>Sync: No<br>Restart | Sync<br>Sync |              | Update                                                               |                          |
| Sa | ave / Lo<br>Submit Sav                       | oad (Save                                                  | e takes            |                     |                                     | er Load |        | Load      | Location                                      |              | Don't        | t Load 💌                                                             |                          |

Figure 6-26. Configuration | Utilities page

# Redundancy

If the unit is part of a 1:1 redundant pair of modems, and this unit is currently online, click **[Force 1:1 Switch]** to cause the unit to switch to standby.

# **Re-Center Buffer**

Click [Re-Center Buffer] to force the re-centering of the Plesiochronous/Doppler buffer.

## Unit

Use the drop-down lists provided in this section to configure **Test Mode**, **Stats Sample Interval**, **Front Panel Lockout**, **RTS/CTS Control**, and **HSSI Handshake Control**.

Click [Submit Unit Utilities] to save these settings.

# Clocks

Use the drop-down lists provided in this section to configure Tx / Rx Clock Sources, Rx Buffer Size, External Clock, External Frequency Reference, and G.703 Clock Extended Mode / Interface.

Click [Submit Clocks] to save these settings.

## **Circuit and Carrier ID**

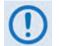

It is IMPORTANT to understand that Carrier ID and Circuit ID, while named similarly, are two distinct features of the CDM-625. Read your documentation carefully.

With Carrier ID <u>enabled</u>, the first 24 characters of the 40-character Circuit ID are intended for and sent as the MetaCarrier Custom Message. While you must limit your MetaCarrier Custom Message to 24 characters or less, the full 40 characters of the Circuit ID will display on the front panel screen saver (see Sect. 5.1.3.1 Screen Saver).

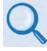

Chapter 19. CARRIER ID (MetaCarrier®)

 Circuit ID – Enter a Circuit ID string of up to 40 characters, or a MetaCarrier Custom Message of 24 characters or less.

| Circuit and  | d Carrier ID        |        |
|--------------|---------------------|--------|
| 🖲 Circuit ID | CARRIER ID TEST MSG |        |
| Carrier ID   | Enabled 💌           | Submit |

You may use the following characters to compose either string:

[Space] () \* + - , . / 0-9 and A-Z.

The Circuit ID / MetaCarrier Custom Message, as created here, also appears in the title bar of compatible web browsers for easy unit identification.

 Carrier ID – Use the drop-down list to set Carrier ID operation as Disabled or Enabled.

| l Carrier ID          |        |
|-----------------------|--------|
| CARRIER ID TEST MSG   |        |
| Enabled N             | Submit |
| Disabled <sup>1</sup> |        |
|                       |        |

Click [Submit] to save these settings.

# Date and Time

- Enter a date using DD/MM/YY format (where DD = day [01 to 31], MM = month [01 to 12], and YY = year [00 to 99]).
- Enter a time using HH:MM:SS format (where HH = hour [00 to 23], MM = minutes [00 to 59], and SS = seconds [00 to 59]).

Click [Enter Date/Time] once you set the desired date and time.

# BERT Config

Use the drop-down lists provided in this section to configure *Bit Error Rate Test* for **Tx** or **Rx** as **On** or **Off**; configure the *pattern* for **Tx** or **Rx**; and set *Error Insertion* as either **Off** or **10E-3**.

Click [Submit BERT] once you select the desired BERT settings.

## **BERT Monitor**

This *read-only* section displays the ongoing BERT. Click **[Restart]** to restart the BERT Monitor, or **[Update]** to refresh a test already in progress.

## Save / Load (Save takes precedence over Load)

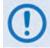

The Save/Load feature stores and retrieves the CDM-625 Base Modem settings only. It does not include the optional IP Packet Processor settings.

As a safeguard, to prevent any inadvertent action the **Save Location** and **Load Location** dropdown lists' default selections are **Don't Save** and **Don't Load**, respectively. Otherwise:

 Save Location / Load Location – Use the drop-down lists to save or load up to 10 different modem configurations – 0 through 9. An empty location is noted on its menu line as Available.

Click [Submit Save/Load] to save these settings.

# 6.5.4.3.8 Configuration | D&I (Drop and Insert)

- For D&I configuration information: Chapter 5. FRONT PANEL OPERATION
- For D&I functionality overview: Chapter 9. CLOCK MODES AND DROP AND INSERT (D&I).

| lome  | Admin     | Configura | ation Status      | ODU        | Redundancy       |            |              |          |         |          |      |
|-------|-----------|-----------|-------------------|------------|------------------|------------|--------------|----------|---------|----------|------|
| lodem | LAN       | Routing   | Managed Swite     | h WA       | N Overhead       | Utilities  | D&I          | BUC      | LNB     | ANT      | MEO  |
|       |           |           |                   |            |                  |            |              |          |         |          |      |
|       |           |           |                   |            |                  |            |              |          |         |          |      |
| רDו   | op & In   | sert —    |                   |            |                  |            |              |          |         |          |      |
|       | Drop      |           | Drop Type         | T1-D4      | -                | Tx Terrest | rial Alarm I | Mask     |         | Masked 💌 |      |
| Cha   | nnel/Time | 1 1       | 2 0 3 0           | 4 0        | 5060             | 7 0        | 8 0          | 9 0      | 10 0    | 11 0     | 12 0 |
| Cha   | nnel/Time | 13 0 1    | 4 0 15 0          | 16 0       | 17 0 18 0        | 19 0       | 20 0         | 21 0     | 22 0    | 23 0     | 24 0 |
| Ins   | ert       | 1         | Insert Type T1-D4 | •          |                  | Rx T       | errestrial A | larm Dis | abled 💌 |          |      |
| Cha   | nnel/Time | 1 1       | 2030              | 4 0        | 5060             | 7 0        | 8 0          | 9 0      | 10 0    | 11 0     | 12 0 |
| Cha   | nnel/Time | 13 0 1    | 4 0 15 0          | 16 0       | 17 0 18 0        | 19 0       | 20 0         | 21 0     | 22 0    | 23 0     | 24 0 |
|       |           |           | Drop              | and Insert | Internal Loop Of | f •        |              |          |         |          |      |
|       |           |           |                   |            | Submit           |            |              |          |         |          |      |
|       |           |           |                   |            | Submit           |            |              |          |         |          |      |

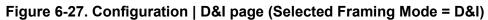

The appearance of this page is dependent on the framing mode selected on the '**Configuration** | **Modem**' page (Sect. 6.5.4.3.1). If the selected framing mode is **D&I++**, the section heading and the available parameters adjust accordingly:

| D&I++                 |          |           |          |             |          |            |              |            |         |          |      |
|-----------------------|----------|-----------|----------|-------------|----------|------------|--------------|------------|---------|----------|------|
| Drop                  | Drop T   | Гуре      | T1-D4    | -           |          | Tx Terrest | rial Alarm   | Mask       |         | Masked 🝷 |      |
| Channel/Timeslot 1    | 2 2      | 3 3       | 4 4      | 5 5         | 6 6      | 7 7        | 8 8          | 9 9        | 10 A    | 11 B     | 12 C |
| Channel/Timeslot 13 D | 14 E     | 15 F      | 16 G     | 17 H        | 18       | 19 J       | 20 K         | 21 L       | 22 M    | 23 N     | 24 0 |
| Channel/Timeslot 25 0 | 26 0     | 27 0      | 28 0     | 29 0        | 30 0     | 31 0       |              |            |         |          |      |
|                       |          |           |          |             |          |            |              |            |         |          |      |
| Insert                | Insert T | Type T1-D | 4 -      |             |          | Rx T       | errestrial . | Alarm Disa | abled 💌 |          |      |
| Channel/Timeslot 1    | 2 2      | 3 3       | 4 4      | 5 5         | 66       | 7 7        | 8 8          | 9 9        | 10 A    | 11 B     | 12 C |
| Channel/Timeslot 13 D | 14 E     | 15 F      | 16 G     | 17 H        | 18       | 19 J       | 20 K         | 21 L       | 22 M    | 23 N     | 24 0 |
| Channel/Timeslot 25 0 | 26 0     | 27 0      | 28 0     | 29 0        | 30 0     | 31 0       |              |            |         |          |      |
|                       |          | Drop      | and Inse | rt Internal | Loop Off | •          |              |            |         |          |      |
|                       |          |           |          | 1           | Submit   |            |              |            |         |          |      |

If the selected framing mode is **Quad Drop & Insert**, the section heading and the available parameters adjust accordingly:

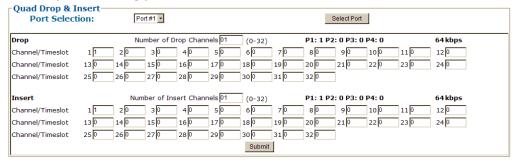

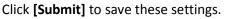

# 6.5.4.3.9 Configuration | BUC (Block Up Converter)

# Appendix F. CDM-625 ODU (TRANSCEIVER, BUC, LNB) OPERATION

After configuring the CDM-625 for L-Band operation, and when a Block Up Converter (BUC) is installed, you may use this page to configure its operating parameters and to view the BUC operational status.

| Home  | Admin | Configuration  | Status        | ODU      | Redundancy   |                 |              |                |     |
|-------|-------|----------------|---------------|----------|--------------|-----------------|--------------|----------------|-----|
| Modem | LAN   | Routing Ma     | naged Switch  | WAN      | Overhead     | Utilities       | D&I BUC      | LNB ANT        | MEO |
|       |       |                |               |          |              |                 |              |                |     |
|       |       |                |               |          |              |                 |              |                |     |
|       |       | BUC Config     | uration (e    | nable FS | K via menu   | : ODU enable    | )            |                | 1   |
|       |       | BUC Pov        | ver Enable OF | F 💌      |              | BUC Low Curren  | t Limit 0    | mA (0 to 4000) |     |
|       |       | BUC 10 MHz F   | Ref Enable OF | F 💌      |              | BUC High Currer | t Limit 2000 | mA (0 to 4000) |     |
|       |       | BUC Output Pov |               |          |              |                 |              |                |     |
|       |       |                |               |          |              | BUC A           | ddress 1 (   | 1 to 15)       |     |
|       |       |                |               |          | Submit BUC ( | Controls        |              |                |     |
|       |       | -BUC Status    | (Defrech      |          | 10 cocond    | c)              |              |                |     |
|       |       |                | JC Current    | lo lo    | mA           |                 | oltage 00    | 0 volts        |     |
|       |       | BUC Output Po  |               | N/A      | dBm          | BUC Phase Loc   | -            | N/A            |     |
|       |       | 1              |               |          | legrees C    | BUC Powe        | · · _        |                |     |
|       |       | BUC Softwa     |               | N/A      |              |                 |              |                |     |
|       |       |                |               |          |              |                 |              |                | 1   |

Figure 6-28. Configuration | BUC page

# 6.5.4.3.10 Configuration | LNB (Low Noise Block Down Converter)

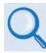

# Appendix F. CDM-625 ODU (TRANSCEIVER, BUC, LNB) OPERATION

After configuring the CDM-625 for L-Band operation, and when a Low Noise Block Down Converter (LNB) is installed, you may use this page to configure its operating parameters and to view the LNB operational status.

| Home  | Admin                                     | Configur                                | ation                                        | Status     | ODU     | Ŀ     | Redundancy     |           |        |     |     |     |     |  |
|-------|-------------------------------------------|-----------------------------------------|----------------------------------------------|------------|---------|-------|----------------|-----------|--------|-----|-----|-----|-----|--|
| Modem | LAN                                       | Routing                                 | Manag                                        | jed Switcl | w/      | AN    | Overhead       | Utilities | D&I    | BUC | LNB | ANT | MEO |  |
|       |                                           |                                         |                                              |            |         |       |                |           |        |     |     |     |     |  |
|       |                                           |                                         | NB Cor                                       | tual       |         |       |                |           |        |     |     |     |     |  |
|       |                                           | [L                                      | IND COL                                      |            |         | LNB   | DC Power OFF   | •         |        |     |     |     |     |  |
|       |                                           |                                         |                                              |            | LNB Ref | ferer | nce Enable OFF | •         |        |     |     |     |     |  |
|       | LNB Current Threshold Low 0 mA (0 to 500) |                                         |                                              |            |         |       |                |           |        |     |     |     |     |  |
|       |                                           |                                         | LNB Current Threshold High 500 mA (0 to 500) |            |         |       |                |           |        |     |     |     |     |  |
|       |                                           |                                         | RX LO Frequency 0 MHz HIGH (-)               |            |         |       |                |           |        |     |     |     |     |  |
|       |                                           |                                         | Submit LNB Controls                          |            |         |       |                |           |        |     |     | -   |     |  |
|       |                                           | -LNB Status (Refreshes every 5 seconds) |                                              |            |         |       |                |           |        |     | 1   |     |     |  |
|       |                                           |                                         |                                              |            |         |       | NB Current     | ,         | 0 m    | hΑ  |     |     |     |  |
|       |                                           |                                         |                                              |            |         | LI    | NB Voltage     | ¢.        | 0.0 vo | lts |     |     |     |  |
|       |                                           |                                         |                                              |            |         |       |                |           |        |     |     |     |     |  |
|       |                                           |                                         |                                              |            |         |       |                |           |        |     |     |     |     |  |
|       |                                           |                                         |                                              |            |         |       |                |           |        |     |     |     |     |  |

Figure 6-29. Configuration | LNB page

# 6.5.4.3.11 Configuration | ANT (Advanced Network Timing) Pages

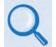

# Sect. 16.7 Advanced Network Timing (ANT) (Chapter 16. ETHERNET NETWORK CONFIGURATION)

The ANT feature provides IP-based protocols to synchronize the modem's internal time-of-day clock to an external device such as a time server, Base Station Controller (BSC), or Radio Network Controller (RNC).

Select the **PTP** or **SNTP** tab to continue.

# 6.5.4.3.11.1 Configuration | ANT | PTP (Precision Time Protocol)

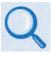

Sect. 16.7.3 PTP (Precision Time Protocol) (Chapter 16. ETHERNET NETWORK CONFIGURATION)

If the optional IP Packet Processor card is <u>installed</u> and <u>enabled</u>, then the 'Configuration | ANT | PTP menu, while selectable, are <u>not</u> functional.

All network devices between the Grandmaster and Slave devices must support PTP for sub-microsecond accuracy.

**PTP (Precision Time Protocol)** is a FAST-activated feature used to synchronize computer clocks throughout a computer network. On LANs, PTP achieves clock accuracy in the sub-microsecond range – much more accurate than what is attainable by NTP (Network Time Protocol) – and it is also used in network applications where GPS is either unaffordable or inaccessible.

| Home  | Admin                                                 | Configurati   | ion Status   | ODU      | Redundancy |             |          |       |       |     |     |  |
|-------|-------------------------------------------------------|---------------|--------------|----------|------------|-------------|----------|-------|-------|-----|-----|--|
| Modem | LAN                                                   | Routing       | Managed Swit | ch WAN   | Overhead   | Utilities   | D&I      | BUC   | LNB   | ANT | MEO |  |
| РТР   | SNTP                                                  |               |              |          |            |             |          |       |       |     |     |  |
|       |                                                       |               |              |          |            |             |          |       |       |     |     |  |
|       |                                                       |               |              |          |            |             |          |       |       |     |     |  |
|       |                                                       | □PT           | D            |          |            |             |          |       |       |     |     |  |
|       |                                                       |               | Feature Disa | bled -   | Gran       | dmaster LAN | •        | Su    | ıbmit |     |     |  |
|       |                                                       |               | reddire jans |          | 0101       | undocer [ = | _        |       |       |     |     |  |
|       |                                                       |               |              |          |            |             |          |       |       |     |     |  |
|       |                                                       | <b>⊂Sta</b> t | tus Refresh  |          |            |             |          |       |       | 1   |     |  |
|       | PTP Engine: Stopped PTP Time: 1970-01-01 00:24:41.675 |               |              |          |            |             |          |       |       |     |     |  |
|       |                                                       | PTP I         | Port: 2, L   | ink Down | RTC Time:  | 2012-11-26  | 17:20:37 | 7.000 |       |     |     |  |
|       |                                                       |               |              |          |            |             |          |       |       |     |     |  |

Figure 6-30. Configuration | ANT | PTP page

# ΡΤΡ

• Feature – Use the drop-down list to set PTP operation as Enabled or Disabled.

If **Enabled**, PTP is used to establish independent Wireless Receiver/Transmitter (WRT) protocol segments – one for LAN and the other for WAN. If **Disabled**, by default the

availability of the PTP protocol is dependent on the near-end (e.g., the RNC/BSC) and distant-end (e.g., the BTS) IEEE 1588v2 (PTP) capable network devices in the network.

• **Grandmaster** – Use the drop-down list to assign to which side (either the LAN port or the WAN port) the PTP Grandmaster is connected. Note the following:

| Selection | Function                                            |
|-----------|-----------------------------------------------------|
| LAN       | The LAN port receives messages from the PTP master. |
| WAN       | The WAN port receives messages from the PTP master. |

Click [Submit] to save these settings.

#### Status

Click **[Refresh]** to update this section with its most recently accumulated statistics.

| Row    | Title      | Description                                                                                                    |
|--------|------------|----------------------------------------------------------------------------------------------------|
|        | PTP Engine | Specifies whether or not PTP is actively attempting to synchronize time.                                                                        |
| Тор    | PTP Time   | Displays the time that has been synchronized with the master device and is being propagated to the slave devices.                               |
| Dettem | PTP Port   | Displays whether or not the Ethernet link is detected. The PTP Port is always Ethernet Port 2 on the modem.                                     |
| Bottom | RTV Time   | Displays the presumed time for the modem. While the PTP time depends on the Grandmaster device, the RTC Time changes only when set by the user. |

These status parameters are *read-only* and cannot be changed. Note the following:

# 6.5.4.3.11.2 Configuration | ANT | SNTP (Simple Network Timing Protocol)

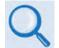

# Sect. 16.7.2 Simple Network Timing Protocol (SNTP) (Chapter 16. ETHERNET NETWORK CONFIGURATION)

**Simple Network Time Protocol (SNTP)** is used to synchronize computer clocks throughout a computer network when the ultimate performance of the full NTP implementation as per RFC-1305 (Requests for Comment No. 1305: Network Time Protocol, Version 3, Specification, Implementation and Analysis) is not needed or justified.

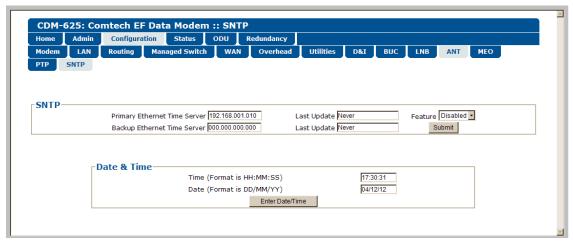

# Figure 6-31. Configuration | ANT | SNTP page

# SNTP

- **Primary / Backup Ethernet Time Server** Enter the desired Time Server's IP Address in the form XXX.XXX.XXX.XXX.
- Last Update This *read-only* field displays the time and date that the selected server was last updated. The time in shown military format (HH:MM:SS); the date is shown in DAY-MONTH-YEAR format in accordance with European convention. This line specifies "Never" if no update information exists.
- Feature Use the drop-down list to select SNTP as Disabled or Enabled.

Click [Submit] to save these settings.

## Date and Time

- Enter a time using HH:MM:SS format (where HH = hour [00 to 23], MM = minutes [00 to 59], and SS = seconds [00 to 59]).
- Enter a date using DD/MM/YY format (where DD = day [01 to 31], MM = month [01 to 12], and YY = year [00 to 99]).

Click [Enter Date/Time] once you set the desired date and time.

# 6.5.4.3.12 Configuration | MEO (Mid-Earth Orbit)

MEO is non-functional when the optional CnC card is installed.

| Home  | Admin | Configura | tion Status    | ODU          | Redundancy |           |      |          |     |     |     |  |
|-------|-------|-----------|----------------|--------------|------------|-----------|------|----------|-----|-----|-----|--|
| Modem | LAN   | Routing   | Managed Switch | WAN          | Overhead   | Utilities | D&I  | BUC      | LNB | ANT | MEO |  |
|       |       |           |                |              |            |           |      |          |     |     |     |  |
|       |       |           |                |              |            |           |      |          |     |     |     |  |
|       |       | ⊢ MI      | E0             |              |            |           |      |          |     | _   |     |  |
|       |       |           |                | eature Disa  | abled -    |           |      | Submit   |     |     |     |  |
|       |       |           |                | sacure point |            |           |      |          |     |     |     |  |
|       |       |           |                |              |            |           |      |          |     |     |     |  |
|       |       | ∟An       | ntenna Handov  | er           |            |           |      |          |     | 1   |     |  |
|       |       |           | Fei            | ature Disat  | oled 💌     |           | Mode | Manual 💌 |     |     |     |  |
|       |       |           |                | tial Path De |            |           | i    | Submit   |     |     |     |  |

Figure 6-32. Configuration | ANT | SNTP page

CDM-625 modems are configurable for continuous pairing as Primary and non-Primary Modems in an Antenna Handover System when the MEO (Medium Earth Orbit) feature is enabled. Ethernet data traffic is transmitted and received via the Primary and Non-Primary CDM-625's four 10/100 Ethernet ports. The Antenna Handover signal received from the user-supplied IF/RF switch determines which modem is the ONLINE or OFFLINE unit:

- The ONLINE unit transmits traffic only to the WAN side while, at the same time, the OFFLINE unit's Tx is muted.
- Both the ONLINE and OFFLINE units receive the satellite traffic, but only the ONLINE unit forwards traffic to the LAN side while the OFFLINE unit drops the packets.
- Any time a unit switches from the OFFLINE to ONLINE state, the traffic destined for the WAN is buffered, preconfigured in milliseconds (base modem → Antenna Handover delay).

#### MEO

Use the drop-down list to select the MEO Feature operation as **Disabled** or **Enabled**. Click **[Submit]** to save this setting.

#### Antenna Handover

- **Feature** Use the drop-down list to select the Antenna Handover Feature operation as **Disabled** or **Enabled**.
- Mode Use the drop-down list to select the *enabled* Antenna Handover Feature switching operation as Manual or Automatic.
- **Differential Path Delay** Enter a DPD limit value from **-30** to **+30**.

Click [Submit] to save these settings.

#### 6.5.4.4 Status Pages

The **Status** pages provide you with status, event logging, and operational statistics windows. Click the **Modem Status**, **Modem Logs**, **Modem Info**, **Traffic Statistics**, or – when the optional IP Packet Processor card is <u>installed</u> and <u>enabled</u> – the **Performance** tab to continue.

# 6.5.4.4.1 Status | Modem Status

Use this page to view *read-only* status window pertaining to:

- Alarms
   Alarms
   Rx Parameters
   AUPC
- CnC (Carrier-in-Carrier)
   ACM
   General Status
- \* CDM-625: Comtech EF Data Modem :: Modem Status Home Admin Configuration Status ODU Redundancy Modem Logs Modem Info Traffic Statistics Performance Modem Status Alarms **RX** Parameters Unit: None BER: Demod Unlocked Tx: None Eb/No: Demod Unlocked Rx: Demod Lock Freq Offset: Demod Unlocked Signal Level: LT-60 dBm Open Network: None Buffer Fill State: Demod Unlocked BUC: None LNB: None Uncorrected BER: Demod Unlocked AUPC CnC Delay: Demod Unlocked Remote Eb/No: EDMAC Disabled Tx Power Level Increase: AUPC Disabled Offset: Demod Unlocked Power Ratio: Demod Unlocked PSDR: Demod Unlocked ACM General Status Redundancy: Online Tx ModCod: Not in IP-ACM Temperature: +34 °C Rx ModCod: Not in IP-ACM Remote SNR: Not in IP-ACM Events Log, Unread Lines: 023 Fractional CnC Counter 1-year Operational Counter: Fractional CnC Uninstalled seconds Fractional CnC Uninstalled 90-day CnC usage Counter: seconds
- Fractional CnC Counters

Figure 6-33. Status | Modem Status page

# 6.5.4.4.2 Status | Modem Logs

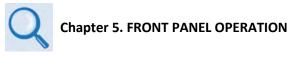

Click the **Base Modem** tab, or – when the optional IP Packet Processor card is **<u>installed</u>** and **<u>enabled</u>** – the **Packet Processor** tab to continue.

#### 6.5.4.4.2.1 Status | Modem Logs | Base Modem

Use this page to control how the fault, statistics, and alarm masking parameters are processed by the unit.

| m Status | Modem Logs                                                         | Modem Info Traff                                                                                                | c Statistics Performa              | ance             |                                        |
|----------|--------------------------------------------------------------------|----------------------------------------------------------------------------------------------------|------------------------------------|------------------|----------------------------------------|
| Modem    | Packet Processor                                                   |                                                                                                    |                                    |                  |                                        |
|          |                                                                    |                                                                                                    |                                    |                  |                                        |
|          |                                                                    |                                                                                                    |                                    |                  |                                        |
| Even     | ts Log                                                             |                                                                                                    |                                    |                  |                                        |
|          | Read Next Five Eve                                                 |                                                                                                    | Info Log Erased                    |                  | 20:35:10 20-11-12                      |
|          | Clear Events Log                                                   | ents                                                                                                    | Fault RX Traffic<br>Info Power Off |                  | 20:35:10 20-11-12                      |
|          | <ul> <li>Clear Events Log</li> <li>Initialize Events Po</li> </ul> | in the second second second second second second second second second second second second second second second | Info Power Off<br>Info Power On    |                  | 20:35:15 20-11-12<br>20:35:36 20-11-12 |
|          | Submit                                                             | inter                                                                                                    | Fault RX Traffic                   |                  | 20:35:36 20-11-12 🛒                    |
|          | Submit                                                             |                                                                                                    | U                                  | nread Events 018 |                                        |
|          |                                                                    |                                                                                                    |                                    |                  |                                        |
|          | O Clea                                                             | t Five Statistics Loss<br>ar Statistics Log<br>tatistics Pointer<br>Submit                                      | Loss 0.0 0.                        |                  | 7:16:17 26-11-12                       |
|          |                                                                    |                                                                                                    | Unread S                           | tatistics 000    |                                        |
| Alarn    | n Mask                                                             |                                                                                                    |                                    |                  |                                        |
|          |                                                                    |                                                                                                    | Buffer slip                        |                  |                                        |
|          | • Masked                                                           | • Masked                                                                                                    | O Masked                           | • Masked         | O Masked                               |
|          | O Active                                                           | O Active                                                                                                    | <ul> <li>Active</li> </ul>         | O Active         | <ul> <li>Active</li> </ul>             |
|          | BUC                                                                |                                                                                                    |                                    | Reference        |                                        |
| - F      | O Masked                                                           | O Masked                                                                                                    | O Masked                           | O Masked         | O Masked                               |
|          | <ul> <li>Active</li> </ul>                                         | Active                                                                                                    | Active                             | Active           | Active                                 |
|          | - Actro                                                            |                                                                                                    | Submit Alarm Mask                  |                  | Addre                                  |
|          |                                                                    |                                                                                                    |                                    |                  |                                        |

Figure 6-34. Status | Modem Logs | Base Modem page

#### **Events Log**

- **Read Next Five Events** Click to buffer the next group of five stored events into the scrollable events window.
- Clear Events Log Click to wipe clean the stored events log.
- Initialize Events Pointer Click to reset the log's internal pointer.

• **Unread Events** – Displays the total number of *unread* stored events in the scrollable events window. As stored event groups are displayed, this number decrements accordingly.

Click [Submit] to save these settings.

#### Statistics Log

- **Read Next Five Statistics** Click to buffer the next group of five stored events into the scrollable statistics window.
- Clear Statistics Log Click to wipe clean the stored statistics log.
- Initialize Statistics Pointer Click to reset the log's internal pointer.
- **Unread Statistics** Displays the total number of *unread* stored statistics in the scrollable statistics window. As stored statistics are displayed, this number decrements accordingly.

Click [Submit] to save these settings.

#### Alarm Mask

Use the option buttons provided to define a designated alarm as **Masked** or **Active**, and then click **[Submit Alarm Mask]** to save these changes.

# 6.5.4.4.2.2 Status | Modem Logs | Packet Processor

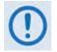

This nested page is accessible only to the Administrator when the optional IP Packet Processor card is <u>installed</u> and <u>enabled</u>. See Sect. 6.5.3.1 for complete details about using conditional access pages.

This page provides you with a scrollable window showing the optional IP Packet Processor's cumulative events, plus control over what information is displayed for IP Packet Processor operations.

| Modem Logs       Modem Info       Traffic Statistics       Performance         Base Modem       Packet Processor       Event Logging         Logging On/Off       On C Off         Logging Level       All Information         Submit       Submit |
|----------------------------------------------------------------------------------------------------|
| Event Logging<br>Logging On/Off<br>Logging Level All Information I                                                                                                    |
| Logging On/Off<br>Logging Level All Information                                                                                                    |
| Logging On/Off<br>Logging Level All Information                                                                                                    |
| Logging On/Off C Off Logging Level All Information Submit                                                                                                    |
| Logging On/Off On Off<br>Logging Level All Information                                                                                                    |
| Logging On/Off<br>Logging Level All Information                                                                                                    |
| Logging Level All Information                                                                                                    |
| Submit                                                                                                    |
|                                                                                                    |
|                                                                                                    |
| Clear Event Log                                                                                                    |
| Clear Log                                                                                                    |
|                                                                                                    |
| Index Type Date Time Description                                                                                                    |
| 1 Informational 12/04/2012 18:02:08 Event log cleared.                                                                                                    |

Figure 6-35. Status | Modem Logs | Packet Processor page

#### Event Logging

The Event Log can display a maximum of 256 events. Each event is assigned a sequential **Index** number; its type, the date and time of occurrence, and a description of the event follows.

- Logging On/Off Select event logging as On or Off.
- Logging Level Use the drop-down list to select the type of information displayed in the log: Errors Only, Errors and Warnings, or All Information.

Click [Submit] once the desired settings have been entered in this section.

#### Clear Event Log

Scroll through the Event Log as needed, and then click **[Clear Log]** to wipe the log clean. The table will reset to a single event description – "**Event log cleared.**"

# 6.5.4.4.3 Status | Modem Info

Use this page to view *read-only* information about the currently configured modem:

- General Information
- Equipment ID
- Scrollable windows listing Installed Options and available Options Not Installed

| : Comtech EF Data Modem :: Modem Inf                                                                                                    | ormation                                             |
|----------------------------------------------------------------------------------------------------|------------------------------------------------------|
| lmin Configuration Status ODU Redunda                                                                                                    | ncy                                                  |
| s Modem Logs Modem Info Traffic Statistics                                                                                                    | Performance                                          |
|                                                                                                    |                                                      |
|                                                                                                    |                                                      |
| General I                                                                                                    | nformation                                           |
| Circuit ID:                                                                                                    | TM2                                                  |
| Serial Number:                                                                                                    | 00000000                                             |
| Software Revision:                                                                                                    | 2.3.1                                                |
| Active Software Image:                                                                                                    | Image 2                                              |
| Hardware Revision:                                                                                                    | 02.1                                                 |
| Viterbi Firmware Version:                                                                                                    | 0                                                    |
| Local/Remote:                                                                                                    | Ethernet Remote                                      |
| Front Panel Lockout:                                                                                                    | No lockout                                           |
| Equipment ID                                                                                                    |                                                      |
| Modem model number:                                                                                                    | CDM-625                                              |
| Data Rate:                                                                                                    | up to 25Mbps                                         |
| TPC/LDPC data rate:                                                                                                    | up to 25Mbps                                         |
| CnC data rate:                                                                                                    | up to 25Mbps                                         |
| VersaFEC data rate:                                                                                                    | up to 16Mbps                                         |
| ACM symbol rate:                                                                                                    | up to 4100ksps                                       |
| Installed Options                                                                                                    | Options - Not Installed                              |
| FPC/LDPC codec<br>Carrier-in-Carrier card<br>VersaFEC card<br>Packet Processor card<br>Audio chips<br>Frequency: 70/140MHZ & L-band<br>Modulation:BPSK, (0)QPSK, 8QAM,8-<br>PSK,16QAM<br>Framing: Standard, EDMACS & open netwk | External 20dB Attenuator * Fractional CnC Carrier ID |

Figure 6-36. Status | Modem Info page

# 6.5.4.4.4 Status | Traffic Statistics Pages

Click the **Ethernet**, **WAN**, or **Clear Counters** tab – and, when the optional IP Packet Processor card is <u>installed</u> and <u>enabled</u> – the **Router**, **Managed Switch**, **WAN**, **Compression**, **QoS**, **PTP**, **MAC Table**, or **Clear Counters** tab to continue.

# 6.5.4.4.4.1 Status | Traffic Statistics | Ethernet

Use this page to view Ethernet Ingress/Egress Statistics on a 'Per Port' basis.

| Home                                                                           | Admin Configuration                                       | Status ODU                 | Redundancy            |                  |                  |                  |                  |
|--------------------------------------------------------------------------------|-----------------------------------------------------------|----------------------------|-----------------------|------------------|------------------|------------------|------------------|
| Moden                                                                          | n Status Modem Logs Mod                                   | lem Info Traffi            | c Statistics          | Performance      |                  |                  |                  |
| Ethern                                                                         | et Router Managed Switc                                   | h WAN Co                   | ompression            | QoS PTP          | MAC Table        | Clear Counters   |                  |
|                                                                                |                                                           |                            | · · · · · ·           |                  |                  |                  |                  |
|                                                                                |                                                           |                            |                       |                  |                  |                  |                  |
|                                                                                |                                                           | Clear Statistics           | 1                     |                  | Refresh          |                  |                  |
|                                                                                |                                                           |                            |                       |                  | rtoireoir        |                  |                  |
| Ether                                                                          | net Statistics                                            |                            |                       |                  |                  |                  |                  |
|                                                                                | Receive Statistics                                        | Port 1                     | Port 2                | Port 3           | Port 4           | SAT              | Management       |
| Total P                                                                        | ackets Received                                           | 3050                       | 0                     | 0                | 0                | 5706             | 1953             |
|                                                                                | Unicast Packets                                           | 2855                       | 0                     | 0                | 0                | 5676             | 1949             |
|                                                                                | Broadcasts Packets                                        | 115                        | 0                     | 0                | 0                | 15               | 4                |
|                                                                                | Multicasts Packets                                        | 80                         | 0                     | 0                | 0                | 15               | 0                |
|                                                                                | Ethernet Pause Frames                                     | 0                          | 0                     | 0                | 0                | 0                | 0                |
| -                                                                              | Received                                                  | 564307                     | 0                     | 0                | 0                | 2176165          | 1118920          |
| Total R                                                                        | eceive Errors                                             | 0                          | 0                     | 0                | 0                | 0                | 0                |
| Curron                                                                         | Receive Performance<br>t Data Rate (kbps)                 | 5                          | 0                     | 0                | 0                | 6                | 0                |
|                                                                                | ta Rate (kbps - 5 minutes)                                | 1                          | 0                     | 0                | 0                | 5                | 3                |
|                                                                                | ta Rate (kops - 5 minutes)<br>Ita Rate (since last clear) | 1111                       | 0                     | 0                | 0                | 363              | 3 290            |
|                                                                                |                                                           | 1                          | 0                     | 0                | 0                | 2                | 1                |
|                                                                                | t Packets/s                                               | 1                          | 0                     | 0                | 0                | 2                | 0                |
|                                                                                | ckets/s (5 minutes)                                       |                            | -                     | -                | _                |                  | -                |
| мах Ра                                                                         | ckets/s (since last clear)<br>Transmit Statistics         | 61                         | 0                     | 0                | 0                | 130              | 52               |
| Total Pa                                                                       | ackets Transmitted                                        | 3461                       | 0                     | 0                | 0                | 4962             | 3894             |
|                                                                                | Unicast Packets                                           | 3432                       | 0                     | 0                | 0                | 4804             | 3853             |
|                                                                                | Broadcasts Packets                                        | 15                         | 0                     | 0                | 0                | 88               | 23               |
|                                                                                | Multicasts Packets                                        | 14                         | 0                     | 0                | 0                | 70               | 18               |
|                                                                                | Ethernet Pause Frames                                     | 0                          | 0                     | 0                | 0                | 0                | 0                |
| Bytoc 1                                                                        | Fransmitted                                               | 1793628                    | 0                     | 0                | 0                | 1677565          | 1207538          |
| bytes i                                                                        | Transmit Performance                                      | 1753020                    | U                     | U                | U                | 1077505          | 1207550          |
| Curren                                                                         | t Data Rate (kbps)                                        | 0                          | 0                     | 0                | 0                | 6                | 6                |
| Avg Da                                                                         | ta Rate (kbps - 5 minutes)                                | 5                          | 0                     | 0                | 0                | 6                | 6                |
| Max Da                                                                         | ita Rate (since last clear)                               | 290                        | 0                     | 0                | 0                | 352              | 313              |
| Curren                                                                         | t Packets/s                                               | 1                          | 0                     | 0                | 0                | 2                | 2                |
|                                                                                | ckets/s (5 minutes)                                       | 1                          | 0                     | 0                | 0                | 1                | 2                |
| -                                                                              | ckets/s (since last clear)                                | 70                         | 0                     | 0                | 0                | 114              | 130              |
|                                                                                | . ,                                                       |                            | 1                     |                  | 1                | 1                | 1                |
|                                                                                | Details                                                   |                            |                       |                  |                  |                  |                  |
| Error                                                                          | Receive Errors                                            | Port 1                     | Port 2                | Port 3           | Port 4           | SAT<br>0         | Management<br>0  |
|                                                                                | C Freeze                                                  | 10                         | v                     |                  |                  |                  |                  |
| LAN FC                                                                         | S Error                                                   |                            | 0                     | 0                | 0                | 0                | 0                |
| LAN FC<br>Alignm                                                               | ent Error                                                 | 0                          | 0                     |                  |                  |                  |                  |
| LAN FC<br>Alignm<br>Unders                                                     | ent Error<br>ize                                          | 0<br>0                     | 0                     | 0                | 0                | 0                |                  |
| LAN FC<br>Alignm<br>Unders<br>Fragme                                           | ent Error<br>ize                                          | 0<br>0<br>0                | 0                     | 0                | 0                | 0                | 0                |
| LAN FC<br>Alignm<br>Unders<br>Fragme<br>Jabber                                 | ent Error<br>ize<br>ents                                  | 0<br>0<br>0<br>0           | 0<br>0<br>0<br>0      | 0<br>0           | 0<br>0           | 0<br>0           | 0<br>0           |
| LAN FC<br>Alignm<br>Unders<br>Fragme<br>Jabber<br>Oversiz                      | ent Error<br>ize<br>ents<br>ze                            | 0<br>0<br>0<br>0<br>0<br>0 | 0<br>0<br>0<br>0<br>0 | 0<br>0<br>0      | 0<br>0<br>0      | 0<br>0<br>0      | 0<br>0<br>0      |
| LAN FC<br>Alignm<br>Unders<br>Fragme<br>Jabber<br>Oversiz                      | ent Error<br>ize<br>ents<br>ze<br>rds                     | 0<br>0<br>0<br>0           | 0<br>0<br>0<br>0      | 0<br>0           | 0<br>0           | 0<br>0           | 0<br>0           |
| LAN FC<br>Alignm<br>Unders<br>Fragme<br>Jabber<br>Jabber<br>Oversiz<br>InDisca | ent Error<br>ize<br>ents<br>ze<br>rds<br>Transmit Errors  | 0<br>0<br>0<br>0<br>0<br>0 | 0<br>0<br>0<br>0<br>0 | 0<br>0<br>0<br>0 | 0<br>0<br>0<br>0 | 0<br>0<br>0<br>0 | 0<br>0<br>0<br>0 |
| LAN FC<br>Alignm<br>Unders<br>Fragme<br>Jabber<br>Jabber<br>Jabber<br>Single ( | ent Error<br>ize<br>ents<br>ze<br>rds                     | 0<br>0<br>0<br>0<br>0<br>0 | 0<br>0<br>0<br>0<br>0 | 0<br>0<br>0      | 0<br>0<br>0      | 0<br>0<br>0      | 0<br>0<br>0      |

#### Figure 6-37. Status | Traffic Statistics | Ethernet page

Click **[Clear Statistics]** to clear all Ethernet statistics from the buffer.

# 6.5.4.4.4.2 Status | Traffic Statistics | Router

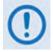

This nested page is accessible only to the Administrator when the optional IP Packet Processor card is <u>installed</u> and <u>enabled</u>. See Sect. 6.5.3.1 for complete details about using conditional access pages.

Use this page to view cumulative router traffic information.

| Home Adn     | nin Configura | tion Status   | ODU Redundancy     | /           |           |                   |   |
|--------------|---------------|---------------|--------------------|-------------|-----------|-------------------|---|
| Modem Status | Modem Logs    | Modem Info    | Traffic Statistics | Performance | 2         |                   |   |
| Ethernet R   | louter Manag  | ed Switch WAN | Compression        | QoS PT      | P MAC Tab | ole Clear Counter | s |
|              |               |               |                    |             |           |                   |   |
|              |               |               |                    |             |           |                   |   |
|              |               |               | ear Statistics     |             |           |                   |   |
|              |               |               | Clear              | Refres      | h         |                   |   |
|              |               | - D <i>c</i>  | outer Counters-    |             |           |                   |   |
|              |               | - KC          | Description        | Pa          | ckets     |                   |   |
|              |               |               | Received Packet    |             | 0         |                   |   |
|              |               |               | Routed Packets     |             | 0         |                   |   |
|              |               |               | nouteu r denets    |             |           |                   |   |
|              |               | <b>⊢</b> Rc   | outer Errors       |             |           |                   |   |
|              |               |               | Description        | l           | Errors    |                   |   |
|              |               |               | IP Header Error    | 5           | 0         |                   |   |
|              |               |               | IP Dest Errors     |             | 20        |                   |   |
|              |               |               | No Route Error     | 5           | 0         |                   |   |
|              |               |               | Buffer Full Error  | s           | 0         |                   |   |
|              |               |               |                    |             |           |                   |   |
|              |               | Ma            | anagement Cou      |             |           |                   |   |
|              |               |               | Description        |             | Packets   |                   |   |
|              |               |               | anagement Receiv   |             | 4379      |                   |   |
|              |               | Ma            | nagement Transmit  | ted Packets | 5813      |                   |   |

Figure 6-38. Status | Traffic Statistics | Router page

#### **Clear Statistics**

Click **[Clear]** to clear all router statistics from the buffer.

# 6.5.4.4.4.3 Status | Traffic Statistics | Managed Switch

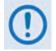

This nested page is accessible only to the Administrator when the optional IP Packet Processor card is <u>installed</u> and <u>enabled</u>. See Sect. 6.5.3.1 for complete details about using conditional access pages.

Use this page to view cumulative Managed Switch traffic information.

| Home     | Admin  | Configuration    | Status OD                    | U Redundanc      | Y .              |                |                      |    |
|----------|--------|------------------|------------------------------|------------------|------------------|----------------|----------------------|----|
| Modem St | atus M | odem Logs Mo     | dem Info Tra                 | affic Statistics | Performan        | ce             |                      |    |
| Ethernet | Router | Managed Swit     | ch WAN                       | Compression      | QoS P            | TP MAC Tabl    | e Clear Counter      | rs |
|          |        |                  | 01                           |                  |                  | Defeash        |                      |    |
|          |        | Managed          | Clear<br>Switch Count        |                  |                  | Refresh        |                      |    |
|          |        | - Managed        | Switch Count                 |                  | ed Packets       |                | Transmit Errors      |    |
|          |        | - Managed<br>LAN | Switch Count                 | kets Transmitt   | ed Packets<br>32 |                | Transmit Errors<br>0 |    |
|          |        |                  | Switch Count<br>Received Pac | kets Transmitte  |                  | Receive Errors |                      |    |

#### Figure 6-39. Status | Traffic Statistics | Managed Switch page

#### **Clear Statistics**

Click **[Clear]** to clear all Managed Switch statistics from the buffer.

# 6.5.4.4.4 Status | Traffic Statistics | WAN

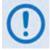

This page appearance is dependent on whether the optional IP Packet Processor card is <u>not installed</u> / <u>installed</u> *but* <u>disabled</u> or if it is <u>installed</u> *and* <u>enabled</u>. See Sect. 6.5.3.1 for complete details about using conditional access pages.

Use this page to view cumulative WAN traffic information.

|                                                                                                    | Home Admin   | Configurat | tion Status ODU Redunda                                                     | ncy                                                                                                    |
|----------------------------------------------------------------------------------------------------|--------------|------------|-----------------------------------------------------------------------------|----------------------------------------------------------------------------------------------------|
| WAN Statistics         Clear Statistics         Tx HOLC frame count       0         Rx HOLC frame count       0         Tx Buffer Full Dropped Frames       3         Rx CRC error       0 | Modem Status | Modem Logs | Modem Info Traffic Statistics                                               | and the second second second second second second second second second second second second second second second |
| Citear Statistics       Tx HDLC frame count     0       Rx HDLC frame count     0       Tx Buffer Full Dropped Frames     3       Rx CRC error     0                                       | Ethernet Rou | uter Manag | ed Switch WAN Compression                                                   | QoS PTP Clear Counters                                                                                           |
| Tx Buffer Full Dropped Frames     3       Rx CRC error     0                                                                                                    |              |            |                                                                             |                                                                                                    |
| Rx CRC error 0                                                                                                    |              |            |                                                                             |                                                                                                    |
|                                                                                                    |              |            | Tx HDLC frame count                                                         | 0                                                                                                    |
| Average WAN Buffer Fill State 99%                                                                                                    |              |            | Tx HDLC frame count<br>Rx HDLC frame count                                  | 0                                                                                                    |
|                                                                                                    |              |            | Tx HDLC frame count<br>Rx HDLC frame count<br>Tx Buffer Full Dropped Frames | 0<br>0<br>3                                                                                                    |

| lome   | Admir  | n    | Configurati | on S     | tatus    | ODU Redun         | lancy       |        |           |                    |  |
|--------|--------|------|-------------|----------|----------|-------------------|-------------|--------|-----------|--------------------|--|
| 1odem  | Status | Мо   | dem Logs    | Mode     | m Info   | Traffic Statistic | s Perfo     | rmance |           |                    |  |
| therne | t Ro   | uter | Manage      | l Switch | WAN      | Compressio        | n QoS       | РТР    | MAC Ta    | ble Clear Counters |  |
|        |        |      |             |          |          |                   |             |        |           |                    |  |
|        |        |      |             |          |          | <b>C 1 1</b>      |             |        |           |                    |  |
|        |        |      |             |          | -CI      | ear Statistics    |             | Refres | h         |                    |  |
|        |        |      |             |          |          |                   |             |        |           |                    |  |
|        |        |      |             |          | W        | AN Counters       |             |        |           |                    |  |
|        |        |      |             |          |          | Description       | Data Link   |        | Satellite |                    |  |
|        |        |      |             |          | w        | AN Tx Frames      | 205         | -      | 43        |                    |  |
|        |        |      |             |          | w        | AN Rx Frames      | 0           | 4      | 0         |                    |  |
|        |        |      |             |          | ∟w       | AN Utilization    | I           |        |           |                    |  |
|        |        |      |             |          |          | Transmit          | :           | C      | %         |                    |  |
|        |        |      |             |          | w        | AN Errors         |             |        |           |                    |  |
|        |        |      |             |          |          | Description       | Data Lii    | ık S   | atellite  |                    |  |
|        |        |      |             |          |          | WAN Tx Errors     | 0           |        | 0         |                    |  |
|        |        |      |             |          | <u> </u> | WAN Rx Errors     | 0           |        | 0         |                    |  |
|        |        |      |             |          |          | etailed Satelli   | te Rx Err   | ors—   |           |                    |  |
|        |        |      |             |          |          | Desc              | iption      |        | Errors    |                    |  |
|        |        |      |             |          |          | Satellite Rx Fra  |             |        | 0         |                    |  |
|        |        |      |             |          |          | Satellite Rx O    | versized Er | ors    | 0         |                    |  |
|        |        |      |             |          |          | Satellite Rx Un   |             |        | 0         |                    |  |
|        |        |      |             |          | Sa       | tellite Rx Payloa | · · ·       |        |           |                    |  |
|        |        |      |             |          |          | Satellite Rx C    | verrun Err  | ors    | 0         |                    |  |

(Top) Page when optional IP Packet Processor is either <u>not installed</u> or <u>installed but disabled</u> (Bottom) Page when optional IP Packet Processor is <u>installed</u> and <u>enabled</u>

#### Figure 6-40. Status | Traffic Statistics | WAN page

For either page version, note the following:

#### **Clear Statistics / WAN Statistics**

Click [Clear] or [Clear Statistics] to clear all WAN statistics from the buffer.

Click [Refresh] to update the page with the latest available statistics.

## 6.5.4.4.4.5 Status | Traffic Statistics | Compression

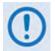

This nested page is accessible only to the Administrator when the optional IP Packet Processor card is <u>installed</u> and <u>enabled</u>. See Sect. 6.5.3.1 for complete details about using conditional access pages.

Use this page to view cumulative Header Compression and Payload Compression statistics.

| ome     | Admin | Configuratio | n Sta          | atus C                 | DDU Re                  | dundancy       |                  |                           |                  |               |
|---------|-------|--------------|----------------|------------------------|-------------------------|----------------|------------------|---------------------------|------------------|---------------|
| lodem S | tatus | Modem Logs   | Modem          | Info                   | Traffic Stat            | tistics        | Performance      | e                         |                  |               |
| thernet | Rou   | ter Managed  | Switch         | WAN                    | Compre                  | ession         | QoS PT           | P MAC                     | Table C          | lear Counters |
|         |       |              |                |                        |                         |                |                  |                           |                  |               |
|         |       |              | <b>-</b> Clear | Compr                  | ession C                | ounters-       |                  |                           |                  | 1             |
|         |       |              |                |                        | Clear                   |                | Refresh          |                           |                  |               |
|         |       |              | <b>⊢Head</b>   | er Com                 | pression                | Statistic      | s                |                           |                  | 1             |
|         |       |              | Index          | Pre-<br>Comp.<br>Bytes | Post-<br>Comp.<br>Bytes | Savings<br>(%) | Total<br>Packets | Full<br>Header<br>Packets | Error<br>Packets |               |
|         |       |              | 1              | 0                      | 0                       | 0              | 0                | 0                         | 0                |               |
|         |       |              | 2              | 0                      | 0                       | 0              | 0                | 0                         | 0                |               |
|         |       |              | 3              | 0                      | 0                       | 0              | 0                | 0                         | 0                |               |
|         |       |              | 4              | 0                      | 0                       | 0              | 0                | 0                         | 0                |               |
|         |       |              | 5              | 0                      | 0                       | 0              | 0                | 0                         | 0                |               |
|         |       |              | 6              | 0                      | 0                       | 0              | 0                | 0                         | 0                |               |
|         |       |              | 7              | 0                      | 0                       | 0              | 0                | 0                         | 0                |               |
|         |       |              | 8              | 0                      | 0                       | 0              | 0                | 0                         | 0                |               |
|         |       |              | 9              | 0                      | 0                       | 0              | 0                | 0                         | 0                |               |
|         |       |              | 10             | 0                      | 0                       | 0              | 0                | 0                         | 0                |               |
|         |       |              | 11             | 0                      | 0                       | 0              | 0                | 0                         | 0                |               |
|         |       |              | 12             | 0                      | 0                       | 0              | 0                | 0                         | 0                |               |
|         |       |              | 13             | 0                      | 0                       | 0              | 0                | 0                         | 0                |               |
|         |       |              | Paylo          | ad Con                 | pression                | n Statisti     | cs               |                           |                  | 1             |
|         |       |              |                | ·Comp.<br>ytes         |                         | Comp.<br>tes   | Savings<br>(%)   |                           | ression<br>atio  |               |
|         |       |              | 4              | 109                    |                         | D              | 0                |                           | 1                |               |

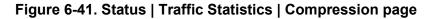

#### **Clear Compression Counters**

Click **[Clear]** to clear all compression statistics from the buffer.

# 6.5.4.4.4.6 Status | Traffic Statistics | QoS

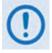

This nested page is accessible only to the Administrator when the optional IP Packet Processor card is <u>installed</u> and <u>enabled</u>. See Sect. 6.5.3.1 for complete details about using conditional access pages.

Use this page to view cumulative Quality of Service information.

| ome      | Admin | Configuratio | on Status           | ODU                       | Redundar      | тсу                |                                  |                              |                |
|----------|-------|--------------|---------------------|---------------------------|---------------|--------------------|----------------------------------|------------------------------|----------------|
| lodem St | atus  | Modem Logs   | Modem Info          | Traffic S                 | statistics    | Perform            | nance                            |                              |                |
| thernet  | Rou   | iter Managed | Switch V            | AN Com                    | pression      | QoS                | РТР МА                           | C Table                      | Clear Counters |
|          |       |              |                     |                           |               |                    |                                  |                              |                |
|          |       |              |                     |                           |               |                    |                                  |                              |                |
|          |       |              | Clear               | QoS Cour                  | ters—         |                    |                                  |                              |                |
|          |       |              |                     | Clear                     |               |                    | Refresh                          |                              |                |
|          |       |              | <mark>⊢QoS</mark> S | Statistics-               |               |                    |                                  |                              |                |
|          |       |              | Index               | Description               | Tx<br>Packets | Dropped<br>Packets | Tx Packet<br>Rate<br>(packets/s) | Tx<br>Data<br>Rate<br>(kbps) |                |
|          |       |              | 1                   | Class<br>Selector 7       | 0             | 0                  | 0                                | 0                            |                |
|          |       |              | 2                   | Class<br>Selector 6       | 0             | 0                  | 0                                | 0                            |                |
|          |       |              | 3                   | Expedited<br>Forwarding   | 0             | 0                  | 0                                | 0                            |                |
|          |       |              | 4                   | Class<br>Selector 5       | 0             | 0                  | 0                                | 0                            |                |
|          |       |              | 5                   | Class<br>Selector 4       | 0             | 0                  | 0                                | 0                            |                |
|          |       |              | 6                   | Class<br>Selector 3       | 0             | 0                  | 0                                | 0                            |                |
|          |       |              | 7                   | Class<br>Selector 2       | 0             | 0                  | 0                                | 0                            |                |
|          |       |              | 8                   | Class<br>Selector 1       | 0             | 0                  | 0                                | 0                            |                |
|          |       |              | 9                   | Assured<br>Fwd Class<br>1 | 0             | O                  | 0                                | 0                            |                |
|          |       |              | 10                  | Assured<br>Fwd Class<br>2 | 0             | 0                  | 0                                | 0                            |                |
|          |       |              | 11                  | Assured<br>Fwd Class<br>3 | 0             | 0                  | 0                                | 0                            |                |
|          |       |              | 12                  | Assured<br>Fwd Class<br>4 | 0             | 0                  | 0                                | 0                            |                |
|          |       |              | 13                  | Default                   | 83            | 113                | 0                                | 0                            |                |

#### Figure 6-42. Status | Traffic Statistics | QoS page (DiffServ Mode)

#### Clear QoS Counters

Click [Clear] to clear all QoS statistics from the buffer.

# 6.5.4.4.4.7 Status | Traffic Statistics | PTP

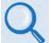

# Sect. 16.7.2 PTP (Precision Time Protocol) (Chapter 16. ETHERNET NETWORK CONFIGURATION)

Use this page to obtain data intended to troubleshoot PTP operational issues.

| Home     | Admin  | Configuration                                           | n Status                            | ODU R                           | Redundanc | y j                                  |                                 |           |                                 |       |
|----------|--------|---------------------------------------------------------|-------------------------------------|---------------------------------|-----------|--------------------------------------|---------------------------------|-----------|---------------------------------|-------|
| Modem S  | Status | Modem Logs                                              | Modem Info                          | Traffic St                      | atistics  | Performa                             | nce                             |           |                                 |       |
| Ethernet | Rou    | ter Managed                                             | Switch WA                           | N Comp                          | ression   | QoS                                  | ртр                             | MAC Table | Clear Cou                       | nters |
|          |        |                                                         |                                     |                                 |           |                                      |                                 |           |                                 |       |
|          |        |                                                         |                                     |                                 |           |                                      |                                 |           |                                 |       |
|          |        | РТР 9                                                   | Status Refre                        | sh                              |           |                                      |                                 |           |                                 | ]     |
|          |        | PTP Of                                                  | fset:                               |                                 | 0.0000    | 00000                                |                                 |           |                                 |       |
|          |        | LAN St                                                  | ate:                                |                                 | Disable   | ed                                   |                                 |           |                                 |       |
|          |        | WAN S                                                   | tate:                               |                                 | Disable   | ed                                   |                                 |           |                                 |       |
|          |        |                                                         |                                     |                                 |           |                                      |                                 |           |                                 |       |
|          |        | - 070 (                                                 | Statistics                          | Refresh Clea                    |           |                                      |                                 |           |                                 | _     |
|          |        | PTPS                                                    | stausues                            | leiresii olee                   | LA        | N                                    |                                 | WA        | N                               |       |
|          |        |                                                         |                                     |                                 | RX        |                                      |                                 |           |                                 |       |
|          |        |                                                         |                                     |                                 | NA        | ТХ                                   |                                 | RX        | ТХ                              |       |
|          |        | Event                                                   | Port                                | 0                               | N/A       | 0                                    | 0                               |           | ТХ<br>0                         |       |
|          |        | Event<br>Genera                                         |                                     | 0<br>0                          |           |                                      | 0<br>0                          |           |                                 |       |
|          |        |                                                         | al Port                             |                                 |           | 0                                    |                                 |           | 0                               |       |
|          |        | Genera                                                  | al Port                             | 0                               |           | 0<br>0                               | 0                               |           | 0                               |       |
|          |        | Genera<br>Annou                                         | al Port<br>nce                      | 0<br>0                          |           | 0<br>0<br>0                          | 0                               |           | 0<br>0<br>0                     |       |
|          |        | Genera<br>Annou<br>Sync                                 | al Port<br>nce<br>up                | 0<br>0<br>0                     |           | 0<br>0<br>0<br>0                     | 0<br>0<br>0                     |           | 0<br>0<br>0<br>0                |       |
|          |        | Genera<br>Annou<br>Sync<br>Follow                       | al Port<br>nce<br>up<br>Req         | 0<br>0<br>0<br>0                |           | 0<br>0<br>0<br>0<br>0                | 0<br>0<br>0<br>0                |           | 0<br>0<br>0<br>0<br>0           |       |
|          |        | Genera<br>Annou<br>Sync<br>Follow<br>Delay              | al Port<br>nce<br>up<br>Req         | 0<br>0<br>0<br>0<br>0           |           | 0<br>0<br>0<br>0<br>0<br>0           | 0<br>0<br>0<br>0<br>0           |           | 0<br>0<br>0<br>0<br>0<br>0      |       |
|          |        | Genera<br>Annou<br>Sync<br>Follow<br>Delay I<br>Delay I | al Port<br>nce<br>up<br>Req<br>Resp | 0<br>0<br>0<br>0<br>0<br>0<br>0 |           | 0<br>0<br>0<br>0<br>0<br>0<br>0<br>0 | 0<br>0<br>0<br>0<br>0<br>0<br>0 |           | 0<br>0<br>0<br>0<br>0<br>0<br>0 |       |

#### Figure 6-43. Status | Traffic Statistics | PTP page

#### PTP Status

Click [Refresh] to update this section with its most recently accumulated statistics.

These status parameters are *read-only* and cannot be changed. Note the following:

| Row        | Description                                              |
|------------|----------------------------------------------------------|
| PTP Offset |                                                          |
| LAN State  | Indicates the LAN as <b>Disabled</b> or <b>Enabled</b> . |
| WAN State  | Indicates the WAN as <b>Disabled</b> or <b>Enabled</b> . |

#### **PTP Statistics**

Click **[Refresh]** to update the page with the latest available statistics.

Click **[Clear]** to clear all PTP statistics from the buffer.

This statistics table breaks down the number of PTP packets sent or received on the WAN and LAN ports as follows:

| Row          | Description (LAN/WAN Rx/Tx Columns)                                                                                                    |
|--------------|----------------------------------------------------------------------------------------------------|
| Event Port   | Number of packets (PTP or other) received on the PTP UDP event-message port.                                                                                                  |
| General Port | Number of packets (PTP or other) received on the PTP UDP general-message port.                                                                                                |
| Announce     | Number of PTP announce messages received from another PTP device.                                                                                                    |
| Sync         | Number of synchronization messages received from a master PTP device.                                                                                                    |
| Followup     | Number of follow-up messages received from a 2-step-clock master PTP device.                                                                                                  |
| Delay Req    | Number of Delay Request messages received from a slave device.                                                                                                    |
| Delay Resp   | Number of Delay Response messages sent to a slave device.                                                                                                    |
| Mgmt         | Number of PTP management messages received by the modem.                                                                                                    |
| Signal       | Number of PTP signaling messages received by the modem.                                                                                                    |
|              | Total number of PTP packets discarded by the modem.                                                                                                    |
| Discarded    | <b>Note:</b> Some discarded messages are normal. <b>For example</b> , if the modem receives a PTP message while it is configuring its PTP port, it will discard that message. |
| 1. At        | present, PTP is not supported in modems in which the optional IP Packet                                                                                                    |

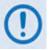

- At present, PTP is not supported in modems in which the optional IP Packet Processor is <u>installed</u> and <u>enabled</u>.
- 2. For better PTP clock accuracy, ingress and egress port sync interval shall be at least 2 seconds.
- 3. PTP Master Devices send Announce, Sync, Followup, and Delay Response messages, while PTP Slave Devices send Delay Request messages.
- 4. PTP is a UDP multicast protocol. When negotiating with devices over the LAN interface, the modem uses UDP Port 319 for events, and UDP Port 320 for general packets. On the WAN interface, the modem uses UDP Port 59319 for events, and UDP Port 59320 for general packets.

# 6.5.4.4.4.8 Status | Traffic Statistics | MAC Table

Use this page to view and refresh the MAC Addresses that the modem has discovered on one or more of its Ethernet switch ports.

| lome Ad      | min    | Configuratio | n Sta  | atus | ODU Redun        | dancy     |      |       |      |       |          |      |
|--------------|--------|--------------|--------|------|------------------|-----------|------|-------|------|-------|----------|------|
| lodem Status | i Mo   | odem Logs    | Modem  | Info | Traffic Statisti | s Perforn | ance |       |      |       |          |      |
| thernet      | Router | Managed      | Switch | WAI  | N Compressio     | n QoS     | РТР  | MAC T | able | Clear | Counters |      |
|              |        |              |        |      |                  |           |      |       |      |       |          |      |
|              |        |              |        |      |                  |           |      |       |      |       |          |      |
|              |        |              |        |      |                  |           |      |       |      |       |          |      |
| IAC Table    | Refres | sh           |        |      |                  |           |      |       |      |       |          |      |
| IAC Table    | Refres | MAC          |        |      | DBNum            | СРИ       | Ρ4   | P3    | Р2   | P1    | WAN      | Туре |
| IAC Table    | Refres |              |        |      |                  |           |      |       |      |       |          |      |

Figure 6-44. Status | Traffic Statistics | MAC Table page

#### MAC Table

Click **[Refresh]** to update the page with the latest discovered MAC Addresses.

| Column | Description                                                                    |
|--------|--------------------------------------------------------------------------------|
| MAC    | The MAC Address of the device on LAN/WAN                                       |
| DBNum  | Database number (always zero)                                                  |
| CPU    | Port connected to the modem's M&C Management Port                              |
| P4     | User Traffic Port #4                                                           |
| P3     | User Traffic Port #3                                                           |
| P2     | User Traffic Port #2                                                           |
| P1     | User Traffic Port #1                                                           |
| WAN    | Packets going into WAN (when the IP Packet Processor is installed and enabled) |
| Туре   | Identifies the MAC address as Static or Dynamic                                |

From left to right, note the following:

# 6.5.4.4.4.9 Status | Traffic Statistics | Clear Counters

Use this page to clear and reset the counters for all Traffic Statistics pages (Ethernet, and when applicable, Router, Managed Switch, WAN, Compression, and QoS).

|                                                                            | lome Admin   |              | A          | ODU Redundan       |             |           |                |  |
|----------------------------------------------------------------------------|--------------|--------------|------------|--------------------|-------------|-----------|----------------|--|
| net Router Managed Switch WAN Compression QoS PTP MAC Table Clear Counters | lodem Status | Modem Logs   | Modem Info | Traffic Statistics | Performance |           |                |  |
|                                                                            | hernet Rou   | iter Managed | Switch WA  | N Compression      | QoS PTP     | MAC Table | Clear Counters |  |
|                                                                            |              |              |            |                    |             |           |                |  |
|                                                                            |              |              |            |                    |             |           |                |  |
|                                                                            |              |              |            |                    |             |           |                |  |
|                                                                            |              |              |            |                    |             |           |                |  |
| Clear All Counters                                                         |              |              | ₋Clea      | r All Counters—    |             |           |                |  |
| Clear All Counters                                                         |              |              | Clea       |                    | lear        |           |                |  |

Figure 6-45. Status | Traffic Statistics | Clear Counters page

#### **Clear All Counters**

Click **[Clear]** to globally clear and reset the Traffic Statistics counters.

# 6.5.4.4.5 Status | Performance Pages

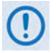

These pages are available only when the optional IP Packet Processor card is <u>installed</u> and <u>enabled</u>. See Sect. 6.5.3.1 for complete details about using these conditional access pages.

Click the **Performance** or **Graphs** tab to continue.

## 6.5.4.4.5.1 Status | Performance | Performance

Use this page to view a tabulated "snapshot" of the CDM-625 performance statistics.

| Home Adm     | in Configuratio | on Status  | ODU Redundar        | ncy         |             |  |
|--------------|-----------------|------------|---------------------|-------------|-------------|--|
| Modem Status | Modem Logs      | Modem Info | Traffic Statistics  | Performance |             |  |
| Performance  | Graphs          |            |                     |             |             |  |
|              |                 |            |                     |             |             |  |
|              |                 |            |                     |             |             |  |
|              |                 | CDULUSE    |                     |             |             |  |
|              |                 | CPU Usage  | e                   |             |             |  |
|              |                 | -CPU Usage | e<br>Component      |             | % CPU       |  |
|              |                 | -CPU Usage |                     |             | % CPU<br>0% |  |
|              |                 |            | Component           |             |             |  |
|              |                 | -CPU Usage | Component<br>Kernel |             | 0%          |  |

#### Figure 6-46. Status | Performance | Performance page

#### **CPU Usage**

| Component    | % CPU Description                                                                  |
|--------------|------------------------------------------------------------------------------------|
| Kernel       | The percentage of CPU time used by the packet-processing components of the module. |
| Applications | The percentage of CPU time used by the management interfaces.                      |
| Total        | Cumulative percentage of Kernel and Applications components.                       |

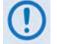

At present, 'CPU Usage (%)' is the only viewable parameter; more functionality will be selectable in future firmware releases.

# 6.5.4.4.5.2 Status | Performance | Graphs

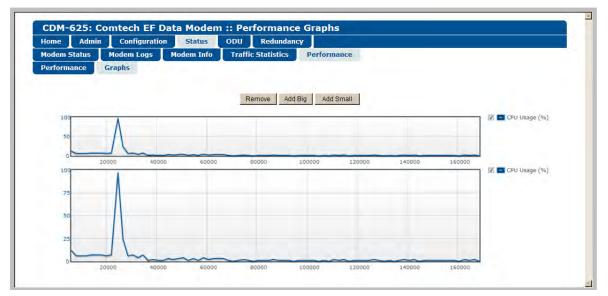

Figure 6-47. Status | Performance | Graphs page

Use this page to view a graphical representation of the CDM-625 performance. The displayed graphs automatically update in real time.

Typical for both line graph types, the X-axis denotes elapsed time; the Y-axis denotes performance, in percent. Either graph scrolls from right to left as viewing time increments.

Click [Add Big] to display a line graph with an extended scale Y-axis.

Click [Add Small] to display a line graph with a compressed scale Y-axis.

For either line graph, use the component check box, located to the right of each graph, to select that graph's viewable parameter. The line graph will update to incorporate performance tracking for that item.

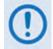

# At present, 'CPU Usage (%)' is the only selectable parameter; more functionality will be available in future firmware releases.

Each new graph is added to the bottom of the scrollable page. Any combination of graph types may be displayed on this page. Click **[Remove]** to delete the bottom-most graph from the page.

# 6.5.4.5 ODU (Outdoor Unit) Pages (Summary Only)

- 1. After enabling ODU Comms and configuring the CDM-625 for 70/140 MHz operation, you may use the 'ODU (Outdoor Unit)' pages to control and monitor the CSAT-5060 or KST-2000A/B Outdoor Unit that is connected via FSK to the CDM-625.
  - 2. The Comtech EF Data LPOD Amplifier / Block Up Converter is not supported by the CDM-625 Web Server (HTTP) Interface at this time.

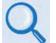

See Appendix F. CDM-625 ODU (TRANSCEIVER, BUC, LNB) Operation for complete details on using the Web Server Interface for ODU operations.

|             | -000                                                         | Comms                                                                                                    |                                                                                                    |                                                                                                    |                                                                                                 |                                                                                                    |                                                                                                    |                                                    |
|-------------|--------------------------------------------------------------|----------------------------------------------------------------------------------------------------|----------------------------------------------------------------------------------------------------|----------------------------------------------------------------------------------------------------|-------------------------------------------------------------------------------------------------|----------------------------------------------------------------------------------------------------|----------------------------------------------------------------------------------------------------|----------------------------------------------------|
|             | 000                                                          | Dealle                                                                                                    | Submit                                                                                                    | [                                                                                                    |                                                                                                 |                                                                                                    |                                                                                                    |                                                    |
| CDM-625: 0  | Comtech EF                                                   | Data Modem                                                                                                    | :: KST-2000A/B                                                                                                    | Configuratio                                                                                                    | on                                                                                              |                                                                                                    |                                                                                                    | 91<br>1                                            |
| Home Admin  |                                                              | on Status                                                                                                    | ODU Redundancy                                                                                                    |                                                                                                    |                                                                                                 |                                                                                                    |                                                                                                    |                                                    |
| Enable Conf | -                                                            | Utilities                                                                                                    |                                                                                                    |                                                                                                    |                                                                                                 |                                                                                                    |                                                                                                    |                                                    |
| KST-2000A   | /B Configurat                                                | ion                                                                                                    |                                                                                                    |                                                                                                    |                                                                                                 |                                                                                                    |                                                                                                    |                                                    |
| Up Co       | onverter                                                     | Providence and a                                                                                                    |                                                                                                    | n Converter                                                                                                    |                                                                                                 |                                                                                                    | 2                                                                                                    |                                                    |
|             |                                                              | y 14250.0 MHz                                                                                                    |                                                                                                    |                                                                                                    | Frequency                                                                                       |                                                                                                    | Hz                                                                                                    |                                                    |
|             | Attenuation                                                  | t off w                                                                                                    | Rx                                                                                                    | Band (For KST-                                                                                                    |                                                                                                 |                                                                                                    |                                                                                                    |                                                    |
|             | Gutpu                                                        | - Louis July                                                                                                    | 144                                                                                                    | build (i or rest                                                                                                    | 2000D chill                                                                                     |                                                                                                    |                                                                                                    |                                                    |
| HPA         |                                                              | Contraction of the Institute of the Institute of the Inst |                                                                                                    |                                                                                                    |                                                                                                 |                                                                                                    |                                                                                                    |                                                    |
|             | PA Power Enab                                                |                                                                                                    | Unit                                                                                                    |                                                                                                    |                                                                                                 | -                                                                                                    |                                                                                                    |                                                    |
|             | HPA Fault Log                                                | IC No Summary 🤟                                                                                                    |                                                                                                    |                                                                                                    | AGC of                                                                                          | ~                                                                                                    |                                                                                                    |                                                    |
|             |                                                              |                                                                                                    |                                                                                                    |                                                                                                    |                                                                                                 |                                                                                                    |                                                                                                    | 2                                                  |
| L .         | CDM-625: 0                                                   | Comtech EF I                                                                                                    | Data Modem :: C                                                                                                    | SAT-5060 Sta                                                                                                    | atus                                                                                            |                                                                                                    |                                                                                                    |                                                    |
|             | Home Admin                                                   |                                                                                                    |                                                                                                    |                                                                                                    |                                                                                                 |                                                                                                    |                                                                                                    |                                                    |
|             |                                                              |                                                                                                    |                                                                                                    | Redundancy                                                                                                    | -                                                                                               |                                                                                                    |                                                                                                    |                                                    |
|             | and the second second                                        |                                                                                                    |                                                                                                    |                                                                                                    |                                                                                                 |                                                                                                    |                                                                                                    |                                                    |
|             | Enable Conf                                                  | ig Status                                                                                                    | Utilities                                                                                                    |                                                                                                    |                                                                                                 |                                                                                                    |                                                                                                    |                                                    |
|             | Enable Conf                                                  | ig Status                                                                                                    | Utilities                                                                                                    |                                                                                                    |                                                                                                 |                                                                                                    |                                                                                                    |                                                    |
|             | Enable Conf                                                  |                                                                                                    | Utilities                                                                                                    |                                                                                                    |                                                                                                 |                                                                                                    |                                                                                                    |                                                    |
|             | ODU Selectio                                                 |                                                                                                    | Select ODU                                                                                                    |                                                                                                    | CSAT                                                                                            | -5060/05                                                                                                | 0 V2.18 C00001 ONLI                                                                                                    | NE                                                 |
|             | ODU Selectio                                                 | DII<br>SAT#1 🗸                                                                                                    | Select ODU                                                                                                    |                                                                                                    | CSAT                                                                                            |                                                                                                    | C CONTRACTOR AND AND AND AND AND AND AND AND AND AND                                                                                                    | NE                                                 |
|             | ODU Selectic                                                 | DII<br>SAT#1 •<br>Maintenand                                                                                                    | Select ODU                                                                                                    |                                                                                                    |                                                                                                 |                                                                                                    | ODU Alarms                                                                                                    |                                                    |
|             | ODU Selectio                                                 | Maintenand<br>24.1 V                                                                                                    | Select ODU<br>Ce Parameters<br>10MHz Reference:                                                                                                    |                                                                                                    | 24V:                                                                                            | ок                                                                                                    | ODU Alarms<br>External Reference:                                                                                                    | ок                                                 |
|             | ODU Selectic<br>C<br>24V:<br>20V:                            | DII<br>SAT#1 ¥<br>Maintenano<br>24.1 V<br>23.0 V                                                                                                    | Select ODU<br>cc Parameters<br>10MHz Reference:<br>Tx Synthesizer:                                                                                                    | : 09.6 V                                                                                                    | 24V:<br>20V;                                                                                    | OK<br>OK                                                                                                | ODU Alarms<br>External Reference:<br>Tx Synthesizer:                                                                                                    | ок                                                 |
|             | ODU Selectic<br>24V:<br>20V:<br>12V:                         | Maintenano<br>24.1 V<br>23.0 V<br>13.3 V                                                                                                    | Select ODU<br>ce Parameters<br>10MHz Reference:<br>Tx Synthesizer:<br>Tx IFLO:                                                                                                    | : 09.6 V<br>: 11.2 V                                                                                                    | 24V:<br>20V:<br>12V:                                                                            | ОК<br>ОК                                                                                                | ODU Alarms<br>External Reference:<br>Tx Synthesizer:<br>Tx IFLO:                                                                                                    | ок<br>ок<br>ок                                     |
|             | ODU Selectic<br>C<br>24V:<br>20V:<br>12V:<br>10V:            | Maintenano<br>24.1 V<br>23.0 V<br>13.3 V<br>09.9 V                                                                                                    | Select 000<br>20 Paramoters<br>10MHz References<br>Tx Synthesizer:<br>Tx IFL0:<br>Rx Synthesizer:                                                                                                    | : 09.6 V<br>: 11.2 V<br>: 08.9 V                                                                                                    | 24V:<br>20V:<br>12V:<br>10V:                                                                    | ОК<br>ОК<br>ОК                                                                                          | ODU Alarms<br>External Reference:<br>Tx Synthesizer:<br>Tx IFLO:<br>Rx Synthesizer:                                                                                                    | ОК<br>ОК<br>ОК                                     |
|             | ODU Selectio<br>240:<br>200:<br>120:<br>100:<br>+50:         | Maintenano<br>24.1 V<br>23.0 V<br>13.3 V<br>09.9 V<br>5.5 V                                                                                                    | Select ODU<br>CE Parametters<br>10MHz Reference:<br>Tx Synthesizer:<br>Tx TFLO:<br>Rx Synthesizer:<br>Rx TFLO:                                                                                                    | : 09.6 V<br>: 11.2 V<br>: 08.9 V<br>: 11.2 V                                                                                                    | 24V:<br>20V:<br>12V:<br>10V:<br>+5V:                                                            | ОК<br>ОК<br>ОК                                                                                          | ODU Alarms<br>External Reference:<br>Tx Synthesizer:<br>Tx IFLO:<br>Rx Synthesizer:<br>Rx IFLO:                                                                                                    | ОК<br>ОК<br>ОК                                     |
|             | ODU Selectio<br>240:<br>200:<br>120:<br>100:<br>+50:         | Maintenano<br>24.1 V<br>23.0 V<br>13.3 V<br>09.9 V                                                                                                    | Select OOU<br>CC Parameters<br>10MHz Reference:<br>Tx Synthesizer:<br>Tx IFLO:<br>Rx Synthesizer:<br>Rx FIT-D:<br>Tx Temperature:                                                                                                    | : 09.6 V<br>: 11.2 V<br>: 08.9 V<br>: 11.2 V<br>: 11.2 V<br>: 28.0 °C                                                                                                    | 24V:<br>20V:<br>12V:<br>10V:                                                                    | ОК<br>ОК<br>ОК                                                                                          | ODU Alarms<br>External Reference:<br>Tx Synthesizer:<br>Rx Synthesizer<br>Rx IFLO:<br>Thermal Warning:                                                                                                    | ОК<br>ОК<br>ОК<br>ОК<br>ОК                         |
|             | ODU Selectio<br>240:<br>200:<br>120:<br>100:<br>+50:         | Maintenano<br>24.1 V<br>23.0 V<br>13.3 V<br>09.9 V<br>5.5 V                                                                                                    | Select ODU<br>CC Parameters<br>10MHz Reference:<br>Tx Synthesizer:<br>Tx IFLO:<br>Rx Synthesizer:<br>Rx Synthesizer:<br>Tx Temperature:<br>Rx Temperature:                                                                                                    | : 09.6 V<br>: 11.2 V<br>: 08.9 V<br>: 11.2 V<br>: 28.0 °C<br>: 28.0 °C                                                                                                    | 24V:<br>20V:<br>12V:<br>10V:<br>+5V:                                                            | ОК<br>ОК<br>ОК                                                                                          | ODU Alarms<br>External Reference:<br>Tx Synthesizer:<br>Rx Synthesizer:<br>Rx Synthesizer:<br>Rx IFLO:<br>Thermal Warning:<br>Thermal Shutdown:                                                                                                    | ОК<br>ОК<br>ОК<br>ОК<br>ОК                         |
|             | ODU Selectio<br>240:<br>200:<br>120:<br>100:<br>+50:         | Maintenano<br>24.1 V<br>23.0 V<br>13.3 V<br>09.9 V<br>5.5 V                                                                                                    | Select OOU<br>CC Parameters<br>10MHz Reference:<br>Tx Synthesizer:<br>Tx IFLO:<br>Rx Synthesizer:<br>Rx FIT-D:<br>Tx Temperature:                                                                                                    | : 09.6 V<br>: 11.2 V<br>: 08.9 V<br>: 11.2 V<br>: 28.0 °C<br>: 28.0 °C                                                                                                    | 24V:<br>20V:<br>12V:<br>10V:<br>+5V:                                                            | ОК<br>ОК<br>ОК                                                                                          | ODU Alarms<br>External Reference:<br>Tx Synthesizer:<br>Rx Synthesizer<br>Rx IFLO:<br>Thermal Warning:                                                                                                    | ОК<br>ОК<br>ОК<br>ОК<br>ОК                         |
|             | ODU Selectio<br>240:<br>200:<br>120:<br>100:<br>+50:         | Maintenane<br>24.1 V<br>23.0 V<br>13.3 V<br>5.5 V<br>- 5.0 V                                                                                                    | Select ODU<br>10MHz Reference:<br>1x Synthesizer:<br>1x IFLO:<br>8x Synthesizer:<br>8x IFLO:<br>1x Temperature:<br>8x Temperature:<br>Fan Current:                                                                                                    | : 09.6 V<br>: 11.2 V<br>: 08.9 V<br>: 11.2 V<br>: 28.0 °C<br>: 28.0 °C<br>: 577.0 mA                                                                                      | 24V:<br>20V:<br>12V:<br>10V:<br>+5V:<br>-5V:                                                    | ОК<br>ОК<br>ОК<br>ОК<br>ОК                                                                              | ODU Alarms<br>External Reference:<br>Tx Synthesizer:<br>Rx Synthesizer:<br>Rx Synthesizer:<br>Thermal Warning:<br>Thermal Shutdown:<br>FAN Current:                                                                                                    | ОК<br>ОК<br>ОК<br>ОК<br>ОК                         |
|             | ODU Selectio<br>240:<br>200:<br>120:<br>100:<br>+50:         | Maintenanc<br>24.1 V<br>23.0 V<br>13.3 V<br>09.9 V<br>5.5 V<br>- 5.0 V<br>CDM-625: 0                                                                                                    | SelectOOU<br>10MHz Reference:<br>Tx Synthesizer:<br>Tx IFLO:<br>Rx Synthesizer:<br>Rx TFLO:<br>Tx Temperature:<br>Rx Temperature:<br>Fan Current:<br>Comtech EF Data                                                                                                    | : 09.6 V<br>: 11.2 V<br>: 08.9 V<br>: 11.2 V<br>: 28.0 °C<br>: 28.0 °C<br>: 577.0 mA                                                                                      | 24V:<br>20V:<br>12V:<br>10V:<br>+5V:<br>-5V:<br>-5V:                                            | OK<br>OK<br>OK<br>OK<br>OK<br>B Utilities                                                               | ODU Alarms<br>External Reference:<br>Tx Synthesizer:<br>Rx Synthesizer:<br>Rx Synthesizer:<br>Thermal Warning:<br>Thermal Shutdown:<br>FAN Current:                                                                                                    | ОК<br>ОК<br>ОК<br>ОК<br>ОК                         |
|             | ODU Selectio<br>240:<br>200:<br>120:<br>100:<br>+50:         | Maintenanc           24.1 V           23.0 V           13.3 V           09.9 V           5.5 V           - 5.0 V           CDM-625: C           Home                                                                                                    | Select OOU<br>CC Parameters<br>10MHz Reference:<br>Tx Synthesizer:<br>Tx IFLO:<br>Rx Synthesizer:<br>Rx Temperature:<br>Rx Temperature:<br>Fan Current:<br>Comtech EF Data<br>n Configuration                                                                                                    | 2 09.6 V<br>2 11.2 V<br>2 08.9 V<br>2 11.2 V<br>2 28.0 °C<br>2 28.0 °C<br>3 577.0 mA<br>Modem :: K3<br>Status ODU                                                         | 24V:<br>20V:<br>12V:<br>10V:<br>+5V:<br>-5V:<br>-5V:                                            | OK<br>OK<br>OK<br>OK<br>OK<br>B Utilities                                                               | ODU Alarms<br>External Reference:<br>Tx Synthesizer:<br>Rx Synthesizer:<br>Rx Synthesizer:<br>Thermal Warning:<br>Thermal Shutdown:<br>FAN Current:                                                                                                    | ОК<br>ОК<br>ОК<br>ОК<br>ОК                         |
|             | ODU Selectio<br>240:<br>200:<br>120:<br>100:<br>+50:         | Maintenanc<br>24.1 V<br>23.0 V<br>13.3 V<br>09.9 V<br>5.5 V<br>- 5.0 V<br>CDM-625: 0                                                                                                    | Select OOU<br>CC Parameters<br>10MHz Reference:<br>Tx Synthesizer:<br>Tx IFLO:<br>Rx Synthesizer:<br>Rx Temperature:<br>Rx Temperature:<br>Fan Current:<br>Comtech EF Data<br>n Configuration                                                                                                    | 2 09.6 V<br>2 11.2 V<br>2 08.9 V<br>2 11.2 V<br>2 28.0 °C<br>2 28.0 °C<br>3 577.0 mA<br>Modem :: K3<br>Status ODU                                                         | 24V:<br>20V:<br>12V:<br>10V:<br>+5V:<br>-5V:<br>-5V:                                            | OK<br>OK<br>OK<br>OK<br>OK<br>B Utilities                                                               | ODU Alarms<br>External Reference:<br>Tx Synthesizer:<br>Rx Synthesizer:<br>Rx Synthesizer:<br>Thermal Warning:<br>Thermal Shutdown:<br>FAN Current:                                                                                                    | ОК<br>ОК<br>ОК<br>ОК<br>ОК                         |
|             | ODU Selectio<br>240:<br>200:<br>120:<br>100:<br>+50:         | Maintenanc           24.1 V           23.0 V           13.3 V           09.9 V           5.5 V           - 5.0 V           CDM-625: C           Home                                                                                                    | Select OOU<br>CC Parameters<br>10MHz Reference:<br>Tx Synthesizer:<br>Tx IFLO:<br>Rx Synthesizer:<br>Rx Temperature:<br>Rx Temperature:<br>Fan Current:<br>Comtech EF Data<br>n Configuration                                                                                                    | 2 09.6 V<br>2 11.2 V<br>2 08.9 V<br>2 11.2 V<br>2 28.0 °C<br>2 28.0 °C<br>3 577.0 mA<br>Modem :: K3<br>Status ODU                                                         | 24V:<br>20V:<br>12V:<br>10V:<br>+5V:<br>-5V:<br>-5V:                                            | OK<br>OK<br>OK<br>OK<br>OK<br>B Utilities                                                               | ODU Alarms<br>External Reference:<br>Tx Synthesizer:<br>Rx Synthesizer:<br>Rx Synthesizer:<br>Thermal Warning:<br>Thermal Shutdown:<br>FAN Current:                                                                                                    | ОК<br>ОК<br>ОК<br>ОК<br>ОК                         |
|             | ODU Selectio<br>240:<br>200:<br>120:<br>100:<br>+50:         | Maintenanc           24.1 V           23.0 V           13.3 V           09.9 V           5.5 V           - 5.0 V           CDM-6225: C           Home           Admir           Enable           Conf                                                                                                    | Select OOU<br>CC Parameters<br>10MHz Reference:<br>Tx Synthesizer:<br>Tx IFLO:<br>Rx Synthesizer:<br>Rx Temperature:<br>Rx Temperature:<br>Fan Current:<br>Comtech EF Data<br>n Configuration                                                                                                    | 2 09.6 V<br>2 11.2 V<br>2 08.9 V<br>2 11.2 V<br>2 28.0 °C<br>2 28.0 °C<br>3 577.0 mA<br>Modem :: K3<br>Status ODU                                                         | 24V:<br>20V:<br>12V:<br>10V:<br>+5V:<br>-5V:<br>-5V:                                            | OK<br>OK<br>OK<br>OK<br>OK                                                                              | ODU Alarms<br>External Reference:<br>Tx Synthesizer:<br>Rx Synthesizer:<br>Rx Synthesizer:<br>Rx IFLO:<br>Thermal Warning:<br>Thermal Warning:<br>FAN Current:                                                                                                    | ОК<br>ОК<br>ОК<br>ОК<br>ОК                         |
|             | ODU Selectio<br>240:<br>200:<br>120:<br>100:<br>+50:         | Maintenanc<br>24.1 V<br>23.0 V<br>13.3 V<br>5.5 V<br>5.5 V<br>5.5 V<br>5.5 V<br>CDM-625: C<br>Home<br>Enable<br>Conf                                                                                                    | Select OOU<br>CC Parameters<br>10MHz Reference:<br>Tx Synthesizer:<br>Tx IFLO:<br>Rx Synthesizer:<br>Rx Temperature:<br>Rx Temperature:<br>Fan Current:<br>Comtech EF Data<br>n Configuration                                                                                                    | 2 09.6 V<br>2 11.2 V<br>2 08.9 V<br>2 11.2 V<br>2 28.0 °C<br>2 28.0 °C<br>3 577.0 mA<br>Modem :: K3<br>Status ODU                                                         | 24V:<br>20V:<br>12V:<br>10V:<br>+5V:<br>-5V:<br>ST-2000A/I                                      | OK<br>OK<br>OK<br>OK<br>OK<br>OK<br>OK<br>OK                                                            | ODU Alarms<br>External Reference:<br>Tx Synthesizer:<br>Rx Synthesizer:<br>Rx Synthesizer:<br>Rx IFLO:<br>Thermal Warning:<br>Thermal Warning:<br>FAN Current:                                                                                                    | ОК<br>ОК<br>ОК<br>ОК<br>ОК                         |
|             | ODU Selectio<br>240:<br>200:<br>120:<br>100:<br>+50:         | Maintenanc<br>24.1 V<br>23.0 V<br>13.3 V<br>5.5 V<br>5.5 V<br>5.5 V<br>5.5 V<br>CDM-625: C<br>Home<br>Enable<br>Conf                                                                                                    | Select ODU<br>CE Parameters<br>10MHz Reference:<br>Tx Synthesizer:<br>Tx TFL0:<br>Rx Synthesizer:<br>Rx Temperature:<br>Rx Temperature:<br>Fan Current:<br>Contech EF Data<br>Configuration<br>Ig Status Utility                                                                                                    | 2 09.6 V<br>2 11.2 V<br>2 08.9 V<br>2 11.2 V<br>2 28.0 °C<br>2 28.0 °C<br>3 577.0 mA<br>Modem :: K3<br>Status ODU                                                         | 24V:<br>20V:<br>12V:<br>10V:<br>+5V:<br>-5V:<br>ST-2000A/I                                      | OK<br>OK<br>OK<br>OK<br>OK<br>OK<br>OK<br>OK                                                            | ODU Alarms External Reference: Tx Synthesizer: Rx Synthesizer: Rx Synthesizer: Rx Thermal Warning: Thermal Warning: FAN Current: S                                                                                                    | ОК<br>ОК<br>ОК<br>ОК<br>ОК                         |
|             | ODU Selectio<br>240:<br>200:<br>120:<br>100:<br>+50:         | Maintenanc<br>24.1 V<br>23.0 V<br>13.3 V<br>5.5 V<br>5.5 V<br>5.5 V<br>5.5 V<br>CDM-625: C<br>Home<br>Enable<br>Conf                                                                                                    | Select ODU<br>CE Parameters<br>10MHz Reference:<br>Tx Synthesizer:<br>Tx TFL0:<br>Rx Synthesizer:<br>Rx Temperature:<br>Rx Temperature:<br>Fan Current:<br>Contech EF Data<br>Configuration<br>Ig Status Utility                                                                                                    | 2 09.6 V<br>2 11.2 V<br>2 08.9 V<br>2 11.2 V<br>2 28.0 °C<br>2 28.0 °C<br>3 577.0 mA<br>Modem :: K3<br>Status ODU                                                         | 24V:<br>20V:<br>12V:<br>10V:<br>+5V:<br>-5V:<br>ST-2000A/I                                      | OK<br>OK<br>OK<br>OK<br>OK<br>OK<br>OK<br>OK                                                            | ODU Alarms External Reference: Tx Synthesizer: Rx Synthesizer: Rx Synthesizer: Rx Thermal Warning: Thermal Warning: FAN Current: S                                                                                                    | ОК<br>ОК<br>ОК<br>ОК<br>ОК                         |
|             | ODU Selectio<br>240:<br>200:<br>120:<br>100:<br>+50:         | Maintenanc<br>24.1 V<br>23.0 V<br>13.3 V<br>5.5 V<br>5.5 V<br>5.5 V<br>5.5 V<br>CDM-625: C<br>Home<br>Enable<br>Conf                                                                                                    | Select ODU<br>CC Parameters<br>10MHz Reference:<br>Tx Synthesizer:<br>Rx TFLO:<br>Tx Temperature:<br>Rx Temperature:<br>Fan Current:<br>Commtech EF Data<br>n Configuration<br>Ng Status United<br>Status United<br>Status United | 2 09.6 V<br>2 11.2 V<br>2 08.9 V<br>2 11.2 V<br>2 28.0 °C<br>2 28.0 °C<br>3 577.0 mA<br>Modem :: K3<br>Status ODU                                                         | 24V:<br>20V:<br>12V:<br>10V:<br>+5V:<br>-5V:<br>ST-2000A/I                                      | OK<br>OK<br>OK<br>OK<br>B Utilities                                                                     | ODU Alarms External Reference: Tx Synthesizer: Rx Synthesizer: Rx Synthesizer: Rx Thermal Warning: Thermal Warning: FAN Current: S                                                                                                    | ОК<br>ОК<br>ОК<br>ОК<br>ОК                         |
|             | 0DU Selection<br>24V:<br>20V:<br>12V:<br>+5V:<br>-5V:        | Maintenanc<br>24.1 V<br>23.0 V<br>13.3 V<br>5.5 V<br>5.5 V<br>5.5 V<br>5.5 V<br>CDM-625: C<br>Home<br>Enable<br>Conf                                                                                                    | Select ODU<br>CC Parameters<br>10MHz Reference:<br>Tx Synthesizer:<br>Tx TFLO:<br>Tx Temperature:<br>Rx Temperature:<br>Fan Current:<br>Contech EF Data<br>Configuration<br>To Status<br>Configuration<br>To Status                                                                                                    | 09.6 V     11.2 V     00.9 V     11.2 V     20.9 V     11.2 V     28.0 °C     28.0 °C     38.0 °C     57.0 mA                                                             | 24V;<br>20V;<br>12V;<br>10V;<br>+5V;<br>-5V;<br>ST-2000A/<br>Redundancy                         | OK<br>OK<br>OK<br>OK<br>B Utilities<br>HPA Typ                                                          | ODU Alarms<br>External Reference:<br>Tx Synthesizer:<br>Rx Synthesizer:<br>Rx Synthesizer:<br>Rx TFLO:<br>Thermal Warning:<br>Thermal Warning:<br>FAN Current:<br>S<br>DE<br>OEM-SSPA                                                                                                    | ОК<br>ОК<br>ОК<br>ОК<br>ОК<br>ОК                   |
|             | 0DU Selectio<br>24V:<br>20V:<br>12V:<br>12V:<br>+SV:<br>-SV: | Maintenanc<br>24.1 V<br>23.0 V<br>13.3 V<br>5.5 V<br>- 5.0 V<br>CDM-625: C<br>Home<br>Enable<br>COMI<br>GODU Type<br>KST-                                                                                                    | Select ODU<br>CE Parameters<br>10MHz Reference:<br>Tx Synthesizer:<br>Tx TFL0:<br>Rx Synthesizer:<br>Rx Temperature:<br>Fan Current:<br>Contech EF Data<br>n Configuration<br>Ig Status Utilit<br>-2000B                                                                                                    | 09.6 V     11.2 V     00.9 V     11.2 V     00.9 V     11.2 V     28.0 °C     28.0 °C     28.0 °C     577.0 mA     Modem :: K     Status ODU lies     mbly Number 8816-1C | 241V:<br>2017:<br>12V:<br>10V:<br>+5V:<br>-5V:<br>ST-2000A/I<br>Redundancy<br>Serial N<br>00000 | OR<br>OR<br>OR<br>OR<br>OR<br>OR<br>OR<br>HPA Type<br>Mumber                                            | ODU Alarms External Reference: Tx Synthesizer: Rx Synthesizer: Rx Synthesizer: Rx IFL0: Rx IFL0: Thermal Shutdown: FAN Current: S PC OEM-SSPA Firmware Number 0303-1C                                                                                                    | ОК<br>ОК<br>ОК<br>ОК<br>ОК<br>ОК<br>ОК<br>ОК<br>ОК |
|             | 0DU Selectio                                                 | Maintenanc<br>24.1 V<br>23.0 V<br>13.3 V<br>09.9 V<br>5.5 V<br>- 5.0 V<br>CDM-625: C<br>Home Admin<br>Enable Conf<br>ODU Type<br>KST-                                                                                                    | SelectOOU<br>CC Parameters<br>10MHz Reference:<br>Tx Synthesizer:<br>Rx Synthesizer:<br>Rx Synthesizer:<br>Rx Temperature:<br>Rx Temperature:<br>Fan Current:<br>Contech EF Data<br>Configuration<br>Status Units<br>-2000B                                                                                                    | 09.6 V     11.2 V     06.9 V     11.2 V     26.9 V     11.2 V     28.0 °C     28.0 °C     28.0 °C     357.0 mA     Modem :: K: Status 000 lies                            | 24V:<br>200;<br>12V:<br>10V:<br>+5V:<br>-5V:<br>ST-2000A/I<br>Redundancy                        | 0K<br>0K<br>0K<br>0K<br>0K<br>0K<br>0K<br>1<br>1<br>1<br>1<br>1<br>1<br>1<br>1<br>1<br>1<br>1<br>1<br>1 | ODU Alarms<br>External Reference:<br>Tx Synthesizer:<br>Rx Synthesizer:<br>Rx Synthesizer: | OK<br>OK<br>OK<br>OK<br>OK<br>OK                   |

Figure 6-48. ODU Page Examples (Enable, Config, Status, and Utilities)

#### 6.5.4.6 Redundancy page

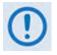

Take note of the following redundant switch information, as it pertains to IP Packet Processor Redundancy:

- <u>1:1 Redundancy</u> is supported using either a CRS-170A L-Band 1:1 Redundancy Switch or a CRS-180 70/140 MHz 1:1 Redundancy Switch, and a user-supplied, off-the-shelf Ethernet switch.
- <u>1:N Redundancy</u> is supported using a CRS-300 1:10 Redundancy Switch or a CRS-500 M:N Redundancy System in 1:N mode based on the following criteria:

| Redundancy Device | Packet Processor | Terrestrial Interface              | Mode         |
|-------------------|------------------|------------------------------------|--------------|
| CRS-300           | Disabled         | Any                                | Any          |
| CRS-500           | Disabled         | EIA-422/530, V.35,<br>Sync EIA-232 | Any          |
|                   | Enabled          | Ethernet                           | L3 or Bridge |

• <u>Packet Processor Redundancy</u> is supported in both 1:1 and 1:N redundant configurations using the CRS-500 M:N Redundancy System.

See your pertinent switch Installation and Operation Manuals for detailed information on using the CDM-625 in a redundancy configuration.

| Home | Admin Configuration Status ODU Redundancy                                                                        |
|------|----------------------------------------------------------------------------------------------------|
|      | Redundancy Config<br>Redundancy Traffic IP Address 192.001.001.011 / 24<br>1:N mode (use with CAUTION!) Disabled |
|      | Packet Processor Redundancy Disabled -<br>Submit                                                                 |
|      | Force 1:1 switch (Only applies to Online modem) Force 1:1 Switch                                                 |
|      | - Redundancy Monitor<br>Online<br>1:1 Switch is Not connected<br>Refresh                                         |

Figure 6-49. Redundancy page

#### Redundancy Config

• **Redundancy Traffic IP Address** – Enter the IP Address and subnet mask in the form XXX.XXX.XXX.XXX/YY.

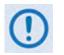

The Redundancy Traffic IP Address and subnet mask is different from the Traffic/Management IP Address and subnet mask that is defined on the Configuration | LAN | IP page (Sect. 6.5.4.3.2.1).

- 1: N Mode (use with CAUTION!) Use the drop-down list to set 1:N Redundancy mode as Disabled or Enabled.
- Packet Processor Redundancy When the optional IP Packet Processor card is <u>installed</u> and <u>enabled</u> in a 1:1 redundancy configuration (i.e., both the traffic and backup modems are equipped with the optional IP Packet Processor and are connected to a CRS-170A L-Band or CRS-180 70/140 MHz 1:1 Redundancy Switch), there is no need to use the drop-down list here, as Packet Processor Redundancy is enabled *automatically*.

If it is desired to operate either modem outside of the redundant setup as a standalone unit, use the drop-down list to select Packet Processor Redundancy for that specific modem as **Disabled**.

Click [Submit] to save these settings.

#### Force 1:1 switch (Only applies to Online modem)

When redundant modems are used and the selected unit is currently the *Online* unit, click **[Force 1:1 Switch]** to force a switchover so the unit will then be in *Offline* (standby) mode. The command is only valid for the *Online* unit in a 1:1 pair.

#### **Redundancy Monitor**

Monitoring of the redundancy setup – both the status of the active modem (i.e., *Online* or *Offline*) and the detected presence of a redundancy switch – is provided in this *read-only* section. Click **[Refresh]** to manually update this page section.

#### Notes:

# Chapter 7. FORWARD ERROR CORRECTION OPTIONS

#### 7.1 Overview

As standard, the CDM-625 Advanced Satellite Modem is equipped with four Forward Error Correction encoders/decoders – Viterbi, Sequential, concatenated Reed-Solomon and Trellis (which is available with the 8-PSK FAST option). The constraint lengths and encoding polynomials are not only Open Network compatible, but are also Closed Network compatible with the vast majority of existing modems from other manufacturers. Comtech EF Data has performed compatibility testing to ensure inter-operability.

Turbo Product Coding (**TPC**) and Low-Density Parity Check (**LDPC**) coding represent a very significant development in the area of FEC. An option card, field upgradeable, combines LDPC and TPC together on one module.

While the performance of LDPC is exceptional in terms of coding gain, its higher latency is considered disadvantageous in some applications. For this reason, Comtech EF Data and Comtech AHA have jointly developed a completely new family of short-block LDPC codes, which we have called **VersaFEC**<sup>\*</sup>. (The name VersaFEC is a trademark registered to Comtech AHA.) It is ideal for lower data rates that demand the shortest possible latency, and is available as a field upgradeable option card.

VersaFEC represents the best Forward Error Correction technology currently available, and is offered with a sufficient range of code rates and modulation types that link performance can be optimized under almost any conditions.

#### 7.2 Viterbi

The combination of convolutional coding and Viterbi decoding has become an almost universal standard for satellite communications. The unit complies with the Intelsat IESS 308/309 standards for Viterbi decoding with a constraint length of seven. This is a *de facto* standard, even in a closed network environment, which means almost-guaranteed interoperability with other manufacturer's equipment. It provides very useful levels of coding gain, and its short decoding delay and error-burst characteristics make it particularly suitable for low data rate coded voice applications. It has a short constraint length, fixed at 7, for all code rates. (The

constraint length is defined as the number of output symbols from the encoder that are affected by a single input bit.)

By choosing various coding rates (Rate 1/2, 3/4 or 7/8) you can trade off coding gain for bandwidth expansion. Rate 1/2 coding gives the best improvement in error rate, but doubles the transmitted data rate, and hence doubles the occupied bandwidth of the signal. Rate 7/8 coding, at the other extreme, provides the most modest improvement in performance, but only expands the transmitted bandwidth by 14%.

A major advantage of the Viterbi decoding method is that the performance is independent of data rate, and does not display a pronounced threshold effect (i.e., does not fail rapidly below a certain value of Eb/No). Note that, in BPSK mode, The unit only permits a coding rate of 1/2. Because the method of convolutional coding used with Viterbi, the encoder does not preserve the original data intact, and is called *non-systematic*.

|   | FOR                                                                                                   | AGAINST                                         |
|---|----------------------------------------------------------------------------------------------------|-------------------------------------------------|
| • | Good BER performance – very useful coding gain.                                                       |                                                 |
| • | Almost universally used, with <i>de facto</i> standards for constraint length and coding polynomials. |                                                 |
| • | Shortest decoding delay (~100 bits) of any FEC scheme – good for coded voice, VOIP, etc.              | Higher coding gain possible with other methods. |
| • | Short constraint length produce small error bursts – good for coded voice.                            |                                                 |
| ٠ | No pronounced threshold effect – fails gracefully.                                                    |                                                 |
| • | Coding gain independent of data rate.                                                                 |                                                 |

#### Table 7-1. Viterbi Decoding Summary

# 7.3 Sequential

Although the method of convolutional coding and Sequential decoding appears to be very similar to the Viterbi method, there are some fundamental differences. To begin with, the convolutional encoder is said to be *systematic* – it does not alter the input data, and the FEC overhead bits are simply appended to the data. Furthermore, the constraint length *k* is much longer (Rate 1/2, k=36. Rate 3/4, k= 63. Rate 7/8, k=87). This means that, when the decoding process fails (i.e., when its capacity to correct errors is exceeded), it produces a burst of errors which is in multiples of half the constraint length. An error distribution is produced which is markedly different to that of a Viterbi decoder; this gives rise to a pronounced threshold effect.

A Sequential decoder does not fail gracefully – a reduction in Eb/No of just a few tenths of a dB can make the difference between acceptable BER and a complete loss of synchronization. The decoding algorithm itself, called the *Fano algorithm*, uses significantly more path memory – 4 kbps in this case – than the equivalent Viterbi decoder, giving rise to increased latency. Furthermore, a fixed computational clock is used to process input symbols and to search backwards and forwards in time to determine the correct decoding path.

At lower data rates there are sufficient number of computational cycles per input symbol to permit the decoding process to perform optimally. However, as the data rate increases, there are fewer cycles available, leading to a reduction in coding gain. This is clearly illustrated in the performance curves that follow. For data rates above ~1 Mbps, Viterbi should be considered the better alternative; the practical upper limit in this implementation is 2.048 Mbps.

| FOR                                                                   | AGAINST                                                                                                    |
|-----------------------------------------------------------------------|----------------------------------------------------------------------------------------------------|
|                                                                       | <ul> <li>Pronounced threshold effect – does not fail grace-fully in<br/>poor Eb/No conditions.</li> </ul>     |
| Higher coding gain (1-2 dB) at lower data rates, compared to Viterbi. | <ul> <li>Higher processing delay than Viterbi (~4 k bits) – not good<br/>for low-rate coded voice.</li> </ul> |
|                                                                       | Upper data rate limit 2.048Mbps                                                                               |
|                                                                       | Coding gain varies with data rate – favors lower data rates.                                                  |

#### Table 7-2. Sequential Decoding Summary

# 7.4 Reed-Solomon Outer Codec

The concatenation of an outer Reed-Solomon (R-S) Codec with Viterbi decoder first became popular when it was introduced by Intelsat in the early 1990s. It permits significant improvements in error performance without significant bandwidth expansion. The coding overhead added by the R-S outer Codec is typically around 10%, which translates to a 0.4 dB power penalty for a given link.

Reed-Solomon codes are block codes – as opposed to Viterbi, which is convolutional; in order to be processed correctly, the data must be framed and de-framed. Additionally, R-S codes are limited in how well they can correct errors that occur in bursts. This, unfortunately, is the nature of the uncorrected errors from Viterbi decoders, which produce clusters of errors that are multiples of half the constraint length. For this reason, the data must be interleaved following R-S encoding, and is then de-interleaved prior to decoding. This ensures that a single burst of errors leaving the Viterbi or Sequential decoder is spread out over a number of interleaving frames, so errors entering the R-S decoder do not exceed its capacity to correct those errors. In the case of the CDM-625, different R-S code rates are used according to the mode of operation: **Closed Network Modes** and **Open Network Modes**.

# 7.4.1 Closed Network Modes

A 220,200 code is used in transparent closed network modes, and a 200,180 code is used in framed (EDMAC) modes. (220,200 means that data is put into blocks of 220 bytes, of which 200 bytes are data, and 20 bytes are FEC overhead.) These two codes were chosen because they fit well into Comtech EF Data's clock generation scheme, and they have almost identical coding gain. There is also a 225, 205 code available that it compatible with legacy EF Data modems. When Viterbi decoding is used as the primary FEC, an interleaver depth of 4 is used. The increase in coding gain is at the expense of delay. The interleaving/de-interleaving delay and the delay through the decoder itself can be as high as 25 kbits. At very low data rates, this equates to several seconds, making it highly unsuitable for voice applications. Additionally, the de-interleaver frame synchronization method can add significantly to the time taken for the demodulator to declare acquisition.

# 7.4.2 Open Network Modes

| Code Rate | Mode                                    |
|-----------|-----------------------------------------|
| 219, 201  | Standard IESS-308 E1, and IESS-310 mode |
| 225, 205  | Standard IESS-308 T1                    |
| 194, 178  | Standard IESS-308 T2/E2                 |
| 126, 112  | Standard IESS-309 modes                 |

A characteristic of concatenated R-S coding is the very pronounced threshold effect. For any given modem design, there will be a threshold value of Eb/No below which the demodulator cannot stay synchronized. This may be due to the carrier-recovery circuits, or the synchronization threshold of the primary FEC device, or both. In the CDM-625 and with Rate 1/2 operation, this threshold is around 4 dB Eb/No. Below this value, operation is not possible, but above this value, the error performance of the concatenated R-S system produces exceptionally low error rates for a very small increase in Eb/No.

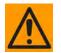

Care should be taken not to operate the demodulator near its sync threshold. Small fluctuations in Eb/No may cause total loss of the link, with the subsequent need for the demodulator to re-acquire the signal.

| FOR                                                                                                    | AGAINST                                                                                                    |
|----------------------------------------------------------------------------------------------------|----------------------------------------------------------------------------------------------------|
| <ul> <li>Exceptionally good BER performance – several<br/>orders of magnitude improvement in link BER<br/>under given link conditions</li> </ul> | <ul> <li>Very pronounced threshold effect – does not fail<br/>gracefully in poor Eb/No conditions. Additional<br/>coding overhead actually degrades sync<br/>threshold, and reduces link fade margin.</li> </ul> |
| <ul> <li>Very small additional bandwidth expansion.</li> </ul>                                                                                   | <ul> <li>Significant processing delay (~25 kbps) – not good for voice or IP applications.</li> <li>Adds to demod acquisition time.</li> </ul>                                                                    |

#### Table 7-3. Concatenated RS Coding Summary

# 7.5 Trellis Coding (FAST Option)

In the other FEC methods described here, the processes of coding and modulation are independent – the FEC codec has no knowledge of, or interaction with the modulator. However, there are schemes in which the coding and modulation are combined together, where the encoder places FEC symbols in a precise manner into the signal constellation. This can yield an overall improvement in performance, and is used in higher-order modulation schemes, such as 8-PSK, 16-PSK, 16-QAM, etc.

When convolution coding is used, the overall *coded modulation* approach is referred to as Trellis Coded Modulation (TCM). Ungerboeck was an early pioneer and developed optimum mapping and decoding schemes. However, the decoding scheme was seen as complex and expensive, and Qualcomm Inc. developed a variation on the theme that uses a Viterbi decoder at the core, surrounded by adjunct processing. The scheme, called *pragmatic Trellis Coded Modulation*, is able to achieve performance very close to the optimum Ungerboeck method, but with far less complexity. As more and more high power transponders are put in to service, Intelsat recognized that the transponders are no longer *power limited*, but *bandwidth limited*. In order to maximize transponder capacity, 8-PSK was looked at as a method of reducing the occupied bandwidth of a carrier, and Qualcomm's pragmatic TCM, at Rate 2/3, was adopted.

A Rate 2/3 8-PSK/TCM carrier occupies only 50% of the bandwidth of a Rate 1/2 QPSK carrier. However, the overall coding gain of the scheme is not adequate by itself, so Intelsat's IESS-310 specification requires that the scheme be concatenated with an outer RS codec. When combined, there is a threshold value of Eb/No of around 6 dB and, above approximately 7 dB, the bit error rate is better than 1 x  $10^{-8}$ .

The detractions of the concatenated RS approach apply here also, along with more stringent requirements for phase noise and group delay distortion – the natural consequences of the higher-order modulation.

The unit fully implements the IESS-310 specification at data rates up to 20 Mbps. In accordance with the specification, the R-S outer code can be disabled. Performance curves for both cases are shown in the following figures.

| FOR                                                 | AGAINST                                                                                                    |  |  |
|-----------------------------------------------------|----------------------------------------------------------------------------------------------------|--|--|
| Exceptionally bandwidth efficient compared to QPSK. | <ul> <li>Needs concatenated RS outer codec to give acceptable coding gain performance.</li> <li>Demod acquisition threshold much higher than for QPSK.</li> <li>8-PSK is more sensitive to phase noise and group delay distortion than QPSK.</li> </ul> |  |  |

Table 7-4. 8-PSK/TCM Coding Summary

# 7.6 Turbo Product Codec (Hardware Option)

Turbo coding is an FEC technique developed within the last few years, which delivers significant performance improvements compared to more traditional techniques. Two general classes of Turbo Codes have been developed, Turbo Convolutional Codes (TCC), and Turbo Product Codes (TPC, a block coding technique). Comtech EF Data has chosen to implement an FEC codec based on TPC. A Turbo Product Code is a 2 or 3 dimensional array of block codes. Encoding is relatively straightforward, but decoding is a very complex process requiring multiple iterations of processing for maximum performance to be achieved.

Unlike the popular method of concatenating an R-S codec with a primary FEC codec, Turbo Product Coding is an entirely stand-alone method. It does not require the complex interleaving/ de-interleaving of the R-S approach, and consequently, decoding delays are significantly reduced. Furthermore, the traditional concatenated R-S schemes exhibit a very pronounced threshold effect – a small reduction in Eb/No can result in total loss of demod and decoder synchronization. TPC does not suffer from this problem – the demod and decoder remain synchronized down to the point where the output error rate becomes unusable. This is considered to be a particularly advantageous characteristic in a fading environment. Typically, in QPSK, 8-PSK and 16-QAM TPC modes the demod and decoder can remain synchronized 2 - 3 dB**below** the Viterbi/Reed-Solomon or TCM cases.

# 7.7 TPC and Low Density Parity Check (LDPC) coding

# 7.7.1 About TPC/LDPC

In the past few years there has been an unprecedented resurgence in interest in Forward Error Correction (FEC) technology. The start of this new interest has its origins in the work done by Claude Berrou *et al*, and the 1993 landmark paper, *Near Shannon Limit Error Correcting Coding and Decoding – Turbo Codes*. FEC is considered an essential component in all wireless and satellite communications in order to reduce the power and bandwidth requirements for reliable data transmission.

Claude Shannon, considered by many to be the father of modern communications theory, first established the concept of Channel Capacity in his 1948 paper *A Mathematical Theory of Communication*. This places an absolute limit on how fast it is possible to transmit error-free data within a channel of a given bandwidth, and with given noise conditions within that channel. He concluded that it would only be possible to approach this limit through the use of source encoding – what is familiar today as Forward Error Correction.

Shannon postulated that if it were possible to store every possible message in the receiver, finding the stored message that most closely matched the incoming message would yield an optimum decoding method. However, for all but the shortest bit sequences, the memory required for this, and the time taken to perform the comparisons, makes this approach impractical. For all practical purposes, the memory requirement and the decoding latency become infinite.

For many years, there were few advances in the quest to approach the Shannon Limit. The Viterbi algorithm heralded a major step forward, followed in the early 1990s by the concatenation of a Viterbi decoder with Reed-Solomon hard-decision block codes. It remained clear, however, that the Shannon Limit was still an elusive target.

Berrou's work on Turbo Codes showed, through the use of an ingeniously simple approach (multiple, or *iterative* decoding passes) that it is possible to achieve performance close to the Shannon Limit. Berrou's early work dealt exclusively with iteratively-decoded convolutional codes (Turbo Convolutional Coding, or TCC), but in time the iterative approach was applied to a particular class of block codes called Product Codes – hence Turbo Product Coding (TPC). TPC exhibits inherently low decoding latency compared with TCC, and so is considered much more desirable for 2-way, interactive satellite communications applications.

In August 1999, Comtech became the first company in the world to offer satellite modems that incorporate TPC. Since its inception, Comtech has continued to develop and refine its implementation of TPC in its products, and now offers a comprehensive range of code rates (from Rate 5/16 to Rate 0.95) and modulations (from BPSK to 16-QAM). However, in the past few years, as part of the general interest in Turbo coding, a third class of Turbo coding has emerged: Low Density Parity Check Codes (LDPC).

LDPC is more like TPC than TCC in that it is an iteratively-decoded block code. Gallager first suggested this in 1962 but, at the time, the implementation complexity was considered to be

too great; for decades, it remained of purely academic interest. Further interest in LDPC was stimulated in 2003, when the Digital Video Broadcasting (DVB) committee adopted LDPC codes (proposed by Hughes Network Systems) as the basis for the new DVB-S2 standard. Now, however, with silicon gates being cheap, plentiful and fast, an LDPC decoder can easily be accommodated in a large Field Programmable Gate Array (FPGA) device.

The LDPC method on its own produces an undesirable 'flaring' in the Bit Error Rate (BER) vs. Eb/No characteristic, and for this reason it is desirable to concatenate a short BCH code with LDPC. This concatenation produces almost vertical BER vs. Eb/No curves, as can be seen in the performance graphs that are presented later. In order to take full advantage of the coding gain increase that LDPC provides, it became necessary to find an alternative to 8-PSK. Comtech EF Data has therefore developed an 8-QAM approach that permits acquisition and tracking at much lower values of Eb/No than 8-PSK. Comtech's implementation of 8-QAM is the subject of a U.S. Patent, granted in 2007.

Comtech EF Data chose the CDM-600 platform as the first satellite modem in which to implement both LDPC and 8-QAM, and the CDM-625 includes a newer technology version of the original design.

# 7.7.2 LDPC versus TPC

Is LDPC better than TPC? The answer must be 'sometimes, but not always', and there are issues such as latency that must be taken into consideration. **Figure 7-1** graphs the performance of various TPC and LDPC modes relative to the Shannon Limit – the Channel Capacity is shown for both QPSK and 8-PSK. Error free transmission is not possible for values of spectral efficiency (capacity) *vs*. Eb/No above these limit curves. The horizontal distance to the limit provides a metric of overall performance.

It can be seen from this graph that, for Code Rates above 3/4, Comtech's TPCs are very close (1-1.5 dB) to the Shannon Limit. However, at 3/4 and below, LDPCs are performing 0.7-1.2 dB better than TPCs.

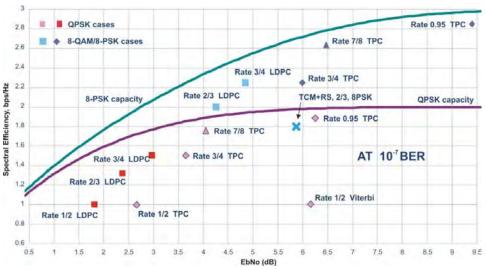

Figure 7-1. TPC & LDPC Modes Performance (Relative to Shannon Limit)

It is clear that, in order to provide the best possible performance over the range of code rates from 1/2 to 0.95, both an LDPC and a TPC codec need to be offered.

In order to meet this requirement, Comtech EF Data has developed a combination LDPC/TPC Codec module that can be added to the unit. **Table 7-5** outlines the operating modes provided by this module.

| Mode | Code Rate/Modulation                | Lower Data Rate Limit<br>(kbps) | Upper Data Rate Limit<br>(kbps) |
|------|-------------------------------------|---------------------------------|---------------------------------|
| TPC  | Rate 21/44 BPSK (aka 1/2)           | 18.0                            | 5965.9                          |
|      | Rate 5/16 BPSK                      | 18.0                            | 3906.2                          |
|      | Rate 21/44 QPSK, OQPSK (aka 1/2)    | 18.0                            | 11931.8                         |
|      | Rate 3/4 QPSK, OQPSK                | 27.0                            | 18750.0                         |
|      | Rate 3/4 8-PSK , 8-QAM              | 40.0                            | 25000.0                         |
|      | Rate 3/4 16-QAM                     | 54.0                            | 25000.0                         |
|      | Rate 7/8 QPSK, OQPSK                | 31.5                            | 21875.0                         |
|      | Rate 7/8 8-PSK , 8-QAM              | 48.0                            | 25000.0                         |
|      | Rate 7/8 16-QAM                     | 63.0                            | 25000.0                         |
|      | Rate 0.95 QPSK, OQPSK (aka 17/18)   | 34.2                            | 23611.1                         |
|      | Rate 0.95 8-PSK , 8-QAM (aka 17/18) | 52.0                            | 25000.0                         |
| LDPC | Rate 1/2 BPSK                       | 18.0                            | 6250.0                          |
|      | Rate 1/2 QPSK, OQPSK                | 18.0                            | 12500.0                         |
|      | Rate 2/3 QPSK, OQPSK                | 24.0                            | 16666.6                         |
|      | Rate 2/3 8-PSK , 8-QAM              | 36.0                            | 25000.0                         |
|      | Rate 3/4 QPSK, OQPSK                | 27.0                            | 18750.0                         |
|      | Rate 3/4 8-PSK , 8-QAM              | 40.5                            | 25000.0                         |
|      | Rate 3/4 16-QAM                     | 54.0                            | 25000.0                         |

Table 7-5. Available TPC/ LDPC Modes

This LDPC/TPC codec module may be installed in any existing CDM-625 as a simple field upgrade, or it can be pre-installed in new modems ordered from the factory. It also requires the appropriate FAST codes for enabling operation beyond the base data rate limit of 5 Mbps.

Contact a Comtech EF Data Sales representative during normal business hours for pricing and delivery information.

**Table 7-6** compares all TPC and LDPC modes available in Comtech EF Data's CDM-625, and shows Eb/No performance and spectral efficiency (occupied bandwidth) for each case. This information will be of particular interest to satellite operators wishing to simultaneously balance transponder power and bandwidth. The large number of modes offered will permit, in the majority of cases, significant power and/or bandwidth savings when compared with existing schemes such as concatenated Viterbi/Reed-Solomon, or the popular 8-PSK/Trellis/Reed-Solomon (Intelsat IESS-310).

| Table 7-6. Comparison of all Comtech EF Data TPC/LDPC Modes (CDM-625 with |
|---------------------------------------------------------------------------|
| TPC/LDPC Codec)                                                           |

| Mode                                       | Eb/No at<br>BER = 10 <sup>.6</sup><br>(typical) | Eb/No at<br>BER = 10 <sup>-s</sup><br>(typical) | Spectral<br>Efficiency<br>(bps per Hz) | Symbol Rate     | Occupied *<br>Bandwidth for<br>1 Mbps Carrier |
|--------------------------------------------|-------------------------------------------------|-------------------------------------------------|----------------------------------------|-----------------|-----------------------------------------------|
| QPSK Rate 1/2 Viterbi **                   | 5.5 dB                                          | 6.8 dB                                          | 1.00 bps/Hz                            | 1.0 x bit rate  | 1190 kHz                                      |
| BPSK Rate 1/2 LDPC                         | 1.7 dB                                          | 1.9 dB                                          | 0.50 bps/Hz                            | 2.0 x bit rate  | 2380 kHz                                      |
| BPSK Rate 21/44 TPC                        | 2.8 dB                                          | 3.0 dB                                          | 0.48 bps/Hz                            | 2.1 x bit rate  | 2493 kHz                                      |
| BPSK Rate 5/16 TPC                         | 2.4 dB                                          | 3.0 dB                                          | 0.31 bps/Hz                            | 3.2 x bit rate  | 3808 kHz                                      |
| QPSK/OQPSK Rate 1/2 LDPC                   | 1.7 dB                                          | 1.9 dB                                          | 1.00 bps/Hz                            | 1.0 x bit rate  | 1190 kHz                                      |
| QPSK/OQPSK Rate 21/44 TPC                  | 2.8 dB                                          | 3.3 dB                                          | 0.96 bps/Hz                            | 1.05 x bit rate | 1246 kHz                                      |
| QPSK/OQPSK Rate 2/3 LDPC                   | 2.1 dB                                          | 2.4 dB                                          | 1.33 bps/Hz                            | 0.75 x bit rate | 892 kHz                                       |
| QPSK/OQPSK Rate 3/4 LDPC                   | 2.7 dB                                          | 2.9 dB                                          | 1.50 bps/Hz                            | 0.67 x bit rate | 793 kHz                                       |
| QPSK/OQPSK Rate 3/4 TPC                    | 3.4 dB                                          | 4.0 dB                                          | 1.50 bps/Hz                            | 0.67 x bit rate | 793 kHz                                       |
| QPSK/OQSK Rate 7/8 TPC                     | 4.2 dB                                          | 4.3 dB                                          | 1.75 bps/Hz                            | 0.57 x bit rate | 678 kHz                                       |
| QPSK/OQPSK Rate 0.95 TPC                   | 6.0 dB                                          | 6.5 dB                                          | 1.90 bps/Hz                            | 0.53 x bit rate | 626 kHz                                       |
| 8-PSK Rate 2/3 TCM **<br>and RS (IESS-310) | 5.6 dB                                          | 6.2 dB                                          | 1.82 bps/Hz                            | 0.56 x bit rate | 666 kHz                                       |
| 8-QAM Rate 2/3 LDPC                        | 4.3 dB                                          | 4.6 dB                                          | 2.00 bps/Hz                            | 0.50 x bit rate | 595 kHz                                       |
| 8-QAM Rate 3/4 LDPC                        | 5.3 dB                                          | 5.5 dB                                          | 2.25 bps/Hz                            | 0.44 x bit rate | 529 kHz                                       |
| 8-PSK/8-QAM Rate 3/4 TPC                   | 6.1 dB                                          | 6.7 dB                                          | 2.25 bps/Hz                            | 0.44 x bit rate | 529 kHz                                       |
| 8-PSK/8-QAM Rate 7/8 TPC                   | 6.7 dB                                          | 6.9 dB                                          | 2.62 bps/Hz                            | 0.38 x bit rate | 453 kHz                                       |
| 8-PSK/8-QAM Rate 0.95 TPC                  | 9.2 dB                                          | 10.2 dB                                         | 2.85 bps/Hz                            | 0.35 x bit rate | 377 kHz                                       |
| 16-QAM Rate 3/4 LDPC                       | 6.7 dB                                          | 6.8 dB                                          | 3.00 bps/Hz                            | 0.33 x bit rate | 396 kHz                                       |
| 16-QAM Rate 3/4 TPC                        | 7.4 dB                                          | 8.1 dB                                          | 3.00 bps/Hz                            | 0.33 x bit rate | 396 kHz                                       |
| 16-QAM Rate 7/8 TPC                        | 7.9 dB                                          | 8.1 dB                                          | 3.50 bps/Hz                            | 0.28 x bit rate | 340 kHz                                       |
| 16-QAM Rate 3/4 **<br>Viterbi/Reed-Solomon | 7.5 dB                                          | 8.0 dB                                          | 2.73 bps/Hz                            | 0.37 x bit rate | 435 kHz                                       |
| 16-QAM Rate 7/8 **<br>Viterbi/Reed-Solomon | 9.0 dB                                          | 9.5 dB                                          | 3.18 bps/Hz                            | 0.31 x bit rate | 374 kHz                                       |

\* The occupied bandwidth is defined at the width of the transmitted spectrum taken at the –10 dB points on the plot of power spectral density. This equates to 1.19 x symbol rate for the CDM-625 transmit filtering.

\*\* Included for comparative purposes

# 7.7.3 End-to-End Processing Delay

In many cases, FEC methods that provide increased coding gain do so at the expense of increased processing delay. However, with TPC, this increase in delay is very modest. **Table 7-7** shows the processing delays for the major FEC types, including the three TPC modes.

| FEC Mo               | de (64 kbps data rate)                                                                                                    | End-to-end delay (ms) |
|----------------------|----------------------------------------------------------------------------------------------------|-----------------------|
| Vito chi             | Rate 1/2                                                                                                    | 9                     |
| Viterbi              | Rate 1/2       9         Rate 1/2 + Reed Solomon       26         Rate 1/2       74         Rate 1/2 + Reed Solomon       52         Rate 1/2 + Reed Solomon       52         Rate 3/4       47         Rate 21/44       47         Rate 5/16       69         Rate 7/8       245         Rate 0.95       69         Rate 1/2       19         Rate 2/3, O/QPSK       23         Rate 3/4, O/QPSK       24 | 266                   |
| Convential           | Rate 1/2                                                                                                    | 74                    |
| Sequential           | Rate 1/2 + Reed Solomon                                                                                                    | 522                   |
|                      | Rate 3/4                                                                                                    | 47                    |
|                      | Rate 21/44                                                                                                    | 41                    |
| Turbo Product Coding | Rate 5/16                                                                                                    | 69                    |
|                      | Rate 7/8                                                                                                    | 245 *                 |
|                      | Rate 0.95                                                                                                    | 69                    |
|                      | Rate 1/2                                                                                                    | 198                   |
| LDPC Coding          | Rate 2/3, O/QPSK                                                                                                    | 234                   |
|                      | Rate 2/3, 8-PSK, 8-QAM                                                                                                    | 350                   |
|                      | Rate 3/4, O/QPSK                                                                                                    | 248                   |
|                      | Rate 3/4, 8-PSK, 8-QAM, 16-QAM                                                                                                    | 395                   |

#### Table 7-7. TPC/LDPC Processing Delay Comparison

\*A larger block is used for the Rate 7/8 code, which increases decoding delay.

Note that, in all cases, the delay is inversely proportional to data rate, so for 128 kbps, the delay values would be half of those shown above. It can be seen that the concatenated Reed-Solomon cases increase the delay significantly (due mainly to interleaving/de-interleaving), while the TPC cases yield delays which are less than or equal to Sequential.

Table 7-8. TPC/LDPC Summary

| FOR                                                                                                    | AGAINST  |
|----------------------------------------------------------------------------------------------------|----------|
| <ul> <li>Exceptionally good BER performance – significant improvement<br/>compared with every other FEC method in use today.</li> </ul> |          |
| <ul> <li>Most modes have no pronounced threshold effect – fails<br/>gracefully.</li> </ul>                                              |          |
| Exceptional bandwidth efficiency.                                                                                                    | Nothing! |
| Coding gain independent of data rate (in this implementation).                                                                          |          |
| Low decoding delay for TPC.                                                                                                    |          |
| Easy field upgrade in CDM-625.                                                                                                    |          |

# 7.8 VersaFEC (Short-block LDPC)

VersaFEC is a system of short-block LDPC codes that have been designed as a low-latency alternative to both Comtech's existing LDPC codes, and to the system set forth in the DVB-S2 specification (EN 302307) ratified by ETSI.

Since the introduction of Comtech's LDPC, considerable research has been carried out to find ways to reduce the block size of LDPC (and hence its latency) while preserving the coding gain performance very close to the Shannon bound.

The set of VersaFEC codes was developed with two distinct purposes:

- To provide an expanded choice of combinations of modulation and coding that maintain the same coding gain performance as Comtech's existing LDPC, while *significantly* reducing latency. The existing LDPC approach (and DVB-S2 short-block) uses blocks that are 16 kbits in length. VersaFEC, on the other hand, uses block sizes that vary between 2k and 8.2 kbits, and at the same time reduces latency still further through a novel design approach.
- 2) To provide combinations of modulation and coding (*ModCods*) that are suitable not only for Constant Coding and Modulation (CCM) applications, but are also the basis for a patent-pending Adaptive Coding and Modulation (ACM) system. The modulation types (BPSK, QPSK, 8-QAM and 16-QAM) and the code rates have been chosen to give a continuous progression of performance in terms of both Eb/No and spectral efficiency an essential aspect of a well-engineered ACM system. There are 12 ModCods in the VersaFEC set. For a detailed discussion on ACM, see Chapter 17. ADAPTIVE CODING AND MODULATION (ACM).

| Modulation | Code Rate | Spectral<br>efficiency,<br>bps/Hz | Block size,<br>bits | Typical<br>Eb/No, for<br>BER = 5 x 10 <sup>-8</sup> | Latency at<br>64 kbps, in<br>milliseconds | Min. Data<br>Rate,<br>CCM mode | Max. Data<br>Rate,<br>CCM mode |
|------------|-----------|-----------------------------------|---------------------|-----------------------------------------------------|-------------------------------------------|--------------------------------|--------------------------------|
| BPSK       | 0.488     | 0.49                              | 2k                  | 2.4 dB                                              | 26                                        | 18 kbps                        | 5.7 Mbps                       |
| QPSK       | 0.533     | 1.07                              | 4.1k                | 2.2 dB                                              | 53                                        | 20 kbps                        | 10 Mbps                        |
| QPSK       | 0.631     | 1.26                              | 4.1k                | 2.7 dB                                              | 59                                        | 23 kbps                        | 10 Mbps                        |
| QPSK       | 0.706     | 1.41                              | 4.1k                | 3.4 dB                                              | 62                                        | 26 kbps                        | 10 Mbps                        |
| QPSK       | 0.803     | 1.61                              | 4.1k                | 3.8 dB                                              | 66                                        | 28 kbps                        | 12 Mbps                        |
| 8-QAM      | 0.642     | 1.93                              | 6.1k                | 4.6 dB                                              | 89                                        | 35 kbps                        | 12 Mbps                        |
| 8-QAM      | 0.711     | 2.13                              | 6.1k                | 5.2 dB                                              | 93                                        | 39 kbps                        | 12 Mbps                        |
| 8-QAM      | 0.780     | 2.34                              | 6.1k                | 5.6 dB                                              | 97                                        | 43 kbps                        | 12 Mbps                        |
| 16-QAM     | 0.731     | 2.93                              | 8.2k                | 6.3 dB                                              | 125                                       | 53 kbps                        | 12 Mbps                        |
| 16-QAM     | 0.780     | 3.12                              | 8.2k                | 7.0 dB                                              | 129                                       | 57 kbps                        | 14 Mbps                        |
| 16-QAM     | 0.829     | 3.32                              | 8.2k                | 7.5 dB                                              | 131                                       | 60 kbps                        | 14 Mbps                        |
| 16-QAM     | 0.853     | 3.41                              | 8.2k                | 8.0 dB                                              | 132                                       | 62 kbps                        | 16 Mbps                        |

Table 7-9. The VersaFEC ModCod set

As a comparison, looking at LDPC Rate 2/3 8-QAM and VersaFEC Rate 0.642 8-QAM essentially identical spectral efficiency and Eb/No performance. However, at 64 kbps, the latency has been reduced from 350 milliseconds to 89 milliseconds – *a factor of 4 reduction.* 

The performance of the VersaFEC codes compared with the Shannon bound is shown in **Figure 7-2**. This puts the performance of VersaFEC at or near the DVB-S2 performance with 16 kbit blocks.

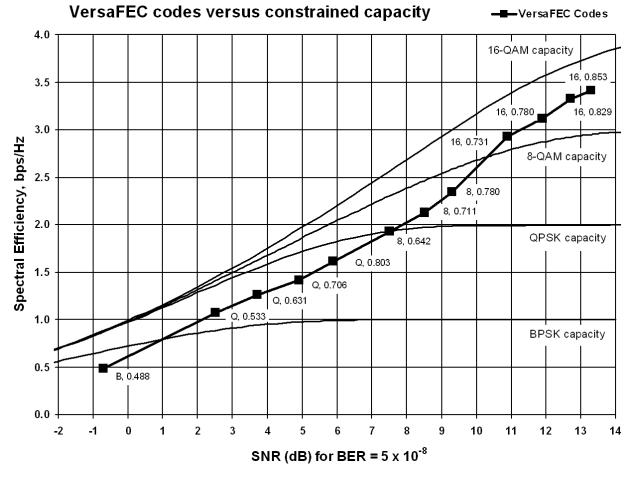

Figure 7-2. VersaFEC Codes versus Shannon Capacity

Note that SNR is used in place of Eb/No – a convention for comparing ACM ModCods. SNR is defined as Eb/No + 10log(Spectral Efficiency).

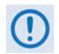

VersaFEC requires both the correct hardware module (PL-0000264) to be installed in the CDM-625 and Firmware Version 1.3.0 (or higher). ACM requires Firmware Version 1.4.0 (or higher).

# 7.8.1 VersaFEC Extensions

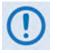

VersaFEC Extensions require Firmware Version 1.5.4 (or higher)

#### 7.8.1.1 Extended CCM Codes

In Firmware Version 1.5.4 and later, two additional rates have been added to the VersaFEC family of codes. Note that these are CCM (Constant Coding and Modulation) only – they are NOT included in the ACM set of ModCods.

These two new codes (Rate 0.576 8-QAM and Rate 0.644 16-QAM) ) have been added to fill in perceived gaps in the progression of spectral efficiency versus SNR. They do not, in fact, provide any discernible improvement in Eb/No performance (compared with their nearest neighbors in the initial VersaFEC family), but exhibit a modest SNR improvement.

| Modulation | Code Rate | Spectral<br>efficiency,<br>bps/Hz | Typical<br>Eb/No, for<br>BER = 5 x 10 <sup>-8</sup> | Latency at<br>64 kbps, in<br>milliseconds | Min. Data<br>Rate,<br>CCM mode | Max. Data<br>Rate,<br>CCM mode |
|------------|-----------|-----------------------------------|-----------------------------------------------------|-------------------------------------------|--------------------------------|--------------------------------|
| 8-QAM      | 0.576     | 1.73                              | 4.5 dB                                              | 87                                        | 32 kbps                        | 11 Mbps                        |
| 16-QAM     | 0.644     | 2.58                              | 6.5 dB                                              | 121                                       | 47 kbps                        | 11 Mbps                        |

 Table 7-10. Extended CCM Codes

# 7.8.1.2 Ultra-Low-Latency (ULL) Codes

Four new ultra-short block LDPC codes have been added to address the needs of users with applications requiring even lower latency than the 'standard' VersaFEC code set. These new codes (which are limited to BPSK and QPSK only) use significantly shorter code blocks than 'standard' VersaFEC, and as a result, the coding gain is slightly reduced. However, in terms of latency, the performance is exceptional – far lower than any other FEC method ever offered, with the exception of Viterbi.

| Modulation | Code<br>Rate | Spectral<br>efficiency,<br>bps/Hz | Typical<br>Eb/No, for<br>BER = 5 x 10 <sup>-8</sup> | Latency at<br>64 kbps, in<br>milliseconds | Min. Data<br>Rate,<br>CCM mode | Max. Data<br>Rate,<br>CCM mode |
|------------|--------------|-----------------------------------|-----------------------------------------------------|-------------------------------------------|--------------------------------|--------------------------------|
| BPSK       | 0.493        | 0.49                              | 3.3 dB                                              | 18                                        | 18 kbps                        | 5.7 Mbps                       |
| QPSK       | 0.493        | 0.99                              | 3.3 dB                                              | 19                                        | 18 kbps                        | 6 Mbps                         |
| QPSK       | 0.654        | 1.30                              | 3.8 dB                                              | 21                                        | 24 kbps                        | 9 Mbps                         |
| QPSK       | 0.734        | 1.47                              | 4.3 dB                                              | 23                                        | 27 kbps                        | 9 Mbps                         |

# 7.9 Uncoded Operation (No FEC)

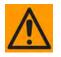

Comtech EF Data strongly cautions users when using uncoded operation. If the acquisition sweep width exceeds one quarter of the symbol rate, there is a very high probability that the demodulator will false lock.

Example: If selecting 64 kbps QPSK, uncoded, the symbol rate will be half of this rate, or 32 ksymbols/second. One quarter of this equals 8 kHz. Therefore, the absolute maximum acquisition sweep range that should be considered is  $\pm$  8 kHz. If there is any frequency uncertainty on the incoming carrier, this should be subtracted from the sweep width. The problem becomes progressively better with increasing symbol rate.

Comtech EF Data cannot be held responsible for incorrect operation if you do not adhere to these guidelines when using uncoded operation.

There are occasions where a user may wish to operate a satellite link with no forward error correction of any kind. For this reason, the CDM-625 offers this uncoded mode for three modulation types – BPSK, QPSK, and OQPSK. However, you should be aware of some of the implications of using this approach.

PSK demodulators have two inherent undesirable features. The first, known as 'phase ambiguity', is due to the fact the demodulator does not have any absolute phase reference and, in the process of carrier recovery, the demodulator can lock up in any of K phase states where K = 2 for BPSK, K = 4 for QPSK. Without the ability to resolve these ambiguous states, there would be a 1-in-2 chance that the data at the output of the demodulator would be wrong in the case of BPSK. For QPSK, the probability would be 3-in-4.

The problem is solved in the case of BPSK by differentially encoding the data prior to transmission, then performing the inverse decoding process. This is a very simple process, but has the disadvantage that it doubles the receive BER. For every bit error the demodulator produces, the differential decoder produces two.

The problem for QPSK is more complex, as there are four possible lock states leading to four ambiguities. When FEC is employed, the lock state of the FEC decoder can be used to resolve two of the four ambiguities, and the remaining two can be resolved using serial differential encoding/decoding. However, when no FEC is being used, an entirely different scheme must be used. Therefore, in QPSK, a parallel differential encoding/decoding technique is used, but has the disadvantage that it again doubles the receive BER.

OQPSK is a different situation again, where the ambiguities result not only from not having an absolute phase reference, but also not knowing which of the two parallel paths in the demod, I or Q, contains the half-symbol delay. Another type of differential encoding is used, but yet again the error rate is doubled, compared to ideal.

**NOTE:** Whenever uncoded operation is selected, the modem offers the choice between enabling and disabling the differential encoder/decoder appropriate for the modulation type.

The second problem inherent in PSK demodulators is that of 'data false locking'. In order to accomplish the task of carrier recovery, the demodulator must use a non-linear process. A second-order non-linearity is used for BPSK, and a fourth-order non-linearity is used for QPSK. When data at a certain symbol rate is used to modulate the carrier, the demodulator can lock at incorrect frequencies, spaced at intervals of one-quarter of the symbol rate away from the carrier. Fortunately, when FEC decoding is used, the decoder synchronization state can be used to verify the correct lock point has been achieved, and to reject the false locks.

However, if uncoded operation is used, there is no way to recognize a data false lock. The demodulator will indicate that it is correctly locked, but the data out will not be correct.

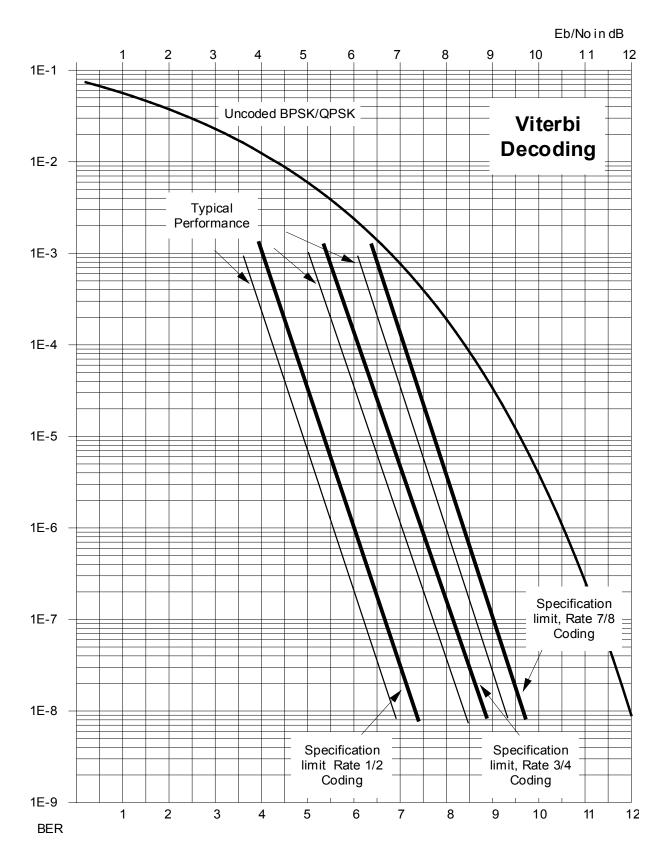

Figure 7-3. Viterbi Decoding

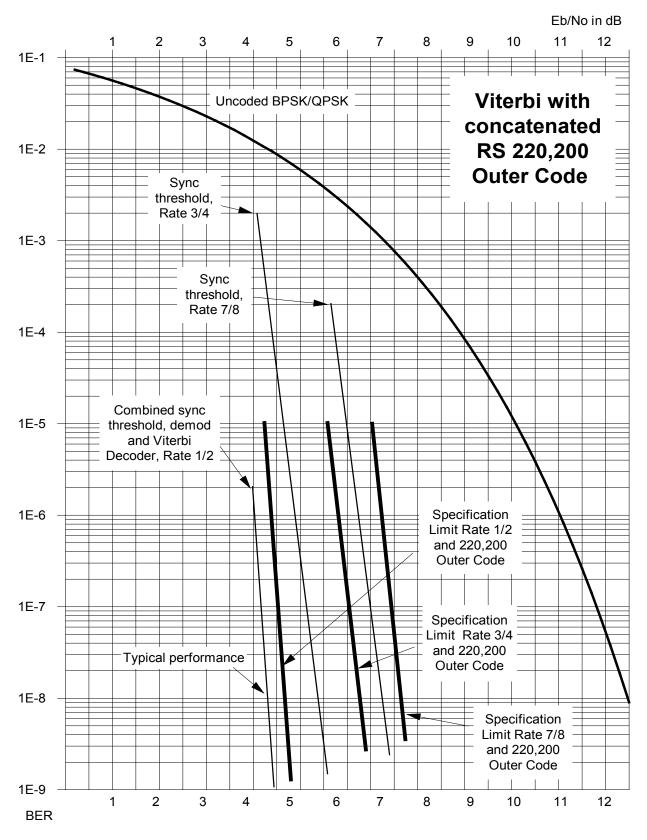

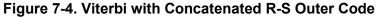

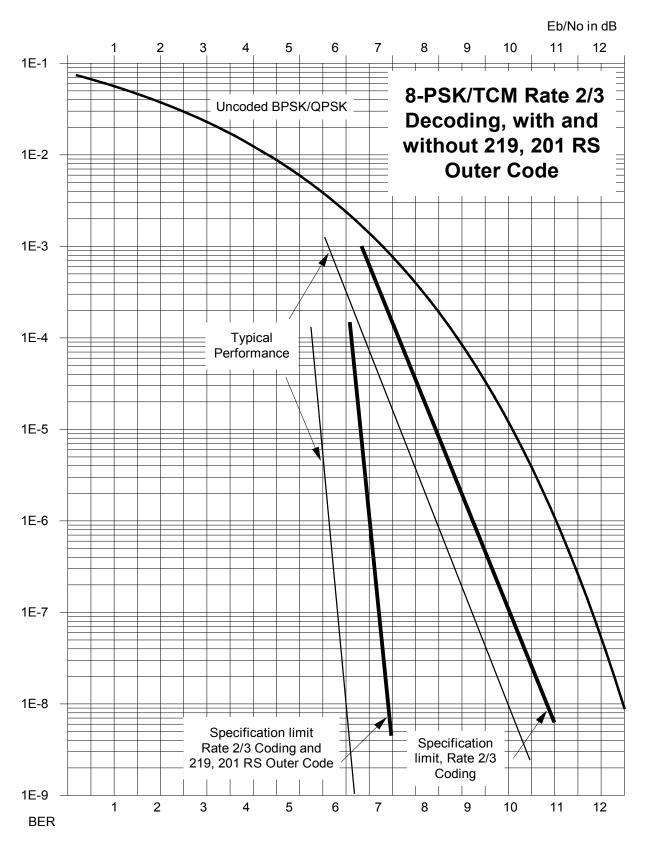

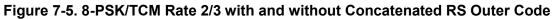

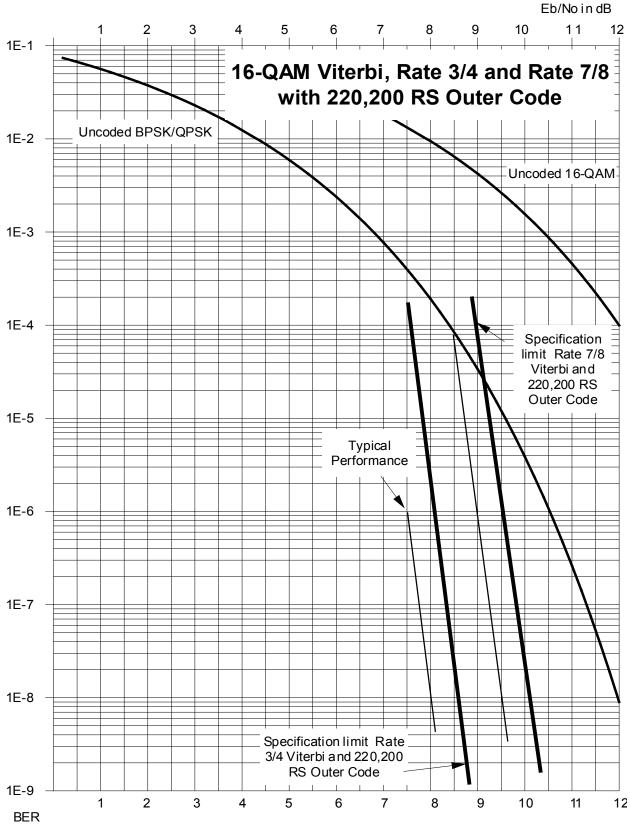

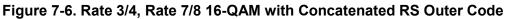

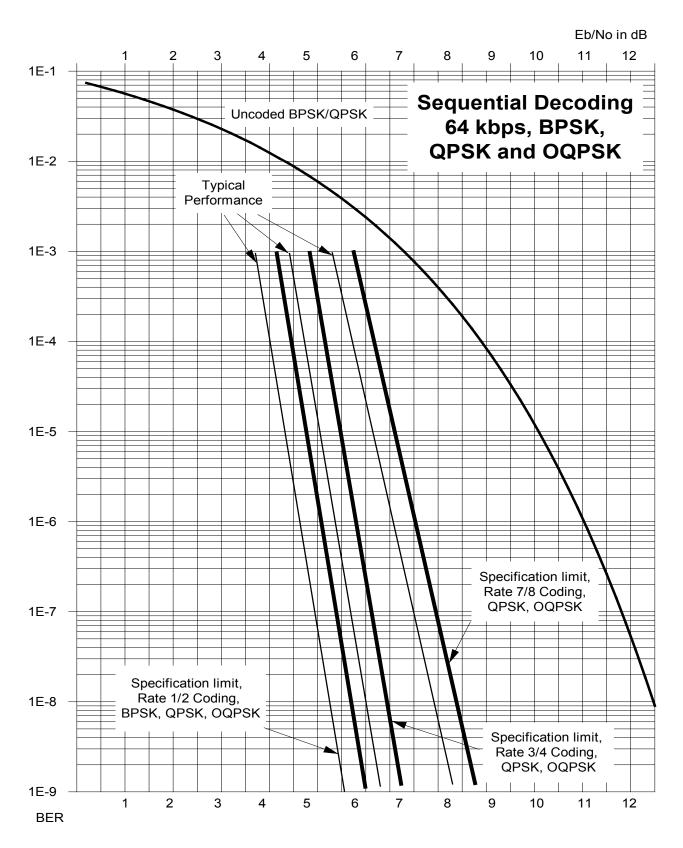

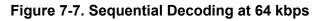

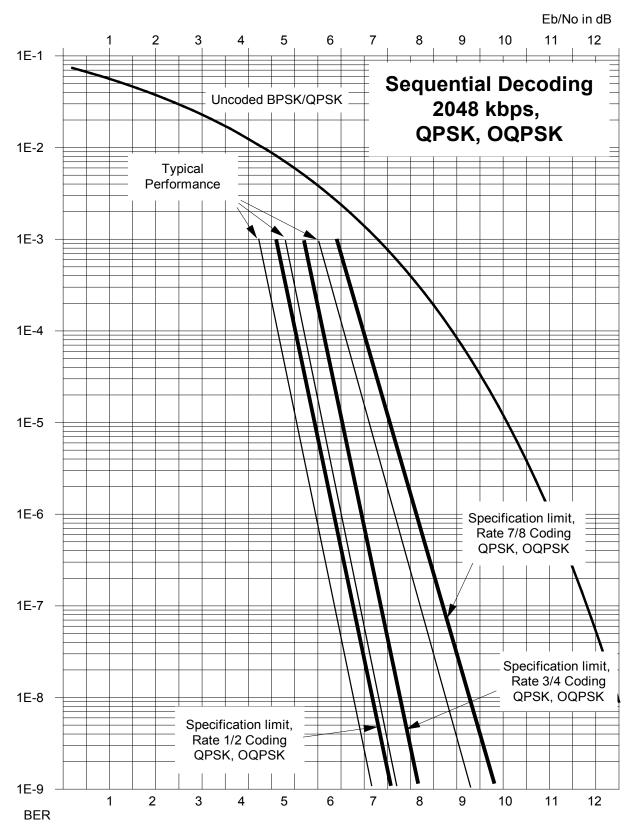

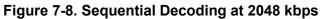

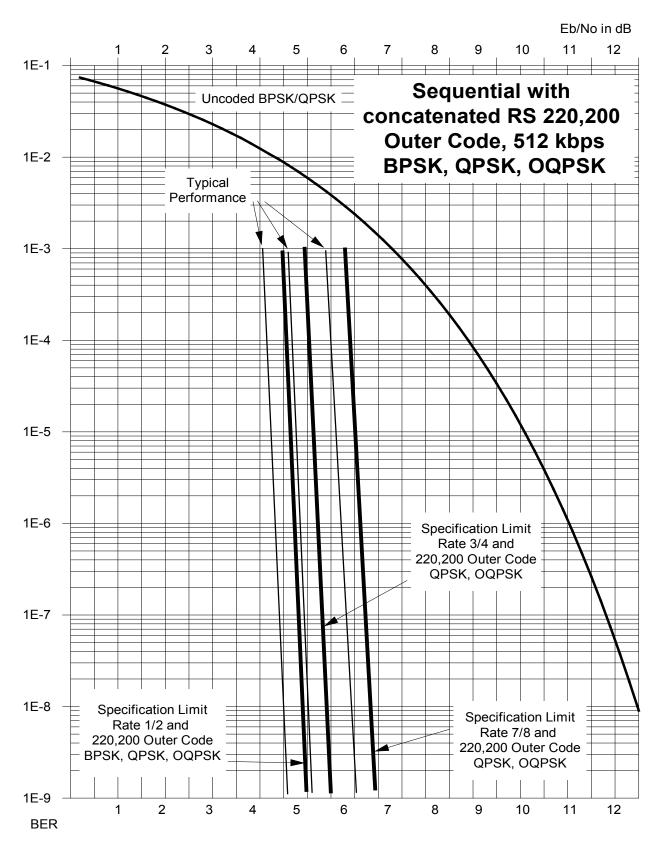

Figure 7-9. Sequential Decoding at 512 kbps with RS 220,200 Outer Code

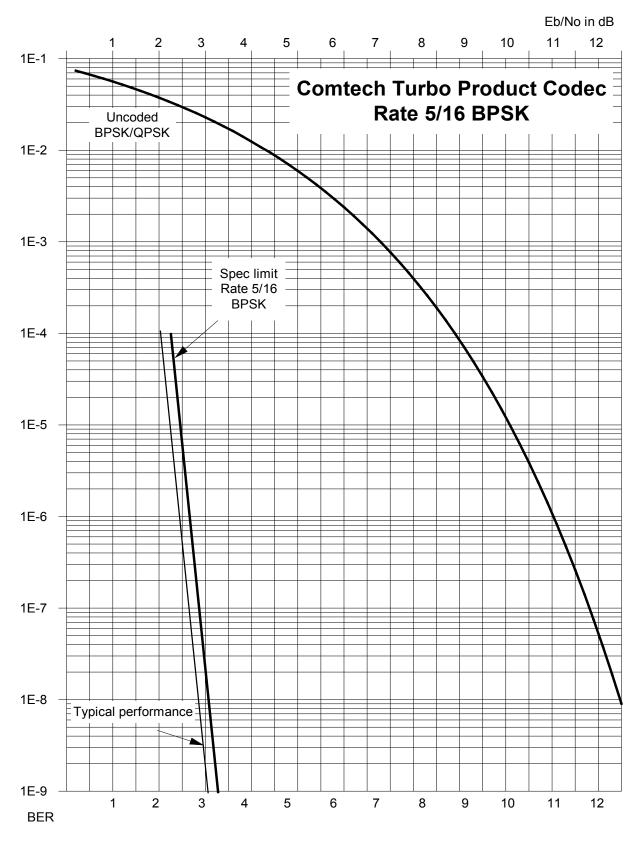

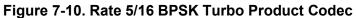

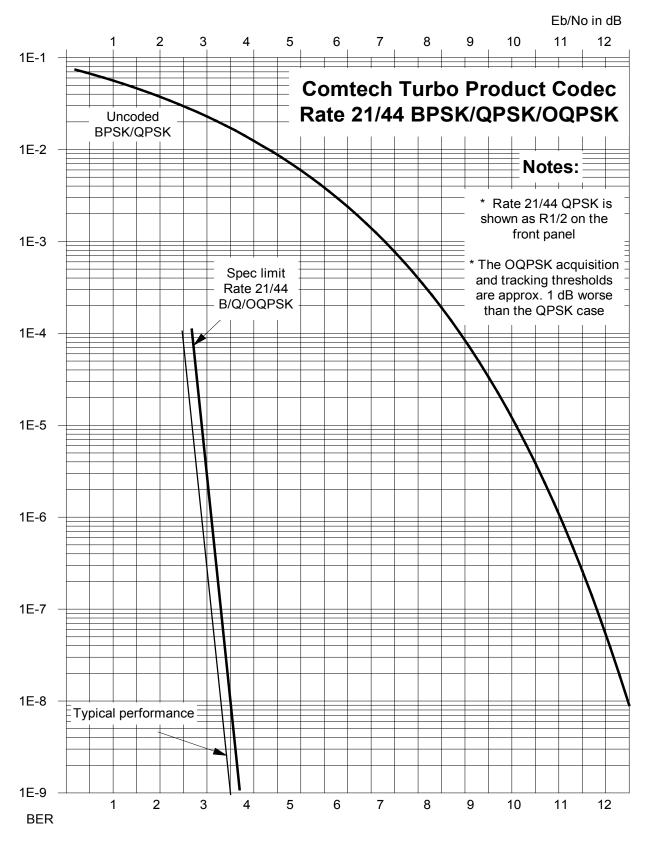

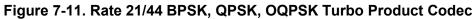

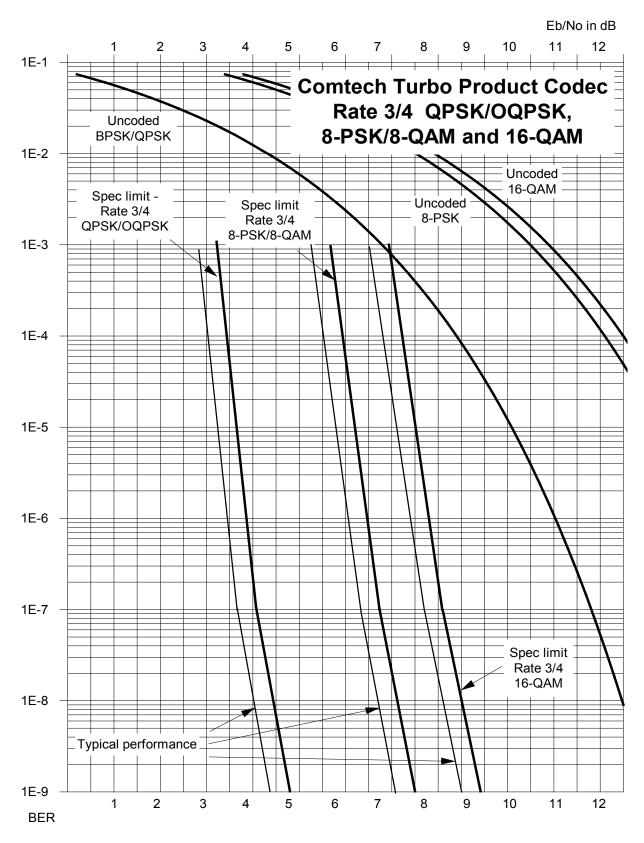

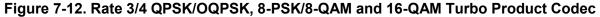

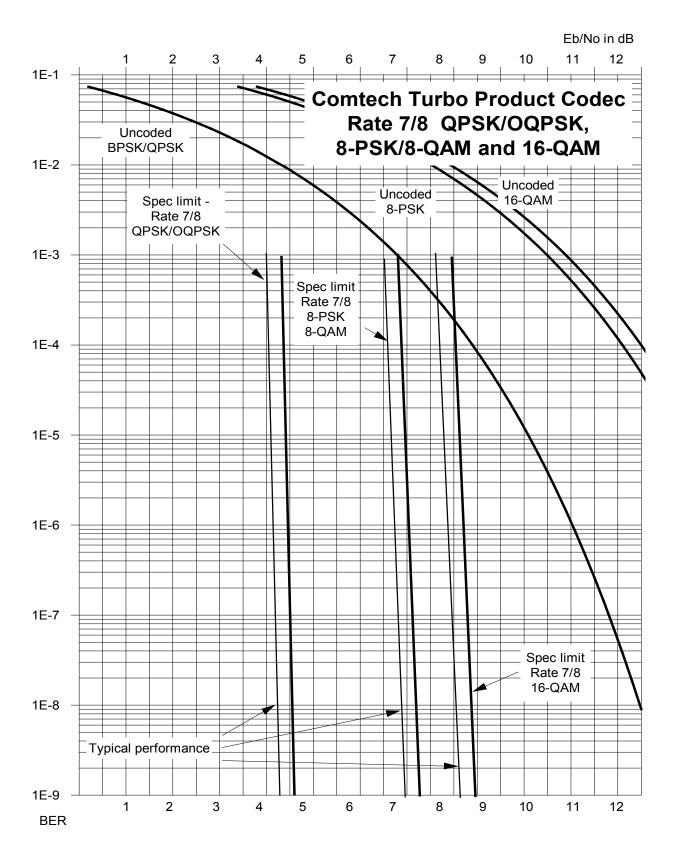

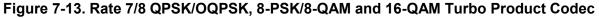

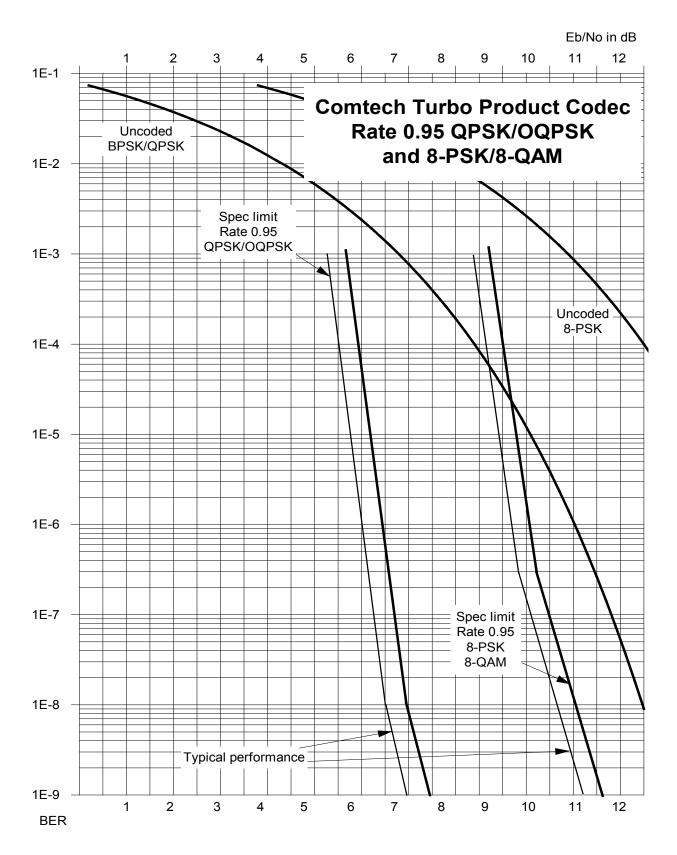

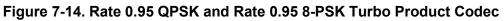

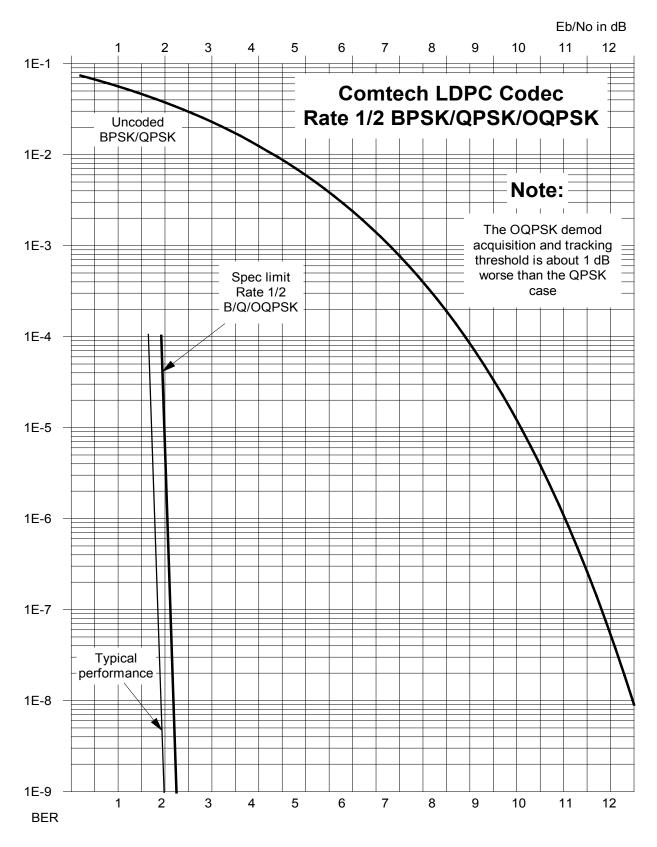

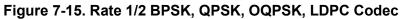

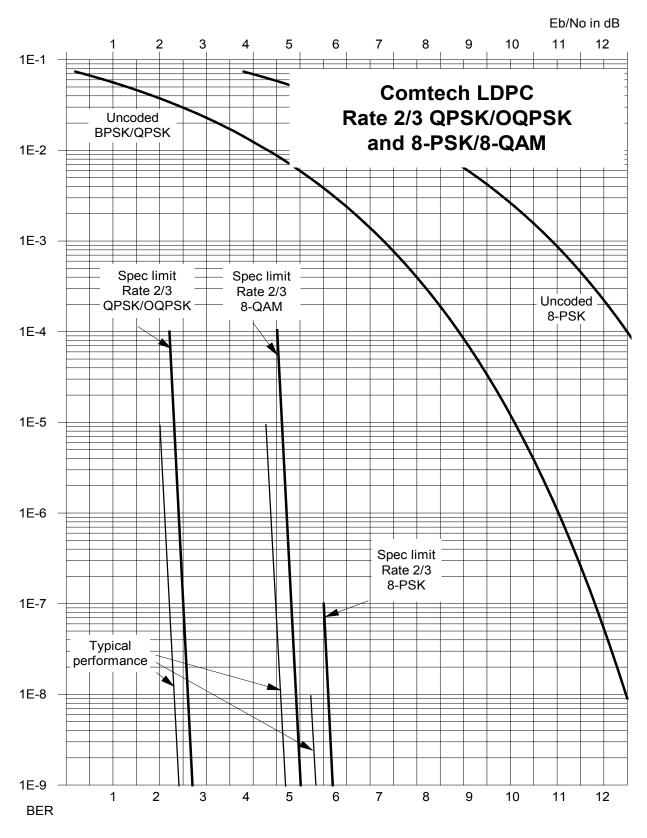

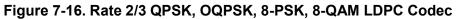

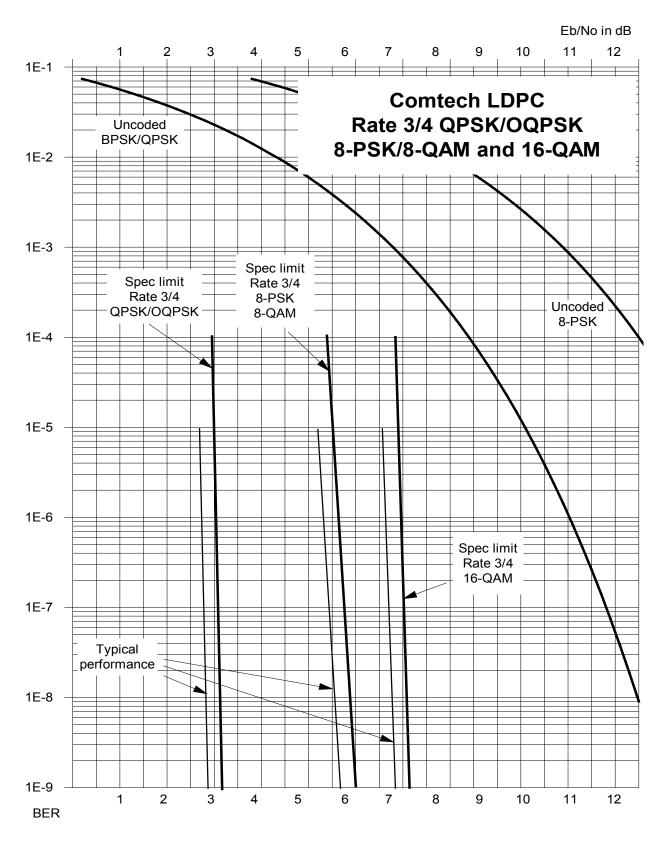

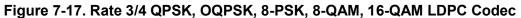

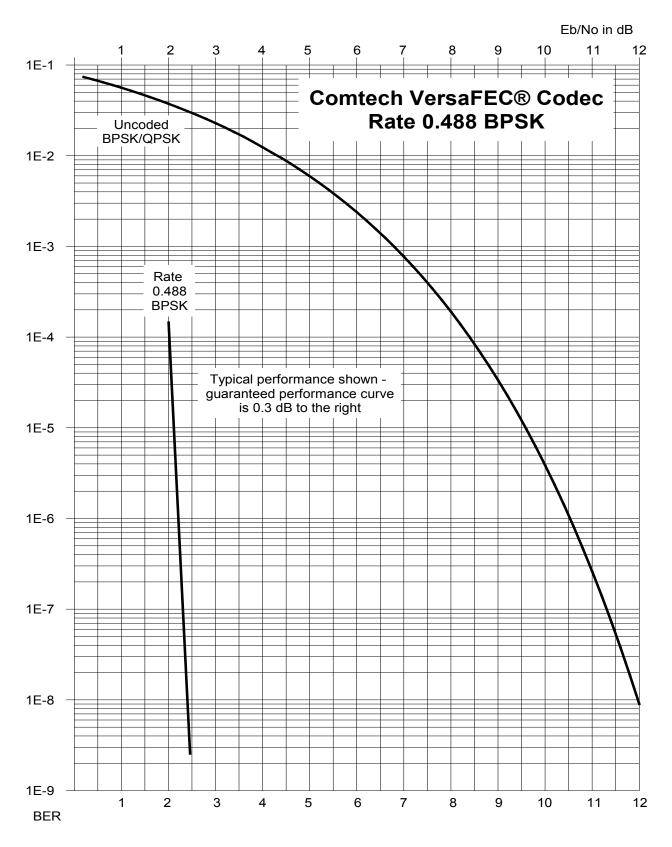

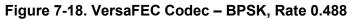

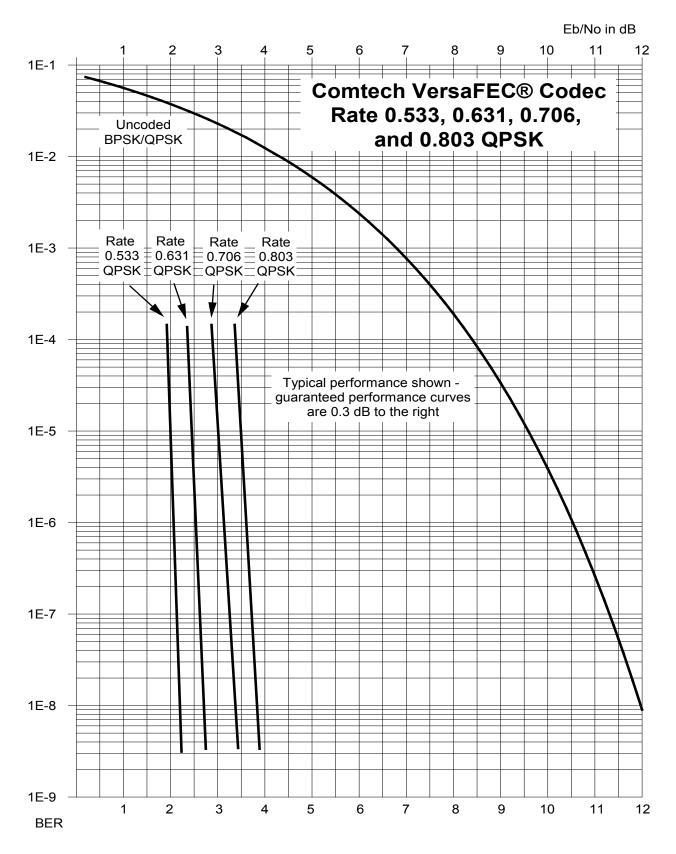

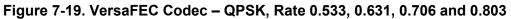

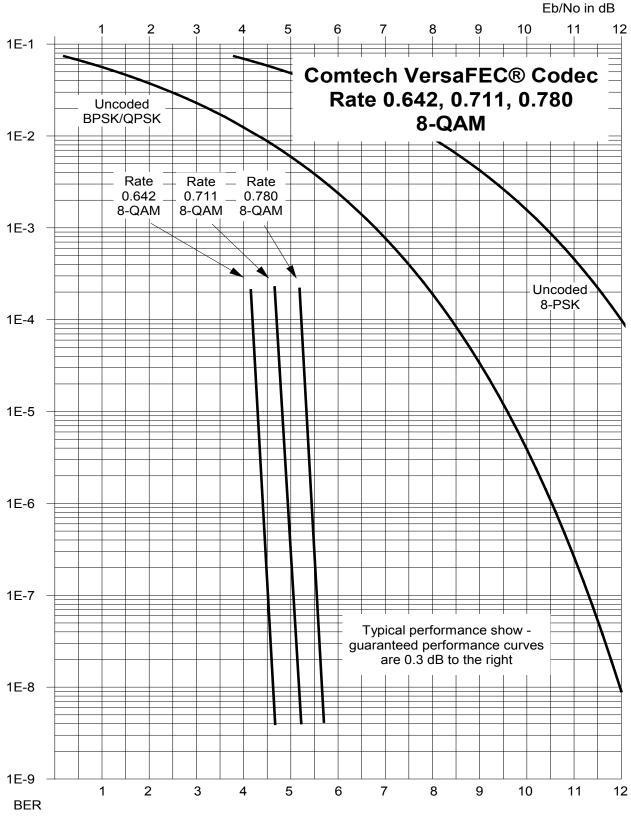

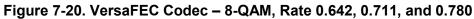

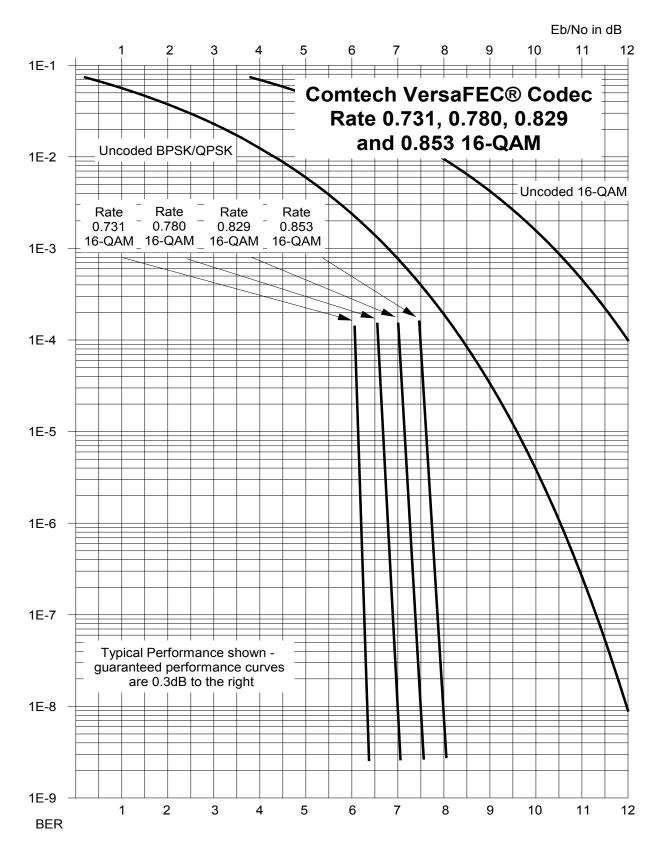

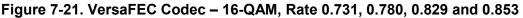

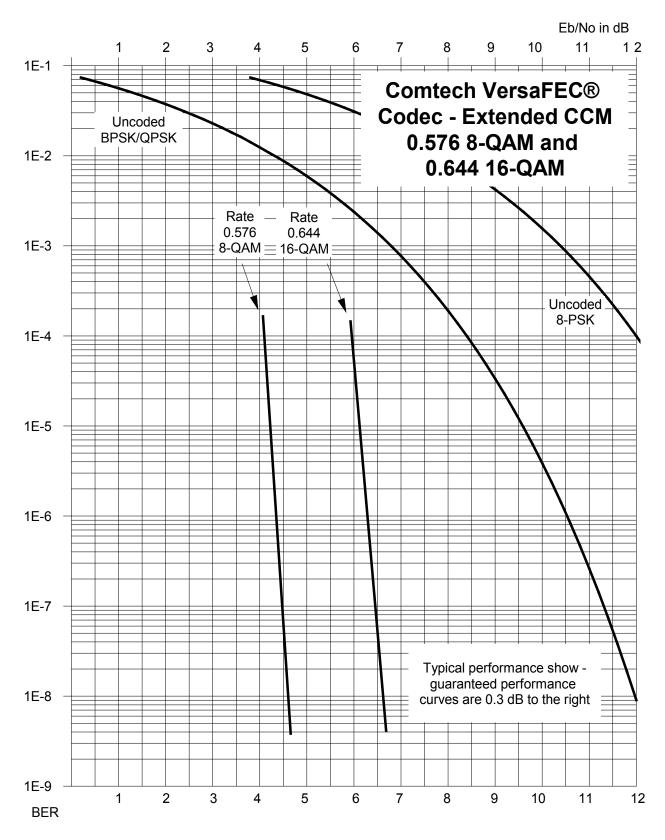

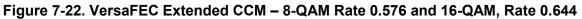

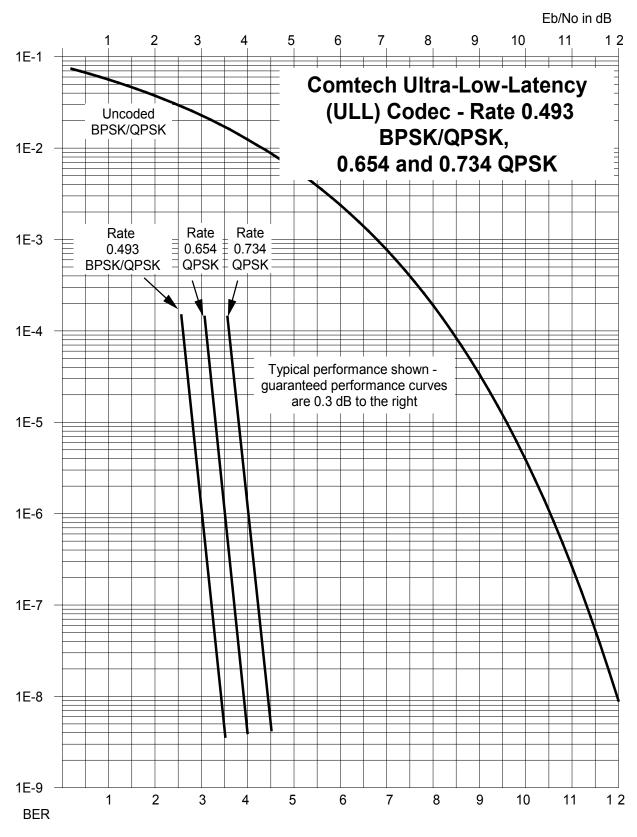

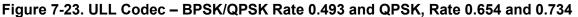

CDM-625 Advanced Satellite Modem Forward Error Correction Options

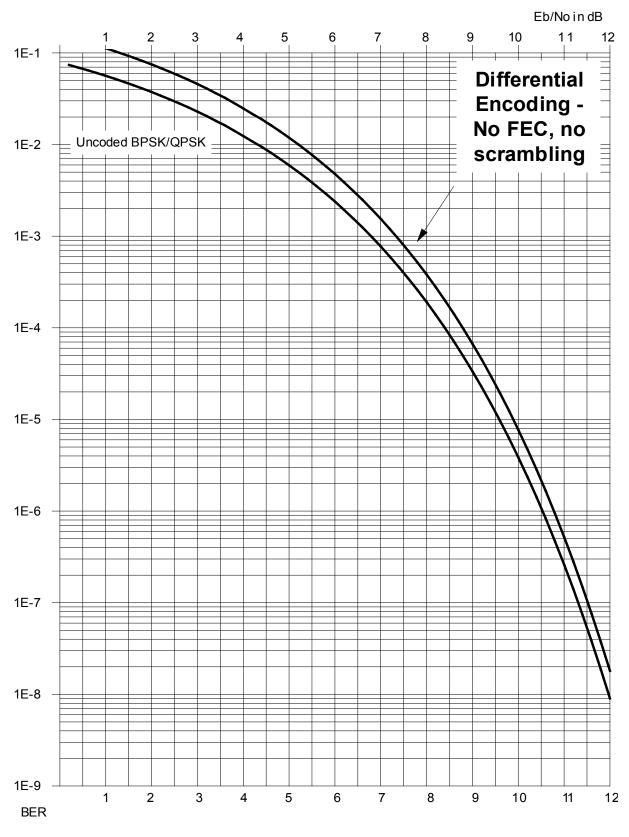

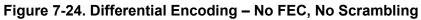

Notes:

# Chapter 8. AUTOMATIC UPLINK POWER CONTROL (AUPC)

## 8.1 Overview

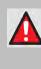

WARNING! YOU <u>MUST</u> OBTAIN PERMISSION FROM THE SATELLITE OPERATOR TO USE THIS FEATURE. IMPROPER USE OF THIS FEATURE COULD RESULT IN A TRANSMITTING TERMINAL SERIOUSLY EXCEEDING ITS ALLOCATED FLUX DENSITY ON THE OPERATOR'S SATELLITE. THIS COULD PRODUCE INTERFERENCE TO OTHER CARRIERS, AND COULD CAUSE TRANSPONDER SATURATION PROBLEMS.

**AUPC** is an acronym for **A**utomatic **U**plink **P**ower **C**ontrol. This feature permits a local modem to adjust its own output power level in order to attempt to maintain the Eb/No at the remote modem. To accomplish this, you must use one of the following framing types:

- EDMAC, EDMAC-2, or EDMAC-3
- D&I++
- ESC++
- Framed QDI

The remote modem constantly sends back information about the demodulator Eb/No using reserved bytes in the overhead structure. The local modem then compares this value of Eb/No with a pre-defined target value. If the Remote Eb/No is below the target, the local modem will increase its output power, creating a closed-loop feedback system over the satellite link. A particularly attractive benefit of this feature is that, whenever framed operation is selected, the remote demodulator's Eb/No can be viewed from the front panel display of the local modem. Note that both EDMAC and AUPC can be used simultaneously with either framing type.

There are several important parameters associated with this mode of operation. You must understand how the AUPC feature works, and what the implications are for setting these parameters.

## 8.2 Setting AUPC Parameters

The important consideration is that *EDMAC framing should be enabled*.

Do these steps:

- 1. Use the SELECT: Configuration → Mode menu to first select EDMAC framing. You may select EDMAC as IDLE, or define the unit as an EDMAC Master or Slave.
- 2. Verify that the remote modem *also* has EDMAC framing enabled.
- 3. Set the nominal output power of the modem: Use the SELECT: Configuration  $\rightarrow$  Tx  $\rightarrow$  POWER menu to select MANUAL mode, and then edit the displayed Tx output power level.
- 4. Select **AUPC** as the operating mode. At this point, you are prompted to define four key parameters: **Target Eb/No**, **Max Range**, **Alarm**, and **Demod Unlock**.

#### 8.2.1 Target Eb/No

This is value of Eb/No that you need to keep constant at the remote modem:

- The minimum value to enter is 0.0 dB. If the Eb/No falls below this value, the AUPC control will increase the Tx output power, but will never exceed the value determined by the parameter **MAX RANGE**.
- The maximum value to enter is 14.9 dB. If the Eb/No exceeds this value, the AUPC control will reduce the Tx output power, but will never drop below the nominal value set.
- The default value is 3.0 dB.
- The resolution is 0.1 dB.

#### 8.2.2 Max Range

This defines how much the modem is permitted to increase the output level, under AUPC control:

- The minimum value to enter is 0 dB.
- The maximum value to enter is 9 dB.
- The default value is 1 dB.
- The resolution is 1 dB.

## 8.2.3 Alarm

This defines modem behavior if the maximum power limit is reached while under AUPC control. The two choices are:

- **NONE** (no action) *default setting*.
- **Tx ALARM** (generate a Tx alarm).

## 8.2.4 Demod Unlock

This defines the action the modem will take if the remote demodulator loses lock. The two choices are:

- **NOMINAL** (reduce the Tx Output Power to the nominal value) *default setting*.
- **MAXIMUM** (increase the Tx Output Power to the maximum value permitted by the parameter **MAX RANGE**).

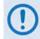

If the local demod loses lock, then the modem automatically moves its output power to the nominal value.

### 8.3 Compensation Rate

As with any closed-loop control system, you must choose loop parameters that ensure stability at all times. Several features ensure that the AUPC system does overshoot, or oscillate:

- First, corrections for which the output power can be made are fixed at the rate of once every 4 seconds. This takes into account the round trip delay over the satellite link, the time taken for a power change to be reflected in the remote demodulator's value of Eb/No, and other processing delays in the modems.
- Second, if the comparison of actual and target Eb/No yields a result that requires a change in output power, to avoid the possibility of overshoot the first correction made will be at 80% of the calculated step. Subsequent corrections are made until the difference is less than 0.5 dB. At this point, the output power is only changed in increments of 0.1 dB to avoid 'hunting' around the correct set point.

# 8.4 Monitoring

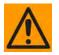

CAUTION – Comtech EF Data strongly cautions against the use of large values of permitted power level increase under AUPC control. You should consider using the absolute minimum range necessary to improve rain-fade margin.

The remote demodulator's value of Eb/No can be monitored at all times, either from the front panel (SELECT: Monitor  $\rightarrow$  AUPC) or via the remote control interface. The resolution of the reading is 0.2 dB. For all values greater than or equal to 16 dB, a value of 16.0 dB will be displayed. As long as framing is enabled, the value will still be available, even though AUPC may be disabled.

The current value of Tx power increase is also displayed. If EDMAC framing is enabled but AUPC is disabled, this will indicate 0.0 dB. This value is also available via the remote control interface.

# Chapter 9. CLOCK MODES AND DROP AND INSERT (D&I)

#### 9.1 Overview

When dealing with satellite modems, the subject of clocking can be a complex issue. This chapter describes the various clocking options that are available with the CDM-625.

The CDM-625 provides two fundamentally different interfaces:

- Synchronous clock and data interfaces (EIA-422, V.35, etc.) that permit great flexibility concerning the source and direction of clocks. These cause the most confusion.
- G.703 interfaces, in which the clock and data are combined into a single signal (and are referred to as *self-clocking*). In their basic form, these are less flexible and therefore easier to understand. However, when used with Drop and Insert operation, the subject again becomes more complex.

## 9.2 Transmit Clocking

There are five transmit clocking modes in the CDM-625. EIA-422/449 signal mnemonics will be used for illustration, but the description applies equally to V.35, HSSI, and LVDS. **Figure 9-1** provides a graphic depiction of these modes.

## 9.2.1 Internal Clock

In this mode, the modem, assumed always to be the DCE, supplies the clock to the DTE. (The EIA-422/449 name for this signal is Send Timing, or ST.) The DTE then clocks from this source, and gives the modem transmit data (Send Data, or SD) that is synchronous with this clock. It is optional whether the DTE also returns the clock (Terminal Timing, or TT) – the modem can accept it if it is present, but uses ST if it is not. At rates above 2 Mbps, Comtech EF Data highly recommends that you return TT to ensure the correct clock/data relationship.

**G.703 and ASI:** The internal clock mode does not apply – the clock is always recovered from the incoming signal, and the modem locks its modulator clocks to this.

**IP and Audio:** This is the only available mode.

# 9.2.2 TX Terrestrial

In this mode, the modem expects to see the DTE provide the clock so that it can phase-lock its internal circuits. In this case, the modem does not provide any signal on ST, but instead requires a clock signal on Terminal Timing (TT) that is synchronous with the data. If no clock is present, an alarm will be generated and the modem will substitute its internal clock.

**G.703 and ASI:** This is the 'natural' clock mode.

IP and Audio: Does not apply.

# 9.2.3 RX Loop-Timed, RX=TX

In certain circumstances, a terminal at the distant-end of a satellite link may be required to provide a clock to the DTE equipment that is locked to the receive satellite signal. This is similar to Internal Clock mode in that the modem will source Send Timing (ST) to the DTE, but now the timing is derived from the demodulator. The DTE then clocks from this source and gives the modem transmit data (Send Data, or SD) that is synchronous with this clock. It is optional whether the DTE also returns the clock (Terminal Timing, or TT) – the modem can accept it, if it is present, but uses ST if it is not. If the demodulator loses lock, the modem's internal clock will be substituted, so an accurate and stable clock is present on ST rather than a clock that may jitter and wander in a random fashion.

G.703, ASI, IP and Audio: Does not apply.

# 9.2.4 RX Loop-Timed, RX<>TX (Asymmetric Loop Timing)

The CDM-625 incorporates circuitry that permits loop timing when the TX and RX data rates are not the same. In this case, the clock frequency appearing at ST will be whatever the TX data rate is programmed to, but will be phase-locked to the demodulator's receive symbol clock. In all other respects, the operation is the same as for 'standard' loop timing.

G.703, ASI, IP and Audio: Does not apply.

## 9.2.5 External TT with ST = RX Satellite

This is a special case that addresses a particular need for backwards compatibility with the SDM-300A modem. It is, in many ways, similar to the standard TX Terrestrial mode described in **Sect. 9.2.2** in that, in this mode, the signal appearing on TT is used to provide the timing reference for the transmit side of the CDM-625. However, in this mode the ST pins on the interface are active and provide a copy of the RX Satellite clock (i.e., the clock from the demodulator, prior to the buffer).

This mode is subject to certain limitations:

• RX and TX data rates must be identical.

- No framing (EDMAC, etc.) may be used.
- No RS coding may be used.
- RS-422, V.35, HSSI, and LVDS are the only interfaces supported and used on the Type 'D' 25pin connector.

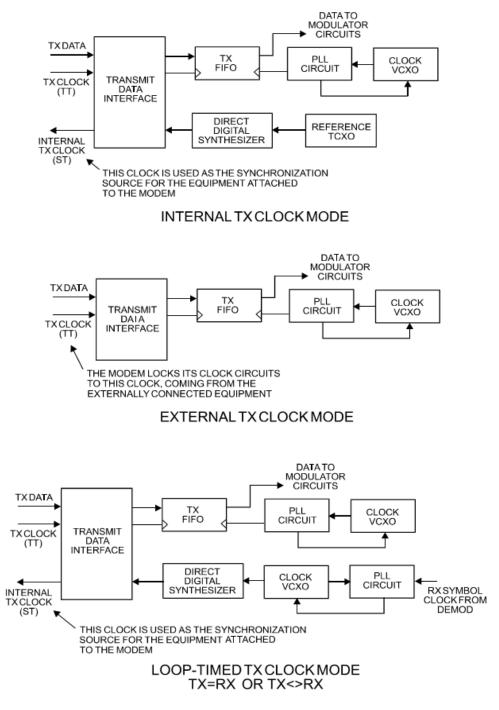

Figure 9-1. TX Clock Modes

## 9.3 Receive Clocking

There are three receive clocking modes in the CDM-625: Buffer Disabled (RX Satellite), Buffer Enabled (TX=RX), and Buffer Enabled (RX< >TX). An additional setting used only for Drop and Insert is described in further detail later in this chapter. **Figure 9-2** provides a graphic depiction of these modes.

# 9.3.1 Buffer Disabled (RX Satellite)

When the buffer is disabled, the receive clock (Receive Timing, or RT) is derived directly from the demodulator, and will therefore be subject to plesiochronous and Doppler offsets. This may acceptable in certain instances. There is still a minimum buffer in use to de-jitter the effects of removing overhead framing.

G.703: Applicable.

# 9.3.2 Buffer Enabled, TX=RX (TX Terrestrial or Int (SCT) Clock)

In this instance, it is required that buffer be enabled, so that the clock and data appearing on Receive Timing and Receive Data (RT and RD, respectively) are synchronous with the transmit clock or the internal (SCT) clock. This is a relatively simple case, as the output clock for the buffer is derived directly from ST, TT, or the external source.

G.703: Applicable.

# 9.3.3 Buffer Enabled, RX<>TX (TX Terrestrial or Int (SCT) Clock)

This is an uncommon case, where the receive data rate does not equal the transmit or external reference. The modem will generate a phase-locked buffer output clock that uses the selected reference, regardless of its frequency in relation to the receive data rate.

G.703: Applicable.

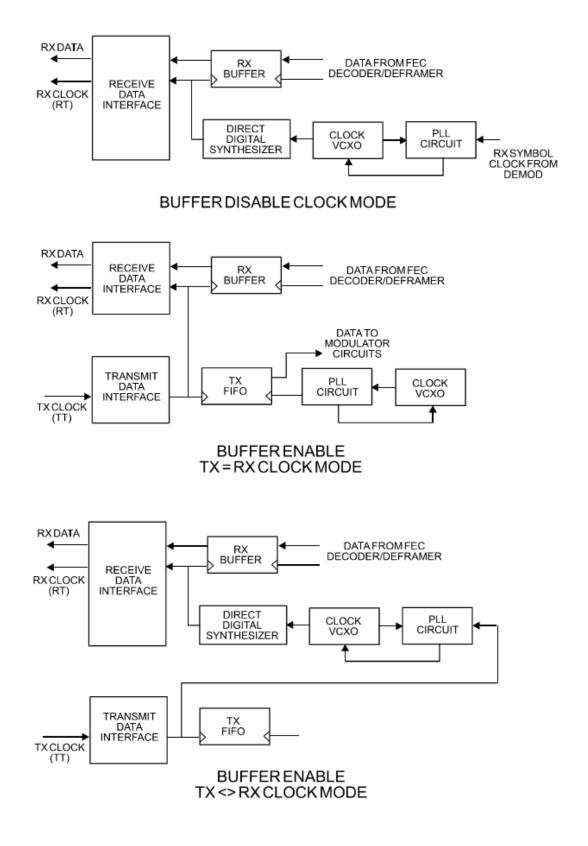

Figure 9-2. RX Clock Modes

# 9.4 X.21 Notes

The central feature of X.21 is that the DCE supplies the clock for both directions. Therefore, the first requirement is that TX and RX data rates are the same. Because the DCE doesn't get an input clock moving in the same direction as its input data, the several nanoseconds of delay through long cables and the modem's data transceivers can cause the clock phase to change relative to the data. This is why X.21 is not recommended above 2048 kbps.

If **Modem = DCE** (normal assumption), then X.21 mode is just a matter of ignoring ST and TT and, instead, using RT to run both directions. Using the clock settings **TX Clk = Loop** and **RX Buffer Clk = RX** assumes that the desired timing is coming from the far-end modem. The modem's ST is forced to be a copy of RT, because the latter assumes use by the terrestrial DTE to drive SD data into the modem.

If, instead, the local modem supplies the timing, the clock settings should be **TX Clk = Int** and **RX Buffer Clk = TX or Int**. These settings instead force RT to be a copy of ST. In either case, it is SD that has an uncertain phase relationship to the clock due to round-trip delays, so the modem's TX clock invert feature may be necessary to avoid clocking in SD on its transitions.

If **Modem = DTE**, then ST and RT are ignored, and TT from the terrestrial DCE is used. The correct modem settings are **TX Clk = TT** and **RX Buffer Clk = TX**. These settings force RT (which drives out the modem's RD) to be a copy of TT. It is now RD that has an uncertain phase relationship to the clock, so the modem's RX clock invert may be necessary to please the terrestrial DCE.

#### 9.5 Drop and Insert

The Drop and Insert (D&I) multiplexer works in conjunction with the G.703 interfaces to enable the modem to transmit or receive fractional parts of a T1 or E1 data stream.

The D&I option provides fully compliant baseband processing in accordance with Intelsat IESS-309 for the terrestrial information rate of 2048 kbps (E1) and 1544 kbps (T1), using G.703 interfaces. The data rate sent over the satellite link is n x 64 kbps. See the Frame Formats diagram for the permissible values of n. The modem provides the interface to transmission level framing compliant to IESS-309 Data Type 2.

#### 9.6 Frame Formats

**Figure 9-3** shows the supported E1 and T1 Frame Formats. Note that, for D&I++, the smaller overhead frame structure does not support CAS signaling, although E1 timeslot 16 may still be one of the channels transmitted.

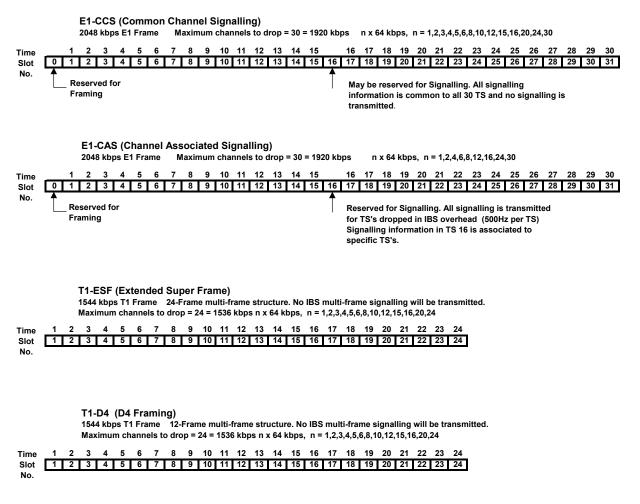

Figure 9-3. Supported T1 and E1 Framing Formats

## 9.7 Timeslot Selection

Selection of the transmit and receive data rates may be made in certain 64 kbps increments and may be independent of each other. The actual satellite rates for open network D&I are 16/15 of the transmit or receive data rate to include IBS overhead per IESS-309, although this is transparent to the user.

**For E1**, you can select any timeslot (TS) from 1 to 31. Selection of TS 0 *is* permitted (on the front panel menus, use 'z' to add to the list of timeslots to be dropped/inserted).

**For T1**, you can select any timeslot (TS) from 1 to 24. You may also select "N/A" to leave a satellite channel unused.

The configuration menu allows timeslots to be selected for transmission or reception up to the maximum dictated by the selected transmit or receive data rate, and may be selected in arbitrary order. For example, if the data rate is set to 256 kbps, the maximum number of timeslots that can be dropped or inserted is 4 (being 4 x 64 kbps).

Note that, for 1920 kbps data rate, the timeslots may not be manipulated. This is the 'fixed channel' mode where Timeslot 1 is assigned to Channel 1, and so on.

For D&I++ framing, all increments of 64 kbps are allowed up to a maximum of 31 (1984 kbps). For this mode, the satellite rate is 46/45 of the front panel data rate (2.22%).

#### 9.8 Drop and Insert (D&I) Clocking

**Figure 9-4** shows the general arrangement for Drop and Insert clocking in the CDM-625. Note that there are two inputs and two outputs shown for Drop and Insert Operation:

| Drop Data In (DDI)  | Insert Data In (IDI)  |
|---------------------|-----------------------|
| Drop Data Out (DDO) | Insert Data Out (IDO) |

This arrangement permits you to choose between fully independent operation of the incoming and outgoing E1/T1 signal, or to use the same T1/E1 signal for both Dropping and Inserting (looped mode). If 'Loop' has been selected under the Drop and Insert configuration menu, the Drop Data Out (DDO) signal is automatically looped internally, to become the Insert Data In (IDI).

In this mode, timeslots are dropped from an incoming E1/T1 signal for transmission over the satellite, and the *same* E1/T1 signal has timeslots re-inserted into it that will over-write data in existing timeslots.

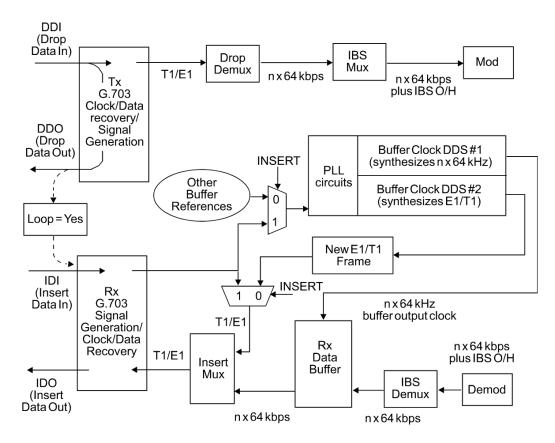

Figure 9-4. Drop and Insert Clocking

#### 9.9 RX Buffer Clock = Insert (D&I only)

The E1 or T1 clock recovery from the IDI G.703 port serves as the RX Buffer reference. In addition, the recovered data is the E1/T1 input to the Insert Mux. If the RX G.703 recovery circuit detects no activity at IDI input, or cannot detect the expected frame format, Buffer Clock = RX Satellite will be chosen as a fall-back.

If 'Insert' is *not* the selected buffer clock reference, the clock and data from the IDI port is ignored, and a new E1/T1 frame is generated. The timeslots coming from the satellite are then re-inserted into the selected timeslots of this new blank frame, and output on the IDO port.

#### 9.10 Single-Source Multiple Modems

Two ways to connect a single T1 or E1 stream to several modems are by looming or daisy-chaining modems. Looming method is illustrated in **Figure 9-5**, while **Figure 9-6** illustrates the daisy-chain method – each requires the **RX Buffer Clock = Insert** setting. Note the following:

- Assign all timeslots to not overlap.
- Assign modems to number of TX/RX channels as required.

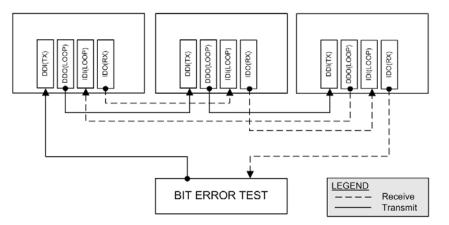

Figure 9-5. Single-Source Multiple Modems (Looming)

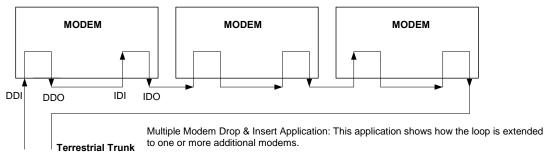

DDO- IDI connection may be made internally using Loop = Y under D&I menu.

Figure 9-6. Single-Source Multiple Modems (Daisy-chain)

#### 9.11 G.703 Clock Extension

There are some applications where it becomes necessary, at the distant end of a satellite link, to provide a high-stability G.703 timing reference for timing equipment connected to the modem. For example, in cellular backhaul applications, the BTS equipment may require such a reference *even though the satellite link itself may be operating at a data rate other than 1.544 Mbps or 2.048 Mbps*. This is sometimes accomplished by adding a specialized GPS receiver at the distant end, which then provides the G.703 synchronizing signal. However, with the G.703 clock extension mode this may become unnecessary, as the CDM-625 – operating at either end of the link, where the local modem has access to a high-stability G.703 signal – can provide an almost perfect copy of this signal at the distant end. The presence of Doppler shift on the link is the only factor affecting the overall accuracy. If Doppler shift were not present, the copy of the clock would be perfect.

This is accomplished by the use of a novel frequency synthesis and phase locking scheme. This feature of the CDM-625 permits the distant end to generate a G.703 synchronizing signal that, depending on a sufficiently accurate local reference, has short term accuracy to within parts in  $10^{-8}$ , and is solely dependent on link Doppler shift.

The subsections and figures that follow illustrate three possible G.703 clock extension modes. Details of how to set up the modems for these various operating modes are given in **Chapter 5. FRONT PANEL OPERATION**.

#### 9.11.1 Clock Extension Mode 1

**Figure 9-7** shows Clock Extension Mode 1. The local modem is assumed to be operating on INTERNAL clock. A T1 or E1 G.703 signal is applied to the rear panel connector of the modem, where the clock is recovered.

(**Note:** the G.703 signal is not intended to convey data – its function is only to provide a synchronizing clock. The data is transferred using the EIA-530/V.35 serial interface.)

The internal clock reference generator locks – in both frequency and phase – to this recovered clock, and a special synthesizer generates an ST clock of ANY ARBITRARY FREQUENCY over the range 2.4 kHz to 9.98 MHz with a resolution of 1 Hz. The synthesis is exact – there is no approximation or residual error. For example, if you select 168.231 kbps as the transmit data rate, and an E1 reference, there will be *exactly* 168,231 clock cycles generated for every 2,048,000 cycles of the E1 reference.

The internal ST clock is now used, as in the standard Internal Clock mode, to provide the timing reference for the externally-connected equipment. The data is then transmitted at the desired data rate to the distant end (or distant ends – this works for broadcast applications as well).

Now, at the distant end modem (timing mode: RX Satellite), the RX signal is received, demodulated, and the clock is recovered. A second synthesizer, very similar to the one used at the local modem, is now used to generate an E1 or T1 timing signal. Again, it should be

emphasized that the synthesis is *exact*. The net result is that the E1 or T1 timing signal used at the local end is reproduced at the distant end, *regardless of the link data rate*.

The only thing that affects the overall accuracy and stability of the copy of the clock is the Doppler shift of the link itself. This will be very dependent on the particular satellite used, and the accuracy of the orbital station keeping (often referred to as orbital inclination). Typically the Doppler variations are in the order of parts in  $10^{-8}$ , but more importantly it should be recognized that, over a 24 hour period, the net error would be zero due to a fundamental characteristics of geostationary orbits.

The T1 or E1 signal, available on the rear panel of the modem on the G.703 connectors, is now used to provide a synchronizing source for equipment connected to the modem. The form of this is an 'all ones' signal, which provides the maximum transition density in the AMI signal.

**Note:** This scheme is sufficiently flexible to permit an E1 signal to be used at the local end, and a T1 signal to be reproduced at the distant end, or *vice versa*.

# 9.11.2 Clock Extension Mode 2

**Figure 9-8** shows Clock Extension Mode 2. This is for situations where clock extension needs to be performed, but there is no local G.703 reference. In this case, the local modem now operates in an EXTERNAL clock mode and the accuracy of the TX Clock is determined solely by the accuracy of the equipment connected to the modem.

At the distant end, an E1 or T1 synchronizing signal is generated *regardless of the link data rate,* as in Mode 1.

#### 9.11.3 Clock Extension Mode 3

**Figure 9-9** shows Clock Extension Mode 3. This is very similar to Mode 1 but now, instead of the EIA-530/V.35 serial interface being used, everything is based around the 10/100 Base T Ethernet interface.

At the distant end, an E1 or T1 synchronizing signal is generated *regardless of the link data rate,* as in Mode 1

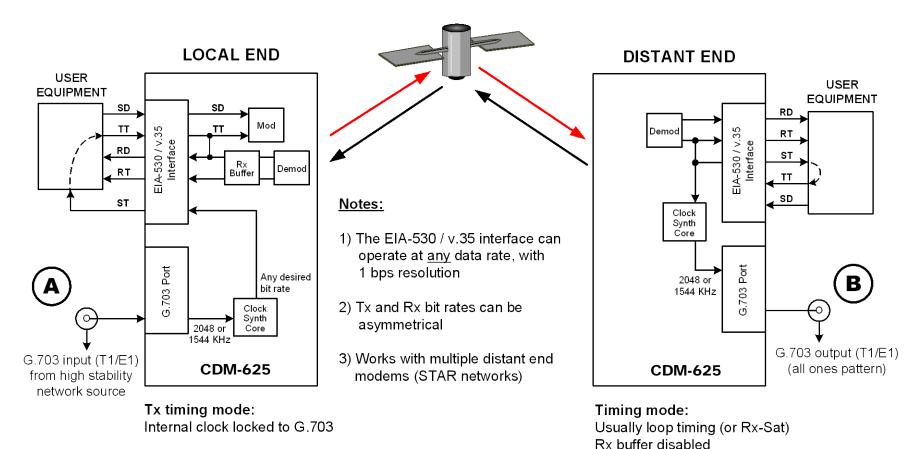

## Rx:

Buffer enabled, clocked from ST

END RESULT:

The G.703 signal at (A) is perfectly reproduced at (B), regardless of the link data rate

Figure 9-7. G.703 Clock Extension Mode 1

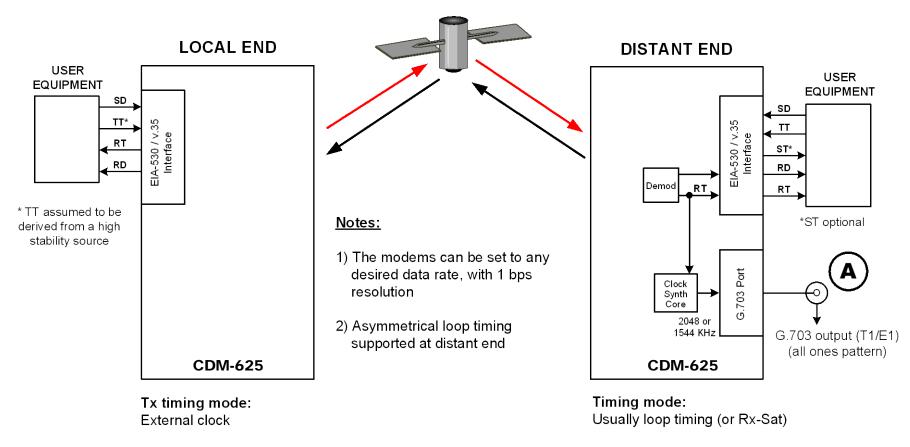

**Rx timing:** Not important

#### END RESULT:

The G.703 signal at (A) is generated with the same accuracy as TT at the local end

Figure 9-8. G.703 Clock Extension Mode 2

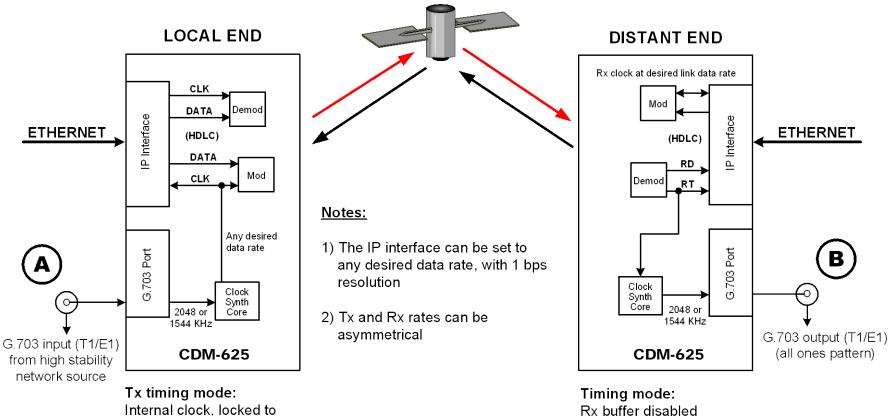

external G.703

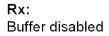

END RESULT:

The G.703 signal at (A) is perfectly reproduced at (B), regardless of the exact link data rate

Figure 9-9. G.703 Clock Extension Mode 3

#### 9.12 Quad E1 Operation

Up to four complete or fractional E1 streams may be concatenated into a single Comtech proprietary satellite frame structure using the Quad E1 feature. The "Balanced G.703" and "Aux G.703" 9-pin D-sub female connectors on the CDM-625 rear panel each provide access to two ports. See **Sect. 3.2.2.2 G.703 Connectors** for pinout details.

Selected timeslots for each active port are "dropped" onto the transmit satellite frame in order of port number and drop channel number, with the reverse "insert" operation on the receive side. For each port, if n=32 is selected, then it is not assumed that the E1 into the modem contains framing. Data may be framed or unframed, and the modem will simply transmit the entire 2048 kbps stream on that port's portion of the satellite frame; this is why timeslot selection is disabled for n=32. However, for any fractional value of "n", the incoming E1 to that port must have TSO framing so that the selected timeslots to be dropped can be identified.

Beginning with Firmware Version 2.0.1, changes to Quad E1 operation allow the combining of asynchronous E1 streams. Prior to Firmware Version 2.0.1, it was important for all ports to be synchronous to one another in order to operate without data loss – bit stuffing is now performed on slower data streams to match them to faster ones. Satellite overhead is used to identify extra data on each port that was sent over the link. The extra data is then removed at the receiver, so that each port's timing is maintained. As a result, it is important that the ports used and the number of timeslots for each port match at both ends of the link. The recommendation for G.703 requires that the actual bit rate be within ±50 ppm of 2048 kbps.

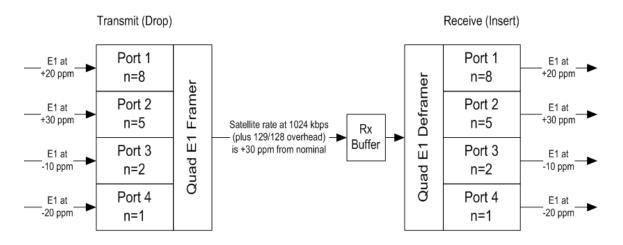

If asynchronous E1 streams are used at the transmit side of the link, it is important to keep the receive buffer set to "Rx Satellite". The "Tx Terrestrial" setting should only be used if all E1 streams are synchronous to one another (no bit stuffing over the satellite frame) and the resulting E1 streams from the receiver need to be retimed to a local reference.

There is a hardware limitation for base modem boards previous to HW Rev 2.x (see front panel under the **SELECT: FAST** menu): Older boards use a common receive E1 clock for ports 3 and 4, so it is necessary that ports 3 and 4 at the transmitting modem remain synchronized to one another.

# Chapter 10. DOUBLETALK CARRIER-IN-CARRIER OPTION

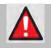

<u>WARNING</u> – BEFORE ATTEMPTING TO COMMISSION A SATELLITE LINK USING CARRIER-IN-CARRIER, YOU <u>MUST</u> ENSURE THAT THE LINK IS ROBUST ENOUGH FOR NORMAL OPERATION. ONLY WHEN THIS HAS BEEN DONE – AND ALL SYSTEM ISSUES (E.G., ANTENNA-POINTING, CABLING, TERRESTRIAL INTERFERENCE, SATELLITE INTERFERENCE, ETC.) HAVE BEEN <u>RESOLVED</u> – SHOULD YOU ATTEMPT THE USE OF CARRIER-IN-CARRIER.

#### 10.1 Overview

Space segment costs are typically the most significant operating expense for any satellite-based service, having a direct impact on the viability and profitability of the service. For a satellite transponder that has finite resources in terms of bandwidth and power, the leasing costs are determined by bandwidth and power used. Therefore, a satellite circuit should be designed for optimal utilization to use a similar share of transponder bandwidth and power.

The traditional approach to balancing a satellite circuit – once the satellite and earth station parameters are fixed – involves trade-off between modulation and coding. A lower order modulation requires less transponder power while using more bandwidth; conversely, higher order modulation reduces required bandwidth, albeit at a significant increase in power.

Comtech EF Data has added a new dimension to satellite communication optimization: DoubleTalk Carrier-in-Carrier.

#### **10.2 What is DoubleTalk Carrier-in-Carrier?**

The CDM-625's DoubleTalk Carrier-in-Carrier (CnC) option uses a patented signal processing algorithm developed by Raytheon Applied Signal Technology that allows both the forward and reverse carriers of a full duplex link to share the same segment of transponder bandwidth, using patented "Adaptive Cancellation." Raytheon Applied Signal Technology uses the term DoubleTalk, and Comtech EF Data refers to it as DoubleTalk Carrier-in-Carrier (CnC)<sup>1</sup>.

CnC was first introduced in Comtech EF Data's CDM-Qx Satellite Modem and, more recently, in the CLO-10 Link Optimizer. The implementation of DoubleTalk Carrier-in-Carrier in the CDM-625

<sup>&</sup>lt;sup>1</sup> DoubleTalk is licensed from Raytheon Applied Signal Technology.

DoubleTalk<sup>®</sup> is a registered trademark of Raytheon Applied Signal Technology.

Carrier-in-Carrier<sup>®</sup> is a registered trademark of Comtech EF Data.

has been further refined, and some of the limitations that existed in the CDM-Qx implementation have been overcome.

This innovative technology provides a significant improvement in bandwidth and power utilization, beyond what is possible with FEC and modulation alone, allowing users to achieve unprecedented savings. When combined with advanced modulation and FEC, it allows for multi-dimensional optimization:

- Reduced operating expense (OPEX) e.g., Occupied Bandwidth & Transponder Power;
- Reduced capital expenditure (CAPEX) e.g., Block Up Converter/High-Power Amplifier (BUC/HPA) size and/or antenna size;
- Increased throughput without using additional transponder resources;
- Increased link availability (margin) without using additional transponder resources;
- A combination of any of the above to meet different objectives.

# Summary: When carriers share common bandwidth, up to 50% savings in transponder utilization is possible.

#### **10.3 Application Requirements**

The following conditions are necessary in order to operate DoubleTalk Carrier-in-Carrier:

- Link must be full duplex.
- A CDM-625 must be used at the end of the link where the cancellation needs to take place.
- The transponder is operated as Loopback. That is, each end of the link must be able to see a copy of its own signal in the return (downlink) path from the satellite. The looped back signal is then subtracted which leaves the signal from the distant end of the link. **DoubleTalk** Carrier-in-Carrier cannot be used in spot beam systems.
- The transponder needs to be "bent-pipe" meaning no on-board processing, demodulation, regeneration can be employed. Demodulation/remodulation does not preserve the linear combination of the forward and return signals and the resulting reconstituted waveform prevents recovery of the original constituent signals.

**Figure 10-1** shows a simplified conceptual block diagram of CnC processing. The two ends of the link are denoted '**A'** and '**B'** and the uplink and downlink are shown.

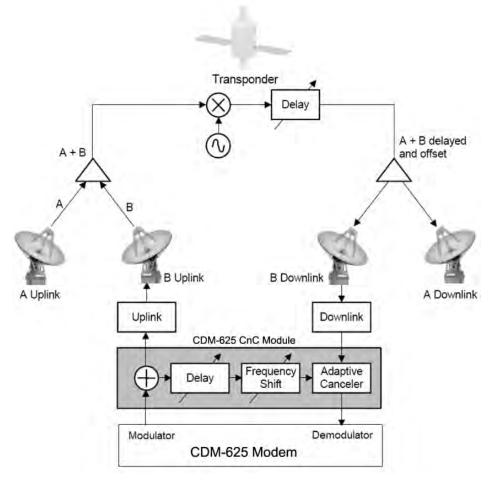

Figure 10-1. Conceptual Block Diagram

This performance is achieved through advanced signal processing algorithms that provide superior cancellation while tracking and compensating for the following common link impairments:

- 1. Time varying delay: In addition to the static delays of the electronics and the round-trip delay associated with propagation to the satellite and back, there is a time-varying component due to movement of the satellite. The CnC module tracks and compensates for this variation.
- Frequency offset and drift: Common sources are satellite Doppler shift, up and down converter frequency uncertainties, and other drift associated with the electronics in the CDM-625 itself. The CnC module tracks and compensates for this frequency offset and drift.
- **3.** Atmospheric effects: Fading and scintillation can affect amplitude, phase, and spectral composition of the signal and the degree to which it correlates with the original signal. The CnC module tracks and compensates for these atmospheric related impairments.
- **4.** Link Asymmetries: Various asymmetries in the forward and return link can produce differences in the relative power of the two received signal components. These can be both deterministic (static) or random (and time varying). An example of the former would be the

differences resulting from antenna size/gain variations between the two ends of the link. An example of the latter would be transient power differences due to different levels of atmospheric fading in the uplinks. CnC compensates for the asymmetries, up to a certain extent.

In a number of ways, CnC carriers behave similar to conventional carriers in satellite links. They are both exposed to adjacent carriers, cross-polarization and rain fade, and exhibit impairments when any of these become too great. In addition, CnC operates in an environment where:

- Carriers intentionally occupy the same spectral slot;
- Performance depends upon desired and co-located interfering carrier.

#### **10.3.1** Operational Recommendations

The rules for CnC operation are summarized as follows:

- Both earth stations share the same footprint so each sees both carriers
- CnC carriers are operated in pairs
- One outbound with multiple return carriers is not allowed
- Asymmetric data rates are allowed (no restrictions)
- The ratio of power spectral density is normally less than 11 dB
- CnC operates with *modems* **not** *modulators only* or *demodulators only*

In addition, to minimize 'false' acquisition, observe the following:

- Use of IESS-315 V.35 Scrambler is highly recommended
- Keep the search delay range as narrow as possible once the modem has reported the search delay, narrow the search delay range to the nominal reported value ±5 ms – for example, if the modem reported delay is 245 ms, narrow the search range to say 240-250 ms
- Use external data source (e.g. Firebird) or internal BER tester when testing Carrier-in-Carrier performance
- To prevent self-locking in case the desired carrier is lost, it is recommended that the two carriers have some configuration difference for example, use different settings for Spectrum Inversion

#### **10.4** System Functionality and Operational Considerations

**Figure 10-2** illustrates a conventional, full duplex satellite link where two carriers are placed in non-overlapping channels. **Figure 10-3** shows the same link using the CDM-625 equipped with the DoubleTalk Carrier-in-Carrier option. Note that only 50% of the bandwidth is being used, as both carriers are now occupying the same bandwidth.

The transponder downlinks the composite signal containing both carriers on the same band to the CDM-625 which then translates the signal to near baseband where it can be filtered (decimated) and then processed as a complex envelope signal. The CDM-625 then suppresses the version of the near end carrier on the downlink side and then passes the desired carrier to the demodulator for normal processing.

To further illustrate, as shown in **Figure 10-4**, without DoubleTalk Carrier-in-Carrier, the two carriers in a typical full duplex satellite link are adjacent to each other. With DoubleTalk Carrier-in-Carrier, only the composite signal is visible when observed on a spectrum analyzer. Carrier 1 and Carrier 2, shown here for reference only, are overlapping, thus sharing the same spectrum.

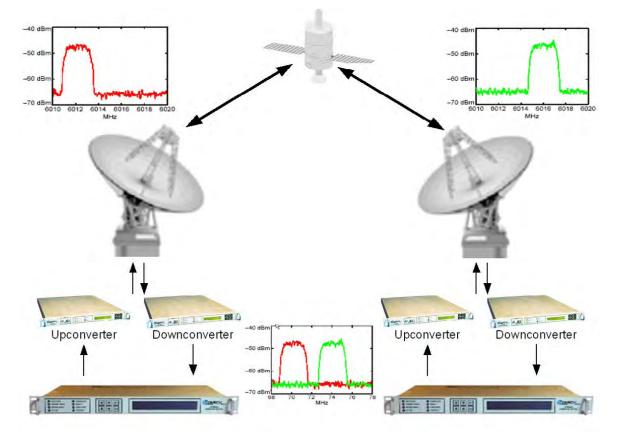

Figure 10-2. Conventional FDMA Link

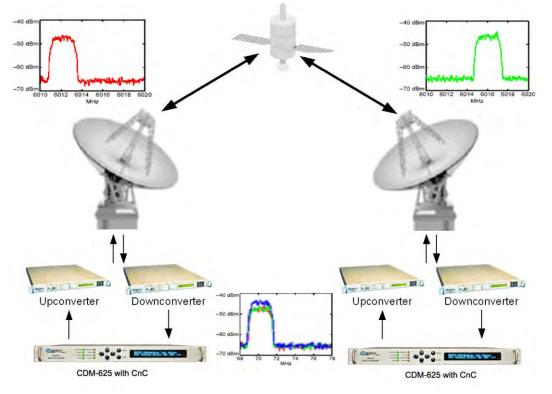

Figure 10-3. Same Link Using CDM-625 and DoubleTalk Carrier-in-Carrier

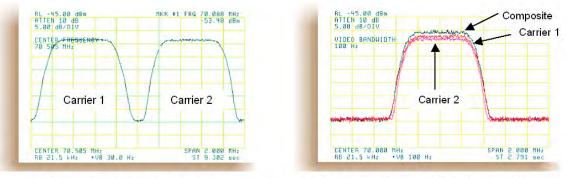

**Traditional Full Duplex Link** 

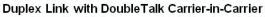

Figure 10-4. Duplex Link Optimization

The CDM-625 CnC module operates on the near-zero signal before the demodulator, and is waveform agnostic. This means that no prior knowledge of the underlying modulation, FEC, or any other waveform specific parameter is required in order to perform the signal suppression operation. The only caveat to this is that the waveform must be *sufficiently random*.

Because acquiring the delay and frequency offset of the interfering carrier is fundamentally a correlation operation, anything deterministic in the interfering carrier (within the correlation window of the algorithm) will potentially produce false correlation peaks and result in incorrect delays and/or frequency. Normally, this is not a problem, since energy dispersal techniques are utilized in the vast majority of commercial and military modems. However, it is something that

must be kept in mind when troubleshooting a system that utilizes the DoubleTalk Carrier-in-Carrier technique for signal suppression.

One possible way to mitigate false peaks is to narrow the correlation window. For example, if the delay is known to be around 240ms, set the minimum search delay to 230ms and the maximum search delay to 250ms.

As all advances in modem technologies – including advanced modulation and FEC techniques – approach their theoretical limits of power and bandwidth efficiencies, DoubleTalk Carrier-in-Carrier allows satellite users to achieve spectral efficiencies (bps/Hz) that cannot be achieved with modulation and FEC alone. **Table 10-1** illustrates how DoubleTalk Carrier-in-Carrier, when used with 16-QAM, approaches the bandwidth efficiency of 256-QAM (8bps/Hz).

| Modulation    | Spectral Effici | ency (bps/Hz)      |
|---------------|-----------------|--------------------|
| and Code Rate | TraditionalSCPC | Carrier-in-Carrier |
| BPSK 1/2      | 0.50            | 1.00               |
| QPSK 1/2      | 1.00            | 2.00               |
| QPSK 2/3      | 1.33            | 2.67               |
| QPSK 3/4      | 1.50            | 3.00               |
| QPSK 7/8      | 1.75            | 3.50               |
| 8-QAM 2/3     | 2.00            | 4.00               |
| 8-QAM 3/4     | 2.25            | 4.50               |
| 8-QAM 7/8     | 2.63            | 5.25               |
| 16-QAM 3/4    | 3.00            | 6.00               |
| 16-QAM 7/8    | 3.50            | 7.00               |

Table 10-1. Spectral Efficiency using DoubleTalk Carrier-in-Carrier

As shown here, DoubleTalk Carrier-in-Carrier allows equivalent spectral efficiency using a lower order modulation and/or FEC Code Rate; CAPEX is therefore reduced by allowing the use of a smaller BUC/HPA and/or antenna. And, as DoubleTalk Carrier-in-Carrier can be used to save transponder bandwidth and/or transponder power, it can be successfully deployed in bandwidth-limited as well as power-limited scenarios.

# 10.4.1 DoubleTalk Carrier-in-Carrier Cancellation Process

The state-of-the-art signal processing technology employed via DoubleTalk Carrier-in-Carrier continually estimates and tracks all parametric differences between the local uplink signal and its image within the downlink. Through advanced adaptive filtering and phase locked loop implementations, it dynamically compensates for these differences by appropriately adjusting the delay, frequency, phase and amplitude of the sampled uplink signal, resulting in excellent cancellation performance.

When a full duplex satellite connection is established between two sites, separate satellite channels are allocated for each direction. If both directions transmitted on the same channel, each side would normally find it impossible to extract the desired signal from the aggregate due

to interference originating from its local modulator. However since this interference is produced locally, it is possible to estimate and remove its influence prior to demodulation of the data transmitted from the remote location.

For the DoubleTalk Carrier-in-Carrier cancellation, it is necessary to provide each demodulator with a copy of its local modulator's output.

**Referring to Figure 10-5:** Modem 1 and Modem 2 transmit signals S1 and S2 respectively. The satellite receives, translates, and retransmits the composite signal. The downlink signals S1\* and S2\*, received at Modem 1 and Modem 2 differ from the transmit signals primarily in terms of phase, frequency, and delay offsets.

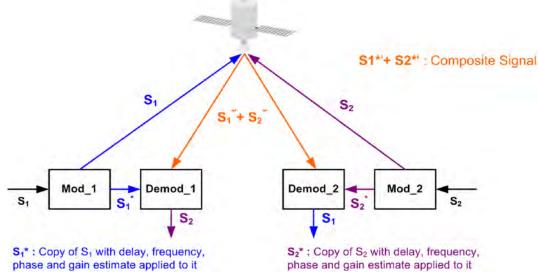

Figure 10-5. DoubleTalk Carrier-in-Carrier Signals

**Referring to Figure 10-6:** For round trip delay estimation, a search algorithm is utilized that correlates the received satellite signal to a stored copy of the local modulator's transmitted signal. The interference cancellation algorithm uses the composite signal and the local copy of S1 to estimate the necessary parameters of scaling (complex gain/phase), delay offset and frequency offset. The algorithm continuously tracks changes in these parameters as they are generally time-varying in a satellite link.

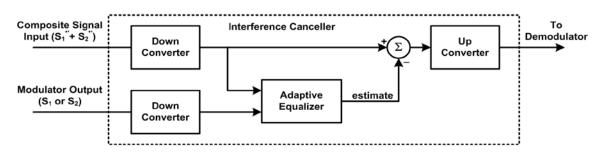

Figure 10-6. Carrier-in-Carrier Signal Processing Block Diagram

The resulting estimate of the unwanted interfering signal is then subtracted from the composite signal. In practical applications, the estimate of the unwanted signal can be extremely accurate.

Unwanted interfering signal suppression of 30 dB or more has been achieved in commercial products with minimal degradation of the demodulator performance.

#### **10.4.2 Margin Requirements**

Typical interfering signal cancellation is 28 to 35 dB (depending on the product). The residual interfering signal appears as noise causing a slight degradation of the Eb/No. To compensate for the residual noise, a small amount of additional link margin is required to maintain the BER. Margin requirements depend on the product, modulation and power ratios:

| Modulation | Nominal Margin* |
|------------|-----------------|
| BPSK       | 0.3 dB          |
| QPSK/OQPSK | 0.3 dB          |
| 8-PSK      | 0.5 dB          |
| 8-QAM      | 0.4 dB          |
| 16-QAM     | 0.6 dB          |

For the CDM-625, the additional margin requirements are as follows:

\* Equal power and equal symbol rate for the interfering carrier and the desired carrier, i.e., 0 dB PSD ratio. Measured at IF with AWGN, +10 dBc Adjacent Carriers, 1.3 spacing.

#### **10.4.3** Carrier-in-Carrier Latency

Carrier-in-Carrier has no measurable impact on circuit latency.

#### **10.4.4** Carrier-in-Carrier and Adaptive Coding and Modulation

Carrier-in-Carrier is fully compatible with VersaFEC Adaptive Coding and Modulation (ACM) mode of operation in the CDM-625.

Carrier-in-Carrier combined with VersaFEC ACM can provide 100-200% increase in average throughput.

#### 10.4.5 Carrier-in-Carrier Link Design

Carrier-in-Carrier link design involves finding the FEC and modulation combination that provides optimal bandwidth utilization. Just like conventional link design, it is an iterative process that involves trying different FEC and modulation combinations with Carrier-in-Carrier until an optimal combination is found.

For optimal Carrier-in-Carrier performance, it is recommended that the two carriers have similar symbol rate and power. This can be achieved by selecting appropriate ModCods as shown in following sections.

# 10.4.5.1 Symmetric Data Rate Link

Consider the following example:

| Satellite & Transponder | Galaxy 18 @ 123º W, 13K/13K |
|-------------------------|-----------------------------|
| Earth Station 1         | Phoenix, AZ – 4.6 m         |
| Earth Station 2         | Phoenix, AZ – 2.4 m         |
| Data Rate               | 512 kbps / 512 kbps         |

The traditional link was based on QPSK TPC 3/4 and required 0.96 MHz of leased BW. The LST<sup>2</sup> summary for the traditional link is as follows:

| MultiCarrier Txpdr Lease    | Link 1  | Link 2       |                             |                |
|-----------------------------|---------|--------------|-----------------------------|----------------|
| Number of links:            | 2       |              |                             |                |
| Modulation                  | QPSK    | QPSK         |                             |                |
| Information Rate            | 512.0   | 512.0        |                             | kbit/s         |
| FEC Code Rate               | .7500   | .7500        |                             |                |
| R-S Code Rate               | N/A     | N/A          |                             |                |
| Clear Sky Eb/No Available   | 9.3     | 8.7          |                             | dB             |
| Number of Assigned Carriers | 1       | r 1          |                             |                |
| Transmit ES Code            | 4_6M    | 2_4M         |                             |                |
| Transmit ES Size            | 4.6     | 2.4          |                             | m              |
| Receive ES Code             | 2_4M    | 4_6M         |                             |                |
| Receive ES Size             | 2.4     | 4.6          |                             | m              |
| Receive ES G/T              | 24.5    | <b>2</b> 9.0 |                             | dB/K           |
|                             |         |              |                             |                |
| Total Leased Resource Us    | age:    |              | A CONTRACT COMP             | 1              |
| LST calculated              |         |              | Total BW allocated          | .9557 MHz      |
| (MultiCarrier Txpdr Lease)  |         |              | Total BW PEB                | .8208 MHz      |
| Total EIRP utilized 20      | 0.1 dBW |              | Total BW utilized           | .9557 MHz      |
| Total EIRP available 20     | 0.9 dBW |              | Total BW available          | 1.0000 MHz     |
| Margin (available-utilized) | .9 dB   |              | Margin (available-utilized) | .0443 MHz      |
|                             |         |              |                             |                |
|                             |         |              | Allocated BW                | / = 0.9557 MHz |
|                             |         |              | PEB = 0.8208                | MHz            |

Leased BW = 0.9557 MHz

Carrier-in-Carrier link design involved trying different Modulation & FEC Code Rates to find the optimal combination:

- 8-QAM, LDPC 2/3 with Carrier-in-Carrier
- QPSK, LDPC 3/4 with Carrier-in-Carrier
- QPSK, LDPC 2/3 with Carrier-in-Carrier
- QPSK, LDPC 1/2 with Carrier-in-Carrier

<sup>&</sup>lt;sup>2</sup> LST is Intelsat's Lease Transmission Plan Program.

Link parameters and LST summary for QPSK, LDPC 2/3 with Carrier-in-Carrier is as follows:

| Select From Available Products & Moderns |         |                       |          |          |         |
|------------------------------------------|---------|-----------------------|----------|----------|---------|
| Carrier Type 👔 Lease                     | • •     | Information Rate      |          | 512.0 -  | kbits/s |
| Performance (BER)                        | -       | Alloc. BW a=          | .40      | .5373 📧  | MHz     |
| FEC Code Rate .6670                      | •       | NoiseBW               |          | .3838 🕅  | MHz     |
| R-S Code Rate n= N/A 💌 k= N/A            |         | Min Uplink Rain Margi | n:       |          | dB      |
| Overhead .0 .0000                        | kbits/s | Min Dnlink Degrad. Ma | argin:   |          | dB      |
| Modulation QPSK                          | -       | Total Availability    |          | 99.970 @ | % ут    |
| b/No Threshold 3.4                       | dB      |                       |          |          | % yr    |
| C/N Threshold T 4.7                      | dB      |                       |          |          | %       |
| J/L Carrier Center Freq. 14242.00000     | MHz     | Transmit ES Code      |          | •        | EditES  |
| Car/Link 1 Act. Fact. 100                | %       | Receive ES Code       | *** 2_4M |          | EditES  |
|                                          | +       | Link:                 |          |          |         |

#### Includes IF-RF Margin and CnC Margin

| Link Analysis Description:  |        |        |        |
|-----------------------------|--------|--------|--------|
| MultiCarrier Txpdr Lease    | Link 1 | Link 2 |        |
| Number of links             | 2      |        |        |
| Modulation                  | QPSK   | QPSK   |        |
| Information Rate            | 512.0  | 512.0  | kbit/s |
| FEC Code Rate               | .6670  | .6670  |        |
| R-S Code Rate               | NA     | N/A.   |        |
| Clear Sky Eb/No Available   | 7.9    | 7.3    | dB     |
| Number of Assigned Carriers | 1      | 1      |        |
| Transmit ES Code            | 4_6M   | 2_4M   |        |
| Transmit ES Size            | 4.6    | 2.4    | m      |
| Receive ES Code             | 2_4M   | 4_6M   |        |
| Receive ES Size             | 2.4    | 4.6    | m      |
| Receive ES G/T              | 24.5   | 29.0   | dB/K   |

| Total Leased Resour         | rce Usag | e:  |                             | - 5 |        |     |
|-----------------------------|----------|-----|-----------------------------|-----|--------|-----|
| LST calculated              |          |     | Total BW allocated          |     | 1.0747 | MHz |
| (MultiCarrier Tx pdr Lease) |          |     | Total BW PEB                |     | .5777  | MHz |
| Total EIRP utilized         | 18.6     | dBW | Total BW utilized           |     | 1.0747 | MHz |
| Total EIRP available        | 21.4     | dBW | Total BW available          |     | 1.1000 | MHz |
| Margin (available-utilized) | 2.8      | dB  | Margin (available-utilized) |     | .0253  | MHz |

#### CnC Allocated BW = 1.0747 / 2 = 0.53735 MHz CnC PEB = 0.5777 MHz CnC Leased BW = 0.5777 MHz

| S. No. | Modulation & FEC | Allocated<br>BW (MHz) | PEB (MHz) | Leased BW<br>(MHz) | Savings Compared<br>to Original | PSD<br>Ratio<br>(dB) |
|--------|------------------|-----------------------|-----------|--------------------|---------------------------------|----------------------|
| 1      | 8-QAM, LDPC 2/3  | 0.3584                | 1.1468    | 1.1468             | -20%                            | 2.1                  |
| 2      | QPSK, LDPC 3/4   | 0.47785               | 0.6734    | 0.6734             | 30%                             | 2.1                  |
| 3      | QPSK, LDPC 2/3   | 0.53735               | 0.5777    | 0.5777             | 40%                             | 2.1                  |
| 4      | QPSK, LDPC 1/2   | 0.7168                | 0.5184    | 0.7168             | 25%                             | 2.1                  |

The link budget summary for the different ModCod combinations is as follows:

Based on this analysis, QPSK, LDPC 2/3 with Carrier-in-Carrier provides the maximum savings of 40%. In addition to 40% reduction in Leased Bandwidth, using Carrier-in-Carrier also reduced the required HPA Power by almost 40%:

| HPA Power   | Traditional Link<br>(QPSK, TPC 3/4) | CnC Link<br>(QPSK, LDPC 2/3) | HPA Power Reduction |
|-------------|-------------------------------------|------------------------------|---------------------|
| HPA @ 4.6 m | 0.7 W                               | 0.5 W                        | 40%                 |
| HPA @ 2.4 m | 1.5 W                               | 1.1 W                        | 36%                 |

#### 10.4.5.2 Asymmetric Data Rate Link

As occupied (or allocated) bandwidth of a Carrier-in-Carrier circuit is dictated by the larger of the two carriers, it is strongly recommended that the smaller carrier be spread as much as possible using a lower order modulation and/or FEC, while meeting the PSD ratio spec. Spreading the smaller carrier using a lower order modulation has multiple benefits:

- Lower order modulation is always more robust;
- Lower order modulation uses less transponder power this reduces total transponder, and increases available link margin;
- Lower order modulation uses less transmit power on the ground this can significantly reduce the BUC/SSPA size by not only reducing the transmit EIRP, but also reducing the BUC/SSPA backoff

Consider the following example:

| Satellite & Transponder | IS-901 @ 342° W, 22/22 (EH/EH) |
|-------------------------|--------------------------------|
| Earth Station 1         | Africa – 4.5 m                 |
| Earth Station 2         | Africa – 3.0 m                 |
| Data Rate               | 3000 Mbps / 1000 Mbps          |

While the traditional link was based on QPSK, TPC 3/4 and required 3.9 MHz of leased bandwidth, the Carrier-in-Carrier link was based on QPSK, LDPC 3/4 and QPSK, LDPC 1/2 and required 2.8 MHz of leased bandwidth.

|                       |                  | Original Link    |       | With Carrier-in-Carrier and LDPC |                  |       |         |  |
|-----------------------|------------------|------------------|-------|----------------------------------|------------------|-------|---------|--|
| Item                  | Hub to<br>Remote | Remote to<br>Hub | Total | Hub to<br>Remote                 | Remote to<br>Hub | Total | Savings |  |
| Data Rate (kbps)      | 3000             | 1000             |       | 3000                             | 1000             |       |         |  |
| Modulation            | QPSK             | QPSK             |       | QPSK                             | QPSK             |       |         |  |
| FEC                   | TPC 3/4          | TPC 3/4          |       | LDPC 3/4                         | LDPC 1/2         |       |         |  |
| Occupied BW<br>(MHZ)  | 2.8              | 0.9              | 3.7   | 2.8                              | 1.4              | 2.8   |         |  |
| Power Eq. BW<br>(MHz) | 3.3              | 0.6              | 3.9   | 2.5                              | 0.3              | 2.8   |         |  |
| Leased BW (MHz)       |                  |                  | 3.9   |                                  |                  | 2.8   | 27.5%   |  |
| Hub HPA (W)           | 26.0             |                  |       | 20.3                             |                  |       | 22%     |  |
| Remote HPA (W)        | 10.6             |                  |       | 6.4                              |                  |       | 40%     |  |

The savings summary is as follows:

If this link was designed using QPSK, LDPC 3/4 in both directions, it would have required:

| Occupied BW  | 2.8 MHz |                               |
|--------------|---------|-------------------------------|
| Power Eq. BW | 3.0 MHz | 7.2% increase in Power Eq. BW |
| Leased BW    | 3.0 MHz | 7.2% increase in Leased BW    |
| Hub HPA      | 20.3 W  |                               |
| Remote HPA   | 8.3 W   | 30% increase in Remote power  |

#### 10.4.5.3 Power Limited Links

Carrier-in-Carrier can provide substantial savings even when the original link is power limited. Spreading the carrier by using a lower modulation and/or FEC along with latest FEC such as VersaFEC can substantially reduce the total power, which can then be traded with bandwidth using Carrier-in-Carrier. The concept is illustrated with the following examples:

The conventional link is using 8-PSK, TPC 3/4:

Switching to VersaFEC and using a lower order modulation – e.g., QPSK, VersaFEC 0.803 increases the total occupied bandwidth, while reducing the total power equivalent bandwidth:

Now using DoubleTalk Carrier-in-Carrier, the second QPSK, VersaFEC 0.803 carrier can be moved over the first carrier – thereby significantly reducing the total occupied bandwidth and total power equivalent bandwidth when compared to the original side-by-side 8PSK, TPC 3/4 carriers:

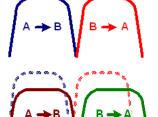

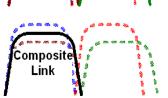

To continue, consider this example:

| Satellite & Transponder | IS-901 @ 342° W, 22/22 (EH/EH) |  |  |
|-------------------------|--------------------------------|--|--|
| Earth Station 1         | Africa – 9.2 m                 |  |  |
| Earth Station 2         | Africa – 4.5 m                 |  |  |
| Data Rate               | 2.048 Mbps / 2.048 Mbps        |  |  |

Whereas the original link used 8-PSK TPC 3/4, the Carrier-in-Carrier link used QPSK VersaFEC 0.803. The savings summary is as follows:

|                       | Original Link    |                  |       | With Carrier     |                  |       |         |
|-----------------------|------------------|------------------|-------|------------------|------------------|-------|---------|
| ltem                  | Hub to<br>Remote | Remote to<br>Hub | Total | Hub to<br>Remote | Remote to<br>Hub | Total | Savings |
| Data Rate (kbps)      | 2048             | 2048             |       | 2048             | 2048             |       |         |
| Modulation            | 8-PSK            | 8-PSK            |       | QPSK             | QPSK             |       |         |
| FEC                   | TPC 3/4          | TPC 3/4          |       | 0.803            | 0.803            |       |         |
| Occupied BW<br>(MHZ)  | 1.3              | 1.3              | 2.6   | 1.8              | 1.8              | 1.8   |         |
| Power Eq. BW<br>(MHz) | 2.2              | 1.0              | 3.2   | 1.1              | 0.5              | 1.6   |         |
| Leased BW (MHz)       |                  |                  | 3.2   |                  |                  | 1.8   | 44%     |
| Hub HPA (W)           | 5.0              |                  | 2.0   |                  |                  | 60%   |         |
| Remote HPA (W)        |                  | 11.6             |       | 4.7              |                  |       | 60%     |

Note: 1 dB HPA BO for QPSK, 2 dB HPA BO for 8-PSK, 1 dB Feed Loss.

Using Carrier-in-Carrier and VersaFEC reduced the leased bandwidth by almost 44% and HPA power by 60%.

#### **10.4.6** Carrier-in-Carrier Commissioning and Deployment

Prior to commissioning a Carrier-in-Carrier link, it is critical that the link is fully tested in non Carrier-in-Carrier mode and all system issues including external interference, antenna pointing, cabling, SSPA backoff are resolved. Only after the link is robust, should you attempt turning on Carrier-in-Carrier.

Do these steps for Carrier-in-Carrier commissioning and deployment:

| Step | Task                                                                                                    |
|------|----------------------------------------------------------------------------------------------------|
| 1    | <ul> <li>Turn ON the carrier at Site A. Carrier from Site B is OFF. CnC function is OFF at both sites.</li> <li>Using a spectrum analyzer, measure Co+No/No at the input to the modem at Site A.</li> <li>Using a spectrum analyzer, measure Co+No/No at the input to the modem at Site B.</li> <li>Measure/record Eb/No at Site B. Make sure there is sufficient margin to account for CnC.</li> <li>Measure/record Receive Signal Level (RSL) at Site B.</li> </ul> |
| 2    | <ul> <li>Turn OFF the carrier at Site A. Turn ON the carrier at Site B. CnC function is OFF at both sites.</li> <li>Using a spectrum analyzer, measure Co+No/No at the input to the modem at Site A.</li> <li>Using a spectrum analyzer, measure Co+No/No at the input to the modem at Site B.</li> <li>Measure/record Eb/No at Site A. Make sure there is sufficient margin to account for CnC.</li> <li>Measure/record RSL at Site B.</li> </ul>                    |
| 3    | <ul> <li>Using Co+No/No readings calculate PSD ratio at Site A and Site B. If it is not within specification, make necessary adjustments to bring it within specification and repeat measurements in Step (1) and (2).</li> <li>Also verify that the RSL is within spec.</li> </ul>                                                                                                    |
| 4    | <ul> <li>Now without changing the transmit power levels, turn ON both the carriers (on the same frequency) and turn CnC ON.</li> <li>Measure/record Eb/No at Site A and B.</li> <li>Measure/record RSL at Site A and B.</li> <li>Now compare Eb/No in presence of 2 over lapping carriers with CnC with Eb/No when only 1 carrier was ON. Eb/No variation should be within spec for that modulation, FEC and PSD ratio.</li> </ul>                                    |
| 5    | The test can be repeated for different PSD ratio and Eb/No.                                                                                                    |

#### **10.4.7** Validate Carrier-in-Carrier Performance

Carrier-in-Carrier performance can be easily validated by verifying that Eb/No degradation due to Carrier-in-Carrier is within published specification for the observed Power Spectral Density Ratio.

Step Task 1 Setup a conventional side-by-side link of the desired Eb/No: Carrier-in-Carrier should be OFF. Record the Eb/No as displayed by the Modems. > Observe the 2 carriers on a spectrum analyzer and record the PSD ratio. Example Link: • Full duplex 512 kbps, QPSK, LDPC 2/3 circuit between 4.6 m and 2.4 m antennas Recorded Eb/No = 2.6 dB (at both modems) • PSD Ratio = 1.2 dB (measured at larger Antenna) 67.0 1.2 dB -69 =0. -510 601 831 an Now relocate one of the carriers on top of the other carrier: 2 Enable Carrier-in-Carrier. Record the Eb/No as displayed by the Modems. 3 Calculate change in Eb/No and verify against specification. Example Link: Recorded Eb/No = 2.4 dB Change in Eb/No = 0.2 dB • Eb/No Degradation (Spec.) at 1.2 dB PSD = 0.3 dB • Modem performance is within spec • -56.0 -58.0 -60.0 -62.0 64.0

Do these steps to validate Carrier-in-Carrier performance:

#### **10.5 Operational References**

#### 10.5.1 Calculate Carrier-in-Carrier Link Budget

Step Task 1 Calculate the link budget for both carriers in the duplex link, with required CnC margin: 1E-3 Spec limit Rate 3/4 Spec limit Rate 3/4 & PSK SK/COPS 8-QAM Incoded 8-F 1E-4 1E-5 Find the Eb/No corresponding to the desired BER 1E-6 Spec limit Add CnC Margin Rate 3/4 16-QAM Add any other 1E-7 margin Typical performance Use this compiled 1E-8 value as the Threshold Eb/No for the link budget 1E-9 5 8 10 11 12 BER 2 Verify that the PDS ration is within spec for the CDM-625. 3 Calculate the Allocated Bandwidth (BW) and Power Equivalent Bandwidth (PEB) for the duplex link: • BW<sub>Duplex Link</sub> = Greater of (BW<sub>Carrier 1</sub>, BW<sub>Carrier 2</sub>) • PEB<sub>Duplex Link</sub> = PEB<sub>Carrier 1</sub> + PEB<sub>Carrier 2</sub> • Leased BW<sub>Duplex Link</sub> = Greater of (BW<sub>Duplex Link</sub>, PEB<sub>Duplex Link</sub>) 4 For an optimal link, the Leased Bandwidth and the Power Equivalent Bandwidth should be equal / nearly equal. Repeat the link budget process by selecting different Modulation and FEC, until the BW and 5 PEB is nearly balanced.

Do these steps to calculate the link budget for a Carrier-in-Carrier Link:

#### 10.5.2 Methods to Use to Estimate PSD Ratio

#### **10.5.2.1 Use Downlink EIRP and Symbol Rate**

Use Downlink EIRP and Symbol Rate to estimate the PSD Ratio from a link budget:

```
PSD = Downlink EIRP - 10 * Log (Symbol Rate)
```

PSD Ratio Example:

| Carrier | Downlink EIRP | Symbol Rate | Power Spectral Density |
|---------|---------------|-------------|------------------------|
| A to B  | 27 dBW        | 500 ksps    | -29.99 dBW/Hz          |
| B to A  | 24 dBW        | 375 ksps    | -31.74 dBW/Hz          |

PSD Ratio (@ A) = -29.99 – (-31.74) = 1.75 dB

PSD Ratio (@ B) = -31.74 – (-29.99) = -1.75 dB

#### 10.5.2.2 Use LST

| Carrier Information                  | Link 1    | Link 2                         |        |        | 1      | 1                        |           |
|--------------------------------------|-----------|--------------------------------|--------|--------|--------|--------------------------|-----------|
| Carrier Type                         | IPL       | IPL                            |        |        |        | 1                        |           |
| Performance                          |           |                                |        |        | BER    |                          |           |
| Adulation                            | 8-Phase   | 8-Phase                        |        |        | 0.1    |                          |           |
| b/No Threshold                       | 5.6       | 5.6                            |        |        | dB     |                          |           |
| C/N Threshold                        | 8.6       | 8.6                            |        |        | dB     |                          |           |
| Center Frequency                     | 6014.0    | 6014.0                         |        |        | MHz    | the second second second |           |
| nformation Rate (IR)                 | 4096.0    | 4096.0                         |        |        | kbit/s | PSD Link 2               |           |
| Overhead (OH)                        | .0        | .0                             |        |        | kbit/s |                          |           |
| Data Rate (IR + OH)                  | 4096.0    | 4096.0                         |        |        | kbit/s | 15.8 – 10 * Log (2       | .0479 *   |
| EC Code Rate                         | .6667     | .6667                          |        |        |        | 1000000) = -47.3         | dBW/Hz    |
| R-S Code Rate                        | N/A       | N/A                            |        |        |        | 1000000, 41.0            | , abriniz |
| Fransmission Rate                    | 6143.7    | 6143.7                         |        |        | kbit/s |                          |           |
| Bandwidths and Margins               |           |                                |        |        |        |                          |           |
| ilter Rolloff Factor                 | .40       | .40                            |        |        |        | PSD Ratio                |           |
| Allocated Bandwidth                  | 2.8671    | 2.8671                         |        |        | MHz    | ±1.0 dB                  |           |
| Noise Bandwidth                      | 2.0479    | (2.0479)                       |        |        | MHz    | I 1.0 0B                 |           |
| Number of Assigned Carriers Per Linl | k 1 1     | 1                              |        |        |        |                          |           |
|                                      | Per       | Carrier UL & DL eirp (Clr-Sky) | Link 1 | Link 2 | 1      |                          |           |
|                                      |           | smit ES elevation angle        | 70.4   | 54.5   |        |                          | deg.      |
|                                      | Upli      | nk EIRP per carrier            | 58.7   | 57.0   |        |                          | dBW       |
| PSD Link 1 /                         | Path      | loss at uplink frequency       | 199.3  | 199.5  |        |                          | dB        |
| F SD LINK I                          | Gair      | n of 1 m2 antenna              | 37.1   | 37.1   | 1      |                          | dBi       |
| 16.8 - 10 * Log (2.047               | 9 * Per   | carrier FD @SC                 | -103.5 | -105.4 | 1      |                          | dBW/m2    |
|                                      | SC SC     | pattem advantage @ES           | 1.8    | 2.8    |        |                          | dB        |
| 1000000) = -46.3  dB                 | VV/HZ Per | carrier BE FD arriving @ SC    | -101.7 | -102.7 |        |                          | dBW/m2    |
|                                      |           | sponder BE SFD                 | -79.0  | -79.0  |        |                          | dBW/m2    |
|                                      |           | carrier input back-off         | -22.7  | -23.   |        |                          | dB        |
|                                      |           | carrier output back-off        | -20.2  | -21/2  |        |                          | dB        |
|                                      |           | sponder BE saturation EIRP     | 37.0   | 37.0   |        |                          | dBW       |
|                                      | Dov       | mlink BE EIRP                  | 16.8   | 15.8   |        |                          | dBW       |

# 10.5.2.3 Use SatMaster

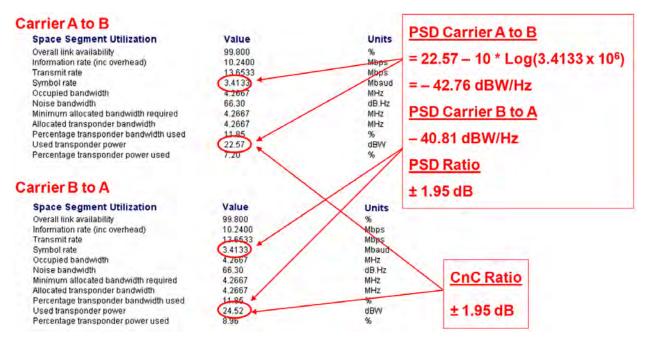

#### 10.5.2.4 Use a Spectrum Analyzer

You may use a Spectrum Analyzer capable of integrating the signal power in a given bandwidth to estimate PSD Ratio or CnC Ratio:

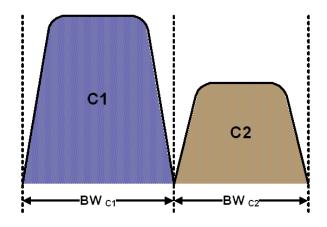

CnC Ratio (in dB) =  $Power_{C1}$  (in dBm) –  $Power_{C2}$  (in dBm)

 $\begin{array}{l} \text{PSD Ratio (in dB) = (Power_{c1} - 10 \log BW_{c1} (in Hz)) - (Power_{c2} - 10 \log BW_{c2} (in Hz)) \\ \\ = \text{CnC Ratio} - 10 \log (BW_{c1} / BW_{c2}) \end{array}$ 

If the two carriers have same Symbol Rate / Bandwidth, then the CnC Ratio is same as the PSD Ratio.

#### **10.6** Carrier-in-Carrier Automatic Power Control (CnC-APC)

#### 10.6.1 About CnC-APC

A number of Comtech EF Data modems, including the CDM-625, offer Automatic Uplink Power Control (AUPC) to mitigate the effects of rain fading and other link impairments.

It is important to note that the simple system employed in AUPC (whereby distant-end Eb/No is monitored, and local power is increased when a degraded link is detected) has an undesirable characteristic, which leads to some operators not permitting its use on their transponders: The inability of 'classic' AUPC to determine at which side of link the fade (or other impairment) has occurred. More specifically:

- If the fade is at the local side, all is well the drop in Eb/No at the distant site corresponds exactly to the drop in power (due to excess attenuation) on the local uplink; when uplink power is increased, the power at the transponder does not exceed its clear-sky value.
- Conversely, if the fade occurs at the distant side, the AUPC system increases power in exactly the same way but now, there is no excess uplink attenuation and, as a result, the clear-sky power at the satellite will be exceeded.

In a transponder with many carriers using AUPC, a fade event at the 'wrong' side can cause many carriers to simultaneously increase power beyond their authorized maximums, leading to intermod problems, adjacent channel interference (ACI) issues, and in some extreme cases, saturation of the transponder.

When considering power control in the Carrier-in-Carrier case, not only must the issue of exceeding allocated power limits be respected, but the problem of driving CnC ratios outside working limits during fading must also be taken into account.

#### **10.6.2** AUPC and Carrier-in-Carrier in the CDM-625

The CDM-625 currently permits 'classic' AUPC when Carrier-in-Carrier mode is in operation, but this does nothing to stop the problem of exceeding power limits when the fade is on the 'wrong' side. To limit the impact of this, you are constrained to 3 dB of permitted power increase. Depending on the satellite band, and the depth and rapidity of the fade, this constraint may curtail the effectiveness of the system.

#### **10.6.3** The CnC Automatic Power Control Algorithm

In addressing the shortcomings of 'classic' AUPC, from its studies of the unique problems of power control in CnC systems, Comtech EF Data has determined that there is sufficient information available (CnC ratio, power level, Eb/No, RSL, etc.) on the local and distant sides to control power at each end without exceeding the total composite power allocated to each carrier in the CnC pair. Furthermore, the power control algorithm developed by Comtech EF Data ensures that the CnC ratio remains within the correct working range.

#### As a recap, consider the following diagram:

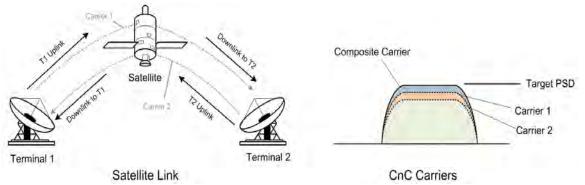

Whenever power is adjusted on Carrier 1, the power in Carrier 2 needs to be adjusted so the composite carrier power remains constant (or does not exceed its allocated limit), while keeping the CnC ratio within limits.

There are two distinct phases to the CnC-APC algorithm:

 In order for the CnC-APC algorithm to work effectively, it must first analyze the CnC Ratio and Eb/No margins on each side of the link, and based on the starting conditions, redistribute power between the two ends so that good protection against fades can be achieved. This process is referred as re-balancing, and is done so that total composite power (TCP) in the two carriers remains constant (within ±0.5 dB).

In this process, both sides of the link calculate power changes, based on their ability to see not only local parameters, including CnC Ratio, Eb/No, Receive signal level, power level and max power increase, but those of the modem at the other end of the link. After these calculations are performed, a comparison of the results is performed, and if they are in close agreement, the power changes are implemented.

It may not always be possible to drive the powers to an optimum point. The calculations take into account:

- The minimum and maximum power levels possible in the modem (which is affected by the operating band 70/140 MHz IF versus L-Band).
- If the user-programmed value that determines the maximum permitted increase in Tx power for the terminal would be exceeded. *This is a very important value*, and you must know exactly how far from compression his transmit RF chain is operating. As an example, if, under normal clear sky conditions, you determine that the backoff from compression is -3 dB, and under no circumstances must the RF chain ever go past -1 dB, the maximum power increase that can be permitted is 2 dB. You enter this into the CDM-625 as a setup parameter. If this value is ignored, or incorrectly entered, compression or saturation could occur, either during the initial rebalance, or during a fade event. This parameter is referred to as TPLI<sub>max</sub> (Transmit Power Level Increase, max).

- If the power changes calculated would put the CnC Ratio out of its working range.
- If the Rx signal level is above its minimum level if it is not, the CnC Ratio monitor will not be accurate, which is essential correct calculations.
- If the power change would result in the Eb/No margin on either side becoming negative (*see below*).

At the end of the rebalance procedure, the modem will display the result:

- ➢ Full rebalance.
- > Partial rebalance.
- Some issue was found that prevents a rebalance.

In the case of a partial or no rebalance, the modem displays the reason for this result; you can then adjust an operating parameter and try again.

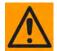

#### **CAUTION – READ THESE IMPORTANT NOTES:**

- You should be aware that after the rebalance has been carried out, it is very likely that the CnC Ratio will not be at 0dB, and the Eb/No margins will not be equal. This is particularly true for cases where there is an asymmetry in antenna size, terminal G/T, symbol rate etc. This is an inherent function of the re-balancing algorithm, and is not a cause for concern.
- You should only attempt to do a rebalance if it is known with certainty that there are CLEAR SKY conditions at BOTH SIDES OF THE LINK.

It is not necessary for there to be a person at each end – the rebalance can be initiated from either side, with the other side unattended.

Following the rebalance, the CDM-625 stores key parameters, such as Tx Power level, that are referred to as the *Home State*. In the event of a loss of communication between the two sides, the modem will revert to Home State, which is a known safe condition that will not cause TCP to be exceeded. Once the link conditions have improved so that communication is re-established, CnC-APC will automatically re-activate.

2. In the second phase of the algorithm, Eb/No, CnC ratio, and RSL are continuously monitored. For every combination of the modulation, FEC type and FEC code rate, the modem calculates an *Eb/No margin*. An Eb/No margin of 0 dB is arbitrarily determined to be the Eb/No value that produces a BER of 1 x 10<sup>-7</sup> at the output of the decoder, plus 1 dB. If the algorithm senses that Eb/No margin is dropping, power is increased at one or both ends of the link, but in a manner that ensures that TCP is not exceeded. In the vast majority of cases the TCP during a fade will not exceed its clear-sky value by more than +0.5 dB.

The algorithm uses a number of inputs, from both sides of the link, including a knowledge of the satellite band in use (which you are required to know at the time of set-up). The characteristics of rain fading changes with frequency, and there are different models for C-Band, X-Band, Ku-Band, and Ka-Band. Not only does downlink attenuation vary as a function rain rate, but in some cases (depending on the G/T of the terminals at each end, and the satellite transponder itself) may be dominated by an increase in receive noise temperature when the antenna is pointing through rain and clouds, rather than 'cold' sky.

The depth of fade that the CnC-APC algorithm can tolerate is highly dependent on a number of factors, including:

- The CnC Ratio and Eb/No margins following a rebalance. In general, with a highly asymmetric link, where CnC Ratio is not close to zero, the tolerance to fade depth on one side will be less than the other.
- The maximum permitted level of power increase that you have defined. If, for example, you have programmed a TPLImax value of 2 dB (because that's the only headroom the RF chain has) you should not expect the link to tolerate a fast 10 dB fade at Ku-Band.

#### 10.6.4 CnC-APC Framing

In order to provide a two-way communications link between the two ends, CnC-APC requires an overhead channel (very much like EDMAC, or one of its variants, which is used in AUPC).

Recognizing that this overhead needs to have a minimal impact on occupied bandwidth and Eb/No performance, the overhead has been kept as low as possible:

- The overhead rate is fixed at 0.5%, causing the symbol rate of the carrier to grow by an almost imperceptible amount (no need to re-calculate channel spacing) and causing a loss of Eb/No performance of only 0.02dB.
- This choice of overhead rate effectively gives you the functionality of the CnC-APC channel without having to pay a penalty in power or bandwidth it's essentially free.

The CnC-APC channel constantly passes a number of metrics and parameters, including CnC Ratio, Eb/No, Receive signal level, power level and max power increase, as well as information required for the initial set-up, including the modem operating band (L-Band or 70/140 MHz), and the satellite band in use.

In addition to the information fields in the frame, there is a control field that permits commands to be sent from one side or the other during initial re-balancing, and re-balancing during fade events.

Note that the CnC-APC frame size (and the latency associated with it) limits the lower end of the range of bit rates that are supported to 64 kbps. If you select the CnC-APC mode at a data rate below 64 kbps, an error message will be generated if a rebalance operation is requested.

#### 10.6.4.1 CnC-APC Framing and the Self-Locking Problem

*Self-locking* is a problem that has been previously reported to Comtech EF Data Product Support on CnC links that have identical data rates, FEC and modulation.

In the case where both ends of the link are up and running, the CnC canceller performs as intended. However, if the carrier at the remote side stops transmitting a carrier, the CnC canceller will still cancel the interferer (its own outbound Tx signal), but the cancelation is not perfect (it may be in the order -30 dB) and hence a weak signal appears at the input to the demodulator that, because of the correct settings of data rate, FEC and modulation, is sometimes acquired by the demod. This can sometimes be an issue because, although the Tx carrier from the distant side is not transmitting, no demodulator alarm is generated and hence the local end is not alerted – and data being transmitted is looped back to the receiver, and back into the network.

The use of CnC-APC framing provides the means to eliminate the self-locking problem. Rather than having an identical framing structure for the local and distant sides of the link, by designating each side as **Side A** and **Side B**, each side has a different framing structure and is therefore non-identical and incompatible. This makes it impossible for a modem in this CnC mode to lock to itself. With this approach, there is no 'master-slave' relationship – both sides are peers, and either side can be designated as **A** or **B**.

#### 10.6.5 CnC-APC Response Time

After CnC-APC is activated, power may be modified at a rate that does exceed once every 1.75 seconds. This rate has been determined by taking into account the round trip satellite delay, the time taken to accurately determine CnC Ratio and Eb/No following a power adjustment, and the latency of the CnC-APC frame itself. The overall response time of the control system is therefore limited by these factors, and deep fading events that exceed approximately 1 dB/second are likely to be too fast for CnC-APC (or any other 'classic' scheme) to respond to. Users should bear in mind that these limitations in response time are inherent in schemes involving round-trip delays from geostationary satellites.

#### 10.6.6 CnC-APC Setup

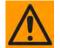

CAUTION – This procedure should be done only when there are CLEAR SKY conditions at <u>both</u> ends of the link.

To set up CnC-APC, carefully follow and understand these steps:

**1.** Set up the CnC link in 'normal' mode according to the instructions earlier in this chapter, and according to an appropriately calculated link budget.

The initial selection of CnC-APC normally requires that a person be present at both ends, to coordinate the change of CnC from 'normal' to CnC-APC mode. Alternately, if an IP

connection is available to the distant end *that does not depend on the satellite link for primary connectivity,* the setup can be performed remotely.

Once the link is established, a further rebalance, activation or suspension does not require another person to be present, or independent remote IP access.

- 2. Once the 'normal' CnC link has been established, determine that the link is stable and that it has an acceptable link margin at both ends.
- **3.** Decide, arbitrarily, which is **Side A**, and which is **Side B**.
- 4. From the CDM-625 front panel, select the **CONFIG**  $\rightarrow$  CnC  $\rightarrow$  Mode menu:

```
CnC Mode: APC,Side A,C-Band (Off, On, APC)
Activate? N (Y,N) APC is not active ( \stackrel{\checkmark}{\bullet} \stackrel{\diamond}{\bullet} )
```

On the top line, use the  $\blacktriangle \bigtriangledown$  arrow keys to select the appropriate CnC operating mode. Available selections are:

- Off On (normal) APC, Side A, C-Band
- APC, Side A, X-Band APC, Side A, Ku-Band APC, Side A, Ka-Band
- APC, Side B, C-Band APC, Side B, X-Band APC, Side B, Ku-Band
- APC,Side B,Ka-Band

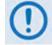

If it is not known which satellite band is being used, no attempt should be made to engage CnC-APC.

Once the mode has been selected, press **ENTER** – do <u>not</u> select **Activate** (on the bottom line) yet. Note the following:

- If **Side A** is selected at both sides, or **Side B** is selected at both sides, both modems will display a **Frame Sync** fault (under Rx faults). No further action is possible until this error has been corrected.
- If different satellite bands are selected on each side (for instance, Side A is Ku-Band, while side B is C-Band) the modem will display an **APC Band Mismatch** fault (under Rx faults). No further action is possible until this error has been corrected.
- 5. Based on the known RF terminal equipment in use, determine a value for the maximum allowed power increase (TPLI<sub>max</sub>) and then set this value. From the CDM-625 front panel, select the CONFIG →Tx → Power menu:

```
Output Power Mode = CnC-Auto-Power-Control
Level = -25.0dBm MaxPwrIncrease=2.5dB ( <sup>◀</sup> ) ◆)
```

**On the bottom line**, to edit the power output level and the maximum permitted increase in power level when in APC Mode: Use the  $\blacktriangleleft \triangleright$  arrow keys to select a digit to edit, and then use the  $\blacktriangle \blacktriangledown$  arrow keys to change the value of that digit. Press **ENTER** when done.

Note that when APC is in an active state, the value of the power level displayed in the bottom left will show 'AUTO'.

6. Go back to the SELECT: CONFIG → CnC → MODE menu. On the bottom line, which will be displaying Activate? N (Y,N), use the ▲ ▼ arrow keys to select Y (Yes) and then press ENTER.

The modem display will update, similar to the following example:

```
The CnC Mode: APC,Side A,C-Band (Off, On, APC)
Suspend? N (Y,N) OK-ReBalance Done ( ( ↓ ◆)
```

The message on the bottom line can be any one of the following:

| Displayed Message                    | Expanded Meaning                                                        |
|--------------------------------------|-------------------------------------------------------------------------|
| OK-ReBalance Done                    | Full rebalance was achieved                                             |
| OK(P)CnCRatio→ Lim                   | Partial rebalance, limited by CnC ratio approaching its working limit   |
| OK(P)-LocalPwr→ Min                  | Partial rebalance, limited by local power approaching its lower limit   |
| $OK(P)$ -Local $Pwr \rightarrow Max$ | Partial rebalance, limited by local power approaching its upper limit   |
| OK(P)-LocalPwr→ Lim                  | Partial rebalance, limited by local power approaching $TPLI_{max}$      |
| OK(P)-DistPwr→ Min                   | Partial rebalance, limited by distant power approaching its lower limit |
| OK(P)-DistPwr→ Max                   | Partial rebalance, limited by distant power approaching its upper limit |
| OK(P)-DistPwr→ Lim                   | Partial rebalance, limited by local power approaching $TPLI_{max}$      |
| OK(P)-Incomplete                     | Partial rebalance, algorithm did not fully converge                     |
| No APC Frame Sync                    | Communication not possible – no APC frame sync                          |
| Locl EbNo too high                   | The local Eb/No is too high (>16 dB) to determine rebalance params      |
| Dist EbNo too high                   | The distant Eb/No is too high (>16 dB) to determine rebalance params    |
| DistEnd ReBal fail                   | The distant end failed to rebalance                                     |
| DistEnd NoResponse                   | The distant end failed to respond                                       |
| Fail-CalcMismatch                    | No Rebalance - the solution calculated by each end does not match       |
| CnC Ratio too high                   | The CnC ratio is too high (>9 dB) for re-balancing to be attempted      |
| LoclMargin too low                   | There is insufficient local Eb/No margin for an APC rebalance           |
| DistMargin too low                   | There is insufficient local Eb/No margin for an APC rebalance           |
| Rx DataRate<64kbps                   | The Rx data rate needs to be 64 kbps or higher for APC                  |
| Rx DataRate<64kbps                   | The Tx data rate needs to be 64 kbps or higher for APC                  |
|                                      |                                                                         |

| Displayed Message | Expanded Meaning                                                   |  |  |  |  |
|-------------------|--------------------------------------------------------------------|--|--|--|--|
| Local RSL too low | The local RSL is below the minimum for the operating symbol rate   |  |  |  |  |
| Dist RSL too low  | The distant RSL is below the minimum for the operating symbol rate |  |  |  |  |

If the message shown begins with **OK**, then after approximately 5 seconds, the display changes as per the following example:

The CnC Mode: APC,Side A,C-Band (Off, On, APC) Suspend? N (Y,N) APC is active (⁴ ▸ ⇐)

At this point, as indicated on the bottom line of the display, CnC-APC is **active**.

To suspend CnC-APC at any time: On the bottom line, which will be displaying **Suspend? N** (**Y**, **N**), use the  $\blacktriangle \forall$  arrow keys to select **Y** (**Yes**) and then press **ENTER**. The CnC-APC status message on the bottom line of the display will update accordingly, as per the following example:

The CnC Mode: APC,Side A,C-Band (Off, On, APC) Activate? N (Y,N) APC is not active  $( \stackrel{\checkmark}{\bullet} \stackrel{\diamond}{\bullet} )$ 

Note that, when CnC-APC is suspended, it is de-activated on **both** sides.

If a message other than **OK** is displayed after attempting to perform a rebalance, the CnC-APC system will not activate, and you should correct the link conditions before reattempting to activate it.

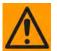

#### CAUTION - READ THIS IMPORTANT NOTE:

When CnC-APC is active, you are not permitted to change configuration parameters that potentially affect the operation of CnC-APC (modulation type, FEC type, code rate, framing, etc). If you attempt to change one of these parameters either locally or remotely, the change will not be accepted. In order to change these configuration parameters, CnC-APC needs to be suspended first. Following the changes, you should re-activate CnC-APC. Be aware that the reactivation will be preceded with a new rebalance operation.

#### 10.6.7 CnC-APC Redundancy Support Notes

1. The initial release of the CnC-APC feature (in CDM-625 Firmware Version 2.0.2) fully supports 1:1 redundancy. Note that, as is required with standard CnC 1:1 redundancy operation, a PMSI cable is required to connect the two units in a 1:1 pair.

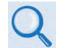

Sect. 5.2.1.8.4 CONFIG: CnC  $\rightarrow$  PMSI-Control (Chapter 5. FRONT PANEL OPERATION)

2. At this time, 1:N redundancy in the CRS-300/CRS-500 is not yet supported – a firmware update for these switches will be available in the future. Please consult Comtech EF Data Technical Support for updated information.

# 10.7 DoubleTalk Carrier-in-Carrier Specifications

| Operating Mode                                | Requires the two links to share a common carrier frequency (Outbound and Inbound symbol rates do not have to be equal)                                                      |  |  |  |  |  |
|-----------------------------------------------|----------------------------------------------------------------------------------------------------|--|--|--|--|--|
| Power Spectral Density Ratio<br>and CnC Ratio | BSPK/QPSK/8-PSK/8-QAM: -7 dB to +11 dB (ratio of power spectral density, outbound interferer to desired inbound)                                                            |  |  |  |  |  |
|                                               | <b>16-QAM:</b> –7 dB to +7 dB (ratio of power spectral density, outbound interferer to desired inbound)                                                                     |  |  |  |  |  |
|                                               | <b>Note:</b> With asymmetric carriers the absolute power ratio (or CnC ratio) would be different, depending on the ratio of the symbol rates.                               |  |  |  |  |  |
|                                               | Example:                                                                                                    |  |  |  |  |  |
|                                               | Outbound interferer = 1 Msymbols/sec                                                                                                    |  |  |  |  |  |
|                                               | Desired Inbound = 500 ksymbols/sec                                                                                                    |  |  |  |  |  |
|                                               | • Ratio of power spectral density = +7 dB                                                                                                    |  |  |  |  |  |
|                                               | Absolute power ratio (CnC Ratio) = +7dB + (10 log Outbound/desired symbol rate) = +10 dB                                                                                    |  |  |  |  |  |
| Maximum Symbol Rate Ratio                     | 3:1 (TX:RX or RX:TX)                                                                                                    |  |  |  |  |  |
| Inbound/Outbound<br>frequency uncertainty     | <ul> <li>Within the normal acquisition range of the demod, as follows:</li> <li>Below 64 ksymbols/sec: ±1 to ±(Rs/2) kHz, where Rs = symbol rate in ksymbols/sec</li> </ul> |  |  |  |  |  |
|                                               | Between 64 and 389 ksymbols/sec: ±1up to a maximum of ±32kHz                                                                                                    |  |  |  |  |  |
|                                               | • Above 389 ksymbols/sec: ±1 to ± (0.1Rs) kHz, up to a maximum of ±200 kHz                                                                                                  |  |  |  |  |  |
| Delay range                                   | 0-330 ms                                                                                                    |  |  |  |  |  |
|                                               | • BPSK = 0.3dB • QPSK = 0.3dB • OQPSK = 0.3dB                                                                                                    |  |  |  |  |  |
| Eb/No Degradation<br>(equal Inbound/Outbound  | • 8-PSK = 0.5dB • 8-QAM = 0.4dB • 16-QAM = 0.6dB                                                                                                    |  |  |  |  |  |
| power spectral density)                       | For +10 dB power spectral density ratio (outbound interferer 10 dB higher than desired inbound) add an additional 0.3 dB                                                    |  |  |  |  |  |
|                                               | Delay, in milliseconds                                                                                                    |  |  |  |  |  |
| Monitor Functions                             | • Frequency offset (between outbound interferer and desired inbound). 100 Hz resolution                                                                                     |  |  |  |  |  |
|                                               | CnC ratio, in dB (ratio of absolute power, outbound interferer to desired inbound)                                                                                          |  |  |  |  |  |
| CnC Monitor Accuracy                          | ±1.0 dB for symmetric symbol rate                                                                                                    |  |  |  |  |  |

## **10.8 Carrier-in-Carrier Summary**

Comtech EF Data's DoubleTalk Carrier-in-Carrier can provide significant savings in operational expenses. The following should be considered when evaluating DoubleTalk Carrier-in-Carrier:

- DoubleTalk Carrier-in-Carrier can only be used for full duplex links where the transmitting earth station is able to receive itself.
- DoubleTalk Carrier-in-Carrier can be used in both bandwidth limited and power limited situations.
- The maximum savings is generally achieved when the original link is symmetric in data rate.

## 10.9 Glossary

## Bandwidth, Allocated or Occupied

Bandwidth or Allocated Bandwidth or Occupied Bandwidth is the frequency space required by a carrier on a transponder.

For example: A Duplex 10 Mbps Circuit with 8PSK Modulation, FEC Rate 3/4 and 1.4 Spacing requires:

- Allocated BW = (DR / SE) \* CSF [(Data Rate / Spectral Efficiency) \* Carrier Spacing Factor]
- Allocated BW = 6.222 MHz = (10 / 2.25) \* 1.4

For a 36 MHz transponder, 6.222 MHz corresponds to 17.3% Bandwidth Utilization.

## Bandwidth, Leased (LBW)

Almost all satellite operators charge for the Leased Bandwidth (LBW). Leased Bandwidth or Leased Resource is the greater of the Allocated Bandwidth and Power Equivalent Bandwidth.

**For example:** If a carrier requires 3 MHz of Allocated BW and 4.5 MHz of PEB, the Leased Bandwidth is 4.5 MHz

## Bandwidth, Power Equivalent (PEB)

Power Equivalent Bandwidth (PEB) is the transponder power used by a carrier, represented as bandwidth equivalent.

### PEB Calculation Example:

- Transponder EIRP = 37 dBW
- Output Backoff (OBO) = 4 dB
- Available EIRP = 37 4 = 33 dBW = 10<sup>3.3</sup> = 1995.26 Watts
- Transponder Bandwidth = 36 MHz

- Power Available / MHz = 1995.26 / 36 = 55.424 W
- If a carrier uses 24 dBW, its PEB =  $10^{2.4} / 55.424 = 4.532$  MHz

This corresponds to 12.59% of available transponder power.

### CnC Ratio

#### Ratio of Interfering Carrier Power to Desired Carrier Power (unit in dB).

The *Interfering Carrier* is the Tx Carrier from local modulator; the *Desired Carrier* is the carrier from the distant end received by the local demodulator.

At the station transmitting C1: CnC Ratio (in dB) = PowerC1 (in dBm) – PowerC2 (in dBm)

### Eb/No

Ratio of Energy per bit (Eb) to Noise density (No) (unit in dB):

- Eb/No = C/No 10log(DR) [where DR is the Data Rate]
- Eb/No = Es/No 10log(SE) [where SE is Spectral Efficiency]

### Es/No

Ratio of Energy per symbol (Es) to Noise density (No) (unit in dB):

- Es/No = C/No 10log(SR) [where SR is the Symbol Rate]
- Es/No = Eb/No + 10log(SE) [where SE is Spectral Efficiency]

## C/N

### Ratio of Carrier Power (C) to Noise (N) (unit in dB):

Equivalent to Es/No when calculated in the Symbol Rate bandwidth.

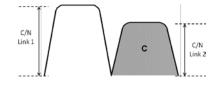

## C/No

Ratio of Carrier Power (C) to Noise Density (N<sub>o</sub>) (unit in dBHz)

## Co+No/No

### Ratio of Carrier Density ( $C_o$ ) + Noise ( $N_o$ ) to Noise Density ( $N_o$ ) (unit in dB):

 $C/N = C/N_o - 10\log(B)$  [where B is bandwidth in Hz]

 $E_b/N_o = C/N_o - 10log(DR)$  [where DR is data rate in bits/sec]

 $= C/N + 10\log(B) - 10\log(DR)$ 

= C/N – 10log(SE) [where SE is Spectral Efficiency]

 $E_b/N_o = 10\log (10^{((Co+No/No)/10)} - 1) - 10\log(SE)$  [where SE is Spectral Efficiency]

[Note: Spectral Efficiency is in bps / Hz]

## Power Spectral Density (PSD)

Power Spectral Density (PSD) is the signal power per unit bandwidth: dBW / Hz or dBm / Hz

**For example:** Signal power = 20 dBm

Signal bandwidth = 5 MHz

PSD = 20 - 10 \*log (5,000,000) = -46.99 dBm / Hz

### PSD Ratio

#### Ratio of Power Spectral Density (PSD) of the interfering carrier to the desired carrier.

If looking at the two carriers side-by-side on a spectrum analyzer:

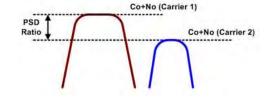

## Quasi Error Free (QEF)

Quasi Error Free (QEF) corresponds to PER ~10<sup>-7</sup>

[Note: PER (packet error rate) is based upon a 188-byte MPEG frame size]

## Spectral Efficiency (SE)

Ratio of the Data Rate to the Symbol Rate.

### Symbol Rate & Data Rate

Symbol Rate and Data Rate are related:

- DR = SR \* SE [Data Rate = Symbol Rate \* Spectral Efficiency]
- SR = DR / SE [Symbol Rate = Data Rate / Spectral Efficiency]

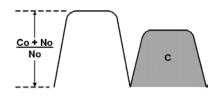

Notes:

\_\_\_\_

# Chapter 11. EDMAC CHANNEL

## 11.1 Overview

## 11.1.1 EDMAC

EDMAC is an acronym for Embedded Distant-end Monitor And Control. This feature permits user access to the M&C features of modems that are at the distant-end of a satellite link. This is accomplished by adding extra information to your data, but in a manner that is otherwise transparent.

## On the transmit side:

The data is split into frames – each frame containing 1008 bits (except Rate 21/44 BPSK Turbo, or when the data rates exceed 2048 kbps, where the frame length is 2928 bits, and Rate 5/16 BPSK Turbo where the frame length is 3072 bits). 48 bits in each frame are overhead, and the rest of these bits are user data. This increases the rate of transmission by 5% (approximately 1.5% for the Turbo BPSK cases, and for all data rates greater than 2.048 Mbps). For example, if the user data rate is 64 kbps, the actual transmission rate will now be at 67.2 kbps. Note that you may also select EDMAC-2 framing, which always uses a 2928 bit frame, and yields a 1.6% overhead for all modulation types and data rates.

At the start of each frame, a 12-bit synchronization word is added. This allows the demodulator to find and lock to the start of frame. At regular intervals throughout the frame, additional data bytes and flag bits are added (a further 36 bits in total). It is these additional bytes that convey the M&C data.

When framing is used, the normal V.35 scrambler is no longer used. This V.35 approach is called 'self synchronizing' because no external information is required in the receiver in order for the de-scrambling process to recover the original data.

The disadvantage of this method is that it multiplies errors. On average, if one bit error is present at the input of the descrambler, three output errors are generated. However, there is an alternative when the data is in a framed format: in this case, a different class of scrambler may be used – one that uses the start of frame information to start the scrambling process at an exact known state.

In the receiver, having synchronized to the frame, the de-scrambler can begin its processing at exactly the right time. This method does not multiply errors, and therefore has a clear

advantage over V.35 scrambling. This is fortunate, as there is a penalty to be paid for adding the framing: by adding the extra 5% to the transmitted data rate, the effective Eb/No that is seen will degrade by a factor of 10log(1.05), or 0.21 dB (0.07dB in the case of the two BPSK Turbo rates or EDMAC-2).

The use of an externally synchronized scrambler and descrambler almost exactly compensates for this degradation. The net effect is that you will see effectively identical BER performance, whether or not framing is used.

## On the receive side:

When the demodulator locks to the incoming carrier, it must go through the additional step of searching for and locking to the synchronization word. This uniquely identifies the start of frame, and permits the extraction of the overhead bytes and flag bits at the correct position within the frame. Additionally, the start of frame permits the de-scrambler to correctly recover the data: your data is extracted and sent through additional processing in the normal manner. The extracted overhead bytes are examined to determine if they contain valid M&C bytes.

## 11.1.2 Drop & Insert ++

A new variation of EDMAC is available with D&I++ framing. With this, each frame contains 2944 bits, with 64 overhead bits and 2880 user data bits. The portion of the overhead used for the EDMAC link performs identically to that of the EDMAC frame, but because D&I++ uses a smaller overhead, the two modes are not compatible with each other.

# 11.1.3 EDMAC-3

**EDMAC-3** is another variation of EDMAC, which uses the same rate exchange as the original EDMAC frame:

- 21/20 (5%) at 2048 kbps and below
- 61/60 (1.6%) above 2048 kbps

With EDMAC-3, however, the EDMAC channel operates at 1/3 the rate of original EDMAC because most of the overhead is dedicated to carrying the remote modem's complete status information (including AUPC), so that it is available to the near-end modem at nearly real-time speed. EDMAC-3 is best suited for SNMP proxy applications.

# **11.2 EDMAC Channel M&C Connection**

Data to be transmitted to the distant-end is sent to a local unit via the remote control port. A message for the distant-end is indistinguishable from a 'local' message – it has the same structure and content, only the address will identify it as being for a distant-end unit.

Before the M&C data can be successfully transmitted and received, pairs of units must be split into EDMAC Masters and EDMAC Slaves. Masters are local to the M&C Computer, and Slaves are distant-end.

Now, a unit that has been designated an EDMAC master not only responds to its own unique bus address, but it will also be configured to listen for the address that corresponds to its EDMAC Slave. When a complete message packet has been received by the EDMAC Master, it will begin to transmit this packet over the satellite channel, using the overhead bytes that become available.

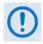

The 'normal' protocol for the message packet is not used over the satellite path, as it is subject to errors. For this reason, a much more robust protocol is used which incorporates extensive error checking.

At the distant-end, the EDMAC slave, configured for the correct address, receives these bytes, and when a complete packet has been received, it will take the action requested, and then send the appropriate response to the EDMAC Master, using the return overhead path on the satellite link. The EDMAC Master assembles the complete packet, and transmits the response back to the M&C Computer.

Apart from the round-trip satellite delay, the M&C Computer does not see any difference between local and distant-end units – it sends out a packet, addressed to a particular unit, and gets back a response. It can be seen that the EDMAC Master simply acts as forwarding service, in a manner that is completely transparent.

This approach does not require any additional cabling; connection is made using the normal M&C remote port. Furthermore, you do not have to worry about configuring the baud rate of the M&C connection to match the lowest data rate modem in the system. The M&C system can have mixed data-rate modems, from 18 kbps to 25 Mbps, and still run at speeds in excess of 19200 baud. It should be pointed out that, at 18 kbps, the effective throughput of the overhead channel is only 56 asynchronous characters/second. For a message of 24 bytes, the time between sending a poll request and receiving a response will be around 1 second. (Note that when EDMAC-2 or either of the BPSK Turbo rates is in use, the overhead rate is reduced by a factor of three, and therefore the response time will be around 3 seconds.)

## 11.3 EDMAC Channel Setup

To access a distant-end unit:

- Designate a Master/Slave pair: Master at the local-end, Slave at the distant-end.
- On the local-end unit, enable framing and EDMAC, define the unit as MASTER, then enter the bus address. This is constrained to be 'base 10' meaning that only addresses such as 10, 20, 30, 40 etc, are allowed.
- Choose a unique bus address for the distant-end. This should normally be set to the 'base 10' address + 1. For example, if the MASTER unit is set to 30, choose 31 for the distant-end unit.
- On the distant-end unit, enable framing and EDMAC, define the unit as SLAVE, then enter the bus address. The orange EDMAC Mode LED on the modem front panel should be illuminated.
- Set the local-end unit to RS485 remote control, and set the bus address of this local unit. The orange Remote Mode LED on the modem front panel should be illuminated.
- Once the satellite link has been established, connect the M&C Computer, and begin communications with both the local and distant end units.

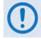

EDMAC modes are fully compatible with AUPC modes.

# Chapter 12. ESC++

## 12.1 Overview

**ESC** is an acronym for **E**ngineering **S**ervice **C**hannel. The ESC++ mode of operation is a closed network frame structure that combines **A**utomatic **U**plink **P**ower **C**ontrol (AUPC) with a high speed asynchronous order-wire channel. AUPC works identically to what is offered with EDMAC and D&I++ framing, but is not compatible with either because ESC++ framing uses a different overhead percentage than the other closed network framing modes.

## 12.2 Overhead Details

Baud rates from 1200 to 38400 bits/sec are offered using EIA-232 or EIA-485 format. Three data formats are available: 8-N-1 (eight data bits, no parity, and one stop bit), 7-E-2 (seven data bits, even parity, and two stop bits), and 7-O-2 (seven data bits, odd parity, and two stop bits). The 9-pin ESC port is used for this data channel (see **Sect. 3.2.2.5 ESC (DB-9F)** in **Chapter 3. REAR PANEL CONNECTORS AND PINOUTS** for more information).

Because 38400 baud is the maximum rate available, the actual overhead percentage for ESC++ framing changes as the data rate increases, thereby saving bandwidth at high data rates. The added overhead is as follows:

| Data rate              | Overhead ratio (percentage) |
|------------------------|-----------------------------|
| 64 kbps to < 768 kbps  | 19/17 (11.76%)              |
| 768 kbps to 1.5 Mbps   | 12/11 (9.09%)               |
| > 1.5 Mbps to 2.5 Mbps | 29/27 (7.4%)                |
| > 2.5 Mbps to 7 Mbps   | 19/18 (5.56%)               |
| > 7 Mbps               | 64/63 (1.58%)               |

Note that 64 kbps is the minimum data rate allowable with ESC++. Depending upon code rate and modulation used, the modem's maximum data rate of 25 Mbps may be used with ESC++. In all cases, if the Reed-Solomon outer codec is used, the 126/112 ratio is employed with ESC++. The new frame structure may be used with any FEC codec type available with the CDM-625.

## 12.3 Available Baud Rates

At the lowest data rates, the 11.76% overhead may not allow all baud rates. Available rates are as follows:

| Data rate           | Baud rates available |
|---------------------|----------------------|
| 64 to 127.999 kbps  | 1200, 2400, 4800     |
| 128 to 191.999 kbps | 1200 to 9600         |
| 192 to 255.999 kbps | 1200 to 14400        |
| 256 to 383.999 kbps | 1200 to 19200        |
| 384 to 511.999 kbps | 1200 to 28800        |
| 512 kbps and above  | 1200 to 38400        |

## 12.4 Configuration

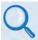

**Chapter 5. FRONT PANEL OPERATION** 

Use the SELECT: Configure  $\rightarrow$  Mode menu to select ESC++. Then, use the SELECT: Configure  $\rightarrow$  Misc  $\rightarrow$  HiRateESC menu select the baud rate and asynchronous character format.

## 12.5 Effect on Eb/No Performance

Because the increase in transmitted data rate will cause a decrease in the Eb/No performance – particularly at lower data rates where the percentage overhead is large – all of the published data concerning BER versus Eb/No needs to be modified according to the table that follows:

| Data rate              | Overhead ratio (percentage) | Eb/No degradation |
|------------------------|-----------------------------|-------------------|
| 64 kbps to < 768 kbps  | 19/17 (11.76%)              | 0.48 dB           |
| 768 kbps to 1.5 Mbps   | 12/11 (9.09%)               | 0.38 dB           |
| > 1.5 Mbps to 2.5 Mbps | 29/27 (7.4%)                | 0.31 dB           |
| > 2.5 Mbps to 7 Mbps   | 19/18 (5.56%)               | 0.23 dB           |
| > 7 Mbps               | 64/63 (1.58%)               | 0.07 dB           |

The degradation is simply  $10 \times \log$  (Overhead ratio).

The Eb/No displayed by the modem (SELECT: Monitor  $\rightarrow$  RX-Params) takes this into account in the value that is calculated.

# Chapter 13. OFFSET QPSK OPERATION

**OQPSK** is an acronym for **O**ffset **Q**uadrature **P**hase **S**hift **K**eying modulation. OQPSK is a variation of normal QPSK that is offered in the CDM-625 Advanced Satellite Modem. Normal band limited QPSK produces an RF signal envelope that necessarily goes through a point of zero amplitude when the modulator transitions through non-adjacent phase states. This is not considered to be a problem in most communication systems, as long as the entire signal processing chain is linear.

However, when band-limited QPSK is passed through a non-linearity (e.g., a saturated power amplifier), there is a tendency for the carefully filtered spectrum to degrade. This phenomenon is termed **spectral regrowth**, and at the extreme (hard limiting), the original unfiltered sin(x)/x spectrum would result. In most systems, this would cause an unacceptable level of interference to adjacent carriers, and would cause degradation of the BER performance of the corresponding demodulator.

To overcome the problem of the envelope collapsing to a point of zero amplitude, Offset QPSK places a delay between I and Q channels of exactly 1/2 symbol. Now, the modulator cannot transition through zero when faced with non-adjacent phase states; the result is that there is far less variation in the envelope of the signal, and non-linearities do not cause the same level of degradation.

The demodulator must realign the I and Q symbol streams before the process of carrier recovery can take place. For various reasons, this makes the process of acquisition more difficult. In the CDM-625, the two consequences of this are as follows:

- 1. Demodulator acquisition may be longer than standard QPSK, especially at low symbol rates.
- 2. The acquisition threshold is slightly higher than for normal QPSK. This effect is only an issue for LDPC Rate 1/2 and TPC Rate 21/44 code rates, where the Eb/No values are typically less than 2 dB. In this case, the acquisition and tracking threshold is approximately 1dB higher than for QPSK.

Notes:

\_

# Chapter 14. OPEN NETWORK OPERATIONS

## 14.1 Overview

This chapter summarizes the functionality and specifications of the Intelsat Business Service (IBS), Drop and Insert (D&I), and Intermediate Data Rate (IDR) Open Network framing modes.

# 14.2 Intelsat Business Service (IBS)

| Primary Data Rates Supported |                                       |
|------------------------------|---------------------------------------|
| G.703                        | 1544, 2048, 6312 and 8448 kbps SD, RD |
| EIA-422, V.35, LVDS          | N x 64 kbps SD, RD (up to 8448 kbps)  |
| ADPCM Audio (2 Channels)     | 64 kbps only, full duplex             |

| Engineering Service Channel |                                                         |
|-----------------------------|---------------------------------------------------------|
| Earth Station-to-Earth      | EIA-232 data synchronous at 1/480 of the primary data   |
| Station Channel             | EIA-232 data asynchronous at 1/2000 of the primary data |

| High Rate Engineering Service Channel |                                                                                                    |
|---------------------------------------|----------------------------------------------------------------------------------------------------|
| ESC Data Interface Type               | Async – configurable asynchronous character format, EIA-232 at up to 1/20 <sup>th</sup> of primary data rate |
| ESC Data Rate                         | Example: 2400 baud at 64 kbps                                                                                |

| Faults and Alarms        |                                          |
|--------------------------|------------------------------------------|
| Satellite Backward Alarm | 1 (per IESS-309)                         |
| Receive BWA Output       | Enabled onto terrestrial secondary alarm |

## 14.2.1 IBS Clock/Data Recovery and De-jitter

This feature performs clock and data recovery on the G.703 format. Clock de-jitter and data encoding/decoding is done as with the IDR configuration.

# 14.2.2 IBS Framing

IBS Framing multiplexes/demultiplexes the primary data in compliance with the standard IESS-309 overhead ratio of 1/15 (4 overhead bytes per 60 data bytes) and provides the rate exchanged transmit clock to the modulator portion of the base modem.

# 14.2.3 IBS Engineering Service Channel

The IBS Engineering Service Channel provides bi-directional processing of the components of the ESC channel, including the ASYNC or SYNC EIA-232 data channel, and fault/alarm indications.

Alternately, a high-rate ESC channel – at up to  $1/20^{th}$  of the primary data rate – is available, using Async EIA-232 format.

# 14.2.4 IBS Scrambling

IBS Scrambling provides the synchronous scrambling/descrambling of the satellite-framed data specified in IESS-309. Base modem scrambling/descrambling is disabled in this mode.

# 14.3 Drop and Insert (D&I)

| Primary Data Rates Supported                             |                                                                                                    |
|----------------------------------------------------------|----------------------------------------------------------------------------------------------------|
| G.703, EIA-422, V.35 and Serial LVDS                     | 1544 kbps SD, RD, DDO, IDI<br>2048 kbps SD, RD, DDO, IDI                                                                                                    |
| Satellite Data Rates Supported (all have 16/15 overhead) | N x 64 kbps<br>N = 1, 2, 3, 4, 5, 6, 8, 10, 12, 15, 16, 20, or 24 (T1)<br>N = 1, 2, 3, 4, 5, 6, 8, 10, 12, 15, 16, 20, 24, or 30 (E1-CCS)<br>N = 1, 2, 4, 6, 8, 12, 16, 24, 30 (E1-CAS) |
| Terrestrial Framing Supported                            | G.732/G.733, G.704                                                                                                    |
| Satellite Overhead Rate                                  | 16/15 of data rate per IESS-308 Rev. 6 and IESS-309 Rev. 3, or higher                                                                                                    |
| Timeslot Selection Range                                 | 1 to 24 (all T1 modes)<br>1 to 30 (E1-CAS and E1-CCS)<br>Arbitrary order, non-contiguous available                                                                                      |
| Plesiochronous Buffer Sizes                              | Selectable size of 64 to 262,144 bits, in 16-bit steps (with added limitations for G.704 frame boundaries)                                                                              |
| Buffer Clock Reference                                   | Derived from Insert Data In (Insert Clock)<br>External, RX (satellite) or TX (Terrestrial)                                                                                              |

| Asynchronous Engineering Service Channel |                             |
|------------------------------------------|-----------------------------|
| ESC Data Interface Type                  | EIA-232, Asynchronous       |
| ESC Data Rate                            | 1/2000 of primary data rate |
| ESC Data Circuits Supported              | SD, RD, DSR                 |

| Synchronous Engineering Service Channel |                                      |
|-----------------------------------------|--------------------------------------|
| ESC Data Interface Type                 | EIA-232, synchronous to primary data |
| ESC Data Rate                           | 1/480 of primary data rate           |
| ESC Data Circuits Supported             | SD, ST, RD, RT, DSR                  |

| Faults and Alarms        |                                          |
|--------------------------|------------------------------------------|
| Satellite Backward Alarm | 1 (per IESS-309)                         |
| Receive BWA Output       | Enabled onto terrestrial secondary alarm |

# 14.3.1 D&I Primary Data Interfaces

When configured for D&I operation, multiplexing/demultiplexing follows the IBS satellite frame structure and ESC features, but with the following changes:

- It accepts and outputs primary data through the G.703 connectors.
- The data rate must be at T1 or E1 rates only. This includes additional links for Drop Data Out and Insert Data In.
- Clock recovery, dejitter, and encoding/decoding are performed as before.

## 14.3.2 D&I Framing

The IBS satellite framing/deframing is applied only to selected time slots of the data's G.704 terrestrial structure.

# 14.4 Intermediate Data Rate (IDR)

| Primary Data Rates Supported   |                  |
|--------------------------------|------------------|
| G.703                          | 1544 kbps SD, RD |
| EIA-422 (Replaces 8K Overhead) | 2048 kbps SD, RD |
| V.35 (Replaces 8K Overhead)    | 6312 kbps SD, RD |
|                                | 8448 kbps SD, RD |

| Engineering Service Channel |                                                                                                |
|-----------------------------|------------------------------------------------------------------------------------------------|
| ESC Audio                   | 2 duplex ADPCM channels                                                                        |
| Audio Encoding              | CCITT G.721                                                                                    |
| Audio Interface Type        | 600 Ω transformer-balanced 4-wire                                                              |
| Audio Input Level           | Nominal Input : 0dBm0 (-3dBm, 600Ω)<br>Adjustment range: -6 to +8 dB, 2 dB steps               |
| Audio Output Level          | Adjustment range: -6 to +8 dB, 2 dB steps                                                      |
| Audio Filtering             | Internal 300 to 3400 Hz input and output                                                       |
| ESC Data Interface Type     | EIA-422                                                                                        |
| ESC Data Rate               | 8 kbps, also 64 kbps if ADPCM audio is not used                                                |
| ESC Data Circuits Supported | SD, ST, RD, RT, Octet in, Octet out                                                            |
| Data Signal Phasing         | Per EIA-449, data changes on the rising clock transition, is sampled on the falling clock edge |
| Octet Timing                | Octet high with every 8 <sup>th</sup> bit, aligns with frame bit d8                            |

| Faults and Alarms         |                                                       |
|---------------------------|-------------------------------------------------------|
| Backward Alarms Supported | 4 input, 4 output                                     |
| Backward Alarm Inputs     | 1 k $\Omega$ pull up to ground, set high to activate. |
| Backward Alarm Outputs    | Form C Relay, N/O, N/C, Com                           |

# 14.4.1 IDR Primary Data Interfaces

When configured for IDR operation, the board performs these functions:

- It receives and performs clock and data recovery on incoming G.703 T1 and E1 pseudoternary data.
- Clock dejitter is performed per G.823 and G.824, and any data decoding (AMI, B8Z5, or HDB3) required per G.703 is also accomplished.
- It performs IDR Framing.
- It multiplexes in compliance with the standard IESS-308 96 kbps ESC overhead onto the data and provides both the data and rate-exchanged clock to the modulator portion of the base modem.
- It performs the corresponding demultiplexing of Rx satellite data received from the demodulator portion of the modem. Resulting G.703 data is optionally encoded (AMI, B8ZS, or HDB3) before being output.

# 14.4.2 IDR Engineering Service Channel

- It provides for bidirectional processing of the components of the ESC channel, including the ADPCM audio channels, 8 kbps data channel, and fault indications specified by IESS-403 and IESS-308.
- It provides the option of using the ADPCM portion of the satellite overhead for a single 64 kbps ESC data channel in addition to (and with the same format as) the 8 kbps data channel.
- When using G.703 format for the primary IDR data path, the P3B primary data interface (25pin) is used for the 8kbps overhead channel. If EIA-422 or V.35 is used, P3B becomes the primary interface and the 8kbps channel is unavailable.

# Chapter 15. IP SUB-MUX

## 15.1 Overview

**Subsystem Multiplex** – referred to throughout this manual as **Sub-Mux** – is a secondary framing structure that combines IP traffic with any currently available combination of framing and interface type (excluding IP itself). The composite data rate to the modulator and from the demodulator is referenced to the primary, non-IP interface rate by a specific ratio selected by the user.

## **15.2 Available Ratios**

The IP portion of the modem traffic can be either smaller or larger than the primary interface by the following ratios:

| Ratio      | IP Portion of Modem Traffic                                                       |
|------------|-----------------------------------------------------------------------------------|
| 1/59       | IP traffic is one-fifty-ninth the primary                                         |
| 1/39       | IP traffic is one-thirty-ninth the primary                                        |
| 1/19       | IP traffic is one-nineteenth the primary                                          |
| 1/9 or 9   | IP traffic is one-ninth the primary, or 9 times the primary                       |
| 1/8 or 8   | IP traffic is one-eighth the primary, or 8 times the primary                      |
| 1/7 or 7   | IP traffic is one-seventh the primary, or 7 times the primary                     |
| 1/6 or 6   | IP traffic is one-sixth the primary, or 6 times the primary                       |
| 1/5 or 5   | IP traffic is one-fifth the primary, or 5 times the primary                       |
| 1/4 or 4   | IP traffic is one-fourth the primary, or 4 times the primary                      |
| 2/7 or 7/2 | IP traffic is two-sevenths the primary, or 3.5 times the primary                  |
| 1/3 or 3   | IP traffic is one-third the primary, or 3 times the primary                       |
| 2/5 or 5/2 | IP traffic is two-fifths the primary, or 2.5 times the primary                    |
| 3/7 or 7/3 | IP traffic is three-sevenths the primary, or 2.33 $\rightarrow$ times the primary |
| 1/2 or 2   | IP traffic is one-half the primary, or 2 times the primary                        |
| 3/5 or 5/3 | IP traffic is three-fifths the primary, or 1.66 $\rightarrow$ times the primary   |
| 2/3 or 3/2 | IP traffic is two-thirds the primary, or 1.5 times the primary                    |
| 3/4 or 4/3 | IP traffic is three-fourths the primary, or 1.33 $\rightarrow$ times the primary  |
| 4/5 or 5/4 | IP traffic is four-fifths the primary, or 1.25 times the primary                  |
| 1/1        | IP traffic equals the primary                                                     |

This gives you 34 ratios from which to choose. If framing is on, the overhead associated with the selected frame structure is applied to the primary data only, and the IP ratios above are fractions of the framed primary data.

IP ratios that put the composite rate above the maximum data rate of the modem cannot be selected. For example if the primary rate is 8192.000 kbps and the maximum rate of the modem was 25000.000 kbps, then a ratio above "2" cannot be selected. Also, if Sub-Mux is **on** and the primary rate is raised so the composite rate goes above the maximum of the modem, then the IP ratio will be lowered so that the composite rate stays below the maximum.

## 15.3 Data Rate vs. Composite Rate

Without Sub-Mux, the **CONFIG: Tx** and **CONFIG: Rx** front panel menu screens display the modem's transmit and receive data rates, which refer to the terrestrial rate of the primary interface type. Additions to the primary data due to framing are not shown, but are reflected in the displayed symbol rates.

Once Sub-Mux is enabled, the data rate display is replaced with the composite rate. This is the sum of the primary interface's data rate – which now includes framing overhead – and the IP rate at the selected ratio. The later is displayed by itself as IP INFO Rate under the **CONFIG:**  $Tx \rightarrow Tx$  **Data Rate** or **CONFIG:**  $Rx \rightarrow Rx$  **Data Rate** submenu. Note that Reed-Solomon overhead, if enabled, is also included in the composite rate calculation.

(See Sect. 5.2.1.3 CONFIG: Tx or Sect. 5.2.1.4 CONFIG: Rx and their respective subsections in Chapter 5. FRONT PANEL OPERATION for detailed information).

**Example:** For a G.703 E1 primary interface, with a 4/5 Sub-Mux ratio selected:

## <u>Unframed</u>

Primary data rate = 2048.000 kbps IP info rate = 2048 x 4/5 = 1638.400 kbps Composite rate = 2048 + 1638.4 or 2048 x 9/5 = 3686.400 kbps

## Add ESC++ framing (added to El path only)

Data rate with overhead = 2048 x 29/27 = 2199.703 kbps IP info rate = 2199.703 x 4/5 = 1759.762 kbps Composite rate = 2199.703 + 1759.762 or 2199.703 x 9/5 = 3959.466 kbps

## Add Reed-Solomon FEC (added after Sub-Mux)

Composite rate = 3959.466 x 126/112 = 4454.400 kbps

The Sub-Mux frame does contain a very small overhead required for acquisition and identification of primary vs. IP data: As this overhead is taken from the "IP info rate" rather than the primary data rate, actual IP throughput will be slightly reduced.

# Chapter 16. ETHERNET NETWORK CONFIGURATION

## 16.1 Overview

The CDM-625 Advanced Satellite Modem's handling of Ethernet terrestrial traffic data differs depending on whether the optional IP Packet Processor is either **not installed** or **installed but disabled**; or when the optional IP Packet Processor is <u>installed</u> and <u>enabled</u>.

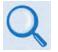

**Chapter 18. IP PACKET PROCESSOR OPTION** 

This chapter explains the CDM-625's Ethernet interface and illustrates the functional differences between the available operating modes. Additional modes of operation are also explained.

# 16.2 CDM-625 Ethernet Overview

# 16.2.1 Interface Architecture

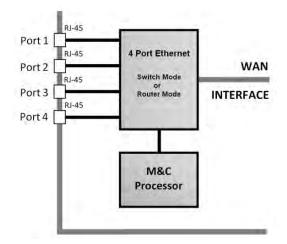

Figure 16-1. CDM-625 Ethernet Architecture Design

**Figure 16-1** shows the internal Ethernet architecture for the CDM-625. The CDM-625 features four built-in 10/100 BaseT Ethernet Ports (port configuration and statistics are available on a per-port basis) connected to a single internal Ethernet Layer 2 Managed Switch.

# 16.2.2 Modes of Ethernet Operation

The Ethernet interface is configurable for **Managed Switch Mode** when the optional IP Packet Processor is either *not installed* or *installed but disabled*; or in **Router Mode or Managed Switch Mode** when the optional IP Packet Processor is <u>installed</u> and <u>enabled</u>.

This interface design allows for multiple customer Ethernet interfaces, as well as the convenience of daisy-chaining together of multiple CDM-625s.

Additionally, because the M&C processor is connected to the internal Ethernet Switch, M&C traffic is available via all LAN interfaces as well as via the over-the-air WAN interface.

## 16.2.3 Ethernet Networking Loops

It should be noted that care must be taken to avoid **Ethernet Networking Loops**. Specifically, the network operator must make sure to avoid connecting multiple ports of the CDM-625 to the same external Ethernet switch, as shown in **Figure 16-2**.

**Figure 16-3** shows a simplified version of this loop. As shown here, two switches have been connected – each switch has two or more separate connections. This is *not* how the CDM-625's Ethernet switches are designed to be used, and this configuration will cause a network outage.

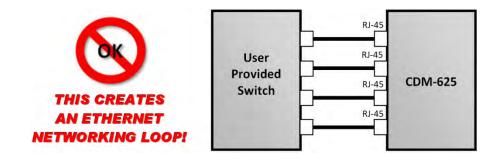

Figure 16-2. Improper Use of External Ethernet Switch with CDM-625

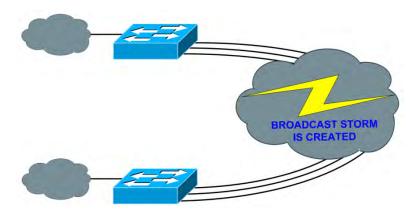

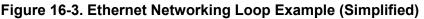

# 16.2.3.1 Networking Loops in Managed Switch Mode

## 16.2.3.1.1 Hub-to-Hub using Ethernet Switches

When connecting two or more "hub-sites" where there are multi-paths between each site, care must be taken to ensure that no Ethernet Networking Loops occur. **Figure 16-4** shows two hub-sites connected with two or more modems, where all the traffic being transmitted and received is on the same LAN/VLAN. Since there is no router in the network and all the traffic is destined to the same network, an Ethernet Networking Loop has been created.

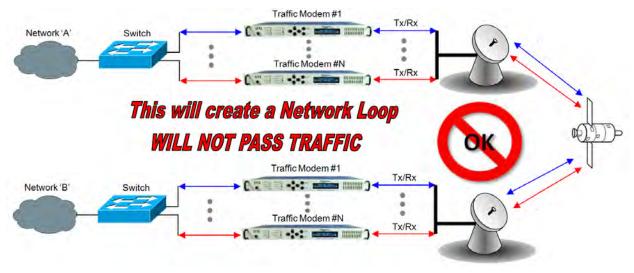

Figure 16-4. Networking Loop Example

## 16.2.3.1.2 Hub-to-Hub using Ethernet Routers

**Figure 16-5** shows two hub-sites connected with standard Ethernet traffic, using routers instead of switches for the Ethernet connection. The routers will block the broadcasts coming from the remote network; therefore, the creation of a broadcast storm is prevented and there is no possibility of having a remote MAC on the Hub networks.

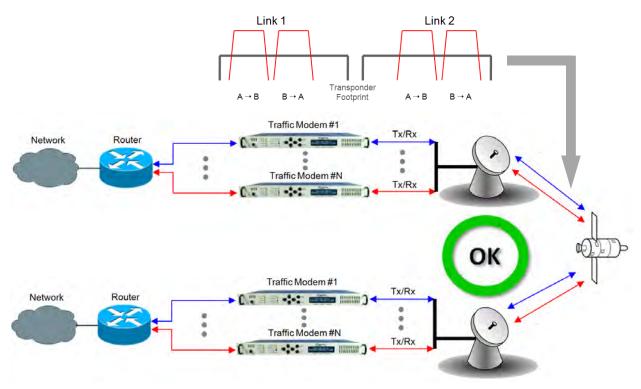

Figure 16-5. Hub-to-Hub with Standard Traffic using Routers

## 16.2.3.1.3 Hub-to-Remotes using Ethernet Switches or Routers

**Figure 16-6** shows a hub-to-remotes configuration using switches or routers with standard Ethernet traffic, the routers/switches will block broadcasts coming from the hub and remote networks; therefore, the creation of a broadcast storm is prevented and there is no possibility of having a remote MAC on the Hub networks.

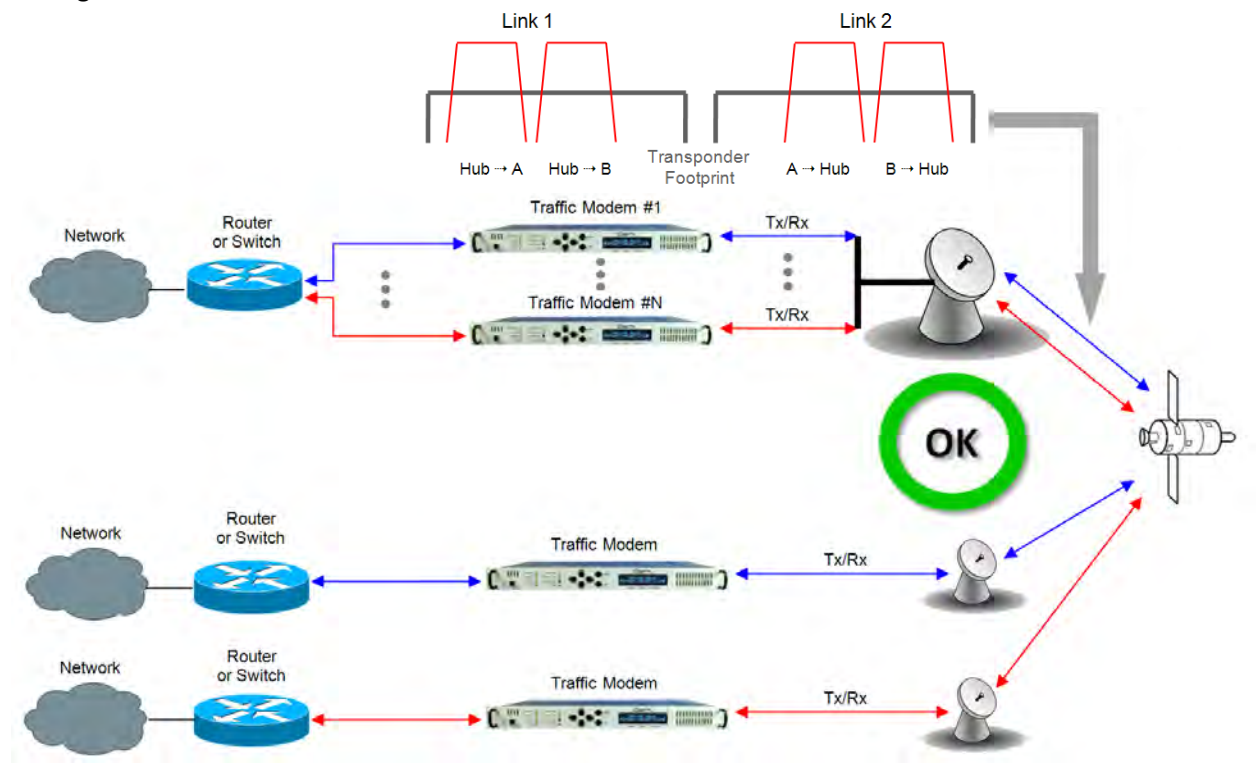

Figure 16-6. Hub-to-Remotes with Standard Traffic using Routers or Switches

## 16.2.3.2 Networking Loops in Router Mode (with IP Packet Processor)

In a network where more than one CDM-625's working mode is set to "Router Multipoint Hub", care must be taken in route table configuration to avoid Ethernet Networking Loops. **Figure 16-7** shows Point-to-Multipoint configuration using the optional IP Packet Processor.

When a CDM-625's working mode is configured as "Router Multipoint Hub", the modem is allowed to *egress on* the WAN interface the same packet as was originally *ingressed from* the WAN interface. This is necessary to allow the Point-to-Multipoint configuration.

However, configuring more than one modem as a Router Hub across the WAN Interface, then adding default routes on either side – or any other invalid routes – will cause the same packet to ping-pong between these two modems until TTL times out.

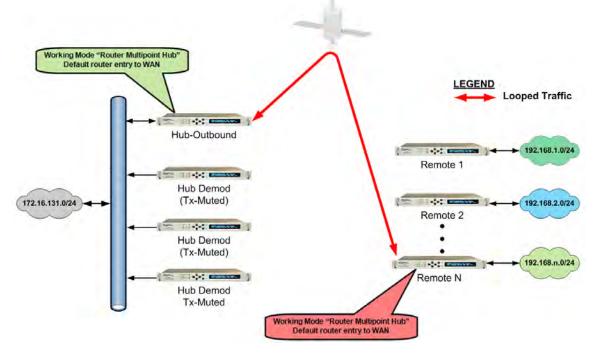

Figure 16-7. Point-to-Point Configuration in "Router Multipoint Hub" Working Mode

## 16.3 Ethernet Network Configurations in Managed Switch Mode

## 16.3.1 Point-to-Multipoint Hub-to-Remotes, Split-path Traffic Using Routers

**Figure 16-8** shows hub-to-remotes configuration using routers with standard and split-path Ethernet traffic. A Static ARP Entry is needed in the switch so that routing of the Tx side of the modems will be on the correct port of the router. **For example**, the Rx side of the Ethernet connection for **'Traffic Modem #N'** comes in the bottom port of the Router, but the Tx Ethernet connection must be connected through the same port as **'Traffic Modem #1'**, as shown in this figure.

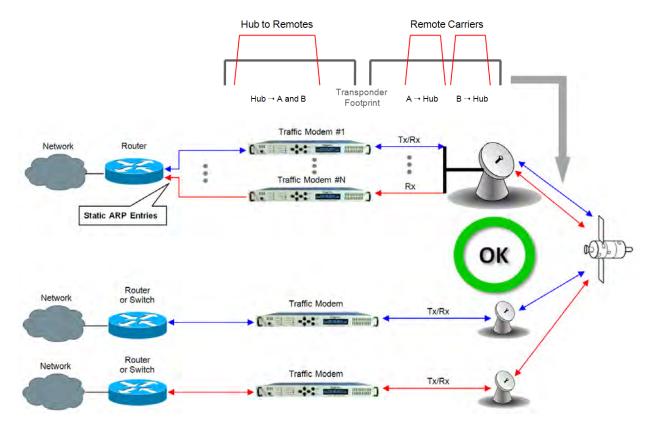

Figure 16-8. Point-to-Multipoint using Routers

# **16.3.2** Point-to-Multipoint Hub-to-Remotes, Split-path Traffic Using Switches

With switches used, the hub and remote are on the same subnet as shown in **Figure 16-9**, meaning that broadcasts will be allowed to transverse the network. Learning Mode must be disabled on the Hub Tx/Rx modem, because if a computer on the remote sends a broadcast out to the Hub, the modem learns that MAC is local – when in fact it is not.

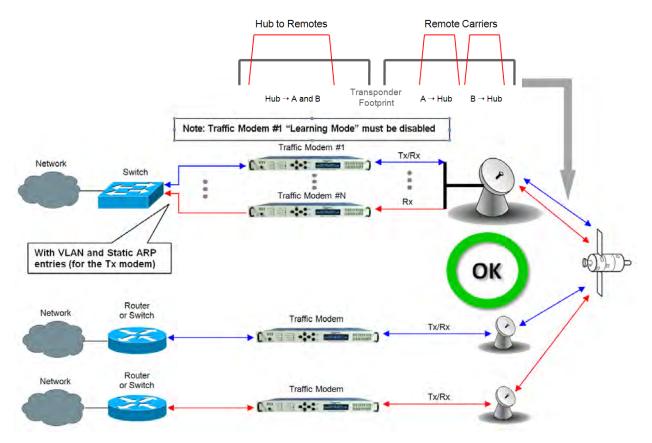

Figure 16-9. Point-to-Multipoint using Switches

# 16.4 Ethernet Network Configurations in Router Mode (with IP Packet Processor)

## 16.4.1 Point-to-Multipoint (Router Multipoint Hub) Mode

**Figure 16-10** depicts a Point-to-Multipoint (Router Multipoint Hub) setup, with the optional IP Packet Processor <u>installed</u> and <u>enabled</u> in the CDM-625 and configured for Router Mode. This configuration features a Hub Outbound CDM-625, with a rack of Hub Demods (Rx-only CDM-625s are connected on single LAN networks), and Remotes (each) connected to a separate LAN network).

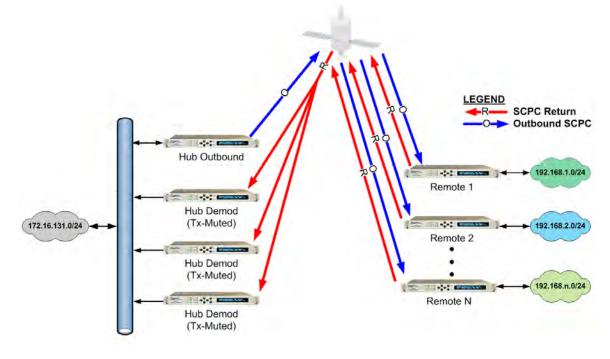

Figure 16-10. Point-to-Multipoint (Router Multipoint Hub Mode)

## **16.4.1.1 Router Multipoint Hub Configuration**

To configure a Router Multipoint Hub Network:

- For the "Hub Outbound" Modem Configuration:
  - Referring to Sect. 6.5.4.3.2.1 Configuration | LAN | IP in Chapter 6. ETHERNET-BASED PRODUCT MANAGEMENT: From the page's Network Configuration section, use the Working Mode drop-down menu to select the mode as Router Multipoint Hub, and then click [Submit] to accept this configuration change.
  - Referring to Sect. 6.5.4.3.3.1 Configuration | Routing | Routes in Chapter 6. ETHERNET-BASED PRODUCT MANAGEMENT: From the page's Add New Route

section, add a route entry for each remote subset. Make sure to select **toWAN** from the **Interf.** drop-down menu (this defines the route as LAN  $\rightarrow$  WAN).

Click [Add Entry] once each route is created.

- For the "Hub Demod" Modem Configurations:
  - Referring to Sect. 6.5.4.3.2.1 Configuration | LAN | IP in Chapter 6. ETHERNET-BASED PRODUCT MANAGEMENT: From the page's Network Configuration section, use the Working Mode drop-down menu to select the mode as Router Multipoint Hub, and then click [Submit] to accept this configuration change.
  - Referring to Sect. 6.5.4.3.3.1 Configuration | Routing | Routes in Chapter 6.
     ETHERNET-BASED PRODUCT MANAGEMENT: From the page's Add New Route section, add a route for each remote subset. *First*, make sure to select toLAN from the Interf. drop-down menu (this defines the route as WAN → LAN); *then*, when assigning the Next Hop IP address, make sure it is <u>identical</u> to the *Hub Outbound modem's IP address*.

Click [Add Entry] once each route is created.

- For the "Remote" Modem Configurations:
  - Referring to Sect. 6.5.4.3.2.1 Configuration | LAN | IP in Chapter 6. ETHERNET-BASED PRODUCT MANAGEMENT: From the Network Configuration section, use the Working Mode drop-down menu to select the mode as Router Multipoint Remote, and then click [Submit] to accept this configuration change.
  - Referring to Sect. 6.5.4.3.3.1 Configuration | Routing | Routes in Chapter 6.
     ETHERNET-BASED PRODUCT MANAGEMENT: Add a default LAN route entry using the page's Add New Route section. *First,* specify the Hub Outbound modem's IP address as the gateway address, *and then* select toWAN from the Interf. drop-down menu (this defines the route as LAN → WAN).

Click [Add Entry] once the route is created.

## 16.4.2 Multicast Routing Mode

Multicast Routing Mode, available when the optional IP Packet Processor is *installed* and *enabled*, is where communications is established via one single source (referred to as the Multicast Sender) and routed to many groups of destination nodes (referred to as Multicast Receivers). Typical multicast applications include multimedia conferencing, online training, news, etc. **Figure 16-11** depicts the schematic for a Multicast Routing Network.

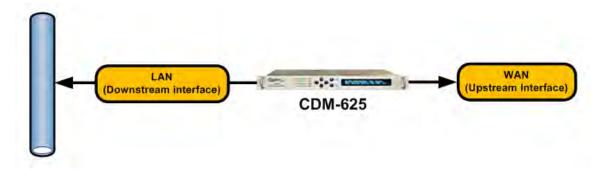

Figure 16-11. Multicast Routing Diagram

As shown, there are two key components to this configuration – the LAN Downstream Interface, and the WAN Upstream Interface. Observe the following:

• LAN Downstream Interface – the LAN Downstream Interface is the interface to which multicast packets arriving at the upstream interface are forwarded if a multicast group has at least one listener.

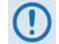

The CDM-625 LAN interfaces are configured as Downstream Interface and the IGMP server is enabled by default.

• **WAN Upstream Interface** – the WAN Upstream Interface is where all multicast packets are forwarded to the uplink interface if the multicast routing exists in the Routing table.

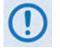

The CDM-625 WAN interface is configured as Upstream Interface by default.

# 16.4.2.1 Multicast Routing Configuration

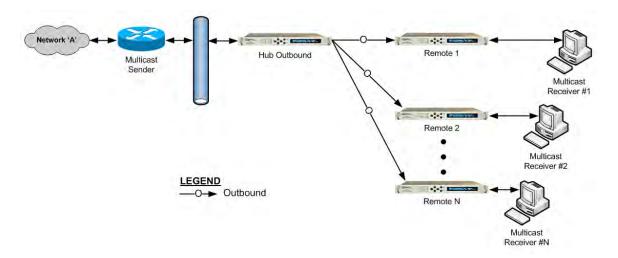

## Figure 16-12. Configuration Example for a Multicast Routing Network

To configure a Multicast Routing Network (Figure 16-12):

- For "Hub Outbound" Modem Configuration Referring to Sect. 6.5.4.3.3.1 Configuration | Routing | Routes in Chapter 6. ETHERNET-BASED PRODUCT MANAGEMENT: Add a multicast route (using the page's Add New Route section), making sure to select toWAN from the Interf. drop-down menu (this defines the route as LAN → WAN). Click [Add Entry] once the route is created.
- For "Remote" Modem Configuration Referring to Section 6.5.4.3.3.2 Configuration | Routing | IGMP in Chapter 6. ETHERNET-BASED PRODUCT MANAGEMENT: From the page's IGMP Multicast Router section, edit the IGMP parameters to suit the multicast receivers' capabilities (i.e., version number and query intervals).

# 16.5 Ethernet Overhead over WAN Interface

## **16.5.1** Managed Switch Mode (without IP Packet Processor)

When the optional IP Packet Processor is either *not installed* or *installed but disabled*: After Ethernet packets are sent from the internal switch to the modem WAN interface, the link overhead per packet is as follows:

1 Byte (HDLC Start Flag) + 2 Bytes HDLC Control + 14 Bytes Ethernet Header + Ethernet Payload + 2 Bytes HDLC CRC

Additionally, on average, an additional 3% of overhead is added to account for HDLC bit stuffing.

## 16.5.2 Router Mode or Managed Switch Mode (with IP Packet Processor)

When the optional IP Packet Processor is *installed* and *enabled*: The CDM-625 uses Comtech EF Data's patented Streamline Encapsulation (SLE) Framing instead of HDLC Framing.

Note that in SLE Framing, no bit stuffing overhead is involved; hence, WAN overhead is deterministic. After Ethernet packets are sent from the internal switch to the IP Packet Processor interface, per packet overhead on the WAN Interface is as follows:

## 1 Byte SLE start Flags + Control Byte(s)+ Ethernet Payload (IP + UDP + payload; IP + TCP + payload; etc.) + 2 bytes CRC

For Control Byte (s) note the following:

- If payload compression or header compression or both are enabled, Control Byte (s) = 2 bytes;
- If Segmentation and Reassembly (SAR) is enabled, Control Byte (s) = 2 bytes;
- Otherwise, **Control Byte(s)** = 1 byte.

## **16.6 Ethernet Redundancy**

Once you have determined the best configuration for near-to-far end Ethernet networks, you may add the appropriate redundancy switches to one or both ends of the link(s):

- <u>1:1 Redundancy</u> is supported using either a CRS-170A L-Band 1:1 Redundancy Switch or a CRS-180 70/140 MHz 1:1 Redundancy Switch, and a user-supplied, off-the-shelf Ethernet switch.
- <u>1:N Redundancy</u> is supported using a CRS-300 1:10 Redundancy Switch or a CRS-500 M:N Redundancy System in 1:N mode (in a **wired-thru** or **wired-around** configuration), and is supported in Single-Port Ethernet Bridge (Managed Switch) and Router Modes (the optional IP Packet Processor is required for Router Mode).
- <u>Packet Processor Redundancy</u> is supported in both 1:1 and 1:N redundant configurations using the CRS-500 M:N Redundancy System.

Refer to the pertinent switch Installation and Operation Manuals for detailed information on using the CDM-625 in a redundancy configuration.

# 16.7 Advanced Network Timing

## 16.7.1 Overview

The Advanced Network Timing (ANT) feature provides IP-based protocols to synchronize the modem's internal time-of-day clock to an external device such as a time server, Base Station Controller (BSC), or Radio Network Controller (RNC).

# 16.7.2 SNTP (Simple Network Time Protocol)

The **Simple Network Time Protocol (SNTP)**, defined in RFC-1361, provides millisecondresolution time synchronization with a time server. When the modem synchronizes its time, it also synchronizes the time of all connected EDMAC devices, such as slave LPODs or CSATs. When all devices are synchronized, administrators can better correlate logged events between devices.

SNTP is a UDP protocol that works on port 123. If the modem is not updating its time, verify that there are no network devices between the modem and time server that might block UDP packets on that port.

# 16.7.3 PTP (Precision Time Protocol)

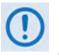

- 1. At present, PTP is not supported in modems in which the optional IP Packet Processor is <u>installed</u> and <u>enabled</u>.
- 2. For better PTP clock accuracy, ingress and egress port sync interval shall be at least 2 seconds.

The **Precision Time Protocol** is used to synchronize clocks throughout a computer network. Based on the IEEE 1588v2 (2008) standard, PTP achieves clock accuracy in the nanosecond range – much more accurate than what is attainable by NTP (Network Time Protocol) – and it is also used in network applications where GPS is either unaffordable or inaccessible.

Comtech EF Data's implementation of PTP in the CDM-625 operates over IP, without the presence of the optional IP Packet Processor. To achieve high accuracy time and frequency synchronization, PTP relies on hardware time stamping at the ingress and egress ports of the network; therefore, all devices in the network must support PTP.

**Figure 16-13** shows a typical network configuration. Here, the RNC/BSC (Radio Network Controller/Base Station Controller) at the near-end side of the network and the BTS (Base Transceiver Station) on the distant-end side of the network are the IEEE 1588v2-capable devices. In this topology the RNC/BSC serves as the Grandmaster – the root timing reference that transmits synchronization information to the clocks residing on its network segment – or slave to the Grandmaster.

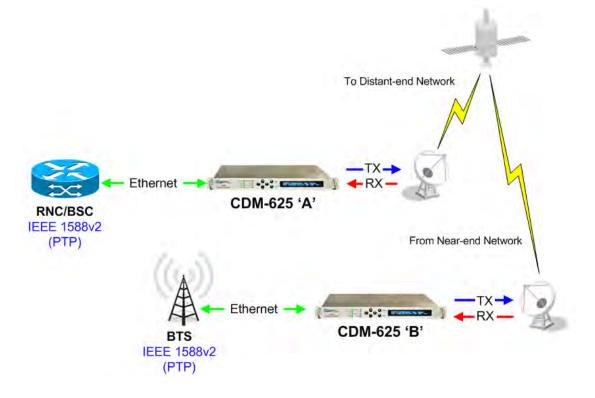

## Figure 16-13. Configuration Example – Point-to-Point Network with PTP

Without PTP implementation and support in the modem, it is very difficult to achieve PTP endto-end (RNC  $\blacktriangleright$  BTS) time synchronization in nanosecond range due to the presence in the network of variable delay components such as QoS (Quality of Service) buffer, Rx/Tx FIFOs, Satellite Doppler, etc.

The CDM-625 bridges PTP from LAN to WAN and vice versa, and uses 2-step synchronization (i.e., it sends both Sync and Follow-up messages when acting as a master). When negotiating with devices over the LAN interface, the modem uses UDP multicast PTP messages on UDP Port 319 for events, and UDP Port 320 for general packets. On the WAN interface, the modem uses UDP Port 59319 for events, and UDP Port 59320 for general packets.

Some devices use the Announce message to negotiate which is the PTP master, a process known as the Best Master Clock (BMC) algorithm. This algorithm allows PTP devices to vote on which device has the best clock resolution. The CDM-625 will become a PTP master if there is no Grandmaster device or the Grandmaster is not reachable.

You must configure the modem for the Grandmaster location:

• When the modem can reach the Grandmaster device only through its LAN interface, set Grandmaster to LAN.

When Grandmaster is **LAN**, then the modem knows it must become a slave to the Grandmaster on the LAN interface, and will set its PTP Clock Priority1 value to 255 (the lowest).

• When the modem must synchronize with the Grandmaster over the WAN interface, set Grandmaster to **WAN**.

When Grandmaster is **WAN**, the modem will set its PTP Clock Priority1 value to 1 (the highest) to force slave devices that use the BMC algorithm to accept the modem as the PTP master.

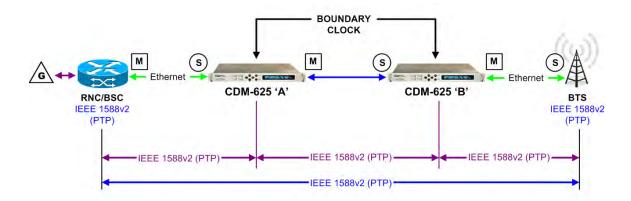

| Symbol | Designation | Function                                                                                                    |
|--------|-------------|----------------------------------------------------------------------------------------------------|
| м      | Master      | The Master device maintains the clocks.                                                                             |
| S      | Slave       | The Slave device synchronizes its clock to the Master device's clock.                                               |
| G      | Grandmaster | The root timing reference that transmits synchronization information to the clocks residing on its network segment. |

#### Figure 16-14. PTP Master/Slave Assignment Example

As shown in Figure 16-14:

• The first segment is between the RNC/BSC and the CDM-625 'A' (near-end modem) LAN port. In this segment, the RNC/BSC is the **master**, and the near-end modem LAN port is the **slave**.

Using the **CDM-625 'A'** front panel or its Web Server Interface, set the **PTP Grandmaster** on this near-end modem as **LAN**.

• The second segment is from the CDM-625 'A' (near-end modem) WAN port to the CDM-625 'B' (distant-end modem) WAN port, in which the near-end modem WAN port is the **master** and the distant-end modem WAN port is the **slave**.

Using the **CDM-625 'B'** front panel or its Web Server Interface, set the **PTP Grandmaster** on this distant-end modem as **WAN**.

Accordingly, the third segment between the **CDM-625 'B'** (distant-end modem) LAN port and the BTS defines the distant-end modem's LAN port as the **master** and the BTS as the **slave**.

As configured here, each modem has established independent Wireless Receiver/Transmitter (WRT) protocol segments – one for LAN and other one for WAN. This defines the boundary clock time distribution configuration, where the slave to one interface provides a master clock to the other interfaces.

# Chapter 17. ADAPTIVE CODING AND MODULATION (ACM)

#### 17.1 Overview

The VersaFEC<sup>®</sup> Adaptive Coding and Modulation (ACM) feature is a patents-pending technology, wholly owned and developed by Comtech EF Data and CEFD sister division Comtech AHA Corp. It serves as a significant operational enhancement for the CDM-625 Advanced Satellite Modem:

- ACM turns fade margin into increased link capacity gains of 100% or more are possible, compared to traditional Constant Coding and Modulation (CCM). This is accomplished by automatically adapting the modulation type and FEC code rate to give highest possible throughput.
- ACM maximizes throughput regardless of link conditions (noise or other impairments, clear sky, rain fade, etc). Initial setup is easy, and then requires no further user intervention.
- With a CCM system, severe rain fading can cause the total loss of the link, and zero throughput. ACM keeps the link up (with lower throughput) and can yield much higher system availability.
- ACM in the CDM-625 is used in conjunction with VersaFEC and is currently for *IP traffic only*.

The VersaFEC ACM feature requires Firmware Version 1.4.0 or later, the VersaFEC plug-in module, and the appropriate FAST codes.

#### 17.2 Background

ACM is not a new concept. It has been used for some time in wireless communications, including terrestrial microwave applications and, more recently, over satellite links. Its primary function is to optimize throughput in a wireless data link, by adapting the modulation order used and the Forward Error Correction code rate – both of which directly affect spectral efficiency (expressed in bits per second per Hertz) according to the noise conditions (or other impairments) on the link. Implicit in this concept is that the symbol rate (and power) of the wireless communication system *must remain constant*. This ensures that the bandwidth allocated for a particular link is never exceeded.

Given that the symbol rate does not change, if modulation and coding are changed, the data rate must therefore be modified. This is expressed in the simple equation:

Symbol rate = bit rate / (modulation order \* code rate)

For example, for Rate 3/4 QPSK (where modulation order = 2):

Symbol rate = bit rate \* 0.666

Re-arranging: Bit rate = symbol rate \* modulation order \* code rate

So, in changing to a higher modulation order or code rate, the bit rate is **increased**, and in changing to a lower modulation order or code rate, the bit rate is **reduced**.

However, there are a number of important factors to be considered, namely:

- The digital communications system must be able to tolerate a change in bit rate. Synchronous serial interfaces (such as G.703 E1, which operated at a fixed data rate of 2.048 Mbps) are totally unsuitable in a scheme where data rate is changing. The only practical application for this scheme is a packet-based scheme that will tolerate a change in data rate, and which has mechanisms within its protocols to recognize when increased or reduced bandwidth is available. The best example of this is Ethernet, and this discussion is limited to schemes that employ it.
- The bit rate cannot be changed arbitrarily. The link noise conditions, described in terms of Eb/No or SNR, must be able to support reliable communications for the given modulation order and code rate. This is a key point, as in fact, the link SNR is the input that drives the adaptation.

#### **17.3 Requirements for ACM**

A generic example of ACM-over-Satellite is shown in **Figure 17-1**. The essential requirements for enabling this scheme as as follows:

- A modulator and FEC encoder that can instantaneously, when commanded, change either modulation type (order) or FEC encoder rate, or both. This needs to be accomplished without the corruption of data anywhere in the path. Block FEC codes are considered to be the most practical in achieving the required synchronization. Recently, a specific nomenclature has emerged to describe a combination of a modulation type and code rate namely, *ModCod* (also referred to as *Mod/Code*). The modulator is required to send the value of ModCod at the start of each code block to signal the demodulator/decoder how to configure for the correct modulation type and FEC code rate.
- A receiver that is capable of demodulating and decoding the signal transmitted by a) without any *a priori* knowledge of when a change has taken place, but based purely on the value of ModCod seen at the start of each FEC block. Again, this needs to be accomplished without the corruption of data anywhere in the path.
- The receiver in b) needs to derive an estimate of the link quality (in terms of Eb/No, SNR, etc) and then communicate this estimate, via a return channel, to the modulator in a).
- The modulator in a) needs to able to process the link quality metric from the demodulator in b), and then, based upon a pre-determined algorithm, adapt the data rate and change the ModCod sent to the receiver at the distant end. Thus, the data rate on the link can be maximized, given the current link noise conditions.

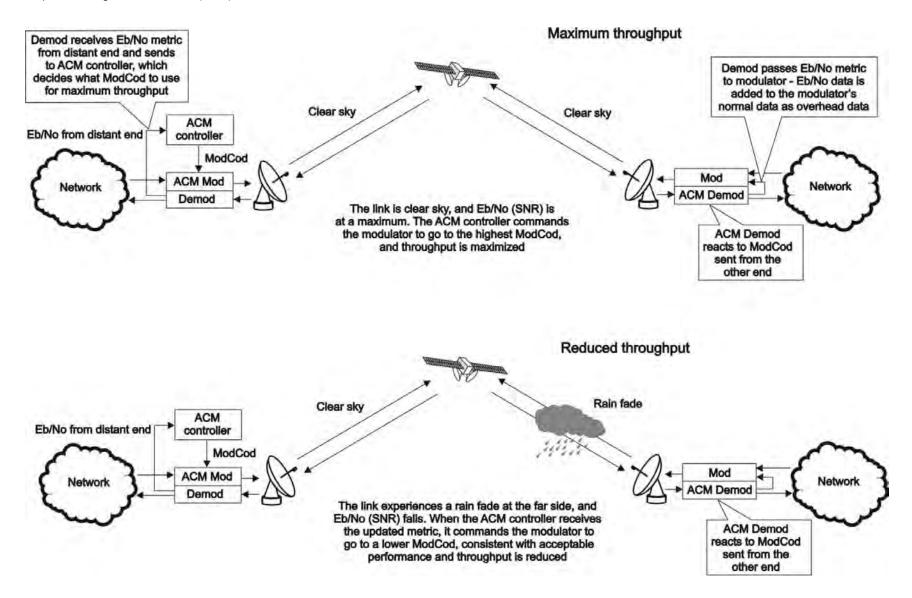

Figure 17-1. ACM-over-Satellite – Generic Example

#### 17.4 An Existing Satellite ACM Scheme

The best-known scheme for ACM-over-Satellite is covered in the DVB-S2 specification (EN 302307) ratified by ETSI in March 2005. While primarily for digital video broadcast, the DVB-S2 specification also encompasses two-way interactive services.

A summary of the main transmission aspects follows:

- Four modulation types are defined: QPSK, 8PSK, 16APSK and 32APSK.
- The primary FEC type is low-density parity check coding (LDPC), concatenated with a short BCH code.
- The 8PSK, 16APSK, and 32APSK modulation types use interleaving.
- There are ten code rates defined: 1/4, 1/3, 2/5, 1/2, 3/5, 2/3, 3/4, 4/5, 5/6, 8/9 and 9/10, which depend on the modulation type and other system requirements.
- A single FEC block may be 64800 bits (normal, referred to as 64k blocks) or 16200 bits (short, referred to as 16k blocks)
- Adaptive coding and modulation is defined for optimizing satellite transponder capacity.

Hughes Network Systems (Germantown, MD) have commercially deployed DVB-S2 with ACM over satellite.

#### 17.5 Disadvantages of DVB-S2

While the scheme defined by DVB-S2 is undoubtedly very effective for many broadcast and higher data rate applications, it is definitely not a 'one size fits all' solution. Some of the disadvantages are as follows:

- **Excessive latency**. The so-called short blocks are too long for low latency IP applications at low data rates. This is exacerbated by the addition of interleaving.
- Overly complex in its implementation. The design of DVB-S2 dictated that all FEC blocks should be constant in *bits.* This means that for each ModCod, there are a varying number of *symbols.* This then makes the task of synchronization a much more demanding task. Also, because of the limitations of tracking the higher-order modulations in a very low SNR environment, so-called pilot symbols were added in order to aid tracking.
- Concatenated BCH code added to mitigate the problem of error rate 'flaring' and 'flooring'. This is no longer necessary. Since the introduction of the original LDPC/BCH scheme, an enormous amount of research has been done on the design of LDPC codes. Most importantly, however, LDPC codes can now be designed that yield almost equivalent coding gain, but with considerably shorter block lengths.

• In an ACM mode, no overhead channel was defined by DVB-S2 for the purpose of reporting SNR metrics to the originating end. It has been left to individual equipment manufacturers to decide their own method. This illustrates that all ACM systems, DVB-S2 or not, are proprietary. In addition, it implies that additional bandwidth needs to be consumed for the SNR reporting, and this is not accounted for in the code rate.

#### 17.6 VersaFEC ACM

VersaFEC (a registered trademark of Comtech AHA), in concert with a novel ACM approach, addresses **all** of the shortcomings of DVB-S2 outlined above. There are patents pending for both VersaFEC and the ACM scheme.

VersaFEC covers a family of 12 short-block LDPC ModCods, specifically designed for low latency and ACM applications. However, the VersaFEC codes are equally well suited to Constant Coding and Modulation (CCM) applications.

The requirements for an ACM system that approaches the minimum possible latency are:

- The shortest possible LDPC codes that give performance at or very close to DVB-S2, in order to minimize latency, and which do not use interleaving.
- Encoder design that further reduces latency to the minimum possible.
- A constant number of *symbols* per block, to reduce the demodulator and decoder complexity, and significantly, also reduces latency in the ACM case.
- The elimination of the need for pilot symbols for carrier tracking at low SNR by substitution of other modulation techniques. This further reduces the complexity of the demodulator.
- Reduction in the number of ModCods that further reduces complexity.
- The inclusion, at the physical layer, of an overhead channel to permit the reporting of SNR metrics back to the originating end. Note that this does not have to be enabled or disabled it is part of the fundamental frame structure of VersaFEC ACM, and has been take into account in the code rate.

The family of VersaFEC short-block LDPC codes is presented in **Table 17-1**. The modulation types include BPSK, QPSK, 8-QAM, and 16-QAM. It will be seen from the table that in order to maintain a constant number of symbols per block, the block size in bits (data + parity) must necessarily change, depending on both the modulation type (which affects the number of bits per symbol) and the code rate. For VersaFEC, the block size varies between 2k and 8.2k bits. At worst, therefore, the VersaFEC codes are 50% shorter than the 'short' DVB-S2 codes.

| Modulation | Code<br>Rate | Spectral<br>efficiency,<br>bps/Hz | Block<br>size, bits | Typical<br>Eb/No, for<br>BER = 5 x 10 <sup>-8</sup> | Latency at<br>64 kbps, in<br>milliseconds | Min.<br>Data Rate,<br>CCM mode | Max.<br>Data Rate,<br>CCM mode |
|------------|--------------|-----------------------------------|---------------------|-----------------------------------------------------|-------------------------------------------|--------------------------------|--------------------------------|
| BPSK       | 0.488        | 0.49                              | 2k                  | 2.4 dB                                              | 26                                        | 18 kbps                        | 5.7 Mbps                       |
| QPSK       | 0.533        | 1.07                              | 4.1k                | 2.2 dB                                              | 53                                        | 20 kbps                        | 10 Mbps                        |
| QPSK       | 0.631        | 1.26                              | 4.1k                | 2.7 dB                                              | 59                                        | 23 kbps                        | 10 Mbps                        |
| QPSK       | 0.706        | 1.41                              | 4.1k                | 3.4 dB                                              | 62                                        | 26 kbps                        | 10 Mbps                        |
| QPSK       | 0.803        | 1.61                              | 4.1k                | 3.8 dB                                              | 66                                        | 28 kbps                        | 12 Mbps                        |
| 8-QAM      | 0.642        | 1.93                              | 6.1k                | 4.6 dB                                              | 89                                        | 35 kbps                        | 12 Mbps                        |
| 8-QAM      | 0.711        | 2.13                              | 6.1k                | 5.2 dB                                              | 93                                        | 39 kbps                        | 12 Mbps                        |
| 8-QAM      | 0.780        | 2.34                              | 6.1k                | 5.6 dB                                              | 97                                        | 43 kbps                        | 12 Mbps                        |
| 16-QAM     | 0.731        | 2.93                              | 8.2k                | 6.3 dB                                              | 125                                       | 53 kbps                        | 12 Mbps                        |
| 16-QAM     | 0.780        | 3.12                              | 8.2k                | 7.0 dB                                              | 129                                       | 57 kbps                        | 14 Mbps                        |
| 16-QAM     | 0.829        | 3.32                              | 8.2k                | 7.5 dB                                              | 131                                       | 60 kbps                        | 14 Mbps                        |
| 16-QAM     | 0.853        | 3.41                              | 8.2k                | 8.0 dB                                              | 132                                       | 62 kbps                        | 16 Mbps                        |

| Table 17-1. | The VersaFEC ModCod set |  |
|-------------|-------------------------|--|
|             |                         |  |

The VersaFEC codes compared with the Shannon bound are shown below in **Figure 17-2.** It can be seen that the performance of VersaFEC at or near the DVB-S2 performance with 16 kbit blocks.

Note that SNR is used in place of Eb/No, a convention for comparing ACM ModCods. SNR is defined as **Eb/No + 10log (Spectral Efficiency)**.

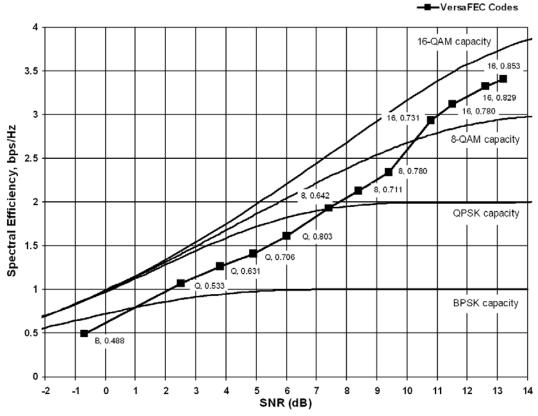

Figure 17-2. VersaFEC Codes vs. Constrained Capacity

#### 17.7 VersaFEC ACM Latency

In an ACM system that has a number of ModCods, each having a different latency, what defines the overall system latency? The answer is simple – the latency of the worst-case ModCod. (This may not seem obvious to some, and it is beyond the scope of this chapter to provide a rigorous defense of this statement. It *is*, however, a correct statement despite certain believers in non-causal systems and encoders that possess the magical quality of negative latency...)

Examining the data in **Table 17-2**, latency for each ModCod is shown for the example of VersaFEC ACM at a fixed 100 ksymbols/second rate. Of particular note is that even though the ModCods span a 7:1 variation in throughput, the latency is only varying between 25 and 34 milliseconds. A careful analysis will show that this is a consequence of using a *constant number of symbols per block.* In the example shown the worst-case latency for this ACM scheme is 34 milliseconds, + WAN Buffer delay (which is configurable, with a minimum value of 20ms).

| ModCod | Modulation                                                                                           | Code Rate | Spectral efficiency,<br>bps/Hz | Bit rate (throughput) | Minimum Latency,<br>In milliseconds,<br>for each ModCod |  |
|--------|----------------------------------------------------------------------------------------------------|-----------|--------------------------------|-----------------------|---------------------------------------------------------|--|
| 0      | BPSK                                                                                                 | 0.488     | 0.49                           | 49 kbps               | 34 + WAN BUFFER                                         |  |
| 1      | QPSK                                                                                                 | 0.533     | 1.07                           | 107 kbps              | 32 + WAN BUFFER                                         |  |
| 2      | QPSK                                                                                                 | 0.631     | 1.26                           | 126 kbps              | 30 + WAN BUFFER                                         |  |
| 3      | QPSK                                                                                                 | 0.706     | 1.41                           | 141 kbps              | 28 + WAN BUFFER                                         |  |
| 4      | QPSK                                                                                                 | 0.803     | 1.61                           | 161 kbps              | 26 + WAN BUFFER                                         |  |
| 5      | 8-QAM                                                                                                | 0.642     | 1.93                           | 193 kbps              | 30 + WAN BUFFER                                         |  |
| 6      | 8-QAM                                                                                                | 0.711     | 2.13                           | 213 kbps              | 28 + WAN BUFFER                                         |  |
| 7      | 8-QAM                                                                                                | 0.780     | 2.34                           | 234 kbps              | 27 + WAN BUFFER                                         |  |
| 8      | 16-QAM                                                                                               | 0.731     | 2.93                           | 293 kbps              | 27 + WAN BUFFER                                         |  |
| 9      | 16-QAM                                                                                               | 0.780     | 3.12                           | 312 kbps              | 26 + WAN BUFFER                                         |  |
| 10     | 16-QAM                                                                                               | 0.829     | 3.32                           | 332 kbps              | 25 + WAN BUFFER                                         |  |
| 11     | 16-QAM                                                                                               | 0.853     | 3.41                           | 341 kbps              | 25 + WAN BUFFER                                         |  |
|        | OVERALL SYSTEM LATENCY = Worst-case ModCod (ModCod0)<br>Latency = 34 milliseconds + WAN Buffer delay |           |                                |                       |                                                         |  |

Table 17-2. VersaFEC Implementation of ACM – 100 ksymbols/sec Example Case

By way of comparison, consider the same 100 ksymbols/second rate, but this time using DVB-S2. It becomes clear that there is an unintended penalty (besides demodulator complexity) to having a *constant number of bits per block*. Each time the ModCod is lowered and the throughput is reduced, the latency grows accordingly due to the block size being related to data rate, not symbol rate.

Remembering that, for the ACM case, the system latency is equal to the latency of the worst-case ModCod, DVB-S2 shows a severe penalty. For 16k short blocks, this calculates to be 329 milliseconds (+ WAN Buffer delay) *versus* 34 milliseconds (+ WAN Buffer delay) for VersaFEC ACM. For 64k block DVB-S2, the core latency is 4 times higher. Assuming a WAN Buffer of 20 milliseconds:

• Latency for 64k block DVB-S2 ACM at 100 ksps = **1336 milliseconds** 

- Latency for 16k block DVB-S2 ACM at 100 ksps = 349 milliseconds
- Latency for VersaFEC ACM at 100 ksps = 54 milliseconds

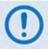

- For the example shown, the latency for a 16k block DVB-S2 ACM scheme is approximately 7 times higher than VersaFEC ACM.
- The latency for a 64k block DVB-S2 ACM scheme is approximately 25 times higher than VersaFEC ACM.

#### 17.8 Configuring VersaFEC ACM in the CDM-625

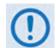

VersaFEC ACM requires the correct hardware module (PL-0000264) to be installed in the CDM-625, Version 1.4.0 (or higher) firmware, and the appropriate FAST code for the maximum operating symbol rate.

Configuration is very straightforward from the CDM-625 front panel. For a detailed overview of modem operations via the front panel, refer to **Chapter 5. FRONT PANEL OPERATION**.

To configure the CDM-625 for VersaFEC ACM operation, do these steps:

| Step | Task                                                                                                    | Front Panel VFD Mnemonic                                                                                             |
|------|----------------------------------------------------------------------------------------------------|----------------------------------------------------------------------------------------------------|
| 1    | (SELECT) CONFIG: MODE<br>Set the Tx and Rx modes as IP-ACM.                                                                        | Mode:Tx=IP-ACM:None Rx=IP-ACM:None<br>(422,V35,G703s,Audio,LVDS,HSSI,IP,ASI)                                         |
| 2    | (SELECT) CONFIG: TX → SYMB<br>Enter the desired transmit symbol rate. Note that<br>this is a fundamental departure from the way in | Tx-IF Freq Power FEC Mod Symb Scrambler<br>(Data 00192.000kbps, 00131.657ksps)( ◀ ▸ )                                |
|      | which the modem is typically configured.                                                                                           | TxSymbolRate = 01000.000 ksps (ACM Mode)<br>Data Invert=Off Clock Invert=Off ( $\overset{\checkmark}{\rightarrow}$ ) |
| 3    | (SELECT) CONFIG: TX → POWER<br>Enter the desired transmit output level.                                                            | Output Power: Mode= Manual (Fixed)<br>Level= -20.0 dBm ( (↓ ↓ ◆)                                                     |
|      | (1)                                                                                                    | d by the FAST code installed. There are three options:<br>37 ksps to 1200 ksps • 37 ksps to 4100 ksps                |
| 4    | (SELECT) CONFIG: $RX \rightarrow SYMB$<br>Enter the desired receive symbol rate.                                                   | RxIF Freq FEC Demod Symb Descram Eq EbNo<br>(Data 02048.000kbps,02184.533ksps)( ◀ ▸ )                                |
|      | Note that asymmetric operation is supported;<br>transmit and receive symbol rates do not have to be<br>equal.                      | RxSymbolRate = 01000.000 ksps (ACM Mode)<br>Data Invert=Off Clock Invert=Off (⁴ ▸ �)                                 |
| 5    | (SELECT) CONFIG: ACM →<br>Configure the desired ACM operating parameters,<br>by selecting the ACM submenu from the CONFIG:         | CONFIG: All Mode Tx Rx Clocks ACM<br>CnC EDMAC Misc Mask Remote IP ( )                                               |
|      | menu branch. Proceeding from the CONFIG: ACM submenu:                                                                              | ACM Config: Min/Max-ModCod Unlock-Action<br>Target-EbNo-Margin (*)                                                   |

-1

QPSK, Rate 0.533

BPSK, Rate 0.488

| <ul> <li>a) → Min/Max-ModCod: Define the range of ModCods over which the system will operate. ModCod is BFCR Rate 0.488 (Note 0.488 K and 0.488 (Note 0.488 K and 0.488 K and 0.488 (Note 0.488 K and 0.488 K and 0.488 K</li></ul>                           | 04    | Test                                                                                                    |                                                                                                    |
|----------------------------------------------------------------------------------------------------|-------|----------------------------------------------------------------------------------------------------|----------------------------------------------------------------------------------------------------|
| <ul> <li>(cont) MacCodo sover which the system will operite.<br/>ModCodo BPSK Rate 0.488 (0.49 bps/Hz).</li> <li>Max Modcodi : 00 (± 0.488 0.488 bps/Hz)</li> <li>Max Modcodi : 00 (± 0.488 0.488 bps/Hz)</li> <li>Max Modcodi : 01 (± 0.488 0.488 bps/Hz)</li> <li>Max Modcodi : 01 (± 0.488 0.488 bps/Hz)</li> <li>Max Modcodi : 01 (± 0.488 0.488 bps/Hz)</li> <li>Max Modcodi : 01 (± 0.488 0.488 bps/Hz)</li> <li>Max Modcodi : 01 (± 0.488 0.488 bps/Hz)</li> <li>Max Modcodi : 01 (± 0.488 0.488 bps/Hz)</li> <li>Max Modcodi : 01 (± 0.488 0.488 bps/Hz)</li> <li>Max Modcodi : 01 (± 0.488 0.488 bps/Hz)</li> <li>Max Modcodi : 01 (± 0.488 0.488 bps/Hz)</li> <li>Max Modcodi : 01 (± 0.488 0.488 bps/Hz)</li> <li>Max Modcodi : 01 (± 0.488 0.488 bps/Hz)</li> <li>Max Modcodi : 01 (±</li></ul>                                                                                                    | Step  | Task                                                                                                    | Front Panel VFD Mnemonic                                                                                               |
| values to be equal.          Values to be equal.         View         Values to be equal.         View         The value of Max ModCod may be limited by other FAST codes installed. For example, suppose the 4100 ksps FAST option is installed, and the symbol rate set to 4100 ksps, the theoretical maximum data rate would be 14 Mbps at ModCod 11. However, is CnC is being used, with a 10 Mbps FAST limit, the ACM Max ModCod view limited to ModCod 7, or Mbps.         (a)                                                                                                    |       | ModCods over which the system will operate.<br>ModCod0 is BPSK Rate 0.488 (0.49 bps/Hz), while                                                                                                    | Max Modcod: 00 (B 0.488 0.488 bps/Hz)                                                                                  |
| <ul> <li>suppose the 4100 ksps FAST option is installed, and the symbol rate set to 4100 ksps, the theoretical maximum data rate would be 14 Mbps at ModCod 11. However, is CnC is being used, with a 10 Mbps FAST limit, the ACM Max ModCod will be limited to ModCod 7, or Mbps.</li> <li>b) → Unlock-Action: Choose the desired action when the remote demod loses lock. This is important, as the ACM system depends on the feedback of the SNR metric from the remote demod to determine the optimum ModCod. The choices are:</li> <li>Go to min Tx ModCod (recommended) -or - Maintain Tx ModCod (recommended) to determine the optimum ModCod. The choices are:</li> <li>Go to min Tx ModCod (recommended) -or - Maintain Tx ModCod this sead to thresholds that correspond to a BER of 5 x 10<sup>4</sup> for each ModCod. However, in order to prevent oscillation around two ModCods at this exact value, 0.3 dB of hysteresis has been added. The switch points and the hysteresis are shown in Figure 17-3:</li> </ul>                                                                                                    |       |                                                                                                    | em to run at a fixed ModCod, set the Min and Max ModCod                                                                |
| when the remote demod loses lock. This is<br>important, as the ACM system depends on the<br>feedback of the SNR metric from the remote demod<br>to determine the optimum ModCod. The choices<br>are:<br>Go to min Tx ModCod (recommended)<br>-or- Maintain Tx ModCod<br>(c) → Target Eb/No margin: This is a VERY important<br>parameter. The ACM system is designed to switch<br>based on thresholds that correspond to a BER of 5x.<br>Go to min Tx ModCod (0.0 - 4.5)<br>(*)<br>Target Eb/No Margin = 1.0 dB (0.0 - 4.5)<br>(*)<br>Target Eb/No Margin = 1.0 dB (0.0 - 4.5)<br>(*)<br>Target Eb/No Margin = 1.0 dB (0.0 - 4.5)<br>(*)<br>Target Eb/No Margin = 1.0 dB (0.0 - 4.5)<br>(*)<br>Target Eb/No Margin = 1.0 dB (0.0 - 4.5)<br>(*)                                                                                                    |       | suppose the 4100 ksps FAST opti<br>theoretical maximum data rate v<br>used, with a 10 Mbps FAST limit,                                                                                                    | ion is installed, and the symbol rate set to 4100 ksps, the<br>would be 14 Mbps at ModCod 11. However, is CnC is being |
| -or- Maintain Tx ModCod<br>c) $\Rightarrow$ Target Eb/No margin: This is a VERY important<br>parameter. The ACM system is designed to switch<br>based on thresholds that correspond to a BER of 5 x<br>10 <sup>8</sup> for each ModCod. However, in order to prevent<br>oscillation around two ModCods at this exact value,<br>0.3 dB of hysteresis has been added. The switch<br>points and the hysteresis are shown in Figure 17-3:<br>odCod<br>Notes:<br>The switch-point from a higher-to-lower<br>ModCod corresponds to the SNR<br>requirement for BER = 5 x10 <sup>-8</sup><br>The switch-point from a lower-to-higher<br>ModCod is increased by 0.3dB (hysteresis)<br>A QPSK, Rate 0.803<br>QPSK, Rate 0.706                                                                                                    |       | when the remote demod loses lock. This is<br>important, as the ACM system depends on the<br>feedback of the SNR metric from the remote demo<br>to determine the optimum ModCod. The choices                                                                                                    | Go to min Tx ModCod (Maintain, Min) (+)                                                                                |
| Notes: The switch-point from a higher-to-lower ModCod corresponds to the SNR requirement for BER = 5 x10 <sup>-8</sup> The switch-point from a lower-to-higher ModCod is increased by 0.3dB (hysteresis) Second Rate 0.780 Second Rate 0.780 Second Rate 0.780 Second Rate 0.642 QPSK, Rate 0.706                                                                                                    |       | <ul> <li>-or- Maintain Tx ModCod</li> <li>c) → Target Eb/No margin: This is a VERY important parameter. The ACM system is designed to switch based on thresholds that correspond to a BER of 5 × 10<sup>8</sup> for each ModCod. However, in order to prevent oscillation around two ModCods at this exact value, 0.3 dB of hysteresis has been added. The switch</li> </ul> | Target Eb/No Margin = 1.0 dB (0.0 - 4.5)<br>(\$)                                                                       |
| Notes:<br>The switch-point from a higher-to-lower<br>ModCod corresponds to the SNR<br>requirement for BER = 5 x10 <sup>-8</sup><br>The switch-point from a lower-to-higher<br>ModCod is increased by 0.3dB (hysteresis)<br>B-QAM, Rate 0.780<br>B-QAM, Rate 0.780<br>B-QAM, Rate 0.780<br>B-QAM, Rate 0.780<br>B-QAM, Rate 0.711<br>Comparison of the second state of the second state of | odCod |                                                                                                    |                                                                                                    |
| Notes:<br>The switch-point from a higher-to-lower<br>ModCod corresponds to the SNR<br>requirement for BER = 5 x10 <sup>-8</sup><br>The switch-point from a lower-to-higher<br>ModCod is increased by 0.3dB (hysteresis)<br>                                                                                                    |       |                                                                                                    | 16-0AM Bate 0.853                                                                                                    |
| The switch-point from a higher-to-lower<br>ModCod corresponds to the SNR<br>requirement for BER = 5 x10 <sup>-8</sup><br>The switch-point from a lower-to-higher<br>ModCod is increased by 0.3dB (hysteresis)<br>8-QAM, Rate 0.780<br>8-QAM, Rate 0.780<br>8-QAM, Rate 0.711<br>8-QAM, Rate 0.711<br>4<br>QPSK, Rate 0.803<br>QPSK, Rate 0.706                                                                                                    | 1111  | lotes:                                                                                                    |                                                                                                    |
| ModCod is increased by 0.3dB (hysteresis)<br>8-QAM, Rate 0.780<br>8-QAM, Rate 0.711<br>8-QAM, Rate 0.711<br>9<br>9<br>9<br>9<br>9<br>9<br>9<br>9<br>9<br>9<br>9<br>9<br>9<br>9<br>9<br>9<br>9<br>9                                                                                                    | TN    | NodCod corresponds to the SNR                                                                                                    | 1                                                                                                    |
| 8-QAM, Rate 0.711<br>8-QAM, Rate 0.642<br>QPSK, Rate 0.803<br>QPSK, Rate 0.706                                                                                                    | N     |                                                                                                    |                                                                                                    |
| QPSK, Rate 0.803                                                                                                    |       | 8.                                                                                                    | 8-QAM, Rate 0.780                                                                                                    |
| QPSK, Rate 0.706                                                                                                    | i —   | 8-QAM, R:                                                                                                    | ate 0.642                                                                                                    |
|                                                                                                    |       |                                                                                                    |                                                                                                    |
|                                                                                                    |       | QPSK, Rate 0.631                                                                                                    |                                                                                                    |

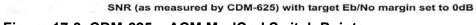

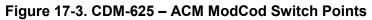

The graph shows the switch points with the Target Eb/No margin set to OdB. However, the switch points can be moved (increased) by configuring the Target Eb/No margin parameter, which can vary from 0 to 4.5 dB, in 0.5dB steps. In a fading environment it is highly recommended to add sufficient margin to maintain an adequate link quality (and to maintain demod lock) during the interval between the Eb/No degrading and the ACM controller responding by lowering the ModCod. See **Sect. 17.11 Notes and Recommendations**.

To continue with the configuration:

| Step | Task                                                                                                    | Front Panel Mnemonic                                                       |
|------|----------------------------------------------------------------------------------------------------|----------------------------------------------------------------------------|
| 6    | (SELECT) CONFIG: IP → Switch-set-up →<br>WAN<br>Enter the desired size of the WAN Buffer. The<br>minimum size is 20 milliseconds, and is referred to<br>the data rate corresponding to ModCod0. In order<br>to achieve minimum system latency, do not make<br>this value unnecessarily large. | Ethernet Switch: Mode WAN PerPortCnfg<br>MAC-Learning VLAN Qos Stats ( ( ) |

#### 17.9 Monitoring ACM performance

The CDM-625 provides several ways to determine the current state of the ACM system.

Use the front panel menu to select **MONITOR: ACM**. The current Tx and Rx ModCod, along with the Local and Remote SNR, are displayed here. The SNR displays values between –3.0 dB and +22.0 dB, with a resolution of 0.1 dB. If either the local or remote demod is unlocked, the SNR will show 'No Sync'. Of course, under **MONITOR: Rx PARAMETERS**, the Eb/No continues to be displayed corrected for modulation type and code rate, in case you do not wish to deal with SNR values.

If you wish to see the exact detail of the ModCod (data rate, modulation, code rate), then these parameters can be seen under **INFO: TX** or **INFO: Rx.** Furthermore, if you are in a **CONFIG: TX** or **CONFIG: RX** screen, both the symbol rate and data rate are displayed. All of these screens update dynamically, so if a ModCod changes, the parameters are refreshed.

This information is also available through the Remote Control (serial interface), as well as the Web Server, SNMP and Telnet interfaces.

If you wish to use the 'Constellation over Ethernet' application that comes with the released code, it is also informative to see the demodulator changing type 'on the fly'. With no noise, and a modem in a loop on itself, you may wish to experiment with Min and Max ModCod values to drive the adaptation.

Alternately, if you have access to an Oscilloscope in X-Y mode, the Alarms connector provides analog voltages to monitor the constellation. This has the advantage that it will show a change in modulation type instantaneously, unlike the 'Constellation over Ethernet' application, which only updates once per second.

If you wish to verify that link performance is meeting the required level, the internal BERT tester is an excellent tool. When using the IP interface it is not an easy matter to verify BER performance, but the internal BERT will not only do this, but is also tolerant of the change in bit rate that accompanies a change in ModCod. The BERT can be used to confirm that there are no sync losses or bursts of bit errors when a ModCod changes.

#### **17.10 ACM Congestion Control**

When the ACM controller switches from a lower to a higher ModCod the bandwidth of the Ethernet link is instantaneously increased. This is not a problem, and the link will adapt to push more packets/second through the link.

Conversely, when the ACM controller switches from a higher to a lower ModCod the bandwidth of the Ethernet link is instantaneously reduced. Unless the FIFO in the WAN encapsulator is configured to be very large, the FIFO will tend to overflow, and packets will be lost before the network recognizes that there is congestion, and reduces the rate at which packets are sent.

In order to mitigate packet loss when bandwidth is reduced, the CDM-625 ACM system incorporates a method for congestion control. This is illustrated in **Figure 17-4**:

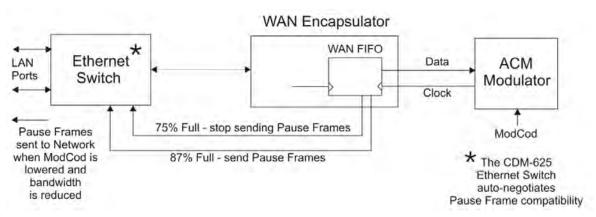

Figure 17-4. CDM-625 – ACM Congestion Control

The WAN FIFO (the size of which is configurable in the IP Switch setup) produces two control signals that enable and disable the sending of Ethernet **Pause Frames**. A Pause Frame is an Ethernet frame designed to implement flow control at the MAC layer. A switch supporting 802.3x can send a Pause Frame (with Pause time set to 0xFFFF) to force the link partner to stop sending data. Devices use the Auto-Negotiation protocol to discover the Pause Frame capabilities of the device at the other end of the link.

In the diagram it can be seen that when the WAN FIFO reaches a fill state of 87%, it signals the Ethernet Switch to send Pause frames back to the LAN to inhibit the sending of further data. The Pause Frames continue to be sent until the FIFO fill state has reduced to 75%. At this point, normal operation in resumed by sending a Pause Frame with Pause time set to 0x0000. This mechanism has been shown to be very effective at mitigating packet loss when the ACM controller reduces bandwidth.

#### 17.11 Notes and Recommendations

- VersaFEC ACM is for point-to-point applications. It is required that both directions on the link run in IP-ACM mode, although the symbol rates do not need to be equal. If you wish to constrain one direction to run in CCM, simply set the Min and Max ModCod to be equal.
- ACM constitutes a closed-loop control system (similar in concept to AUPC) and it should be remembered that like all control systems, the speed at which the system can react is governed by a number of factors, including the time taken to estimate SNR to the required accuracy, and the transport delay over the satellite. Realistically, it can cope with fading and other link impairments that do not exceed 1dB/second (more if Target Eb/No margin is increased).
- The ACM controller algorithm that resides in the CDM-625 modem does not have to switch through ModCods sequentially it can change, if needed, directly from ModCod0 to ModCod11 (or vice versa). When the demod first locks at ModCod0 the ACM controller will examine the SNR from the remote end and switch directly to the ModCod that maximizes throughput.
- While ACM can do remarkable things, the fundamentals still apply. Don't expect the demod to run at a 16-QAM ModCod if the SNR instantaneously drops to 0dB the demod will lose lock and the system will recover by switching to ModCod0 (if so configured). *We highly recommend setting the Minimum ModCod to 0 (the ModCod of last resort) and set the Unlock Action to 'Go to minimum ModCod'. This will give the most robust link performance.*
- When running in ACM mode the demodulator is performing *blind acquisition* meaning that it has no *a priori* knowledge of the modulation type or code rate. For this reason the demodulator acquisition time will be slower than in CCM mode. However, the acquisition time is typically under 1 second for all symbol rates and noise conditions.
- Running the ACM link with the Target Eb/No Margin set to 0dB will give the best utilization of link power, but in conditions of fast fading may cause demod unlock events, or highly degraded BER just prior to the switch to a lower ModCod. In order to mitigate this, we recommend a Target Eb/No Margin of at least 1dB more if the fading events are particularly severe and/or frequent.
- The value of Max ModCod may be limited by other FAST codes installed in the CDM-625. For example, suppose the 4100 ksps FAST option is installed, and the symbol rate set to 4100 ksps, the theoretical maximum data rate would be 14 Mbps at ModCod 11. However, if CnC is being used with a 10 Mbps FAST limit, then ACM Max ModCod will be limited to ModCod 7, or 9.6 Mbps. Therefore, if it is not possible to set the Maximum ModCod to the desired value for a given symbol rate, you should check to determine what other FAST codes may be limiting it.
- The BER versus Eb/No performance of the ModCods is identical to the VersaFEC CCM modes described in the FEC Options Chapter.

- SNR is the preferred metric for driving the adaptation this is the value displayed on the monitor screens. If you want to convert this to Eb/No then remember that the relationship is simply Eb/No = SNR 10log (Spectral Efficiency).
- To achieve minimum latency, set the WAN buffer to the smallest practical value. The default setting is 20ms, and we recommend keeping it at this level.
- At this time Comtech EF Data has chosen to disable AUPC while ACM is active. This may change in the future, but for now, ACM should be considered to be a constant power, constant symbol rate scheme.
- All IP features that are available in the CDM-625 (VLAN, QoS, etc) are available when in IP-ACM mode. The Sub-Mux feature, however, is not available.
- VersaFEC ACM is 100% compatible with Carrier-in-Carrier.
- If required, VersaFEC ACM may be used in conjunction with any of the EDMAC modes, either for serial remote control of the remote modem, or for SNMP proxy. It should be emphasized, however, that unlike AUPC, a framing mode is *not* required for SNR reporting.
- ACM maximizes throughput not only when Eb/No varies due to atmospheric conditions, but will also mitigate the effects of other impairments, such as antenna pointing error, excessive phase noise and certain types of interference. However, rapidly fluctuating impairments (~ less than 1 second) such as scintillation at low antenna look-angles at C-band will generally not be improved by ACM.
- VersaFEC ACM modes are *not* compatible with VersaFEC CCM modes, due to differences in frame preambles.
- The CDM-625 was purposely architected to provide the platform for VersaFEC ACM, and has required new approaches to the signal processing employed in both modulator and demodulator. It is the intention of Comtech EF Data to include VersaFEC ACM in future modem platforms.

## 17.12 VersaFEC ACM – Summary of Specifications

| System type                                                               |                                                                               | Adaptive Coding and Modulation, using BPSK, QPSK, 8-QAM , 16-QAM and VersaFEC short-block LDPC coding – total of 12 ModCods                                                                                                    |                                                                                                    |                                                                                                    |                                                                                                    |  |  |  |
|---------------------------------------------------------------------------|-------------------------------------------------------------------------------|----------------------------------------------------------------------------------------------------|----------------------------------------------------------------------------------------------------|----------------------------------------------------------------------------------------------------|----------------------------------------------------------------------------------------------------|--|--|--|
| Symbol Rate Range 37-4100 ksps                                            |                                                                               |                                                                                                    |                                                                                                    |                                                                                                    |                                                                                                    |  |  |  |
| Interface                                                                 |                                                                               | 10/100 Base T Etherr                                                                                                    | 10/100 Base T Ethernet, with auto-negotiated Congestion Control                                                                                       |                                                                                                    |                                                                                                    |  |  |  |
| Remote SNR re                                                             | porting                                                                       | Automatically reporte<br>layer – requires no ac                                                                                                    | d from remote modem<br>Iditional overhead                                                                                                    | - built in function at th                                                                                                    | ne physical                                                                                                    |  |  |  |
| Max span of da                                                            | ta rate                                                                       | 7:1 over range of ada                                                                                                    | ptation                                                                                                    |                                                                                                    |                                                                                                    |  |  |  |
| Switch point (d                                                           | ecreasing SNR)                                                                | Corresponds to SNR                                                                                                    | (Eb/No) that gives BE                                                                                                    | R = 5 x 10 <sup>-8</sup>                                                                                                    |                                                                                                    |  |  |  |
| Switch point hy                                                           | vsteresis                                                                     | 0.3 dB                                                                                                    |                                                                                                    |                                                                                                    |                                                                                                    |  |  |  |
| Max fading rate                                                           | )                                                                             | Approximately 1 dB/s                                                                                                    | econd (higher if Targe                                                                                                    | t Eb/No margin >1 dB                                                                                                    | )                                                                                                    |  |  |  |
| Max ModCod u                                                              | pdate rate                                                                    | One update every two                                                                                                    | o seconds (no restrictio                                                                                                    | on on distance betwee                                                                                                    | n ModCods)                                                                                                    |  |  |  |
| Configurable pa                                                           | arameters                                                                     | Remote Demod                                                                                                    | laximum ModCod (Mo<br>Unlock Action: Main<br>Go to<br>largin (0-4.5 dB, 0.5 dB                                                                        | tain current ModCod                                                                                                    | od11)                                                                                                    |  |  |  |
| System latency                                                            | ,                                                                             | 54 ms max. (for a system operating at 100 ksps, and assuming a WAN buffer of 20 ms, not including satellite path)                                                                                                    |                                                                                                    |                                                                                                    |                                                                                                    |  |  |  |
| Monitored parameters                                                      |                                                                               | <ul> <li>Tx and Rx ModCods</li> <li>Local and Remote SNR         (-3.0 to +22.0dB, 0.1dB resolution, ±0.5 dB accuracy)</li> <li>Config and monitor menus displaying data rate, modulation and code rate update dynamically with ModCod</li> </ul> |                                                                                                    |                                                                                                    |                                                                                                    |  |  |  |
|                                                                           |                                                                               | Spectral Efficiency,                                                                                                    | Typical                                                                                                    | Min. Data Rate,                                                                                                    | Max. Data Rate,                                                                                                    |  |  |  |
| Modulation                                                                | Code Rate                                                                     | bps/Hz                                                                                                    | Eb/No, for<br>BER = 5 x 10 <sup>-8</sup>                                                                                                    | ACM mode                                                                                                    | ACM mode                                                                                                    |  |  |  |
| Modulation<br>BPSK                                                        | 0.488                                                                         | <b>bps/Hz</b><br>0.49                                                                                                    |                                                                                                    |                                                                                                    |                                                                                                    |  |  |  |
|                                                                           |                                                                               | •                                                                                                    | BER = 5 x 10 <sup>-8</sup>                                                                                                    | ACM mode                                                                                                    | ACM mode                                                                                                    |  |  |  |
| BPSK                                                                      | 0.488                                                                         | 0.49                                                                                                    | <b>BER = 5 x 10</b> -8<br>2.4 dB                                                                                                    | ACM mode<br>18.1 kbps                                                                                                    | ACM mode<br>2.00 Mbps                                                                                                    |  |  |  |
| BPSK<br>QPSK                                                              | 0.488                                                                         | 0.49                                                                                                    | BER = 5 x 10-8<br>2.4 dB<br>2.2 dB                                                                                                    | ACM mode<br>18.1 kbps<br>39.6 kbps                                                                                                    | ACM mode<br>2.00 Mbps<br>4.38 Mbps                                                                                                    |  |  |  |
| BPSK<br>QPSK<br>QPSK                                                      | 0.488<br>0.533<br>0.631                                                       | 0.49<br>1.07<br>1.26                                                                                                    | BER = 5 x 10-8<br>2.4 dB<br>2.2 dB<br>2.7 dB                                                                                                    | ACM mode<br>18.1 kbps<br>39.6 kbps<br>46.7 kbps                                                                                                    | ACM mode<br>2.00 Mbps<br>4.38 Mbps<br>5.16 Mbps                                                                                                    |  |  |  |
| BPSK<br>QPSK<br>QPSK<br>QPSK                                              | 0.488<br>0.533<br>0.631<br>0.706                                              | 0.49<br>1.07<br>1.26<br>1.41                                                                                                    | BER = 5 x 10-8<br>2.4 dB<br>2.2 dB<br>2.7 dB<br>3.4 dB                                                                                                | ACM mode<br>18.1 kbps<br>39.6 kbps<br>46.7 kbps<br>52.2 kbps                                                                                                    | ACM mode           2.00 Mbps           4.38 Mbps           5.16 Mbps           5.78 Mbps                                                                                                    |  |  |  |
| BPSK<br>QPSK<br>QPSK<br>QPSK<br>QPSK                                      | 0.488<br>0.533<br>0.631<br>0.706<br>0.803                                     | 0.49<br>1.07<br>1.26<br>1.41<br>1.61                                                                                                    | BER = 5 x 10-8<br>2.4 dB<br>2.2 dB<br>2.7 dB<br>3.4 dB<br>3.8 dB                                                                                      | ACM mode           18.1 kbps           39.6 kbps           46.7 kbps           52.2 kbps           59.6 kbps                                                                                  | ACM mode           2.00 Mbps           4.38 Mbps           5.16 Mbps           5.78 Mbps           6.60 Mbps                                                                                  |  |  |  |
| BPSK<br>QPSK<br>QPSK<br>QPSK<br>QPSK<br>8-QAM                             | 0.488<br>0.533<br>0.631<br>0.706<br>0.803<br>0.642                            | 0.49<br>1.07<br>1.26<br>1.41<br>1.61<br>1.93                                                                                                    | BER = 5 x 10-8<br>2.4 dB<br>2.2 dB<br>2.7 dB<br>3.4 dB<br>3.8 dB<br>4.6 dB                                                                            | ACM mode           18.1 kbps           39.6 kbps           46.7 kbps           52.2 kbps           59.6 kbps           71.5 kbps                                                              | ACM mode           2.00 Mbps           4.38 Mbps           5.16 Mbps           5.78 Mbps           6.60 Mbps           7.91 Mbps                                                              |  |  |  |
| BPSK<br>QPSK<br>QPSK<br>QPSK<br>QPSK<br>8-QAM<br>8-QAM                    | 0.488<br>0.533<br>0.631<br>0.706<br>0.803<br>0.642<br>0.711                   | 0.49<br>1.07<br>1.26<br>1.41<br>1.61<br>1.93<br>2.13                                                                                                    | BER = 5 x 10-8<br>2.4 dB<br>2.2 dB<br>2.7 dB<br>3.4 dB<br>3.8 dB<br>4.6 dB<br>5.2 dB                                                                  | ACM mode<br>18.1 kbps<br>39.6 kbps<br>46.7 kbps<br>52.2 kbps<br>59.6 kbps<br>71.5 kbps<br>78.8 kbps                                                                                           | ACM mode           2.00 Mbps           4.38 Mbps           5.16 Mbps           5.78 Mbps           6.60 Mbps           7.91 Mbps           8.73 Mbps                                          |  |  |  |
| BPSK<br>QPSK<br>QPSK<br>QPSK<br>QPSK<br>8-QAM<br>8-QAM<br>8-QAM           | 0.488<br>0.533<br>0.631<br>0.706<br>0.803<br>0.642<br>0.711<br>0.780          | 0.49<br>1.07<br>1.26<br>1.41<br>1.61<br>1.93<br>2.13<br>2.34                                                                                                    | BER = 5 x 10-8<br>2.4 dB<br>2.2 dB<br>2.7 dB<br>3.4 dB<br>3.8 dB<br>4.6 dB<br>5.2 dB<br>5.6 dB                                                        | ACM mode           18.1 kbps           39.6 kbps           46.7 kbps           52.2 kbps           59.6 kbps           71.5 kbps           78.8 kbps           86.6 kbps                      | ACM mode           2.00 Mbps           4.38 Mbps           5.16 Mbps           5.78 Mbps           6.60 Mbps           7.91 Mbps           8.73 Mbps           9.59 Mbps                      |  |  |  |
| BPSK<br>QPSK<br>QPSK<br>QPSK<br>QPSK<br>8-QAM<br>8-QAM<br>8-QAM<br>16-QAM | 0.488<br>0.533<br>0.631<br>0.706<br>0.803<br>0.642<br>0.711<br>0.780<br>0.731 | 0.49<br>1.07<br>1.26<br>1.41<br>1.61<br>1.93<br>2.13<br>2.34<br>2.93                                                                                                    | BER = 5 x 10-8         2.4 dB         2.2 dB         2.7 dB         3.4 dB         3.8 dB         4.6 dB         5.2 dB         5.6 dB         6.3 dB | ACM mode           18.1 kbps           39.6 kbps           46.7 kbps           52.2 kbps           59.6 kbps           71.5 kbps           78.8 kbps           86.6 kbps           108.5 kbps | ACM mode           2.00 Mbps           4.38 Mbps           5.16 Mbps           5.78 Mbps           6.60 Mbps           7.91 Mbps           8.73 Mbps           9.59 Mbps           12.01 Mbps |  |  |  |

Notes:

# Chapter 18. IP PACKET PROCESSOR OPTION

#### 18.1 Overview

The IP Packet Processor is an optional feature for the CDM-625 Advanced Satellite Modem. In addition to providing Layer 3 functionality, it incorporates a number of key features for Wide Area Network (WAN) bandwidth optimization, including very low overhead Streamline Encapsulation (SLE), Header Compression, Payload compression, Advanced Quality of Service (QoS), and Advanced Encryption Standard (AES) Encryption.

The IP Packet Processor enables efficient IP networking and transport over satellite, in either Router Mode or Managed Switch Mode, by adding routing capability with very low overhead encapsulation, header compression, payload compression, and Quality of Service (QoS). The Advanced QoS combined with header and payload compression ensures the highest quality of service with minimal jitter and latency for real-time traffic, priority treatment of mission critical applications and maximum bandwidth efficiency.

#### 18.1.1 IP Packet Processor – Operational Requirements

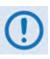

The IP Packet Processor is available as a factory-installed option or, depending on its originally shipped configuration, as a field-upgradeable option. Use of the IP Packet Processor with the CDM-625 Advanced Satellite Modem requires the following:

• CDM-625 Power Requirements for the IP Packet Processor Board (CEFD P/N PL-0000481): When ordering the IP Packet Processor as a factory installed option, the modem power supply that is specified at the time of order must either be 175 watts for AC units, or 125 watts for DC units.

Existing field units that meet either power supply configuration requirement are user-upgradable in the field using CEFD Kit KT-0000176 – refer to **Section 18.5** in this chapter for the field upgrade procedure using this kit.

However, existing field units that <u>do not</u> meet these power supply configuration requirements – i.e., units that are configured with 65W AC or 65W DC power supplies – must be returned either to Comtech EF Data or sent to a Comtech EF

Data Authorized Service Center for upgrade using CEFD Kit KT-0000174 (for 65W AC units) or CEFD Kit KT-0000175 (for 65W DC units).

CDM-625 Firmware Version 1.5.0 or later, which supports the IP Packet Processor operational features. Factory-shipped units (i.e., units shipped with the IP Packet Processor option) already have this firmware version pre-installed. However, existing field units that do not run this firmware version (at a minimum) may upgrade the firmware loads via the Flash Upgrade procedure explained in Chapter 4. UPDATING FIRMWARE.

#### 18.1.2 Interoperability Compatibility/Limitations

A CDM-625 Advanced Satellite Modem that is equipped with the IP Packet Processor is **<u>not</u>** interoperable for IP/Ethernet Traffic with a CDM-625 that is <u>**not**</u> equipped with the IP Packet Processor.

#### **18.2** IP Packet Processor Features

#### **18.2.1** Streamline Encapsulation (SLE)

The IP Packet Processor includes Comtech EF Data's patent-pending, very low overhead Streamline Encapsulation (SLE). SLE can reduce the encapsulation overhead by as much as 65% compared to industry-standard HDLC.

#### 18.2.2 Modes of Operation

#### Chapter 16. ETHERNET NETWORK CONFIGURATION

A CDM-625 equipped with the IP Packet Processor can operate in four modes to support Point-to-Point and Point-to-Multipoint network topologies:

• Router Point-to-Point

• Router Hub

• Router Remote

Managed Switch

## 18.2.3 Subsystem Multiplex (Sub-Mux)

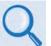

Chapter 15. IP SUB-MUX

**Sub-Mux** is a secondary framing structure that combines IP traffic with any currently available combination of framing and interface type (excluding IP itself). A specific, user-selected ratio references the composite data rate to the modulator and from the demodulator to the primary, non-IP interface rate.

Sub-Mux capability can be used with the IP Packet Processor to multiplex a primary serial synchronous or G.703 traffic stream with IP.

#### **18.2.4** Adaptive Coding and Modulation (ACM)

## Chapter 17. ADAPTIVE CODING AND MODULATION (ACM)

Comtech EF Data's VersaFEC<sup>®</sup> Adaptive Coding and Modulation (ACM) feature, a patentspending technology wholly owned and developed by Comtech EF Data and CEFD sister division Comtech AHA Corp., can be used with the IP Packet Processor to maximize throughput.

ACM converts available link margin into additional throughput, thereby maximizing throughput under all conditions, including rain fade, inclined orbit satellite operation, antenna mispointing, interference and other impairments.

#### 18.2.5 FAST Options

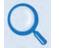

Sect. 5.2.8 SELECT: FAST Menus (Chapter 5. FRONT PANEL OPERATION)
Appendix C. FAST ACTIVATION PROCEDURE

If there is a need to upgrade the CDM-625 IP Packet Processor's functionality, Comtech EF Data provides Fully Accessible System Topology (FAST), a technology that permits the purchase and installation of options through special authorization codes. These unique Fast Access Codes may be purchased from Comtech EF Data during normal business hours, and then loaded into the unit using the front panel keypad.

Contact Comtech EF Data to acquire the following available **FAST** options:

- Header Compression:
  - Up to 5 Mbps (CCM) / 1200 ksps (ACM)
  - Up to 15 Mbps (CCM) / 4100 ksps (ACM)
  - Up to 25 Mbps (CCM) / 4100 ksps (ACM)
- Payload Compression:
  - Up to 5 Mbps (CCM) / 1200 ksps (ACM)
  - Up to 15 Mbps (CCM) / 4100 ksps (ACM)
  - Up to 25 Mbps (CCM) / 4100 ksps (ACM)
- Quality of Service
- AES Encryption

- Up to 10 Mbps (CCM) / 4100 ksps (ACM)
- $\circ~$  Up to 20 Mbps (CCM) / 4100 ksps (ACM)
- $\circ~$  Up to 10 Mbps (CCM) / 4100 ksps (ACM)
- Up to 20 Mbps (CCM) / 4100 ksps (ACM)

#### 18.2.5.1 Header Compression

The IP Packet Processor incorporates industry-leading header compression for IP traffic. Header compression can reduce the 40-byte IP/UDP/RTP header to as little as 1 byte; for TCP/IP, the 40-byte header is reduced to as little as 3 bytes.

For applications such as Voice-over-IP (VoIP), header compression can provide bandwidth savings exceeding 60%. **For example**, the 8 kbps G.729 voice codec requires 24 kbps of IP bandwidth once encapsulated into an IP/UDP/RTP datagram. With header compression, the same voice call needs about 8.5 kbps – a saving of almost 65%.

In addition, bandwidth requirements for typical Web/HTTP traffic can be reduced by 10% or more with TCP/IP header compression.

#### 18.2.5.2 Payload Compression

The IP Packet Processor features industry-leading payload compression for IP traffic. Implemented in the hardware for maximum throughput and efficiency, payload compression can reduce the required satellite bandwidth by as much as 40–50%.

#### 18.2.5.3 Advanced Quality of Service (QoS)

The IP Packet Processor incorporates multi-level QoS to ensure the highest quality of service with minimal jitter and latency for real-time traffic, priority treatment of mission critical applications and maximum bandwidth efficiency.

The supported modes of QoS are:

- **DiffServ** Industry-standard method of providing QoS, enabling seamless co-existence in networks that implement DiffServ
- **Max/Priority** Provides multi-level traffic prioritization with the ability to limit maximum traffic per priority class
- **Min/Max** Provides a Committed Information Rate (CIR) to each user-defined class of traffic with the ability to allow a higher burstable rate depending on availability

When using rule-based QoS, you can configure up to 32 different rules based on:

- Source IP address and subnet mask
- Destination IP address and subnet mask

• Source Port

Destination Port

• Protocols (well known)

• Priority

#### 18.2.5.4 Advanced Encryption Standard (AES) Encryption

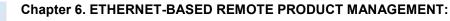

- Sect. 6.5.4.3.3.1 Configuration | Routing | Routes
- Sect. 6.5.4.3.4 Configuration | Managed Switch
- Sect. 6.5.4.3.5.3 Configuration | WAN | Encryption

When the AES Encryption option is active and enabled on a WAN route, the IP Packet Processor will encrypt all outgoing traffic on the WAN, and decrypt any encrypted traffic it receives.

#### 18.3 CDM-625 Operation with IP Packet Processor

Functionality and selection of the IP Packet Processor's features and modes of operation, as specified in the previous section, is seamless via the CDM-625's operational interfaces. Equipment monitor and control (M&C) is possible via the methods outlined in this section.

#### 18.3.1 Front Panel Operation

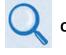

**Chapter 5. FRONT PANEL OPERATION** 

Using the keypad on the front panel, you may access a variety of nested menus to configure the options available whenever the CDM-625 is equipped with the IP Packet Processor.

#### 18.3.2 Ethernet-based Remote Product Management

The CDM-625 10/100 BaseT Ethernet Management Interface supports three management protocols for remote monitor and control (M&C) of the modem:

- Simple Network Management Protocol (SNMP) This requires a user-supplied Network Management System (NMS) and a user-supplied Management Information Base (MIB) File Browser.
- **Telnet Interface** This requires use of a user-supplied terminal emulation program such as HyperTerminal (for use with the remote control protocol) or PuTTY (for use with the Telnet Command Line Interface), installed on the User PC.
- **CDM-625 Web Server (HTTP) Interface** This requires a compatible user-supplied web browser such as Internet Explorer.

#### 18.3.2.1 SNMP Interface

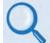

## Sect. 6.3 SNMP Interface (Chapter 6. ETHERNET-BASED REMOTE PRODUCT MANAGEMENT)

The *Simple Network Management Protocol* (SNMP) is an Internet-standard protocol for managing devices on IP networks. An SNMP-managed network consists of three key components:

- The managed device This includes the CDM-625 Advanced Satellite Modem.
- The SNMP Agent The software that runs on the CDM-625. The CDM-625 SNMP Agent supports both SNMPv1 and SNMPv2c.
- The user-supplied Network Management System (NMS) The software that runs on the manager.

#### **18.3.2.2** Telnet Interface

- Sect. 6.4 Telnet Interface (Chapter 6. ETHERNET-BASED REMOTE PRODUCT MANAGEMENT)
- Appendix D. REMOTE CONTROL
- Appendix E. TELNET COMMAND LINE INTERFACE (CLI) OPERATION

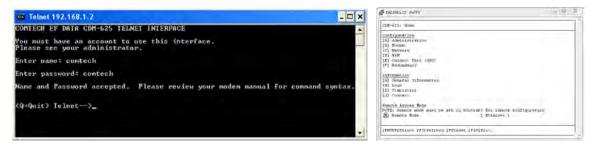

Comtech EF Data provides a Telnet interface for the purpose of equipment monitor and control (M&C) using either the standard remote control protocol or, when the optional IP Packet Processor is **installed** and **enabled**, the Telnet Command Line Interface (CLI).

#### 18.3.2.3 Web Server (HTTP) Interface

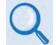

Sect. 6.5 Web Server (HTTP) Interface (Chapter 6. ETHERNET-BASED REMOTE PRODUCT MANAGEMENT)

| CDM-625: Comtech EF Data Modem :: Home |                                         |               |          |           |                 |                             |
|----------------------------------------|-----------------------------------------|---------------|----------|-----------|-----------------|-----------------------------|
| Home                                   | Admin                                   | Configuration | Status   | ODU       | Redundancy      |                             |
| Home                                   | Contact                                 | Support       |          |           |                 |                             |
|                                        |                                         |               |          |           |                 |                             |
|                                        |                                         |               |          |           |                 |                             |
|                                        |                                         |               |          |           |                 |                             |
|                                        |                                         |               |          |           |                 |                             |
|                                        |                                         |               |          |           | <u>OMTE</u>     | CH                          |
|                                        |                                         |               |          |           |                 |                             |
|                                        |                                         |               |          |           |                 |                             |
|                                        |                                         |               |          | CE        | 0M-625 Satellit | e Modem                     |
|                                        |                                         |               |          |           |                 |                             |
|                                        |                                         |               |          | Base      | Modem Firmware  | Version 2.3.1               |
|                                        | Packet Processor Firmware Version 1.4.1 |               |          |           |                 |                             |
|                                        |                                         |               |          |           |                 |                             |
|                                        |                                         | This          | web page | e interfa | ce is best view | ed at 1152 x 864 resolution |
|                                        |                                         |               | usi      | ng IE 7   | to 8 on a 17"   | or larger monitor.          |
|                                        |                                         |               |          | 5         |                 | 5                           |
|                                        |                                         |               |          |           |                 |                             |

The embedded Web Server (HTTP) application provides an easy to use interface designed for optimal performance when using Microsoft's Internet Explorer Version 9.0 or higher. The interface features enhanced functionality when the CDM-625 is equipped with the IP Packet Processor.

### 18.4 List of Supported Internet RFCs (Requests for Comment)

| RFC No. | Description                                                                             |
|---------|-----------------------------------------------------------------------------------------|
| 768     | User Datagram Protocol                                                                  |
| 791     | Internet Protocol                                                                       |
| 793     | Transmission Control Protocol                                                           |
| 826     | Ethernet Address Resolution Protocol                                                    |
| 894     | A Standard for the Transmission of IP Datagrams over Ethernet Networks                  |
| 919     | Broadcasting Internet Datagrams                                                         |
| 922     | Broadcasting Internet Datagrams in the Presence of Subnets                              |
| 950     | Internet Standard Subnetting Procedure                                                  |
| 951     | Bootstrap Protocol (BOOTP)                                                              |
| 959     | File Transfer Protocol                                                                  |
| 1071    | Computing the Internet Checksum                                                         |
| 1112    | Host Extensions for IP Multicasting                                                     |
| 1350    | The TFTP Protocol                                                                       |
| 1700    | Assigned Numbers                                                                        |
| 2236    | Internet Group Management Protocol, Volume 2                                            |
| 2474    | Definition of the Differentiated Services Field (DS Field) in the IPv4 and IPv6 Headers |
| 2475    | An Architecture for Differentiated Services                                             |
| 2597    | Assured Forwarding PHB                                                                  |
| 2598    | An Expedited Forwarding PHB                                                             |
| 2933    | Internet Group Management Protocol MIB                                                  |
| 3376    | Internet Group Management Protocol, Volume 3                                            |
| 4293    | Management Information Base for the Internet Protocol (IP)                              |

#### 18.5 IP Packet Processor Field Upgrade Procedure

#### 18.5.1 Overview

This section describes the procedure required to field upgrade any CDM-625-Advanced Satellite Modem having a 175W AC or 125W DC Power Supply with the optional IP Packet Processor card. See Sections **18.1.1** and **18.1.2** in this chapter for a detailed description of the requirements and limitations of using the IP Packet Processor with the CDM-625.

#### 18.5.2 Requirements for Field Upgrade

- CDM-625 Advanced Satellite Modem with 175W AC or 125W DC Power Supply, and Firmware Version 1.5.0 or later
- Medium Phillips<sup>™</sup> screwdriver
- Needle-nose pliers
- CEFD P/N KT-0000176 IP Packet Processor with Fan Upgrade Kit, containing:

| CEFD Part Number | QTY | Description                                   |
|------------------|-----|-----------------------------------------------|
| PL-0000449       | 1   | Fan Assembly, 40 x 40 x 10                    |
| FN/FGDC12V01     | 1   | Fan Guard                                     |
| HW/4-40X3/4PH    | 4   | Screw, S.S., 4-40 x 3/4 LG, Pan Head Phillips |
| HW/440HXNUTLOC   | 4   | Locking Hex Nut, S.S., 4-40                   |
| PL-0000481       | 1   | CDM-625 IP Packet Processor Card              |
| HW/SEM440X1/4PH  | 2   | Screw, S.S., 4-40 x 1/4 LG, Pan Head Phillips |

### 18.5.3 Field Upgrade Procedure

| Step | Task                                                                                                    |  |
|------|----------------------------------------------------------------------------------------------------|--|
| 1    | Turn off the CDM-625 and disconnect the modem's power<br>cord from its power source.<br>Next, use the screwdriver to remove the top cover mounting<br>hardware. Remove the cover from the CDM-625 chassis.<br>IMPORTANT: Be sure to retain the top cover mounting<br>hardware for cover re-installation once you have installed<br>the IP Packet Processor Card and its cooling fan. |  |

| Step | Task                                                                                                    |                                                                                 |
|------|----------------------------------------------------------------------------------------------------|---------------------------------------------------------------------------------|
| 2    | <ul> <li>The illustration at right identifies the upgrade locations within the chassis for:</li> <li>Installation of the fan into the chassis;</li> <li>Plug-in of both the fan power cable and IP Packet Processor Card into the modem's framing board;</li> <li>Assembly of the IP Packet Processor Card onto the chassis-mounted card bosses.</li> </ul> | Fan power           Fan installation location           Card mounting boss (2X) |
| 3    | Unplug the front panel ribbon cable from its connector on<br>the modem's framing board, and then move the cable out of<br>the way of the upgrade location.                                                                                                    |                                                                                 |

| Step | Task                                                                                                    |                                                                                      |
|------|----------------------------------------------------------------------------------------------------|--------------------------------------------------------------------------------------|
| 4    | <ul> <li>Use the screwdriver and pliers, as needed, to install the fan (CEFD P/N PL-0000449) and fan guard (CEFD P/N FN/FGDC12V01) securely into the chassis with the provided mounting hardware (4X 4-40 x 3/4 pan head screws <i>and</i> 4X 4-40 locking hex nuts) at the designated location.</li> <li><b>IMPORTANT:</b> Refer to the arrow icons imprinted on the fan housing when installing the fan, to ensure that:</li> <li>The air flow is directed into the chassis during operation <i>and</i></li> <li>The fan power cable is routed towards the power connector on the modem's framing board.</li> </ul> |                                                                                      |
| 5    | Use needle-nose pliers as needed to plug the fan power cable receptacle into the mating connector on the modem's framing board.<br><b>IMPORTANT:</b> Note the orientation of the fan's power cable receptacle and wiring to the mating connector and its pins on the modem's framing board.                                                                                                    | Receptacle for<br>installation of optional<br>PL-0000481 IP Packet<br>Processor Card |

Revision 15 MN-CDM625

| Step | Task                                                                                                    |          |
|------|----------------------------------------------------------------------------------------------------|----------|
| 6    | <ul> <li>Prepare the IP Packet Processor Card for installation by aligning its receptacle with the mating connector on the modem's framing board.</li> <li>Plug the card firmly into the connector – take care not to damage any top-mounted components. Similarly, be sure not to damage the bottom of the card on the chassis' mounting bosses while plugging the card receptacle into its mating connector.</li> <li>Installation is complete once the cable connector is fully engaged within its mating receptacle, and the mounting holes at the front of the card are aligned with the mounting boss threaded holes.</li> </ul> | <image/> |
| 7    | Use the screwdriver to secure the IP Packet Processor card to the chassis with its provided mounting hardware (2X 4-40 x 1/4 pan head screws).                                                                                                    |          |

| Step | Task                                                                                                    |  |
|------|----------------------------------------------------------------------------------------------------|--|
| 8    | Plug the front panel ribbon cable back into its mating connector on the modem's framing board.                                                                             |  |
| 9    | Use the screwdriver to reinstall the top cover onto the<br>CDM-625 chassis with its existing mounting hardware.<br>Plug the modem's power cord back into its power source. |  |

The CDM-625 IP Packet Processor upgrade is now complete. You may turn on and resume use of the modem.

# Chapter 19. CARRIER ID (MetaCarrier<sup>®</sup>)

#### 19.1 Overview

CDM-625 Advanced Satellite Modems running Firmware Version 2.2.1 or later incorporate a patent-pending carrier identification (CID) technique that uses MetaCarrier<sup>®</sup> spread spectrum technology to embed a unique carrier identification sequence for the transmitted carrier.

The CDM-625 with MetaCarrier<sup>®</sup> provides a subset of the functionality of the Comtech EF Data MCED-100 MetaCarrier<sup>®</sup> Embedding Device. It is used in tandem with the Comtech EF Data MCDD-100 MetaCarrier<sup>®</sup> Detection Device to provide a complete MetaCarrier embedding and decoding solution.

#### **19.2 About MetaCarrier**

The MetaCarrier concept employs a low-speed data sequence containing information about the transmission carrier that is spread using Direct Sequence Spread Spectrum (DSSS), and then combined with the transmission "desired" carrier to produce a composite carrier with an embedded CID. The power level and bandwidth of the MetaCarrier is sufficiently low that it is completely hidden below the desired carrier, and has minimal effect on system Eb/No (approximately 0.1 dB).

The MetaCarrier operates independent of the modulation and forward error correction rate of the transmitted carrier. In configurations where the carrier is encrypted or uses cryptographic technologies, the CID contained in the MetaCarrier is not affected.

Traditionally, the method for identifying an interfering carrier involves using a geo-location system that, in turn, uses the phase offset from an adjacent satellite to triangulate the approximate location on the surface of the earth where the interference is being generated. While such "tried-and-true" geo-locating methods have proven beneficial to satellite operators and service providers, they are nevertheless imprecise. For example, in densely populated areas, a helicopter equipped with a feed horn and spectrum analyzer must be used to find the exact location of the transmission source; the time and costs associated with such methods are significant.

By contrast, Comtech EF Data's CID products provide the operator with the interference source's identification information within seconds. Once the offending carrier is identified, the uplinking station may be contacted and the request made to shut down or otherwise remove the identified transmission from service.

The MCED-100's combined carrier (transmission carrier + embedded MetaCarrier) creates a composite carrier that results in scalable identification system that requires minimal power (typically less than 0.1 dB) from the transmission carrier.

#### **19.3 Functional Description**

In a typical network, there can be many CDM-625s with MetaCarrier, and one (or more) MCDD-100s to verify the presence of the MetaCarrier on each carrier. In an interference situation, the MCDD-100 may be used to decode the MetaCarrier of an interfering carrier that may not be part of one's own transmission network, as long as the interfering carrier has an embedded MetaCarrier.

The CDM-625 creates a composite carrier by first sizing the appropriate MetaCarrier, and then by adding the spread spectrum CID (with power spectral density approximately 22 dB below the transmission carrier's spectral power density) to the transmission carrier.

The size of the MetaCarrier is determined based purely on symbol rate and is totally independent of modulation and coding, resulting in three (3) discrete sizes of MetaCarrier being combined with the transmission carrier. The available MetaCarrier sizes are as follows:

| Original Carrier       | Embedded MetaCarrier |
|------------------------|----------------------|
| ≥256 ksps              | 224 kchips per sec * |
| 128 ksps to < 256 ksps | 112 kchips per sec   |
| 64 ksps to < 128 ksps  | 56 kchips per sec    |
| 32 ksps to < 64 ksps   | 28 kchips per sec    |
| < 32 ksps              | 14 kchips per sec    |

\*kchips per sec refers to the direct sequence spread spectrum chipping rate

As shown here, the MetaCarrier is sized to be no more than 87.5% of the bandwidth of the transmission carrier. In all configurations of the combined carrier, the MetaCarrier raises the transmission power less than 0.1 dB above the original carrier.

The CID message is composed of the following information:

• CDM-625 MAC Address

- Transmit carrier center frequency
- Transmit carrier symbol rate
- Custom message

- (!
- Note that other fields supported in the MCED-100 are not included.

The entire CID message is broken into 18 packets containing 122 bits (formatting, FEC and user information) for a total message length of 2,196 bits for the transmission of the MetaCarrier.

Each packet of the MetaCarrier message carries 32 bits of CID information data. However, the MAC address is sent at a higher rate (more often), so that upon reception of a frame that is comprised of three (3) packets, the MAC address may be obtained.

The data rate of messages being carried in the MetaCarrier is shown before spreading is applied and the associated time to send a complete CID message (including the framing and FEC). The time for a complete message is only valid once the MCDD-100 has achieved lock to the MetaCarrier that may cause the stated times to be longer:

Therefore, the time for the CDM-625 with MetaCarrier to insert a complete CID ID sequence is as follows. Note that the time for unique ID may be shorter than shown, since upon achieving lock to the MetaCarrier, the unique ID is made available immediately since MetaCarrier lock requires the reception of three full packets to declare lock.

| Embedded<br>MetaCarrier rate | CID Data Rate | Time for Complete<br>Message | Time for Unique ID |
|------------------------------|---------------|------------------------------|--------------------|
| 224 kcps                     | 56 bps        | 41 seconds                   | 6.9 seconds        |
| 112 kcps                     | 28 bps        | 82 seconds                   | 13.8 seconds       |
| 56 kcps                      | 14 bps        | 164 seconds                  | 27.6 seconds       |
| 28 kcps                      | 7 bps         | 328 seconds                  | 55.2 seconds       |
| 14 kcps                      | 3.5 bps       | 656 seconds                  | 110.4 seconds      |

#### **19.4** Configure the CDM-625 for Carrier ID Operation

Carrier ID operation requires that you first enable Carrier ID feature operation, and then create a MetaCarrier Custom Message. All other parameters (center frequency, symbol rate, and the CDM-625's MAC address) are set automatically. The CDM-625 provides several means for configuring Carrier ID operation:

- Local Control via the CDM-625 Front Panel keypad and VFD.
- Remote Control with a user-supplied PC via the
  - CDM-625 Web Server (HTTP) Interface using a compatible Web browser.
  - Serial-based or Telnet-based Remote Control Interface using a terminal emulation program or Windows Command-line.
  - Ethernet-based Simple Network Management Protocol (SNMP) using a Network Management System (NMS) and Management Information Base (MIB) File Browser.

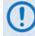

USE OF THE SERIAL-BASED REMOTE CONTROL INTERFACE, THE TELNET-BASED REMOTE CONTROL INTERFACE, AND THE ETHERNET-BASED SNMP INTERFACE ARE RECOMMENDED ONLY FOR ADVANCED USERS. COMTECH EF DATA STRONGLY ENCOURAGES USE OF THE CDM-625 FRONT PANEL OR WEB SERVER (HTTP) INTERFACE FOR MONITOR AND CONTROL (M&C) OF THE CDM-625.

#### **19.4.1 Enable Carrier ID Operation**

#### **19.4.1.1** Use the Front Panel Keypad and VFD to Enable Operation

```
Q
```

Sect. 5.2.6.3 Utilities: CarrID (Chapter 5. FRONT PANEL OPERATION)

From the front panel main (SELECT:) menu, use the  $\triangleleft \triangleright$  arrow keys to select the Utility menu branch, and then press ENTER. Then, from the Utilities: screen, use the  $\triangleleft \triangleright$  arrow keys to select the CarrID submenu. Press ENTER to continue (the solid block indicates the cursor position upon navigation to that display item):

```
SELECT: Configuration
                       Test
                             Monitor
                                     ( ( )
Info
     Store/Ld
                tility
                         ODU
                              FAST
Utilities: Set-RTC Display-Bright
                                   arrID
LED
    Redundancy Circuit-ID Firmware
                                       Em
Carrier ID:
             Disabled
                       (Disabled, Enabled)
                                       (♣)
```

Use the  $\blacktriangle \lor$  arrow keys to select Carrier ID (MetaCarrier) operation as **Enabled**, and then press **ENTER**.

#### 19.4.1.2 Use the Web Server (HTTP) Interface to Enable Operation

Q

Sect. 6.5.4.3.7 Configuration | Utilities (Chapter 6. ETHERNET-BASED REMOTE PRODUCT MANAGEMENT)

Log in to the CDM-625 Web Server (HTTP) Interface. Click the **Configuration**, and then the **Utilities** navigation tabs. In the *Circuit and Carrier ID* section of the 'Configuration | Utilities' page, use the drop-down list to select Carrier ID operation as **Enabled**, and then click **[Submit]** to execute the selection.

| <b>Circuit and</b> | Carrier ID                        |        |
|--------------------|-----------------------------------|--------|
| Circuit ID         | CARRIER ID TEST MSG               |        |
| Carrier ID         | Enabled N                         | Submit |
|                    | Disabled <sup>10</sup><br>Enabled |        |

#### **19.4.2** Create the MetaCarrier Custom Message

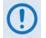

It is IMPORTANT to understand that Carrier ID and Circuit ID, while named similarly, are two distinct features of the CDM-625. Read your documentation carefully.

#### **19.4.2.1** Use the Front Panel Keypad and VFD to Create the Message

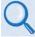

Sect. 5.2.6.6 Utilities: Circuit-ID (Chapter 5. FRONT PANEL OPERATION)

From the front panel main (SELECT:) menu, use the ◀► arrow keys to select the Utility menu branch, and then press ENTER. Then, from the Utilities: screen, use the ◀► arrow keys to select the Circuit-ID submenu. Press ENTER to continue (the solid block indicates the cursor position upon navigation to that display item):

```
SELECT: Configuration Test Monitor
Info Store/Ld Itility ODU FAST (↓)
Utilities: Set-RTC Display-Bright CarrID
LED Redundancy Ircuit-ID Firmware Em
Edit this Modem's Circuit ID: (↓ ♦)
```

To compose a MetaCarrier Custom Message – On the bottom line, first use the  $\blacktriangleleft \triangleright$  arrow keys to select the alphanumeric character space to edit, and then use the  $\blacktriangle \checkmark$  arrow keys to edit that character.

You may use the following characters to compose a MetaCarrier Custom Message of 24 characters or less:

[Space] () \* + - , . / 0-9 and A-Z.

Press ENTER once you finish composing the MetaCarrier Custom Message string.

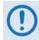

When you <u>enable</u> Carrier ID, the first 24 characters of the 40-character Circuit ID are intended for and sent as the MetaCarrier Custom Message. While you must limit your MetaCarrier Custom Message to 24 characters or less, the full 40 characters of the Circuit ID will display on the front panel screen saver (see Sect. 5.1.3.1 Screen Saver).

#### 19.4.2.2 Use the Web Server (HTTP) Interface to Create the Message

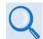

Sect. 6.5.4.3.7 Configuration | Utilities (Chapter 6. ETHERNET-BASED REMOTE PRODUCT MANAGEMENT)

After logging in to the CDM-625 Web Server (HTTP) Interface, click the **Configuration** and **Utilities** navigation tabs. Then, in the **Circuit and Carrier ID** 

| <b>Circuit and</b> | Carrier ID          |        |
|--------------------|---------------------|--------|
| 🖲 Circuit ID       | CARRIER ID TEST MSG |        |
| Carrier ID         | Enabled 🔽           | Submit |

section of the **Configuration | Utilities** page, enter the 24-characters-or-less MetaCarrier Custom Message into the **Circuit ID** text box. Follow the naming requirements specified in the previous section, and then click **[Submit]** once you finish composing the MetaCarrier Custom Message string.

# Chapter 20. QUALITY OF SERVICE (QoS)

#### 20.1 Overview

Quality of Service (QoS) enables a network to use WAN bandwidth more efficiently by managing delay, jitter (delay variation), throughput, and packet loss.

The CDM-625 Advanced Satellite Modem incorporates two Per Hop Behavior (PHP) QoS methods – Layer 2 QoS and Layer 3 QoS:

- Layer 2 QoS is available on the CDM-625 by default when the optional IP Packet Processor card is either <u>not installed</u>, or is <u>installed</u> but <u>disabled</u>. Layer 2 QoS is based on OSI model Layer 2 header parameters such as IEEE 802.1q VLAN priority field, and is also based on the CDM-625's physical Ethernet port.
- Layer 3 QoS requires the optional IP Packet Processor card to be <u>installed</u> and <u>enabled</u>, and the Advanced QoS FAST option must be purchased and activated. Layer 3 QoS is based on OSI model Layer 3 to Layer 7 protocol header parameters.

#### 20.1.1 QoS Terminology

- Latency Latency is the amount of delay that is measured, in milliseconds, from the Ethernet interface of the near-end modem to the Ethernet interface of the far-end modem.
- Jitter Jitter is the amount of variation that is measured, in milliseconds, between two consequent frames at the receiving end.

#### 20.2 Layer 2 QoS

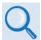

## See Chapter 5. FRONT PANEL OPERATION for complete information about using this interface.

Layer 2 QoS is implemented on System on Chip (SoC) hardware having a total queue memory of 1 Mbits (128 Kilobytes). This limits traffic burst size to no more than 128 Kilobytes. The Layer 2 QoS system has four queues and four priorities; each queue is assigned to each priority with a total of 128 KB for all four queues.

A Layer 2 QoS system uses the strict priority-scheduling algorithm – the higher the priority number, the higher the priority. For example, a Priority 4 queue schedules and drains before a Priority 3 queue; similarly, Priority 3 packets will schedule and drain before Priority 2 packets; Priority 2 packets schedule and drain before Priority 1 packets. Priority 1 queue packets, therefore, will schedule and drain only if QoS bandwidth is available after serving the three higher-priority packet queues. *High priority queues may starve low priority queues.* 

Three modes of Layer 2 QoS are available: Port-based, VLAN-based, or Port- and VLAN-based.

#### 20.2.1 Modem Tx Data Rate vs. QoS Tx Data Rate

Modem Tx data rate can be set in 1 Kbps step size (resolution). In an idle situation, QoS Tx bandwidth shall be the same as the modem's Tx bandwidth. However, due to hardware limitations the Layer 2 QoS Tx bandwidth can be set near to the modem's data rate. **Table 20-1** lists the step sizes for both CDM-625 hardware versions.

Note that the Layer 2 QoS scheduling algorithm runs on the basis of QoS Tx data rate; however, the modem can send only the modem Tx data rate. In the event of difference between QoS data rate and modem Tx data rate, after QoS scheduling the modem further clips the input data rate to the modem Tx data rate without considering the scheduling priorities.

| Modem Tx Data Rate   | QoS Tx Data Rate     |                          |  |  |
|----------------------|----------------------|--------------------------|--|--|
| Modem IX Data Rate   | HW Ver. 2.1 or newer | HW Ver. Rev 1.1 or older |  |  |
| Less than 128 Kbps   | 64 Kbps steps        | Limited to 128 Kbps      |  |  |
| 128 Kbps to 256 Kbps | 64 Kbps steps        | Limited to 256 Kbps      |  |  |
| 256 Kbps to 512 Kbps | 64 Kbps steps        | Limited 512 Kbps         |  |  |
| 512 Kbps to 1 Mbps   | 64 Kbps steps        | Limited to 1 Mps         |  |  |
| 1 Mbps to 2 Mbps     | 1 Mbps steps         | Limited to 2 Mbps        |  |  |
| 2 Mbps to 4 Mbps     | 1 Mbps Steps         | Limited to 4 Mbps        |  |  |
| 4 Mbps to 8 Mbps     | 1 Mbps steps         | Limited to 8 Mbps        |  |  |
| 8 Mbps to 25 Mbps    | 1 Mbps steps         | Limited to 100 Mbps      |  |  |

 Table 20-1. Modem Tx Data Rate vs. QoS Tx Data Rate (Hardware-limited)

#### QoS Example 1

<u>QUESTION</u>: If the modem Tx data rate is set to 180 Kbps, then what is the QoS Tx data rate?

#### ANSWER "A" – For HW version 2.1 or newer:

The QoS Tx data rate can be set from 64 Kbps to 1 Mbps, in 64 Kbps steps. If the 180 Kbps modem Tx data rate is not in 64 Kbps step size, then the QoS Tx data rate will be the next 64 Kbps, which is 196 Kbps.

#### ANSWER "B" – For HW version 1.1 or older:

If the Modem Tx Data rate of 180 Kbps is greater than 128 Kbps but less than 256 Kbps, then the modem Tx data rate will be set to 256 Kbps.

#### 20.2.2 Flow Control

In Layer 2 QoS mode, the CDM-625 supports Ethernet-based pause frame control (IEEE 802.3). Flow control can be enabled or disabled independently in any of the LAN ports. Flow Control requires WAN Buffer Length to be large enough so that

Data Rate in kbps x buffer length / 4096  $\geq$  24.

#### 20.2.3 Port-based Layer 2 QoS

When selecting Port-based Layer 2 QoS, each port's priority is configurable to a QoS queue priority of 1 (lowest) to 4 (highest). In this mode, irrespective of traffic type, all traffic ingress on a particular port is treated with the priority assigned to that port.

In the event any port is overdriven with ingress traffic, if there is insufficient queue memory to store the packet, then the packet will be dropped and drop stats will be incremented against that port.

#### QoS Example 2

- **Port-based** Layer 2 QoS mode is selected.
- Port Layer 2 QoS Priorities are set as follows:
  - Port 1 priority is set to 1;
  - Port 2 priority is set to 2;
  - Port 3 priority is set to 3;
  - Port 4 priority is set to 4.
- The modem data rate is set to 1 Mbps.
- The ingress traffic on each port is set to 250 Kbps.

#### <u>QUESTION</u>: What is the total output data rate and what is individual ports output data rate?

#### ANSWER "A" – For HW Ver. Rev 2.1 and newer:

- Based on **Table 20-1** for a modem Tx bandwidth of 1 Mbps, the QoS output bandwidth is set to 1 Mbps.
- Total Input data rate is 4X 250 Kbps = 1 Mbps
- The output Data rate = 1 Mbps
- Each ports data rate = 250 Kbps

#### ANSWER "B" – For HW Ver. Rev 1.1 and older:

- Based on **Table 20-1** for a modem Tx bandwidth of 1 Mbps, the QoS output bandwidth is set to 1 Mbps.
- Total Input data rate is 4X 250 Kbps = 1 Mbps
- The output Data rate = 1 Mbps
- Each ports data rate = 250 Kbps

#### QoS Example 3

- **Port-based** Layer 2 QoS mode is selected.
- Port Layer 2 QoS Priorities are set as follows:
  - Port 1 priority is set to 1;
  - Port 2 priority is set to 2;
  - Port 3 priority is set to 3;
  - Port 4 priority is set to 4.
- The modem data rate is set to 2500 Kbps.
- The ingress traffic on Ports 1 and 2 are set to 2 Mbps.
- The ingress traffic on Port 3 is set to 800 Kbps.
- The ingress traffic on Port 4 is set to 500 Kbps.

### <u>QUESTION</u>: What is the total output data rate and what are the individual port output data rates?

#### ANSWER "A" – For HW Ver. Rev 2.1 and newer:

- Based on **Table 20-1** for a modem Tx bandwidth of 2.5 Mbps, the QoS output bandwidth is set to 3 Mbps.
- Since the modem Tx bandwidth and QoS output data rates are not the same, after Layer 2 QoS prioritization the modem will further limit the output data rate to the Tx bandwidth of the mode. The individual port data rates will henceforth be trimmed (normalized) to the data rate of the modem Tx bandwidth without considering the priorities.

| Port           | L2 QoS<br>Priority | Input<br>Data Rate | QoS Output<br>Data Rate     | Remaining Data<br>Rate* (After Serving<br>the Priority Queue) | Output Data Rate            |
|----------------|--------------------|--------------------|-----------------------------|---------------------------------------------------------------|-----------------------------|
| 4              | 4                  | 500 Kbps           | 500 Kbps                    | 2500 Kbps                                                     | 500 x (2.5/3) = 417 Kbps    |
| 3              | 3                  | 800 Kbps           | 800 Kbps 800 Kbps 1700 Kbps |                                                               | 800 x (2.5/3) = 667 Kbps    |
| 2              | 2                  | 2 Mbps             | 1700 Kbps                   | 0 Kbps                                                        | 1700 x (2.5 /3) = 1416 Kbps |
| 1              | 1                  | 2 Mbps             | 0 Kbps                      | 0 Kbps                                                        | 0 Kbps                      |
| Total ► 5.3 Mb |                    | 5.3 Mbps           | 3 Mbps                      | 0 Kbps                                                        | 2.5 Mbps                    |

\*After Priority 4, even though the actual modem TX data rate is 2500 kbps, the QoS leftover data rate is still 2500 kbps since QoS bandwidth is 3000 kbps.

#### ANSWER "B" – For HW Ver. Rev 1.1 and older:

- Based on **Table 20-1** for a modem Tx bandwidth of 2.5 Mbps, the QoS output bandwidth is set to 4 Mbps.
- Since the modem Tx bandwidth and QoS output data rates are not the same, after Layer 2 QoS prioritization the modem will further limit the output data rate to the Tx bandwidth of the modem. The individual port data rates will henceforth be trimmed (normalized) to the data rate of the modem Tx bandwidth without considering the priorities.

| Port             | L2 QoS<br>Priority | Input<br>Data Rate | QoS Output<br>Data Rate | Remaining Data Rate<br>(After Serving the<br>Priority Queue) | Output Data Rate              |
|------------------|--------------------|--------------------|-------------------------|--------------------------------------------------------------|-------------------------------|
| 4                | 4                  | 500 Kbps           | 500 Kbps                | 3500 Kbps                                                    | 500 x (2.5/4)= 312.5 Kbps     |
| 3                | 3                  | 800 Kbps           | 800 Kbps                | 2700 Kbps                                                    | 800 x (2.5/4) = 500 Kbps      |
| 2                | 2                  | 2 Mbps             | 2000 Kbps               | 700 Kbps                                                     | 700 x (2.5 /4) = 1250<br>Kbps |
| 1                | 1                  | 2 Mbps             | 700 Kbps                | 0 Kbps                                                       | 700 x (2.5/4) = 432.5<br>Kbps |
| Total ► 5.3 Mbps |                    | 4 Mbps             | 0 Kbps                  | 2.5 Mbps                                                     |                               |

#### 20.2.4 VLAN-based Layer 2 QoS

When selecting VLAN-based Layer 2 QoS, the priority field is extracted from the 802.1q VLAN tag as shown in **Figure 20-1**. The VLAN tag priority field is 3 bits, so the 802.1q protocol supports eight priorities, from 0 to 7. However, because Layer 2 QoS has only four priorities as mentioned previously, as shown in **Table 20-2** these eight VLAN priorities are automatically mapped to four internal priories.

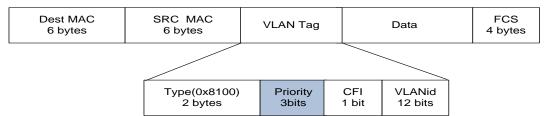

Figure 20-1. IEEE 802.1q VLAN priority

#### Table 20-2. 802.1q to Layer 2 QoS Priority Conversion

| 802.1q VLAN Priority Field | Layer 2 QoS Priority |
|----------------------------|----------------------|
| 7 (b111)                   | Driarity 4           |
| 6 (b110)                   | Priority 4           |
| 5 (b101)                   | Driarity 2           |
| 4 (b100)                   | Priority 3           |
| 3 (b011)                   | Driarity 2           |
| 2 (b010)                   | Priority 2           |
| 1 (b001)                   | Briority 1           |
| 0 (b000)                   | Priority 1           |

Even though it is not necessary to configure multiple ports with VLANs, the VLAN QoS will not look in the port information when classifying the packets into queue.

Similar to the Port-based scheduler, VLAN-based QoS also observes strict priority-based scheduling. Should overdriving of VLAN priority traffic occur, the packet will be dropped and drop stats will be incremented against that port.

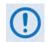

# In case VLAN Q-in-Q (double VLAN tag), the L2 VLAN QoS considers first VLAN tag priority field only for traffic prioritization.

#### QoS Example 4

- 1. VLAN-based Layer 2 QoS mode is selected.
- 2. The modem data rate is set to 1 Mbps.
- **3.** Four streams of VLAN ingress traffic is sent to the modem with VLAN Priorities set to 7, 5, 3, and 1, respectively.
- 4. The data rate for each stream is set to 500 Kbps.

### <u>QUESTION</u>: What is the total output data rate and what are the individual port output data rates?

#### ANSWER "A" – For HW Ver. Rev 2.1 and newer:

- Based on **Table 20-1** for a modem Tx bandwidth of 1 Mbps, the QoS output bandwidth is set to 1 Mbps.
- Total Input data rate is 4X 500 Kbps = 2 Mbps
- Based on **Table 20-2**, the VLAN Priorities 7, 5, 3, and 1 are mapped, respectively, to L2 QoS Priorities 4, 3, 2, and 1.
- Since the modem Tx bandwidth and QoS output data rates are the same, there is no need for normalization.
- The data rate for each port is as follows:

| VLAN<br>Priority | L2 QoS<br>Priority | Input Data Rate | QoS Output Data<br>Rate | Remaining Data Rate (After<br>Serving the Priority Queue) | Output Data<br>Rate |
|------------------|--------------------|-----------------|-------------------------|-----------------------------------------------------------|---------------------|
| 7                | 4                  | 500 Kbps        | 500 Kbps                | 500 Kbps                                                  | 500 Kbps            |
| 5                | 3                  | 500 Kbps        | 500 Kbps                | 0 Kbps                                                    | 500 Kbps            |
| 3                | 2                  | 500 Kbps 0 Kbps |                         | 0 Kbps                                                    | 0 Kbps              |
| 1                | 1                  | 500 Kbps        | 0 Kbps                  | 0 Kbps                                                    | 0 Kbps              |
| To               | tal ►              | 2 Mbps          | 1 Mbps                  | 0 Kbps                                                    | 1 Mbps              |

#### ANSWER "B" – For HW Ver. Rev 1.1 and older:

- Based on **Table 20-1** for a modem Tx bandwidth of 1 Mbps, the QoS output bandwidth is set to 1 Mbps.
- Total Input data rate is 4X 500 Kbps = 2 Mbps.
- Based on **Table 20-2**, the VLAN Priorities 7, 5, 3, and 1 are mapped, respectively, to L2 QoS Priorities 4, 3, 2, and 1.

- Since the modem Tx bandwidth and QoS output data rates are the same, there is no need for normalization.
- The data rate for each port is as follows:

| VLAN<br>Priority | L2 QoS<br>Priority | Input Data Rate | QoS Output Data<br>Rate | Remaining Data Rate (After<br>Serving the Priority Queue) | Output Data<br>Rate |
|------------------|--------------------|-----------------|-------------------------|-----------------------------------------------------------|---------------------|
| 7                | 4                  | 500 Kbps        | 500 Kbps                | 500 Kbps                                                  | 500 Kbps            |
| 5                | 3                  | 500 Kbps        | 500 Kbps                | 0 Kbps                                                    | 500 Kbps            |
| 3                | 2                  | 500 Kbps        | 0 Kbps                  | 0 Kbps                                                    | 0 Kbps              |
| 1                | 1                  | 500 Kbps        | 0 Kbps                  | 0 Kbps                                                    | 0 Kbps              |
| Total ►          |                    | 2 Mbps          | 2 Mbps                  | 0 Kbps                                                    | 1 Mbps              |

#### QoS Example 5

- 1. Port- and VLAN-based Layer 2 QoS mode is selected.
- 2. Port Layer 2 QoS Priorities are set as follows:
  - Port 1 priority is set to 1;
  - Port 3 priority is set to 3;
  - Ports 2 and 4 priorities are set to trunk mode (native disabled).
- **3.** The modem data rate is set to 4000 Kbps.
- **4.** The ingress traffic on Port 1 is set to 2 Mbps.
- 5. The ingress traffic on Port 3 is set to 1600 Kbps.
- 6. The ingress traffic on Port 2 is set to 2000 Kbps with a VLAN Priority of 1.
- 7. The ingress traffic on Port 4 is set to 800 Kbps with a VLAN Priority of 7.

### <u>QUESTION</u>: What is the total output data rate and what are the individual port output data rates?

#### ANSWER "A" – For HW Ver. Rev 2.1 and newer:

- Based on **Table 20-1** for a modem Tx bandwidth of 4 Mbps, the QoS output bandwidth is set to 4 Mbps.
- Since the modem Tx bandwidth and QoS output data rates are the same, there is no need for normalization.
- Based on **Table 20-2**, the VLAN Priorities 7 and 1 are mapped, respectively, to L2 QoS Priorities 4 and 1.

• The data rate for each port is as follows:

| Port | VLAN<br>Priority | L2 QoS<br>Priority | Input Data Rate | QoS Output Data Rate<br>= Modem Output Data<br>Rate | Remaining Data Rate (After<br>Serving the Priority Queue) |
|------|------------------|--------------------|-----------------|-----------------------------------------------------|-----------------------------------------------------------|
| 4    | 7 (b111)         | 4                  | 800 Kbps        | 800 Kbps                                            | 3200 Kbps                                                 |
| 3    | N/A              | 3                  | 1600 Kbps       | 1600 Kbps                                           | 1600 Kbps                                                 |
| 2    | 1 (b001)         | 1                  | 2 Mbps          | 800Kbps                                             | 800Kbps                                                   |
| 1    | N/A              | 1                  | 2 Mbps          | 800 Kbps                                            | 800 Kbps                                                  |
|      | Total ►          |                    | 5.3 Mbps        | 4 Mbps                                              | 0 Mbps                                                    |

#### ANSWER "B" – For HW Ver. Rev 1.1 and older:

- Based on **Table 20-1** for a modem Tx bandwidth of 4 Mbps, the QoS output bandwidth is set to 4 Mbps.
- Since the modem Tx bandwidth and QoS output data rates are the same, there is no need for normalization.
- Based on **Table 20-2**, the VLAN Priorities 7 and 1 are mapped, respectively, to L2 QoS Priorities 4 and 1.

| Port | VLAN<br>Priority | L2 QoS<br>Priority | Input Data Rate | QoS Output Data Rate<br>= Modem Output Data<br>Rate | Remaining Data Rate (After<br>Serving the Priority Queue) |
|------|------------------|--------------------|-----------------|-----------------------------------------------------|-----------------------------------------------------------|
| 4    | 7 (b111)         | 4                  | 800 Kbps        | 800 Kbps                                            | 3200 Kbps                                                 |
| 3    | N/A              | 3                  | 1600 Kbps       | 1600 Kbps                                           | 1600 Kbps                                                 |
| 2    | 1 (b001)         | 1                  | 2 Mbps          | 800Kbps                                             | 800Kbps                                                   |
| 1    | N/A              | 1                  | 2 Mbps          | 800 Kbps                                            | 800 Kbps                                                  |
|      | Total 🕨          |                    | 5.3 Mbps        | 4 Mbps                                              | 0 Mbps                                                    |

• The data rate for each port is as follows:

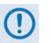

- 1. Layer 2 QoS can be enabled only when the optional Packet Processor is <u>not enabled</u>.
- 2. Layer 2 QoS is implemented on System on Chip (SoC) hardware with a total queue memory of 1 Mbits (128 Kbytes). Layer 2 QoS therefore cannot accept traffic bursts requiring more than 128 Kbytes of storage.

#### 20.3 Layer 3 QoS

Layer 3 QoS scheduling operates on modem Tx bandwidth with 1-byte resolution, so there is further trimming or clipping data rate after the QoS scheduler.

Layer 3 QoS is implemented with at least one 1-second burst at maximum data rate. So Layer 3 QoS can process much larger bursts than Layer 2 QoS.

Excluding the default queue, the Layer 3 QoS system has up to 32 QoS with 8 configurable priorities rules. The Layer 3 QoS system creates a separate queue for each rule to store the incoming stream of packets. (In this chapter, 'QoS rules' and 'QoS queues' are interchangeable).

Layer 3 QoS systems use a strict priority QoS scheduling algorithm. Layer 3 QoS priority numbers are *inverse* to Layer 2 QoS system numbers – the *lower* the priority number, the *higher* the priority. For example, a Priority 1 queue schedules and drains before a Priority 2 queue; similarly, Priority 2 packets will schedule and drain before Priority 3 packets, etc.

Layer 3 QoS systems incorporates WRED (Weighted Random Early Detection) based congestion avoidance algorithm in addition to tail drop.

Three modes of Layer 3 QoS are available: **MAX-Pri** (Max-Priority), **MIN-MAX** (Minimum-Maximum), and **DiffServ** (Differentiated Services).

#### 20.3.1 Layer 3 QoS Max-Pri Mode

In Max-Pri mode, up to 32 QoS rules can be configurable using source IP subnet, destination IP subnet, source port range, destination port range, and protocol. For each created rule, you can also set the QoS treatments such as priority, limiting the maximum bandwidth, WRED enable or disable, and filter enable or disable.

When WRED is enabled for a specific queue, QoS randomly drops packets after reaching 50% of the QoS queue.

When the FILTER option is enabled for a rule, Layer 3 QoS provides the ability to filter the packet completely.

#### QoS Example 6

- 1. Max-Pri Layer 3 QoS mode is selected.
- 2. Modem Tx bandwidth is set to 2048 Kbps (E1 rate).
- **3.** The Max-Pri QoS rules are configured as follows:

| Index | Protocol | VLAN<br>Range | TOS | Src IP/<br>mask | Dest<br>IP/<br>mask | Min Src<br>Port | Max<br>Src<br>Port | Min<br>Dst<br>Port | Max<br>Dst<br>Port | Max<br>BW | Priority | Filter | WRED |
|-------|----------|---------------|-----|-----------------|---------------------|-----------------|--------------------|--------------------|--------------------|-----------|----------|--------|------|
| 1     | UDP      | 0-4094        | 255 | ***/*           | ***/*               | 0               | 65535              | 0                  | 65535              | 644       | 1        | Ν      | Ν    |
| 2     | TCP      | 0-4094        | 255 | ***/*           | ***/*               | 0               | 65535              | 0                  | 65535              | 99999     | 2        | Ν      | Ν    |
| 3     | HTTP     | 0-4094        | 255 | ***/*           | ***/*               | 0               | 65535              | 0                  | 65535              | 99999     | 3        | Ν      | Ν    |
| 4     | Def      | 0-4094        | 255 | ****/*          | ***/*               | 0               | 65535              | 0                  | 65535              | 99999     | 9        | Ν      | Ν    |

**4.** The input data streams are as follows:

| Stream | Protocol | VLAN Range | TOS | Src IP | Dest IP | Src Port | Dest Port | Steam Data<br>Rate |
|--------|----------|------------|-----|--------|---------|----------|-----------|--------------------|
| 1      | UDP      | 0-4094     | 255 | ***/*  | ***/*   | ***      | ***       | 1024               |
| 2      | TCP      | 0-4094     | 255 | ***/*  | ***/*   | ***      | ***       | 1024               |
| 3      | HTTP     | 0-4094     | 255 | ***/*  | ***/*   | ***      | ***       | 1024               |
| 4      | IP       | 0-4094     | 255 | ***/*  | ***/*   | ***      | ***       | 64                 |

#### QUESTION: What are the total output data rates and the individual stream data rates?

**ANSWER:** The individual stream data rates are as follows:

| QoS<br>Rule | Layer 3 QoS<br>Priority | Input Data Rate | QoS Output Data Rate            | Remain Data Rate (After Serving the Priority Queue) |
|-------------|-------------------------|-----------------|---------------------------------|-----------------------------------------------------|
| 1           | 1                       | 1024 Kbps       | 644 Kbps<br>due to max clipping | 1404 Kbps                                           |
| 2           | 2                       | 1024 Kbps       | 1024 Kbps                       | 380 Kbps                                            |
| 3           | 3                       | 1024 Kbps       | 380Kbps                         | 0 Kbps                                              |
| 4           | 9                       | 64 Kbps         | 0                               | 0 Kbps                                              |
|             | Total 🕨                 | 3136 Kbps       | 2048 Kbps                       | 0 Kbps                                              |

#### 20.3.2 Layer 3 QoS Min-Max Mode

In Min-Max mode, up to 32 QoS rules can be configurable using source IP subnet, destination IP subnet, source port range, destination port range, and protocol. For each created rule, you can also set the QoS treatment, such as guaranteed minimum bandwidth, maximum clipping bandwidth, WRED enable or disable, and filter rule.

When WRED is enabled for a specific queue, QoS randomly drops packets after reaching 50% of the QoS queue.

When the FILTER option is enabled for a rule, Layer 3 QoS provides the ability to filter the packet completely.

#### QoS Example 7

- 1. Min-Max Layer 3 QoS mode is selected.
- **2.** Modem Tx bandwidth is set to 20 Mbps.
- **3.** The Min-Max QoS rules are configured as follows:

| Index | Protocol | VLAN<br>Range | TOS | Src IP/<br>mask | Dest<br>IP/<br>mask | Min<br>Src<br>Port | Max<br>Src<br>Port | Min<br>Dst<br>Port | Max<br>Dst<br>Port | Min<br>BW | Max<br>BW | Priority | Filter | WRED |
|-------|----------|---------------|-----|-----------------|---------------------|--------------------|--------------------|--------------------|--------------------|-----------|-----------|----------|--------|------|
| 1     | UDP      | 0-4094        | 255 | ***/*           | ***/*               | 0                  | 65535              | 0                  | 65535              | 2500      | 4000      | 1        | Ν      | Ν    |
| 2     | TCP      | 0-4094        | 255 | ***/*           | ***/*               | 0                  | 65535              | 0                  | 65535              | 2500      | 99999     | 2        | Ν      | Ν    |
| 3     | HTTP     | 0-4094        | 255 | ***/*           | ***/*               | 0                  | 65535              | 0                  | 65535              | 0         | 99999     | 3        | Ν      | Ν    |
| 4     | Def      | 0-4094        | 255 | ****/*          | ***/*               | 0                  | 65535              | 0                  | 65535              | 0         | 9999      | 9        | Ν      | Ν    |

#### **4.** The input data streams are as follows:

| Stream | Protocol | VLAN Range | TOS | Src IP | Dest IP | Src Port | Dest Port | Steam Data<br>Rate |
|--------|----------|------------|-----|--------|---------|----------|-----------|--------------------|
| 1      | UDP      | 0-4094     | 255 | ***/*  | ***/*   | ***      | ***       | 10000 Kbps         |
| 2      | TCP      | 0-4094     | 255 | ***/*  | ***/*   | ***      | ***       | 5000 Kbps          |
| 3      | HTTP     | 0-4094     | 255 | ***/*  | ***/*   | ***      | ***       | 7000 Kbps          |
| 4      | DEF      | 0-4094     | 255 | ***/*  | ***/*   | ***      | ***       | 10000 Kbps         |

#### <u>QUESTION</u>: What are the total output data rates and the individual stream data rates?

#### ANSWER:

• In Min-Max QoS mode, other than the default rule, which is configured as Priority 9, all QoS rules are configured as Priority 8.

- In this mode, the minimum bandwidth for all rules the excluding the default rule will be served *first in round robin fashion*.
   In this example, the total minimum BW for Rules 1 and 2 is 5000 Kbps. Since the total bandwidth is 20 Mbps, it has enough bandwidth to serve.
- After serving the minimum bandwidth, the leftover bandwidth is 15 Mbps (20,000 Kbps– 5000 Kbps).
- Leftover bandwidth will be served among all rules in round robin fashion until it hits maximum bandwidth limitations.
- Each rule's bandwidth is 15/3 = 5000 Kbps.
- Since Rule 1 maximum clipping was set to 4000 Kbps, and minimum bandwidth has already taken 2500 bytes, it will use 1500 Kbps more before reaching the maximum clipping. The leftover 3500 Kbps (5000-1500=3500) is again given to the main pool.
- Rule 2 does not have enough traffic coming in, so it will use only 2500 kbps (5000-2500); the remaining bandwidth (5000-2500=2500) is again given to the main pool.
- Rule 3's input stream is 7000 bytes; it will take its share of the 5000 allocation. Still, it needs 7000-5000=2000).
- After serving the fair share, the total leftover bandwidth is 6000 kbps (3500+2500=6000).
- Since Rule 3 needs the bandwidth, the leftover bandwidth is applied to that rule.
- After serving Rule 3, the leftover bandwidth 4000 Kbps will be applied to the default queue.
- The default rule will see the data rate of 4000 Kbps.

The individual rule's data rates are as follows:

| QoS Rule | Layer 3 QoS Priority | Input Data Rate | QoS Output Data Rate |
|----------|----------------------|-----------------|----------------------|
| 1        | 1                    | 10000 Kbps      | 4000 Kbps            |
| 2        | 2                    | 5000 Kbps       | 5000 Kbps            |
| 3        | 3                    | 7000 Kbps       | 7000 Kbps            |
| 4        | 9                    | 10000 Kbps      | 4000 Kbps            |
|          | Total ►              | 32000 Kbps      | 20000 Kbps           |

#### 20.3.3 Layer 3 QoS DiffServ Mode

Layer 3 DiffServ QoS is fully compliance to RFC standards. When the Layer 3 QoS mode is set to DiffServ, the system automatically configures the rules with DSCP code points, priority values, and WRED. You can only configure the service rate and drop precedence levels for Assured Forwarding (ASFD) classes.

#### 20.3.3.1 Layer 3 QoS Congestion Avoidance

The Layer 3 QoS system supports Weighted Random Early Detection (WRED) based congestion avoidance. WRED can be enable or disabled on any queue. When WRED is disabled, upon overdriving the queue the packets will be tail dropped.

#### QoS Example 8

- 1. DiffServ Layer 3 QoS mode is selected.
- **2.** The modem Tx bandwidth is set to 10 Mbps.
- **3.** The data rate of the modem drops down from 10 Mbps to 8.7 Mbps due to EbNo.
- 4. The input data streams to the modem are the same as those of QoS Example 7.

### <u>QUESTION</u>: What is the total output data rate and what are the individual port output data rates?

#### ANSWER:

- The Layer 3 QoS system first drains Priority 1 traffic. Since the management data stream is only 200 Kbps, after serving Priority 1 traffic, QoS still has 9.8 Mbps (10.0-0.2=9.8).
- QoS next drains Priority 2's 800 Kbps traffic. After the end of the Priority 2 traffic, QoS still has 9 Mbps traffic available (9.8-0.8=9).
- Similarly, QoS walks through all priorities until it hits the ASFD classes:
  - The beginning of ASFD Classes QoS leftover bandwidth is 2 Mbps.
  - All ASFD classes have the same Priority of 7, with different service rates.
  - ASFD service rate is a Committed Information Rate (CIR), except serviced if bandwidth available after serving all high priority queues. In this case, 2 Mbps bandwidth is available, serving all service rates first. The total of all ASFD service rates are 1.6 Mbps, which is less than the 2 Mbps leftover bandwidth.
  - After serving the service rates, the leftover bandwidth is 400 Kbps. This 400 Kbps will be distributed to all ASFD classes equally in round robin fashion until either there is no more bandwidth, or the input streams have no data.

| Stream                | Priority | PHB / DSCP Code | Service Rate | Drop Precedence | Data Rate      |
|-----------------------|----------|-----------------|--------------|-----------------|----------------|
| Management            | 1        | CS7 / b111000   | 200 Kbps     | 9.8 Mbps        | 200 Kbps       |
| Networking<br>Control | 2        | CS6 / b110000   | 800 Kbps     | 9.0 Mbps        | 800 Kbps       |
| Voice                 | 3        | EXFD / b101110  | 1 Mbps       | 8.0 Mbps        | 1Mbps          |
| Video                 | 3        | CS5 / b101000   | 4 Mbps       | 4.0 Mbps        | 4 Mbps         |
| Data-1                | 4        | CS4 / b100000   | 550 Kbps     | 3450 Kbps       | 550 Kbps       |
| Data-2                | 5        | CS3 / b011000   | 1450         | 2000 Kbps       | 1450 Kbps      |
| Data-3                | 7        | ASFD4 / b100010 | 1 Mbps       | NA              | 100 + 100 Kbps |
| Data-4                | 7        | ASFD3 / b011010 | 1 Mbps       | NA              | 400 + 100 Kbps |
| Data-5                | 7        | ASFD2 / b010010 | 1 Mbps       | NA              | 500 + 100 Kbps |
| Data-6                | 7        | ASFD1 / b001010 | 1 Mbps       | NA              | 800 + 100 Kbps |
| Data-7                | 8        | BE / bXXXXXX    | 2 Mbps       | NA              | 0 Kbps         |
|                       | Total ►  |                 | 14 Mbps      | 0 Kbps          | 10 Mbps        |

• The resulting individual data rates are as follows:

#### 20.3.3.2 Layer 3 QoS List of Supported RFCs (Requests for Comment)

| RFC No. | Description                                                                                                    |
|---------|----------------------------------------------------------------------------------------------------|
| 2474    | "Definition of the Differentiated Services Field (DS Field) in the IPv4 and IPv6 Headers"<br>Nichols, K., Blake, S., Baker, F. and D. Black, December 1998 |
| 2475    | "An Architecture for Differentiated Services"<br>Blake, S., Black, D., Carlson, M., Davies, E., Wang, Z. and Weiss, W., December 1998                      |
| 2597    | "Assured Forwarding PHB"<br>Heinanen, J., Baker, F., Weiss, W. and J. Wrocklawski, June 1999                                                               |
| 2598    | "An Expedited Forwarding PHB"<br>Jacobson, V., Nichols, K. and K. Poduri, June 1999                                                                        |

#### 20.4 QoS with ACM (Adaptive Coding and Modulation)

When ACM is enabled, the modem is configured with symbol rate. However, while the QoS system recognizes data rate, both Layer 2 QoS and Layer 3 QoS operate on data rate. Therefore, while the symbol rate will be constant in ACM mode, the data rate will *not* be constant. As a result, the modem's data rate can vary "on-the-fly" based on the EbNo. The data rate can be more or less than when QoS was first configured, or when the modems first boots.

#### 20.4.1 Maximum Clipping

Due to ACM, when in QoS Max-Pri mode and the data rate's available bandwidth exceeds the maximum clipping rate, the QoS system limits the output rate of that rule to configured maximum clipping rate.

When the available data rate is less than the maximum clipping rate, the QoS system has nothing to clip, since it has not exceeded the defined maximum bandwidth rate.

#### 20.4.2 Minimum Data Rate

Due to ACM, when the data rate's available bandwidth exceeds the minimum data rate (per QoS Min-Max and DiffServ modes' ASFD classes), the QoS system operates as normal; since the minimum has been met, the available bandwidth is shared among all other same priorities in round robin fashion.

When the available data rate is less than the minimum data rate, then the QoS system shares equally among all same priority queues in a round robin fashion until either minimum bandwidth is met, or no more data is available to drain.

#### QoS Example 9

- 1. DiffServ Layer 3 QoS mode is selected.
- 2. ACM is enabled.
- **3.** The data rate of the modem drops down from 10 Mbps to 8.7 Mbps due to EbNo.
- 4. Input data streams are the same as with **QoS Example 7** (see Sect. 20.3.2).

#### <u>QUESTION</u>: What will be the total data rate and what will be the individual data rates?

#### <u>ANSWER</u>:

- After serving all high priority queues, only 500 Kbps is left for ASFD classes.
- This leftover bandwidth is less than the total minimum bandwidth; it must therefore share the residual 500 Kbps among all four ASFD classes equally i.e., 500/4=175 Kbps per class.

- Since ASFD 4 has the service rate 100 Kbps, the excess 75 Kbps will be given the other queues where the service rate not met.
- In this case the 75 Kbps again will share equally among ASFD3, ASFD2, and ASFD1 since these service rates were not met.

| Stream                | Priority | PHB / DSCP Code | Input Data rate | Leftover BW (After<br>Serving the Queue) | QoS output Data rate |
|-----------------------|----------|-----------------|-----------------|------------------------------------------|----------------------|
| Management            | 1        | CS7 / b111000   | 200 Kbps        | 9.8 Mbps                                 | 200 Kbps             |
| Networking<br>Control | 2        | CS6 / b110000   | 800 Kbps        | 9.0 Mbps                                 | 800 Kbps             |
| Voice                 | 3        | EXFD / b101110  | 1 Mbps          | 8.0 Mbps                                 | 1Mbps                |
| Video                 | 3        | CS5 / b101000   | 4 Mbps          | 4.0 Mbps                                 | 4 Mbps               |
| Data-1                | 4        | CS4 / b100000   | 550 Kbps        | 3450 Kbps                                | 550 Kbps             |
| Data-2                | 5        | CS3 / b011000   | 1450            | 2000 Kbps                                | 1450 Kbps            |
| Data-3                | 7        | ASFD4 / b100010 | 1 Mbps          | NA                                       | 100 Kbps             |
| Data-4                | 7        | ASFD3 / b011010 | 1 Mbps          | NA                                       | 175 + 25 Kbps        |
| Data-5                | 7        | ASFD2 / b010010 | 1 Mbps          | NA                                       | 175 + 25 Kbps        |
| Data-6                | 7        | ASFD1 / b001010 | 1 Mbps          | NA                                       | 175 + 25 Kbps        |
| Data-7                | 8        | BE / bXXXXXX    | 2 Mbps          | NA                                       | 0 Kbps               |
|                       | Total ►  |                 | 14 Mbps         | 0 Kbps                                   | 8.7 Mbps             |

• The resulting individual data rate is as follows:

Notes:

# Appendix A. CABLE DRAWINGS

#### A.1 Overview

The EIA-530 standard pinout that is provided on the CDM-625 is becoming more popular in many applications. However, there are still many occasions – especially for existing EIA-422/449 and V.35 users – when a conversion is required. This appendix provides information for the conversion cables needed for these situations:

- **Figure A-1** depicts the cable required for EIA-530 -to- EIA-422/449 DCE conversion.
- **Figure A-2** depicts the cable required for EIA-530 -to- V.35 DCE conversion.
- Figure A-3 depicts a standard EIA-232 cable for connection between the CDM-625 Rear Panel Remote Control port and any serial port on the user PC.

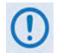

All dimensions, where specified in the illustrations featured in this appendix, are in inches.

#### A.1.1 EIA-530 to EIA-422/449 DCE Conversion Cable

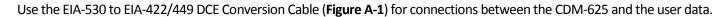

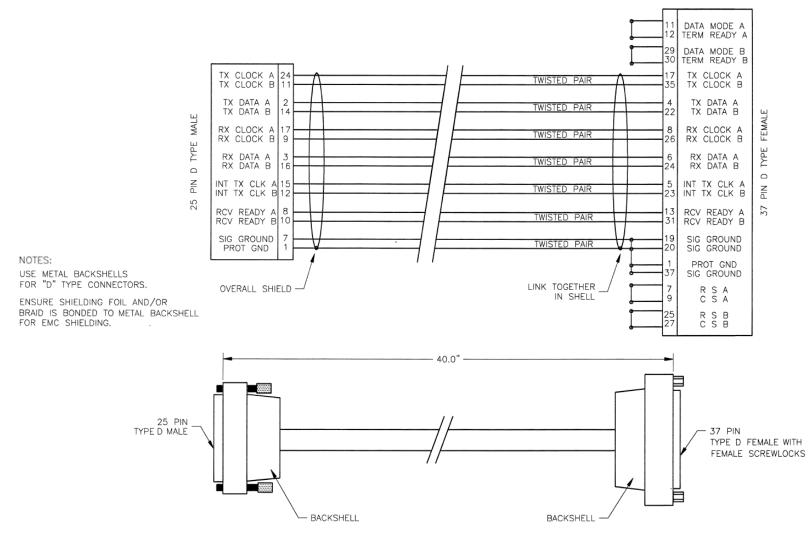

Figure A-1. EIA-530 to EIA-422/449 DCE Conversion Cable (CEFD P/N CA/WR0049)

#### A.1.2 EIA-530 to V.35 DCE Conversion Cable

Use the EIA-530 to V.35 DCE Conversion Cable (Figure A-2) for connections between the CDM-625 and the user data.

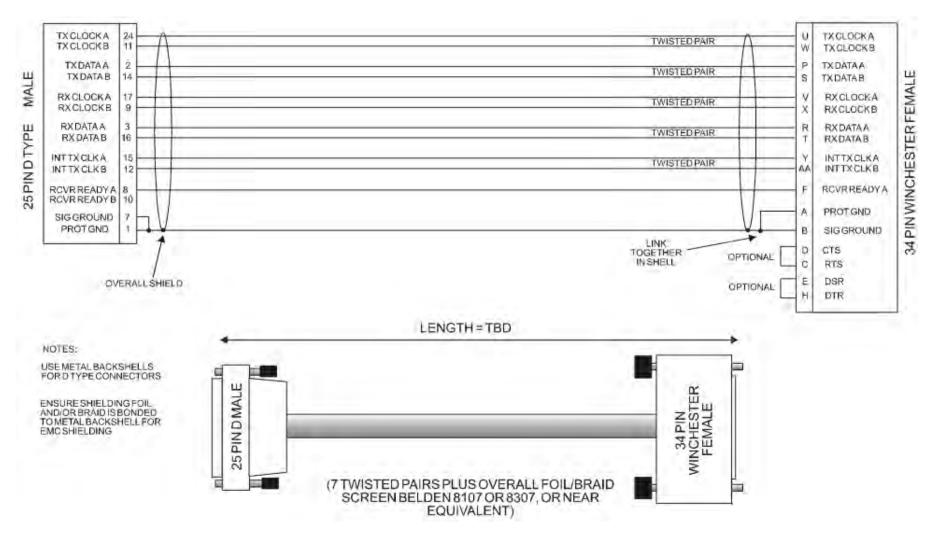

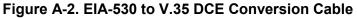

#### A.1.3 EIA-232 Remote Control Cable

Use the EIA-232 Remote Control Cable (**Figure A-3**) for firmware updates in the absence of an Ethernet-based connection. You may also use this cable for serial-based M&C of the CDM-625. Connect this cable from the CDM-625 Rear Panel Remote Control port to any User PC serial port.

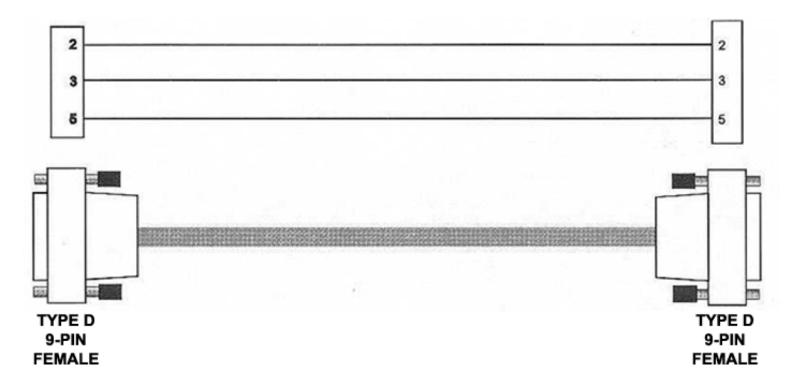

Figure A-3. EIA-232 Remote Control Cable (CDM-625 Remote Control Port to PC 9-Pin Serial Port)

# Appendix B. E<sub>b</sub>/N<sub>o</sub> MEASUREMENT

Although the CDM-625 Advanced Satellite Modem calculates and displays the value of receive  $E_b/N_0$  on the front panel of the unit, it is sometimes useful to measure the value using a spectrum analyzer, if one is available.

The idea is to accurately measure the value of (Co+No)/No, (Carrier density + Noise density/Noise density). This is accomplished by tuning the center frequency of the Spectrum analyzer to the signal of interest, and measuring the difference between the peak spectral density of the signal (the flat part of the spectrum shown) and the noise density.

To make this measurement:

- Use a vertical scale of 1 or 2 dB/division.
- Set the Resolution Bandwidth of the Spectrum Analyzer to < 20 % of the symbol rate.
- Use video filtering and/or video averaging to reduce the variance in the displayed trace to a low enough level that the difference can be measured to within 0.2dB.
- Place a marker on the flat part of the signal of interest, then use the MARKER DELTA function to put a second marker on the noise to the side of the carrier. This value is (Co+No)/No, in dB.
- Use this value of (Co+No)/No in the table on the following page to determine the Eb/No. You will need to know the operating mode to read from the appropriate column.
- If the (Co+No)/No value measured does not correspond to an exact table entry, interpolate using the two nearest values.

Note that the accuracy of this method degrades significantly at low values of (Co+No)/No (approximately less than 6 dB).

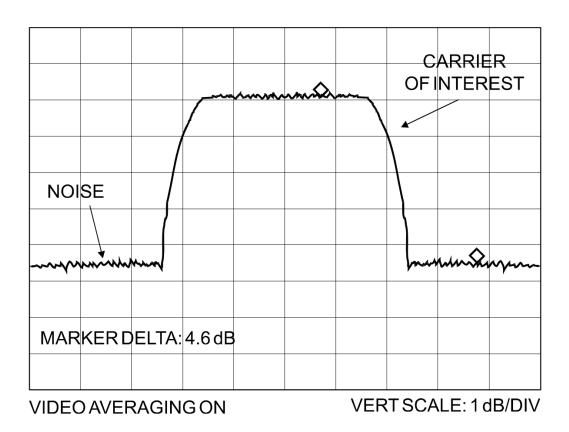

**Example:** In the above diagram, the (Co+No)/No measured is 4.6 dB. If Rate 1/2 QPSK is used, this corresponds to an  $E_b/N_0$  of approximately 2.6 dB. The exact relationship used to derive the table values is as follows:

 $E_b/N_0=10\log_{10}(10^{(Co+No/No)/10)}-1)-10\log_{10}$  (FEC Code Rate)-10log<sub>10</sub> (bits/symbol)

Where:

- $E_b/N_0$  and (Co+No) / No are expressed in dB;
- bits/symbol = 1 for BPSK;
- **bits/symbol** = 2 for QPSK;
- **bits/symbol** = 3 for 8-PSK/8-QAM;
- **bits/symbol** = 4 for 16-QAM;
- **FEC Code Rate** for 'uncoded' = 1.

**Note:** Pay close attention to the sign of the middle term.

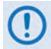

Chapter 12. ESC++ explains how the Eb/No performance degrades when ESC++ is used, particularly at lower data rates, where the percentage overhead is high.

| (Co+No)<br>/No | Eb/No<br>Uncoded<br>BPSK | Eb/No<br>Rate 1/2<br>BPSK | Eb/No<br>Rate 21/44<br>BPSK | Eb/No<br>Rate 5/16<br>BPSK                                   | Eb/No<br>Uncoded<br>OPSK | Eb/No<br>Rate 1/2<br>OPSK | Eb/No<br>Rate 3/4<br>OPSK | Eb/No<br>Rate 7/8<br>OPSK | Eb/No<br>Rate 0.95<br>OPSK | Eb/No<br>Rate 2/3<br>8-PSK | Eb/No<br>Rate 3/4<br>8-PSK | Eb/No<br>Rate 7/8<br>8-PSK | Eb/No<br>Rate 0.95<br>8-PSK           | Eb/No<br>Rate 3/4<br>16-0AM | Eb/No<br>Rate 7/8<br>16-0AM |
|----------------|--------------------------|---------------------------|-----------------------------|--------------------------------------------------------------|--------------------------|---------------------------|---------------------------|---------------------------|----------------------------|----------------------------|----------------------------|----------------------------|---------------------------------------|-----------------------------|-----------------------------|
| ,              |                          |                           |                             |                                                              |                          |                           |                           |                           |                            | 20-0                       | 20-1-0                     | 21-01-0                    | 20-1-0                                |                             |                             |
| 4.1            | '                        | '                         | '                           | 0.8<br>- '                                                   | 1                        | '                         | '                         | '                         | '                          | '                          |                            |                            |                                       | '                           |                             |
| 1.6            |                          |                           | ı                           | 1.5                                                          | ı                        |                           |                           |                           |                            |                            |                            |                            |                                       | ·                           |                             |
| 1.8            | ı                        | ·                         | '                           | 2.1                                                          | ı                        | 1                         | '                         | '                         | ı                          |                            |                            | ı                          | ı                                     |                             | ·                           |
| 2.0            |                          | 0.7                       | 0.9                         | 2.7                                                          | 1                        | ı                         | '                         | '                         |                            | '                          | '                          | 1                          | 1                                     | '                           | 1                           |
| 2.2            | I                        | 1.2                       | 1.4                         | 3.2                                                          |                          | ı                         | ı                         | ı                         | I                          | 1                          | ı                          | I                          | I                                     |                             | I                           |
| 2.4            |                          | 1.7                       | 1.9                         | 3.7                                                          |                          | ı                         | 1                         |                           | ,                          |                            |                            |                            |                                       |                             |                             |
| 2.6            |                          | 2.1                       | 2.3                         | 4.2                                                          | ı                        | 1                         | ,                         | ,                         |                            |                            |                            |                            |                                       |                             |                             |
| 2.8            | ,                        | 2.6                       | 2.8                         | 4.6                                                          | ,                        | 1                         | '                         | ,                         | ,                          | ,                          |                            | ,                          |                                       | ,                           |                             |
| 3.0            | 0.0                      | 3.0                       | 3.2                         | 5.0                                                          | ,                        | ı                         | '                         | ,                         | 1                          | ,                          | ,                          | ı                          | 1                                     | ,                           | ,                           |
| 3.5            | 0.9                      | 3.9                       | 4.1                         | 5.9                                                          | ı                        | 0.9                       | '                         | ,                         | 1                          | ,                          | ,                          | ı                          | 1                                     | ,                           | ,                           |
| 4.0            | 1.8                      | 4.8                       | 5.0                         | 6.8                                                          | '                        | 1.8                       | '                         | '                         | ,                          | ,                          |                            | ,                          |                                       | ,                           | ,                           |
| 4.5            | 2.6                      | 5.6                       | 5.8                         | 7.6                                                          | '                        | 2.6                       | 0.8                       | ,                         |                            | ,                          |                            | ,                          |                                       | '                           |                             |
| 5.0            | 3.3                      | 6.3                       | 6.5                         | 8.4                                                          |                          | 3.3                       | 1.5                       | 0.9                       |                            |                            |                            |                            |                                       |                             |                             |
| 5.5            | 4.1                      | 7.1                       | 7.3                         | 9.1                                                          | 1.1                      | 4.1                       | 2.3                       | 1.7                       | 1.3                        |                            |                            |                            |                                       |                             |                             |
| 6.0            | 4.7                      | 7.7                       | 7.9                         | 9.8                                                          | 1.7                      | 4.7                       | 2.9                       | 2.3                       | 1.9                        | ,                          | ,                          | ,                          |                                       | '                           | ,                           |
| 6.5            | 5.4                      | 8.4                       | 8.6                         | 10.4                                                         | 2.4                      | 5.4                       | 3.6                       | 3.0                       | 2.6                        |                            |                            |                            | ı                                     |                             |                             |
| 7.0            | 6.0                      | 9.0                       | 9.2                         | 11.1                                                         | 3.0                      | 6.0                       | 4.2                       | 3.6                       | 3.2                        | ,                          | ,                          | ,                          | 1                                     | ,                           |                             |
| 7.5            | 6.6                      | 9.6                       | 9.8                         | 11.7                                                         | 3.6                      | 6.6                       | 4.8                       | 4.2                       | 3.8                        |                            |                            |                            |                                       |                             |                             |
| 8.0            | 7.3                      | 10.3                      | 10.5                        | 12.3                                                         | 4.3                      | 7.3                       | 5.5                       | 4.9                       | 4.5                        | -                          |                            |                            |                                       | -                           | -                           |
| 8.5            | 7.8                      | 10.8                      | 11.0                        | 12.9                                                         | 4.8                      | 7.8                       | 6.0                       | 5.4                       | 5.0                        | 4.8                        |                            |                            | I                                     |                             | '                           |
| 9.0            | 8.4                      | 11.4                      | 11.6                        | 13.4                                                         | 5.4                      | 8.4                       | 6.6                       | 6.0                       | 5.6                        | 5.4                        | 4.9                        | ı                          | 1                                     | -                           | ı                           |
| 9.5            | 9.0                      | 12.0                      | 12.2                        | 14.0                                                         | 6.0                      | 0.6                       | 7.2                       | 6.6                       | 6.2                        | 6.0                        | 5.5                        | 4.8                        | 4.5                                   |                             |                             |
| 10.0           | 9.5                      | 12.5                      | 12.7                        | 14.6                                                         | 6.5                      | 9.5                       | 7.7                       | 7.1                       | 6.7                        | 6.5                        | 6.0                        | 5.3                        | 5.0                                   |                             | '                           |
| 10.5           | 10.1                     | 13.1                      | 13.3                        | 15.1                                                         | 7.1                      | 10.1                      | 8.3                       | 7.7                       | 7.3                        | 7.1                        | 6.6                        | 5.9                        | 5.6                                   | 5.3                         |                             |
| 11.0           | 10.6                     | 13.6                      | 13.8                        | 15.7                                                         | 7.6                      | 10.6                      | 8.8                       | 8.2                       | 7.8                        | 7.6                        | 7.1                        | 6.4                        | 6.1                                   | 5.8                         | 5.2                         |
| 11.5           | 11.2                     | 14.2                      | 14.4                        | 16.2                                                         | 8.2                      | 11.2                      | 9.4                       | 8.8                       | 8.4                        | 8.2                        | 7.7                        | 7.0                        | 6.7                                   | 6.4                         | 5.8                         |
| 12.0           | 11.7                     | 14.7                      | 14.9                        | 16.7                                                         | 8.7                      | 11.7                      | 9.9                       | 9.3                       | 8.9                        | 8.7                        | 8.2                        | 7.5                        | 7.2                                   | 6.9                         | 6.3                         |
| 12.5           | 12.2                     | 15.2                      | 15.4                        | 17.3                                                         | 9.2                      | 12.2                      | 10.4                      | 9.8                       | 9.4                        | 9.2                        | 8.7                        | 8.0                        | 7.7                                   | 7.4                         | 6.8                         |
| 13.0           | 12.8                     | 15.8                      | 16.0                        | 17.8                                                         | 9.8                      | 12.8                      | 11.0                      | 10.4                      | 10.0                       | 9.8                        | 9.3                        | 8.6                        | 8.3                                   | 8.0                         | 7.4                         |
| 13.5           | 13.3                     | 16.3                      | 16.5                        | 18.3                                                         | 10.3                     | 13.3                      | 11.5                      | 10.9                      | 10.5                       | 10.3                       | 9.8                        | 9.1                        | 8.8                                   | 8.5                         | 7.9                         |
| 14.0           | 13.8                     | 16.8                      | 17.0                        | 18.8                                                         | 10.8                     | 13.8                      | 12.0                      | 11.4                      | 11.0                       | 10.8                       | 10.3                       | 9.6                        | 9.3                                   | 9.0                         | 8.4                         |
| 14.5           | 14.3                     | 17.3                      | 17.5                        | 19.4                                                         | 11.3                     | 14.3                      | 12.5                      | 11.9                      | 11.5                       | 11.3                       | 10.8                       | 10.1                       | 9.8                                   | 9.5                         | 8.9                         |
| 15.0           | 14.9                     | 17.9                      | 18.1                        | 19.9                                                         | 11.9                     | 14.9                      | 13.1                      | 12.5                      | 12.1                       | 11.9                       | 11.4                       | 10.7                       | 10.4                                  | 10.1                        | 9.5                         |
| 15.5           | 15.4                     | 18.4                      | 18.6                        | 20.4                                                         | 12.4                     | 15.4                      | 13.6                      | 13.0                      | 12.6                       | 12.4                       | 11.9                       | 11.2                       | 10.9                                  | 10.6                        | 10.0                        |
| 16.0           | 15.9                     | 18.9                      | 19.1                        | 20.9                                                         | 12.9                     | 15.9                      | 14.1                      | 13.5                      | 13.1                       | 12.9                       | 12.4                       | 11.7                       | 11.4                                  | 11.1                        | 10.5                        |
| 16.5           | 16.4                     | 19.4                      | 19.6                        | 21.4                                                         | 13.4                     | 16.4                      | 14.6                      | 14.0                      | 13.6                       | 13.4                       | 12.9                       | 12.2                       | 11.9                                  | 11.6                        | 11.0                        |
| 17.0           | 16.9                     | 19.9                      | 20.1                        | 21.9                                                         | 13.9                     | 16.9                      | 15.1                      | 14.5                      | 14.1                       | 13.9                       | 13.4                       | 12.7                       | 12.4                                  | 12.1                        | 11.5                        |
| 17.5           | 17.4                     | 20.4                      | 20.6                        | 22.4                                                         | 14.4                     | 17.4                      | 15.6                      | 15.0                      | 14.6                       | 14.4                       | 13.9                       | 13.2                       | 12.9                                  | 12.6                        | 12.0                        |
| 18.0           | 17.9                     | 20.9                      | 21.1                        | 23.0                                                         | 14.9                     | 17.9                      | 16.1                      | 15.5                      | 15.1                       | 14.9                       | 14.4                       | 13.7                       | 13.4                                  | 13.1                        | 12.5                        |
| 18.5           | 18.4                     | 21.4                      | 21.6                        | 23.5                                                         | 15.4                     | 18.4                      | 16.6                      | 16.0                      | 15.6                       | 15.4                       | 14.9                       | 14.2                       | 13.9                                  | 13.6                        | 13.0                        |
| 19.0           | 18.9                     | 21.9                      | 22.1                        | 24.0                                                         | 15.9                     | 18.9                      | 17.1                      | 16.5                      | 16.1                       | 15.9                       | 15.4                       | 14.7                       | 14.4                                  | 14.1                        | 13.5                        |
| 19.5           | 19.5                     | 22.5                      | 22.7                        | 24.5                                                         | 16.5                     | 19.5                      | 17.7                      | 17.1                      | 16.7                       | 16.5                       | 16.0                       | 15.3                       | 15.0                                  | 14.7                        | 14.1                        |
| 20.0           | 20.0                     | 23.0                      | 23.2                        | 25.0                                                         | 17.0                     | 20.0                      | 18.2                      | 17.6                      | 17.2                       | 17.0                       | 16.5                       | 15.8                       | 15.5                                  | 15.2                        | 14.6                        |
| Notes:         | IBS Framir               | IBS Framing: add 0.2 dB   |                             | EDMAC Framing: rates below 2048 kbps add 0.2 dB, otherwise 0 | : rates bel              | ow 2048 kb                | ps add 0.2                | dB, other                 |                            | Reed-Solomon: add an       | on: add an                 |                            | additional 0.4 dB to the values shown | the value                   | s shown                     |
|                |                          |                           |                             |                                                              |                          |                           |                           |                           |                            |                            |                            |                            |                                       |                             |                             |

Notes:

# Appendix C. FAST ACTIVATION PROCEDURE

#### C.1 FAST System Overview

The CDM-625 Advanced Satellite Modem incorporates a number of optional features. In order to permit a lower initial cost, you may purchase the unit enabled with only the desired features.

If you wish to upgrade the functionality of a unit at a later date, Comtech EF Data provides Fully Accessible System Topology (FAST), which permits the purchase and activation of options through special authorization codes. You may purchase these unique, register-specific Fast Access Codes from Comtech EF Data during normal business hours, and then load these codes into the unit using either the front panel keypad or the CDM-625 Web Server (HTTP) Interface. Contact Comtech EF Data Product Support to order the desired options.

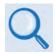

See Table 1-2 in Chapter 1. INTRODUCTION or Sect. 5.2.8.1.1 in Chapter 5. FRONT PANEL OPERATION for listings of the available FAST and FAST-accessible hardware options.

**FAST System Theory: FAST** facilitates on-location upgrade of the operating feature set without removing a unit from the setup. **FAST** technology allows you to order a unit precisely tailored for the initial application. When your service requirements change, you can upgrade the topology of the unit to meet these requirements within minutes. This accelerated upgrade can be accomplished because of **FAST**'s extensive use of the programmable logic devices incorporated into Comtech EF Data products.

**FAST Implementation:** Comtech EF Data's **FAST** system is factory-implemented in the modem. All **FAST** options are available through the basic platform unit at the time of order – **FAST** allows immediate activation of available options, after confirmation by Comtech EF Data, through the CDM-625 Web Server (HTTP) Interface.

**FAST Accessible Options:** Hardware options can be ordered and installed either at the factory or in the field. Depending on the current hardware configuration of the unit, you can select options that can be easily activated on-site. The FAST Access Code that is purchased from Comtech EF Data enables configuration of the available hardware. The base CDM-625 unit is equipped with Viterbi and Reed-Solomon codecs. It offers BPSK, QPSK, and OQPSK modulation types, and data rates up to 5.0 Mbps, with all interface types. While it is limited to Closed Network operation, it also includes EDMAC and AUPC.

#### C.2 FAST Activation Procedure

#### C.2.1 FAST Activation via the CDM-625 Front Panel

| Q    | Chapter 5. FRONT PANEL OPERATION provides complete information about using this interface.                                                                                                    |
|------|----------------------------------------------------------------------------------------------------|
| Step | Task                                                                                                    |
| 1    | Before contacting Comtech EF Data to order FAST feature upgrades, obtain and record the modem's motherboard serial number:                                                                                                    |
|      | a) From the front panel main menu, <b>SELECT: FAST,</b> and then press [ENTER].                                                                                                    |
|      | b) The modem's 9-digit "Baseboard S/N" is displayed on the bottom line, to the left.                                                                                                    |
| 2    | c) Record Serial Number:                                                                                                    |
| 2    | View the currently installed features. Proceed as follows:                                                                                                    |
|      | a) From the front panel main menu, <b>SELECT: FAST</b> , then press [ENTER].                                                                                                    |
|      | b) From the SELECT: FAST -> OPTIONS menu, select View Options, then press [ENTER].                                                                                                    |
|      | c) Use the up and down arrow keys (▲ ▼ ) to scroll through the list of available FAST options.<br>Options are identified as 'Installed' or 'Not Installed'. Any that are 'Not Installed' may be<br>purchased as a FAST upgrade. |
| 3    | Contact a Comtech EF Data sales representative during normal business hours to order features:                                                                                                    |
|      | Provide the unit Serial Number to the representative.                                                                                                    |
|      | Identify and purchase the desired FAST option(s).                                                                                                    |
|      | <ul> <li>Obtain the invoice, the <i>register-specific</i> 20-digit FAST Access Code(s), and the FAST option<br/>activation instructions.</li> </ul>                                                                             |
|      | When a FAST access code is obtained from Comtech EF Data, it will be for a specific option register. The FAST options are linked to three option registers:                                                                     |
|      | Register 1 is for Data Rate options.                                                                                                    |
|      | • Register 2 is for L-Band, Modulation type and Framing options.                                                                                                    |

• Register 3 is the Fractional CnC option.

Step Task 4 Enter the F

Enter the FAST access code(s):

- a) Press [CLEAR] to return to the SELECT: FAST → Options → Set Registers menu.
- b) Use the arrow keys (▲ ▼ ◀ ► ) to *carefully* enter each register-specific 20-character FAST access code.
- c) Press [ENTER].

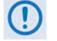

For Firmware Ver. 1.5.1 or earlier, enter the FAST access code for option register(s) #1, #2 and/or #3 as required. For Firmware Ver. 1.5.2 and later, all three FAST access codes must be entered <u>in sequence</u> in order for the purchased option upgrades to be properly activated.

The modem responds with "**Configured Successfully**" if the **FAST** upgrade is accepted; the modem then resets to its newly-incorporated default configuration.

However, if an invalid code is entered, the following message displays:

Repeat the FAST access code entry procedure. Should the code entry error persist, contact Comtech EF Data Product Support for further assistance.

#### C.2.2 FAST Activation via the CDM-625 Web Server (HTTP) Interface

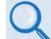

Chapter 6. ETHERNET-BASED REMOTE PRODUCT MANAGEMENT provides complete information about using this interface.

| Configu                                                                                                    | ation Statu                                                                                                   | ıs ODU                   | Redundancy | · · ·                                                                               |      |
|----------------------------------------------------------------------------------------------------|----------------------------------------------------------------------------------------------------|--------------------------|------------|-------------------------------------------------------------------------------------|------|
| Firmwa                                                                                                    | re Reboot                                                                                                    | FAST                     | Utilities  |                                                                                     |      |
|                                                                                                    |                                                                                                    |                          |            |                                                                                     |      |
| FA                                                                                                    | ST code                                                                                                    |                          |            |                                                                                     |      |
|                                                                                                    |                                                                                                    | Register 1<br>Register 2 |            |                                                                                     |      |
|                                                                                                    |                                                                                                    | Register 3               |            |                                                                                     |      |
|                                                                                                    |                                                                                                    |                          | Submit FAS | T code                                                                              |      |
|                                                                                                    |                                                                                                    |                          |            |                                                                                     |      |
| De                                                                                                    |                                                                                                    |                          |            | ours 0 minutes                                                                      |      |
|                                                                                                    | (Please                                                                                                    | Demo Mode                |            | r enabling the demo moo<br>Submit                                                   | de.) |
|                                                                                                    |                                                                                                    | Denio Piode              |            | Submit                                                                              |      |
|                                                                                                    |                                                                                                    |                          |            |                                                                                     |      |
| Equipme                                                                                                    | ent ID<br>odel number:                                                                                        |                          |            |                                                                                     |      |
| Modem n<br>Data Rate                                                                                                    |                                                                                                    |                          |            | DM-625<br>p to 25Mbps                                                               |      |
|                                                                                                    | :.<br>C data rate:                                                                                            |                          |            | p to 25Mbps                                                                         |      |
|                                                                                                    |                                                                                                    |                          |            | p to 25Mbps                                                                         |      |
| CnC data                                                                                                    |                                                                                                    |                          |            | · · · ·                                                                             |      |
|                                                                                                    | data rate:                                                                                                    |                          | u          | p to 16Mbps                                                                         |      |
| VersaFEC                                                                                                    |                                                                                                    |                          |            | p to 16Mbps<br>p to 4100ksps                                                        |      |
| VersaFEC<br>ACM sym                                                                                                    |                                                                                                    |                          | u          | · · · · · · · · · · · · · · · · · · ·                                               | 1    |
| ACM sym<br>Installe                                                                                                    | bol rate:<br>d Options                                                                                        |                          |            | p to 4100ksps<br>ptions - Not Installed<br>xternal 20dB Attenuator                  | ł    |
| VersaFEC<br>ACM sym<br>Installe<br>TPC/LDPC<br>Carrier-<br>VersaFEC                                                               | bol rate:<br>d Options<br>codec<br>in-Carrier car<br>card                                                     |                          |            | p to 4100ksps<br>ptions - Not Installed                                             | 1    |
| VersaFEC<br>ACM sym<br>Installe<br>TPC/LDPC<br>Carrier-<br>VersaFEC<br>Packet P<br>Audio ch                                       | bol rate:<br>d Options<br>codec<br>in-Carrier car<br>card<br>rocessor card<br>ips                             |                          |            | p to 4100ksps<br>ptions - Not Installed<br>xternal 20dB Attenuator<br>ractional CnC | 1    |
| VersaFEC<br>ACM sym<br>Installe<br>TPC/LDPC<br>Carrier-<br>VersaFEC<br>Packet P.<br>Audio ch<br>Frequenc<br>Modulati              | bol rate:<br>d Options<br>codec<br>in-Carrier can<br>card<br>card<br>ips<br>y: 70/140MHZ (<br>on:BPSK, (O)QPS | & L-band                 |            | p to 4100ksps<br>ptions - Not Installed<br>xternal 20dB Attenuator<br>ractional CnC | 1    |
| VersaFEC<br>ACM sym<br>Installe<br>IPC/LDPC<br>Carrier-<br>VersaFEC<br>Packet P.<br>Audio ch<br>Frequenc<br>Modulati<br>PSK, 16QA | bol rate:<br>d Options<br>codec<br>in-Carrier can<br>card<br>card<br>ips<br>y: 70/140MHZ (<br>on:BPSK, (O)QPS | & L-band<br>SK, 8QAM,8-  |            | p to 4100ksps<br>ptions - Not Installed<br>xternal 20dB Attenuator<br>ractional CnC | 1    |

#### Figure C-1. CDM-625 Web Server (HTTP) Interface – 'ADMIN | FAST' page

Use the CDM-625 Web Server (HTTP) Interface 'Admin | FAST' page (Figure C-1) for complete management of FAST Features. This page provides scrollable list boxes that display the availability and activation status for all FAST options. FAST code entry/option activation control is also provided.

| Step | Task                                                                                                    |
|------|----------------------------------------------------------------------------------------------------|
| 1    | Before contacting Comtech EF Data to order FAST feature upgrades, use the front panel <b>SELECT: FAST</b> menu, as explained in <b>Sect. C.2.1 Step 1</b> , to obtain and record the modem's motherboard serial number. |
|      | Record Serial Number:                                                                                                    |
| 2    | Use the 'Admin   FAST' page to view the currently installed features. Any options that appear in the scrollable <i>Options – Not Installed</i> list box may be purchased as a FAST upgrade.                             |

| Step | Task                                                                                                    |
|------|----------------------------------------------------------------------------------------------------|
| 3    | Contact a Comtech EF Data sales representative during normal business hours to order features:                                                                                                    |
|      | Provide the unit Serial Number to the representative.                                                                                                    |
|      | Identify and purchase the desired FAST option(s).                                                                                                    |
|      | • Obtain the invoice, the <i>register-specific</i> 20-digit FAST Access Code(s), and the FAST option activation instructions.                                                                                    |
|      | When a FAST access code is obtained from Comtech EF Data, <i>it will be for a specific option register</i> . The FAST options are linked to three option registers:                                              |
|      | • Register 1 is for Data Rate options.                                                                                                    |
|      | • Register 2 is for L-Band, Modulation type and Framing options.                                                                                                    |
|      | Register 3 is the Fractional CnC option.                                                                                                    |
| 4    | Enter the FAST access code(s):                                                                                                    |
|      | <ul> <li>a) In the 'Admin   FAST' page FAST code section, carefully enter each register-specific 20-<br/>character FAST access code in sequence.</li> </ul>                                                      |
|      | b) Click [Submit FAST code].                                                                                                    |
|      | With Firmware Ver. 2.1.0 and later, all three FAST access codes must be entered <u>in sequence</u> in order for the purchased option upgrades to be properly activated.                                          |
|      | The message " <b>Configured Successfully</b> " appears at the top of the <i>FAST code</i> section if the <b>FAST</b> upgrade is accepted; the modem then resets to its newly-incorporated default configuration. |
|      | However, if an invalid code is entered, either of the following messages may appear instead:                                                                                                    |
|      | FAST code has invalid format.<br>It is 20-digit and consists of only 0-9 and A-F.                                                                                                    |
|      | FAST code is not correct.                                                                                                    |
|      | Repeat the FAST access code entry procedure. Should the code entry error persist, contact Comtech EF Data Product Support for further assistance.                                                                |

Notes:

# Appendix D. REMOTE CONTROL

#### D.1 Overview

The CDM-625 Advanced Satellite Modem serial remote product management interface is an electrical interface that is either an EIA-485 multi-drop bus (for the control of multiple devices) or an EIA-232 connection (for the control of a single device). The interface transmits data in asynchronous serial form, using ASCII characters. This data consists of control and status information, transmitted in packets of variable length in accordance with the structure and protocol explained later in this appendix.

#### D.2 EIA-485

For applications where multiple devices are to be monitored and controlled, a full-duplex (or 4-wire plus ground) EIA-485 is preferred. Half-duplex (2-wire plus ground) EIA-485 is possible, but is not preferred. In full-duplex EIA-485 communication, there are two separate, isolated, independent, differential-mode twisted pairs, each handling serial data in different directions.

It is assumed that a 'Controller' device (a PC or dumb terminal) transmits data in a broadcast mode via one of the pairs. Multiple 'Target' devices are connected to this pair, and all simultaneously receive data from the Controller. The Controller is the only device with a line-driver connected to this pair – the Target devices have only line-receivers connected.

In the other direction, on the other pair each Target has a tri-state line driver connected, and the Controller has a line-receiver connected. All the line drivers are held in high-impedance mode until one (and only one) Target transmits back to the Controller. Each Target has a unique address, and each time the Controller transmits, the address of the intended recipient Target is included in a framed 'packet' of data. All of the Targets receive the packet, but only one (the intended) will reply. The Target enables its output line driver and transmits its return data packet back to the Controller in the other direction, on the physically separate pair.

#### EIA-485 (full duplex) summary:

- Two differential pairs one pair for Controller-to-Target, one pair for Target-to-Controller.
- Controller-to-Target pair has one line driver (Controller), and all Targets have line-receivers.
- Target-to-Controller pair has one line receiver (Controller), and all Targets have Tri-State drivers.

#### D.3 EIA-232

This is a much simpler configuration in which the Controller device is connected directly to the Target via a two-wire-plus-ground connection. Controller-to-Target data is carried, via EIA-232 electrical levels on one conductor, and Target-to-Controller data is carried in the other direction on the other conductor.

#### D.4 Basic Protocol

Whether in EIA-232 or EIA-485 mode, all data is transmitted as asynchronous serial characters, suitable for transmission and reception by a Universal Asynchronous Receiver/Transmitter (UART). The asynchronous character format is 8-N-1 (8 data bits, no parity, 1 stop bit). The baud rate may vary from 1200 to 38400 baud.

All data is transmitted in framed packets. The Controller is in charge of the process of monitor and control, and is the only device that is permitted to initiate, at will, the transmission of data. Targets are only permitted to transmit when they have been specifically instructed to do so by the Controller.

All bytes within a packet are printable ASCII characters, less than ASCII code 127. In this context, the Carriage Return and Line Feed characters are considered printable.

All messages from Controller-to-Target require a response, with one exception: This will be either to return data that has been requested by the Controller, or to acknowledge reception of an instruction to change the configuration of the Target. The exception to this is when the Controller broadcasts a message (such as Set Time/Date) using Address 0, when the Target is set to EIA-485 mode.

## D.4.1 Packet Structure

The exchange of information is transmitted, Controller-to-Target and Target-to-Controller, in '**packets**'. Each packet contains a finite number of bytes consisting of printable ASCII characters, excluding ASCII code 127 (DELETE).

In this context, the Carriage Return and Line Feed characters are considered printable. With one exception, all messages from Controllerto-Target require a response – this will be either to return data that has been requested by the Controller, or to acknowledge reception of an instruction to change the configuration of the Target.

| Controller-to-Target |                |                    |                  |                                |                           |                                  |  |
|----------------------|----------------|--------------------|------------------|--------------------------------|---------------------------|----------------------------------|--|
| Start of Packet      | Target Address | Address Delimiter  | Instruction Code | Code Qualifier                 | <b>Optional Arguments</b> | End of Packet                    |  |
| <<br>ASCII code 60   |                | /<br>ASCII code 47 |                  | = or ?<br>ASCII codes 61 or 63 |                           | Carriage Return<br>ASCII code 13 |  |
| (1 character)        | (4 characters) | (1 character)      | (3 characters)   | (1 character)                  | (n characters)            | (1 character)                    |  |

**Example:** <0135/TFQ=70.2345{CR}

| Target-to-Controller |                |                    |                  |                                                          |                          |                                                    |  |
|----------------------|----------------|--------------------|------------------|----------------------------------------------------------|--------------------------|----------------------------------------------------|--|
| Start of Packet      | Target Address | Address Delimiter  | Instruction Code | Code Qualifier                                           | Optional Arguments       | End of Packet                                      |  |
| ><br>ASCII code 62   |                | /<br>ASCII code 47 |                  | =, ?, !, <i>or</i> *<br>ASCII codes<br>61, 63, 33, or 42 |                          | Carriage Return, Line<br>Feed<br>ASCII codes 13,10 |  |
| (1 character)        | (4 characters) | (1 character)      | (3 characters)   | (1 character)                                            | (From 0 to n characters) | (2 characters)                                     |  |

**Example:** >0654/RSW=32{CR}{LF}

# D.4.1.1 Start of Packet

- **Controller-to-Target:** This is the character '<' (ASCII code 60).
- **Target-to-Controller:** This is the character '>' (ASCII code 62).

The '<' and '>' characters indicate the start of packet. They may not appear anywhere else within the body of the message.

## D.4.1.2 Target Address

Up to 9999 devices can be uniquely addressed. In EIA-232 applications this value is set to 0. In EIA-485 applications, the permissible range of values is 1 to 9999. It is programmed into a Target unit using the front panel keypad.

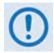

The Controller sends a packet with the address of a Target – the destination of the packet. When the Target responds, the address used is the same address, to indicate to the Controller the source of the packet. The Controller does not have its own address.

## D.4.1.3 Address Delimiter

This is the "forward slash" character '/' (ASCII code 47).

## D.4.1.4 Instruction Code

This is a three-character alphabetic sequence, which identifies the subject of the message. Wherever possible, the instruction codes have been chosen to have some significance – e.g., **TFQ** for transmit frequency, **RMD** for receive modulation type, etc. This aids in the readability of the message, should it be displayed in its raw ASCII form. Only upper case alphabetic characters may be used (A-Z, ASCII codes 65 - 90).

# D.4.1.5 Instruction Code Qualifier

This is a single character, which further qualifies the preceding instruction code. Code Qualifiers obey the following rules:

| Symbol               | Explanation                                                                                                    |
|----------------------|----------------------------------------------------------------------------------------------------|
| =<br>(ASCII code 61) | The '=' code is used as the Assignment Operator (AO) and is used to indicate that the parameter defined by the preceding byte should be set to the value of the argument (s) which follow it. |
|                      | Example: In a message from Controller-to-Target, TFQ=0950.0000 would mean "set the transmit frequency to 950 MHz."                                                                            |
| ?<br>(ASCII code 63) | The '?' code is used as the Query Operator (QO) and is used to indicate that the Target should return the current value of the parameters defined by the preceding byte.                      |
|                      | Example: In a message from Controller-to-Target, TFQ? Would mean "return the current value of the transmit frequency."                                                                        |

1. *From Controller-to-Target*, the only permitted values are:

### 2. *From Target-to-Controller*, the only permitted values are:

| Symbol               | Explanation                                                                                                    |
|----------------------|----------------------------------------------------------------------------------------------------|
| =<br>(ASCII code 61) | The '=' code is used in two ways:                                                                                                    |
|                      | a. If the Controller has sent a query code to a Target.                                                                                                    |
|                      | <b>Example: TFQ?</b> (meaning 'what's the Transmit frequency?'), the Target would respond with <b>TFQ=xxxx.xxxx</b> , where xxxx.xxxx represents the frequency in question.                                                                                                    |
|                      | b. If the Controller sends an instruction to set a parameter to a particular value, then, providing the value sent is valid, the Target will acknowledge the message by replying with TFQ= (with no message arguments).                                                                                                |
| ?<br>(ASCII code 63) | If the Controller sends an instruction to set a parameter to a particular value, then, if the value sent is not valid, the Target will acknowledge the message by replying (for example) with <b>TFQ?</b> (with no message arguments). This indicates that there was an error in the message sent by the Controller.   |
| !<br>(ASCII code 33) | If the Controller sends an instruction code which the Target does not recognize, the Target will acknowledge the message by echoing the invalid instruction, followed by the ! character.                                                                                                    |
|                      | Example: XYZ!                                                                                                    |
| *<br>(ASCII code 42) | If the Controller sends an instruction to set a parameter to a particular value, then, if the value sent is valid BUT the modulator will not permit that particular parameter to be changed at this time, the Target will acknowledge the message by replying, for example, with <b>TFQ*</b> (with message arguments). |
| #<br>(ASCI code 35)  | If the Controller sends a correctly formatted command BUT the modem is in local mode, it will not allow reconfiguration and will respond with <b>TFQ#</b>                                                                                                    |
| ~<br>(ASCI code 126) | If a message was sent via a local modem to a distant end device or ODU, the message was transmitted transparently through the local modem. In the event of the distant-end device not responding, the local modem would generate a response.                                                                           |
|                      | <b>Example: 0001/RET~</b> (indicating that it had finished waiting for a response and was now ready for further comms).                                                                                                    |
| ^<br>(ASCI code 94)  | If the Controller sends a correctly formatted command BUT the modem is in Ethernet Remote mode, it will not allow reconfiguration, and will respond with <b>TFQ^</b> .                                                                                                    |

### D.4.1.6 Optional Message Arguments

Arguments are not required for all messages. Arguments are ASCII codes for the characters 0 to 9 (ASCII codes 48 to 57), period (ASCII code 46) and comma (ASCII code 44).

# D.4.1.7 End Of Packet

- **Controller-to-Target:** This is the 'Carriage Return' character (ASCII code 13).
- **Target-to-Controller:** This is the two-character sequence 'Carriage Return', 'Line Feed' (ASCII codes 13 and 10). Both indicate the valid termination of a packet.

## D.5 Remote Commands and Queries

### D.5.1 Table Indexes

Notes:

1. <u>Index Columns</u> – Where Column 'C' = Command, and Column 'Q' = Query, columns marked 'X' designate the instruction code as *Command only, Query only, or Command or Query*. Where CODE = XXX, this indicates a priority command.

#### 2. In the tables that follow, the following codes are used in the 'Response to Command' column (per Sect. D.5.5):

= Message ok

- # Message ok, but unit is not in **Remote** mode.
- ? Received ok, but invalid arguments were found.
- ^ Message ok, but unit is in **Ethernet** mode.

#### Sect. D.5.2 Tx Parameters

| CODE | С | Q | PAGE |
|------|---|---|------|
| APP  | Х | Х | D-16 |
| AUP  | Х | Х | D-15 |
| DTS  | Х | Х | D-17 |
| DTY  | Х | Х | D-17 |
|      |   |   |      |
| PLI  |   | Х | D-16 |
|      |   |   |      |
| REB  |   | Х | D-16 |

| CODE | С | Q | PAGE |
|------|---|---|------|
| TBA  | Х | Х | D-17 |
| TCI  | Х | Х | D-17 |
| TCK  | Х | Х | D-16 |
| TCR  | Х | Х | D-12 |
| TDI  | Х | Х | D-14 |
| TDR  | Х | Х | D-13 |
| TET  | Х | Х | D-18 |
| TFM  | Х | Х | D-10 |

| CODE | С | Q | PAGE |
|------|---|---|------|
| TFQ  | Х | Х | D-13 |
| TFT  | Х | Х | D-11 |
| TIR  |   | Х | D-18 |
| TIT  | Х | Х | D-10 |
| TLO  | Х | Х | D-18 |
| TMD  | Х | Х | D-11 |
| TMI  |   | Х | D-18 |
| TMR  | Х | Х | D-13 |

| CODE | С | Q | PAGE |
|------|---|---|------|
| TMX  | Х | Х | D-13 |
| TPL  | Х | Х | D-14 |
| TRS  | Х | Х | D-14 |
| TSC  | Х | Х | D-14 |
| TSI  | Х | Х | D-14 |
| TSR  | Х | Х | D-13 |
| TTA  | Х | Х | D-17 |
| TTC  | Х | Х | D-17 |

~ Time out of a pass-through message, either to via EDMAC or to a local ODU

| CODE | С | Q | PAGE |
|------|---|---|------|
| TTF  |   | Х | D-18 |
| TVL  | Х | Х | D-17 |
| TXA  | Х | Х | D-15 |
| TXO  | Х | Х | D-15 |
|      |   |   |      |
|      |   |   |      |
|      |   |   |      |
|      |   |   |      |

#### Sect. D.5.3 Rx Parameters

| CODE | С | Q | PAGE |
|------|---|---|------|
| EBA  | Х | Х | D-24 |
| ITS  | Х | Х | D-25 |
| ITY  | Х | Х | D-24 |
|      |   |   |      |
|      |   |   |      |
| RBA  | Х | Х | D-25 |
| RBS  | Х | Х | D-24 |
| RCB  | Х |   | D-25 |

| CODE | С | Q  | PAGE |
|------|---|----|------|
| RCI  | Х | Х  | D-24 |
| RCK  | Х | Х  | D-24 |
| RCR  | Х | Х  | D-21 |
| RDI  | Х | X5 | D-23 |
| RDR  | Х | Х  | D-22 |
| RDS  | Х | Х  | D-23 |
| REE  | Х | Х  | D-26 |
| RET  | Х | Х  | D-25 |
|      |   |    |      |

| CODE | С | Q | PAGE |
|------|---|---|------|
| RFM  | Х | Х | D-19 |
| RFQ  | Х | Х | D-22 |
| RFT  | Х | Х | D-20 |
| RIR  |   | Х | D-26 |
| RIT  | Х | Х | D-19 |
| RLO  | Х | Х | D-25 |
| RMD  | Х | Х | D-20 |
| RMI  |   | Х | D-26 |

| CODE | С | Q | PAGE |
|------|---|---|------|
| RMR  | Х | Х | D-22 |
| RMX  | Х | Х | D-22 |
| RRS  | Х | Х | D-23 |
| RSI  | Х | Х | D-23 |
| RSL  |   | Х | D-46 |
| RSN  |   | Х | D-52 |
| RSR  | Х | Х | D-22 |
| RSW  | Х | Х | D-23 |

| GE |
|----|
| 25 |
| 24 |
| 25 |
| 24 |
|    |
|    |
|    |
|    |
|    |

#### Sect. D.5.4 Unit Parameters

| CODE | С | Q | PAGE |
|------|---|---|------|
| ABA  | Х | Х | D-30 |
| ACM  | Х | Х | D-38 |
| ADJ  | Х | Х | D-29 |
| AHD  | Х | Х | D-39 |
| AHM  | Х | Х | D-39 |
| AHO  | Х | Х | D-39 |
| ALA  | Х | Х | D-30 |
| BKE  | Х | Х | D-38 |
| BRE  |   | Х | D-38 |
| BRM  | Х |   | D-38 |
| BRR  |   | Х | D-38 |
| BRX  | Х | Х | D-37 |
| BTX  | Х | Х | D-37 |
| CAE  | Х |   | D-31 |

| CODE | С | Q | PAGE |
|------|---|---|------|
| CAI  | Х | Х | D-38 |
| CAS  | Х |   | D-33 |
| CCF  | Х | Х | D-36 |
| CEX  | Х | Х | D-36 |
| CID  | Х | Х | D-27 |
| CNM  | Х | Х | D-35 |
| CPM  | Х | Х | D-36 |
| CSD  | Х | Х | D-36 |
| CST  | Х |   | D-41 |
| CTD  | Х | Х | D-30 |
| DAY  | Х | Х | D-27 |
| DMM  | Х | Х | D-39 |
| DMT  |   | Х | D-39 |
| EFM  | Х | Х | D-28 |

| CODE | С | Q | PAGE |
|------|---|---|------|
| EFR  | Х | Х | D-29 |
| EMU  | Х | Х | D-27 |
| ESA  | Х | Х | D-28 |
| ESC  | Х | Х | D-28 |
| FPL  | Х | Х | D-27 |
| FRB  | Х | Х | D-38 |
| FSW  | Х |   | D-33 |
| HHC  | Х | Х | D-35 |
| IEP  | Х |   | D-32 |
| IMG  | Х | Х | D-27 |
| IPA  | Х | Х | D-34 |
| IPG  | Х | Х | D-34 |
| IPT  | Х | Х | D-34 |
| ISP  | Х |   | D-33 |
|      |   |   |      |

| i. |      |   |   |      |
|----|------|---|---|------|
|    | CODE | С | Q | PAGE |
|    | LRS  | Х | Х | D-27 |
|    | MAC  |   | Х | D-34 |
|    | MEO  | Х | Х | D-39 |
|    | MRC  | Х | Х | D-27 |
|    | MSK  | Х | Х | D-30 |
|    | NUE  |   | Х | D-31 |
|    | NUS  |   | Х | D-32 |
|    | ODU  | Х | Х | D-33 |
|    | OFN  | Х | Х | D-34 |
|    | OTO  | Х | Х | D-28 |
|    | PCO  | Х | Х | D-35 |
|    | RBP  | Х | Х | D-37 |
|    | RNE  |   | Х | D31  |
|    | RNN  |   | Х | D-33 |
|    |      |   |   |      |

| CODE | С | Q | PAGE |
|------|---|---|------|
| RNS  |   | Х | D-32 |
| RTS  | Х | Х | D-35 |
| SCP  | Х | Х | D-29 |
| SSI  | Х | Х | D-31 |
|      |   |   |      |
| TBP  | Х | Х | D-37 |
| TIM  | Х | Х | D-28 |
| TPB  | Х | Х | D-40 |
| TPE  | Х | Х | D-39 |
| TPS  | Х | Х | D-40 |
| TST  | Х | Х | D-30 |
|      |   |   |      |
|      |   |   |      |
| WRM  | Х | Х | D-29 |

## Sect. D.5.5 Bulk Configuration Strings

| CODE | С | Q | PAGE |
|------|---|---|------|
| BSQ  |   | Х | D-46 |
|      |   |   |      |

| CODE | С | Q | PAGE |
|------|---|---|------|
| CLD  | Х |   | D-45 |
| CST  | Х |   | D-45 |

| CODE | С | Q | PAGE |
|------|---|---|------|
| DIC  | Х | Х | D-44 |
| DNI  | Х | Х | D-44 |

| CODE | С | Q | PAGE |
|------|---|---|------|
| MGC  | Х | Х | D-41 |
| OGC  | Х | Х | D-43 |

| CODE | С | Q | PAGE |
|------|---|---|------|
| QDI  | Х | Х | D-45 |
|      |   |   |      |

### Sect. D.5.6 Modem Information

| CODE | С | Q | PAGE |
|------|---|---|------|
| EID  |   | Х | D-48 |
| FCC  |   | Х | D-47 |

| CODE | С | Q | PAGE |
|------|---|---|------|
| FCF  |   | Х | D-47 |
| FRW  |   | Х | D-47 |

| CODE | С | Q | PAGE |
|------|---|---|------|
| HRV  |   | Х | D-47 |
|      |   |   |      |

| CODE | С | Q | PAGE |
|------|---|---|------|
| SNO  |   | Х | D-47 |
|      |   |   |      |

| CODE | С | Q | PAGE |
|------|---|---|------|
| SW2  |   | Х | D-47 |
| SWR  |   | Х | D-47 |

### Sect. D.5.7 Modem Performance Information

| CODE | С | Q | PAGE |
|------|---|---|------|
| ABE  |   | Х | D-54 |
| ABR  | Х |   | D-54 |
| AFE  |   | Х | D-54 |
| AFR  | Х |   | D-54 |
| AHS  | Х | Х | D-56 |
| APC  | Х |   | D-54 |
| APL  | Х | Х | D-55 |

| CODE | С | Q | PAGE |
|------|---|---|------|
| APS  |   | Х | D-55 |
| BER  |   | Х | D-50 |
| BFS  |   | Х | D-50 |
| CDM  |   | Х | D-53 |
| CFM  |   | Х | D-53 |
| CPR  |   | Х | D-53 |
| CRM  |   | Х | D-53 |

| CODE | С | Q | PAGE |
|------|---|---|------|
| EBN  |   | Х | D-50 |
|      |   |   |      |
| FLT  |   | Х | D-51 |
|      |   |   |      |
| OUS  |   | Х | D-51 |
|      |   |   |      |
| PSD  |   | Х | D-54 |

| CODE | С | Q | PAGE |
|------|---|---|------|
| RBE  |   | Х | D-56 |
| RED  |   | Х | D-50 |
| RFO  |   | Х | D-50 |
| RSL  |   | Х | D-50 |
| RSN  |   | Х | D-56 |
|      |   |   |      |
|      |   |   |      |

| CODE | С | Q | PAGE |
|------|---|---|------|
| SNR  |   | Х | D-56 |
|      |   |   |      |
|      |   |   |      |
| TMP  |   | Х | D-50 |
|      |   |   |      |
|      |   |   |      |
|      |   |   |      |

### Sect. D.5.8 BUC Parameters (L-Band Device)

| CODE | С | Q | PAGE |
|------|---|---|------|
| BAD  | Х | Х | D-57 |
| BCH  | Х | Х | D-57 |
| BCL  | Х | Х | D-57 |
|      |   |   |      |

| CODE | С | Q | PAGE |
|------|---|---|------|
| BDC  |   | Х | D-57 |
| BDV  |   | Х | D-57 |
| BFR  | Х | Х | D-57 |
|      |   |   |      |

| CODE | С | Q | PAGE |
|------|---|---|------|
| BOE  | Х | Х | D-57 |
| BOL  |   | Х | D-57 |
| BPA  |   | Х | D-58 |
| BPC  |   | Х | D-58 |

| CODE | C | Q | PAGE |
|------|---|---|------|
| BPS  | Х | Х | D-57 |
| BSV  |   | Х | D-58 |
| BUT  |   | Х | D-58 |
|      |   |   |      |

| CODE | С | Q | PAGE |
|------|---|---|------|
|      |   |   |      |
|      |   |   |      |
|      |   |   |      |
|      |   |   |      |

### Sect. D.5.9 LNB Parameters (L-Band Device)

| CODE | С | Q | PAGE |
|------|---|---|------|
| LNC  |   | Х | D-59 |
| LNH  | Х | Х | D-59 |
|      |   |   |      |

 CODE
 C
 Q
 PAGE

 LNL
 X
 X
 D-59

 LNR
 X
 X
 D-59

| CODE | С | Q | PAGE |
|------|---|---|------|
| LPS  | Х | Х | D-59 |
| LVO  |   | Х | D-59 |
|      |   |   |      |

| CODE | С | Q | PAGE |
|------|---|---|------|
|      |   |   |      |
|      |   |   |      |
|      |   |   |      |

| CODE | с | Ø | PAGE |
|------|---|---|------|
|      |   |   |      |
|      |   |   |      |
|      |   |   |      |

#### Sect. D.5.10 Ethernet Parameters

| CODE | С | Q | PAGE |
|------|---|---|------|
| ACL  | Х | Х | D-64 |
| AFI  |   | Х | D-63 |
|      |   |   |      |
| DMP  | Х | Х | D-63 |
|      |   |   |      |
| EFS  | Х | Х | D-63 |
| EGC  | Х | Х | D-61 |

| CODE | С | Q | PAGE |
|------|---|---|------|
| NPS  |   | Х | D-60 |
|      |   |   |      |
| PPE  | Х | Х | D-62 |
| PRD  | Х | Х | D-64 |
| PTM  | Х | Х | D-64 |
| PTP  | Х | Х | D-64 |
|      |   |   |      |

| CODE | C                               | Q                                         | PAGE                      |
|------|---------------------------------|-------------------------------------------|---------------------------|
| QOS  | Х                               | Х                                         | D-62                      |
|      |                                 |                                           |                           |
| SEC  | Х                               | Х                                         | D-60                      |
| SML  | Х                               | Х                                         | D-61                      |
| SMV  | Х                               | Х                                         | D-61                      |
| SPC  | Х                               | Х                                         | D-62                      |
| SVA  | Х                               | Х                                         | D-61                      |
|      | QOS<br>SEC<br>SML<br>SMV<br>SPC | QOS X<br>SEC X<br>SML X<br>SMV X<br>SPC X | QOSXXSECXXSMLXXSMVXXSPCXX |

| CODE | С | Q | PAGE |
|------|---|---|------|
| SVD  | Х |   | D-62 |
| SVE  | Х |   | D-63 |
| SVM  | Х | Х | D-61 |
| SVT  | Х | Х | D-61 |
|      |   |   |      |
|      |   |   |      |
|      |   |   |      |

| CODE | С | Q | PAGE |
|------|---|---|------|
| VS0  |   | Х | D-64 |
| VS1  |   | Х | D-64 |
| VS2  |   | Х | D-64 |
|      |   |   |      |
| WBF  |   | Х | D-60 |
| WBL  | Х | Х | D-60 |
| WMD  | Х | Х | D-63 |
|      |   |   |      |

## D.5.2 Tx Parameters

**Priority System**: TIT (Highest priority), TFM, TFT, TMD, TCR, TDR, and TSR (Lowest Priority), indicated by **shading**. Any change to a higher priority parameter can override any of the parameters of lower priority.

**Exception** – Select DROP, D&I++, QDI or Framed QDI mode using TFM (Transmit Framing type), which is highest priority.

| Parameter<br>Type    | Command<br>(Instruction<br>& Qualifier) | Number of<br>Arguments                | Description of Arguments                                                                                                    | Response to<br>Command       | Query<br>(Instruction &<br>Qualifier) | Response to<br>Query                       |
|----------------------|-----------------------------------------|---------------------------------------|----------------------------------------------------------------------------------------------------|------------------------------|---------------------------------------|--------------------------------------------|
| Tx Interface<br>Type | TIT=                                    | 1 byte, value<br>of 0 thru 9, or<br>A | Command or Query.<br>Tx Interface Type, where:<br>0=RS422<br>1=V.35<br>2= reserved – do not use.<br>3=Balanced G.703<br>4=Unbalanced G.703<br>5=Audio (Data rate fixed at 64 kbps) (IBS/EDMAC only)<br>6=LVDS<br>7=HSSI<br>8=IP<br>9=ASI<br>A=IP-ACM (Unframed, EDMACs only)<br>Example: TIT=1 (selects V.35)                                                                                                    | TIT=<br>TIT?<br>TIT*<br>TIT# | TIT?                                  | TIT=x<br>(see Description of<br>Arguments) |
| Tx Framing<br>Mode   | TFM=                                    | 1 byte, value<br>of 0 thru 9, A       | Command or Query.<br>Tx Framing mode, where:<br>0=Unframed<br>1=IBS<br>2=IDR<br>3=D&I - DROP (requires D&I FAST option)<br>4=EDMAC<br>5=D&I++ (requires D&I FAST option)<br>6=ESC++<br>7=EDMAC-2<br>8=Quad Drop & Insert (requires QDI FAST option)<br>(G.703 Balanced, E1-CCS only)<br>9=Framed QDI (requires QDI FAST option)<br>(G.703 Balanced, E1-CCS only)<br>A=EDMAC-3<br>Example: TFM=0 (selects Unframed mode) | TFM=<br>TFM?<br>TFM*<br>TFM# | TFM?                                  | TFM=x<br>(see Description of<br>Arguments) |

| Parameter<br>Type        | Command<br>(Instruction<br>& Qualifier) | Number of<br>Arguments                | Description of Arguments                                                                                                    | Response to<br>Command       | Query<br>(Instruction &<br>Qualifier) | Response to<br>Query                       |
|--------------------------|-----------------------------------------|---------------------------------------|----------------------------------------------------------------------------------------------------|------------------------------|---------------------------------------|--------------------------------------------|
| Tx FEC Type              | TFT=                                    | 1 byte, value<br>of 0 thru 9, A,<br>B | Command or Query.<br>Tx FEC coding type, where:<br>0=None (uncoded) with differential encoding ON<br>1=Viterbi<br>2=Viterbi + Reed-Solomon<br>3=Sequential<br>4=Sequential + Reed-Solomon<br>5=TCM (Trellis Code Modulation)<br>(Forces Rate 2/3)<br>6=TCM + Reed-Solomon (Forces Rate 2/3)<br>7=TPC (aka Turbo) (requires TPC/LDPC Codec)<br>8=None (uncoded) with differential encoding OFF<br>9=LDPC (Requires TPC/LDPC Codec)<br>A=VersaFEC CCM or ACM (fixed in IP-ACM)<br>B=VersaFEC ULL<br>Example: TFT=1 (selects Viterbi coding) | TFT=<br>TFT?<br>TFT*<br>TFT# | TFT?                                  | TFT=x<br>(see Description of<br>Arguments) |
| Tx<br>Modulation<br>Type | TMD=                                    | 1 byte, value<br>of 0 thru 5          | Command or Query (Query only in IP-ACM).<br>Tx Modulation type in the form x, where:<br>0=BPSK<br>1=QPSK<br>2=OQPSK<br>3=8-PSK<br>4=16-QAM (Turbo or Viterbi + RS only)<br>5=8-QAM (TPC/LDPC only) (Need Codec & FAST option)<br>6=Reserved<br>7=Reserved<br>8=Reserved<br>Bepending on FEC type, not all of these selections will be valid.<br>Example: TMD=2 (selects OQPSK)                                                                                                    | TMD=<br>TMD?<br>TMD*<br>TMD# | TMD?                                  | TMD=x<br>(see Description of<br>Arguments) |

| Parameter<br>Type   | Command<br>(Instruction<br>& Qualifier) | Number of<br>Arguments                  | Description of Arguments                                                                                                    | Response to<br>Command       | Query<br>(Instruction &<br>Qualifier) | Response to<br>Query                       |
|---------------------|-----------------------------------------|-----------------------------------------|----------------------------------------------------------------------------------------------------|------------------------------|---------------------------------------|--------------------------------------------|
| Tx FEC Code<br>Rate | TCR=                                    | 1 byte, value<br>of 0 thru 7, A<br>to U | Command or Query (Query only in IP-ACM).<br>Tx FEC Code Rate in the form x, where:<br>O=Rate 1/2<br>1=Rate 3/4<br>2=Rate 7/8<br>3=Rate 2/3 (8-PSK TCM or LDPC only) $4=Rate 1/1 (Uncoded or No FEC)5=Rate 21/44 (Turbo Only)6=Rate 5/16 (Turbo Only)6=Rate 5/16 (Turbo Only)$ (aka 17/18)<br>8=Reserved<br>9=Reserved<br>9=Reserved<br>9=Reserved<br>2=VersaFEC CCM ModCod 0 – BPSK 0.488 $B=VersaFEC CCM ModCod 0 – BPSK 0.488B=VersaFEC CCM ModCod 1 – QPSK 0.533C=VersaFEC CCM ModCod 3 – QPSK 0.631D=VersaFEC CCM ModCod 4 – QPSK 0.803F=VersaFEC CCM ModCod 4 – QPSK 0.803F=VersaFEC CCM ModCod 5 – 8-QAM 0.642G=VersaFEC CCM ModCod 6 – 8-QAM 0.711H=VersaFEC CCM ModCod 8 – 16-QAM 0.780I=VersaFEC CCM ModCod 9 – 16-QAM 0.780I=VersaFEC CCM ModCod 10 – 16-QAM 0.829L=VersaFEC CCM ModCod 11 – 16-QAM 0.853M=ReservedN=ReservedN=Reserved$ | TCR=<br>TCR?<br>TCR*<br>TCR# | TCR?                                  | TCR=x<br>(see Description of<br>Arguments) |

| Parameter<br>Type    | Command<br>(Instruction<br>& Qualifier) | Number of<br>Arguments                                    |                                                                                                    | Descrip                                                                                                    | otion of Arguments                                                                                 |                                                                                               | Response to<br>Command       | Query<br>(Instruction &<br>Qualifier) | Response to<br>Query                                           |
|----------------------|-----------------------------------------|-----------------------------------------------------------|----------------------------------------------------------------------------------------------------|----------------------------------------------------------------------------------------------------|----------------------------------------------------------------------------------------------------|-----------------------------------------------------------------------------------------------|------------------------------|---------------------------------------|----------------------------------------------------------------|
| Tx Data Rate         | TDR=                                    | 9 bytes                                                   | Example: TDR=02047<br>Additional auxiliary G.7<br>00512.AUX<br>01024.AUX<br>02048.AUX<br>The connectors used for<br>These Aux rates are no<br>Read-only if Framing M<br>channels on each port. | etween 18 kbps and 25 Mbp<br>.999 (selects 2047.999 kl<br>.03 sub-rates are availabl<br>or the Aux rates are IDI/D<br>ot available with Drop & In<br>fode is Quad Drop & Inse | ops)<br>e, selected using:<br>DO.<br>Isert or IDR.<br>ert (TFM=8). Data ra                         | te is set by assigning the number of                                                          | TDR=<br>TDR?<br>TDR*<br>TDR# | TDR?                                  | TDR=xxxxx.xxx<br>(see Description of<br>Arguments)             |
| Tx<br>Symbol Rate    | TSR=                                    | 9 bytes,<br>numeric                                       | Query only (Command<br>Allows remote access                                                                                                    |                                                                                                    | he form ddddd.ddd                                                                                  | sec                                                                                           | TSR?<br>TSR=<br>TSR*<br>TSR# | TSR?                                  | TSR=ddddd.ddd<br>(see Description of<br>Arguments)             |
| Tx Frequency         | TFQ=                                    | 9 bytes<br><b>Exception</b> –<br>600 Emulation<br>8 bytes | Resolution=100Hz.                                                                                                    | Iz (L-Band – FAST option<br>upports 70,140 MHz banc                                                                                                    |                                                                                                    |                                                                                               | TFQ=<br>TFQ?<br>TFQ*<br>TFQ# | TFQ?                                  | TFQ=xxxx.xxxx<br>Exception –<br>600 Emulation:<br>TFQ=xxx.xxxx |
| Tx Sub-Mux<br>on/off | TMX=                                    | 1 byte, 0 or 1                                            | Command or Query.<br>Tx Sub-Mux in the form<br>0=Off<br>1=On                                                                                                    |                                                                                                    |                                                                                                    |                                                                                               | TMX?<br>TMX=<br>TMX*<br>TMX# | TMX?                                  | TMX=x<br>(see Description of<br>Arguments)                     |
| Tx Sub-Mux<br>Ratio  | TMR=                                    | 2 bytes,<br>numeric                                       | Command or Query.<br>Tx Sub-Mux Ratio (IP/S<br>00=1/9<br>01=1/8<br>02=1/7<br>03=1/6<br>04=1/5<br>05=1/4<br>06=2/7<br>07=1/3<br>Example: TMR=01 (Set                                            | Synchronous Interface) in<br>08=2/5<br>09=3/7<br>10=1/2<br>11=3/5<br>12=2/3<br>13=3/4<br>14=4/5<br>15=1/1<br>elects ratio 1/8)                                                | the form xx, where<br>16=5/4<br>17=4/3<br>18=3/2<br>19=5/3<br>20=2/1<br>21=7/3<br>22=5/2<br>23=3/1 | 24=7/2<br>25=4/1<br>26=5/1<br>27=6/1<br>28=7/1<br>29=8/1<br>30=9/1<br>31=1/59 32=1/39 33=1/19 | TMR?<br>TMR=<br>TMR*<br>TMR# | TMR?                                  | TMR=xx<br>(see Description of<br>Arguments)                    |

| Parameter<br>Type                  | Command<br>(Instruction<br>& Qualifier)            | Number of<br>Arguments       | Description of Arguments                                                                                                    | Response to<br>Command       | Query<br>(Instruction &<br>Qualifier)           | Response to<br>Query                          |
|------------------------------------|----------------------------------------------------|------------------------------|----------------------------------------------------------------------------------------------------|------------------------------|-------------------------------------------------|-----------------------------------------------|
| Tx<br>Data Invert                  | TDI=<br>Exception –<br>600/L<br>Emulation:<br>ITD= | 1 byte, 0 or 1               | Command or Query.<br>Invert Transmit Data<br>0=Normal<br>1=Inverted<br>Example: TDI = 1 (selects TX Data Invert)<br>Exception – In 600/L Emulation Mode, instruction is ITD.                                                                                                    | TDI=<br>TDI?<br>TDI*<br>TDI# | TDI?<br>Exception –<br>600/L Emulation:<br>ITD? | TDI=x<br>(see Description of<br>Arguments)    |
| Tx<br>Reed-<br>Solomon<br>Encoding | TRS=                                               | 1 byte, value<br>of 0 thru 3 | Command or Query.<br>Tx RS encoding<br>0=Normal (based on the Open Network framing selected)<br>1=IESS-310 mode, valid with QDI, unframed, IBS, D&I, IDR.<br>2=EF Data legacy standard (225,205) – unframed, QDI only<br>3=IBS (126,112) – unframed only<br><b>Example:</b> TRS=0 (This is a 'don't care' if no RS is selected under FEC Type)<br>Available all framing modes, except EDMAC.                                                                                                    | TRS=<br>TRS?<br>TRS*<br>TRS# | TRS?                                            | TRS=x<br>(see Description of<br>Arguments)    |
| Tx Spectrum<br>Invert              | TSI=                                               | 1 byte, 0 or 1               | Command or Query.<br>Tx Spectrum Invert selection, where:<br>0=Normal<br>1=Tx Spectrum Inverted<br>Example:TSI=0 (selects normal)                                                                                                    | TSI=<br>TSI?<br>TSI*<br>TSI# | TSI?                                            | TSI=x<br>(see Description of<br>Arguments)    |
| Tx Scrambler                       | TSC=                                               | 1 byte, 0, 1 or<br>2         | Command or Query.<br>Tx Scrambler state, where:<br>0=Off<br>1=Normal<br>2=IESS-315<br>Note: When CnC mode is ON, Tx Scrambler state is fixed as IESS-315.<br>Example: TSC=1 (Scrambler On)                                                                                                    | TSC=<br>TSC?<br>TSC*<br>TSC# | TSC?                                            | TSC=x<br>(see Description of<br>Arguments)    |
| Tx Power<br>Level                  | TPL=                                               | 4 bytes                      | Command or Query.<br>Tx Output power level between 0 and -40 dBm (minus sign assumed) for 950 to 1950MHz range.<br>Tx Output power level between 0 and -25 dBm (minus sign assumed) for 50 to 180MHz range.<br><b>Example:</b> TPL=13.4<br>In AUPC mode, command is not valid. Response will be TPL*.<br>When APC is active, query returns "TPL=99.9"; when command is not valid, response will be TPL*.<br>When the external 20 dB attenuator is activated (via AUP), the permitted power level range shifted down by<br>20dB.<br><b>Example:</b> -65 and -20 dBm.<br><b>600 Emulation:</b><br>Level range: 0 to -20 dBm (minus sign assumed).<br><b>600L Emulation:</b><br>Level range: 0 to -45 dBm (minus sign assumed). | TPL=<br>TPL?<br>TPL*<br>TPL# | TPL?                                            | TPL=xx.x<br>(see Description of<br>Arguments) |

| Parameter<br>Type                           | Command<br>(Instruction<br>& Qualifier) | Number of<br>Arguments       | Description of Arguments                                                                                                    | Response to<br>Command       | Query<br>(Instruction &<br>Qualifier) | Response to<br>Query                       |
|---------------------------------------------|-----------------------------------------|------------------------------|----------------------------------------------------------------------------------------------------|------------------------------|---------------------------------------|--------------------------------------------|
| Tx Carrier<br>State                         | TXO=                                    | 1 byte, value<br>of 0 thru 9 | Command or Query.<br>Tx Carrier State in the form x, where:<br>0=OFF due to front panel or remote control command<br>1=ON<br>2=RTI (receive/transmit inhibit), timeout = 10 seconds<br>3=OFF due to ext H/W Tx Carrier- Off control *<br>4=OFF due to BUC or High-Stability Ref warm-up *<br>5= Carrier controlled by STDMA Controller *<br>6=RTI (receive/transmit inhibit), timeout = 1 second<br>7=RTI (receive/transmit inhibit), timeout = 2 seconds<br>8=RTI (receive/transmit inhibit), timeout = 4 seconds<br>9=RTI (receive/transmit inhibit), timeout = 7 seconds<br>Note: arguments indicated with a * are status-only. They are not valid as a command, and are not<br>indicated in MGC? response.<br>Example: TXO=1 (Tx Carrier ON) | TXO=<br>TXO?<br>TXO*<br>TXO# | TXO?                                  | TXO=x<br>(see Description of<br>Arguments) |
| Tx Alpha                                    | TXA=                                    | 1 byte, value of<br>0 or 1   | Command or Query.<br>Tx Filter Rolloff Factor in the form x, where:<br>x = 0 (0.35) or 1 (0.25)<br><b>Example:</b> TXA=0 (Tx filter rolloff factor is 0.35)                                                                                                    | TXA=<br>TXA?<br>TXA#         | TXA?                                  | TXA=x<br>(see Description of<br>Arguments) |
| Power Level<br>Mode<br>(was AUPC<br>Enable) | AUP=                                    | 1 byte, 0, 1, 2<br>or 3      | Command or Query.<br>Power level mode in the form x, where:<br>0=MANUAL mode (AUPC disabled).<br>Normal power mode<br>1=AUPC enabled.<br>2=MANUAL-LOW.<br>Low power mode (-65 to -20dBm) - external attenuator activated.<br>3=AUPC-LOW.<br>AUPC enabled and external attenuator activated<br>Example: AUP=1<br>Notes:<br>1. EDMAC or D&I++, E1 D&I w/ccs or ESC++ framing must be selected for the AUPC feature to be<br>available.<br>2. External 20dB Attenuator is a hardware option.                                                                                                    | AUP=<br>AUP?<br>AUP*<br>AUP# | AUP?                                  | AUP=x<br>(see Description of<br>Arguments) |

| Parameter<br>Type             | Command<br>(Instruction<br>& Qualifier) | Number of<br>Arguments       | Description of Arguments                                                                                                    | Response to<br>Command       | Query<br>(Instruction &<br>Qualifier) | Response to<br>Query                            |
|-------------------------------|-----------------------------------------|------------------------------|----------------------------------------------------------------------------------------------------|------------------------------|---------------------------------------|-------------------------------------------------|
| AUPC<br>Parameters            | APP=                                    | 6 bytes                      | Command or Query.<br>Defines AUPC operating parameters in the form abc.cd:<br>a=Defines action on max. power condition, where:<br>(0=do nothing, 1=generate Tx alarm)<br>b=Defines action on remote demod unlock, where:<br>(0=go to nominal power, 1=go to max power)<br>c.c=Target Eb/No value, for remote demod from 0.0 to 14.9 dB, where:<br>numbers above 9.9 use hex representation for the first character, i.e. 14.9 is coded as E.9.<br>d =Max increase in Tx Power permitted, from 0.0 to 9.0 dB<br><b>Example:</b> APP=015.67 (Sets no alarm, max power, 5.6 dB Target and 7 dB power increase.)<br>In IP-ACM mode:<br>a=Defines action on max. power condition, where:<br>(0=do nothing, 1=generate Tx alarm when max power is reached, 2=generate Tx alarm when mimimum<br>ModCod is reached)<br>b=Defines action on remote demod unlock, where:<br>(0=go to nominal power, 1=go to max power, 2=hold)<br>c.c = Max increase in Tx Power permitted, from 0.0 to 9.9 dB OR when CnC mode is on, from 0.0 to 3.0 dB<br>d = Mode (0=Normal, 1=+/- Track), read-only | APP=<br>APP?<br>APP*<br>APP# | APP?                                  | APP=abc.cd<br>(see Description of<br>Arguments) |
| Remote<br>Eb/No               | N/A                                     | 4 bytes                      | Query only.<br>Returns the value of Eb/No of the remote demod in the form xx.x, where:<br>xx.x=02.0 to 16.0<br>Responds 99.9 = remote demod unlocked.<br>Responds xx.x if EDMAC is disabled.<br><b>Example:</b> REB=12.4<br><b>Note:</b> For values > 16.0 dB, the reply will be 16.0                                                                                                    | N/A                          | REB?                                  | REB=xx.x<br>(see Description of<br>Arguments)   |
| Tx Power<br>Level<br>Increase | N/A                                     | 3 bytes                      | Query only.<br>Returns the increase in Tx power level, in dB (from the nominal setting) due to the action of AUPC.<br>Responds x.x if AUPC is disabled.<br>Example: PLI=2.3                                                                                                    | N/A                          | PLI?                                  | PLI=x.x<br>(see Description of<br>Arguments)    |
| Tx Clock<br>Source            | TCK=                                    | 1 byte, value<br>of 0 thru 3 | Command or Query.<br>Tx Clock Source, where:<br>0=Internal<br>1=Tx Terrestrial<br>2=Rx Loop-Timed<br>3=Ext TT (ST=RxSat)<br>Example: TCK=0 (selects Internal)                                                                                                    | TCK=<br>TCK?<br>TCK*<br>TCK# | TCK?                                  | TCK=x<br>(see Description of<br>Arguments)      |

| Parameter<br>Type                        | Command<br>(Instruction<br>& Qualifier) | Number of<br>Arguments                  | Description of Arguments                                                                                                    | Response to<br>Command       | Query<br>(Instruction &<br>Qualifier) | Response to<br>Query                                                                                                    |
|------------------------------------------|-----------------------------------------|-----------------------------------------|----------------------------------------------------------------------------------------------------|------------------------------|---------------------------------------|----------------------------------------------------------------------------------------------------|
| Tx Clock<br>Invert                       | TCI=                                    | 1 byte, value 0<br>or 1                 | Command or Query.<br>Invert Transmit Data Clock in the form x, where:<br>0=Normal<br>1=Inverted                                                                                                    | TCI=<br>TCI?<br>TCI*<br>TCI# | TCI?                                  | TCI=x<br>(see Description of<br>Arguments)                                                                                            |
| Tx Audio<br>Volume<br>Control            | TVL=                                    | 4 bytes                                 | Command or Query. (Audio/IDR parameter)<br>Tx Audio Volume control in the form aabb, where:<br>aa=Tx 1 volume control in dB, valid values are -6, -4, -2, +0, +2, +4, +6, +8;<br>bb=Tx 2 volume control in dB, valid values are -6, -4, -2, +0, +2, +4, +6, +8;<br><b>Example:</b> TVL= -2+4 (sets Tx 1 to 2 dB and Tx 2 to +4 dB) | TVL=<br>TVL?<br>TVL*<br>TVL# | TVL?                                  | TVL=aabb<br>(see Description of<br>Arguments)                                                                                         |
| Transmit<br>Terrestrial<br>Alarm Mask    | TTA=                                    | 1 byte, 0 or 1                          | Command or Query. (DROP parameter)<br>Transmit terrestrial Alarm Mask conditions in the form x, where:<br>0=Alarm is active (unmasked).<br>1=Alarm is masked.<br>Example: TTA=1 (masks an alarm).                                                                                                    | TTA=<br>TTA?<br>TTA*<br>TTA# | TTA?                                  | TTA=x<br>(see Description of<br>Arguments)                                                                                            |
| Drop Type                                | DTY=                                    | 1 byte, value<br>of 0 thru 3            | Command or Query. (DROP/D&I++/QDI parameter)<br>Drop Type in the form x, where:<br>0=T1-D4<br>1=T1-ESF<br>2=E1-CCS<br>3=E1-CAS                                                                                                    | DTY=<br>DTY?<br>DTY*<br>DTY# | DTY?                                  | DTY=x<br>(see Description of<br>Arguments)                                                                                            |
| Tx Drop<br>Timeslot                      | DTS=                                    | 3 bytes                                 | Command or Query. (Drop parameter)<br>(Note different format between command and query.)<br>Command format: DTS=xxy, where:<br>xx = Channel 01 through 24<br>y = timeslot: 0-9, A=10, B=11, C=12, D=13,V=31                                                                                                    | DTS=<br>DTS?<br>DTS*<br>DTS# | DTS?                                  | DTS=yyyyyyyyyyyyyy<br>yyyyyyyyyy<br>indicating all 24 Drop<br>timeslots values<br>associated with the<br>24 Tx Satellite<br>channels. |
| Tx Ternary<br>Code                       | TTC=                                    | 1 byte, value<br>of 0 thru 3            | Command or Query. (G.703 parameter)<br>Tx Ternary Code in the form x, where:<br>0=AMI<br>1=B8ZS<br>2=B6ZS<br>3=HDB3<br>Example: TTC=1 (selects B8ZS)                                                                                                    | TTC=<br>TTC?<br>TTC*<br>TTC# | TTC?                                  | TTC=x<br>(see Description of<br>Arguments)                                                                                            |
| Transmit<br>Backward<br>Alarms<br>Enable | TBA=                                    | 4 bytes, each<br>a value of 0<br>thru 2 | Command or Query. (IDR parameter)<br>Transmit Backward Alarm enable in the form xxxx, where:<br>0=Disable<br>1=Enable Internal (S/W)<br>2=Enable External (H/W)<br><b>Example:</b> TBA=0120                                                                                                    | TBA=<br>TBA?<br>TBA*<br>TBA# | TBA?                                  | TBA=xxxx<br>Position indicates<br>backward alarm<br>numbers: 1234                                                                     |

| Parameter<br>Type                       | Command<br>(Instruction<br>& Qualifier) | Number of<br>Arguments | Description of Arguments                                                                                                    | Response to<br>Command       | Query<br>(Instruction &<br>Qualifier) | Response to<br>Query                                |
|-----------------------------------------|-----------------------------------------|------------------------|----------------------------------------------------------------------------------------------------|------------------------------|---------------------------------------|-----------------------------------------------------|
| Transmit<br>ESC Type                    | TET=                                    | 1 byte, 0 or 1         | Command or Query. (IDR parameter)<br>IDR ESC Type in the form x, where:<br>0=64k data channel<br>1=2 Audio channels                                                                                                    | TET=<br>TET?<br>TET*<br>TET# | TET?                                  | TET=x<br>(see Description of<br>Arguments)          |
| TX LO<br>Frequency                      | TLO=                                    | 6 bytes                | Command or Query.<br>Tx LO frequency information in the form xxxxs, where:<br>xxxxx is the LO frequency, 3000 through 65000 MHz or 00000 (OFF)<br>s is the sign for the MIX<br>Terminal Frequency = LO ± TFQ (see below)<br>Example: TLO=12000+ (BUC LO is 12GHz, low-side mix) | TLO=<br>TLO?<br>TLO*<br>TLO# | TLO?                                  | TLO=xxxxxs<br>(see Description of<br>Arguments)     |
| Tx Satellite<br>(Terminal)<br>Frequency | N/A                                     | 10 bytes               | Query only.<br>Terminal (aka satellite) Tx Frequency, which is the frequency transmitted to the satellite.<br>Resolution=100 Hz<br>Returns 00000.0000 if LO is zero<br>Example: TTF=11650.2249                                                                                  | N/A                          | TTF?                                  | TTF=xxxxx.xxxx<br>(see Description of<br>Arguments) |
| Tx<br>Information<br>Rate               | N/A                                     | 9 bytes,<br>numeric    | Query only.<br>This command allows remote access to the Aggregate Tx Information rate in the form: ddddd.ddd                                                                                                    | TIR?<br>TIR=<br>TIR*<br>TIR# | TIR?                                  | TIR=ddddd.ddd<br>(see Description of<br>Arguments)  |
| Tx Sub-Mux<br>IP<br>Information<br>Rate | N/A                                     | 9 bytes,<br>numeric    | Query only.<br>This command allows remote access to the IP portion of the Tx Information rate in the form: ddddd.ddd                                                                                                    | TMI?<br>TMI=<br>TMI*<br>TMI# | TMI?                                  | TMI=ddddd.ddd<br>(see Description of<br>Arguments)  |

## D.5.3 Rx Parameters

**Priority System**: RIT (Highest priority), RFM, RFT, RMD, RCR, RDR, and RSR (Lowest Priority), indicated by **shading**. Any change to a higher priority parameter can override any of the parameters of lower priority.

**Exception** – Select DROP, D&I++ or QDI mode using RFM (Transmit Framing type), which is highest priority.

| Parameter<br>Type    | Command<br>(Instruction<br>& Qualifier) | Number of<br>Arguments                | Description of Arguments                                                                                                    | Response to<br>Command       | Query<br>(Instruction &<br>Qualifier) | Response to<br>Query                       |
|----------------------|-----------------------------------------|---------------------------------------|----------------------------------------------------------------------------------------------------|------------------------------|---------------------------------------|--------------------------------------------|
| Rx Interface<br>Type | RIT=                                    | 1 byte, value<br>of 0 thru 9, or<br>A | Command or Query.<br>Rx Interface Type in the form x, where:<br>0=RS422<br>1=V.35<br>2= reserved – do not use.<br>3=Balanced G.703<br>4=Unbalanced G.703<br>5=Audio (only at 64 kbps) (IBS/EDMAC only) (FAST option)<br>6=LVDS<br>7=HSSI<br>8=IP<br>9=ASI<br>A=IP-ACM<br>Example: RIT=1 (selects V.35)                                                                                                    | RIT=<br>RIT?<br>RIT*<br>RIT# | RIT?                                  | RIT=x<br>(see Description of<br>Arguments) |
| Rx Framing<br>Mode   | RFM=                                    | 1 byte, value<br>of 0 thru 9, A       | Command or Query.<br>Rx Framing mode in the form x, where:<br>0=Unframed<br>1=IBS (requires Open Network FAST option)<br>2=IDR (requires Open Network FAST option)<br>3=D&I (requires D&I FAST option)<br>4=EDMAC<br>5=D&I++ (requires D&I FAST option)<br>6=ESC++<br>7=EDMAC-2<br>8=Quad Drop & Insert (requires QDI FAST option)<br>9=Framed QDI (requires QDI FAST option)<br>(G.703 Balanced, E1-CCS only)<br>A=EDMAC-3<br>Example: RFM=0 (selects Unframed mode) | RFM=<br>RFM?<br>RFM*<br>RFM# | RFM?                                  | RFM=x<br>(see Description of<br>Arguments) |

| Parameter<br>Type | Command<br>(Instruction<br>& Qualifier) | Number of<br>Arguments                | Description of Arguments                                                                                                    | Response to<br>Command       | Query<br>(Instruction &<br>Qualifier) | Response to<br>Query                       |
|-------------------|-----------------------------------------|---------------------------------------|----------------------------------------------------------------------------------------------------|------------------------------|---------------------------------------|--------------------------------------------|
| Rx FEC Type       | RFT=                                    | 1 byte, value<br>of 0 thru 9, A,<br>B | Command or Query.         Rx FEC Type in the form x, where:         0=None (uncoded) with differential encoding ON         1=Viterbi         2=Viterbi + Reed-Solomon         3= Sequential         4= Sequential + Reed-Solomon         5=TCM (Trellis Code Modulation)         6=TCM + Reed-Solomon         7=TPC (aka Turbo) (Requires Codec, FAST)         8=None (uncoded) with differential encoding OFF         9=LDPC (Requires Codec, FAST)         A=VersaFEC CCM or ACM (Fixed in IP-ACM)         B=VersaFEC ULL         Example: RFT=1 (selects Viterbi only) | RFT=<br>RFT?<br>RFT*<br>RFT# | RFT?                                  | RFT=x<br>(see Description of<br>Arguments) |
| Rx Demod<br>Type  | RMD=                                    | 1 byte, value<br>of 0 to 5            | Command or Query (Query only in IP-ACM).<br>Rx Demodulation in the form x, where:<br>0=BPSK<br>1=QPSK<br>2=OQPSK<br>3=8-PSK (FAST option)<br>4=16-QAM (Turbo or Viterbi + RS only)(FAST option)<br>5=8-QAM (TPC/LDPC only) (Needs Codec + FAST option)<br>6=Reserved<br>7=Reserved<br>8=Reserved<br>Depending on FEC type, not all of these selections will be valid.<br>All other codes are invalid.<br><b>Example:</b> RMD=2 (selects OQPSK)                                                                                                    | RMD=<br>RMD?<br>RMD*<br>RMD# | RMD?                                  | RMD=x<br>(see Description of<br>Arguments) |

| Parameter (Ir       | Command<br>nstruction<br>Qualifier) | Number of<br>Arguments                | Description of Arguments                                                                                                    | Response to<br>Command       | Query<br>(Instruction &<br>Qualifier) | Response to<br>Query                       |
|---------------------|-------------------------------------|---------------------------------------|----------------------------------------------------------------------------------------------------|------------------------------|---------------------------------------|--------------------------------------------|
| Rx FEC Code<br>Rate |                                     | 1 byte, value<br>of 0 to 7, A to<br>U | Command or Query (Query only in IP-ACM).<br>Rx FEC Code Rate in the form x, where:<br>0-Rate 1/2<br>1-Rate 3/4<br>2-Rate 7/8<br>3-Rate 2/3 (8-PSK TCM or LDPC only)<br>4-Rate 1/1 (Uncoded or No FEC)<br>5-Rate 21/44 (Turbo Only)<br>6-Rate 5/16 (Turbo Only)<br>7-Rate 0.95 (Turbo Only)<br>8-Reserved<br>9-Reserved<br>9-Reserved<br>A-VersaFEC CCM ModCod 0 – BPSK 0.488<br>B=VersaFEC CCM ModCod 0 – BPSK 0.488<br>B=VersaFEC CCM ModCod 1 – QPSK 0.533<br>C=VersaFEC CCM ModCod 2 – QPSK 0.631<br>D=VersaFEC CCM ModCod 2 – QPSK 0.631<br>D=VersaFEC CCM ModCod 4 – QPSK 0.631<br>D=VersaFEC CCM ModCod 4 – QPSK 0.631<br>F=VersaFEC CCM ModCod 5 – 8-QAM 0.642<br>G=VersaFEC CCM ModCod 5 – 8-QAM 0.642<br>G=VersaFEC CCM ModCod 6 – 8-QAM 0.711<br>H=VersaFEC CCM ModCod 9 – 16-QAM 0.730<br>I=VersaFEC CCM ModCod 1 – 16-QAM 0.780<br>K=VersaFEC CCM ModCod 11 – 16-QAM 0.829<br>L=VersaFEC CCM ModCod 15 – 16-QAM 0.576<br>P=VersaFEC CCM ModCod 15 – 16-QAM 0.576<br>P=VersaFEC CCM ModCod 15 – 16-QAM 0.576<br>P=VersaFEC CCM ModCod 15 – 16-QAM 0.576<br>P=VersaFEC CCM ModCod 15 – 16-QAM 0.576<br>P=VersaFEC CCM ModCod 15 – 16-QAM 0.576<br>P=VersaFEC CCM ULL ModCod 17 – BPSK 0.493<br>S=VersaFEC CCM ULL ModCod 17 – BPSK 0.493<br>S=VersaFEC CCM ULL ModCod 17 – QPSK 0.654<br>U=VersaFEC CCM ULL ModCod 17 – QPSK 0.654<br>U=VersaFEC CCM ULL ModCod 17 – QPSK 0.654<br>U=VersaFEC CCM ULL ModCod 18 – QPSK 0.734<br>Depending on FEC type, not all of these selections will be valid.<br>Example: RCR=1 (selects Rate 3/4) | RCR=<br>RCR?<br>RCR*<br>RCR# | RCR?                                  | RCR=x<br>(see Description of<br>Arguments) |

| Parameter<br>Type    | Command<br>(Instruction<br>& Qualifier) | Number of<br>Arguments                                     |                                                                                                    | Descript                                                                                                    | tion of Arguments                                                                                   |                                                                                               | Response to<br>Command       | Query<br>(Instruction &<br>Qualifier) | Response to<br>Query                                                                              |
|----------------------|-----------------------------------------|------------------------------------------------------------|----------------------------------------------------------------------------------------------------|----------------------------------------------------------------------------------------------------|----------------------------------------------------------------------------------------------------|-----------------------------------------------------------------------------------------------|------------------------------|---------------------------------------|---------------------------------------------------------------------------------------------------|
| Rx Data Rate         | RDR=                                    | 9 bytes                                                    | Command or Query (Que<br>Rx Data Rate, in kbps, b<br>Resolution=1 bps<br>Example: RDR=02047.9<br>Additional auxiliary G.70<br>00512.AUX<br>01024.AUX<br>02048.AUX<br>If set for QDI (Quad D&I)<br>The connectors used for<br>These Aux rates are not | etween 18 kbps to 25 Ml<br>199.<br>3 sub-rates are available<br>1, RDR is query only.<br>the Aux rates are IDI/DI | e, selected using:                                                                                  |                                                                                               | RDR=<br>RDR?<br>RDR*<br>RDR# | RDR?                                  | RDR=xxxxx.xxx<br>(see Description of<br>Arguments)                                                |
| Rx Symbol<br>Rate    | RSR=                                    | 9 bytes,<br>numeric                                        | Query only (Command o<br>Allows remote access to<br><b>Note:</b> Symbol Rate rang                                                                                                    | the Rx Symbol Rate in t                                                                                           |                                                                                                    | )                                                                                             | RSR=<br>RSR?<br>RSR*<br>RSR# | RSR?                                  | RSR=ddddd.ddd<br>(see Description of<br>Arguments)                                                |
| Rx<br>Frequency      | RFQ=                                    | 9 bytes<br><b>Exception</b> –<br>600 Emulation:<br>8 bytes |                                                                                                    | (L-Band – FAST optio<br>(Top card hardware R<br>ports 70,140 MHz bands                                            | levision 2)                                                                                         |                                                                                               | RFQ=<br>RFQ?<br>RFQ*<br>RFQ# | RFQ?                                  | RFQ=xxxx.xxx<br>(see Description of<br>Arguments)<br>Exception –<br>600 Emulation:<br>RFQ=xxx.xxx |
| Rx Sub-Mux<br>on/off | RMX=                                    | 1 byte, 0 or 1                                             | Command or Query.<br>Rx Sub-Mux in the form a<br>0=Off<br>1=On                                                                                                    |                                                                                                    |                                                                                                    |                                                                                               | RMX?<br>RMX=<br>RMX*<br>RMX# | RMX?                                  | RMX=x<br>(see Description of<br>Arguments)                                                        |
| Rx Sub-Mux<br>Ratio  | RMR=                                    | 2 bytes,<br>numeric                                        | Command or Query.<br>Rx Sub-Mux Ratio (IP/S)<br>00=1/9<br>01=1/8<br>02=1/7<br>03=1/6<br>04=1/5<br>05=1/4<br>06=2/7<br>07=1/3<br>Example: RMR=01 (Sele                                                                                                | 08=2/5<br>09=3/7<br>10=1/2<br>11=3/5<br>12=2/3<br>13=3/4<br>14=4/5<br>15=1/1                                      | the form xx, where:<br>16=5/4<br>17=4/3<br>18=3/2<br>19=5/3<br>20=2/1<br>21=7/3<br>22=5/2<br>23=3/1 | 24=7/2<br>25=4/1<br>26=5/1<br>27=6/1<br>28=7/1<br>29=8/1<br>30=9/1<br>31=1/59 32=1/39 33=1/19 | RMR?<br>RMR=<br>RMR*<br>RMR# | RMR?                                  | RMR=xx<br>(see Description of<br>Arguments)                                                       |

| Parameter<br>Type                      | Command<br>(Instruction<br>& Qualifier)                   | Number of<br>Arguments                                         | Description of Arguments                                                                                                    | Response to<br>Command       | Query<br>(Instruction &<br>Qualifier)           | Response to<br>Query                         |
|----------------------------------------|-----------------------------------------------------------|----------------------------------------------------------------|----------------------------------------------------------------------------------------------------|------------------------------|-------------------------------------------------|----------------------------------------------|
| Rx Data<br>Invert                      | RDI=<br><b>Exception –</b><br>600/L<br>Emulation:<br>IRD= | 1 byte, 0 or 1                                                 | Command or Query.<br>Invert Receive Data in the form x, where:<br>0=Normal<br>1=Inverted<br>Example: RDI=1 (selects Inverted RX Data)                                                                                                    | RDI=<br>RDI?<br>RDI*<br>RDI# | RDI?<br>Exception –<br>600/L Emulation:<br>IRD? | RDI=x<br>(see Description of<br>Arguments)   |
| Rx Reed-<br>Solomon<br>Decoding        | RRS=                                                      | 1 byte, value<br>of 0 thru 3                                   | Command or Query.<br>Rx RS decoding in the form x, where:<br>0=Normal (based on the Open Network framing selected)<br>1=IESS-310 mode, valid with QDI, unframed, IBS, D&I, IDR.<br>2=EF Data legacy standard (225,205) – unframed, QDI only<br>3=IBS (126,112) – unframed only<br>Note: Available in all framing modes, except EDMAC.<br>(This is a 'don't care' if no R-S is selected in FEC type)<br>Example: RRS=0 (selects Normal) | RRS=<br>RRS?<br>RRS*<br>RRS# | RRS?                                            | RRS=x<br>(see Description of<br>Arguments)   |
| Rx Spectrum<br>Invert                  | RSI=                                                      | 1 byte, 0 or 1                                                 | Command or Query.<br>Rx Spectrum Invert in the form x, where:<br>0=Normal<br>1=Rx Spectrum Invert<br>Example: RSI=0 (selects Normal)                                                                                                    | RSI=<br>RSI?<br>RSI*<br>RSI# | RSI?                                            | RSI=x<br>(see Description of<br>Arguments)   |
| Rx<br>Descrambler                      | RDS=                                                      | 1 byte, 0 or 1                                                 | Command or Query.<br>Rx Descrambler state in the form x, where:<br>0=Off<br>1=Normal<br>2=IESS-315<br>Example: RDS=1 (Scrambler On)                                                                                                    | RDS=<br>RDS?<br>RDS*<br>RDS# | RDS?                                            | RDS=x<br>(see Description of<br>Arguments)   |
| Rx Demod<br>Acquisition<br>Sweep Width | RSW=                                                      | 3 bytes<br><b>Exception</b> –<br>600L<br>Emulation:<br>2 bytes | Command or Query.         Rx ± acquisition sweep range of demodulator, in kHz. Available range depends on the symbol rate:         18ksps to 64ksps:       ± 1 to the symbol rate (ksps)/2         64ksps to 389ksps:       ± 1 to 32 kHz         389ksps to 2000ksps:       ± 1 to 10% of sym rate         >2000ksps:       ± 1 to 200 kHz         Example:       RSW=009 (selects ± 9 kHz)                                           | RSW=<br>RSW?<br>RSW*<br>RSW# | RSW?                                            | RSW=xxx<br>(see Description of<br>Arguments) |

| Parameter<br>Type                      | Command<br>(Instruction<br>& Qualifier) | Number of<br>Arguments       | Description of Arguments                                                                                                    | Response to<br>Command       | Query<br>(Instruction &<br>Qualifier) | Response to<br>Query                           |
|----------------------------------------|-----------------------------------------|------------------------------|----------------------------------------------------------------------------------------------------|------------------------------|---------------------------------------|------------------------------------------------|
| Rx Clock<br>Source                     | RCK=                                    | 1 byte, value<br>of 0 thru 3 | Command or Query.<br>Rx Clock Source in the form x, where:<br>0=Rx Satellite<br>1=Tx-Terrestrial<br>2=Internal(SCT)<br>3=INSERT (command valid only when Rx framing is Insert or D&I++ and interface is G.703 or set for<br>D&I loop)<br>Example: RCK=1 (selects Tx-Terrestrial)                                                      | RCK=<br>RCK?<br>RCK*<br>RCK# | RCK?                                  | RCK=x<br>(see Description of<br>Arguments)     |
| Rx Clock<br>Invert                     | RCI=                                    | 1 byte, value 0<br>or 1      | Command or Query.<br>Invert Receive Clock, in the form x, where:<br>0=Normal<br>1=Inverted                                                                                                    | RCI=<br>RCI?<br>RCI*<br>RCI# | RCI?                                  | RCI=x<br>(see Description of<br>Arguments)     |
| Eb/No Alarm<br>Point                   | EBA=                                    | 4 bytes                      | Command or Query.<br>Eb/No alarm point in dB, with a range between 0.1 and 16 dB, in the form xx.x, where:<br>Resolution=0.1 dB<br>Example: EBA=12.3                                                                                                    | EBA=<br>EBA?<br>EBA*<br>EBA# | EBA?                                  | EBA=xx.x<br>(see Description of<br>Arguments)  |
| Rx Buffer<br>Size                      | RBS=                                    | 5 bytes                      | Command or Query.<br>Rx Buffer Size, 16 to 32768 bytes, in 2-byte steps, unless other limitations apply.<br>(See Sect. 5.3.1.5.2)<br><b>Example:</b> RBS=08192 (selects 8192 bytes)                                                                                                    | RBS=<br>RBS?<br>RBS*<br>RBS# | RBS?                                  | RBS=xxxxx<br>(see Description of<br>Arguments) |
| Rx Audio<br>Volume<br>Control          | RVL=                                    | 4 bytes                      | Command or Query. (Audio/IDR parameters)<br>Rx Audio Volume control, in the form aabb, where:<br>aa=Rx 1 volume control in dB, valid values are -6, -4, -2, +0, +2, +4, +6, +8;<br>bb=Rx 2 volume control in dB, valid values are -6, -4, -2, +0, +2, +4, +6, +8.<br><b>Example:</b> RVL= -2+4 (sets Rx 1 to -2 dB and Rx 2 to +4 dB) | RVL=<br>RVL?<br>RVL*<br>RVL# | RVL?                                  | RVL=aabb<br>(see Description of<br>Arguments)  |
| Receive<br>Terrestrial<br>Alarm Enable | RTE=                                    | 1 byte, 0 or 1               | Command or Query. (INSERT mode parameter)<br>Receive Terrestrial Alarm Enable conditions in the form x, where:<br>0=Disables the alarm<br>1=Enables the alarm.<br><b>Example:</b> RTE=0 (disables the alarm).                                                                                                    | RTE=<br>RTE?<br>RTE*<br>RTE# | RTE?                                  | RTE=x<br>(see Description of<br>Arguments)     |
| Insert Type                            | ITY=                                    | 1 byte, value<br>of 0 thru 3 | Command or Query. (INSERT/D&I++/QDI parameter)<br>Insert Type, in the form x where:<br>0=T1-D4<br>1=T1-ESF<br>2=E1-CCS<br>3=E1-CAS                                                                                                    | ITY=<br>ITY?<br>ITY*<br>ITY# | ITY?                                  | ITY=x<br>(see Description of<br>Arguments)     |

| Parameter<br>Type                       | Command<br>(Instruction<br>& Qualifier) | Number of<br>Arguments                | Description of Arguments                                                                                                    | Response to<br>Command       | Query<br>(Instruction &<br>Qualifier) | Response to<br>Query                                                                                                    |
|-----------------------------------------|-----------------------------------------|---------------------------------------|----------------------------------------------------------------------------------------------------|------------------------------|---------------------------------------|----------------------------------------------------------------------------------------------------|
| Rx Ternary<br>Code                      | RTC=                                    | 1 byte, value<br>of 0 thru 3          | Command or Query. (G.703 parameter)<br>Rx Ternary Code in the form x, where:<br>0=AMI<br>1=B8ZS<br>2=B6ZS<br>3=HDB3<br>Example: RTC=1 (selects B8ZS)                                                                                                    | RTC=<br>RTC?<br>RTC*<br>RTC# | RTC?                                  | RTC=x<br>(see Description of<br>Arguments)                                                                                         |
| Receive<br>Backward<br>Alarms<br>Enable | RBA=                                    | 4 bytes, each<br>a value of 0 or<br>1 | Command or Query. (IDR parameter)<br>Enable Receive backward alarm enable in the form xxxx, where:<br>0=Disable<br>1=External trigger Enable<br>Example: RBA=0101                                                                                                    | RBA=<br>RBA?<br>RBA*<br>RBA# | RBA?                                  | RBA=xxxx<br>(see Description of<br>Arguments)                                                                                      |
| Receive ESC<br>Type                     | RET=                                    | 1 byte, 0 or 1                        | Command or Query. (IDR parameter)<br>Sets or queries IDR ESC Type in the form x, where:<br>0=64k data channel<br>1=2 Audio channels                                                                                                    | RET=<br>RET?<br>RET*<br>RET# | RET?                                  | RET=x<br>(see Description of<br>Arguments)                                                                                         |
| Insert<br>Timeslot                      | ITS=                                    | 3 bytes                               | Command or Query. (D&I/D&I++ only)<br>(Note different format between command and query.)<br>Insert Timeslot in the form xxy, where:<br>xx = Channel 01 through 24<br>y = timeslot: 0-9, A=10, B=11, C=12, D=13,V=31                                                                                                    | ITS=<br>ITS?<br>ITS*<br>ITS# | ITS?                                  | ITS=yyyyyyyyyyyy<br>yyyyyyyyyy<br>indicating all 24 Insert<br>timeslots values<br>associated with the 24<br>Rx Satellite channels. |
| ReCenter<br>Buffer                      | RCB=                                    | None                                  | Command only.<br>Forces the software to recenter the receive Plesiochronous/Doppler buffer.<br>Note: This command takes no arguments.<br>Example: RCB=                                                                                                    | RCB=<br>RCB?<br>RCB*<br>RCB# | N/A                                   | N/A                                                                                                    |
| RX LO<br>Frequency                      | RLO=                                    | 6 bytes                               | Command or Query.<br>LNB Rx LO frequency information in the form xxxxs, where:<br>xxxxx is the LO frequency: 03000 through 65000 MHz, or 00000=Off<br>s is the sign for the MIX (Note: negative mix induces a spectral inversion)<br>Note: For additional information refer to Chapter 5 for LO, MIX, and Spectrum Settings.<br>Terminal Frequency = RX LO ± modem RFQ (see below) | RLO=<br>RLO?<br>RLO*<br>RLO# | RLO?                                  | RLO=xxxxs<br>(see Description of<br>Arguments)                                                                                     |
| Rx Terminal<br>Frequency                | N/A                                     | 10 bytes                              | Query only.<br>Rx Terminal Frequency, which is the frequency (MHz) being received from the satellite.<br><b>Note:</b> For additional information refer to Chapter 5 for LO, MIX, and Spectrum Settings.<br>Resolution=100 Hz<br>Returns 00000.0000 if LNB LO is zero<br><b>Example:</b> RTF=11650.2249 (MHz)                                                                       | N/A                          | RTF?                                  | RTF=xxxxx.xxxx<br>(see Description of<br>Arguments)                                                                                |

| Parameter<br>Type              | Command<br>(Instruction<br>& Qualifier) | Number of<br>Arguments | Description of Arguments                                                                                | Response to<br>Command       | Query<br>(Instruction &<br>Qualifier) | Response to<br>Query                               |
|--------------------------------|-----------------------------------------|------------------------|----------------------------------------------------------------------------------------------------|------------------------------|---------------------------------------|----------------------------------------------------|
| Receive<br>Equalizer<br>Enable | REE=                                    | 1 byte                 | Command or Query.<br>Rx Equalizer in the form x, where:<br>0=disabled<br>1=enabled<br>The default is 0. | REE=<br>REE?<br>REE*<br>REE# | REE?                                  | REE=x<br>(see Description of<br>Arguments)         |
| Rx Info Rate                   | N/A                                     | 9 bytes,<br>numeric    | Query only.<br>Allows remote access to the Aggregate Rx Information rate in the form ddddd.ddd          | RIR?<br>RIR=<br>RIR*<br>RIR# | RIR?                                  | RIR=ddddd.ddd<br>(see Description of<br>Arguments) |
| Rx Sub-Mux<br>IP Info Rate     | N/A                                     | 9 bytes,<br>numeric    | Query only.<br>Allows remote access to the IP portion of the Rx Information rate in the form ddddd.ddd  | RMI?<br>RMI=<br>RMI*<br>RMI# | RMI?                                  | RMI=ddddd.ddd<br>(see Description of<br>Arguments) |

# D.5.4 Unit Parameters

| Parameter<br>Type          | Command<br>(Instruction<br>& Qualifier) | Number of<br>Arguments     | Description of Arguments                                                                                                    | Response to<br>Command       | Query<br>(Instruction &<br>Qualifier) | Response to<br>Query                            |
|----------------------------|-----------------------------------------|----------------------------|----------------------------------------------------------------------------------------------------|------------------------------|---------------------------------------|-------------------------------------------------|
| Local/<br>Remote<br>Status | LRS=                                    | 1 byte, 0 to 3             | Command or Query.<br>Used set the user's Local/Remote status in the form x, where:<br>0=Local<br>1=Serial Remote (RS-232/RS-485)<br>2=reserved<br>3=Ethernet Remote<br>Example: LRS=1 (selects Serial Remote)                                                                                                    | LRS<br>LRS?<br>LRS*<br>LRS#  | LRS?                                  | LRS=x<br>(see Description of<br>Arguments)      |
| Modem<br>Emulation         | EMU=                                    | 1 byte, value<br>0,1 or 2  | Command or Query.<br>The CDM-625 is designed to be a 'drop-in' replacement for the CDM-600 or CDM-600L modems. In order<br>for complete modem Emulation, all parameters, including the EID (equipment ID) must be that of the<br>modem it is emulating. This parameter permits the CDM-625 modem to be configured that way.<br>The format for the argument is x, where x is:<br>0= full capability CDM-625 modem (default)<br>1= to emulate the CDM-600 modem<br>2= to emulate the CDM-600L modem | EMU=<br>EMU?<br>EMU*<br>EMU# | EMU?                                  | EMU=x<br>(see Description of<br>Arguments)      |
| Front Panel<br>Lockout     | FPL=                                    | 1 byte, numeric            | Command or Query.<br>Control the state of front-panel lockout in the form x, where:<br>0= no lockout<br>1= front panel lockout active.<br>Disable the lockout by either FPL=0, or by setting into local mode using LRS=0.                                                                                                    | FPL=<br>FPL?<br>FPL*<br>FPL# | FPL?                                  | FPL=x<br>(see Description of<br>Arguments)      |
| Software<br>Image          | IMG=                                    | 1 byte, value of<br>1 or 2 | Command or Query.<br>Active software image in the form x, where:<br>1=Bulk Image #1 currently active<br>2=Bulk Image #2 currently active                                                                                                    | IMG=<br>IMG?<br>IMG*<br>IMG# | IMG?                                  | IMG=x<br>(see Description of<br>Arguments)      |
| Circuit ID<br>String       | CID=                                    | 40 bytes                   | Command or Query.<br>Sets or queries the user-defined Circuit ID string, which is a fixed length of 40 characters.<br>Valid characters include:<br>Space ()* + - , . / 0 9 and A thru Z                                                                                                    | CID=<br>CID?<br>CID*<br>CID# | CID?                                  | CID=x<br>(see Description of<br>Arguments)      |
| RTC Date                   | DAY=                                    | 6 bytes                    | Command or Query.<br>A date in the form ddmmyy (European format), where<br>dd = day of the month (01 to 31)<br>mm = month (01 to 12)<br>yy = year (00 to 99)<br>Example: DAY=240457 (April 24, 2057)                                                                                                    | DAY=<br>DAY?<br>DAY*<br>DAY# | DAY?                                  | DAY=ddmmyy<br>(see Description of<br>Arguments) |

| Parameter<br>Type                    | Command<br>(Instruction<br>& Qualifier) | Number of<br>Arguments     | Description of Arguments                                                                                                    | Response to<br>Command       | Query<br>(Instruction &<br>Qualifier) | Response to<br>Query                            |
|--------------------------------------|-----------------------------------------|----------------------------|----------------------------------------------------------------------------------------------------|------------------------------|---------------------------------------|-------------------------------------------------|
| RTC Time                             | TIM=                                    | 6 bytes                    | Command or Query.<br>A time in the form hhmmss, indicating the time from midnight, where:<br>hh = hours (00 to 23)<br>mm = minutes (00 to 59)<br>ss = seconds (00 to 59)<br>Example: TIM=231259 (23 hours:12 minutes:59 seconds)                                                                                                    | TIM=<br>TIM?<br>TIM*<br>TIM# | TIM?                                  | TIM=hhmmss<br>(see Description of<br>Arguments) |
| EDMAC<br>Framing<br>Mode             | EFM=                                    | 1 byte, 0 or 1             | Command or Query.<br>EDMAC mode in the form x, where:<br>0=EDMAC OFF (Idle Mode)<br>1=EDMAC ON (Master Mode)<br>2=EDMAC ON (Slave Mode, Query Only)<br>Example: EFM=1 (EDMAC Enabled as Master)                                                                                                    | EFM=<br>EFM?<br>EFM*<br>EFM# | EFM?                                  | EFM=x<br>(see Description of<br>Arguments)      |
| EDMAC<br>Slave<br>Address<br>Range   | ESA=                                    | 4 bytes                    | Command or Query.<br>EDMAC Slave Address Range - sets the range of addresses of distant-end units (modems or transceivers) that this unit, as the Master, will forward messages for. Only values which are integer multiples of ten are permitted. (0010, 0020, 0030, 0040 etc.)<br>Example: ESA=0090<br>This command is only valid for an EDMAC master. When used as a Query, it may be sent to an EDMAC slave, which will respond with the appropriate address. | ESA=<br>ESA?<br>ESA*<br>ESA# | ESA?                                  | ESA=xxxx<br>(see Description of<br>Arguments)   |
| One Time<br>EDMAC Slave<br>Overwrite | OTO=                                    | 1 byte, value<br>of 0 or 1 | Command or Query.<br>One Time Overwrite to EDMAC Slave modem in the form x, where:<br>0=Off<br>1=On<br><b>Examples:</b><br>OTO=1 causes EDMAC Slave modem to be able to accept ONE remote control command locally after<br>OTO=1 command.<br>OTO=0 turns off One Time Overwrite, only EDMAC command from EDMAC Master modem will be<br>accepted by Slave modem.                                                                                                   | OTO=<br>OTO?<br>OTO*<br>OTO# | OTO?                                  | OTO=x<br>(see Description of<br>Arguments)      |
| Engineering<br>Service<br>Channel    | ESC=                                    | 1 byte, 0 or 1             | Command or Query. (IBS and ESC++ feature)<br>ESC in the form x, where:<br>0 = Disable the high-rate ESC<br>1 = Enable the high-rate ESC<br>IBS ESC may only be enabled when:<br>1. Both Tx and Rx framing modes are set to IBS.<br>2. Data rate is not 1544 kbps (as spare overhead bits are not available in this mode).<br>3. IBS high-rate ESC FAST option is enabled.                                                                                         | ESC=<br>ESC?<br>ESC*<br>ESC# | ESC?                                  | ESC=x<br>(see Description of<br>Arguments)      |

| Parameter<br>Type                                                   | Command<br>(Instruction<br>& Qualifier) | Number of<br>Arguments       | Description of Arguments                                                                                                    | Response to<br>Command                                                                 | Query<br>(Instruction &<br>Qualifier)  | Response to<br>Query                                                         |
|---------------------------------------------------------------------|-----------------------------------------|------------------------------|----------------------------------------------------------------------------------------------------|----------------------------------------------------------------------------------------|----------------------------------------|------------------------------------------------------------------------------|
| ESC<br>Parameters                                                   | SCP=                                    | 3 bytes,<br>numeric          | Command or Query. (IBS and ESC++ feature)<br>Allows control of the ESC baud rate and character format in the form xyz, where:<br>x is the index for baud rate:<br>0=1200 baud<br>1=2400 baud<br>2=4800 baud<br>3=9600 baud<br>4=19200 baud<br>5=38400 baud<br>6=14400 baud<br>7=28800 baud<br>y is the character format (data bits, parity, stop bits):<br>0=8N1 char format<br>1=7E2 char format<br>2=702 char format<br>z is the interface type:<br>0=RS-232<br>1=RS-485 | SCP=<br>SCP?<br>SCP*<br>SCP#                                                           | SCP?                                   | SCP=xyz<br>(see Description of<br>Arguments)                                 |
|                                                                     | 600/L<br>Emulation:<br>SCP=xy           |                              | The baud rate may be limited by the data rate. The ESC baud rate breakpoints (determined by data rate) are shown in Chapter 5 and Chapter 12. A response of SCP* will indicate if the data rate will not allow a selected baud rate to operate.                                                                                                    |                                                                                        |                                        | 600/L Emulation:<br>SCP=xy                                                   |
| External<br>Frequency<br>Reference                                  | EFR=<br>Exception –<br>600L Emulation:  | 1 byte, value of<br>0 thru 6 | Command or Query.<br>External Frequency Reference in the form x, where:<br>0=Internal 10MHz (default)<br>1=External 1 MHz<br>2=External 2 MHz<br>3=External 5 MHz<br>4=External 10 MHz<br>5=spare<br>6=Internal 10MHz plus output.                                                                                                    | EFR=<br>EFR?<br>EFR*<br>EFR#<br>Exception –<br>600L Emulation:<br>MRC=<br>MRC?<br>MRC* | EFR?<br>Exception –<br>600L Emulation: | EFR=x<br>(see Description of<br>Arguments)<br>Exception –<br>600L Emulation: |
|                                                                     | MRC=                                    |                              | This means that the Reference is available on the "Ext Ref" rear connector (small rear-panel LED indicates when ON)                                                                                                    | MRC#                                                                                   | MRC=?                                  | MRC=x                                                                        |
| Adjustment<br>for Internal<br>10MHz High-<br>stability<br>Reference | ADJ=                                    | 4 bytes,<br>numeric          | Command or Query.<br>Provides fine adjustment of the Internal 10MHz Reference on the High-Stability Frequency Reference<br>module in the form sddd, where:<br>s= sign (+ or –)<br>ddd= value, 0-999.                                                                                                    | ADJ=<br>ADJ?<br>ADJ*<br>ADJ#                                                           | ADJ?                                   | ADJ=sddd<br>(see Description of<br>Arguments)                                |
| Warm-up<br>Delay                                                    | WRM=                                    | 1 byte, 0 or 1               | Command or Query. (Hi-Stab Ref parameter)<br>Hi-stab Ref warm-up delay parameter in the form x, where:<br>0= Delay off (instant on)<br>1= Warm-up Delay on                                                                                                    | WRM=<br>WRM?<br>WRM*<br>WRM#                                                           | WRM?                                   | WRM=x<br>(see Description of<br>Arguments)                                   |

| Parameter<br>Type                                  | Command<br>(Instruction<br>& Qualifier) | Number of<br>Arguments                                          | Description of Arguments                                                                                                    | Response to<br>Command       | Query<br>(Instruction &<br>Qualifier) | Response to<br>Query                                   |
|----------------------------------------------------|-----------------------------------------|-----------------------------------------------------------------|----------------------------------------------------------------------------------------------------|------------------------------|---------------------------------------|--------------------------------------------------------|
| Countdown of<br>Warm-up<br>Delay<br>remaining      | CTD=                                    | 3 bytes,<br>numeric                                             | Command or Query. (Hi-Stab Ref parameter)<br>Hi-stab Ref countdown parameter in the form xxx, where:<br>xxx = countdown of the number of seconds remaining of the Warm-up time.<br>As a command, the only permitted format is CTD=000, which abandons the delay.                                                                                                    | CTD=<br>CTD?<br>CTD*<br>CTD# | CTD?                                  | CTD=xxx<br>(see Description of<br>Arguments)           |
| Unit Test<br>Mode                                  | TST=                                    | 1 byte, value of<br>0 thru 6                                    | Command or Query.<br>Unit Test Mode, where:<br>0=Normal Mode (no test)<br>1=Tx CW<br>2=Tx Alternating 1,0 Pattern<br>3=IF Loopback<br>4=RF Loopback<br>5=Digital Loopback<br>6=I/O Loopback<br>Example: TST=3 (IF Loopback)                                                                                                    | TST=<br>TST?<br>TST*<br>TST# | TST?                                  | TST=x<br>(see Description of<br>Arguments)             |
| Unit Alarm<br>Mask                                 | MSK=                                    | 13 bytes<br><b>Exception</b> –<br>600L<br>Emulation:<br>6 bytes | Command or Query.<br>Alarm mask conditions in form abcdefghjklxx, where:<br>a=Tx AIS<br>b=Rx AIS<br>c=bufferslip Alarm<br>d=spare<br>e=Rx AGC Alarm<br>f=Eb/No Alarm<br>g=BUC Alarm<br>h=LNB Alarm<br>j=G.703 Loss of Signal alarm<br>k=Reference alarm<br>I=Tx Clock Alarm<br>xx (spare)<br>Value of each mask:<br>0 = unmasked<br>1 = masked<br>Example: MSK=010110000000 | MSK=<br>MSK?<br>MSK*<br>MSK# | MSK?                                  | MSK=abcdefghjklxx<br>(see Description of<br>Arguments) |
| Attach<br>summary BUC<br>fault to Tx FLT<br>status | ABA=                                    | 1 byte, 0 or 1                                                  | Command or Query.<br>0= Tx FLT status unaffected by BUC fault<br>1= Attach a summary BUC fault to Tx FLT status                                                                                                    | ABA=<br>ABA?<br>ABA*<br>ABA# | ABA?                                  | ABA=x<br>(see Description of<br>Arguments)             |
| Attach<br>summary LNB<br>fault to Rx FLT<br>status | ALA=                                    | 1 byte, 0 or 1                                                  | Command or Query.<br>0= Rx FLT status unaffected by LNB fault<br>1= Attach a summary LNB fault to Rx FLT status                                                                                                    | ALA=<br>ALA?<br>ALA*<br>ALA# | ALA?                                  | ALA=x<br>(see Description of<br>Arguments)             |

| Parameter<br>Type                             | Command<br>(Instruction<br>& Qualifier) | Number of<br>Arguments | Description of Arguments                                                                                                    | Response to<br>Command       | Query<br>(Instruction &<br>Qualifier) | Response to<br>Query                                                                                                    |
|-----------------------------------------------|-----------------------------------------|------------------------|----------------------------------------------------------------------------------------------------|------------------------------|---------------------------------------|----------------------------------------------------------------------------------------------------|
| Number of<br>Unread<br>stored Events          | N/A                                     | 3 bytes                | Query only.<br>Unit returns the Number of stored Events, which remain Unread, (over remote control) in the form xxx (0-255).<br>Example: NUE=126                                                                                                    | N/A                          | NUE?                                  | NUE=xxx<br>(see Description of<br>Arguments)                                                                                                    |
| Retrieve next<br>5 unread<br>Stored<br>Events | N/A                                     | 80 bytes               | Query only.<br>Unit returns the oldest 5 Stored Events which have not yet been read over the remote control in the reply<br>format<br>[ <i>CR</i> ]sub-body[ <i>CR</i> ]sub-body[ <i>CR</i> ]sub-body[ <i>CR</i> ]sub-body, where:<br>sub-body=ABCddmmyyhhmmss, where:<br>A is the fault/clear indicator:<br>F=Fault<br>C=Clear<br>I=Info<br>B is the fault/type where:<br>1=Unit<br>2=Rx Traffic<br>3=Tx Traffic<br>3=Tx Traffic<br>4=Info (Power on/off, or log cleared)<br>5=Open Network<br>6=BUC<br>7=LNB<br>C is Fault Code number, as in FLT? or Info Code, which may be:<br>0=Power Off<br>1=Power On<br>2=Log Cleared<br>3=Global Config Change<br>4=Redundancy Config Change<br>5=Fractional CnC License is expiring.<br>6=Time Limited CnC License is expiring.<br>7=Fractional CnC License is expiring.<br>7=Fractional CnC License is expiring.<br>7=Fractional CnC License is expiring.<br>7=Fractional CnC License is expiring.<br>7=Fractional CnC License is expiring.<br>1=Time Limited Stamp.<br>hhmmss = time stamp.<br>If there are less than 5 events to be retrieved, the remaining positions are padded with zeros. If there are no<br>new events, the response is RNE*. | N/A                          | RNE?                                  | RNE=[CR]ABCddm<br>myyhhmmss[CR]A<br>BCddmmyyhhmms<br>s[CR]ABCddmmyyh<br>hmmss[CR]ABCdd<br>mmyyhhmmss[CR]<br>ABCddmmyyhhmm<br>ss<br>(see Description of<br>Arguments) |
| Clear All<br>Stored<br>Events                 | CAE=                                    | None                   | Command only.<br>Forces the software to clear the software events log.<br>Note: This command takes no arguments<br>Example: CAE=                                                                                                    | CAE=<br>CAE?<br>CAE*<br>CAE# | N/A                                   | N/A                                                                                                    |

| Parameter<br>Type                                 | Command<br>(Instruction<br>& Qualifier) | Number of<br>Arguments | Description of Arguments                                                                                                    | Response to<br>Command       | Query<br>(Instruction &<br>Qualifier) | Response to<br>Query                                                                                                    |
|---------------------------------------------------|-----------------------------------------|------------------------|----------------------------------------------------------------------------------------------------|------------------------------|---------------------------------------|----------------------------------------------------------------------------------------------------|
| Initialize<br>Stored<br>Events<br>Pointer         | IEP=                                    | None                   | Command only.<br>Resets internal pointer to allow RNE? queries to start at the beginning of the stored events log.                                                                                                    | IEP=<br>IEP#                 | N/A                                   | N/A                                                                                                    |
| Statistics<br>Sample<br>Interval                  | SSI=                                    | 1 byte,<br>numerical   | Command or Query.<br>Used to set the sample interval for the Statistics Logging Function in the form x, where:<br>x= 0 to 9 in 10 minute steps.<br>Note: Setting this parameter to 0 disables the statistics logging function.<br>Example: SSI=3 means 30 minutes                                                                                                    | SSI=<br>SSI?<br>SSI*<br>SSI# | SSI?                                  | SSI=x<br>(see Description of<br>Arguments)                                                                                                    |
| Number of<br>Unread<br>stored<br>Statistics       | N/A                                     | 3 bytes                | Query only.<br>Unit returns the number of stored Statistics, which remain Unread (over remote control) in the form xxx,<br>where:<br>x = 0-255<br>Example: NUS=187                                                                                                    | N/A                          | NUS?                                  | NUS=xxx<br>(see Description of<br>Arguments)                                                                                                    |
| Retrieve next<br>5 unread<br>Stored<br>Statistics | N/A                                     | 135 bytes              | Query only.<br>Unit returns the oldest 5 Stored Statistics, which have not yet been read over the remote control in the reply<br>format [CR]sub-body[CR]sub-body[CR]sub-body[CR]sub-body[CR]sub-body, where sub-body=<br>AA.ABB.BC.CD.Dddmmyyhhmmss:<br>AA.A=Minimum Eb/No during sample period.<br>BB.B=Average Eb/No during sample period.<br>C.C=Max. Tx Power Level Increase during sample period.<br>D.D=Average Tx Power Level Increase during sample period.<br>ddmmyy = date stamp.<br>hhmmss = time stamp.<br>If there are no new events, the unit replies with RNS*. If there are less than 5 statistics to be retrieved, the<br>remaining positions are padded with zeros. | N/A                          | RNS?                                  | RNS=[CR]AA.ABB.<br>BC.CD.Dddmmyyhh<br>mmss[CR]AA.ABB.<br>BC.CD.Dddmmyyhh<br>mmss[CR]AA.ABB.<br>BC.CD.Dddmmyyhh<br>mmss[CR]AA.ABB.<br>BC.CD.Dddmmyyhh<br>mmss[CR]AA.ABB.<br>BC.CD.Dddmmyyhh<br>mmss<br>(see Description of<br>Arguments) |

| Parameter<br>Type                                        | Command<br>(Instruction<br>& Qualifier) | Number of<br>Arguments | Description of Arguments                                                                                                    | Response to<br>Command       | Query<br>(Instruction &<br>Qualifier) | Response to<br>Query                                                                                                    |
|----------------------------------------------------------|-----------------------------------------|------------------------|----------------------------------------------------------------------------------------------------|------------------------------|---------------------------------------|----------------------------------------------------------------------------------------------------|
| Retrieve<br>next 5<br>unread New<br>Stored<br>Statistics | N/A                                     | 180 bytes              | Query only.         Unit returns the oldest 5 Stored Statistics (including newly added Minimum and Average Receive Signal level), which have not yet been read over the remote control in the reply form [CR]sub-body[CR]sub-body[CR]         sub-body[CR]sub-body[CR]sub-body, where sub-body = AA.ABB.BC.CD.DEE.E,FF.Fddmmyyhhmmss:         AA.A=Minimum Eb/No during sample period.         BB.B=Average Eb/No during sample period.         C.C=Max. Tx Power Level Increase during sample period.         D.D=Average Tx Power Level Increase during sample period.         EE.E=Negative value of Minimum Receive Signal Level in dB during sample period.         FF.F=Negative value of Average Receive Signal Level in dB during sample period.         ddmmyy = date stamp.         hhmmss = time stamp.         If there are no new events, the unit replies with RNN*. If there are less than 5 statistics to be retrieved, the remaining positions are padded with zeros.         Note: RNN includes all information provided in RNS, plus Rx Signal level. Do not mix use of RNS and RNN. | N/A                          | RNN?                                  | RNN=[CR]AA.ABB.<br>BC.CD.DEE.E,FF.F<br>ddmmyyhhmmss[C<br>R]AA.ABB.BC.CD.D<br>EE.E,FF.Fddmmyyh<br>hmmss[CR]AA.ABB.<br>BC.CD.DEE.E,FF.F<br>ddmmyyhhmmss[C<br>R]AA.ABB.BC.CD.D<br>EE.E,FF.Fddmmyyh<br>hmmss[CR]AA.ABB.<br>BC.CD.DEE.E,FF.F<br>ddmmyyhhmmss<br>(see Description of<br>Arguments) |
| Clear All<br>Stored<br>Statistics                        | CAS=                                    | None                   | Command only.<br>Forces the software to clear the software statistics log.<br>Example: CAS=<br>Note: This command takes no arguments.                                                                                                    | CAS=<br>CAS?<br>CAS*<br>CAS# | N/A                                   | N/A                                                                                                    |
| Initialize<br>Statistics<br>Pointer                      | ISP=                                    | None                   | Command only.<br>Resets internal pointer to allow RNS? queries to start at the beginning of the statistics log.                                                                                                    | ISP=<br>ISP#                 | N/A                                   | N/A                                                                                                    |
| Force 1:1<br>Switch                                      | FSW=                                    | None                   | Command only.<br>Forces unit to toggle Unit Fail relay to "fail" state for approx 500ms. If unit is part of a 1:1 pair and is currently<br>the 'Online' unit, this will force a switchover, so unit will then be in 'Standby' mode. The command is always<br>executed by the unit, regardless of whether it is standalone, in a 1:1 pair, or part of a 1:N system.<br><b>Note:</b> This command takes no arguments.                                                                                                    | FSW=<br>FSW*                 | N/A                                   | N/A                                                                                                    |
| Outdoor Unit<br>Comms<br>enable                          | ODU=                                    | 1 byte, 0 or 1         | Command or Query.<br>Enables or disables communications, via the FSK link, with a Comtech EF Data transceiver (ODU) in the<br>form x, where:<br>0=Disabled<br>1=Enabled<br>Example: ODU=0 (selects Disabled)                                                                                                    | ODU=<br>ODU?<br>ODU*<br>ODU# | ODU?                                  | ODU=x<br>(see Description of<br>Arguments)                                                                                                    |

| Parameter<br>Type          | Command<br>(Instruction<br>& Qualifier) | Number of<br>Arguments           | Description of Arguments                                                                                                    | Response to<br>Command       | Query<br>(Instruction &<br>Qualifier) | Response to<br>Query                                            |
|----------------------------|-----------------------------------------|----------------------------------|----------------------------------------------------------------------------------------------------|------------------------------|---------------------------------------|-----------------------------------------------------------------|
| 1:N (One For<br>N) control | OFN=                                    | 1 byte, 0 or 1                   | Command or Query.<br>Enables or disables the 1:N control. This affects a control line on the 25-pin rear panel connector. This must<br>be enabled when the modem is attached to a CRS-300 1:N Controller or a CRS-500 1:N Switch in the form<br>x, where:<br>0=Disabled<br>1=Enabled                                                                                                    | OFN=<br>OFN?<br>OFN*<br>OFN# | OFN?                                  | OFN=x<br>(see Description of<br>Arguments)                      |
| IP Address                 | IPA=                                    | 18 bytes<br>numerical            | Example: OFN=0 (selects Disabled)         Command or Query.         Used to set the IP Address and network prefix for the 10/100 Base T Ethernet management port, in the form         aaa.bbb.ccc.ddd.yy, where permitted ranges are:         aaa = 0-223         bbb = 0-255         ccc = 0-255         ddd = 001-255         yy=08-30         Example: IPA=010.006.030.001.24                                                                                                    | IPA=<br>IPA?<br>IPA*<br>IPA# | IPA?                                  | IPA=<br>aaa.bbb.ccc.ddd.yy<br>(see Description of<br>Arguments) |
| IP Gateway                 | IPG=                                    | 15 bytes<br>numerical            | Command or Query.<br>Used to set the IP Gateway Address for the Ethernet management port, in the form aaa.bbb.ccc.ddd, where<br>permitted ranges are:<br>aaa = 0-223<br>bbb = 0-255<br>ccc = 0-255<br>ddd = 001-255<br>Example: IPG=010.006.030.001                                                                                                    | IPG=<br>IPG?<br>IPG*<br>IPG# | IPG?                                  | IPG=<br>aaa.bbb.ccc.ddd<br>(see Description of<br>Arguments)    |
| Traffic IP<br>Address      | IPT=                                    | 18 bytes<br>numerical            | Command or Query.<br>In a 1:1 system, each modem has its own unique IP address that would be used by an external M&C<br>application to address each modem. The IP traffic uses a different address, and whichever modem is<br><b>online</b> , uses this address for the IP traffic in the form aaa.bbb.ccc.ddd.yy where permitted ranges are:<br>aaa = 0-223<br>bbb = 0-255<br>ccc = 0-255<br>ddd = 001-255.<br>yy is the Subnet Mask Length (range: 08 to 30)<br><b>Example:</b> IPT=010.006.030.002.24 | IPT=<br>IPT?<br>IPT*<br>IPT# | IPT?                                  | IPT=<br>aaa.bbb.ccc.ddd.yy<br>(see Description of<br>Arguments) |
| MAC Address                | N/A                                     | 12 bytes,<br>alpha-<br>numerical | Query only.<br>Used to query the unique MAC Address for the modem.<br>Example: MAC=0006B00001C2                                                                                                    | N/A                          | MAC?                                  | MAC=aabbccddeeff<br>(see Description of<br>Arguments)           |

| Parameter<br>Type                                  | Command<br>(Instruction<br>& Qualifier) | Number of<br>Arguments      | Description of Arguments                                                                                                    | Response to<br>Command       | Query<br>(Instruction &<br>Qualifier) | Response to<br>Query                       |
|----------------------------------------------------|-----------------------------------------|-----------------------------|----------------------------------------------------------------------------------------------------|------------------------------|---------------------------------------|--------------------------------------------|
| Request to<br>Send                                 | RTS=                                    | 1 byte, value of<br>0, 1, 2 | Command or Query.<br>Defines how RTS/CTS will operate at the main data interface in the form x, where:<br>0=RTS/CTS Loop, No Action. RTS and CTS are looped, so that CTS echoes the state of RTS, but RTS<br>does not control the ON/OFF state of carrier.<br>1=Loop, RTS Controls TX O/P. RTS and CTS are looped, so that CTS echoes the state of RTS and<br>RTS controls the ON/OFF state of carrier (in order words, the modem will not bring up its TX carrier<br>until RTS is asserted.<br>2=Ignore RTS, Assert CTS.<br><b>Example:</b> RTS=0 (RTS/CTS Loop, No Action)                                                                                                    | RTS=<br>RTS?<br>RTS*<br>RTS# | RTS?                                  | RTS=x<br>(see Description of<br>Arguments) |
| HSSI<br>Handshake<br>Control                       | HHC=                                    | 1 byte, value of<br>0,1     | Command or Query. (HSSI parameter)<br>Defines TA/CA control of the HSSI interface in the form x, where:<br>0 = TA to CA loop (default)<br>1 = RR control CA, TA control Tx output.<br>Example: HHC=0 (TA to CA loop)                                                                                                    | HHC=<br>HHC?<br>HHC*<br>HHC# | HHC?                                  | HHC=x<br>(see Description of<br>Arguments) |
| POCO<br>feature<br>(Power-On<br>Carrier-Off)       | PCO=                                    | 1 byte, value of<br>0,1     | Command or Query.<br>Use with caution.<br>If enabled, when a modem is power cycled, it will power up with the Tx carrier setting OFF.<br>0=POCO disabled (normal operation)<br>1=POCO enabled – care!<br>Example: PCO=0 (disabled – normal operation)                                                                                                    | PCO=<br>PCO?<br>PCO*<br>PCO# | PCO?                                  | PCO=x<br>(see Description of<br>Arguments) |
| DoubleTalk<br>Carrier-in-<br>Carrier (CnC)<br>Mode | CNM=                                    | 1 byte, value of<br>0 to 9  | <ul> <li>Command or Query.</li> <li>CnC enable in the form x, where:</li> <li>0=Off</li> <li>1=On (normal)</li> <li>2=APC, C-Band, Side A</li> <li>3=APC, X-Band, Side A</li> <li>4=APC, Ku-Band, Side A</li> <li>5=APC, Ka-Band, Side B</li> <li>7=APC, X-Band, Side B</li> <li>9=APC, Ku-Band, Side B</li> <li>9=APC, Ka-Band, Side B</li> <li>9=APC, Ka-Band, Side B</li> <li>1. CnC may be enabled only if: <ul> <li>The optional plug-in hardware CnC card has been installed AND a CnC FAST option is unlocked.</li> <li>The range of permitted data rates is controlled by a FAST feature code. (Read EID to decode the installed options for the modem)</li> </ul> </li> <li>2. If CnC-APC is active (APS=22), key transmission/reception (Modulation, FEC type, Code Rate, Framing, Data Rate, Interface) cannot be modified until CnC-APC is suspended. (Use APC command to suspend or activate.)</li> </ul> | CNM=<br>CNM?<br>CNM*<br>CNM# | CNM?                                  | CNM=x<br>(see Description of<br>Arguments) |

| Parameter<br>Type                                       | Command<br>(Instruction<br>& Qualifier) | Number of<br>Arguments     | Description of Arguments                                                                                                    | Response to<br>Command       | Query<br>(Instruction &<br>Qualifier) | Response to<br>Query                            |
|---------------------------------------------------------|-----------------------------------------|----------------------------|----------------------------------------------------------------------------------------------------|------------------------------|---------------------------------------|-------------------------------------------------|
| DoubleTalk<br>Carrier-in-<br>Carrier (CnC)<br>PMSI Mode | CPM=                                    | 1 byte, value of<br>0 to 3 | Command or Query. (CnC parameter)<br>CnC PMSI (Pre-Mapped-Symbol Interface) mode in the form x, where:<br>0=Idle<br>1=Redundancy (1:1 or 1:N)<br>2=Talk<br>3=Listen                                                                                                    | CPM=<br>CPM?<br>CPM*<br>CPM# | CPM?                                  | CPM=x<br>(see Description of<br>Arguments)      |
| CnC<br>Frequency<br>Range/offset                        | CCF=                                    | 3 bytes                    | Command or Query. (CnC parameter)<br>The maximum value that may be entered, in the form xxx, as the CnC Sweep frequency range depends on<br>the Rx symbol rate as follows:<br>18ksps to 64ksps: ±1 to the symbol rate (ksps)/2<br>64ksps to 389ksps: ±1 to 32 kHz<br>389ksps to 2000ksps: ±1 to 10% of sym rate<br>>2000ksps: ±1 to 200 kHz<br>Example: CCF=030                                                                                                    | CCF=<br>CCF?<br>CCF*<br>CCF# | CCF?                                  | CCF=xxx<br>(see Description of<br>Arguments)    |
| CnC<br>Min/Max<br>Search Delay                          | CSD=                                    | 6 bytes                    | Command or Query. (CnC parameter)<br>CnC min/max delay value in milliseconds, in the form xxxyyy, where:<br>xxx=minimum delay<br>yyy=maximum delay<br>Maximum allowable value is 330ms<br>Example: CSD=010325                                                                                                    | CSD=<br>CSD?<br>CSD*<br>CSD# | CSD?                                  | CSD=xxxyyy<br>(see Description of<br>Arguments) |
| G.703 Clock<br>Extension                                | CEX=                                    | 2 bytes                    | Command or Query. (FAST option)<br>G.703 Clock Extension in the form ab, where:<br>a = G.703 Clock Extension Mode<br>0 = None<br>1 = TxLock<br>2 = RxEnable<br>b = G.703 Clock Extension Interface<br>0 = T1<br>1 = E1Bal<br>2 = E1Unbal<br><b>Example:</b> CEX=12 (Sets Tx Lock to E1 Unbalanced)<br>Notes:<br>1. Not all CEX modes are valid all the time.<br>2. For argument a:<br>If Data Interface (ITF) is G.703, only 0=None is allowed.<br>If Tx clock (TCK) is not Internal, 1=TxLock is not allowed. | CEX=<br>CEX?<br>CEX*<br>CEX# | CEX?                                  | CEX=ab<br>(see Description of<br>Arguments)     |

| Parameter<br>Type  | Command<br>(Instruction<br>& Qualifier) | Number of<br>Arguments     | Description of Arguments                                                                                                    | Response to<br>Command | Query<br>(Instruction &<br>Qualifier) | Response to<br>Query                       |
|--------------------|-----------------------------------------|----------------------------|----------------------------------------------------------------------------------------------------|------------------------|---------------------------------------|--------------------------------------------|
| Tx BERT<br>State   | BTX=                                    | 1 byte, value of<br>0 or 1 | Command or Query.<br>Tx BERT State in the form x, where:<br>0 = Off<br>1 = On<br>Example: BTX=1 (Tx BERT On)                                                                                                    | BTX=<br>BTX?<br>BTX#   | BTX?                                  | BTX=x<br>(see Description of<br>Arguments) |
| Rx BERT<br>State   | BRX=                                    | 1 byte, value of<br>0 or 1 | Command or Query.<br>Rx BERT State in the form x, where:<br>0 = Off<br>1 = On<br>Example: BRX=1 (Rx BERT On)                                                                                                    | BRX=<br>BRX?<br>BRX#   | BRX?                                  | BRX=x<br>(see Description of<br>Arguments) |
| Tx BERT<br>Pattern | TBP=                                    | 1 byte                     | Command or Query.<br>Tx BERT Pattern, in the form x, where:<br>0=space<br>1=mark<br>2=1:1<br>3=1:2<br>4=63<br>5=511<br>6=2047 (default)<br>7=2047R (or 2047 Alternate)<br>8=Mil-188<br>9=2^15-1<br>A=2^20-1<br>B=2^23-1<br>Example: TBP=6 (Tx BERT Pattern is 2047) | TBP=<br>TBP?<br>TBP#   | TBP?                                  | TBP=x<br>(see Description of<br>Arguments) |
| Rx BERT<br>Pattern | RBP=                                    | 1 byte                     | Command or Query.<br>Rx BERT Pattern, in the form x, where:<br>0=space<br>1=mark<br>2=1:1<br>3=1:2<br>4=63<br>5=511<br>6=2047 (default)<br>7=2047R (or 2047 Alternate)<br>8=Mil-188<br>9=2^15-1<br>A=2^20-1<br>B=2^23-1<br>Example: RBP=6 (Rx BERT Pattern is 2047) | RBP=<br>RBP?<br>RBP#   | RBP?                                  | RBP=x<br>(see Description of<br>Arguments) |

| Parameter<br>Type                | Command<br>(Instruction<br>& Qualifier) | Number of<br>Arguments       | Description of Arguments                                                                                                    | Response to<br>Command         | Query<br>(Instruction &<br>Qualifier) | Response to<br>Query                          |
|----------------------------------|-----------------------------------------|------------------------------|----------------------------------------------------------------------------------------------------|--------------------------------|---------------------------------------|-----------------------------------------------|
| BERT 10E-3<br>Error Insert       | BKE=                                    | 1 byte, value of<br>0 or 1   | Command or Query.<br>Inserts 10E-3 BER in the form x, where:<br>x = 0 (Off) or 1 (On)<br>Example: BKE=1                                                                                                    | BKE=<br>BKE?<br>BKE#           | BKE?                                  | BKE=x<br>(see Description of<br>Arguments)    |
| BERT Restart<br>Monitor          | BRM=                                    | None                         | Command only.<br>Example: BRM=<br>Note: This command takes no arguments.                                                                                                    | BRM=                           | N/A                                   | N/A                                           |
| BERT Result<br>in bit errors     | N/A                                     | 7 bytes,<br>numeric          | Query only.<br>BERT monitor results in bit errors. If bit errors exceed 9999999, then BRE=99999999.                                                                                                    | N/A                            | BRE?                                  | BRE=xxxxxx                                    |
| BERT Result<br>in average<br>BER | N/A                                     | 6 bytes                      | Query only<br>Returns the value of the average BER in the form a.b x 10-c. First 3 bytes are the value. Byte 5 is the<br>exponent. Last byte is the indicator of Sync Loss. A '*' in last byte means there was a loss of pattern<br>synchronization since last restart, but now is synchronized. A '_' (space) in last byte means pattern<br>synchronization is achieved.<br>Returns 999999 if there's no sync in BERT monitor.<br><b>Example 1:</b> BRR=2.8E7 (BER is 2.8 x 10 <sup>-7</sup> , and in sync)<br><b>Example 2:</b> BRR=3.4E5* (BER is 3.4 x 10 <sup>-5</sup> , and there was a Sync Loss) | N/A                            | BRR?                                  | BRR=a.bEcx                                    |
| ACM<br>parameters                | ACM=                                    | 4 bytes                      | Command or Query.<br>Defines ACM operating parameters in the form mMAT, where:<br>m=Minimum ModCod, range is 0 to 9, and A (for ModCod=10) or B (for ModeCod=11)<br>M=Maximum ModCod, range is 0 to 9, and A (for ModCod=10) or B (for ModeCod=11)<br>A= Defines action on remote demod unlock (0=go to minimum Tx ModCod, 1=maintain Tx ModCod)<br>T=Target Eb/No Margin, from 0 to 9 that is two times of the Eb/No in dB (from 0.0dB to 4.5dB).<br>Example: ACM=0B12<br>(Sets min ModCod=0, max ModCod=11, maintain Tx ModCod when remote demod unlocks,<br>sets Target Eb/No at 1.0dB.)              | ACM=<br>ACM?<br>ACM#           | ACM?                                  | ACM=mMAT<br>(see Description of<br>Arguments) |
| Forced<br>Reboot                 | FRB=                                    | None                         | Command only.<br>Force a hard reset of the unit in 5 seconds.                                                                                                    | FRB=<br>FRB?<br>FRB*<br>FRB#   | N/A                                   | N/A                                           |
| Carrier ID                       | CAI=                                    | 1 byte, value<br>of 0 thru 1 | Command or Query.<br>Carrier ID Enable/Disable in the form x, where:<br>0 = Disabled<br>1 = Enabled                                                                                                    | CAI=<br>CAI?<br>CAI *<br>CAI # | CAI?                                  | CAI =x<br>(see Description of<br>Arguments)   |

| Parameter<br>Type                                 | Command<br>(Instruction<br>& Qualifier) | Number of<br>Arguments       | Description of Arguments                                                                                                    | Response to<br>Command       | Query<br>(Instruction &<br>Qualifier) | Response to<br>Query                            |
|---------------------------------------------------|-----------------------------------------|------------------------------|----------------------------------------------------------------------------------------------------|------------------------------|---------------------------------------|-------------------------------------------------|
| Demo Time<br>Remaining                            | N/A                                     | 6 bytes                      | Query only.<br>Demo time remaining in the form ddhhmm,<br>dd = days (00 to 30)<br>hh = hours (00 to 23)<br>mm = minutes (00 to 59)<br>Example: DMT=032312 (3 days 23 hours 12 minutes) | N/A                          | DMT?                                  | DMT=ddhhmm<br>(see Description of<br>Arguments) |
| Demo Mode                                         | DMM=                                    | 1 byte, value<br>of 0 thru 2 | Command or Query.<br>Demo Mode Enable/Disable in the form x, where:<br>0 = Disabled<br>1 = Enabled<br>2 = Expired                                                                      | DMM=<br>DMM?<br>DMM*<br>DMM# | DMM?                                  | DMM=x<br>(see Description of<br>Arguments)      |
| Medium-<br>Earth Orbit                            | MEO=                                    | 1 byte                       | Command or Query.<br>Medium Earth Orbit Enable/Disable in the form x, where:<br>0 = Disabled<br>1 = Enabled                                                                            | MEO=                         | MEO?                                  | MEO=x<br>(see Description<br>of Arguments)      |
| Antenna<br>Handover                               | AHO=                                    | 1 byte                       | Command or Query.<br>Antenna Handover Enable/Disable in the form x, where:<br>0 = Disabled<br>1 = Enabled                                                                              | AHO=                         | AHO?                                  | AHO=x<br>(see Description of<br>Arguments)      |
| Antenna<br>Handover<br>Mode                       | AHM=                                    | 1 byte                       | Command or Query.<br>Antenna Handover Mode in the form x, where:<br>0 = Manual<br>1 = Auto                                                                                             | AHM=                         | AHM?                                  | AHM=x<br>(see Description of<br>Arguments)      |
| Antenna<br>Handover<br>Differential<br>Path Delay | AHD=                                    | 3 bytes                      | Command or Query.<br>Differential Path Delayin the form +xx (-13 to +13)<br>Example: AHD=+12 (Lead 12)<br>AHD=-03 (Lag 3)                                                              | AHD=                         | AHD?                                  | AHD=xx<br>(see Description of<br>Arguments)     |
| Time Protocol<br>Enable                           | TPE=                                    | 1 byte                       | Command or Query.<br>Used to disable or enable the Time Protocol, where:<br>0 = Time Protocol disabled<br>1 = Time Protocol enabled                                                    | TPE=<br>TPE?                 | TPE?                                  | TPE=x<br>(see Description of<br>Arguments)      |
|                                                   |                                         |                              | Example: TPE=1 (Time protocol enabled)                                                                                                    |                              |                                       |                                                 |

| Parameter<br>Type                  | Command<br>(Instruction<br>& Qualifier) | Number of<br>Arguments | Description of Arguments                                                                                                    | Response to<br>Command | Query<br>(Instruction &<br>Qualifier) | Response to<br>Query                                     |
|------------------------------------|-----------------------------------------|------------------------|----------------------------------------------------------------------------------------------------|------------------------|---------------------------------------|----------------------------------------------------------|
| Primary<br>Ethernet<br>Time Server | TPS=                                    | 15 bytes               | Command or Query.<br>Used to set the Primary Ethernet Time Server IP address for the Unit. Tx Ethernet management port, in the<br>format:<br>xxx.xxx.xxx, where:<br>xxx.xxx.xxx is the Time server IP address                                                                                          | TPS=<br>TPS?           | TPS?                                  | TPS=<br>xxx.xxx.xxx<br>(see Description of<br>Arguments) |
| Backup<br>Ethernet<br>Time Server  | TPB=                                    | 15 bytes               | Example: TPS = 192.168.001.005         Command or Query.         Used to set the Backup Ethernet Time Server IP address for the Unit. Tx Ethernet management port, in the format:         xxx.xxx.xxx, where:         xxx.xxx.xxx is the Time server IP address         Example: TPB = 192.168.001.005 | TPB=<br>TPB?           | TPB?                                  | TPB=<br>xxx.xxx.xxx<br>(see Description of<br>Arguments) |

#### D.5.5 Bulk Configuration Strings

**Note:** In order to completely get/set the configuration of the modem, the following commands must be queried/set:

- MGC
- OGC (L-Band Only)
- Drop and Insert (specified in MGC):
  - DNI (Open Network DNI);
  - DIC (Closed Network DNI++);
  - QDI (Quad DNI), one for each active port up to a maximum of four.

| Parameter<br>Type       | Command<br>(Instruction<br>& Qualifier) | Number of<br>Arguments                                                | Descriptior                                                                                                    | n of Arguments                                                                                                    | Response to<br>Command       | Query<br>(Instruction &<br>Qualifier)                                                                     | Response to<br>Query                                                                                                    |
|-------------------------|-----------------------------------------|-----------------------------------------------------------------------|----------------------------------------------------------------------------------------------------|----------------------------------------------------------------------------------------------------|------------------------------|----------------------------------------------------------------------------------------------------|----------------------------------------------------------------------------------------------------|
| Global<br>Configuration | MGC=                                    | 224 bytes,<br>numerical<br>entries, fixed<br>values and<br>delimiters | Command or Query.<br>Global Configuration of CDM625, in the form shown in the<br>* FFFF.FFFF=Tx Frequency<br>DDDD.DDDTX Data Rate<br>G=Tx FEC Type<br>Y=Tx Reed-Solomon Type<br>R=Tx FEC Rate<br>M=Tx Modulation Type<br>V=Tx Spectrum Inversion<br>S=Tx Scrambler State<br>PP.P Tx Power Level<br>B=AUPC Enable<br>aaa.aa=AUPC Parameter Setup<br>C=Tx Clock Source<br>X=Tx Carrier State<br>I=Tx Interface Type<br>K=Tx Termary Code<br>N=Tx Framing Mode<br>* Z=Tx Clock Invert<br>* ffff.fff=Rx Frequency<br>ddddd.dtd=Rx Data Rate<br>g=Rx FEC Type<br>y=Rx Reed-Solomon Type<br>r=Rx FEC Rate<br>m=Rx Modulation Type<br>v=Rx Spectrum Inversion<br>s=Rx Scrambler State<br>* www=Rx Sweep Width<br>c=Rx Clock Source<br>II.I=Eb/No Alarm Point<br>bbbbb=Rx Buffer Size<br>i=Rx Interface Type<br>k=Rx Termary Code | Response to Query column (to right) where:<br>same as TFQ<br>same as TDR<br>same as TRS<br>same as TRS<br>same as TCR<br>same as TMD<br>same as TSI<br>same as TSI<br>same as TPL<br>same as AUP<br>same as AUP<br>same as AUP<br>same as TCK<br>same as TCK<br>same as TTC<br>same as TCI<br>same as TCI<br>same as TCI<br>same as RFQ<br>same as RFT<br>same as RCR<br>same as RCR<br>same as RCR<br>same as RDS<br>same as RCK<br>same as RCK<br>same as RBS<br>same as RBS<br>same as RBS<br>same as RIT<br>same as RIT<br>same as RIT | MGC=<br>MGC?<br>MGC*<br>MGC# | MGC?<br>MGC?n (where<br>n = 0 to 9.<br>Returns the<br>MGC portion of<br>1 of 10 stored<br>configurations) | MGC=FFFF.FFFD<br>DDDD.DDDGYRMV<br>SPP.PBaaa.aaCXIK<br>NZffff.ffffddddd.dddg<br>yrmvswwwcll.lbbbbb<br>iknzOEEEETeeeee<br>eeeeeeeeWALQUH<br>HHHhhhhJJJJjjjjabc<br>defxxxxxxxxrrrrr.rr<br>rsssss.ssshgkpmnn<br>nttuuu.uuu.uuu.uuu.<br>uuvvv.vvv.vvvx<br>GHIJKwAAABBBC<br>CCeexEFGGGH |

| Parameter<br>Type | Command<br>(Instruction<br>& Qualifier) | Number of<br>Arguments | Des                                | cription of Arguments | Response to<br>Command | Query<br>(Instruction &<br>Qualifier) | Response to<br>Query |
|-------------------|-----------------------------------------|------------------------|------------------------------------|-----------------------|------------------------|---------------------------------------|----------------------|
| Global            |                                         |                        | n=Rx Framing Mode                  | same as RFM           |                        |                                       |                      |
| Configuration     |                                         |                        | * z=Rx Clock Invert                | same as RCI           |                        |                                       |                      |
| (cont.)           |                                         |                        | * O=EDMAC mode                     | same as EFM           |                        |                                       |                      |
| ()                |                                         |                        | * EEEE=EDMAC Address               | same as ESA           |                        |                                       |                      |
|                   |                                         |                        | T=Unit Test Mode                   | same as TST           |                        |                                       |                      |
|                   |                                         |                        | * eeeeeeeeeeee=Unit Alarm Mask     | same as MSK           |                        |                                       |                      |
|                   |                                         |                        | W=Hi-Stab Reference choice         | same as EFR           |                        |                                       |                      |
|                   |                                         |                        | A=Statistics Sampling Interval     | same as SSI           |                        |                                       |                      |
|                   |                                         |                        | L=Rx Terrestrial Alarm Enable      | same as RTE           |                        |                                       |                      |
|                   |                                         |                        | Q=Tx Terrestrial Alarm Enable      | same as TTA           |                        |                                       |                      |
|                   |                                         |                        | U=ODU Common Enable                | same as ODU           |                        |                                       |                      |
|                   |                                         |                        | HHHH=Tx Backward Alarm             | same as TBA           |                        |                                       |                      |
|                   |                                         |                        | hhhh=Rx Backward Alarm             | same as RBA           |                        |                                       |                      |
|                   |                                         |                        | JJJJ=Tx Audio Volume               | same as TVL           |                        |                                       |                      |
|                   |                                         |                        | jjjj= Rx Audio Volume              | same as RVL           |                        |                                       |                      |
|                   |                                         |                        | <u>a</u> =Drop Type                | same as DTY           |                        |                                       |                      |
|                   |                                         |                        | <u>b</u> =Insert Type              | same as ITY           |                        |                                       |                      |
|                   |                                         |                        | <u>c</u> =Tx ESC Type              | same as TET           |                        |                                       |                      |
|                   |                                         |                        | d=Rx ESC Type                      | same as RET           |                        |                                       |                      |
|                   |                                         |                        | <u>e</u> =Tx Data Invert           | same as TDI           |                        |                                       |                      |
|                   |                                         |                        | <u>f</u> =Rx Data Invert           | same as RDI           |                        |                                       |                      |
|                   |                                         |                        | * A=Tx Sub-Mux on/off              | same as TMX           |                        |                                       |                      |
|                   |                                         |                        | * B=Rx Sub-Mux on/off              | same as RMX           |                        |                                       |                      |
|                   |                                         |                        | * CC=Tx Sub-Mux Ratio              | same as TMR           |                        |                                       |                      |
|                   |                                         |                        | * DD=RX Sub-Mux Ratio              | same as RMR           |                        |                                       |                      |
|                   |                                         |                        | * mMAT                             | same as ACM           |                        |                                       |                      |
|                   |                                         |                        | * <u>rrrrr.rrr</u> =TX Symbol Rate | same as TSR           |                        |                                       |                      |
|                   |                                         |                        | * <u>sssss.sss</u> =RX Symbol Rate | same as RSR           |                        |                                       |                      |
|                   |                                         |                        | * <u>h</u> =HSSI handshake control | same as HHC           |                        |                                       |                      |
|                   |                                         |                        | * <u>g</u> =RTS/CTS setting        | same as RTS           |                        |                                       |                      |
|                   |                                         |                        | k=Rx Equalizer Enable              | same as REE           |                        |                                       |                      |
|                   |                                         |                        | p=Power-On/Carrier-Off Enable      | same as PCO           |                        |                                       |                      |
|                   |                                         |                        | m=ESC enable                       | same as ESC           |                        |                                       |                      |
|                   |                                         |                        | nnn=ESC parameters                 | same as SCP           |                        |                                       |                      |
|                   |                                         |                        | tt=G.703 Clock Extension           | same as CEX           |                        |                                       |                      |
|                   |                                         |                        | * uuu.uuu.uuu.uuu=IP address       | same as IPA           |                        |                                       |                      |
|                   |                                         |                        | * vvv.vvv.vvv=IP gateway address   | same as IPG           |                        |                                       |                      |
|                   |                                         |                        | * w                                | same as TXA           |                        |                                       |                      |
|                   |                                         |                        | * G=Tx BERT State                  | same as BTX           |                        |                                       |                      |
|                   |                                         |                        | * H=Tx BERT Pattern                | same as TBP           |                        |                                       |                      |
|                   |                                         |                        | * I=BERT 10E-3 Error Insert        | same as BKE           |                        |                                       |                      |
|                   |                                         |                        | * J=Rx BERT State                  | same as BRX           |                        |                                       |                      |
|                   |                                         |                        | * K=Rx BERT Pattern                | same as RBP           |                        |                                       |                      |
|                   |                                         |                        | * w=CnC mode                       | same as CNM           |                        |                                       |                      |
|                   |                                         |                        | * AAA=CnC frequency offset         | same as CCF           |                        |                                       |                      |
|                   |                                         |                        | BBBCCC=CnC search delays           | same as CSD           |                        |                                       |                      |
|                   |                                         |                        | D=CnC PMSI mode                    | same as CPM           |                        |                                       |                      |

| Parameter<br>Type                  | Command<br>(Instruction<br>& Qualifier) | Number of<br>Arguments | Description of Arguments                                                                                                    |                            | Response to<br>Command       | Query<br>(Instruction &<br>Qualifier)                                                                 | Response to<br>Query                                                                                   |
|------------------------------------|-----------------------------------------|------------------------|----------------------------------------------------------------------------------------------------|----------------------------|------------------------------|----------------------------------------------------------------------------------------------------|----------------------------------------------------------------------------------------------------|
| Global<br>Configuration<br>(cont.) |                                         |                        | ee=Compressed Ethernet port speed       see **         E=Attach summary BUC alarm to Tx       same as ABA         F=Attach summary LNB alarm to Rx       same as ALA         GGG=WAN buffer length       same as WBL         H=Dedicated Management Port       same as DMP         Note: Much of the 625 MGC format has been kept similar to the 600/L MGC format.       * indicates differences.         ** Ethernet port speed is compressed from 4 bytes in SEC command to 2 bytes in MGC. First represents speed settings for Port 1 and Port 2, second byte represents speed settings for Port                                                                                     |                            |                              |                                                                                                    |                                                                                                    |
|                                    |                                         |                        | 4. In each byte, character A through Y is used to represent 25 possible combinations of two p A=00, B=01, C=02, D=03, E=04, F=10, G=11, H=12, I=13, J=14, K=20, L=21, M=22, N=23, C Q=31, R=32, S=33, T=34, U=40, V=41, W=42, X=43, Y=44.<br><b>Example:</b> BN is converted to 0123, that means Port 1 is AutoNeg, Port 2 is 100Full, Port 3 is 4 is 10Full.                                                                                                    | oort speed.<br>D=24, P=30, |                              |                                                                                                    |                                                                                                    |
| OGC Outdoor<br>Unit Global<br>Copy | OGC=                                    | 50 Bytes               | Command or Query.<br>ODU Global Configuration of CDM-625, in the form shown in the Response to Query column (to the<br>aa=BUC Address same as BAD<br>b=BUC Tx Output Enable same as BOE<br>* x (spare)<br>d=BUC Power Supply same as BPS<br>e=BUC 10MHz Reference State same as BFR<br>xxxxx (spares)<br>gggg=BUC Current - Low Limit same as BCL<br>hhhh=BUC Current - High Limit same as BCH<br>* xxxx (spares)<br>* i=LNB Power Supply same as LPS<br>* x (spare)<br>k=LNB 10MHz Reference same as LNR<br>III=LNB Low Alarm Limit same as LNR<br>III=LNB High Alarm Limit same as LNR<br>FFFFFS=TX LO Frequency same as TLO<br>fffffs=RX LO Frequency same as RLO<br>xxxxxx (spares) | e right), where:           | OGC=<br>OGC?<br>OGC*<br>OGC# | OGC?<br>OGC?n (where n<br>= 0 to 9. Retums<br>the OGC portion<br>of 1 of 10 stored<br>configurations) | OGC=aabxdexxxxg<br>ggghhhhxxxiixkllinn<br>nFFFFSfffffsxxxxxx<br>(Returns current<br>OGC Configuration) |
|                                    |                                         |                        | <ol> <li>Much of the 625 OGC format has been kept similar to the CDM-600L OGC format (* inc differences). In 600L Emulation Mode, OGC follows the CDM-600L's OGC format.</li> <li>Any unavailable parameters will be filled with x's.</li> </ol>                                                                                                    | dicates the                |                              |                                                                                                    |                                                                                                    |

| Parameter<br>Type                               | Command<br>(Instruction<br>& Qualifier) | Number of<br>Arguments | Description of Arguments                                                                                                    | Response to<br>Command       | Query<br>(Instruction &<br>Qualifier)                                                                     | Response to<br>Query                               |
|-------------------------------------------------|-----------------------------------------|------------------------|----------------------------------------------------------------------------------------------------|------------------------------|----------------------------------------------------------------------------------------------------|----------------------------------------------------|
| Drop & Insert                                   | DNI=                                    | 51 bytes               | Command or Query. (D&I only)<br>25 bytes of Drop information:<br>d= 24 channels (bytes) defining Timeslot locations<br>t= Drop type:<br>0=T1-D4, 1=T1-ESF, 2=E1-CCS, 3=E1-CAS, as DTY<br>25 bytes of Insert information:<br>i= 24 channels (bytes) defining Timeslot location<br>T= Insert type:<br>0=T1-D4, 1=T1-ESF, 2=E1-CCS, 3=E1-CAS) as ITY<br>Each Timeslot definition:<br>0= Unused<br>1-9 for timeslots 1–9, A=10, B=11, C=12, D=13V=31.<br>z=timeslot zero<br>L= D&I Internal Loop<br>0 = OFF, 1 = ON<br>Example: DNI=123456789ABC00000000003123456789ABC000000000031<br>Drop channels 1–12 using timeslots 1–12, and unused channels 13–24. Same for Insert. E1-CAS, D&I types,<br>Internal Loop ON.<br>If framing is D&I and data rate is 1920 kbps and DNI Type is E1-CCS or E1-CAS, then channels cannot be<br>programmed (i.e. FIXED CHANNEL MODE).The DNI? response will display all 'x' in the time-slot positions. | DNI=<br>DNI?<br>DNI*<br>DNI# | DNI?<br>DNI?n<br>(where n = 0 to 9.<br>Returns the DNI<br>portion of 1 of 10<br>stored<br>configurations) | DNI=dddddddddddddddddddddddddddddddddddd           |
| Drop & Insert<br>Configuration<br>(31 channels) | DIC=                                    | 67 bytes               | Command or Query. (D&I++ only)<br>(Not available in 600/L Emulation mode)<br>31 channels of Drop Timeslot information: xx= spares<br>31 channels of Insert Timeslot information: xx= spares<br>Each Timeslot definition:<br>0= Unused<br>1-9 for timeslots 1–9,<br>A=10,<br>B=11,<br>C=12,<br>D=13, etcV=31,<br>z=timeslot zero<br>L= D&I Internal Loop<br>0 = OFF, 1 = ON<br>Example:<br>DIC=123456789ABCDEFGHIJKLMNOPQRSTUVxx123456789ABCDEFGHIJKLMNOPQRSTUVxx0<br>Drop channels 1–32 using timeslots 1–31 and timeslot zero. Same for Insert. E1-CCS, Internal Loop Off.                                                                                                    | DIC=<br>DIC?<br>DIC*<br>DIC# | DIC?<br>DIC?n                                                                                             | DIC=ddddddddddd<br>ddddddddddddd<br>dddxxsssssssss |

| Parameter<br>Type     | Command<br>(Instruction<br>& Qualifier) | Number of<br>Arguments       | Description of Arguments                                                                                                    | Response to<br>Command       | Query<br>(Instruction &<br>Qualifier)                                                                                                    | Response to<br>Query                                                                                                    |
|-----------------------|-----------------------------------------|------------------------------|----------------------------------------------------------------------------------------------------|------------------------------|----------------------------------------------------------------------------------------------------|----------------------------------------------------------------------------------------------------|
| Quad Drop &<br>Insert | QDI=                                    | 73 bytes                     | Command or Query.<br>Quad Drop & Insert Commands (E1 CCS Only)<br>QDI=pccddddddddddddddddddddddddddCCssssssssss                                                                                                    | QDI=<br>QDI?<br>QDI*<br>QDI# | QDI?p<br>QDI?pn<br>(where n = 0 to 9<br>returns the QDI<br>portion of 1 of 10<br>stored<br>configurations for<br>a single port <i>p</i> ) | QDI=pccdddddddd<br>dddddddddddddd<br>dddddddCCsssssss<br>ssssssmrr<br>(Retums current<br>Quad D&I<br>configuration of a<br>single port <i>p</i> ) |
| Configuration<br>Save | CST=                                    | 1 byte, value<br>of 0 thru 9 | Command only.<br>Causes the modem to store the current modem configuration in Configuration Memory location in the form x, where x=0 to 9.<br>Example: CST=4 (stores the current configuration in location 4)                                                 | CST=<br>CST?<br>CST*<br>CST# | N/A                                                                                                    | N/A                                                                                                    |
| Configuration<br>Load | CLD=                                    | 1 byte, value<br>of 0 thru 9 | Command only.<br>Causes the modem to retrieve a previously stored modem configuration from Configuration Memory location in the<br>form x, where x=0 to 9<br><b>Example:</b> CLD=4 (loads modem configuration from location 4 to be the active configuration) | CLD=<br>CLD?<br>CLD*<br>CLD# | N/A                                                                                                    | N/A                                                                                                    |

| Parameter<br>Type    | Command<br>(Instruction<br>& Qualifier) | Number of<br>Arguments                                                                             | Description of Arguments                                                                                                    | Response to<br>Command | Query<br>(Instruction &<br>Qualifier) | Response to<br>Query                                                       |
|----------------------|-----------------------------------------|----------------------------------------------------------------------------------------------------|----------------------------------------------------------------------------------------------------|------------------------|---------------------------------------|----------------------------------------------------------------------------|
| Bulk Status<br>Query | N/A                                     | 29 bytes<br><b>Exception –</b><br>600 or 600L<br>Emulation:<br>28 chars, as<br>RFO is<br>different | Query only.<br>Response has the form abcccc,ddddd,eeffffffgggggghhh, where:<br>a = LRS? response<br>b = RED? response<br>cccc = EBN? response<br>ddddd = BER? response<br>eeeee = BFS? Response<br>* ffffff = RFO? response<br>ggggg = RSL? response<br>hhh = TMP? response<br>This command is intended to <u>reduce</u> the need for excessively frequent queries to a modem, and will be useful<br>for a unit in a redundancy system, where the redundancy system has monitoring of its own occurring. The latter<br>6 parameters are only updated <u>once per second</u> . | N/A                    | BSQ?                                  | BSQ=abcccc,ddddd,<br>eefffffgggggghhh<br>(see Description of<br>Arguments) |

### D.5.6 Modem Information

| Parameter<br>Type                            | Command<br>(Instruction<br>& Qualifier) | Number of<br>Arguments | Description of Arguments                                                                                                    | Response to<br>Command | Query<br>(Instruction &<br>Qualifier) | Response to<br>Query                              |
|----------------------------------------------|-----------------------------------------|------------------------|----------------------------------------------------------------------------------------------------|------------------------|---------------------------------------|---------------------------------------------------|
| Hardware<br>Revision                         | N/A                                     | 4 bytes                | Query only.<br>Unit returns hardware revision level of both main circuit cards, in the form xx.y, where:<br>xx indicates the main (bottom) card;<br>y indicates the top (modem) card.                                                                                                    | N/A                    | HRV?                                  | HRV=xx.y<br>(see Description of<br>Arguments)     |
| Software<br>Revision                         | N/A                                     | 5 bytes                | Query only.<br>Unit returns the value of the internal software revision installed in the unit, in the form of x.x.x<br><b>Example:</b> SWR=2.0.2                                                                                                    | N/A                    | SWR?                                  | SWR=x.x.x<br>(see description<br>of arguments)    |
| Firmware<br>Information                      | N/A                                     | 256 bytes              | Query only.         Unit returns firmware information.         B requests boot code information         Example: FRW=Boot: FW/12865-1-,1.1.1,04/01/07         Otherwise, FRW returns firmware information for Image 1 or 2:         Example: FRW=1         FW/12864-,1.1.1,04/01/07         FW/12866-,1.1.1,04/01/07         FW/12868-,1.1.1,04/01/07         FW/12868-,1.1.1,04/01/07         FW/12875-,1.1.1,04/01/07         FW/12875-,1.1.1,04/01/07 | N/A                    | FRW?B<br>FRW?1<br>FRW?2               | FRW=xxxxxx<br>(see Description of<br>Arguments)   |
| Serial Number                                | N/A                                     | 9 bytes                | Query only.<br>Indicates the modem 9-digit serial number.<br>Example: SNO=176500143                                                                                                    | N/A                    | SNO?                                  | SNO=xxxxxxxx<br>(see Description of<br>Arguments) |
| Fractional CnC<br>90-day<br>Counter          | N/A                                     | 7 bytes                | Query Only.<br>Returns the number of seconds that Fractional CnC license has been used in 1 year period since the last<br>time the CnC counter was reset to 0.<br><b>Example:</b> FCC=0000455 (indicating 455 seconds)                                                                                                    | N/A                    | FCC?                                  | FCC=xxxxxx<br>(see Description of<br>Arguments)   |
| Modem<br>Operational<br>Full Year<br>Counter | N/A                                     | 8 bytes                | Query Only.<br>Returns the number of seconds that the unit has been powered on since last reset of the counter.<br>The counter resets to 0 when it reaches 31536000 seconds (seconds in 365 days).<br><b>Example:</b> FCF=00001342 (indicating 1342 seconds)                                                                                                    | N/A                    | FCF?                                  | FCF=xxxxxxx<br>(see Description of<br>Arguments)  |
| Software<br>Revision 2                       | N/A                                     | 38 bytes               | Query only.<br>Unit returns the value of the internal software revision installed in the unit,<br><b>Example:</b> SW2=Boot:2.1.1 Bulk1*:2.1.2 Bulk2 :2.1.1<br>The current active image is indicated with an asterisk.                                                                                                    | N/A                    | SW2?                                  | SW2=x<br>(see Description<br>of Arguments)        |

| Type (Instruction & Arguments Arguments Arguments )                                                                                                    | Response to<br>Command | Query<br>(Instruction &<br>Qualifier) | Response to<br>Query                                                                |
|----------------------------------------------------------------------------------------------------|------------------------|---------------------------------------|-------------------------------------------------------------------------------------|
| Equipment ID         NA         33 bytes         Ouegroup, Unit returns the equipment ID and installed options in the form AAAABCDEFGHsJKLIMPORSTUWW0Yssess, where:<br>AAAA-025, the modem model number         NA           Init returns the equipment ID and installed options in the form AAAABCDEFGHsJKLIMPORSTUWW0Yssess, where:<br>Bislint 1: TPCLIPEC code:<br>0 = not present, 1=present         Bislint 1: TPCLIPEC code:<br>0 = not present, 1=present         Init and the advance           0 = not present, 1=present         0 = not present, 1=present         0 = not present, 1=present         Init and the advance           0 = not present, 1=present         0 = not present, 1=present         Init advance         Init advance           0 = not present, 1=present         0 = not present, 1=present         Init advance         Init advance           0 = not present, 1=present         0 = not present, 1=present         Init advance         Init advance           0 = not present, 1=present         0 = not present, 1=present         Init advance         Init advance           0 = not present, 1=present         0 = not present, 1=present         Init advance         Init advance           0 = not present, 1=present         0 = Short on plus 5 FKs and 6 Advance         Init Advance         Init Advance           0 = not plus 5 FKs and advance potion         0 = Short on plus 5 FKs and 6 Advance         Init Advance         Init Advance           0 = Doto plus 5 FKs and 6 Advance <td< td=""><td>N/A</td><td>ED?</td><td>EID=AAAABCDEFGHsJ<br/>KLIMNPQRSTUVWXYZa<br/>ssss<br/>(see Description of<br/>Arguments)</td></td<> | N/A                    | ED?                                   | EID=AAAABCDEFGHsJ<br>KLIMNPQRSTUVWXYZa<br>ssss<br>(see Description of<br>Arguments) |

| Parameter<br>Type      | Command<br>(Instruction<br>& Qualifier) | Number of<br>Arguments | Description of Arguments                                                                                                    | Response to<br>Command | Query<br>(Instruction &<br>Qualifier) | Response to<br>Query |
|------------------------|-----------------------------------------|------------------------|----------------------------------------------------------------------------------------------------|------------------------|---------------------------------------|----------------------|
| Equipment ID<br>(cont) |                                         |                        | Q=IP-ACM symbol rate option, where         1-up to 3200ksym/sec         2=up to 1200ksym/sec         3=up to 4100ksym/sec         R=Framing option         0=Standard: (Unframed, EDMAC, EDMAC2)         1 = Option 0 plus Open Network (IBS with hi-rate ESC, IDR, Audio)         S=D&I option         0=None         1=D&I,D&I++ for single port E1/T1         2=Option 1 plus Quad D&I (4 ports)         T = G.703 Clock Extension         0=Not installed, 1=installed on         U=Time based CnC option         0=Not installed         1=ractional CnC installed         2=Time Limited CnC installed         3=Option 1 and Option 2         V=Header Compression         0=None         1=up to 5Mbps / 1200ksps (ACM)         3=up to 15Mbps / 4100ksps (ACM)         3=up to 5Mbps / 4100ksps (ACM)         3=up to 5Mbps / 4100ksps (ACM)         3=up to 5Mbps / 4100ksps (ACM)         3=up to 5Mbps / 4100ksps (ACM)         3=up to 5Mbps / 4100ksps (ACM)         3=up to 5Mbps / 4100ksps (ACM)         3=up to 5Mbps / 4100ksps (ACM)         3=up to 5Mbps / 4100ksps (ACM)         3=up to 5Mbps / 4100ksps (ACM)         3=up to 5Mbps / 4100ksps (ACM)         3=up to 5Mbps / 4100ksps (ACM)     < |                        |                                       |                      |
|                        |                                         |                        | Software options: L: data rate FAST option to 25 Mbps AND M:TPC/LDPC data rate FAST option to 25 Mbps.                                                                                                    |                        |                                       |                      |

#### D.5.7 Modem Performance Information

| Parameter<br>Type      | Command<br>(Instruction<br>& Qualifier) | Number of<br>Arguments                                         | Description of Arguments                                                                                                    | Response to<br>Command | Query<br>(Instruction &<br>Qualifier) | Response to<br>Query                            |
|------------------------|-----------------------------------------|----------------------------------------------------------------|----------------------------------------------------------------------------------------------------|------------------------|---------------------------------------|-------------------------------------------------|
| Rx Signal<br>Level     | N/A                                     | 5 bytes                                                        | Query Only.         Unit returns the value of the Rx signal level, in dBm, between -20 and -90 dBm.         If >-20dBm, returns RSL=GT-20 (GT = 'greater than')         If <-90 dBm, returns RSL=LT-90 (LT = 'less than')                                                                                                    | N/A                    | RSL?                                  | RSL=xxxxx<br>(See Description of<br>Arguments)  |
| Rx Frequency<br>Offset | N/A                                     | 6 bytes<br><b>Exception –</b><br>600L<br>Emulation:<br>5 bytes | Query only.<br>Unit returns the value of the measured frequency offset of the carrier being demodulated.<br>Values range from $\pm$ 0 to $\pm$ 200 kHz, 100 Hz resolution.<br>Returns 999999 if the demodulator is unlocked.<br>The maximum Rx Frequency Offset corresponds to the Receive Sweep Width (RSW)<br><b>Example:</b> RFO=+002.3 (selects + 2.3 kHz) | N/A                    | RFO?                                  | RFO=sxxx.x<br>(See Description of<br>Arguments) |
| Buffer Fill<br>State   | N/A                                     | 2 bytes                                                        | Query only.<br>Unit returns the value of the buffer fill state, between 1 and 99%. Returns 00 if demodulator is unlocked.<br>Example: BFS=33 (selects 33%)                                                                                                    | N/A                    | BFS?                                  | BFS=xx<br>(See Description of<br>Arguments)     |
| Rx BER                 | N/A                                     | 5 bytes                                                        | Query only.<br>Units returns the value of the estimated corrected BER in the form a.bx10 <sup>-3</sup> , where:<br>First three bytes are the value.<br>Last two bytes are the exponent.<br>Returns 99999 if the demodulator is unlocked or BER data is unavailable.<br><b>Example:</b> BER=4.8E3 (selects BER=4.8 x 10 <sup>-3</sup> )                         | N/A                    | BER?                                  | BER=xxxxx<br>(See Description of<br>Arguments)  |
| Rx Eb/No               | N/A                                     | 4 bytes                                                        | Query only.<br>Unit returns the value of Eb/No, between 0 to 16 dB. Format xx.x, resolution 0.1 dB.<br>Returns 99.9 if demod is unlocked.<br>Returns +016 for values greater than 16.0 dB.<br><b>Example:</b> EBN=12.3 (selects Eb/No = 12.3 dB)                                                                                                    | N/A                    | EBN?                                  | EBN=xxxx<br>(see Description of<br>Arguments)   |
| Redundancy<br>State    | N/A                                     | 1 byte, 0 or 1                                                 | Query only.<br>Unit returns the redundancy state of the unit in the form x, where:<br>0=Offline<br>1=Online<br>Example: RED=1 (selects Online)                                                                                                    | N/A                    | RED?                                  | RED=x<br>(See Description of<br>Arguments)      |
| Temperature            | N/A                                     | 3 bytes                                                        | Query only.<br>Unit returns the value of the internal temperature sensor (degrees C) in the form xxx, where:<br>Example: TMP=+26                                                                                                    | N/A                    | TMP?                                  | TMP=xxx<br>(see Description of<br>Arguments)    |

| Parameter<br>Type      | Command<br>(Instruction<br>& Qualifier) | Number of<br>Arguments | Description of Arguments                                                                                                    | Response to<br>Command | Query<br>(Instruction &<br>Qualifier) | Response to<br>Query                                                                                          |
|------------------------|-----------------------------------------|------------------------|----------------------------------------------------------------------------------------------------|------------------------|---------------------------------------|----------------------------------------------------------------------------------------------------|
| Offline Unit<br>Status | N/A                                     | 8 bytes                | Query only. (1:1 set-up)<br>This query is sent to the online modem of a 1:1 pair. It provides access to the fault status information (FLT?)<br>of the offline modem. This is the only way to interrogate the status of an offline modem at the distant-end of<br>a link. The response format may be:<br>No_1for1 = Indicates that no 1:1 system has been detected. Presence of a 1kHz signal from the<br>CRS-150 is used to indicate a 1:1 set-up;<br>No_Comms = Indicates that a 1kHz signal has been detected, but that there is no (or not yet) a response<br>for the modem;<br>abcdef = The FLT? response information from the offline 600L unit; or<br>abcdefghxx = The FLT? response information from the offline 625 unit.                                                                                                    | N/A                    | OUS?                                  | OUS=xxxxxx<br>(see Description of<br>Arguments)                                                               |
| Faults and<br>Status   | N/A                                     | 10 bytes               | Query only.<br>Unit returns the current <i>highest-priority</i> fault and status codes for the Unit (hardware), TX Traffic, RX Traffic, and ODUs:<br><b>a = Unit status:</b><br>0 = No faults<br>1 = Power supply fault, +5 volts<br>2 = Power supply fault, +3 volts<br>3 = Power supply fault, -3 volts<br>5 = Power supply fault, -3 volts<br>6 = Power supply fault, -2 volts<br>7 = Top Card comms<br>8 = Tx synthesizer lock<br>9 = Rx synthesizer<br>A = Top card load fail<br>B = TPC/LDPC FPGA load fail<br>C = HDLC FPGA load fail<br>D = CnC FPGA load fail<br>E = VersaFEC FPGA load fail<br>F = Calibration data missing<br>Exception - 600L: F = Rx synthesizer2<br>G = Reference unlocked (Note: Tx off)<br>H = TXDCM fail<br>I = Over Temperature Alarm<br>J = Packet Processor mailbox fault<br>K = Fractional CnC use only<br><b>b = Tx Traffic status:</b><br>0 = Tx traffic oK<br>1 = No clock from terrestrial interface<br>2 = Tx FIFO slip<br>3 = AIS detected on incoming data<br>4 = AUPC upper limit reached<br>5 = (Hi-Stab) No External Ref found (no activity)<br>6 = BUC summary alarm (if ABA enabled)<br>7 = G.703 Loss of Signal (only valid in Clock Extend Mode)<br>Exception = 60L: 6 = BUC current<br>7 = BUC voltage | N/A                    | FLT?                                  | FLT=abcdefghxx<br>(see Description of<br>Arguments)<br>Exception –<br>600L Emulation<br>format:<br>FLT=abcdef |

| Parameter<br>Type | Command<br>(Instruction<br>& Qualifier) | Number of<br>Arguments | Description of Arguments                          | Response to<br>Command | Query<br>(Instruction &<br>Qualifier) | Response to<br>Query |
|-------------------|-----------------------------------------|------------------------|---------------------------------------------------|------------------------|---------------------------------------|----------------------|
| Faults and        |                                         |                        | 8 = BUC no comms/bad checksum                     |                        |                                       |                      |
| Status (cont.)    |                                         |                        | 9 = BUC PLL                                       |                        |                                       |                      |
|                   |                                         |                        | A = BUC temperature<br>8 = CnC-APC home state     |                        |                                       |                      |
|                   |                                         |                        | c = ChC-APC home state                            |                        |                                       |                      |
|                   |                                         |                        | 0 = Rx Traffic OK                                 |                        |                                       |                      |
|                   |                                         |                        | 1 = Demodulator unlocked                          |                        |                                       |                      |
|                   |                                         |                        | 2 = AGC Alarm - signal out of range               |                        |                                       |                      |
|                   |                                         |                        | 3 = Demux Lock (Frame SYNC)                       |                        |                                       |                      |
|                   |                                         |                        | 4 = Spare                                         |                        |                                       |                      |
|                   |                                         |                        | 5 = Buffer Slip                                   |                        |                                       |                      |
|                   |                                         |                        | 6 = AIS detected on incoming data                 |                        |                                       |                      |
|                   |                                         |                        | 7 = Eb/No alarm                                   |                        |                                       |                      |
|                   |                                         |                        | 8 = Buffer Clock activity                         |                        |                                       |                      |
|                   |                                         |                        | 9 = LNB summary alarm (if ALA enabled)            |                        |                                       |                      |
|                   |                                         |                        | A = QDI Deframer Unlocked                         |                        |                                       |                      |
|                   |                                         |                        | Exception – 600L: 9 = LNB current                 |                        |                                       |                      |
|                   |                                         |                        | A = LNB voltage                                   |                        |                                       |                      |
|                   |                                         |                        | B,C,D,E,F = Spare                                 |                        |                                       |                      |
|                   |                                         |                        | G = CnC-APC band mismatch<br>d = Open Network:    |                        |                                       |                      |
|                   |                                         |                        | 0 = No Faults                                     |                        |                                       |                      |
|                   |                                         |                        | 1 = Loss of Tx frame                              |                        |                                       |                      |
|                   |                                         |                        | 2 = BER Alarm                                     |                        |                                       |                      |
|                   |                                         |                        | 3 = Loss of Tx multiframe                         |                        |                                       |                      |
|                   |                                         |                        | 4 = Tx signaling AIS                              |                        |                                       |                      |
|                   |                                         |                        | 5 = Tx Remote alarm                               |                        |                                       |                      |
|                   |                                         |                        | 6 = IBS satellite alarm                           |                        |                                       |                      |
|                   |                                         |                        | 7 = IDR Rx BWA1                                   |                        |                                       |                      |
|                   |                                         |                        | 8 = IDR Rx BWA2                                   |                        |                                       |                      |
|                   |                                         |                        | 9 = IDR Rx BWA3                                   |                        |                                       |                      |
|                   |                                         |                        | A = IDR Rx BWA4                                   |                        |                                       |                      |
|                   |                                         |                        | B = IDR Tx BWA1                                   |                        |                                       |                      |
|                   |                                         |                        | C = IDR Tx BWA2                                   |                        |                                       |                      |
|                   |                                         |                        | D = IDR Tx BWA3<br>E = IDR Tx BWA4                |                        |                                       |                      |
|                   |                                         |                        | e = Change in modem fault status since last poll  |                        |                                       |                      |
|                   |                                         |                        | 0 = unchanged                                     |                        |                                       |                      |
|                   |                                         |                        | 1 = changed                                       |                        |                                       |                      |
|                   |                                         |                        | f = Change in modem configuration since last poll |                        |                                       |                      |
|                   |                                         |                        | 0 = unchanged                                     |                        |                                       |                      |
|                   |                                         |                        | 1 = changed                                       |                        |                                       |                      |
|                   |                                         |                        | g= BUC status/faults:                             |                        |                                       |                      |
|                   |                                         |                        | 0 = OK, masked, or not present                    |                        |                                       |                      |
|                   |                                         |                        | 1 = BUC current                                   |                        |                                       |                      |
|                   |                                         |                        | 2 = BUC voltage                                   |                        |                                       |                      |
|                   |                                         |                        | 3 = spare                                         |                        |                                       |                      |

| Parameter<br>Type             | Command<br>(Instruction<br>& Qualifier) | Number of<br>Arguments | Description of Arguments                                                                                                    | Response to<br>Command | Query<br>(Instruction &<br>Qualifier) | Response to<br>Query                            |
|-------------------------------|-----------------------------------------|------------------------|----------------------------------------------------------------------------------------------------|------------------------|---------------------------------------|-------------------------------------------------|
| …Faults and<br>Status (cont.) |                                         |                        | 4 = BUC no comms/bad checksum<br>5 = BUC PLL<br>6 = BUC temperature<br><b>h= LNB status/faults</b> :<br>0 = OK, masked, or not present<br>1 = LNB current<br>2 = LNB voltage<br>xx = spares                                                                                                    |                        |                                       |                                                 |
| CnC<br>Ratio Monitor          | N/A                                     | 4 bytes                | Query only.<br>When CnC is enabled and the modem is locked, ratio (in dB) is monitored between the interferer and the<br>desired power.<br><b>Example 1:</b> CRM=+02 (interferer > desired) (format = sdd)<br><b>Example 2:</b> CRM=LT11 (less than -11 dB)<br><b>Example 3:</b> CRM=GT11 (greater than +11 dB)<br><b>Example 4:</b> CRM=99.9 (not locked or CnC not enabled)<br><b>Example 5:</b> CRM=AUTO (in CnC-APC mode)                                      | N/A                    | CRM?                                  | CRM=xxxx<br>(see Description of<br>Arguments)   |
| CnC<br>Delay Monitor          | N/A                                     | 6 bytes                | Query only.<br>When CnC is enabled and the modem is locked, delay (in microseconds) of the interferer is monitored.<br>Example 1: CDM=229500 (229.5 ms)<br>Example 2: CDM=9999999 (not locked or CnC not enabled)                                                                                                    | N/A                    | CDM?                                  | CDM=xxxxxx<br>(see Description of<br>Arguments) |
| CnC<br>Freq Offset<br>Monitor | N/A                                     | 6 bytes                | Query only.<br>When CnC is enabled, an estimated frequency offset (in kHz) is calculated between the interferer and the desired power.<br>Example 1: CFM=+001.0 (1 kHz)<br>Example 2: CFM=9999.9 (not locked or CnC not enabled)                                                                                                    | N/A                    | CFM?                                  | CFM=xxxx.x<br>(see Description of<br>Arguments) |
| CnC Power<br>Ratio Monitor    | N/A                                     | 6 bytes                | Query only.<br>When CnC is enabled and the modem is locked, ratio (in dB) between the interferer and the desired power<br>is monitored The precision is 0.1dB.<br><b>Example 1:</b> CPR=+02.8 (interferer > desired) (format = sdd.d)<br><b>Example 2:</b> CPR=LT11.0 (less than -11.0 dB)<br><b>Example 3:</b> CPR=GT19.0 (greater than +19.0 dB)<br><b>Example 4:</b> CPR=9999.9 (not locked or CnC not enabled)<br><b>Example 5:</b> CPR=AUTO (in CnC-APC mode) | N/A                    | CPR?                                  | CPR=xxxxxx<br>(see Description of<br>Arguments) |

| Parameter<br>Type               | Command<br>(Instruction<br>& Qualifier) | Number of<br>Arguments | Description of Arguments                                                                                                    | Response to<br>Command | Query<br>(Instruction &<br>Qualifier) | Response to<br>Query                           |
|---------------------------------|-----------------------------------------|------------------------|----------------------------------------------------------------------------------------------------|------------------------|---------------------------------------|------------------------------------------------|
| CnC PSDR                        | N/A                                     | 5 bytes                | Query only.<br>When CnC is enabled and the modem is locked, ratio (in dB) between the interferer and the desired power<br>is monitored. The precision is 0.1dB.<br>Example 1: PSD=+02.8 (interferer > desired) (format = sdd.d)<br>Example 2: PSD=999.9 (not locked or CnC not enabled)<br>Example 3: PSD=AUTO (in CnC-APC mode) | N/A                    | PSD?                                  | PSD=xxxxx<br>(see Description of<br>Arguments) |
| CnC-APC Bit<br>Error Rate       | N/A                                     | 4 bytes                | Query only.<br>Unit returns the value of CnC-APC BER in the form ax10 <sup>-3</sup> , where:<br>First byte is the value, last two bytes are the exponent.<br>Returns 9999 if modem is not in CnC-APC mode or there is an APC frame sync error.<br>BER is measured in frame UW.<br><b>Example:</b> ABE=8E-5                       | N/A                    | ABE?                                  | ABE=xxxx                                       |
| CnC-APC BER<br>Reset            | ABR=                                    | None                   | Command only.<br>Restart CnC-APC BER measurement.<br>Note: This command takes no arguments.                                                                                                    | ABR=                   | N/A                                   | N/A                                            |
| CnC-APC<br>Frame Error<br>Rate  | N/A                                     | 4 bytes                | Query only.<br>Unit returns the value of CnC-APC FER in the form ax10 <sup>-3</sup> , where:<br>First byte is the value, last two bytes aret he exponent.<br>Returns 9999 if modem is not in CnC-APC mode or there is an APC frame sync error.<br><b>Example:</b> Example: AFE=8E-2                                              | N/A                    | AFE?                                  | AFE=xxxx                                       |
| CnC-APC FER<br>Reset            | AFR=                                    | None                   | Command only.<br>Restart CnC-APC FER measurement.<br>Note: This command takes no arguments.                                                                                                    | AFR=                   | N/A                                   | N/A                                            |
| CnC-APC<br>Activate/Suspe<br>nd | APC=                                    | 1 byte, 0 thru 2       | Command only.<br>Used to activate or suspend APC operation, in format APC=x, where:<br>0 = no action<br>1 = Activate APC<br>2 = Suspend APC                                                                                                    | APC=                   | N/A                                   | N/A                                            |

| Parameter<br>Type                      | Command<br>(Instruction<br>& Qualifier) | Number of<br>Arguments | Description of Arguments                                                                                                    | Response to<br>Command       | Query<br>(Instruction &<br>Qualifier) | Response to<br>Query                          |
|----------------------------------------|-----------------------------------------|------------------------|----------------------------------------------------------------------------------------------------|------------------------------|---------------------------------------|-----------------------------------------------|
| CnC-APC<br>state                       | N/A                                     | 2 bytes                | Query only.         Unit returns the state of APC operation. Return value is in form xx, where:         00 = APC is not active         01 = No Solution         02 = OK - ReBalance Done         03 = OK(Partial) - CnC Ratio approaches limit         04 = OK(Partial) - Local power approaches minimum value (-25 dBm for IF band)         05 = OK(Partial) - Local power approaches minimum value (-40 dBm for L-Band)         06 = OK(Partial) - Local power approaches maximum value (0 dBm)         07 = OK(Partial) - Local power approaches minimum value (-25 dBm for IF band)         09 = OK(Partial) - Local power approaches minimum value (-25 dBm for IF band)         09 = OK(Partial) - Distant power approaches minimum value (-25 dBm for IF band)         09 = OK(Partial) - Distant power approaches maximum value (0 dBm)         11 = OK(Partial) - Distant power approaches maximum value (0 dBm)         11 = OK(Partial) - Distant power approaches maximum value (0 dBm)         11 = OK(Partial) - Distant power approaches maximum value (0 dBm)         11 = OK(Partial) - Distant power approaches maximum value (0 dBm)         11 = OK(Partial) - Distant power approaches maximum value (0 dBm)         11 = OK(Partial) - Distant power approaches maximum value (0 dBm)         11 = OK(Partial) - Distant power approaches maximum value (0 dBm)         11 = OK(Partial) - Distant power approaches maximum value (0 dBm)         11 = OK(Partial) - Distant power approaches limit set | N/A                          | APS?                                  | APS=xx                                        |
| CnC-APC Max<br>Power Level<br>Increase | APL=                                    | 3 bytes                | Command or Query.<br>CnC-APC maximum power level increase in the form x.x, range from 0.0 to 9.9 dB, limited by Tx power<br>level.<br><b>Example:</b> APL=3.9 (APC max power level increase is 3.9 dB.)                                                                                                    | APL=<br>APL?<br>APL*<br>APL# | APL?                                  | APL=xx.x<br>(see Description of<br>Arguments) |

| Parameter<br>Type                   | Command<br>(Instruction<br>& Qualifier) | Number of<br>Arguments | Description of Arguments                                                                                                    | Response to<br>Command       | Query<br>(Instruction &<br>Qualifier) | Response to<br>Query                                  |
|-------------------------------------|-----------------------------------------|------------------------|----------------------------------------------------------------------------------------------------|------------------------------|---------------------------------------|-------------------------------------------------------|
| CnC-APC<br>Home State               | AHS=                                    | 12 bytes               | Command or Query.<br>Command is only for Offline unit in Redundancy system, sent by 1:N switch or Online unit in 1:1 system.<br>Returns CnC-APC home state parameters in the form a,bbb,cc,ddd, where:<br>a = APC state. (1 = APC is active, 0 = APC is not active)<br>bbb = APC home state Tx power, in 0.1dB. (minus sign assumed)<br>cc = APC home state max power level increase, in 0.1 dB.<br>ddd = APC Tx power threshold, in 0.1 dB. (minus sign assumed)<br><b>Example:</b> AHS=1,100,60,085 (APC is active, home state power is -10.0 dB, home state max power level<br>increase is 6.0 dB, power threshold is -8.5 dB) | AHS=<br>AHS?<br>AHS*<br>AHS# | AHS?                                  | AHS=a,bbb,cc,ddd<br>(see Description of<br>Arguments) |
| ACM Remote<br>Signal Noise<br>Ratio | N/A                                     | 4 bytes                | Query only.<br>Returns the value of SNR of the remote demod in the form xx.x, where:<br>99.9 = Demod is unlocked.<br>xx.x = Not in IP-ACM.<br>Example: RSN=12.4                                                                                                    | N/A                          | RSN?                                  | RSN=xx.x<br>(see Description of<br>Arguments)         |
| ACM Local<br>Signal Noise<br>Ratio  | N/A                                     | 4 bytes                | Query only.<br>Unit returns the value of Local Signal Noise Ratio in the form xx.x, where:<br>99.9 = demod is unlocked.<br>xx.x = Not in IP-ACM, Resolution 0.1 dB.<br>Example: SNR=12.3 (selects SNR=12.3 dB)                                                                                                    | N/A                          | SNR?                                  | SNR=xx.x<br>(see Description of<br>Arguments)         |
| Uncorrected<br>BER                  | N/A                                     | 7 or 8 bytes           | Query only.         Units returns the value of the uncorrected BER.         LT = less than         GT = greater than         Returns 9999999 if the demodulator is unlocked or uncorrected BER data is unavailable.         Example: BER=4.3E-02       BER=GT1.0E-1                                                                                                    | N/A                          | RBE?                                  | RBE=xxxxxxx<br>(See Description of<br>Arguments)      |

# D.5.8 BUC Parameters (L-Band Device)

| Parameter<br>Type             | Command<br>(Instruction<br>& Qualifier)               | Number of<br>Arguments      | Description of Arguments                                                                                                    | Response to<br>Command       | Query<br>(Instruction &<br>Qualifier)          | Response to<br>Query                          |
|-------------------------------|-------------------------------------------------------|-----------------------------|----------------------------------------------------------------------------------------------------|------------------------------|------------------------------------------------|-----------------------------------------------|
| BUC<br>Power Supply<br>enable | BPS=<br>Exception –<br>600L Emulation:<br>ODP=        | 1 byte, value<br>of 0 or 1  | Command or Query.<br>BUC Power Supply control in the form x. where:<br>0 = Disable the BUC DC Power Supply<br>1 = Enable the BUC DC Power Supply                | BPS=<br>BPS?<br>BPS*<br>BPS# | BPS?<br>Exception –<br>600L Emulation:<br>ODP? | BPS=x<br>(see Description of<br>Arguments)    |
| BUC<br>10 MHz<br>Reference    | BFR=<br><b>Exception –</b><br>600L Emulation:<br>ODR= | 1 byte                      | Command or Query.<br>In the form x, where:<br>0 = OFF<br>1 = ON                                                                                                 | BFR=<br>BFR?<br>BFR*<br>BFR# | BFR?<br>Exception –<br>600L Emulation:<br>ODR? | BFR=x<br>(see Description of<br>Arguments)    |
| BUC<br>Current<br>Low Limit   | BCL=<br>Exception –<br>600L Emulation:<br>ODL=        | 4 bytes                     | Command or Query.<br>BUC Current Low Limit, in the form xxxx, where xxxx is a value between 0 and 4000mA, in 100mA increments.                                  | BCL=<br>BCL?<br>BCL*<br>BCL# | BCL?<br>Exception –<br>600L Emulation:<br>ODL? | BCL=xxxx<br>(see Description of<br>Arguments) |
| BUC<br>Current<br>High Limit  | BCH=<br>Exception –<br>600L Emulation:<br>ODH=        | 4 bytes                     | Command or Query.<br>BUC Current High Limit, in the form xxxx, where xxxx is a value between 0 and 4000mA, in 100mA increments.                                 | BCH=<br>BCH?<br>BCH*<br>BCH# | BCH?<br>Exception –<br>600L Emulation:<br>ODH? | BCH=xxxx<br>(see Description of<br>Arguments) |
| BUC<br>Address                | BAD=<br>Exception –<br>600L Emulation:<br>OAD=        | 1 byte, value<br>of 1 to 15 | Command or Query.<br>BUC Address, in the form xx, where xx is a value between 1 and 15.<br><b>Note:</b> This command is only valid when the FSK is enabled.     | BAD=<br>BAD?<br>BAD*<br>BAD# | BAD?<br>Exception –<br>600L Emulation:<br>OAD? | BAD=xx<br>(see Description of<br>Arguments)   |
| BUC<br>Output Power<br>Enable | BOE=<br>Exception –<br>600L Emulation:<br>OOP=        | 1 byte, value<br>of 0 or 1  | Command or Query.<br>BUC Tx Carrier Output Power Enable in the form x, where:<br>0 = OFF<br>1 = ON<br>Note: This command is only valid when the FSK is enabled. | BOE=<br>BOE?<br>BOE*<br>BOE# | BOE?<br>Exception –<br>600L Emulation:<br>OOP? | BOE=x<br>(see Description of<br>Arguments)    |
| BUC<br>DC<br>Current          | N/A                                                   | 4 bytes                     | Query only.<br>BUC DC current, in the form xxxx, where xxxx is a value between 0 and 9999, units mA.<br>If not available, response is 0000.                     | N/A                          | BDC?<br>Exception –<br>600L Emulation:<br>ODC? | BDC=xxxx<br>(see Description of<br>Arguments) |
| BUC<br>Voltage                | N/A                                                   | 4 bytes                     | Query only.<br>BUC Voltage, in the form xx.x, where xx.x is a value between 0 and 64.0, units in volts.                                                         | N/A                          | BDV?<br>Exception –<br>600L Emulation:<br>ODV? | BDV=xx.x<br>(see Description of<br>Arguments) |
| BUC<br>Output Power<br>Level  | N/A                                                   | 4 bytes                     | Query only.<br>BUC Output Power Level, in the form xx.x, where xx.x is the value in dBm.<br>Returns xxxx when FSK is not enabled.<br><b>Example:</b> BOL=37.4   | N/A                          | BOL?<br>Exception –<br>600L Emulation:<br>OOL? | BOL=xx.x<br>(see Description of<br>Arguments) |

| Parameter<br>Type         | Command<br>(Instruction<br>& Qualifier) | Number of<br>Arguments     | Description of Arguments                                                                                                    | Response to<br>Command | Query<br>(Instruction &<br>Qualifier)          | Response to<br>Query                          |
|---------------------------|-----------------------------------------|----------------------------|----------------------------------------------------------------------------------------------------|------------------------|------------------------------------------------|-----------------------------------------------|
| BUC<br>Temperature        | N/A                                     | 4 bytes                    | Query only.<br>BUCTemperature, in the form sxxx, where:<br>s = sign<br>xxx = number<br>Note: This query is only valid when the FSK and BUC power are turned On.           | N/A                    | BUT?<br>Exception –<br>600L Emulation:<br>ODT? | BUT=sxxx<br>(see Description of<br>Arguments) |
| BUC<br>Phase Lock<br>Loop | N/A                                     | 1 byte, value<br>of 0 or 1 | Query only.<br>BUC phase lock loop in the form x, where:<br>0 = Locked<br>1 = Unlocked<br><b>Note:</b> This query is only valid when the FSK is enabled.                  | N/A                    | BPA?<br>Exception –<br>600L Emulation:<br>OLL? | BPA=x<br>(see Description of<br>Arguments)    |
| BUC Software<br>Version   | N/A                                     | 2 bytes                    | Query only.<br>BUC software version in the form xx, where xx is between 0 and 15.<br><b>Note:</b> This query is only valid when the FSK and BUC power are turned On.      | N/A                    | BSV?<br>Exception –<br>600L Emulation:<br>OSV? | BSV=xx<br>(see Description of<br>Arguments)   |
| BUC<br>Power Class        | N/A                                     | 2 bytes                    | Query only.<br>BUC Power Class in the form xx, where xx indicates the Power Class in watts.<br>Example: BPC=25<br>Note: This query is only valid when the FSK is enabled. | N/A                    | BPC?<br>Exception –<br>600L Emulation:<br>OPC? | BPC=xx<br>(see Description of<br>Arguments)   |

# D.5.9 LNB Parameters (L-Band Device)

| Parameter<br>Type            | Command<br>(Instruction<br>& Qualifier)             | Number of<br>Arguments     | Description of Arguments                                                                                                    | Response to<br>Command       | Query<br>(Instruction &<br>Qualifier)               | Response to<br>Query                          |
|------------------------------|-----------------------------------------------------|----------------------------|----------------------------------------------------------------------------------------------------|------------------------------|-----------------------------------------------------|-----------------------------------------------|
| LNB<br>DC Power<br>Control   | LPS=<br>Exception –<br>600L Emulation:<br>LNB & LNV | 1 byte                     | Command or Query.<br>LNB DC Power Supply Control, in the form x, where:<br>0 = OFF<br>1 = 13V LNB Voltage<br>2 = 18V LNB Voltage<br>3 = 24V LNB Voltage | LPS=<br>LPS?<br>LPS*<br>LPS# | LPS?<br>Exception –<br>600L Emulation:<br>LNB & LNV | LPS=x<br>(see Description of<br>Arguments)    |
| LNB<br>Reference<br>Enable   | LNR=                                                | 1 byte, value<br>of 0 or 1 | Command or Query.<br>LNB Reference Enable, in the form x, where:<br>0 = Disable LNB Reference<br>1 = Enable LNB Reference                               | LNR=<br>LNR?<br>LNR*<br>LNR# | LNR?                                                | LNR=x<br>(see Description of<br>Arguments)    |
| LNB<br>Low Current<br>Limit  | LNL=                                                | 3 bytes                    | Command or Query.<br>Low Current Limit in the form xxx, where xxx is a value between 0 and 500 mA.                                                      | LNL=<br>LNL?<br>LNL*<br>LNL# | LNL?                                                | LNL=xxx<br>(see Description of<br>Arguments)  |
| LNB<br>High Current<br>Limit | LNH=                                                | 3 bytes                    | Command or Query.<br>High Current Limit in the form xxx, where xxx is a value between 0 and 500 mA.                                                     | LNH=<br>LNH?<br>LNH*<br>LNH# | LNH?                                                | LNH=xxx<br>(see Description of<br>Arguments)  |
| LNB<br>Current               | N/A                                                 | 4 bytes                    | Query only.<br>LNB Current in the form xxxx, where the value is in mA.                                                                                  | N/A                          | LNC?                                                | LNC=xxxx<br>(see Description of<br>Arguments) |
| LNB<br>Voltage               | N/A                                                 | 4 bytes                    | Query only.<br>LNB Voltage in the form xxxx, where the value is in volts.                                                                               | N/A                          | LVO?                                                | LVO=xxxx<br>(see Description of<br>Arguments) |

### D.5.10 Ethernet Parameters

| Parameter<br>Type                   | Command<br>(Instruction<br>& Qualifier) | Number of<br>Arguments | Description of Arguments                                                                                                    | Response to<br>Command       | Query<br>(Instruction &<br>Qualifier) | Response to<br>Query                                                             |
|-------------------------------------|-----------------------------------------|------------------------|----------------------------------------------------------------------------------------------------|------------------------------|---------------------------------------|----------------------------------------------------------------------------------|
| Ethernet<br>Control                 | SEC=                                    | 31 bytes               | Command or Query.<br>In the form 1abbbbc;2abbbbc;3abbbbc;4abbbbc, where:<br>1, 2, 3, 4 is port number.<br>a = reserved, default to 1.<br>bbbb = reserved, default to 0001.<br>c = port speed:<br>0 = Auto<br>1 = 100 Full<br>2 = 100 Half<br>3 = 10 Full<br>4 = 10 Half.                                            | SEC=<br>SEC?<br>SEC*<br>SEC# | SEC?                                  | SEC=1abbbbc;2ab<br>bbbc;3abbbbc;4abb<br>bbc<br>(see Description of<br>Arguments) |
| Actual<br>Negotiated<br>Port Speed  | N/A                                     | None                   | Query only.<br>In the form abcd, where:<br>a = port 1 negotiated port speed.<br>b = port 2 negotiated port speed.<br>c = port 3 negotiated port speed.<br>d = port 4 negotiated port speed.<br>a, b, c, d have the following values:<br>0 = Link down<br>1 = 100 Full<br>2 = 100 Half<br>3 = 10 Full<br>4 = 10 Half | N/A                          | NPS?                                  | NPS=abcd<br>(see Description of<br>Arguments)                                    |
| WAN Buffer<br>Length                | WBL=                                    | 3 bytes                | Command or Query.<br>WAN Buffer Length, 20 to 780 milliseconds, in 20 milliseconds steps.<br>Example: WBL=100                                                                                                    | WBL=<br>WBL?<br>WBL*<br>WBL# | WBL?                                  | WBL=xxx<br>(see Description of<br>Arguments)                                     |
| Average WAN<br>Buffer Fill<br>State | N/A                                     | 2 bytes                | Query only.<br>Returns the value of Average WAN buffer fill state, between 0 and 99%.<br>Example: WBF=33 (selects 33%)                                                                                                    | N/A                          | WBF?                                  | WBF=xx<br>(see Description<br>of Arguments)                                      |

| Parameter<br>Type                   | Command<br>(Instruction<br>& Qualifier) | Number of<br>Arguments  | Description of Arguments                                                                                                    | Response to<br>Command       | Query<br>(Instruction &<br>Qualifier)                                                                  | Response to<br>Query                                                                                                    |
|-------------------------------------|-----------------------------------------|-------------------------|----------------------------------------------------------------------------------------------------|------------------------------|----------------------------------------------------------------------------------------------------|----------------------------------------------------------------------------------------------------|
| Ethernet<br>Global<br>Configuration | EGC=                                    | Up to 347<br>bytes      | Command or Query.         Global Configuration of CDM625 Ethernet, in the form shown in the Response to Query column, where:         1abccccdxxx;2abccccdxxx;3abccccdxxx;4abccccdxxx=Switch Ports configuration       same as SPC         D=VLAN Mode Enable       same as SVM         E=Switch MAC Learning       same as SML         FF=QoS Priority       same as QOS         G= Ethernet 2048 Frame Size       same as EFS         H= Precision Time Protocol Feature       same as PTP         I= Precision Time Protocol Mode       same as PTM         J= Carrier ID       same as CAI         KKKK=Management VLAN ID       same as SMV         LLLL=VLAN Table       same as SVT | EGC=<br>EGC?<br>EGC*<br>EGC# | EGC?<br>EGC?n (where n<br>= 0 to 9. Returns<br>the EGC portion<br>of 1 of 10 stored<br>configurations) | EGC=1abccccdxxx;2<br>abccccdxxx;3abcccc<br>dxxx;4abccccdxxxD<br>EFFGHIJKKKKLLLL<br><br>(see Description of<br>Arguments) |
| VLAN Mode<br>Enable                 | SVM=                                    | 1 byte, value<br>0 or 1 | Command or Query.<br>VLAN Mode Enable, in the form x, where:<br>0 = VLAN is Disabled<br>1 = VLAN is Enabled                                                                                                    | SVM=<br>SVM?<br>SVM*<br>SVM# | SVM?                                                                                                   | SVM=x<br>(see Description of<br>Arguments)                                                                               |
| Switch MAC<br>Learning              | SML=                                    | 1byte, value<br>0 or 1  | Command or Query.<br>Switch MAC learning in the form x, where:<br>0 = Off<br>1 =On                                                                                                    | SML=<br>SML?<br>SML*<br>SML# | SML?                                                                                                   | SML=x<br>(see Description of<br>Arguments)                                                                               |
| VLAN Table                          | SVT=                                    | Up to 287<br>byes       | Command or Query.<br>Sets/Returns all the entries in the VLAN table in the form aaaabcde,aaaabcde,aaaabcde,aaaabcde,, where:<br>aaaa = VLAN ID. Value range is 1-4095, must not be duplicate of any PVID.<br>b = property of port 1: 0=Tagged, 1=Filtered, 2=Untagged<br>c = property of port 2: 0=Tagged, 1=Filtered, 2=Untagged<br>d = property of port 3: 0=Tagged, 1=Filtered, 2=Untagged<br>e = property of port 4: 0=Tagged, 1=Filtered, 2=Untagged                                                                                                    | SVT=<br>SVT?<br>SVT*<br>SVT# | SVT?                                                                                                   | SVT=aaaabcde,aaa<br>abcde,aaaabcde<br>(see Description of<br>Arguments)                                                  |
| Add entry to<br>VLAN table          | SVA=                                    | 8 bytes                 | Command only.<br>Adds entry to VLAN table in the form aaaabcde, where:<br>aaaa = New VLAN ID. Value range is 1-4095, must not be duplicate of any PVID or VLAN ID existing in<br>VLAN table.<br>b = property of port 1. 0=Tagged, 1=Filtered, 2=Untagged<br>c = property of port 2. 0=Tagged, 1=Filtered, 2=Untagged<br>d = property of port 3. 0=Tagged, 1=Filtered, 2=Untagged<br>e = property of port 4. 0=Tagged, 1=Filtered, 2=Untagged                                                                                                    | SVA=<br>SVA?<br>SVA*<br>SVA# | N/A                                                                                                    | SVA=aaaabcde<br>(see Description of<br>Arguments)                                                                        |
| Management<br>VLAN ID               | SMV=                                    | 4 bytes                 | Command or Query.<br>Management Port's VLAN ID in the form aaaa, where:<br>aaaa = the ID number in the range 0001-4095.                                                                                                    | SMV=<br>SMV?<br>SMV*<br>SMV# | SMV?                                                                                                   | SMV=aaaa<br>(see Description of<br>Arguments)                                                                            |

| Parameter<br>Type                  | Command<br>(Instruction<br>& Qualifier) | Number of<br>Arguments  | Description of Arguments                                                                                                    | Response to<br>Command       | Query<br>(Instruction &<br>Qualifier) | Response to<br>Query                                                                             |
|------------------------------------|-----------------------------------------|-------------------------|----------------------------------------------------------------------------------------------------|------------------------------|---------------------------------------|--------------------------------------------------------------------------------------------------|
| Delete entry in<br>VLAN table      | SVD=                                    | 4 bytes                 | Command only.<br>Deletes VLAN table entry in the form aaaa, where:<br>aaaa = the VLAN ID number in the range 0001-4095.                                                                                                    | SVD=<br>SVD?<br>SVD*<br>SVD# | N/A                                   | SVD=aaaa<br>(see Description of<br>Arguments)                                                    |
| Packet<br>Processor<br>Card Enable | PPE=                                    | 1 byte, value<br>0 or 1 | Command or Query.<br>Packet Processor Card Enable, in the form PPE=x, where:<br>0 = Packet Processor Card is Disabled<br>1 = Packet Processor Card is Enabled<br><b>Note:</b> Change of this configuration results in modem auto-reboot <i>only</i> when IP Packet Processor option card<br>is installed and enabled. Otherwise, when the IP Packet Processor option card is not installed, this selection<br>is stored but is otherwise non-functional.                                                                                                    | PPE=<br>PPE?<br>PPE*<br>PPE# | PPE?                                  | PPE=x<br>(see Description of<br>Arguments)                                                       |
| QoS Mode                           | QOS=                                    | 2 bytes                 | Command or Query.<br>Qo (Quality of Service) Mode, in the form QOS=ab where:<br>a = Layer 2 QoS;<br>0 = Off, Layer 2 QoS is disabled<br>1 = VLAN Priority only<br>2 = Port Priority only<br>3 = VLAN and Port Priority<br>b =Layer 3 QoS;<br>0 = Off, Layer 3 QoS is disabled<br>1 = Advanced QoS Max / Priority (requires Advanced QoS FAST Option)*<br>2 = Advanced QoS Min Max (requires Advanced QoS FAST Option)*<br>3 = Advanced QoS DiffServ (requires Advanced QoS FAST Option)*<br>3 = Advanced QoS DiffServ (requires Advanced QoS FAST Option)*<br>3 = Advanced QoS DiffServ (requires Advanced QoS FAST Option)*<br>*Note: Layer 3 QoS settings 1 through 3 apply to modem <i>only</i> with IP Packet Processor option card installed | QOS=<br>QOS?<br>QOS*<br>QOS# | QOS?                                  | QOS=ab<br>(see Description of<br>Arguments)                                                      |
| Switch Ports<br>Configuration      | SPC=                                    | 47 bytes                | and enabled.<br>Command or Query.<br>Sets/Returns Ethernet switch ports' priority and PVID in the form<br>1abccccdxxx;2abccccdxxx;3abccccdxxx;4abccccdxxx, where:<br>1, 2. 3. 4 = Port number.<br>a = Port priority;<br>Value is 1, 2, 3 or 4 (the higher the number, the higher the priority).<br>b = Port Native Mode;<br>0 = Native Mode Disabled, 1 = Native Mode Enabled.<br>cccc = Port VLAN ID in the range of 0000-4095;<br>Value 0000 is only valid when port Native Mode is disabled.<br>d = Pause flow control;<br>0 = Off, 1 = On<br>xxx = Eeserved.                                                                                                    | SPC=<br>SPC?<br>SPC*<br>SPC# | SPC?                                  | SPC=1abccccdxxx,2<br>abccccdxxx,3abcccc<br>dxxx,4abccccdxxx<br>(see Description of<br>Arguments) |

| Parameter<br>Type                   | Command<br>(Instruction<br>& Qualifier) | Number of<br>Arguments    | Description of Arguments                                                                                                    | Response to<br>Command       | Query<br>(Instruction &<br>Qualifier) | Response to<br>Query                              |
|-------------------------------------|-----------------------------------------|---------------------------|----------------------------------------------------------------------------------------------------|------------------------------|---------------------------------------|---------------------------------------------------|
| Edit entry in<br>VLAN table         | SVE=                                    | 8 bytes                   | Command only.<br>Edit VLAN table entry in the form aaaabcde, where:<br>aaaa = existing VLAN ID. Value range is 1-4095.<br>b = property of port 1;<br>0=Tagged, 1=Filtered, 2=Untagged<br>c = property of port 2;<br>0=Tagged, 1=Filtered, 2=Untagged<br>d = property of port 3;<br>0=Tagged, 1=Filtered, 2=Untagged<br>e = property of port 4;<br>0=Tagged, 1=Filtered, 2=Untagged                                                                                                    | SVE=<br>SVE?<br>SVE*<br>SVE# | N/A                                   | SVE=aaaabcde<br>(see Description of<br>Arguments) |
| Packet<br>Processor<br>Working Mode | WMD=                                    | 1 byte, value<br>0 thru 3 | Command or Query.<br>Packet Processor Working Mode in the form x, where:<br>0 = Managed Switch<br>1 = Router Point to Point*<br>2 = Router Multipoint Hub*<br>3 = Router Multipoint Remote*<br>*Note: Settings 1 through 3 apply to modem <i>only</i> with IP Packet Processor option card installed and enabled.                                                                                                    | WMD=<br>WMD?<br>WMD*<br>WMD# | WMD?                                  | WMD=x<br>(see Description of<br>Arguments)        |
| Dedicated<br>Management<br>Port     | DMP=                                    | 1 byte, value<br>0 thru 8 | Command or Query.<br>Dedicated Ethernet Management port in Redundancy system in the form x, where:<br>0 = Disabled (Any Ethernet port can do management, default value)<br>1 = Port 1<br>2 = Port 2<br>3 = Port 3<br>4 = Port 4<br>5 = Port 1 – Local only*<br>6 = Port 2 – Local only*<br>7 = Port 3 – Local only*<br>8 = Port 4 – Local only*<br>8 = Port 4 – Local only*<br>Notes:<br>1. VLAN must be Disabled to be able to select a port as Dedicated Management Port.<br>2. * Only LAN devices can access M&C of modem. NO remote modem access. | DMP=<br>DMP?<br>DMP*<br>DMP# | DMP?                                  | DMP=x<br>(see Description of<br>Arguments)        |
| Ethernet 2048<br>Frame Size         | EFS=                                    | 1 byte, value<br>0 or 1   | Command or Query.<br>2048 byte Ethernet Frame Size Enable/Disable in the form x, where:<br>0 = 2048 Ethernet Frame Size is Disabled<br>1 = 2048 Ethernet Frame Size is Enabled (supported by modem with baseboard hardware Rev2 and<br>above)                                                                                                    | EFS=<br>EFS?<br>EFS*<br>EFS# | EFS?                                  | EFS=x<br>(see Description of<br>Arguments)        |

| Parameter<br>Type                            | Command<br>(Instruction<br>& Qualifier) | Number of<br>Arguments  | Description of Arguments                                                                                                    | Response to<br>Command       | Query<br>(Instruction &<br>Qualifier)           | Response to<br>Query                       |
|----------------------------------------------|-----------------------------------------|-------------------------|----------------------------------------------------------------------------------------------------|------------------------------|-------------------------------------------------|--------------------------------------------|
| Host Access<br>List<br>Enable/Disable        | ACL=                                    | 1 byte, value<br>0 or 1 | IP Host Access List Enable/Disable in the form x, where:       ACL?         0 = Host Access List is Disabled       ACL*         1 = Host Access List is Enabled       ACL#                                                 |                              | ACL?                                            | ACL=x<br>(see Description of<br>Arguments) |
| Packet<br>Processor<br>Redundancy            | PRD=                                    | 1 byte, value<br>0 or 1 | Command or Query.<br>Valid only when Packet Processor is installed and Enabled.<br>Packet Processor Redundancy Enable/Disable, where:<br>0 = Disable Packet Processor Redundancy<br>1 = Enable Packet Processor Redundancy | PRD=<br>PRD?<br>PRD*<br>PRD# | PRD? PRD=x<br>(see Description of<br>Arguments) |                                            |
| Precision Time<br>Protocol                   | PTP=                                    | 1 byte, value<br>0 or 1 | Command or Query.<br>Precision Time Protocol Feature Enable/Disable in the form x, where:<br>0 = PTP is Disabled<br>1 = PTP Enabled                                                                                        | PTP=<br>PTP?<br>PTP*<br>PTP# | PTP?                                            | PTP=x<br>(see Description of<br>Arguments) |
| Precision Time<br>Protocol<br>Grandmaster    | PTM=                                    | 1 byte, value<br>0 or 1 | Command or Query.<br>Precision Time Protocol Grandmaster selection in the form x, where:<br>0 = Grandmaster reachable over LAN.<br>1 = Grandmaster reachable over WAN.                                                     | PTM=<br>PTM?<br>PTM*<br>PTM# | PTM?                                            | PTM=x<br>(see Description of<br>Arguments) |
| Packet<br>Processor<br>Bootrom FW<br>Version | N/A                                     | None                    | Query only.<br>Valid only when Packet Processor is installed and Enabled.<br>Returns Packet Processor Bootrom firmware version.                                                                                            | N/A                          | VS0?                                            | VS0=x<br>x is variable length of<br>text   |
| Packet<br>Processor<br>Image1 FW<br>Version  | N/A                                     | None                    | Query only.<br>Valid only when Packet Processor is installed and Enabled.<br>Returns Packet Processor Image 1 firmware version.                                                                                            | N/A                          | VS1?                                            | VS1=x<br>x is variable length of<br>text   |
| Packet<br>Processor<br>Image2 FW<br>Version  | N/A                                     | None                    | Query only.       N/A       VS23         Valid only when Packet Processor is installed and Enabled.       N/A       VS23         Returns Packet Processor Image 2 firmware version.       N/A       VS23                   |                              | VS2?                                            | VS2=x<br>x is variable length of<br>text   |
| Packet<br>Processor<br>Running FW<br>Image   | N/A                                     | None                    | Query only.<br>Valid only when Packet Processor is installed and Enabled.<br>Returns Packet Processor Running firmware image.                                                                                              | N/A                          | AFI?                                            | AFI=x<br>x is variable length of<br>text   |

# Appendix E. TELNET COMMAND LINE INTERFACE (CLI) OPERATION

#### E.1 Overview

The Telnet Command Line Interface (referred to hereafter as the Telnet CLI or the CLI) is an Ethernet-based user menu system for the CDM-625 Advanced Satellite Modem equipped with an **installed** and **enabled** optional IP Packet Processor card. The CLI facilitates configuration, monitoring and control of the unit using a user-supplied terminal emulator (e.g., PuTTY or Tera Term).

#### E.1.1 Interface Access

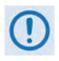

Any changes made to the modem that are not saved to permanent storage during the active session will be lost if the modem is reset or loses power. This applies to all of the base modem and optional Packet Processor parameters. The parameters can be saved by pressing [F8] on any Telnet CLI configuration page.

**For connection via a Terminal Emulator:** The user PC must have network connectivity to a Traffic Ethernet Port of the IP Module. This connectivity can be via a local LAN, a remote LAN, or via a satellite link from another IP modem.

#### E.1.2 Terminal Emulator Considerations

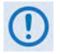

1. For best results, Comtech EF Data recommends PuTTY or TeraTerm as the preferred terminal emulators.

- 2. Use of the HyperTerminal terminal emulator is not supported or recommended.
- 3. The numeric keypad's ENTER key may not work on some terminal emulators.

#### E.1.2.1 Using the PuTTY Terminal Emulator

| Logging                                                                                                    | Dasic options for your Full I                                                                                                    | Y session                              |
|----------------------------------------------------------------------------------------------------|----------------------------------------------------------------------------------------------------|----------------------------------------|
| <ul> <li>Terminal</li> <li>Keyboard</li> <li>Bell</li> <li>Features</li> <li>Window</li> <li>Appearance</li> <li>Behaviour</li> <li>Translation</li> </ul> | Specify the destination you want to co<br>Host Name (or IP address)<br>192.168.1.11<br>Connection type:<br>Raw Telnet Rlogin<br>Load, save or delete a stored session<br>Saved Sessions | onnect to<br>Port<br>107<br>SSH Serial |
| Selection<br>Colours<br>→ Connection<br>→ Data<br>→ Proxy<br>→ Telnet<br>→ Rlogin<br>↔ SSH<br>→ Serial                                                     | Default Settings                                                                                                    | Load<br>Save<br>Delete                 |
|                                                                                                    | Close window on exit:<br>Always Never Only of                                                                                                    | on clean exit                          |

*First,* you must define your Telnet session connection:

- For Connection type, select Telnet;
- For Host Name (or IP Address), enter the interface IP Address (e.g., 192.168.1.11);
- For **Port**, enter **107**;
- Click [Open] to proceed.

*Next,* log in to the Telnet CLI using a valid **Username** and **Password**:

| CDM-525 Management                            |  |
|-----------------------------------------------|--|
| Username: [comtech I<br>Pasaword: [******** I |  |
| [ENTER]Select [F5]Refresh [F10]Exit           |  |

The Telnet CLI Home menu should now be accessible:

| DM-625: Home            |                                        |
|-------------------------|----------------------------------------|
| Configuration           |                                        |
| [A] Administration      |                                        |
| (B) Modem               |                                        |
| [C] Network             |                                        |
| D] WAN                  |                                        |
| [E] Outdoor Unit (ODU)  |                                        |
| [F] Redundancy          |                                        |
| Information             |                                        |
| [G] General Information |                                        |
| [H] Logs                |                                        |
| [I] Statistics          |                                        |
| [J] Contact             |                                        |
| Remote Access Mode      |                                        |
|                         | t to ethernet for remote configuration |
|                         |                                        |
| [K] Remote Mode         | [ Ethernet ]                           |
|                         |                                        |

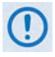

- 1. In order to use the Telnet CLI to make configuration changes to the CDM-625, Remote Access Mode should always be set to [Ethernet].
- 2. PuTTY in Linux may require the following setting to render correctly:

Settings > Window > Translation > Override with UTF-8 if locale says so [UNCHECK]

# E.1.2.2 Using the Tera Term Terminal Emulator

| TCP/IP   | Host:    | 192.168.1.11                                |                |        |
|----------|----------|---------------------------------------------|----------------|--------|
|          | Service: | <ul> <li>History</li> <li>Telnet</li> </ul> | TCP port       | #: 107 |
|          |          | SSH                                         | SSH version:   | SSH2   |
|          |          | Other                                       | Protocol:      | IPv4   |
| 🔿 Serial | Port;    | COM1: Comm                                  | unications Por | (COM1) |
|          | ОК       | Cancel                                      | Help           |        |

First, you must define your Telnet session connection:

- Select TCP/IP;
- For Host, enter the interface IP Address (e.g., 192.168.1.11);
- For Service, select Telnet;
- For **TCP port #**, enter **107**;
- Click **[OK]** to proceed.

*Next,* before you log in, Tera Term requires the following settings on the **Setup > Terminal** page:

| ile Edit S<br>D1-625 Nana<br>Jearnana: (<br>assuand: L | etup Control Window Help<br>Terminal<br>Window<br>Font |                           |                          |
|--------------------------------------------------------|--------------------------------------------------------|---------------------------|--------------------------|
|                                                        | Keyboard                                               | Tera Term: Terminal setup |                          |
|                                                        | Proto-                                                 | Terminal size             | New-line                 |
|                                                        | SSH                                                    | 80 × 24                   | Receive: CR +            |
|                                                        | SSH Authentication                                     | ✓ Term size = win size    | Transmit: CR+LF + Cancel |
|                                                        | SSH Forwarding                                         | Auto window resize        | UNITED -                 |
|                                                        | SSH KeyGenerator                                       | - the private terms       | Help                     |
|                                                        | TCP/IP                                                 | Terminal ID: VT100 -      | C Local echo             |
|                                                        | General                                                | Answerback:               | Auto switch (VT<->TEK)   |
| NTERIŚelac                                             | Additional settings                                    | Coding (receive)          | Coding (transmit)        |
| _                                                      | Save setup                                             | UTF-8 +                   | UTF-8 -                  |
|                                                        | Restore setup                                          |                           |                          |
|                                                        | Load key map                                           | locale: american          | CodePage: 65001          |

- For New-Line[Receive], use the drop-down list to select CR;
- For New-Line[Transmit], use the drop-down list to select CR+LF.

*Finally,* log in to the Telnet CLI using a valid **Username** and **Password**:

| File Edit Setup Co                       | ontrol Window Help |   |
|------------------------------------------|--------------------|---|
| CDH-625 Hanagement                       |                    | ) |
| Usernane: Icontech<br>Password: I******* | 1                  |   |
| IENTER]Select IF5]Refres                 | h (F10)Exit        |   |

The Telnet CLI Home menu should now be accessible:

| 🧧 192.168.1.11:107 - Tera Term VT                                                                                        | × |
|----------------------------------------------------------------------------------------------------|---|
| File Edit Setup Control Window Help                                                                                      |   |
| (A) Host Access List<br>CDM-625: Hone                                                                                    | * |
| Configuration<br>D Administration<br>(B) Moden<br>(C) Network<br>(D) WAN<br>(E) Out Door Unit (ODU)<br>(F) Redundancy    |   |
| Information<br>[G] General Information<br>[H] Logs<br>[I] Statistics<br>[J] Contact                                      |   |
| Remote Access Mode<br>NOTE: Remote mode must be set to ethernet for remote configuration<br>[K] Remote Mode [ Ethernet ] |   |
| [ENTER]Select [F5]Refresh [F10]Exit                                                                                      |   |

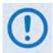

In order to use the Telnet CLI to make configuration changes to the CDM-625, Remote Access Mode should always be set to [Ethernet].

#### E.2 Using the Telnet Command Line Interface (CLI)

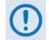

In order to use the Telnet CLI to make configuration changes to the CDM-625, Remote Access Mode should always be set to [Ethernet].

#### E.2.1 Telnet CLI Menu System – Parallel Functionality

The Telnet CLI allows monitoring, configuration, and control of the CDM-625 Satellite Modem in a manner similar to functionality provided via its front panel menus and the CDM-625 Web Server Interface. See those chapters for more in-depth explanations of operation.

- Chapter 5. FRONT PANEL OPERATION
  - Chapter 6. ETHERNET-BASED REMOTE PRODUCT MANAGEMENT

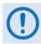

Certain configuration menu selections (e.g., Carrier-in-Carrier) are functional only when that FAST feature has been purchased and enabled for operation. This chapter documents the CLI as if all available options are installed – your configuration may or may not provide the level of functionality as described in this chapter.

#### E.2.2 CLI Menus – Common Navigation and Operation Features

- The CLI organizes operation under a hierarchy of Configuration and Information functions. You may select a configuration submenu or information page (e.g., Administration, Statistics, etc.) from this top-level menu, either by typing in the bracketed *hot key* that preceeds the submenu name, or by using the ↑↓ arrow keys and pressing ENTER. Each submenu provides nested dialog windows requiring further action.
- 2. The bottom of each "screen" shows the possible actions to take.

Home (Main) Menu page:

[ENTER]Select [F5]Refresh [F10]Exit

Submenu or nested pages (e.g., Administration, Statistics, etc.):

[ENTER]Select [ESC]Back [F5]Refresh [F10]Exit

Dialog windows:

[ENTER]Select [ESC]Back [F5]Refresh [F8]Save [F10]Exit

Table pages:

[ENTER]Select [ESC]Back [F5]Refresh [F8]Save [F9]Add [F11]Delete [F10]Exit

#### Note the following:

| Selection                                                                            | Description                                                                                                    |
|--------------------------------------------------------------------------------------|----------------------------------------------------------------------------------------------------|
| [ENTER]Select                                                                        | Press [ENTER] to accept any updates or changes made on this page – this does not save the selection to configuration memory, additional action is required. |
| [ESC] Back                                                                           | Press [ESC] to exit the current menu and return to the parent submenu.                                                                                      |
| [F5] Refresh                                                                         | Press <b>[F5]</b> to discard any changes made on the page and restore all values from the modem                                                             |
| [F8] Save Press [F8] to save the currently defined settings to configuration memory  |                                                                                                    |
| [F9] Add Press [F9] to add a new index to a table (e.g., VLAN Table, Sect. E.3.4.4.1 |                                                                                                    |
| [F10] Exit                                                                           | Press [F10] to end the CLI session and close the terminal emulator window                                                                                   |
| [F11] Delete                                                                         | Press [F11] to delete an existing index from a table (e.g., VLAN Table, Sect. E.3.4.4.1)                                                                    |

Any menu selection that requires user input typically features an input dialog window.
 Once a menu option is selected, its dialog window opens and you must use the ↑↓ arrow keys to select a functional choice:

Other dialog windows require entry of an descriptive alphanumeric string or an operational numeric value. This example of the Home > Administration > SNMP: [A] Contact dialog window shows "Remote A Site" as the Current Value and prompts you to enter an alphanumeric New Value:

| Тx                       | Interface  | Туре             |  |
|--------------------------|------------|------------------|--|
| <br>alanced<br>nbalanced |            |                  |  |
| <br>[ENTER] Accept       | [ESC] Back | [UP/DOWN] Select |  |

| Contact                                    |
|--------------------------------------------|
| Current Value : Remote & Site              |
| New Value : []                             |
| [ENTER] Accept [ESC] Back [UP/DOWN] Select |

Type the new parameter, and then press **[ENTER]** to accept the entry. The dialog window closes and the CLI returns you to the active configuration page.

 Each dialog windows provides cues to ensure proper configuration of the unit. If you enter an invalid parameter, the CLI rejects the entry and displays an error message at the bottom of the window, as shown in this example:

|                                            | Access Network Prefix            |
|--------------------------------------------|----------------------------------|
| Range 1<br>Range 2                         | : 0 - 0<br>: 8 - 32              |
| Current Value                              | : 0                              |
| New Value                                  | : 6[]<br>Number is out of range. |
| [ENTER] Accept [ESC] Back [UP/DOWN] Select |                                  |

Here, the CLI rejects the attempted entry of **6** and displays the message "Number is out of range". Re-enter a new value (in this example, a value within the acceptable ranges of **0** and **8-32**) and then press **[ENTER]** to continue. Otherwise, press **[ESC]** to quit the dialog window and return to the configuration page. You may then proceed with further configuration updates.

 Any menu item that has been changed since the previous save gets appended with an asterisk [\*], as "Cnc Mode" shows in this example:

| [A] | CnC Mode             | [ OCT ] *           |  |
|-----|----------------------|---------------------|--|
| [B] | CnC Search Min Delay | =[=10 = second      |  |
| [7] | CnC Search Max Delay | [ 290 ] mill-second |  |
| [0] | CnC Frequency Offset | [ 30 ] KHz          |  |
| (E) | CnC PMSI Mode        | [ Idle ]            |  |

You must press [F8] to save any changes to the modem memory. If you press [ESC] after changes have been made – but not saved – on a page, the Unsaved Changes window opens to force further action:

| Unsaved Chan | ges  |          |         |
|--------------|------|----------|---------|
|              | Save | changes? |         |
| [ Sav        | e ]  | Discard  | Go Back |

Use the  $\leftarrow \rightarrow$  arrow keys to select an action:

| Selection                                          | Action                                                                      |  |
|----------------------------------------------------|-----------------------------------------------------------------------------|--|
| [Save] Save any changes made to the page to memory |                                                                             |  |
| [Discard]                                          | Exit the page without saving and return to the parent submenu               |  |
| [Go Back]                                          | Return to the active configuration window to review or make further changes |  |

 For any page where the content exceeds the defined window height, a scroll bar appears on the right hand side of the page:

| Hodel Number                                                          | 62.5                           |     |
|-----------------------------------------------------------------------|--------------------------------|-----|
| Demo Node                                                             |                                |     |
| [A] Demo Rode                                                         | [ Disabled ]                   |     |
| Demo Time                                                             | 30 days 0 hours 0 minutes      |     |
| NOTE: Reboot modem after enablin                                      | g/disabling demo mode          |     |
| NOTE: FAST codes cannot be confi                                      | gured with this interface      | 1.1 |
| Data Rate Options                                                     |                                |     |
| Data Rate Option                                                      | Up To 25 Maps                  |     |
|                                                                       |                                |     |
| TFC Data Rate Option                                                  | Up To 25 Mbps                  |     |
| TFC Data Rate Option                                                  | Up To 25 Mbps<br>Up To 25 Mbps |     |
| TFC Data Rate Option<br>LDPC Data Rate Option                         |                                |     |
|                                                                       | Up To 25 Hops                  |     |
| TFC Data Rate Option<br>LDPC Data Rate Option<br>CnC Data Rate Option | Up To 25 Mops<br>Up To 25 Mops |     |

Use the  $\uparrow \downarrow$  arrow keys within the window to scroll through the page contents.

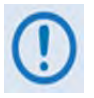

This appendix documents the entire Telnet Command Line Interface. Some features may not be available with your modem as equipped. Your CLI window appearances may differ based on your terminal emulator's configured window settings.

#### E.3 Command Line Interface Pages

#### E.3.1 Home (Main) Menu

| Configuration                          |                              |
|----------------------------------------|------------------------------|
| [A] Administration                     |                              |
| [B] Modem                              |                              |
| [C] Network                            |                              |
| [D] WAN                                |                              |
| [E] Outdoor Unit (ODU)                 |                              |
| [F] Redundancy                         |                              |
| Information                            |                              |
| [G] General Information                |                              |
| [H] Logs                               |                              |
| [I] Statistics                         |                              |
| [J] Contact                            |                              |
| Remote Access Mode                     |                              |
| NOTE: Remote mode must be set to ether | net for remote configuration |
| [K] Remote Mode                        | [ Ethernet ]                 |
|                                        | [ ]                          |
| [ENTER]Select [F5]Refresh [F8]Save [F1 | OlExit                       |

The *Home Menu* serves as the CLI's primary navigation page. All selections made on this page take you to the submenus listed in this table. Press a hot key to access a submenu from this top-level navigation page.

| Hot<br>Key | Description         | Function                                                                                          | Sect.   |
|------------|---------------------|---------------------------------------------------------------------------------------------------|---------|
| Α          | Administration      | Access administrative configuration submenu                                                       | E.3.2   |
| В          | Modem               | Access modem configuration submenu                                                                | E.3.3   |
| С          | Network             | Access network configuration submenu                                                              | E.3.4   |
| D          | WAN                 | Access WAN configuration submenu                                                                  | E.3.5   |
| E          | Outdoor Unit (ODU)  | Access ODU comms, CSAT-5060 configuration submenus (summary only)                                 | E.3.6   |
| F          | Redundancy          | Access 1:1 or 1:N redundancy configuration submenu                                                | E.3.7   |
| G          | General Information | Enter alphanumeric Circuit ID; view read-only CDM-625 operations information screens              | E.3.8   |
| Н          | Logs                | Access Base Modem and Packet Processor stored events and statistics logs, alarms control submenus | E.3.9   |
| I          | Statistics          | Access CDM-625 operational statistics submenus                                                    | E.3.10  |
| J          | Contact             | View read-only Customer Support contact information screen                                        | E.3.11  |
| K          | Remote Mode         | Open the Remote Access Mode setting                                                               | E.3.1.1 |

See the listed appendix section for further information. Once you have confirmed that the Telnet CLI's *Remote Access Mode* is set to **[Ethernet]**, press a hot key to access a configuration submenu.

#### E.3.1.1 Home > Remote Access Mode

In order to proceed with the operations described through the remaining chapter, you must be sure to set *Remote Access Mode* to **[Ethernet]** in order for configuration changes to be saved into memory.

*First,* from the *Home* menu, press **[K]** to open the *Remote Access Mode* dialog window:

| CDM-625: Home                                                |       |  |  |
|--------------------------------------------------------------|-------|--|--|
| ===Configuration===<br>[A] Administration                    |       |  |  |
| [B] Modem<br>[C] Netwo<br>[D] WAN                            |       |  |  |
| [E] Out D                                                    | Local |  |  |
| [F] Redun                                                    |       |  |  |
| ===Inform<br>[G] Gener<br>[H] Logs<br>[I] Stati<br>[J] Conta |       |  |  |
| ===Remote                                                    |       |  |  |
| NOTE: Rem<br>[K] Remote                                      |       |  |  |
|                                                              | [ ]   |  |  |
| [ENTER]Select [F5]Refresh [F10]Exit                          |       |  |  |

Then, use the  $\uparrow \downarrow$  arrow keys to select the *Remote Mode* as **Ethernet**, and press **[ENTER]** to accept the selection. *Finally*, press **[F8]** to save to memory. Note the following:

| Remote Access Mode Selection | Function                                                                                                |  |  |
|------------------------------|----------------------------------------------------------------------------------------------------|--|--|
|                              | Configuration using Front Panel only                                                                    |  |  |
| Local                        | Chapter 5. FRONT PANEL OPERATION                                                                        |  |  |
|                              | Configuration using Serial Port                                                                         |  |  |
| Serial                       | <ul> <li>Sect. 5.2.1.12 CONFIG: REMOTE (Remote Control)</li> <li>Appendix D. REMOTE CONTROL</li> </ul>  |  |  |
| EDMAC Slave                  | EDMAC mode cannot be set here – the CLI displays<br>"EDMAC Slave" when the modem is in EDMAC Slave Mode |  |  |
|                              | Chapter 11. EDMAC CHANNEL                                                                               |  |  |
|                              | Configuration using SNMP / Telnet CLI / Web Server Interface                                            |  |  |
| Ethernet                     | Chapter 6,. ETHERNET-BASED REMOTE PRODUCT<br>MANAGEMET                                                  |  |  |

## E.3.2 Home > Administration Submenu

```
CDM-625: Home > Administration

[A] Host Access List

[B] SNMP

[C] Firmware (Base Modem)

[D] Firmware (Packet Processor)

[E] Reboot

[F] FAST codes

[G] Save Modem Configuration

[H] Load Modem Configuration

[I] Restore Factory Defaults

[ENTER]Select [ESC]Back [F5]Refresh [F10]Exit
```

Open the *Administration* submenu from the *Home* menu. This submenu contains the following options:

| Hot<br>Key Configuration Page |                          | Function                                                                   | Sect.   |
|-------------------------------|--------------------------|----------------------------------------------------------------------------|---------|
| Α                             | Host Access List         | Configure Host Access List(s)                                              | E.3.2.1 |
| В                             | SNMP                     | Configure SNMP parameters and traps                                        | E.3.2.2 |
| С                             | Firmware (Base Modem)    | View Base Modem firmware information or select image load                  |         |
| D Firmware (Packet Processor) |                          | View Packet Processor firmware information or select image load            | E.3.2.3 |
| E Reboot                      |                          | Reboot the CDM-625                                                         | E.3.2.4 |
| F                             | FAST Codes               | Set the FAST Feature Demo Mode or view currently installed FAST options    | E.3.2.5 |
| G                             | Save Modem Configuration | Save up to 10 modem configurations to memory                               | E.3.2.6 |
|                               |                          | Recall 1 of 10 modem configurations from memory                            | E.J.Z.0 |
|                               |                          | Discard any configuration changes and restore all settings<br>"as shipped" | E.3.2.7 |

Press a hot key to access a configuration page. See the specified appendix section for further configuration information. Otherwise, press **[ESC]** to return to the *Home* menu.

## E.3.2.1 Home > Administration > Host Access List

| CDM-625: Home > Administration > Host Access List      |              |  |  |
|--------------------------------------------------------|--------------|--|--|
| [A] Access List Enforcement                            | [ Disabled ] |  |  |
| Access IP 1                                            |              |  |  |
| [B] Access List Entry Enable                           | [ Disabled ] |  |  |
| [C] Access IP Address                                  | [ 0.0.0.0 ]  |  |  |
| [D] Access Network Prefix                              | [0]          |  |  |
| Access IP 2                                            |              |  |  |
| [E] Access List Entry Enable                           | [ Disabled ] |  |  |
| [F] Access IP Address                                  | [ 0.0.0.0 ]  |  |  |
| [G] Access Network Prefix                              | [0]          |  |  |
| Access IP 3                                            |              |  |  |
| [H] Access List Entry Enable                           | [ Disabled ] |  |  |
| [I] Access IP Address                                  | [ 0.0.0.0 ]  |  |  |
| [J] Access Network Prefix                              | [0]          |  |  |
| Access IP 4                                            |              |  |  |
| [K] Access List Entry Enable                           | [ Disabled ] |  |  |
| [L] Access IP Address                                  | [ 0.0.0.0 ]  |  |  |
| [M] Access Network Prefix                              | [0]          |  |  |
| [ENTER]Select [ESC]Back [F5]Refresh [F8]Save [F10]Exit |              |  |  |

Open the scrollable *Host Access List* page from the *Administration* submenu. This page contains the following options:

| Hot<br>Key | Dialog Window                           | Function / Option Entry                                                                                 |  |
|------------|-----------------------------------------|----------------------------------------------------------------------------------------------------|--|
| Α          | Access List Enforcement                 | Use $\uparrow\downarrow$ arrow keys to select <b>Enabled</b> or <b>Disabled</b>                         |  |
| В          | Access IP 1 Access IP List Entry Enable |                                                                                                    |  |
| E          | Access IP 2 Access IP List Entry Enable | <i>Typical for each entry</i> – Use ↑↓ arrow keys to set each list as <b>Enabled</b> or <b>Disabled</b> |  |
| Н          | Access IP 3 Access IP List Entry Enable |                                                                                                    |  |
| K          | Access IP 4 Access IP List Entry Enable |                                                                                                    |  |
| С          | Access IP 1 Access IP Address           | Typical for each entry – Enter each IP Address in the form                                              |  |
| F          | Access IP 2 Access IP Address           | XXX.XXX.XXX                                                                                             |  |
| I          | Access IP 3 Access IP Address           | Be sure to include your system's IP Address in                                                          |  |
| L          | Access IP 4 Access IP Address           | this list                                                                                               |  |
| D          | Access IP 1 Access Network Prefix       | Typical for each entry – Enter a value as follows:                                                      |  |
| G          | Access IP 2 Access Network Prefix       | <ul> <li>Range 1 – Enter a value of 0</li> <li>Range 2 – Enter a value from 8 to 32</li> </ul>          |  |
| J          | Access IP 3 Access Network Prefix       | If you enter an invalid value, the CLI displays                                                         |  |
| М          | Access IP 4 Access Network Prefix       | error message "Number is out of range"                                                                  |  |

#### E.3.2.2 Home > Administration > SNMP

CDM-625: Home > Administration > SNMP SNMP Parameters

```
[A] Contact
                                        [ Remote A Site ]
[B] Name
                                        [ Technician A ]
                                        [ USA ]
[C] Location
SNMP Traps
[D] Enable Authentication Traps
                                       [ Enabled ]
[E] SNMP Trap Destination IP Address1 [ 0.0.0.0 ]
[F] SNMP Trap Destination IP Address2 [ 0.0.0.0 ]
[G] SNMP Trap Version
                                     [ SNMP V1 ]
[H] SNMP Trap Community
                                       [ comtech ]
[ENTER]Select [ESC]Back [F5]Refresh [F8]Save [F10]Exit
```

Open the *SNMP* page from the *Administration* submenu. This page contains the following options:

| Hot<br>Key | Dialog Window                      | Option Entry                                                                                |  |
|------------|------------------------------------|---------------------------------------------------------------------------------------------|--|
| Α          | Contact                            |                                                                                             |  |
| В          | Name                               | Typical for each entry – Enter the desired designations                                     |  |
| С          | Location                           |                                                                                             |  |
| D          | Enable Authentication Traps        | Use the $\uparrow\downarrow$ arrow keys to select $\textbf{Enabled}$ or $\textbf{Disabled}$ |  |
| Е          | SNMP Trap Destination IP Address 1 | Typical for either entry – Enter either IP Address in the form                              |  |
| F          | SNMP Trap Destination IP Address 2 | XXX.XXX.XXX                                                                                 |  |
| G          | SNMP Trap Version                  | Use the $\uparrow\downarrow$ arrow keys to select SNMP V1 or SNMP V2                        |  |
| Н          | SNMP Trap Community                | Enter the desired Trap Community name – the default name is <b>comtech</b>                  |  |

# E.3.2.3 Home > Administration > Firmware (Base Modem) or (Packet Processor)

CDM-625: Home > Administration > Firmware (Base Modem)

| [A] Boot From     | [ Image1 ]                  |
|-------------------|-----------------------------|
| Software Revision | 2.3.1                       |
| Bootrom           | FW/12865B ,1.1.2,26/03/08   |
| Firmware Image1   | FW-0020534L,2.3.1 ,12/07/13 |
| Firmware Image2   | FW-0020534L,2.3.1 ,12/07/13 |
| Running Image     | Image2                      |

[ENTER]Select [ESC]Back [F5]Refresh [F8]Save [F10]Exit

```
CDM-625: Home > Administration > Firmware (Packet Processor)
[A] Boot From [Image2]
Bootrom Info
W-0000346J, 1.4.2, 08/14/13 11:24:04
Image1 Info
W-0000438G, 1.4.1, 07/16/13 16:00:04
Image2 Info
W-0000438H, 1.4.2, 08/14/13 11:24:04
Running Image Image2
[ENTER]Select [ESC]Back [F5]Refresh [F8]Save [F10]Exit
```

Open the *Base Modem* and *Packet Processor Firmware* pages from the *Administration* submenu. Use these pages to view the current firmware information, or to select the alternate firmware image to be loaded at startup or reboot. Both pages contain the following option:

| Hot<br>Key | Dialog Window | Option Entry                                                                                      |
|------------|---------------|---------------------------------------------------------------------------------------------------|
| Α          | Boot From     | Use the $\uparrow\downarrow$ arrow keys to set load as <code>Image1</code> or <code>Image2</code> |

Press the hot key to open the dialog window. Otherwise, press **[ESC]** to return to the *Administration* submenu.

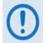

You must reboot the unit in order for the new firmware image load selection to take effect.

## E.3.2.4 Home > Administration > Reboot

| CDM-625: Home > Administration > Reboot                |                                            |  |  |  |
|--------------------------------------------------------|--------------------------------------------|--|--|--|
| [A] Force                                              | e Reboot [ No ]                            |  |  |  |
|                                                        | Force Reboot                               |  |  |  |
|                                                        | No<br>Yes                                  |  |  |  |
|                                                        |                                            |  |  |  |
|                                                        |                                            |  |  |  |
|                                                        |                                            |  |  |  |
|                                                        | [ENTER] Accept [ESC] Back [UP/DOWN] Select |  |  |  |
|                                                        |                                            |  |  |  |
| [ENTER]Select [ESC]Back [F5]Refresh [F8]Save [F10]Exit |                                            |  |  |  |

Open the *Reboot* page from the *Administration* submenu. Use this page to perform a soft reboot of the CDM-625. Otherwise, press **[ESC]** to return to the *Administration* submenu.

| Hot<br>Key | Dialog Window | Option Entry                                                                                          |
|------------|---------------|----------------------------------------------------------------------------------------------------|
| Α          | Force Reboot  | Use the $\uparrow\downarrow$ arrow keys to select $\textbf{No}$ (default) or $\textbf{Yes}$ to reboot |

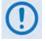

You must restart your Telnet CLI session upon reboot of the CDM-625.

#### E.3.2.5 Home > Administration > FAST

- Sect. 5.2.8 SELECT: FAST Menus in Chapter 5. FRONT PANEL OPERATION
  - Appendix A. FAST ACTIVATION PROCEDURE

CDM-625: Home > Administration > FAST Options Model Number 625 Demo Mode [A] Demo Mode [ Disabled ] Demo Time 30 days 0 hours 0 minutes NOTE: Reboot modem after enabling/disabling demo mode NOTE: FAST codes cannot be configured with this interface Data Rate Options Data Rate Option Up To 25 Mbps TPC Data Rate Option Up To 25 Mbps LDPC Data Rate Option Up To 25 Mbps Up To 25 Mbps CnC Data Rate Option Che Data Rate Option VersaFEC Data Rate Option Up To 16 Mbps Up To 16 Mbps Up To 4100 ksps Up To 25 Mbps ACM Symbol Rate Option Payload Compression Option Header Compression Option Up To 25 Mbps Other Options Packet Processor Card Installed Installed CnC Module VersaFEC Module Installed External 20 dB Attenuator Not Installed L-Band Option Installed Open Network Framing Option Installed 8PSK 8QAM Option Installed 16QAM Option Installed AES Option Installed Advanced QoS Option Installed QDI Option Installed Installed TPC/LDPC Codec G.703 Clock Extension Option Fractional CnC Option Installed Not Installed Advanced Network Timing Option Installed Carrier ID Option Not Installed DNI Option Installed Audio Chips Installed [ENTER]Select [ESC]Back [F5]Refresh [F8]Save [F10]Exit

Open the *FAST Options* page from the *Administration* submenu. Use this page to review your unit's available and installed FAST features.

| Hot<br>Key | Dialog Window | Option Entry                                                                             |  |                                                                                                    |
|------------|---------------|------------------------------------------------------------------------------------------|--|----------------------------------------------------------------------------------------------------|
| Α          | Demo Mode     | Use the ↑↓ arrow keys to set Demo Mode as <b>Disabled</b><br>(default) or <b>Enabled</b> |  |                                                                                                    |
|            |               | ()                                                                                       |  | If <b>Enabled</b> , the CDM-625 begins operation in<br>FAST Demo Mode – FAST Options Demo<br>Mode allows access to <b>ALL</b> CDM-625 FAST<br>options for 30 calendar days |
|            |               |                                                                                          |  | You must reboot the modem after enabling or disabling Demo Mode                                                                                                    |
|            |               | Q                                                                                        |  | . 5.2.8.2. FAST: Demo Mode (Chapter 5.<br>NT PANEL OPERATION)                                                                                                    |

Press **[A]** to open the *Demo Mode* dialog window. Otherwise, press **[ESC]** to return to the *Administration* submenu.

### E.3.2.6 Home > Administration > Save Modem Configuration / Load Modem Configuration

| CDM-625: Home > Administration > | Save Modem Configuration |
|----------------------------------|--------------------------|
| [A] Save to Slot                 | [ ]                      |
| Configuration SlotO              | 13:04:32 25/06/13        |
| Configuration Slot1              | Available                |
| Configuration Slot2              | Available                |
| Configuration Slot3              | Available                |
| Configuration Slot4              | Available                |
| Configuration Slot5              | Available                |
| Configuration Slot6              | Available                |
| Configuration Slot7              | Available                |
| Configuration Slot8              | Available                |
| Configuration Slot9              | Available                |
|                                  |                          |
| l                                |                          |

[ENTER]Select [ESC]Back [F5]Refresh [F8]Save [F10]Exit

| CDM-625: Home  | > Administration > Load  | Modem Configuration |
|----------------|--------------------------|---------------------|
| [A] Load from  | Slot                     | [ ]                 |
| Configuration  | SlotO                    | 13:04:32 25/06/13   |
| Configuration  | Slot1                    | Available           |
| Configuration  | Slot2                    | Available           |
| Configuration  | Slot3                    | Available           |
| Configuration  | Slot4                    | Available           |
| Configuration  | Slot5                    | Available           |
| Configuration  | Slot6                    | Available           |
| Configuration  | Slot7                    | Available           |
| Configuration  | Slot8                    | Available           |
| Configuration  | Slot9                    | Available           |
| [ENTER] Select | [ESC]Back [F5]Refresh [F | 8]Save [F10]Exit    |

Open the *Save Modem Configuration* and *Load Modem Configuration* pages from the *Administration* submenu. Use these pages to save and load up to 10 modem configurations.

Press **[A]** to open the *Save to Slot* or *Load from Slot* dialog window. Otherwise, press **[ESC]** to return to the *Administration* submenu.

Each modem configuration is stored in an assigned "slot" – 0 through 9. If a configuration slot is available for storage, either page notes the status of that slot as **Available**. Otherwise, if the slot contains an existing configuration, that slot's storage time is specified in military format (HH:MM:SS); the date is shown in **DAY-MONTH-YEAR** format in accordance with European convention.

#### To store (save) a configuration setting:

• *First,* make any desired configuration changes to the modem.

 Next, open the Save Modem Configuration window (Home
 [A] Administration > [G] Save Modem Configuration). Note the Configuration slots listed in the window, and then press [A] Save to Slot. The nested dialog window opens:

|         |            |        | Save to | 5 Slo | ot              |  |
|---------|------------|--------|---------|-------|-----------------|--|
|         | Min<br>Max |        |         |       |                 |  |
| Current | Value      | :      |         |       |                 |  |
| New     | Value      | :      |         |       |                 |  |
|         | [ENTER]    | Accept | [ESC]]  | Back  | [UP/DOWN]Select |  |

- *Then,* enter 0 through 9, and then press **[ENTER]** to accept the selection.
- *Finally,* press **[F8]** to save (store) the configuration. Wait while the configuration is stored into memory.

Once a modem configuration is stored into the designated slot, the time and date are recorded, and this information appears on the configuration slot line.

#### To load (recall) a configuration setting:

 First, open the Load Modem Configuration window (Home
 [A] Administration > [H] Load Modem Configuration). Note the saved configuration slots listed in the window, and then press [A] Load from Slot. The nested dialog window opens:

|         |            | $\mathbf{L}_{i}$ | oad from S | lot             |  |
|---------|------------|------------------|------------|-----------------|--|
|         | Min<br>Max |                  |            |                 |  |
| Current | Value      | :                |            |                 |  |
| New     | Value      | :                |            |                 |  |
|         | [ENTER]    | Accept           | [ESC]Back  | [UP/DOWN]Select |  |

- *Then,* enter 0 through 9, and press **[ENTER]** to accept the selection.
- *Finally,* press **[F8]** to load (recall) the configuration. Wait while the configuration is loaded from memory.

#### E.3.2.7 Home > Administration > Restore Factory Defaults

| DM-625: Home > Administration > Restore Factory Defaults                               |  |  |  |  |  |
|----------------------------------------------------------------------------------------|--|--|--|--|--|
| CAUTION: This will restore factory defaults<br>[A] Restore Factory Defaults [ Cancel ] |  |  |  |  |  |
| Restore Factory Defaults                                                               |  |  |  |  |  |
| Cancel<br>Restore                                                                      |  |  |  |  |  |
|                                                                                        |  |  |  |  |  |
|                                                                                        |  |  |  |  |  |
| [ENTER] Accept [ESC] Back [UP/DOWN] Select                                             |  |  |  |  |  |
|                                                                                        |  |  |  |  |  |
| ENTER]Select [ESC]Back [F5]Refresh [F10]Exit                                           |  |  |  |  |  |

Open the *Restore Factory Default* page from the *Administration* submenu. Use this page to restore the CDM-625 settings to the original settings as shipped from the factory.

| Ho<br>Ke |   | Dialog Window            | Option Entry                                                                                        |
|----------|---|--------------------------|----------------------------------------------------------------------------------------------------|
| A        | ٩ | Restore Factory Defaults | Use the $\uparrow\downarrow$ arrow keys to set as $\textbf{Cancel}$ (default) or $\textbf{Restore}$ |

Press **[A]** to open the *Restore Factory Defaults* dialog window. Otherwise, press **[ESC]** to return to the *Administration* submenu.

By selecting **Restore**, the unit proceeds with restoration of factory defaults. Wait while the unit reboots.

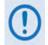

You must restart your Telnet CLI session upon reboot of the CDM-625.

## E.3.3 Home > Modem Submenu

CDM-625: Home > Modem

```
[A] Interface
[B] Modem TX
[C] Modem RX
[D] Carrier-in-Carrier (CnC)
[E] Adaptive Coding and Modulation (ACM)
[F] Drop and Insert (D&I)
[G] Block Upconverter (BUC)
[H] Low-Noise Block Downconverter (LNB)
[I] MEO
[J] Utilities
[K] Overhead
```

[ENTER]Select [ESC]Back [F5]Refresh [F10]Exit

Open the *Modem* submenu from the *Home* menu. This submenu contains the following options:

| Hot<br>Key | Configuration Page                      | Function                                                     | Sect.    |
|------------|-----------------------------------------|--------------------------------------------------------------|----------|
| Α          | Interface                               | Configure the Tx and Rx Framing Modes                        | E.3.3.1  |
| В          | Modem TX                                | Configure the unit's Tx parameters                           | E.3.3.2  |
| C          | Modem RX                                | Configure the unit's Rx parameters                           | E.3.3.3  |
| D          | Carrier-in-Carrier (CnC)                | Configure CnC FAST Option                                    | E.3.3.4  |
| E          | Adaptive Coding and<br>Modulation (ACM) | Configure ACM FAST Option                                    | E.3.3.5  |
| F          | Drop and Insert (D&I)                   | Configure D&I parameters                                     | E.3.3.6  |
| G          | Block Upconverter (BUC)                 | Configure BUC parameters and view operating statistics       | E.3.3.7  |
| Н          | Low-Noise Block<br>Downconverter (LNB)  | Configure LNB parameters and view operating statistics       | E.3.3.8  |
| Ι          | MEO (Medium Earth Orbit)                | Configure MEO and Antenna Handover parameters                | E.3.3.9  |
| J          | Utilities                               | Configure and monitor a variety of unit operational settings | E.3.3.10 |
| К          | Overhead                                | Configure ESC, IDR Backward Alarms, AUPC, and EDMAC          | E.3.3.11 |

Press a hot key to access a configuration page. See the specified appendix section for further configuration options. Otherwise, press **[ESC]** to return to the *Home* menu.

## E.3.3.1 Home > Modem > Interface

| CDM-625: Home > Modem > Interface                                                              |                                                    |  |  |  |  |
|------------------------------------------------------------------------------------------------|----------------------------------------------------|--|--|--|--|
| <pre>[A] Tx Interface Type [B] Tx Framing Mode [C] Rx Interface Type [D] Rx Framing Mode</pre> | [ RS-422 ]<br>[ EDMAC ]<br>[ RS-422 ]<br>[ EDMAC ] |  |  |  |  |
| [ENTER]Select [ESC]Back [F5]Refresh [F8]Save [F10]Exit                                         |                                                    |  |  |  |  |

Open the *Interface* page from the *Modem* submenu. This page contains the following options:

| Hot<br>Key | Dialog Window     | Option Entry                                                       |                                    |                                                  |
|------------|-------------------|--------------------------------------------------------------------|------------------------------------|--------------------------------------------------|
| Α          | Tx Interface Type | Typical for either entry –<br>• RS-422                             | Use the ↑↓ arrow keys to<br>• V.35 | <ul><li>select:</li><li>G.703 Balanced</li></ul> |
| С          | Rx Interface Type | <ul> <li>G.703 Unbalanced</li> <li>HSSI</li> <li>IP ACM</li> </ul> | <ul><li>Audio</li><li>IP</li></ul> | • LVDS<br>• ASI                                  |
| В          | Tx Framing Mode   | Typical for either entry –<br>• Unframed                           | Use the ↑↓ arrow keys to<br>• IBS  | select:<br>• IDR                                 |
| D          | Rx Framing Mode   | <ul><li>DNI</li><li>ESC ++</li><li>Frm QDI</li></ul>               | • EDMAC<br>• EDMAC2<br>• EDMAC3    | • DNI ++<br>• QDI                                |

## E.3.3.2 Home > Modem > Modem TX

| [A] Tx FEC Type              | [ TPC ]                |  |
|------------------------------|------------------------|--|
| [B] Tx Mod Type              | [ 16QAM ]              |  |
| [C] Tx FEC Code Rate         | [ Rate 7/8 ]           |  |
| [D] Tx Data Rate             | [ 24000.000 ] Kbps     |  |
| [E] Tx Symbol Rate           | [ 7006.280 ] Ksps      |  |
| [F] Tx Frequency             | [ 79.0000 ] MHz        |  |
| [G] Tx Spectrum Invert       | [ Normal ]             |  |
| [H] Tx Scrambler             | [ IESS315 ]            |  |
| [I] Tx Power Level           | [ -25.0 ] dBm          |  |
| [J] Tx Reed-Solomon Encoding | [ Normal ]             |  |
| [K] Tx Data Invert           | [ Normal ]             |  |
| [L] Tx Data Clock Invert     | [ Normal ]             |  |
| [M] Tx Ternary Code          | [ B8zs ]               |  |
| [N] Tx Carrier State         | [ On ]                 |  |
| [O] POCO                     | [ Disabled ]           |  |
| [P] Tx Submux                | [ Off ]                |  |
| [Q] Tx Submux Ratio          | [ 1/9 ] IP/Synchronous |  |
| [R] Tx Filter Rolloff Factor | [ Factor 0.35 ]        |  |

| Hot<br>Key                       | Dialog Window    | Option Entry                                                            |                                                 |                                                 |  |
|----------------------------------|------------------|-------------------------------------------------------------------------|-------------------------------------------------|-------------------------------------------------|--|
| Α                                | Tx FEC Type      | Use the ↑↓ arrow keys to                                                | Use the ↑↓ arrow keys to select:                |                                                 |  |
|                                  |                  | None Diff Enc On                                                        | Viterbi                                         | Viterbi Reed-Solomon                            |  |
|                                  |                  | Sequential                                                              | Sequential Reed-Solomon                         | • TCM                                           |  |
|                                  |                  | TCM Reed-Solomon                                                        | • TPC                                           | None Diff Enc Off                               |  |
|                                  |                  | • LDPC                                                                  | VersaFEC                                        | • ULL                                           |  |
|                                  |                  | Use the ↑↓ arrow keys to                                                | select:                                         |                                                 |  |
| В                                | Tx Mod Type      | • BPSK                                                                  | • QPSK                                          | OQPSK                                           |  |
|                                  |                  | • 8PSK                                                                  | • 16QAM                                         | • 8QAM                                          |  |
| Use the ↑↓ arrow keys to select: |                  |                                                                         |                                                 |                                                 |  |
|                                  |                  | • Rate 1/2                                                              | • Rate 3/4                                      | • Rate 7/8                                      |  |
|                                  |                  | • Rate 2/3                                                              | <ul> <li>Rate 1/1</li> </ul>                    | • Rate 21/44                                    |  |
|                                  |                  | • Rate 5/16                                                             | • Rate 0.95                                     | VersaFEC BPSK 0.488                             |  |
|                                  |                  | <ul> <li>VersaFEC QPSK 0.533</li> </ul>                                 | <ul> <li>VersaFEC QPSK 0.631</li> </ul>         | <ul> <li>VersaFEC QPSK 0.706</li> </ul>         |  |
| С                                | Tx FEC Code Rate | VersaFEC QPSK 0.803                                                     | <ul> <li>VersaFEC 8QAM 0.642</li> </ul>         | <ul> <li>VersaFEC 8QAM 0.711</li> </ul>         |  |
|                                  |                  | VersaFEC 8QAM 0.780                                                     | <ul> <li>VersaFEC 16QAM 0.731</li> </ul>        | VersaFEC 16QAM 0.780                            |  |
|                                  |                  | VersaFEC 16QAM 0.829                                                    | <ul> <li>VersaFEC 16QAM 0.853</li> </ul>        | <ul> <li>VersaFEC 8QAM 0.576</li> </ul>         |  |
|                                  |                  | VersaFEC 16QAM 0.644                                                    | <ul> <li>VersaFEC ULL BPSK<br/>0.493</li> </ul> | <ul> <li>VersaFEC ULL QPSK<br/>0.493</li> </ul> |  |
|                                  |                  | VersaFEC ULL QPSK 0.65                                                  | • VersaFEC                                      | ULL QPSK 0.734                                  |  |
| D                                | Tx Data Rate     | Enter a value from <b>18.000</b> to <b>25000.000</b> <i>K<u>b</u>ps</i> |                                                 |                                                 |  |
| Е                                | Tx Symbol Rate   | Enter a value from 18.000                                               | to <b>25000.000</b> K <u>s</u> ps               |                                                 |  |

Open the *Modem TX* page from the *Modem* submenu. This page contains the following options:

| Hot<br>Key | Dialog Window               | Option Entry                                                                                                    |                                                                                                    |                                                                                           |  |  |
|------------|-----------------------------|----------------------------------------------------------------------------------------------------|----------------------------------------------------------------------------------------------------|-------------------------------------------------------------------------------------------|--|--|
| F          | Tx Frequency                | Range 1 – F                                                                                                    | Enter a value as follows:<br>• Range 1 – From <b>50.0000</b> to <b>180.0000</b> MHz<br>• Range 2 – From <b>950.0000</b> to <b>2000.0000</b> MHz |                                                                                           |  |  |
| G          | Tx Spectrum Invert          | Use the ↑↓ arrow keys                                                                                                | to select Normal or Inverte                                                                                                    | d                                                                                         |  |  |
| Н          | Tx Scrambler                | Use the ↑↓ arrow keys                                                                                                | to select <b>Off</b> , <b>Normal</b> , or <b>IE</b>                                                                                             | SS315                                                                                     |  |  |
| Ι          | Tx Power Level              | •                                                                                                    | rs:<br>rom <b>-99.9</b> to <b>99.9</b> dBm<br>rom <b>-40.00</b> to <b>0.0</b> dBm                                                               |                                                                                           |  |  |
| J          | Tx Reed-Solomon<br>Encoding | Use the ↑↓ arrow keys                                                                                                | to select Normal, IESS410                                                                                                    | , EF Data, or IBS                                                                         |  |  |
| Κ          | Tx Data Invert              | Tunical for aithor antru                                                                                             | Lico tho the arrow kove to                                                                                                    | coloct Normal or Invorted                                                                 |  |  |
| L          | Tx Data Clock Invert        | <i>Typical for either entry</i> – Use the $\uparrow\downarrow$ arrow keys to select <b>Normal</b> or <b>Inverted</b> |                                                                                                    |                                                                                           |  |  |
| М          | Tx Ternary Code             | Use the ↑↓ arrow keys                                                                                                | to select AMI, B8zs, B6zs,                                                                                                    | or Hdb3                                                                                   |  |  |
| N          | Tx Carrier State            | <ul> <li>Use the ↑↓ arrow keys</li> <li>Off</li> <li>Off External</li> <li>RTI, 2 s timeout</li> </ul>               | <ul><li>On</li><li>Off BUC delay</li></ul>                                                                                                    | <ul> <li>RTI, 10 s timeout</li> <li>RTI, 1 s timeout</li> <li>RTI, 7 s timeout</li> </ul> |  |  |
| 0          | POCO                        | Use the ↑↓ arrow keys                                                                                                | to select Disabled or Enab                                                                                                    | led                                                                                       |  |  |
| Р          | Tx Submux                   | Use the ↑↓ arrow keys                                                                                                | to select <b>Off</b> or <b>On</b>                                                                                                    |                                                                                           |  |  |
|            |                             | Use the ↑↓ arrow keys                                                                                                | to select an IP/Synchronou                                                                                                    | s setting:                                                                                |  |  |
|            |                             | • 1/9 • 1/8                                                                                                    | • 1/7 • 1/6                                                                                                    | • 1/5 • 1/4                                                                               |  |  |
|            |                             | • 2/7 • 1/3                                                                                                    | • 2/5 • 3/7                                                                                                    | • 1/2 • 3/5                                                                               |  |  |
| Q          | Tx Submux Ratio             | • 2/3 • 3/4                                                                                                    | • 4/5 • 1/1                                                                                                    | • 5/4 • 4/3                                                                               |  |  |
|            |                             | • 3/2 • 5/3                                                                                                    | • 2/1 • 7/3                                                                                                    | • 5/2 • 3/1                                                                               |  |  |
|            |                             | • 7/2 • 4/1                                                                                                    | • 5/1 • 6/1                                                                                                    | • 7/1 • 8/1                                                                               |  |  |
|            |                             | • 9/1 • 1/59                                                                                                    | • 1/39 • 1/19                                                                                                    |                                                                                           |  |  |
| R          | Tx Filter Rolloff Factor    | Use the ↑↓ arrow keys                                                                                                | to select Factor 0.35 or Fac                                                                                                    | ctor 0.25                                                                                 |  |  |

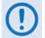

# Valid code rates depend on the selected FEC and Mod types – for example, you cannot select "VersaFEC 16QAM 0.644" if your FEC is "TCM"

## E.3.3.3 Home > Modem > Modem RX

| CDM-625: Home > Modem > Modem RX    |                                                        |  |  |  |  |
|-------------------------------------|--------------------------------------------------------|--|--|--|--|
| [A] Rx FEC Type                     | [ TPC ]                                                |  |  |  |  |
| [B] Rx Demod Type                   | [ 16QAM ]                                              |  |  |  |  |
| [C] Rx FEC Code Rate                | [ Rate 7/8 ]                                           |  |  |  |  |
| [D] Rx Data Rate                    | [ 24000.000 ] Kbps                                     |  |  |  |  |
| [E] Rx Symbol Rate                  | [ 6971.428 ] Ksps                                      |  |  |  |  |
| [F] Rx Frequency                    | [ 70.0000 ] MHz                                        |  |  |  |  |
| [G] Rx Spectrum Invert              | [ Normal ]                                             |  |  |  |  |
| [H] Rx Descrambler                  | [ On ]                                                 |  |  |  |  |
| [I] Rx Acq Sweep Range              | [ 1 ] kHz                                              |  |  |  |  |
| [J] Rx Reed-Solomon Decoding        | [ Normal ]                                             |  |  |  |  |
| [K] Rx Data Invert                  | [ Normal ]                                             |  |  |  |  |
| [L] Rx Data Clock Invert            | [ Normal ]                                             |  |  |  |  |
| [M] Rx Ternary Code                 | [ B8zs ]                                               |  |  |  |  |
| [N] Rx Ebno Alarm Point             | [ 0.1 ] dB                                             |  |  |  |  |
| [O] Rx Equalizer Enable             | [ Disabled ]                                           |  |  |  |  |
| [P] Rx Submux                       | [ Off ]                                                |  |  |  |  |
| [Q] Rx Submux Ratio                 | [ 1/9 ] IP/Synchronous                                 |  |  |  |  |
|                                     |                                                        |  |  |  |  |
| [ENTER]Select [ESC]Back [F5]Refresh | [ENTER]Select [ESC]Back [F5]Refresh [F8]Save [F10]Exit |  |  |  |  |

| Hot<br>Key                       | Dialog Window    | Option Entry                                                                                                  |                            |                                                                                               |
|----------------------------------|------------------|----------------------------------------------------------------------------------------------------|----------------------------|-----------------------------------------------------------------------------------------------|
| Α                                | Rx FEC Type      | Use the ↑↓ arrow keys to select                                                                               |                            |                                                                                               |
|                                  |                  | <ul> <li>None Diff Enc On</li> <li>Sequential</li> <li>TCM Reed-Solomon</li> <li>LDPC</li> <li>Ver</li> </ul> | quential Reed-Solomon      | <ul> <li>Viterbi Reed-Solomon</li> <li>TCM</li> <li>None Diff Enc Off</li> <li>ULL</li> </ul> |
|                                  |                  | Use the ↑↓ arrow keys to sele BPSK                                                                            |                            | 00000                                                                                         |
| В                                | Rx Mod Type      |                                                                                                    | QPSK<br>16QAM              | <ul><li>OQPSK</li><li>8QAM</li></ul>                                                          |
| Use the ↑↓ arrow keys to select: |                  |                                                                                                    |                            |                                                                                               |
|                                  | Rx FEC Code Rate |                                                                                                    | Rate 3/4                   | • Rate 7/8                                                                                    |
|                                  |                  | • Rate 2/3 •                                                                                                  | Rate 1/1                   | • Rate 21/44                                                                                  |
|                                  |                  | • Rate 5/16 •                                                                                                 | Rate 0.95                  | • VersaFEC BPSK 0.488                                                                         |
|                                  |                  | VersaFEC QPSK 0.533                                                                                           | VersaFEC QPSK 0.631        | • VersaFEC QPSK 0.706                                                                         |
| С                                |                  | VersaFEC QPSK 0.803                                                                                           | VersaFEC 8QAM 0.642        | • VersaFEC 8QAM 0.711                                                                         |
|                                  |                  | VersaFEC 8QAM 0.780                                                                                           | VersaFEC 16QAM 0.731       | • VersaFEC 16QAM 0.780                                                                        |
|                                  |                  | VersaFEC 16QAM 0.829                                                                                          | VersaFEC 16QAM 0.853       | • VersaFEC 8QAM 0.576                                                                         |
|                                  |                  |                                                                                                    | VersaFEC ULL BPSK<br>0.493 | VersaFEC ULL QPSK     0.493                                                                   |
|                                  |                  | VersaFEC ULL QPSK 0.654                                                                                       | VersaFEC                   | ULL QPSK 0.734                                                                                |

Open the *Modem RX* page from the *Modem* submenu. This page contains the following options:

| Hot<br>Key | Dialog Window               | Option Entry                                                                                                    |  |
|------------|-----------------------------|----------------------------------------------------------------------------------------------------|--|
| D          | Rx Data Rate                | Enter a value from 18.000 to 25000.000 <i>Kbps</i> Data Rate applies only when not in ACM Mode                              |  |
| E          | Rx Symbol Rate              | Enter a value from 18.000 to 25000.000 <i>Ksps</i> Symbol Rate applies when in ACM Mode                                     |  |
| F          | Rx Frequency                | Enter an Rx Frequency as follows:<br>• Range 1 – From 50.0000 to 180.0000 MHz<br>• Range 2 – From 950.0000 to 2000.0000 MHz |  |
| G          | Rx Spectrum Invert          | Use the ↑↓ arrow keys to select <b>Norma</b> l or <b>Inverted</b>                                                           |  |
| Н          | Rx Descrambler              | Use the $\uparrow\downarrow$ arrow keys to select <b>Off</b> , <b>Normal</b> , or <b>IESS315</b>                            |  |
| I          | Rx Acq Sweep Range          | Enter a value from 1 to 200 kHz                                                                                             |  |
| J          | Rx Reed-Solomon<br>Decoding | Use the $\uparrow\downarrow$ arrow keys to select <b>Normal</b> , <b>IESS410</b> , <b>EF Data</b> , or <b>IBS</b>           |  |
| К          | Rx Data Invert              | Typical for other entry. Use the 1 arrow keys to select Normal or Inverted                                                  |  |
| L          | Rx Data Clock Invert        | <i>Typical for either entry</i> – Use the $\uparrow\downarrow$ arrow keys to select <b>Normal</b> or <b>Inverted</b>        |  |
| М          | Rx Ternary Code             | Use the ↑↓ arrow keys to select AMI, B8zs, B6zs, or Hdb3                                                                    |  |
| Ν          | Rx EbNo Alarm Point         | Enter a value from <b>0.1</b> to <b>16.0</b> dB                                                                             |  |
| 0          | Rx Equalizer Enable         | Use the $\uparrow\downarrow$ arrow keys to select $\textbf{Disabled}$ or $\textbf{Enabled}$                                 |  |
| Р          | Rx Submux                   | Use the $\uparrow\downarrow$ arrow keys to select <b>Off</b> or <b>On</b>                                                   |  |
|            |                             | Use the $\uparrow\downarrow$ arrow keys to select the IP/Synchronous setting:                                               |  |
| Q          | Rx Submux Ratio             | $\begin{array}{c ccccccccccccccccccccccccccccccccccc$                                                                       |  |

#### E.3.3.4 Home > Modem > Carrier-in-Carrier (CnC)

#### Chapter 10. DOUBLETALK CARRIER-IN-CARRIER (CNC) OPTION

```
CDM-625: Home > Modem > CnC
```

```
[A] CnC Mode [ Off ]
[B] CnC Search Min Delay [ 10 ] mill-second
[C] CnC Search Max Delay [ 290 ] mill-second
[D] CnC Frequency Offset [ 30 ] KHz
[E] CnC PMSI Mode [ Idle ]
[ENTER]Select [ESC]Back [F5]Refresh [F8]Save [F10]Exit
```

Open the *Carrier-in-Carrier (CnC)* page from the *Modem* submenu. This page contains the following options:

| Hot<br>Key                       | Dialog Window        | Option Entry                                                      |                   |                   |
|----------------------------------|----------------------|-------------------------------------------------------------------|-------------------|-------------------|
| Use the ↑↓ arrow keys to select: |                      | select:                                                           |                   |                   |
|                                  |                      | • Off                                                             | On Normal         | APC CBand Side A  |
| Α                                | CnC Mode             | APC XBand Side A                                                  | APC KuBand Side A | APC KaBand Side A |
|                                  |                      | APC CBand Side B                                                  | APC XBand Side B  | APC KuBand Side B |
|                                  |                      | APC KaBand Side B                                                 |                   |                   |
| В                                | CnC Search Min Delay | Enter a minimum value from 0 to 330 ms                            |                   |                   |
| C                                | CnC Search Max Delay | Enter a maximum value from <b>0</b> to <b>330</b> ms              |                   |                   |
| D                                | CnC Frequency Offset | Enter a value from 1 to 200 KHz                                   |                   |                   |
| E                                | CnC PMSI Mode        | Use the ↑↓ arrow keys to select Idle, Redundancy, Talk, or Listen |                   |                   |

#### E.3.3.5 Home > Modem > Adaptive Coding and Modulation (ACM)

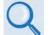

Chapter 17. ADAPTIVE CODING AND MODULATION (ACM) OPTION

```
CDM-625: Home > Modem > ACM
[A] ACM Min Tx Mod Cod
                                      [0]
[B] ACM Max Tx Mod Cod
                                      [ 11 ]
[C] ACM Action On Remote Demod Unlock
                                     [ Go To Min Tx ModCod ]
[D] ACM Target Eb No Margin
                                      [ 1.0 ] dB
Reference for setting Min Tx Mod Cod and Max Tx Mod Cod
 ModCod 0 - BPSK 0.488
 ModCod 1 - QPSK 0.533
 ModCod 2 - QPSK 0.631
 ModCod 3 - QPSK 0.706
 ModCod 4 - QPSK 0.803
 ModCod 5 - 8-QAM 0.642
 ModCod 6 - 8-QAM 0.711
 ModCod 7 - 8-QAM 0.780
 ModCod 8 - 16-QAM 0.731
 ModCod 9 - 16-QAM 0.780
 ModCod 10 - 16-QAM 0.829
 ModCod 11 - 16-QAM 0.853
[ENTER]Select [ESC]Back [F5]Refresh [F8]Save [F10]Exit
```

Open the *ACM* page from the *Modem* submenu. Use this page as a quick reference guide for the Minimum and Maximum Tx ModCod settings. This submenu contains the following options:

| Hot<br>Key | Dialog Window                     | Option Entry                                                                            |
|------------|-----------------------------------|-----------------------------------------------------------------------------------------|
| Α          | ACM Min Tx Mod Cod                | Enter a minimum value from 0 to 11                                                      |
| В          | ACM Max Tx Mod Cod                | Enter a maximum value from <b>0</b> to <b>11</b>                                        |
| С          | ACM Action on Remote Demod Unlock | Use the ↑↓ arrow keys to select <b>Go To Min Tx Modcod</b> or <b>Maintain Tx Modcod</b> |
| D          | ACM Target Eb No Margin           | Enter a value from 0.0 to 4.5 dB                                                        |

#### E.3.3.6 Home > Modem > Drop and Insert (D&I)

```
Chapter 9. CLOCK MODES AND DROP AND INSERT (D&I)
```

```
CDM-625: Home > Modem > D&I

[A] Drop Type [ T1 D4 ]

[B] Insert Type [ T1 D4 ]

[C] Tx Terrestrial Alarm Mask [ Alarm Masked ]

[D] Rx Terrestrial Alarm Enable [ Disable ]

[E] D&I Table

[F] D&I++ Table

[G] D&I Quad Table

[ENTER]Select [ESC]Back [F5]Refresh [F8]Save [F10]Exit
```

Open the *Drop and Insert (D&I)* page from the *Modem* page. This page contains the following options:

| Hot<br>Key | Dialog Window               | Option Entry                                                                                                |
|------------|-----------------------------|----------------------------------------------------------------------------------------------------|
| Α          | Drop Type                   | <i>Typical for either entry</i> – Use the $\uparrow\downarrow$ arrow keys to select <b>T1D4</b> , <b>T1</b> |
| В          | Insert Type                 | ESF, E1 CCS, or E1CAS                                                                                       |
| С          | Tx Terrestrial Alarm Mask   | Use the $\uparrow\downarrow$ arrow keys to select Alarm Active or Alarm Masked                              |
| D          | Rx Terrestrial Alarm Enable | Use the ↑↓ arrow keys to select <b>Disable</b> or <b>Enable</b>                                             |
| Е          | D&I Table                   |                                                                                                    |
| F          | D&I++ Table                 | See Sect. E.3.3.6.1 for details                                                                             |
| G          | D&I Quad Table              |                                                                                                    |

## E.3.3.6.1 Home > Modem > Drop and Insert (D&I) > D&I Tables

From the *Drop and Insert (D&I)* page, press **E** (D&I Table), **F** (D&I++ Table ) or **G** D&I Quad Table to continue.

Typical for any table, enter a new value, and then press **[ENTER]** to accept the change or **[ESC]** to return to the *D&I* page.

• Hot Key [E] – D&I Table

| CDM-625: 1                                             | CDM-625: Home > Modem > D&I > D&I Table                                |  |  |  |
|--------------------------------------------------------|------------------------------------------------------------------------|--|--|--|
|                                                        | Note: Values can be pasted into input box<br>[A] Drop And Insert       |  |  |  |
| 1 1001000                                              | Drop And Insert                                                        |  |  |  |
|                                                        | Current Value : 123456789ABCDEFGHIJKLMNO0123456789ABCDE<br>GHIJKLMNO00 |  |  |  |
|                                                        | New Value :                                                            |  |  |  |
|                                                        | [ENTER] Accept [ESC] Back [UP/DOWN] Select                             |  |  |  |
|                                                        |                                                                        |  |  |  |
| [ENTER]Select [ESC]Back [F5]Refresh [F8]Save [F10]Exit |                                                                        |  |  |  |

The D&I Table dialog window shows the current value for the table. To edit the table value, press **A**, and then enter a new value\*. Press **[ENTER]** to accept the change or **[ESC]** to return to the *D&I* dialog window.

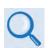

\* For correct syntax, see the DNI Command/Query Description of Arguments column, SECT. D.5.5 Bulk Configuration Strings, page D-44 in APPENDIX D. REMOTE CONTROL

• Hot Key [F] – D&I++ Table

| CDM-625: Home > Modem > D&I > D&I++ Table |                                                                                        |  |  |  |
|-------------------------------------------|----------------------------------------------------------------------------------------|--|--|--|
|                                           | Note: Values can be pasted into input box<br>[A] Drop And Insert Plus Plus             |  |  |  |
| [ 1501001                                 | Drop And Insert Plus Plus                                                              |  |  |  |
|                                           | Current Value : 123456789ABCDEFGHIJKLMNOPQRSTUVxx123456<br>89ABCDEFGHIJKLMNOPQRSTUVxx0 |  |  |  |
|                                           | New Value :                                                                            |  |  |  |
|                                           |                                                                                        |  |  |  |
|                                           | [ENTER] Accept [ESC] Back [UP/DOWN] Select                                             |  |  |  |
|                                           |                                                                                        |  |  |  |
|                                           |                                                                                        |  |  |  |
| [ENTER] Sel                               | lect [ESC]Back [F5]Refresh [F8]Save [F10]Exit                                          |  |  |  |

The D&I++ Table dialog window shows the current value for the table. To edit the table value, press **A**, and then enter a new value\*. Press **[ENTER]** to accept the change or **[ESC]** to return to the D&I dialog window.

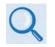

\* For correct syntax, see the DIC Command/Query Description of Arguments column, SECT. D.5.5 Bulk Configuration Strings, page D-44 in APPENDIX D. REMOTE CONTROL

#### • Hot Key [G] – D&I Quad Table

| CDM-625: Home > Modem > D&I > D&I Quad Table                                |                                                      |        |  |  |
|-----------------------------------------------------------------------------|------------------------------------------------------|--------|--|--|
| Note: Values can be pasted into input box<br>[A] Quad Drop And Insert Port1 |                                                      |        |  |  |
| [ 1011000<br>[B] Quad<br>[ 2011000                                          | Quad Drop And Insert Port1                           | 001000 |  |  |
| [C] Quad<br>[ 3011000<br>[D] Quad                                           | Current Value : 101100000000000000000000000000000000 |        |  |  |
| [ 4011000                                                                   | New Value :                                          | 001000 |  |  |
|                                                                             |                                                      |        |  |  |
|                                                                             | [ENTER]Accept [ESC]Back [UP/DOWN]Select              |        |  |  |
|                                                                             |                                                      |        |  |  |
| [ENTER]Select [ESC]Back [F5]Refresh [F8]Save [F10]Exit                      |                                                      |        |  |  |

The D&I Quad Table dialog window shows the current value for each table. To edit a table value\*, press **A** (Quad Drop And Insert Port 1), **B** (Quad Drop And Insert Port 2), **C** (Quad Drop And Insert Port 3), or **D** (Quad Drop And Insert Port 4).

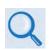

\* For correct syntax, see the QDI Command/Query Description of Arguments, SECT. D.5.5 Bulk Configuration Strings, page D-45 in APPENDIX D. REMOTE CONTROL

## E.3.3.7 Home > Modem > Block Upconverter (BUC)

| CDM-625: Home > Modem > BUC                            |                       |  |
|--------------------------------------------------------|-----------------------|--|
| [] BUC DC Power                                        | [ Disable ]           |  |
| [B] BUC 10 MHz Reference                               | [ Off ]               |  |
| [C] BUC RF Output                                      | [ Off ]               |  |
| [D] BUC Low Current Limit                              | [ O ] mA              |  |
| [E] BUC High Current Limit                             | [ 2000 ] mA           |  |
| [F] BUC LO Frequency                                   | [ O ] MHz             |  |
| [G] BUC LO Mix                                         | [ High Side Mix ]     |  |
| [H] BUC Address                                        | [1]                   |  |
| Status                                                 |                       |  |
| BUC Alarms                                             | No Faults             |  |
| BUC Current                                            | O mA                  |  |
| BUC Voltage                                            | BUC Voltage 0.0 volts |  |
| BUC Power Level                                        | 0.0 dBm               |  |
| BUC Temperature                                        | O degrees Celsius     |  |
| BUC Power Class                                        | 0 watts               |  |
| BUC Phase Lock Loop                                    | Unlocked              |  |
| BUC Software Version                                   | 0                     |  |
| [ENTER]Select [ESC]Back [F5]Refresh [F8]Save [F10]Exit |                       |  |

Open the *Block Upconverter (BUC)* page from the *Modem* submenu. This page features a *read-only* status section for the installed device and contains the following options:

| Hot<br>Key | Dialog Window          | Option Entry                                                                                                    |
|------------|------------------------|----------------------------------------------------------------------------------------------------|
| Α          | BUC DC Power           | Use the $\uparrow\downarrow$ arrow keys to select <b>Disable</b> or <b>Enable</b>                                          |
| В          | BUC 10 MHz Reference   | Tunical for either entry. Use the the trouv keys to select Off or On                                                       |
| С          | BUC RF Output          | <i>Typical for either entry</i> – Use the $\uparrow\downarrow$ arrow keys to select <b>Off</b> or <b>On</b>                |
| D          | BUC Low Current Limit  | Enter a low limit value from <b>0</b> to <b>4000</b> mA                                                                    |
| Е          | BUC High Current Limit | Enter a high limit value from <b>0</b> to <b>4000</b> mA                                                                   |
| F          | BUC LO Frequency       | Enter a value as follows:<br>• Range 1 – From <b>0</b> to <b>0</b> MHz<br>• Range 2 – From <b>3000</b> to <b>65000</b> MHz |
| G          | BUC LO Mix             | Use the $\uparrow\downarrow$ arrow keys to select Low Side Mix or High Side Mix                                            |
| Н          | BUC Address            | Enter a value from 1 to 15                                                                                                 |

# E.3.3.8 Home > Modem > (Low-Noise Block Downconverter) LNB

| CDM-625: Home > Modem > LNB                                                                                                    |                                                                                    |  |
|----------------------------------------------------------------------------------------------------|------------------------------------------------------------------------------------|--|
| <ul> <li>[A] LNBDC Power</li> <li>[B] LNB 10 MHz Reference</li> <li>[C] LNB Low Current Limit</li> <li>[D] LNB High Current Limit</li> <li>[E] LNB LO Frequency</li> <li>[F] LNB LO Mix</li> </ul> | [ Off ]<br>[ Disable ]<br>[ O ] mA<br>[ 500 ] mA<br>[ O ] MHz<br>[ High Side Mix ] |  |
| Status     No Faults       LNB Alarms     No Faults       LNB Current     O mA       LNB Voltage     0.0 volts                                                                                     |                                                                                    |  |
| [ENTER]Select [ESC]Back [F5]Refresh [F8]Save [F10]Exit                                                                                                    |                                                                                    |  |

Open the (*Low-Noise Block Downconverter*) *LNB* page from the *Modem* submenu. This page provides a *read-only* status section for the installed device and contains the following options:

| Hot<br>Key | Dialog Window          | Option Entry                                                                                   |
|------------|------------------------|------------------------------------------------------------------------------------------------|
| Α          | LNB DC Power           | Use the $\uparrow\downarrow$ arrow keys to select Off, On 13V, On 18V, or On 24V               |
| В          | LNB 10 MHz Reference   | Use the $\uparrow\downarrow$ arrow keys to select <b>Disable</b> or <b>Enable</b>              |
| С          | LNB Low Current Limit  | Enter a low limit value from <b>0</b> to <b>500</b> mA                                         |
| D          | LNB High Current Limit | Enter a high limit value from <b>0</b> to <b>500</b> mA                                        |
| E          | LNB LO Frequency       | Enter a value as follows:<br>• Range 1 – From 0 to 0 MHz<br>• Range 2 – From 3000 to 65000 MHz |
| F          | LNB LO Mix             | Use the $\uparrow\downarrow$ arrow keys to select Low Side Mix or High Side Mix                |

## E.3.3.9 Home > Modem > MEO (Medium-Earth Orbit)

MEO is non-functional when the optional Carrier-in-Carrier (CnC) card is installed.

CDM-625: Home > Modem > MEO

| [A]   | MEO Enable         |                 | [     | Disabled ]    |
|-------|--------------------|-----------------|-------|---------------|
| [B]   | Antenna Handover   | Enable          | [     | Disabled ]    |
| [C]   | Antenna Handover   | Mode            | I     | Manual ]      |
| [D]   | Antenna Handover   | DPD             | Γ     | 0]            |
| [E]   | Antenna Handover   | Port            | Γ     | 5501 ]        |
|       |                    |                 |       |               |
|       |                    |                 |       |               |
| [ EN' | TER]Select [ESC]Ba | ack [F5]Refresh | [F8]S | ave [F10]Exit |
|       |                    |                 |       |               |

CDM-625 modems are configurable for continuous pairing as Primary and non-Primary Modems in an Antenna Handover System when the MEO (Medium Earth Orbit) feature is enabled. Open the *MEO* page from the *Modem* submenu. This page contains the following options:

| Hot<br>Key | Dialog Window           | Option Entry                                                                                        |
|------------|-------------------------|----------------------------------------------------------------------------------------------------|
| Α          | MEO Enable              | <i>Typical for either entry</i> – Use the $\uparrow\downarrow$ arrow keys to select <b>Disabled</b> |
| В          | Antenna Handover Enable | or Enabled                                                                                          |
| C          | Antenna Handover Mode   | Use the $\uparrow\downarrow$ arrow keys to select <b>Manual</b> or <b>Auto</b>                      |
| D          | Antenna Handover DPD    | Enter a Differential Path Delay value from -30 to 30                                                |
| E          | Antenna Handover Port   | Enter a value from 1001 to 65535                                                                    |

## E.3.3.10 Home > Modem > Utilities

CDM-625: Home > Modem > Utilities

| Unit                                                     |                       |  |
|----------------------------------------------------------|-----------------------|--|
| [A] Unit Test Mode                                       | [ Normal ]            |  |
| [B] Statistics Sample Interval                           |                       |  |
|                                                          | [ Loop No Action ]    |  |
| [D] HSSI Handshake Control                               | [ TA TO CA LOOP ]     |  |
| [E] Circuit ID                                           |                       |  |
| [ TM2                                                    | ]                     |  |
| [F] Carrier ID                                           | [ Disable ]           |  |
| Date and Time                                            |                       |  |
| [G] RTC Time                                             | [ 11:04:11 ]          |  |
| [H] RTC Date                                             | [ 22/07/13 ]          |  |
| <u>Clocks</u>                                            |                       |  |
| [I] Tx Clock Source                                      | [ Internal ]          |  |
| [J] Rx Clock Source                                      | [ Rx Satellite ]      |  |
| [K] Rx Buffer Size                                       | [ 16 ]                |  |
|                                                          | [ Internal ]          |  |
| [M] G703 Clock Extend Mode<br>[N] G703 Clock Extend Intf | [ None ]<br>[ T1 ]    |  |
|                                                          | [ •• ]                |  |
| Internal Reference                                       |                       |  |
| [O] Warm Up Delay                                        | [ Disable ]           |  |
| [P] Warm Up Countdown                                    | [ O ] secs            |  |
| BERT                                                     |                       |  |
| BERT Result Err                                          | 0                     |  |
| BERT Result BER                                          | 2.14748E-1            |  |
| BERT Sync State                                          | No Sync               |  |
| [Q] BERT Restart Monitor                                 | [ No ]                |  |
| [R] BERT Tx State                                        | [ Off ]               |  |
| [S] BERT Tx Pattern                                      | [ BERT Pattern 2047 ] |  |
| [T] BERT Rx State                                        | [ Off ]               |  |
| [U] BERT Rx Pattern                                      | [ BERT Pattern 2047 ] |  |
| [V] BERT 10 <sup>4</sup> -3 Error Insert                 | [ On ]                |  |
| Miscellaneous                                            |                       |  |
| [W] Recenter Buffer                                      | [ No ]                |  |

Open the scrollable *Utilities* page from the *Modem* submenu. This page contains the following options:

| Hot<br>Key | Dialog Window  | Option Entry                                                          |                                             |                                                             |
|------------|----------------|-----------------------------------------------------------------------|---------------------------------------------|-------------------------------------------------------------|
| Α          | Unit Test Mode | Use the ↑↓ arrow keys t                                               | to select                                   |                                                             |
|            |                | <ul> <li>Normal</li> <li>IF Loopback</li> <li>I/O Loopback</li> </ul> | <ul><li>Tx CW</li><li>RF Loopback</li></ul> | <ul><li>Tx Alt10 Pattern</li><li>Digital Loopback</li></ul> |

| Hot<br>Key | Dialog Window              | Option Entry                                                                                                    |  |
|------------|----------------------------|----------------------------------------------------------------------------------------------------|--|
| В          | Statistics Sample Interval | Use the ↑↓ arrow keys to select <b>Disabled</b> , or <b>10 minutes</b> to <b>90 minutes</b>                                                                                     |  |
| С          | Request To Send            | Use the ↑↓ arrow keys to select Loop No Action, Loop RTS Controls Tx Output, or Ignore RTS Assert CTS                                                                           |  |
| D          | HSSI Handshake Control     | Use the $\uparrow\downarrow$ arrow keys to select TA To CA Loop or RR Control CA TA Control TxS                                                                                 |  |
| Е          | Circuit ID                 | Enter a Circuit ID value as needed                                                                                                    |  |
| F          | Carrier ID                 | Use the $\uparrow\downarrow$ arrow keys to select <b>Disable</b> or <b>Enable</b>                                                                                               |  |
| G          | RTC Time                   | Enter a value in the form HH:MM:SS                                                                                                    |  |
| Н          | RTC Date                   | Enter a value in the form DD:MM:YY                                                                                                    |  |
| Ι          | Tx Clock Source            | Use the $\uparrow\downarrow$ arrow keys to select Internal, Tx Terrestrial, Rx Loop Timed, or Rx Sat                                                                            |  |
| J          | Rx Clock Source            | Use the $\uparrow\downarrow$ arrow keys to select <b>Rx Satellite</b> , <b>Tx Terrestrial</b> , <b>Internal SCT</b> , or <b>Insert</b>                                          |  |
| Κ          | Rx Buffer Size             | Enter a value from 16 to 32768                                                                                                    |  |
| L          | Modem Reference Clock      | Use the ↑↓ arrow keys to select:         • Internal       • External 1 MHz       • External 2 MHz         • External 5 MHz       • External 10 MHz       • Internal Plus Output |  |
| М          | G703 Clock Extend Mode     | Use the ↑↓ arrow keys to select <b>None</b> , <b>Tx Lock</b> , or <b>Rx Enable</b>                                                                                              |  |
| Ν          | G703 Clock Extend Intf     | Use the $\uparrow\downarrow$ arrow keys to select T1, E1 Balanced, or E1 Unbalanced                                                                                             |  |
| 0          | Warm Up Delay              | Use the $\uparrow\downarrow$ arrow keys to select <b>Disable</b> or <b>Enable</b>                                                                                               |  |
| Ρ          | Warm Up Countdown          | Enter a value from 0 to 999 seconds                                                                                                    |  |
| Q          | BERT Restart Monitor       | Use the $\uparrow\downarrow$ arrow keys to select <b>No</b> or <b>Yes</b>                                                                                                    |  |
| R          | BERT Tx State              | Use the $\uparrow\downarrow$ arrow keys to select <b>Off</b> or <b>On</b>                                                                                                    |  |
| S          | BERT Tx Pattern            | Typical for either entry – Use the ↑↓ arrow keys to select:• BERT Pattern Space• BERT Pattern Mark• BERT Pattern 11• BERT Pattern 12• BERT Pattern 63• BERT Pattern 511         |  |
| U          | BERT Rx Pattern            | BERT Pattern 2047     BERT Pattern 2047 R     BERT Pattern 2^15     BERT Pattern 2^20     BERT Pattern 2^23                                                                     |  |
| Т          | BERT Rx State              |                                                                                                    |  |
| V          | BERT 10^-3 Error Insert    | <i>Typical for each entry</i> – Use the ↑↓ arrow keys to select <b>Off</b> or <b>On</b>                                                                                         |  |
| W          | Recenter Buffer            |                                                                                                    |  |
|            | •                          | -                                                                                                    |  |

#### E.3.3.11 Home > Modem > Overhead

```
CDM-625: Home > Modem > Overhead
Engineering Service Channel (ESC)
[A] IDR Tx ESC Type
                                           [ 64k Data Channel ]
[B] IDR Rx ESC Type
                                           [ 64k Data Channel ]
[C] Tx Audio Volume Port1
                                           [ Zero ]
[D] Tx Audio Volume Port2
                                           [ Zero ]
[E] Rx Audio Volume Port1
                                          [ Zero ]
[F] Rx Audio Volume Port2
                                          [ Zero ]
[G] High Rate ESC
                                          [ Disabled ]
[H] High Rate ESC Parameters
                                           [ 300 ]
IDR Backward Alarms
[I] Tx Backward Alarm Enable Port1
[J] Tx Backward Alarm Enable Port2
[K] Tx Backward Alarm Enable Port3
                                          [ Off ]
                                           [ Off ]
[K] Tx Backward Alarm Enable Port3
                                           [ Off ]
[L] Tx Backward Alarm Enable Port4
                                           [ Off ]
[0] Rx Backward Alarm Enable Port3
[P] Rx Backward Alarm Enable Port3
[P] Rx Backward Alarm Enable Port4
[M] Rx Backward Alarm Enable Port1
                                           [ Off ]
                                           [ Off ]
                                           [ Off ]
                                           [ Off ]
Automatic Uplink Power Control (AUPC)
[Q] AUPC Enable
                                           [ Disable ]
[R] AUPC Remote Demod Target Eb No
                                           [ 4.0 ] dB
[S] AUPC Tx Power Max Increase
                                           [3] dB
[T] AUPC Action On Max Power
                                           [ No Action ]
[U] AUPC Action On Remote Demod Unlock [ Go To Nominal Power ]
Embedded Distant-end Monitor and Control (EDMAC)
[V] EDMAC Mode
                                            [ Off ]
[V] EDMAC Address
                                            [ 20 ]
[ENTER]Select [ESC]Back [F5]Refresh [F8]Save [F10]Exit
```

Open the scrollable *Overhead* page from the *Modem* submenu. This page contains the following options:

| Hot<br>Key | Dialog Window            | Option Entry                                                                                  |  |
|------------|--------------------------|-----------------------------------------------------------------------------------------------|--|
| Α          | IDR Tx ESC Type          | <i>Typical for either entry</i> – Use the ↑↓ arrow keys to select <b>64k Data</b>             |  |
| В          | IDR Rx ESC Type          | Channel or 2 Audio Channels                                                                   |  |
| С          | Tx Audio Volume Port 1   | <i>Typical for each entry</i> – Use the $\uparrow\downarrow$ arrow keys to select:            |  |
| D          | Tx Audio Volume Port 2   | Negative6     Negative4     Negative2     Zero                                                |  |
| Е          | Rx Audio Volume Port 1   | Positive2     Positive4     Positive6     Positive8                                           |  |
| F          | Rx Audio Volume Port 2   |                                                                                               |  |
| G          | High Rate ESC            | Use the $\uparrow\downarrow$ arrow keys to select <b>Disabled</b> or <b>Enabled</b>           |  |
| н          | High Rate ESC Parameters | See Sect. 5.2.1.10.6 CONFIG: Misc → HiRateESC in Chapter 5. FRONT PANEL OPERATION for details |  |

| Hot<br>Key | Dialog Window                         | Option Entry                                                                                                    |
|------------|---------------------------------------|----------------------------------------------------------------------------------------------------|
| I          | Tx Backward Alarm Enable Port1        |                                                                                                    |
| J          | Tx Backward Alarm Enable Port2        |                                                                                                    |
| К          | Tx Backward Alarm Enable Port3        |                                                                                                    |
| L          | Tx Backward Alarm Enable Port4        | <i>Typical for each entry</i> – Use the ↑↓ arrow keys to select <b>Off</b> or <b>On</b>                               |
| М          | Rx Backward Alarm Enable Port1        |                                                                                                    |
| Ν          | Rx Backward Alarm Enable Port2        |                                                                                                    |
| 0          | Rx Backward Alarm Enable Port3        |                                                                                                    |
| Р          | Tx Backward Alarm Enable Port4        |                                                                                                    |
| Q          | AUPC Enable                           | Use the $\uparrow\downarrow$ arrow keys to select <b>Disable</b> or <b>Enable</b>                                     |
| R          | AUPC Remote Demod Target Eb No        | Enter a value from 0.0 to 14.9 dB                                                                                     |
| S          | AUPC Tx Power Max Increase            | Enter a value from 0 to 9 dB                                                                                          |
| Т          | AUPC Action On Max Power              | Use the ↑↓ arrow keys to select <b>No Action, Generate Tx Alarm</b><br>Max Power, or Generate Tx Alarm Minimum ModCod |
| U          | AUPC Action On Remote Demod<br>Unlock | Use the $\uparrow\downarrow$ arrow keys to select Go To Nominal Power, Go To Max Power, or Hold                       |
| V          | EDMAC Mode                            | Use the $\uparrow\downarrow$ arrow keys to select $\textbf{Off},\textbf{Master},\text{or Slave}$                      |
| W          | EDMAC Address                         | Enter a value from 0 to 9999                                                                                          |

## E.3.4 Home > Network Submenu

| CDM-625: Home > Network                       |
|-----------------------------------------------|
| [A] Ethernet Ports                            |
| [B] LAN IP                                    |
| [C] LAN ARP                                   |
| [D] VLAN                                      |
| [E] Routes                                    |
| [F] Managed Switch                            |
| [G] IGMP                                      |
| [H] DNS                                       |
| [I] DHCP                                      |
| [J] PTP                                       |
| [K] SNTP                                      |
| [L] MAC Table                                 |
|                                               |
| [ENTER]Select [ESC]Back [F5]Refresh [F10]Exit |

Open the *Network* submenu from the *Home* menu. This submenu contains the following options:

| Hot<br>Key                                                                           | Configuration Page                                                                                | Function                                                                                                    | Sect.    |
|--------------------------------------------------------------------------------------|---------------------------------------------------------------------------------------------------|----------------------------------------------------------------------------------------------------|----------|
| Α                                                                                    | Ethernet Ports                                                                                    | Configure Ethernet Ports 1 through 4                                                                                          | E.3.4.1  |
| В                                                                                    | B LAN IP Configure Ethernet Framing, IP addresses, QoS, Working Mode, Packet Processor parameters |                                                                                                    | E.3.4.2  |
| С                                                                                    | LAN ARP                                                                                           | Configure LAN ARP operation and table entries                                                                                 | E.3.4.3  |
| D                                                                                    | VLAN                                                                                              | Configure VLAN operation and table entries                                                                                    | E.3.4.4  |
| Е                                                                                    | Routes                                                                                            | Enter static routes into the IP Packet Processor to route IP traffic over the satellite or to another device on the local LAN | E.3.4.5  |
| F                                                                                    | Managed Switch                                                                                    | Configure Header and Payload Compression and Encryption operations                                                            | E.3.4.6  |
| G                                                                                    | IGMP                                                                                              | Configure use of IGMP (Internet Group Management Protocol) with configured multicast routes                                   | E.3.4.7  |
| н                                                                                    | DNS                                                                                               | Configure use of DNS (Domain Name System) caching<br>function                                                                 | E.3.4.8  |
| I DHCP Configure use of DHCP (Dynamic Host Configuration<br>Protocol) Relay function |                                                                                                   | Configure use of DHCP (Dynamic Host Configuration<br>Protocol) Relay function                                                 | E.3.4.9  |
| J                                                                                    | РТР                                                                                               | Configure use and review status of PTP (Precision Time<br>Protocol) feature                                                   | E.3.4.10 |
| к                                                                                    | SNTP                                                                                              | Configure use of SNTP (Simple Network Time Protocol) feature, set RTC (Real Time Clock) time and date                         | E.3.4.11 |
| L                                                                                    | MAC Table                                                                                         | View the MAC Addresses that the modem has discovered on one or more of its Ethernet switch ports                              | E.3.4.12 |

Press a hot key to access a configuration page. See the specified appendix section for further configuration options. Otherwise, press **[ESC]** to return to the *Home* menu.

#### E.3.4.1 Home > Network > Ethernet Ports

CDM-625: Home > Network > Ethernet Ports

<Ethernet Port 1> Ethernet Ports Speed Auto Ethernet Port Pause Flow Control Off Ethernet Port Mode Trunk Ethernet PVID 0 Ethernet Port Priority 1 Ethernet Ports Actual Neg Speed Full 100 Mbps Note: When changing Ethernet Port Mode to Access, a valid (non-zero) Ethernet PVID is needed <Ethernet Port 2> Ethernet Ports Speed Auto Ethernet Port Pause Flow Control Off Ethernet Port Mode Access Ethernet PVID 1 Ethernet Port Priority 1 Ethernet Ports Actual Neg Speed Link Down Note: When changing Ethernet Port Mode to Access, a valid (non-zero) Ethernet PVID is needed <Ethernet Port 3> Ethernet Ports Speed Auto Ethernet Port Pause Flow Control Off Ethernet Port Mode Access Ethernet PVID 1 Ethernet Port Priority 1 Ethernet Ports Actual Neg Speed Link Down Note: When changing Ethernet Port Mode to Access, a valid (non-zero) Ethernet PVID is needed <Ethernet Port 4> Ethernet Ports Speed Auto Off Ethernet Port Pause Flow Control Ethernet Port Mode Access Ethernet PVID 1 Ethernet Port Priority 1 Ethernet Ports Actual Neg Speed Link Down Note: When changing Ethernet Port Mode to Access, a valid (non-zero) Ethernet PVID is needed [ENTER]Select [ESC]Back [F5]Refresh [F8]Save [F10]Exit

Open the scrollable *Ethernet Ports* page from the *Network* submenu. This page lists the current configuration settings for Ethernet Ports 1 through 4.

Use the  $\uparrow \downarrow$  arrow keys to select **<Ethernet Port 1>**, **<Ethernet Port 2>**, **<Ethernet Port 3>**, or **<Ethernet Port 4>**, and then press **[ENTER]** to continue.

## E.3.4.1.1 Home > Network > Ethernet Ports > Ethernet Port #

| CDM-625: Home > Network > Ethernet Port                                                                                                    | s > Ethernet Port 1 |
|----------------------------------------------------------------------------------------------------|---------------------|
| <ul> <li>[A] Ethernet Ports Speed</li> <li>[B] Ethernet Port Pause Flow Control</li> <li>[C] Ethernet Port Mode</li> <li>[D] Ethernet PVID</li> <li>[E] Ethernet Port Priority</li> <li>Ethernet Ports Actual Neg Speed</li> <li>Note: When changing Ethernet Port Mode</li> <li>a valid (non-zero) Ethernet PVID</li> </ul> |                     |
| [ENTER]Select [ESC]Back [F5]Refresh [F6                                                                                                    |                     |

Open the nested **Ethernet Port 1** through **Ethernet Port 4** pages from the scrollable *Home > Network> Ethernet Ports* page. Each page contains the following options:

| Hot<br>Key | Dialog Window                     | Option Entry                                                                    |
|------------|-----------------------------------|---------------------------------------------------------------------------------|
|            | Ethernet Ports Speed              | Use the $\uparrow\downarrow$ arrow keys to select:                              |
| Α          |                                   | Auto     Full 100 Mbps     Half 100 Mbps                                        |
|            |                                   | Full 10 Mbps     Half 10 Mbps                                                   |
| В          | Ethernet Ports Pause Flow Control | Use the $\uparrow\downarrow$ arrow keys to select <b>Off</b> or <b>On</b>       |
| С          | Ethernet Port Mode                | Use the $\uparrow\downarrow$ arrow keys to select <b>Trunk</b> or <b>Access</b> |
| D          | Ethernet PVID                     | Enter a value from 1 to 4095                                                    |
| Е          | Ethernet Port Priority            | Enter a priority value from 1 to 4                                              |

Press a hot key to open a dialog window. Otherwise, press **[ESC]** to return to the *Ethernet Ports* page.

#### E.3.4.2 Home > Network > LAN IP

| MAC Address                   | 00:06:B0:01:63:FD  |  |
|-------------------------------|--------------------|--|
| [A] 2048-byte Ethernet Frames | [ Disabled ]       |  |
| [B] Default Gateway           | [ 192.168.1.128 ]  |  |
| [C] IP Address                | [ 192.168.1.11 ]   |  |
| [D] IP Network Prefix         | [ 24 ]             |  |
| [E] Switch MAC Learning       | [ On ]             |  |
| [F] L2 QoS                    | [ Off ]            |  |
| [G] L3 QoS                    | [ Off ]            |  |
| [H] Working Mode              | [ Managed Switch ] |  |
| [I] Packet Processor Enable   | [ Enabled ]        |  |
|                               |                    |  |

Open the LAN IP page from the Network submenu. This page contains the following options:

| Hot<br>Key | Dialog Window             | Option Entry                                                                                                    |
|------------|---------------------------|----------------------------------------------------------------------------------------------------|
| Α          | 2048-byte Ethernet Frames | Use the $\uparrow\downarrow$ arrow keys to select $\textbf{Disabled}$ or $\textbf{Enabled}$                                                                                  |
| В          | Default Gateway           | Typical for either entry – Enter an IP address in the form                                                                                                    |
| С          | IP Address                | XXX.XXX.XXX                                                                                                    |
| D          | IP Network Prefix         | Enter a value from 8 to 30                                                                                                    |
| Е          | Switch MAC Learning       | Use the ↑↓ arrow keys to select <b>Off</b> or <b>On</b>                                                                                                    |
| F          | L2 QoS                    | Use the $\uparrow\downarrow$ arrow keys to select Off, VLAN Prio Only, Port Prio Only, or VLAN and Port Prio                                                                 |
| G          | L3 QoS                    | Use the ↑↓ arrow keys to select Off, Advanced QoS Max<br>Priority, Advanced QoS Min Max, or Advanced QoS DiffServ                                                            |
| н          | Working Mode              | Use the ↑↓ arrow keys to select <b>Managed Switch</b> , <b>Router</b><br><b>Point-to-Point</b> , <b>Router Multipoint Hub</b> , or <b>Router Multipoint</b><br><b>Remote</b> |
| Ι          | Packet Processor Enable   | Use the $\uparrow\downarrow$ arrow keys to select <b>Disabled</b> or <b>Enabled</b>                                                                                          |

#### E.3.4.3 Home > Network > LAN ARP

```
CDM-625: Home > Network > ARP

[A] ARP Table

[B] Flush Dynamic ARP Entries [ Cancel ]

[ENTER]Select [ESC]Back [F5]Refresh [F8]Save [F10]Exit
```

Open the LAN ARP page from the Network submenu. This page contains the following options:

| Hot<br>Key | Dialog Window             | Option Entry                                                                     |
|------------|---------------------------|----------------------------------------------------------------------------------|
| Α          | ARP Table                 | Use the $\uparrow\downarrow$ arrow keys to select a table – see Sect. E.3.4.3.1. |
| В          | Flush Dynamic ARP Entries | Use the $\uparrow\downarrow$ arrow keys to select <b>Cancel</b> or <b>Flush</b>  |

Press a hot key to view the ARP Table or open the dialog window. Otherwise, press **[ESC]** to return to the *Network* submenu.

## E.3.4.3.1 Home > Network > LAN ARP > Arp Table > Arp Entry #

```
CDM-625: Home > Network > ARP > ARP Table

<ARP Entry 1>

ARP IP Address 192.168.1.1

ARP MAC Address 90:e2:ba:2b:a6:bb

ARP Type Dynamic

[ENTER]Select [ESC]Back [F5]Refresh [F8]Save [F9]Add [F11]Delete [F10]Exit
```

Open the *ARP Table* from the nested *ARP* submenu. Use the  $\uparrow \downarrow$  arrow keys to scroll through the available entries. You may also select a header (e.g., <ARP Entry 1>) and press **[ENTER]** to view, in a standalone window, a specific ARP Entry page as shown in this example:

| CDM-625: Home > Network > ARP > ARP Table > ARP Entry 1                    |      |                         |                                          |
|----------------------------------------------------------------------------|------|-------------------------|------------------------------------------|
| [B]                                                                        |      | P Address<br>AC Address | [ 192.168.1.1 ]<br>[ 90:e2:ba:2b:a6:bb ] |
| AKF                                                                        | туре |                         | ARP IP Address                           |
|                                                                            |      | Current Value           | : 192.168.1.1                            |
|                                                                            |      | New Value               | :                                        |
|                                                                            |      |                         |                                          |
|                                                                            |      | [ENTER                  | ]Accept [ESC]Back [UP/DOWN]Select        |
| [ENTER]Select [ESC]Back [F5]Refresh [F8]Save [F9]Add [F11]Delete [F10]Exit |      |                         |                                          |

This window displays the ARP Type for the specific ARP Entry #. It contains the following options:

| Hot<br>Key | Dialog Window   | Option Entry                                                          |
|------------|-----------------|-----------------------------------------------------------------------|
| Α          | ARP IP Address  | Enter an IP Address in the form XXX.XXX.XXX.XXX                       |
| В          | ARP MAC Address | Enter a MAC Address in the form of this example:<br>90:e2:ba:2b:a6:bb |

#### E.3.4.4 Home > Network > VLAN

```
CDM-625: Home > Network > VLAN
[A] VLAN Table
[B] VLAN Mode Enable [Disabled]
[C] Ethernet Management PVID [1]
Note: VLAN IDs in the VLAN table cannot be changed. The entry must
be deleted then recreated with the new ID.
[ENTER]Select [ESC]Back [F5]Refresh [F8]Save [F10]Exit
```

Open the *VLAN* submenu from the *Network* submenu. This submenu contains the following options:

| Hot<br>Key | Dialog Window            | Option Entry                                                                                |
|------------|--------------------------|---------------------------------------------------------------------------------------------|
| Α          | VLAN Table               | Use the $\uparrow\downarrow$ arrow keys to select a table – see Sect. E.3.4.4.1             |
| В          | VLAN Mode Enable         | Use the $\uparrow\downarrow$ arrow keys to select $\textbf{Disabled}$ or $\textbf{Enabled}$ |
| С          | Ethernet Management PVID | Enter a value from 1 to 4095                                                                |

Press a hot key to open the VLAN Table or a dialog window. Otherwise, press **[ESC]** to return to the *Network* submenu.

### E.3.4.4.1 Home > Network > VLAN > VLAN Table > VLAN #

```
CDM-625: Home > Network > VLAN > VLAN Table

<VLAN 1>

VLAN Entry VID 1

VLAN Entry Port1 Property Untagged

VLAN Entry Port2 Property Untagged

VLAN Entry Port3 Property Untagged

VLAN Entry Port4 Property Untagged

VLAN Entry Port4 Property Untagged

[ENTER]Select [ESC]Back [F5]Refresh [F8]Save [F9]Add [F11]Delete [F10]Exit
```

Open the VLAN Table from the nested VLAN submenu. Use the  $\uparrow \downarrow$  arrow keys to scroll through the available entries. You may also select a header (e.g., <VLAN 1>) and press [ENTER] to view, in a standalone window, a specific VLAN page as shown in this example:

```
CDM-625: Home > Network > VLAN > VLAN Table > VLAN 1

[A] VLAN Entry VID [ 1 ]

[B] VLAN Entry Port1 Property [ Untagged ]

[C] VLAN Entry Port2 Property [ Untagged ]

[D] VLAN Entry Port3 Property [ Untagged ]

[E] VLAN Entry Port4 Property [ Untagged ]

[ENTER]Select [ESC]Back [F5]Refresh [F8]Save [F9]Add [F11]Delete [F10]Exit
```

Each available VLAN # page contains the following options:

| Hot<br>Key | Dialog Window             | Option Entry                                                                    |
|------------|---------------------------|---------------------------------------------------------------------------------|
| Α          | VLAN Entry VID            | Enter a value from 1 to 4095                                                    |
| В          | VLAN Entry Port1 Property |                                                                                 |
| С          | VLAN Entry Port2 Property | <i>Typical for each entry</i> – Use the ↑↓ arrow keys to select <b>Tagged</b> , |
| D          | VLAN Entry Port3 Property | Filtered, or Untagged                                                           |
| E          | VLAN Entry Port4 Property |                                                                                 |

Typical for any accessed VLAN table, press a hot key to open a dialog window. Otherwise, press **[ESC]** twice to return to the *Network* submenu.

#### E.3.4.5 Home > Network > Routes

```
CDM-625: Home > Network > Routes

[A] Route Table

[B] Delete all Route Entries [ No ]

[ENTER]Select [ESC]Back [F5]Refresh [F8]Save [F10]Exit
```

Open the *Routes* page from the *Network* submenu. This page contains the following options:

| Hot<br>Key | Dialog Window            | Option Entry                                                                      |
|------------|--------------------------|-----------------------------------------------------------------------------------|
| Α          | Route Table              | Use the $\uparrow\downarrow$ arrow keys to select an index – see Sect. E.3.4.5.1  |
| В          | Delete All Route Entries | Use the $\uparrow\downarrow$ arrow keys to select $\textbf{No}$ or $\textbf{Yes}$ |

### E.3.4.5.1 Home > Network > Routes > Route Table

| <index 1=""></index>           |         |  |
|--------------------------------|---------|--|
| Route Description              | default |  |
| Route Destination Address/Mask | 0.0.0/0 |  |
| Route Interface                | WAN     |  |
| Route LAN Next Hop Address     | 0.0.0.0 |  |
| Route Header Compression       | Disable |  |
| Route Payload Compression      | Disable |  |
| Route Encryption               | Disable |  |
| Route Encryption Key           | Key 1   |  |

Open the *Route Table* from the nested *Routes* submenu. Use the  $\uparrow \downarrow$  arrow keys to scroll through the available entries. You may also select a header (e.g., <Index 1>) and press [ENTER] to view, in a standalone window, a specific Route Index page as shown in this example:

```
CDM-625: Home > Network > Routes > Route Table > Index 1
[A] Route Description
                                          [ default ]
[B] Route Destination Address/Mask
                                         [ 0.0.0.0/0 ]
[C] Route Interface
                                         [ WAN ]
[D] Route LAN Next Hop Address
                                         [ 0.0.0.0 ]
[E] Route Header Compression
[F] Route Payload Compression
                                         [ Disable ]
                                         [ Disable ]
[G] Route Encryption
                                         [ Disable ]
[H] Route Encryption Key
                                          [ Key 1 ]
[ENTER]Select [ESC]Back [F5]Refresh [F8]Save [F9]Add [F11]Delete [F10]Exit
```

Each available *Index* # page contains the following options:

| Hot<br>Key | Dialog Window                  | Option Entry                                                                                    |
|------------|--------------------------------|-------------------------------------------------------------------------------------------------|
| Α          | Route Description              | Enter a description here                                                                        |
| В          | Route Destination Address/Mask | Enter an IP Address/Range in the form XXX.XXX.XXX.XXX/XX                                        |
| C          | Route Interface                | Use the $\uparrow\downarrow$ arrow keys to select LAN or WAN                                    |
| D          | Route LAN Next Hop Address     | Enter an IP Address in the form XXX.XXX.XXX.XXX                                                 |
| Е          | Route Header Compression       |                                                                                                 |
| F          | Route Payload Compression      | <i>Typical for each entry</i> – Use the ↑↓ arrow keys to select <b>Disable</b> or <b>Enable</b> |
| G          | Route Encryption               |                                                                                                 |
| Н          | Route Encryption Key           | Use the $\uparrow\downarrow$ arrow keys to select Key 1 through Key 8, or Random                |

Typical for any accessed *Index* # page, press a hot key to open a dialog window. Otherwise, press **[ESC]** twice to return to the *Network* submenu.

#### E.3.4.6 Home > Network > Managed Switch

```
CDM-625: Home > Network > Managed Switch
[A] Header Compression [ Disable ]
[B] Payload Compression [ Disable ]
[C] Encryption Feature [ Disable ]
[D] Encryption Key Select [ Key 1 ]
NOTE: Settings on this page affect Managed Switch mode only.
[ENTER]Select [ESC]Back [F5]Refresh [F8]Save [F10]Exit
```

Open the *Managed Switch* page from the *Network* submenu. This page contains the following options:

| Hot<br>Key | Dialog Window         | Option Entry                                                                                                    |
|------------|-----------------------|----------------------------------------------------------------------------------------------------|
| Α          | Header Compression    | Use the $\uparrow\downarrow$ arrow keys to select <code>Disable</code> , <code>Layer 2 Only</code> , or <code>Layer 2 And 3</code> |
| В          | Payload Compression   | <i>Typical for either entry</i> – Use the ↑↓ arrow keys to select <b>Disable</b>                                                   |
| С          | Encryption Feature    | or Enable                                                                                                    |
| D          | Encryption Key Select | Use the ↑↓ arrow keys to select <b>Key 1</b> through <b>Key 8</b> , or <b>Random</b>                                               |

#### E.3.4.7 Home > Network > IGMP (Internet Group Management Protocol)

```
CDM-625: Home > Network > IGMP
```

```
[A] IGMP Joined Groups
[B] Multicast Traffic

IGMP Multicast Router
[C] IGMP Version [ IGMPv2 ]
[D] IGMP Last Member Query Interval [ 1 ] seconds
[E] IGMP Query Interval [ 125 ] seconds
[F] IGMP Query Response Interval [ 10 ] seconds
[ENTER]Select [ESC]Back [F5]Refresh [F8]Save [F10]Exit
```

Open the *IGMP* page from the *Network* submenu. This page contains the following options:

| Hot<br>Key | Dialog Window                   | Option Entry                                                                                                    |
|------------|---------------------------------|----------------------------------------------------------------------------------------------------|
| Α          | IGMP Joined Groups              | Lists the IGMP Groups that are active on the modem. If none exist, this window displays the message <b><no groups="" igmp=""></no></b>                           |
| В          | Multicast Traffic               | Lists the Multicast Routes that are active on the modem. If none exist, this window displays the message <b><no b="" igmp="" multicast<=""> Entries&gt;</no></b> |
| С          | IGMP Version                    | Use ↑↓ arrow keys to select <b>IGMPv1</b> , <b>IGMPv2</b> , or <b>IGMPv3</b>                                                                                     |
| D          | IGMP Last Member Query Interval | Enter a value from 1 to 25 seconds                                                                                                    |
| Е          | IGMP Query Interval             | Enter a value from 1 to 18000 seconds                                                                                                    |
| F          | IGMP Query Response Interval    | Enter a value from 1 to 25 seconds                                                                                                    |

#### E.3.4.8 Home > Network > DNS (Domain Name System)

```
CDM-625: Home > Network > DNS Caching
[A] DNS Caching Feature [ Disable ]
[B] DNS Caching Flush [ Cancel ]
[ENTER]Select [ESC]Back [F5]Refresh [F8]Save [F10]Exit
```

Open the *DNS Caching* page from the *Network* submenu. This page contains the following options:

| Hot<br>Key | Dialog Window       | Option Entry                                                                      |
|------------|---------------------|-----------------------------------------------------------------------------------|
| Α          | DNS Caching Feature | Use the $\uparrow\downarrow$ arrow keys to select <b>Disable</b> or <b>Enable</b> |
| В          | DNS Caching Flush   | Use the $\uparrow\downarrow$ arrow keys to select <b>Cancel</b> or <b>Flush</b>   |

Press a hot key to open a dialog window. Otherwise, press **[ESC]** to return to the *Network* submenu.

### E.3.4.9 Home > Network > DHCP (Dynamic Host Configuration Protocol)

```
CDM-625: Home > Network > DHCP Relay
[A] DHCP Relay Feature [Disable]
[B] DHCP Relay IP Address [0.0.0.0]
[ENTER]Select [ESC]Back [F5]Refresh [F8]Save [F10]Exit
```

Open the *DHCP Relay* page from the *Network* submenu. This page contains the following options:

| Hot<br>Key | Dialog Window         | Option Entry                                                                      |
|------------|-----------------------|-----------------------------------------------------------------------------------|
| Α          | DHCP Relay Feature    | Use the $\uparrow\downarrow$ arrow keys to select <b>Disable</b> or <b>Enable</b> |
| В          | DHCP Relay IP Address | Enter an IP Address in the form XXX.XXX.XXX.XXX                                   |

### E.3.4.10 Home > Network > PTP (Precision Time Protocol)

| CDM-625: Home > Network > Precision Tim                | me Protocol (PTP)       |  |
|--------------------------------------------------------|-------------------------|--|
| [A] PTP Feature<br>[B] PTP Grandmaster                 | [ Disabled ]<br>[ LAN ] |  |
| Status                                                 |                         |  |
| PTP Engine Status                                      | Stopped                 |  |
| PTP Port                                               | 2                       |  |
| PTP Time                                               | 2013-07-23 12:27:44.718 |  |
| PTP Offset                                             | 0.00000000              |  |
| PTP LAN State                                          | Disabled                |  |
| PTP WAN State                                          | Disabled                |  |
| [ENTER]Select [ESC]Back [F5]Refresh [F8]Save [F10]Exit |                         |  |

Open the *PTP (Precision Time Protocol)* page from the *Network* submenu. This page contains the following options:

| Hot<br>Key | Dialog Window   | Option Entry                                                                      |
|------------|-----------------|-----------------------------------------------------------------------------------|
| Α          | PTP Feature     | Use the $\uparrow\downarrow$ arrow keys to select <b>Disable</b> or <b>Enable</b> |
| В          | PTP Grandmaster | Use the $\uparrow\downarrow$ arrow keys to select LAN or WAN                      |

### E.3.4.11 Home > Network > SNTP (Simple Network Time Protocol)

| CDM-625: Home > Network > Simple Netwo                                                                                      | rk Time Protocol (SNTP)                                           |  |
|----------------------------------------------------------------------------------------------------|-------------------------------------------------------------------|--|
| [A] SNTP Enable<br>[B] SNTP Primary Server<br>[C] SNTP Backup Server<br>SNTP Primary Last Update<br>SNTP Backup Last Update | [ Disabled ]<br>[ 192.168.1.10 ]<br>[ 0.0.0.0 ]<br>Never<br>Never |  |
| Manual time/date adjustment                                                                                                 |                                                                   |  |
| [D] RTC Time                                                                                                    | [ 12:32:04 ]                                                      |  |
| [E] RTC Date                                                                                                    | [ 23/07/13 ]                                                      |  |
|                                                                                                    |                                                                   |  |
| [ENTER]Select [ESC]Back [F5]Refresh [F8]Save [F10]Exit                                                                      |                                                                   |  |

Open the *Simple Network Time Protocol (SNTP)* page from the *Network* submenu. This page contains the following options:

| Hot<br>Key | Dialog Window            | Option Entry                                                                        |
|------------|--------------------------|-------------------------------------------------------------------------------------|
| Α          | SNTP Enable              | Use the $\uparrow\downarrow$ arrow keys to select <b>Disabled</b> or <b>Enabled</b> |
| В          | SNTP Primary Server      | Typical for either entry – Enter an IP Address in the form                          |
| C          | SNTP Backup Server       | XXX.XXX.XXX                                                                         |
| [R/O]      | SNTP Primary Last Update | These read-only entries display the date/timestamp of the last                      |
| [R/O]      | SNTP Backup Last Update  | updates – otherwise, if no updates have occurred, entries will read "Never"         |
| D          | RTC Time                 | Enter a time in the form HH:MM:SS                                                   |
| Е          | RTC Date                 | Enter a date in the form DD:MM:YY                                                   |

## E.3.4.12 Home > Network > MAC Table

| <index 1=""></index> |                   |  |
|----------------------|-------------------|--|
| MAC Address          | 00:06:B0:01:63:FD |  |
| MACDB Num            | 0                 |  |
| MACCPU Port          | Not Connected     |  |
| MAC Port4            | Not Connected     |  |
| MAC Port3            | Not Connected     |  |
| MAC Port2            | Not Connected     |  |
| MAC Port1            | Not Connected     |  |
| MACWAN Port          | Connected         |  |
| MAC Type             | Dynamic           |  |
| <index 2=""></index> |                   |  |
| MAC Address          | 00:06:B0:01:E1:8E |  |
| MACDB Num            | 0                 |  |
| MACCPU Port          | Connected         |  |
| MAC Port4            | Not Connected     |  |
| MAC Port3            | Not Connected     |  |
| MAC Port2            | Not Connected     |  |
| MAC Port1            | Not Connected     |  |
| MACWAN Port          | Not Connected     |  |
| MAC Type             | Static            |  |
| <index 3=""></index> |                   |  |
| MAC Address          | 90:E2:BA:2B:A6:BB |  |
| MACDB Num            | 0                 |  |
| MACCPU Port          | Not Connected     |  |
| MAC Port4            | Not Connected     |  |
| MAC Port3            | Not Connected     |  |
| MAC Port2            | Not Connected     |  |
| MAC Port1            | Connected         |  |
| MACWAN Port          | Not Connected     |  |
| MAC Type             | Dynamic           |  |

Open the *MAC Table* page from the *Network* submenu. Use this page to review status information on the recognized MAC Addresses.

Use the  $\uparrow \downarrow$  arrow keys to scroll through the available indices. You may also press **[ENTER]** to select, and then view in a standalone window, a specific Index entry. Otherwise, press **[ESC]** to return to the *Network* submenu.

## E.3.5 Home > WAN Submenu

CDM-625: Home > WAN

```
[Å] QoS
[B] Compression
[C] Encryption
```

[ENTER] Select [ESC] Back [F5] Refresh [F10] Exit

Open the WAN submenu from the Home menu. This submenu contains the following options:

| Hot<br>Key | Configuration Page | Function                                                                           | Sect.   |
|------------|--------------------|------------------------------------------------------------------------------------|---------|
| Α          | QoS                | Configure Quality of Service operation                                             | E.3.5.1 |
| В          | Compression        | Configure Router Mode compression refresh rates                                    | E.3.5.2 |
| С          | Encryption         | Configure Managed Switch Mode Encryption and define<br>Encryption Keys 1 through 8 | E.3.5.3 |

Press a hot key to access a configuration page. See the specified appendix section for further configuration options. Otherwise, press **[ESC]** to return to the *Home* menu.

#### E.3.5.1 Home > WAN > QoS Submenu

```
CDM-625: Home > WAN > QoS

[A] QoS Max-Pri and Min-Max Table

[B] QoS Differentiated Services Table

[C] QoS SAR Feature [ Disable ]

[D] QoS Rules Delete All [ No ]

[ENTER]Select [ESC]Back [F5]Refresh [F8]Save [F10]Exit
```

Open the *QoS* (*Quality of Service*) submenu from the *WAN* submenu. This submenu contains the following options:

|   | Hot<br>Key | Page / Dialog Window              | Description / Option Entry                                                        |
|---|------------|-----------------------------------|-----------------------------------------------------------------------------------|
|   | Α          | QoS Max-Pri and Min-Max Table     | See Sect. E.3.5.1.1                                                               |
| Γ | В          | QoS Differentiated Services Table | See Sect. E.3.5.1.2                                                               |
|   | С          | QoS SAR Feature                   | Use the $\uparrow\downarrow$ arrow keys to select <b>Disable</b> or <b>Enable</b> |
|   | D          | QoS Rules Delete All              | Use the ↑↓ arrow keys to select <b>No</b> or <b>Yes</b>                           |

### E.3.5.1.1 Home > WAN > QoS > Max-Pri and Min-Max Table

| CDM-625: Home > WAN > QoS > QoS Table   |                                     |  |  |
|-----------------------------------------|-------------------------------------|--|--|
| <index 1=""></index>                    |                                     |  |  |
| QoS Rules Protocol                      | A11                                 |  |  |
| QoS Rules Min VLAN Id                   | 4094                                |  |  |
| QoS Rules Max VLAN Id                   | 4094                                |  |  |
| QoS Rules TOS                           | 255                                 |  |  |
| QoS Rules Src IP Addr/Mask              | 0.0.0/0                             |  |  |
| QoS Rules Dst IP Addr/Mask              | 0.0.0/0                             |  |  |
| QoS Rules Src Port Min                  | 0                                   |  |  |
| QoS Rules Src Port Max                  | 65535                               |  |  |
| QoS Rules Dst Port Min                  | 0                                   |  |  |
| QoS Rules Dst Port Max                  | 65535                               |  |  |
| QoS Rules Min Bw                        | 0 Kbps                              |  |  |
| QoS Rules Max Bw                        | 99999 Kbps                          |  |  |
| QoS Rules Priority                      | 1                                   |  |  |
| QoS Rules WRED                          | Disable                             |  |  |
| QoS Rules Filter                        | Disable                             |  |  |
| [ENTER]Select [ESC]Back [F5]Refresh [F8 | ]Save [F9]Add [F11]Delete [F10]Exit |  |  |

Open the scrollable *QoS Table* (Max-Pri and Min-Max Table) from the *QoS* submenu.

Use the  $\uparrow \downarrow$  arrow keys to scroll through the available entries. You may also select a header (e.g., <Index 1>) and press **[ENTER]** to view, in a standalone window, a specific set of statistics as shown in this example:

| CDM- | -625: Home | > WAN > QoS > QoS Table | e > Index 1                            |
|------|------------|-------------------------|----------------------------------------|
| [A]  | QoS Rules  | Protocol                | [ A11 ]                                |
| [B]  | QoS Rules  | Min VLAN Id             | [ 4094 ]                               |
| [C]  | QoS Rules  | Max VLAN Id             | [ 4094 ]                               |
| [D]  | QoS Rules  | TOS                     | [ 255 ]                                |
| [E]  | QoS Rules  | Src IP Addr/Mask        | [ 0.0.0/0 ]                            |
| [F]  | QoS Rules  | Dst IP Addr/Mask        | [ 0.0.0/0 ]                            |
| [G]  | QoS Rules  | Src Port Min            | [0]                                    |
| [H]  | QoS Rules  | Src Port Max            | [ 65535 ]                              |
| [I]  | QoS Rules  | Dst Port Min            | [0]                                    |
| [J]  | QoS Rules  | Dst Port Max            | [ 65535 ]                              |
| [K]  | QoS Rules  | Min Bw                  | [ 0 ] Kbps                             |
| [L]  | QoS Rules  | Max Bw                  | [ 99999 ] Kbps                         |
| [M]  | QoS Rules  | Priority                | [1]                                    |
| [N]  | QoS Rules  | WRED                    | [ Disable ]                            |
| [0]  | QoS Rules  | Filter                  | [ Disable ]                            |
| [EN] | TER]Select | [ESC]Back [F5]Refresh   | [F8]Save [F9]Add [F11]Delete [F10]Exit |

Press **[ESC]** to return to the *QoS* submenu.

### E.3.5.1.2 Home > WAN > QoS > QoS Differentiated Services Table

CDM-625: Home > WAN > QoS > QoS Differentiated Services Note: Settings on this page only apply when L3 QoS is set to DiffServ Assured Forwarding Class 4 [A] AF4 Service Rate [ 16 ] Kbps [B] AF4 Medium Drop Precedence Level [ 75 ] % [C] AF4 High Drop Precedence Level [ 50 ] % Assured Forwarding Class 3 [D] AF3 Service Rate [ 16 ] Kbps [E] AF3 Medium Drop Precedence Level [ 75 ] % [F] AF3 High Drop Precedence Level [ 50 ] % Assured Forwarding Class 2 [G] AF2 Service Rate [ 16 ] Kbps [H] AF2 Medium Drop Precedence Level [75] 🗞 [ 50 ] % [I] AF2 High Drop Precedence Level Assured Forwarding Class 1 [J] AF1 Service Rate [ 16 ] Kbps [K] AF1 Medium Drop Precedence Level [75] 🗞 [L] AF1 High Drop Precedence Level [ 50 ] % [ENTER]Select [ESC]Back [F5]Refresh [F8]Save [F10]Exit

Open the nested *QoS Differentiated Services* page from the *QoS* submenu. This page contains the following options:

| Hot<br>Key | Dialog Window                    | Option Entry                                                                  |
|------------|----------------------------------|-------------------------------------------------------------------------------|
| Α          | AF4 Service Rate                 |                                                                               |
| D          | AF3 Service Rate                 | Typical for each entry – Enter a value from <b>0</b> to <b>100000000</b> Kbps |
| G          | AF2 Service Rate                 | Typical for each entry – Enter a value from 0 to 10000000 Rups                |
| J          | AF1 Service Rate                 |                                                                               |
| В          | AF4 Medium Drop Precedence Level |                                                                               |
| E          | AF3 Medium Drop Precedence Level | <i>Typical for each entry</i> – Enter a value from <b>20</b> to <b>90</b> %   |
| Н          | AF2 Medium Drop Precedence Level | Typicarior each entry – Enter a value from 20 to 90 %                         |
| K          | AF1 Medium Drop Precedence Level |                                                                               |
| С          | AF4 High Drop Precedence Level   |                                                                               |
| F          | AF3 High Drop Precedence Level   | Tunical for each optry. Enter a value from 10 to 80%                          |
| I          | AF2 High Drop Precedence Level   | <i>Typical for each entry</i> – Enter a value from <b>10</b> to <b>80</b> %   |
| L          | AF1 High Drop Precedence Level   |                                                                               |

#### E.3.5.2 Home > WAN > Compression

CDM-625: Home > WAN > Compression

```
      Router Mode Compression Settings

      [A] Header Comp RTP Refresh Rate
      [50]

      [B] Header Comp UDP Refresh Rate
      [50]

      [C] Header Comp Default Refresh Rate
      [50]

      [D] Payload Comp Refresh Rate
      [50]

      [ENTER]Select [ESC]Back [F5]Refresh [F8]Save [F10]Exit
```

Open the *Compression* page from the *WAN* submenu. This page contains the following options:

| Hot<br>Key | Dialog Window                    | Option Entry                                         |
|------------|----------------------------------|------------------------------------------------------|
| Α          | Header Comp RTP Refresh Rate     |                                                      |
| В          | Header Comp UTD Refresh Rate     | Typical for each entry – Enter a value from 1 to 600 |
| С          | Header Comp Default Refresh Rate |                                                      |
| D          | Payload Comp Refresh Rate        | Enter a value from 1 to 255                          |

# E.3.5.3 Home >WAN > Encryption

| CDM-625: Home > WAN > Encryption        |              |  |
|-----------------------------------------|--------------|--|
| [A] Allow Unencrypted Rx                | [ Allow ]    |  |
| Managed Switch Mode Encryption          |              |  |
| [B] Encryption Feature                  | [ Disable ]  |  |
| [C] Encryption Key Select               | [ Key 1 ]    |  |
| Router Mode Encryption                  |              |  |
| Enable or disable encryption in the     | route table. |  |
| Key Management                          |              |  |
| [D] Encryption Key1                     |              |  |
| [ 000000000000000000000000000000000 ]   |              |  |
| [E] Encryption Key2                     |              |  |
| [ 00000000000000000000000000000000 ]    |              |  |
| [F] Encryption Key3                     |              |  |
| [ 000000000000000000000000000000000 ]   |              |  |
| [G] Encryption Key4                     |              |  |
| [ 000000000000000000000000000000000 ]   |              |  |
| [H] Encryption Key5                     |              |  |
| [ 000000000000000000000000000000000 ]   |              |  |
| [I] Encryption Key6                     |              |  |
| [ 000000000000000000000000000000000 ]   |              |  |
| [J] Encryption Key7                     |              |  |
| [ 000000000000000000000000000000000 ]   |              |  |
| [K] Encryption Key8                     |              |  |
| [ 00000000000000000000000000000000 ]    |              |  |
| [L] Decryption Key1                     |              |  |
| [ 00000000000000000000000000000000 ]    |              |  |
| [M] Decryption Key2                     |              |  |
| [ 00000000000000000000000000000000 ]    |              |  |
| [N] Decryption Key3                     |              |  |
| [ 0000000000000000000000000000000000000 |              |  |

Open the *Encryption* page from the *WAN* submenu. This page contains the following options:

| Hot<br>Key | Dialog Window         | Option Entry                                                                       |
|------------|-----------------------|------------------------------------------------------------------------------------|
| Α          | Allow Unencrypted Rx  | Use the $\uparrow\downarrow$ arrow keys to select <b>Drop</b> or <b>Allow</b>      |
| В          | Encryption Feature    | Use the $\uparrow\downarrow$ arrow keys to select <b>Disable</b> or <b>Enable</b>  |
| С          | Encryption Key Select | Use the ↑↓ arrow keys to select <b>Key1</b> through <b>Key8</b> , or <b>Random</b> |
| D          | Encryption Key 1      |                                                                                    |
| Е          | Encryption Key 2      | Turning for each key entry. Enter a 20 shareday an an ining and                    |
| F          | Encryption Key 3      | Typical for each key entry – Enter a 32-character encryption code                  |
| G          | Encryption Key 4      |                                                                                    |

| Hot<br>Key | Dialog Window    | Option Entry                                                      |
|------------|------------------|-------------------------------------------------------------------|
| Н          | Encryption Key 5 |                                                                   |
| Ι          | Encryption Key 6 | Typical for each key entry – Enter a 32-character encryption code |
| J          | Encryption Key 7 | Typical for each key entry – Enter a 52-character encryption code |
| К          | Encryption Key 8 |                                                                   |
| L          | Decryption Key 1 |                                                                   |
| М          | Decryption Key 2 | Typical for each key entry – Enter a 32-character decryption code |
| Ν          | Decryption Key 3 |                                                                   |

## E.3.6 Home > Outdoor Unit (ODU) Submenus (Summary Only)

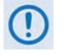

- 1. After configuring the CDM-625 for 70/140 MHz operation, and then enabling ODU Comms, you may use the Telnet CLI 'ODU (Outdoor Unit)' submenus and pages to control and monitor a CSAT-5060 Outdoor Unit that is connected via FSK to the CDM-625.
- 2. Comtech EF Data KST-2000A/B Transceivers and LPOD Outdoor Amplifiers / Block Up Converters (BUCs) are not supported by the Telnet CLI at this time.

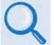

See Appendix F. CDM-625 ODU (TRANSCEIVER, BUC, LNB) OPERATION for complete details about using this product-specific menu branch.

```
CDM-625: Home > Outdoor Unit (ODU)
[A] ODU Comms Enabled [ Disabled ]
[B] CSAT-5060
[ENTER]Select [ESC]Back [F5]Refresh [F8]Save [F10]Exit
```

```
CDM-625: Home > Outdoor Unit (ODU) > CSAT-5060

[A] Select [Csat1]

[B] Up Converter Settings (1/2)

[C] Up Converter Settings (2/2)

[D] Down Converter Settings (2/2)

[F] Unit Settings (1/2)

[G] Unit Settings (2/2)

[H] LNA Settings

[I] Status

[J] Logs

[K] Redundancy

[L] Utilities

[ENTER]Select [ESC]Back [F5]Refresh [F8]Save [F10]Exit
```

## E.3.7 Home > Redundancy Submenu

CDM-625: Home > Redundancy [A] Traffic IP Address [ 192.168.1.15 ] [B] Traffic IP Network Prefix [ 24 ] [C] Redundancy 1-for-N Mode [ Disabled ] [D] Packet Processor Redundancy [ Disabled ] [E] Force Redundant Switch [ No Switch ] Redundancy Status Online. 1:1 Switch is Not connected. Note: Force Redundant Switch applies to online modem in 1:1 mode [ENTER]Select [ESC]Back [F5]Refresh [F8]Save [F10]Exit

Open the *Redundancy* submenu from the *Home* menu. This submenu additionally displays the status of the redundant modem setup. The redundant modem operation options are as follows:

| Hot<br>Key | Dialog Window               | Option Entry                                                                |
|------------|-----------------------------|-----------------------------------------------------------------------------|
| Α          | Traffic IP Address          | Enter an IP address in the form XXX.XXX.XXX.XXX                             |
| В          | Traffic IP Network Prefix   | Enter a value from 8 to 30                                                  |
| С          | Redundancy 1-for-N Mode     | <i>Typical for either entry</i> – Use the ↑↓ arrow keys to select           |
| D          | Packet Processor Redundancy | Disabled or Enabled                                                         |
| Е          | Force Redundant Switch      | Use the $\uparrow\downarrow$ arrow keys to select No Switch or Force Switch |

## E.3.8 Home > General Information Submenu

CDM-625: Home > General Information [A] Modem Status [B] Modem Information [C] MAC Table

- [D] Block Upconverter (BUC)
- [E] Low Noise Block Downconverter (LNB)

```
[ENTER]Select [ESC]Back [F5]Refresh [F10]Exit
```

Open the *General Information* submenu from the *Home* menu. This submenu contains the following options:

| Hot<br>Key | Information Page                    | Sect.   |
|------------|-------------------------------------|---------|
| Α          | Modem Status                        | E.3.8.1 |
| В          | Modem Information                   | E.3.8.2 |
| С          | MAC Table                           | E.3.8.3 |
| D          | Block Upconverter (BUC)             | E.3.8.4 |
| E          | Low Noise Block Downconverter (LNB) | E.3.8.5 |

Press a hot key to access a *read-only* (except where noted) information page. See the specified appendix section for further information. Otherwise, press **[ESC]** to return to the *Home* menu.

## E.3.8.1 Home > General Information > Modem Status

| CDM-625: Home > General Information > Modem Status     |                         |  |
|--------------------------------------------------------|-------------------------|--|
| Alarms                                                 | -                       |  |
| Unit Alarms                                            | No Faults               |  |
| Tx Alarms                                              | Tx Traffic OK           |  |
| Rx Alarms                                              | Demodulator Unlocked    |  |
| Open Network Alarms                                    | No Faults               |  |
| BUC Alarms                                             | No Faults               |  |
| LNB Alarms                                             | No Faults               |  |
| AUPC                                                   | -                       |  |
| AUPC Remote Demod Eb No                                | 99.9 dB                 |  |
| AUPC Tx Power Increase                                 | 99.9 dB                 |  |
|                                                        | 5515 Q2                 |  |
| ACM                                                    |                         |  |
| Tx Mod Cod Description                                 | Not Available           |  |
| Rx Mod Cod Description                                 | Not Available           |  |
| Local SNR                                              | 88.8 dB                 |  |
| Remote SNR                                             | 88.8 dB                 |  |
| Fractional CnC Counters                                |                         |  |
| NOTE: A value of [0] means CnC is Not :                |                         |  |
| Full Year Counter                                      | 3827831 seconds         |  |
| Fractional CnC Counter                                 | 0 seconds               |  |
| RX Parameters                                          |                         |  |
| Rx BER Multiplier                                      | 2.14748E-1              |  |
| Rx Eb No                                               | 99.9 dB                 |  |
| Rx Frequency Offset                                    | 999999.000 KHz          |  |
| Rx Signal Level                                        | LT-40 dBm               |  |
| Buffer Fill State                                      | 38 percent              |  |
| CnC                                                    |                         |  |
| CnC Delay Monitor                                      | 999.999 ma              |  |
| CnC Delay Offset Freq                                  | 9999.900 KHz            |  |
| CnC Power Ratio                                        | 9999.900 KHZ<br>99.9 dB |  |
|                                                        |                         |  |
| CnC PSDR                                               | 99.9 dB                 |  |
| General Status                                         |                         |  |
| Redundancy State                                       | Online                  |  |
| Temperature                                            | 35 degrees C            |  |
| [ENTER]Select [ESC]Back [F5]Refresh [F8]Save [F10]Exit |                         |  |

Press [ESC] to return to the *General Information* submenu.

## E.3.8.2 Home > General Information > Modem Information

| General Information            |                 |  |
|--------------------------------|-----------------|--|
| [A] Circuit ID                 | ,               |  |
| [ TM2                          | ]               |  |
| Serial Number                  | 00000000        |  |
| Software Revision              | 2.3.1           |  |
| Hardware Revision              | 02.1            |  |
| Installed Options              |                 |  |
| Data Rate Option               | Up To 25 Mbps   |  |
| TPC Data Rate Option           | Up To 25 Mbps   |  |
| LDPC Data Rate Option          | Up To 25 Mops   |  |
| CnC Data Rate Option           | Up To 25 Mops   |  |
| VersaFEC Data Rate Option      | Up To 16 Mops   |  |
| ACM Symbol Rate Option         | Up To 4100 ksps |  |
| TPC/LDPC Codec                 | Installed       |  |
| External 20 dB Attenuator      | Not Installed   |  |
| DNI Option                     | Installed       |  |
| 8PSK 8QAM Option               | Installed       |  |
| 16QAM Option                   | Installed       |  |
| AES Option                     | Installed       |  |
| Payload Compression Option     | Up To 25 Mbps   |  |
| Advanced QoS Option            | Installed       |  |
| Header Compression Option      | Up To 25 Mbps   |  |
| QDI Option                     | Installed       |  |
| L-Band Option                  | Installed       |  |
| Open Network Framing Option    | Installed       |  |
| Audio Chips                    | Installed       |  |
| CnC Module                     | Installed       |  |
| VersaFEC Module                | Installed       |  |
| G.703 Clock Extension Option   | Installed       |  |
| Fractional CnC Option          | Not Installed   |  |
| Packet Processor Card          | Installed       |  |
| Advanced Network Timing Option | Installed       |  |
| Carrier ID Option              | Not Installed   |  |

Open the *Modem Information* page from the *General Information* submenu. This page contains the following option:

| Hot<br>Key | Dialog Window | Option Entry                             |
|------------|---------------|------------------------------------------|
| Α          | Circuit ID    | Enter an identifying label for the modem |

Press the hot key to open the dialog window. Otherwise, press **[ESC]** to return to the *General Information* submenu.

## E.3.8.3 Home > General Information > MAC Table

| CDM-625: Home > General Info: | rmation > MAC Table |   |
|-------------------------------|---------------------|---|
| <index 1=""></index>          |                     | - |
| MAC Address                   | 00:06:B0:01:63:FD   |   |
| MACDB Num                     | 0                   |   |
| MACCPU Port                   | Not Connected       |   |
| MAC Port4                     | Not Connected       |   |
| MAC Port3                     | Not Connected       |   |
| MAC Port2                     | Not Connected       |   |
| MAC Port1                     | Not Connected       |   |
| MACWAN Port                   | Connected           | - |
| MAC Type                      | Dynamic             |   |
| <index 2=""></index>          |                     |   |
| MAC Address                   | 00:06:B0:01:E1:8E   |   |
| MACDB Num                     | 0                   |   |
| MACCPU Port                   | Connected           |   |
| MAC Port4                     | Not Connected       |   |
| MAC Port3                     | Not Connected       |   |
| MAC Port2                     | Not Connected       |   |
| MAC Port1                     | Not Connected       |   |
| MACWAN Port                   | Not Connected       |   |
| MAC Type                      | Static              |   |
| <index 3=""></index>          |                     |   |
| MAC Address                   | 90:E2:BA:2B:A6:BB   |   |
| MACDB Num                     | 0                   |   |
| MACCPU Port                   | Not Connected       |   |
| MAC Port4                     | Not Connected       |   |
| MAC Port3                     | Not Connected       |   |
| MAC Port2                     | Not Connected       |   |
| MAC Port1                     | Connected           |   |
| MACWAN Port                   | Not Connected       |   |
| МАС Туре                      | Dynamic             |   |
| [ENTER]Select [ESC]Back [F5]] | Refresh [F10]Exit   |   |

Press [ESC] to return to the *General Information* submenu.

## E.3.8.4 Home > General Information > Block Upconverter (BUC)

| CDM-625: Home > General Informat                       | ion > Block Upconverter (BUC) |
|--------------------------------------------------------|-------------------------------|
| BUC Alarms                                             | No Faults                     |
| BUC Current                                            | O mA                          |
| BUC Voltage                                            | 0 0.1 volt                    |
| BUC Power Level                                        | 0 0.1 watts                   |
| BUC Temperature                                        | O degrees Celsius             |
| BUC Power Class                                        | 0 watts                       |
| BUC Phase Lock Loop                                    | Unlocked                      |
| BUC Software Version                                   | 0                             |
|                                                        |                               |
| [ENTER]Select [ESC]Back [F5]Refresh [F8]Save [F10]Exit |                               |

Press **[ESC]** to return to the *General Information* submenu.

### E.3.8.5 Home > General Information > Low Noise Block Downconverter (LNB)

| CDM-625: Home                            | > General Information > Low Noise Block Downconverter (LNB) |
|------------------------------------------|-------------------------------------------------------------|
| LNB Alarms<br>LNB Current<br>LNB Voltage | No Faults<br>O mA<br>O volt                                 |
|                                          |                                                             |
| [ENTER] Select                           | [ESC]Back [F5]Refresh [F8]Save [F10]Exit                    |

Press **[ESC]** to return to the *General Information* submenu.

## E.3.9 Home > Logs Submenu

```
CDM-625: Home > Logs
```

```
[A] Base Modem
[B] Packet Processor
[ENTER]Select [ESC]Back [F5]Refresh [F10]Exit
```

Open the Logs submenu from the Home menu. This submenu contains the following options:

| Hot<br>Key | Dialog Window    | Sect.   |
|------------|------------------|---------|
| Α          | Base Modem       | E.3.9.1 |
| В          | Packet Processor | E.3.9.2 |

Press a hot key to access a submenu. See the specified appendix section for further information. Otherwise, press **[ESC]** to return to the *Home* menu.

#### E.3.9.1 Home > Logs > Base Modem

CDM-625: Home > Logs > Base Modem

```
[A] Stored Event Table
[B] Stored Statistic Table
[C] Clear All Stored Events [ Cancel ]
[D] Clear All Stored Statistics [ Cancel ]
<u>Alarm Mask</u>
[E] Alarm Mask Tx AIS [ Masked ]
[F] Alarm Mask Rx AIS [ Masked ]
[G] Alarm Mask Buffer Slip [ Active ]
[H] Alarm Mask Rx AGC [ Masked ]
[I] Alarm Mask Eb No [ Active ]
[J] Alarm Mask Eb No [ Active ]
[J] Alarm Mask BUC [ Active ]
[K] Alarm Mask C703 Loss Of Signal [ Active ]
[L] Alarm Mask Reference [ Active ]
[M] Alarm Mask Reference [ Active ]
[N] Alarm Mask Tx Clock [ Active ]
```

Open the *Base Modem* page from the *Logs* submenu. This page contains the following options:

| Hot<br>Key | Dialog Window                  | Option Entry                                                                    |
|------------|--------------------------------|---------------------------------------------------------------------------------|
| Α          | Stored Event Table             | See Sect. E.3.9.1.1                                                             |
| В          | Stored Statistic Table         | See Sect. E.3.9.1.2                                                             |
| С          | Clear All Stored Events        | Typical for either entry – Use the $\uparrow\downarrow$ arrow keys to select    |
| D          | Clear All Stored Statistics    | Cancel or Clear                                                                 |
| Е          | Alarm Mask Tx AIS              |                                                                                 |
| F          | Alarm Mask Rx AIS              |                                                                                 |
| G          | Alarm Mask Buffer Slip         |                                                                                 |
| Н          | Alarm Mask Rx AGC              | Typical for each entry – Use the $\uparrow\downarrow$ arrow keys to select Acti |
| I          | Alarm Mask Eb No               |                                                                                 |
| J          | Alarm Mask BUC                 | or Masked                                                                       |
| К          | Alarm Mask LNB                 |                                                                                 |
| L          | Alarm Mask G703 Loss of Signal |                                                                                 |
| М          | Alarm Mask Reference           |                                                                                 |
| N          | Alarm Mask Tx Clock            |                                                                                 |

Press a hot key to open a dialog window. See the specified appendix section for further information. Otherwise, press **[ESC]** to return to the *Home* menu.

## E.3.9.1.1 Home > Logs > Base Modem > Stored Event Table

| CDM-625: Home > Logs > B                                                 | se Modem > Stored Event Table             |  |
|--------------------------------------------------------------------------|-------------------------------------------|--|
| <event 1=""><br/>Event Date<br/>Event Time<br/>Event Description</event> | 04/06/13<br>14:35:35<br>Info - Log Erased |  |
| [ENTER]Select [ESC]Back                                                  | F5]Refresh [F8]Save [F10]Exit             |  |

Open the scrollable *Stored Event Table* from the *Base Modem* page. Use the  $\uparrow \downarrow$  arrow keys to scroll through the available entries. A date, time, and description is provided for each event. Events are numbered in the order logged, from the time the event logging buffer was last cleared.

Press **[ESC]** to return to the *Base Modem* page. Or, you may press **[ENTER]** to select, and then view in a standalone window, a specific stored event as shown in this example:

| CDM-625: Home > Logs > Base Modem  | > Stored Event Table > Event 1 |
|------------------------------------|--------------------------------|
| Event Date                         | 04/06/13                       |
| Event Time                         | 14:35:35                       |
| Event Description                  | Info - Log Erased              |
|                                    |                                |
| [ENTER]Select [ESC]Back [F5]Refree | sh [F8]Save [F10]Exit          |

E–71

## E.3.9.1.2 Home > Logs > Base Modem > Stored Statistic Table

| CDM-625: Home > Logs > Base Modem > : | Stored Statistic Table |   |
|---------------------------------------|------------------------|---|
| <statistic 1=""></statistic>          |                        | Т |
| Statistic Date                        | 28/06/13               | Ţ |
| Statistic Time                        | 12:35:57               | I |
| Statistic Min Eb No                   | 99.9 dB                |   |
| Statistic Avg Eb No                   | 99.9 dB                |   |
| Statistic Max Tx Power Increase       | 0.0 dB                 |   |
| Statistic Avg Tx Power Increase       | 0.0 dB                 |   |
| Statistic Min Reed-Solomon L          | 396 dB                 |   |
| Statistic Avg Reed-Solomon L          | 396 dB                 |   |
|                                       |                        |   |
| [ENTER]Select [ESC]Back [F5]Refresh   | [F8]Save [F10]Exit     |   |

Open the scrollable *Stored Statistic Table* from the *Base Modem* page. Use the  $\uparrow \downarrow$  arrow keys to scroll through the available entries. A date, time, and description is provided for each statistic. Statistics are numbered in the order logged, from the time the statistics logging buffer was last cleared.

Press **[ESC]** to return to the *Base Modem* page. Or, you may press **[ENTER]** to select and view in a standalone window, a specific stored statistic as shown in this example:

```
CDM-625: Home > Logs > Base Modem > Stored Statistic Table > Statistic 1
Statistic Date
                                       28/06/13
Statistic Time
                                       12:55:57
Statistic Min Eb No
                                       99.9 dB
Statistic Avg Eb No
                                       99.9 dB
Statistic Max Tx Power Increase
                                       0.0 dB
Statistic Avg Tx Power Increase
                                       0.0 dB
Statistic Min Reed-Solomon L
                                       396 dB
Statistic Avg Reed-Solomon L
                                       396 dB
[ENTER]Select [ESC]Back [F5]Refresh [F8]Save [F10]Exit
```

#### E.3.9.2 Home > Logs > Packet Processor

```
CDM-625: Home > Logs > Packet Processor

[A] Stored Event Table

[B] Logging [Event Table ]

[C] Logging Level [ All Information ]

[D] Clear Event Log [ Cancel ]

[ENTER]Select [ESC]Back [F5]Refresh [F8]Save [F10]Exit
```

Open the *Packet Processor* page from the *Logs* submenu. This page contains the following options:

| Hot<br>Key | Page / Dialog Window | Description / Option Entry                                                                                            |
|------------|----------------------|----------------------------------------------------------------------------------------------------|
| Α          | Stored Event Table   | See Sect. E.3.9.2.1                                                                                                   |
| В          | Logging              | Use the $\uparrow\downarrow$ arrow keys to select <b>Enable</b> or <b>Disable</b>                                     |
| С          | Logging Level        | Use the ↑↓ arrow keys to select <b>Errors Only</b> , <b>Errors And</b><br><b>Warnings</b> , or <b>All Information</b> |
| D          | Clear Event Log      | Use the $\uparrow\downarrow$ arrow keys to select <b>Cancel</b> or <b>Clear</b>                                       |

Press a hot key to open a dialog window. See the specified appendix section for further information. Otherwise, press **[ESC]** to return to the *Logs* submenu.

T

## E.3.9.2.1 Home > Logs > Packet Processor > Stored Event Table

```
CDM-625: Home > Logs > Packet Processor > Stored Event Table

<Event 1>

Event Log Type Informational

Event Log Date 04/29/2013

Event Log Time 13:57:02

Event Log Description Event log cleared.

[ENTER]Select [ESC]Back [F5]Refresh [F8]Save [F10]Exit
```

Open the scrollable *Stored Event Table* from the *Packet Processor* page. Use the  $\uparrow \downarrow$  arrow keys to scroll through the available entries. You may also select a header (e.g., <Event 1>) and press **[ENTER]** to select, and then view in a standalone window, a specific stored event as shown in this example:

```
CDM-625: Home > Logs > Packet Processor > Stored Event Table > Event 1

Event Log Type Informational

Event Log Date 04/29/2013

Event Log Time 13:57:02

Event Log Description Event log cleared.

[ENTER]Select [ESC]Back [F5]Refresh [F8]Save [F10]Exit
```

A date, time, and description is provided for each event. Events are numbered in the order logged, from the time the event logging buffer was last cleared.

Press [ESC] to return to the *Base Modem* page.

## E.3.10 Home > Statistics Submenu

The Telnet CLI Statistics submenu provides access to a number of *read-only* informational pages. Most page submenus provide a dialog window that affords you the option to reset (clear) the counters for that specific page.

| CDM-625: Home > Statistics                                                                                                    |  |  |
|----------------------------------------------------------------------------------------------------|--|--|
| <pre>[A] Ethernet<br/>[B] Router<br/>[C] Managed Switch<br/>[D] WAN (Router mode)<br/>[E] WAN (Managed Switch Mode)<br/>[F] Compression<br/>[G] QoS<br/>[H] PTP<br/>[I] CPU<br/>[J] Reset Counters</pre> |  |  |
| [ENTER]Select [ESC]Back [F5]Refresh [F10]Exit                                                                                                    |  |  |

Open the *Statistics* submenu from the *Home* menu:

| Hot<br>Key | Page              | Description                                                                                                    | Sect.     |
|------------|-------------------|----------------------------------------------------------------------------------------------------|-----------|
| Α          | Ethernet          | Access pages to review Ethernet Ports 1 through 4 Rx, Tx, and Error Statistics                                        | E.3.10.1  |
| В          | Router            | Review received, routed, transmitted, and errored packets                                                             | E.3.10.2  |
| С          | Managed Switch    | Review Managed Switch LAN/WAN/Management received, transmitted, and errored packets statistics                        | E.3.10.3  |
| D          | WAN (Router Mode) | Review Router Mode WAN/Interface/Satellite received, transmitted, and errored packets and counters statistics         | E.3.10.4  |
|            |                   | Review Managed Switch Mode WAN/Interface/Satellite received, transmitted, and errored packets and counters statistics | E.3.10.5  |
| F          | Compression       | Review payload and header compression statistics                                                                      | E.3.10.6  |
| G          | QoS               | Review Quality of Service statistics                                                                                  | E.3.10.7  |
| Н          | PTP               | Access pages to review LAN/WAN/PTP Engine statistics                                                                  | E.3.10.8  |
| I          | CPU               | Review CPU total, kernel and apps usage statistics                                                                    | E.3.10.9  |
| J          | Reset Counters    | Clear and reset all counters                                                                                          | E.3.10.10 |

Press a hot key to access a nested statistics page submenu. See the specified appendix section for further information. Otherwise, press **[ESC]** to return to the *Home* menu.

#### E.3.10.1 Home > Statistics > Ethernet Submenu

```
CDM-625: Home > Statistics > Ethernet

[A] Rx Statistics

[B] Tx Statistics

[C] Error Statistics

[D] Clear IP Statistics [ Cancel ]

[ENTER]Select [ESC]Back [F5]Refresh [F8]Save [F10]Exit
```

Open the nested *Ethernet* submenu from the *Statistics* submenu:

| Hot<br>Key | Page / Dialog Window | Description / Option Entry                                                      |
|------------|----------------------|---------------------------------------------------------------------------------|
| Α          | Rx Statistics        | See Sect. E.3.10.1.1                                                            |
| В          | Tx Statistics        | See Sect. E.3.10.1.2                                                            |
| С          | Error Statistics     | See Sect. E.3.10.1.2                                                            |
| D          | Clear IP Statistics  | Use the $\uparrow\downarrow$ arrow keys to select <b>Cancel</b> or <b>Clear</b> |

Press a hot key to open a statistics page or dialog window. See the specified appendix section for further information. Otherwise, press **[ESC]** to return to the nested *Ethernet* submenu.

## E.3.10.1.1 Home > Statistics > Ethernet > Rx

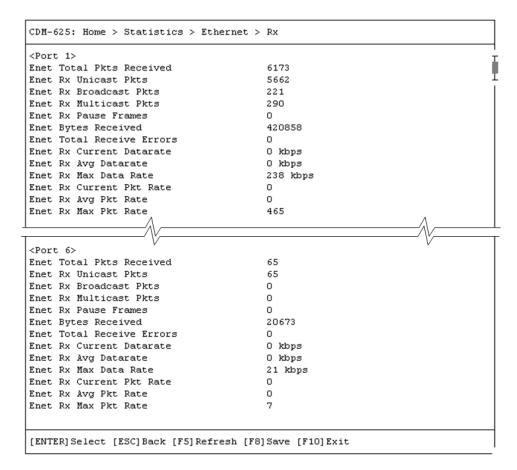

Open the scrollable *Rx* statistics page from the nested *Ethernet* submenu. Use the  $\uparrow \downarrow$  arrow keys to scroll through the available entries. You may also select a header (e.g., <Port 1>) and press **[ENTER]** to view, in a standalone window, a specific set of statistics as shown in this example:

| Enet Total Pkts Received  | 8169     |  |
|---------------------------|----------|--|
| Enet Rx Unicast Pkts      | 7623     |  |
| Enet Rx Broadcast Pkts    | 236      |  |
| Enet Rx Multicast Pkts    | 310      |  |
| Enet Rx Pause Frames      | 0        |  |
| Enet Bytes Received       | 549969   |  |
| Enet Total Receive Errors | 0        |  |
| Enet Rx Current Datarate  | 21 kbps  |  |
| Enet Rx Avg Datarate      | 1 kbps   |  |
| Enet Rx Max Data Rate     | 238 kbps |  |
| Enet Rx Current Pkt Rate  | 41       |  |
| Enet Rx Avg Pkt Rate      | 2        |  |
| Enet Rx Max Pkt Rate      | 465      |  |

Press **[ESC]** to return to the nested *Ethernet* submenu.

### E.3.10.1.2 Home > Statistics > Ethernet > Tx

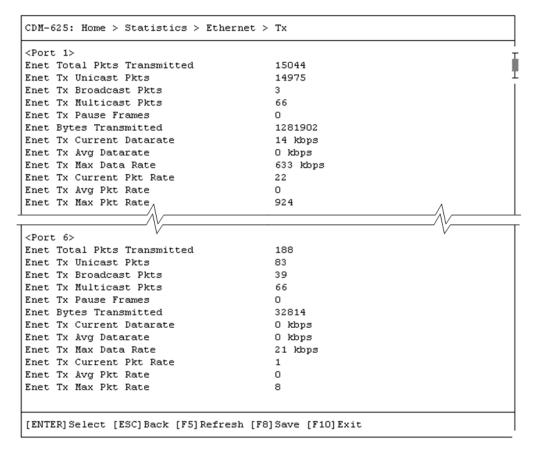

Open the scrollable *Tx* statistics page from the nested *Ethernet* submenu. Use the  $\uparrow \downarrow$  arrow keys to scroll through the available entries. You may also select a header (e.g., <Port 1>) and press **[ENTER]** to view, in a standalone window, a specific set of statistics as shown in this example:

| Inet Total Pkts Transmitted | 22844    |
|-----------------------------|----------|
| Inet Tx Unicast Pkts        | 22771    |
| Inet Tx Broadcast Pkts      | 3        |
| Inet Tx Multicast Pkts      | 70       |
| Inet Tx Pause Frames        | 0        |
| Inet Bytes Transmitted      | 1956410  |
| Inet Tx Current Datarate    | 399 kbps |
| Inet Tx Avg Datarate        | 4 kbps   |
| Inet Tx Max Data Rate       | 633 kbps |
| Inet Tx Current Pkt Rate    | 571      |
| Inet Tx Avg Pkt Rate        | 6        |
| Inet Tx Max Pkt Rate        | 924      |

Press **[ESC]** to return to the nested *Ethernet* submenu.

### E.3.10.1.3 Home > Statistics > Ethernet > Errors

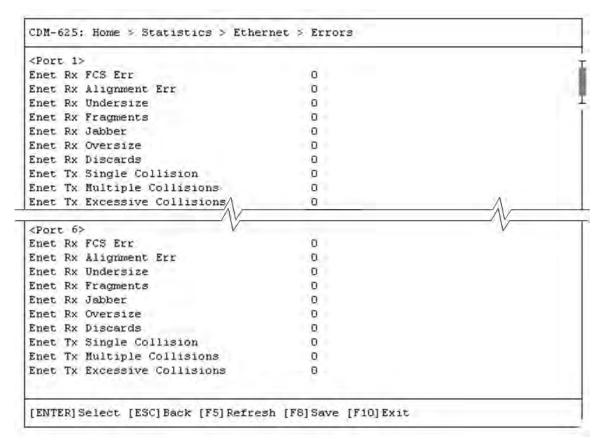

Open the scrollable *Error* statistics page from the nested *Ethernet* submenu. Use the  $\uparrow \downarrow$  arrow keys to scroll through the available entries. You may also select a header (e.g., <Port 1>) and press **[ENTER]** to view, in a standalone window, a specific set of statistics as shown in this example:

```
CDM-625: Home > Statistics > Ethernet > Errors > Port 1
Enet Rx FCS Err
                                        0
Enet Rx Alignment Err
                                        Ο
Enet Rx Undersize
                                        0
Enet Rx Fragments
                                        0
Enet Rx Jabber
                                        0
Enet Rx Oversize
                                        0
Enet Rx Discards
                                        0
Enet Tx Single Collision
                                        0
Enet Tx Multiple Collisions
                                        0
Enet Tx Excessive Collisions
                                        Ο
[ENTER]Select [ESC]Back [F5]Refresh [F8]Save [F10]Exit
```

Press **[ESC]** to return to the nested *Ethernet* submenu.

## E.3.10.2 Home > Statistics > Router

| CDM-625: Home > Statistics > Router   |                   |
|---------------------------------------|-------------------|
| <pre>[A] Router Clear Stats</pre>     | [ Cancel ]        |
| Router Received Pkts                  | O packets         |
| Router Routed Pkts                    | O packets         |
| Router Error IP Header                | O                 |
| Router Error IP Dest                  | 95                |
| Router Error No Route                 | O                 |
| Router Error Buffer Full              | O                 |
| Management Received Pkts              | 13328 packets     |
| Management Transmitted Pkts           | 27036 packets     |
| [ENTER]Select [ESC]Back [F5]Refresh [ | F8]Save [F10]Exit |

Open the *Router* statistics page from the *Statistics* submenu:

| Hot<br>Key | Dialog Window      | Option Entry                                                                                |
|------------|--------------------|---------------------------------------------------------------------------------------------|
| Α          | Router Clear Stats | Use the $\uparrow\downarrow$ arrow keys to select <code>Cancel</code> or <code>Clear</code> |

Press the hot key to open the dialog window. Otherwise, press **[ESC]** to return to the *Statistics* submenu.

### E.3.10.3 Home > Statistics > Managed Switch

| CDM-625: Home > Statistics > Managed Switch |                 |
|---------------------------------------------|-----------------|
| [A] Clear Stats                             | [ Cancel ]      |
| LAN                                         |                 |
| Interface Received Pkts LAN                 | 14649 packets   |
| Interface Transmitted Pkts LAN              | 26768 packets   |
| WAN                                         |                 |
| Interface Received Pkts WAN                 | 0 packets       |
| Interface Transmitted Pkts WAN              | 893 packets     |
| Management                                  |                 |
| Management Received Pkts                    | 26768 packets   |
| Management Transmitted Pkts                 | 13867 packets   |
| WAN Rx Errors                               | 0               |
| WAN Tx Errors                               | 0               |
|                                             |                 |
|                                             |                 |
| [ENTER]Select [ESC]Back [F5]Refresh [F8     | ]Save [F10]Exit |

Open the *Managed Switch* statistics page from the *Statistics* submenu:

| Hot<br>Key | Dialog Window      | Option Entry                                                                    |
|------------|--------------------|---------------------------------------------------------------------------------|
| Α          | Router Clear Stats | Use the $\uparrow\downarrow$ arrow keys to select <b>Cancel</b> or <b>Clear</b> |

Press the hot key to open the dialog window. Otherwise, press **[ESC]** to return to the *Statistics* submenu.

#### E.3.10.4 Home > Statistics > WAN (Router Mode)

```
CDM-625: Home > Statistics > WAN (Router Mode)
Interface Transmitted Pkts WAN
                                        packets
Tx WAN Utilization
                                        0 percent
Counters
Interface Transmitted Pkts WAN
                                        1 packets
Satellite Tx Frames
                                        45 packets
Interface Received Pkts WAN
                                        O packets
Satellite Rx Frames
                                        O packets
Errors
WAN Tx Errors
                                        Ο
Satellite Tx Errors
                                        0
WAN Rx Errors
                                        0
Satellite Rx Errors
                                        0
Detailed Satellite Rx Errors
Satellite Rx Frame CRC Errors
                                        0
Satellite Rx Oversized Errors
                                        0
Satellite Rx Undersized Errors
                                        0
Satellite Rx Frame Length Errors
                                        0
atellite Rx Overrun Errors
                                        0
[ENTER]Select [ESC]Back [F5]Refresh [F8]Save [F10]Exit
```

Open the scrollable *WAN (Router Mode)* statistics page from the *Statistics* submenu. Otherwise, press **[ESC]** to return to the *Statistics* submenu.

### E.3.10.5 Home > Statistics > WAN (Managed Switch Mode)

| CDM-625: Home > Statistics > WAN (Ma | naged Switch Mode) |  |
|--------------------------------------|--------------------|--|
| [A] Clear Stats                      | [ Cancel ]         |  |
| Tx WAN Utilization                   | 0 percent          |  |
| Counters                             |                    |  |
| Interface Transmitted Pkts WAN       | 943 packets        |  |
| Satellite Tx Frames                  | 45 packets         |  |
| Interface Received Pkts WAN          | 0 packets          |  |
| Satellite Rx Frames                  | 0 packets          |  |
| Errors                               |                    |  |
| WAN Tx Errors                        | 0                  |  |
| Satellite Tx Errors                  | 0                  |  |
| WAN Rx Errors                        | 0                  |  |
| Satellite Rx Errors                  | 0                  |  |
| Detailed Satellite Rx Errors         |                    |  |
| Satellite Rx Frame CRC Errors        | 0                  |  |
| Satellite Rx Oversized Errors        | 0                  |  |
| Satellite Rx Undersized Errors       | 0                  |  |
| Satellite Rx Frame Length Errors     | 0                  |  |
| Satellite Rx Overrun Errors          | 0                  |  |
| [ENTER]Select [ESC]Back [F5]Refresh  | [F8]Save [F10]Exit |  |

Open the scrollable WAN (Managed Switch Mode) statistics page from the Statistics submenu:

| Hot<br>Key | Dialog Window | Option Entry                                                                            |
|------------|---------------|-----------------------------------------------------------------------------------------|
| Α          | Clear Stats   | Use the $\uparrow\downarrow$ arrow keys to select $\textbf{Cancel}$ or $\textbf{Clear}$ |

Press the hot key to open the dialog window. Otherwise, press **[ESC]** to return to the *Statistics* submenu.

### E.3.10.6 Home > Statistics > Compression

```
CDM-625: Home > Statistics > Compression

[A] Compression Clear Counters [ Cancel ]

[B] View Statistics Table

<u>General Compression Statistics</u>

Pre Payload Compression Bytes 4052 bytes

Post Payload Compression Bytes 0 bytes

Payload Compression Savings 0 percent saved

Payload Compression Ratio 100 one hundredths

[ENTER]Select [ESC]Back [F5]Refresh [F8]Save [F10]Exit
```

Open the *Compression* statistics page from the *Statistics* submenu:

| Hot<br>Key              | Page / Dialog Window       | Option Entry / Description                                                      |
|-------------------------|----------------------------|---------------------------------------------------------------------------------|
| Α                       | Compression Clear Counters | Use the $\uparrow\downarrow$ arrow keys to select <b>Cancel</b> or <b>Clear</b> |
| B View Statistics Table |                            | See Sect. E.3.10.6.1                                                            |

Press a hot key to open the dialog window or view the statistics table. Otherwise, press **[ESC]** to return to the *Statistics* submenu.

# E.3.10.6.1 Home > Statistics > Compression > Table View

```
CDM-625: Home > Statistics > Compression > Table View

<Route Index 1>

Pre Header Comp Bytes 0 bytes

Post Header Comp Bytes 0 bytes

Header Comp Savings 0 percent saved

Header Comp Total Packets 0 packets

Header Comp Full Header Packets 0 packets

Header Comp Error Packets 0 packets

Header Comp Error Packets 0 packets

Header Comp Error Packets 1 packets

Header Comp Error Packets 1 packets
```

Open the scrollable *Compression* statistics table from the nested *Compression* submenu.

Use the  $\uparrow \downarrow$  arrow keys to scroll through the available entries. You may also select a header (e.g., <Route Index 1>) and press **[ENTER]** to view, in a standalone window, a specific set of statistics as shown in this example:

```
CDM-625: Home > Statistics > Compression > Table View > Route Index 1
Pre Header Comp Bytes 0 bytes
Post Header Comp Bytes 0 bytes
Header Comp Savings 0 percent saved
Header Comp Total Packets 0 packets
Header Comp Full Header Packets 0 packets
Header Comp Error Packets 0 packets
Header Comp Error Packets 0 packets
[ENTER]Select [ESC]Back [F5]Refresh [F10]Exit
```

Press [ESC] to return to the Compression page.

### E.3.10.7 Home > Statistics > QoS

```
CDM-625: Home > Statistics > QoS
[A] QoS Clear Counters [ Cancel ]
[B] View Statistics Table
[ENTER]Select [ESC]Back [F5]Refresh [F10]Exit
```

Open the *QoS* statistics page from the *Statistics* submenu:

| Hot<br>Key | Page / Dialog Window  | Option Entry / Description                                                      |
|------------|-----------------------|---------------------------------------------------------------------------------|
| Α          | QoS Clear Counters    | Use the $\uparrow\downarrow$ arrow keys to select <b>Cancel</b> or <b>Clear</b> |
| В          | View Statistics Table | See Sect. E.3.10.7.1                                                            |

Press a hot key to open the dialog window or view the table. Otherwise, press **[ESC]** to return to the *Statistics* submenu.

### E.3.10.7.1 Home > Statistics > QoS > Table View

| CDM-625: Home > Statistics > QoS > Table View |                           |  |  |  |  |
|-----------------------------------------------|---------------------------|--|--|--|--|
| <qos 1="" index=""></qos>                     | <qos 1="" index=""></qos> |  |  |  |  |
| QoS Stats Description                         | ALL                       |  |  |  |  |
| QoS Stats Tx Packets                          | 75 packets                |  |  |  |  |
| QoS Stats Dropped Packets                     | 1175 packets              |  |  |  |  |
| QoS Stats Tx Packet Rate                      | 0 packets / second        |  |  |  |  |
| QoS Stats Tx Data Rate                        | 0 Kbps                    |  |  |  |  |
|                                               |                           |  |  |  |  |
| [ENTER]Select [ESC]Back [F5]Refresh [F10]Exit |                           |  |  |  |  |

Open the scrollable *QoS* statistics table from the nested *QoS* submenu.

Use the  $\uparrow \downarrow$  arrow keys to scroll through the available entries. You may also select a header (e.g., <QoS Index 1>) and press **[ENTER]** to view, in a standalone window, a specific set of statistics as shown in this example:

```
CDM-625: Home > Statistics > QoS > Table View > QoS Index 1
QoS Stats Description ALL
QoS Stats Tx Packets 75 packets
QoS Stats Dropped Packets 1187 packets
QoS Stats Tx Packet Rate 0 packets / second
QoS Stats Tx Data Rate 0 Kbps
[ENTER]Select [ESC]Back [F5]Refresh [F10]Exit
```

Press [ESC] to return to the Compression page.

#### E.3.10.8 Home > Statistics > PTP

```
CDM-625: Home > Statistics > PTP
[A] LAN Details
[B] WAN Details
PTP Engine Status Stopped
PTP Time 2013-07-25 15:30:25.937
PTP Offset 0.00000000
PTP LAN State Disabled
PTP WAN State Disabled
[ENTER]Select [ESC]Back [F5]Refresh [F10]Exit
```

Open the *PTP* statistics page from the *Statistics* submenu:

| Hot<br>Key | Page        | Description          |
|------------|-------------|----------------------|
| Α          | LAN Details | See Sect. E.3.10.8.1 |
| В          | WAN Details | See Sect. E.3.10.8.2 |

Press a hot key to view a statistics page. Otherwise, press **[ESC]** to return to the *Statistics* submenu.

### E.3.10.8.1 Home > Statistics > PTP > LAN Details

| PTP LAN Event Port Received        | 0 |  |
|------------------------------------|---|--|
| PTP LAN Event Port Transmitted     | 0 |  |
| PTP LAN General Port Received      | 0 |  |
| PTP LAN General Port Transmitted   | 0 |  |
| PTP LAN Announce Received          | 0 |  |
| PTP LAN Announce Transmitted       | 0 |  |
| PTP LAN Sync Received              | 0 |  |
| PTP LAN Sync Transmitted           | 0 |  |
| PTP LAN Followup Received          | 0 |  |
| PTP LAN Followup Transmitted       | 0 |  |
| PTP LAN Delay Request Received     | 0 |  |
| PTP LAN Delay Request Transmitted  | 0 |  |
| PTP LAN Delay Response Received    | 0 |  |
| PTP LAN Delay Response Transmitted | 0 |  |
| PTP LAN Management Received        | 0 |  |
| PTP LAN Management Transmitted     | 0 |  |
| PTP LAN Signal Received            | 0 |  |
| PTP LAN Signal Transmitted         | 0 |  |
| PTP LAN Discarded Received         | 0 |  |
| PTP LAN Discarded Transmitted      | 0 |  |

Open the *LAN Details* statistics page from the *PTP* page. Otherwise, press **[ESC]** to return to the *PTP* page.

### E.3.10.8.2 Home > Statistics > PTP > WAN Details

| PTP WAN Event Port Received        | 0 |  |
|------------------------------------|---|--|
| PTP WAN Event Port Transmitted     | 0 |  |
| PTP WAN General Port Received      | 0 |  |
| PTP WAN General Port Transmitted   | 0 |  |
| PTP WAN Announce Received          | 0 |  |
| PTP WAN Announce Transmitted       | 0 |  |
| PTP WAN Sync Received              | 0 |  |
| PTP WAN Sync Transmitted           | 0 |  |
| PTP WAN Followup Received          | 0 |  |
| PTP WAN Followup Transmitted       | 0 |  |
| PTP WAN Delay Request Received     | 0 |  |
| PTP WAN Delay Request Transmitted  | 0 |  |
| PTP WAN Delay Response Received    | 0 |  |
| PTP WAN Delay Response Transmitted | 0 |  |
| PTP WAN Management Received        | 0 |  |
| PTP WAN Management Transmitted     | 0 |  |
| PTP WAN Signal Received            | 0 |  |
| PTP WAN Signal Transmitted         | 0 |  |
| PTP WAN Discarded Received         | 0 |  |
| PTP WAN Discarded Transmitted      | 0 |  |

Open the *WAN Details* statistics page from the *PTP* page. Otherwise, press **[ESC]** to return to the *PTP* page.

### E.3.10.9 Home > Statistics > CPU

| CDM-625: Home > Statis                        | tics > CPU Statistics |  |
|-----------------------------------------------|-----------------------|--|
| CPU Usage Total                               | 1                     |  |
| CPU Usage Kernel                              | 0                     |  |
| CPU Usage Apps                                | 1                     |  |
|                                               |                       |  |
| [ENTER]Select [ESC]Back [F5]Refresh [F10]Exit |                       |  |

Open the *CPU* statistics page from the *Statistics* submenu. Otherwise, press **[ESC]** to return to the *Statistics* submenu.

### E.3.10.10 Home > Statistics > Clear All Counters

| CDM-625: Home > Statistics > Clear Counters |                      |                      |  |
|---------------------------------------------|----------------------|----------------------|--|
| [A] Clear All                               | Counters             | [ Cancel ]           |  |
|                                             |                      |                      |  |
| [ENTER] Select                              | [ESC]Back [F5]Refres | n [F8]Save [F10]Exit |  |

Open the *Clear All Counters* page from the *Statistics* submenu:

| Hot<br>Key | Dialog Window      | Option Entry                                                      |
|------------|--------------------|-------------------------------------------------------------------|
| Α          | Clear All Counters | Use the $\uparrow\downarrow$ arrow keys to select Cancel or Clear |

Press the hot key to open the dialog window. Otherwise, press **[ESC]** to return to the *Statistics* submenu.

# E.3.11 Home > Contact Page

```
CDM-625: Home > Contact
Sales
E-Mail
         sales@comtechefdata.com
Telephone +1-480-333-2177
          +1-480-333-2540
Fax
Service
E-Mail
         cdmipsupport@comtechefdata.com
Telephone +1-480-333-4357
Fax
          +1-480-333-2500
Website
www.comtechefdata.com
[ENTER]Select [ESC]Back [F5]Refresh [F10]Exit
```

Open the read-only *Contact* information page from the *Home* menu. Use this page to retrieve Comtech EF Data contact information. Otherwise, press **[ESC]** to return to the *Home* menu.

# Appendix F. CDM-625 ODU (TRANSCEIVER, BUC, LNB) OPERATION

### F.1 Overview

The CDM-625 Advanced Satellite Modem permits configuration, monitoring, and control of Comtech EF Data ODUs (Outdoor Units) either in standalone or 1:1 redundant configuration.

#### The following ODUs are compatible under 70/140 MHz operation:

- CSAT-5060 series (5 to 25, 50 & 100 Watts) C-Band Transceivers
- KST-2000A (LNA) Ku-Band Satellite Transceiver
- KST-2000B (LNB) Ku-Band Satellite Transceiver

#### Under L-Band operation, ODU refers to use of a Comtech EF Data LPOD Outdoor Amplifier / Block Up Converter (BUC), or an LNB (Low-Noise Block Down Converter).

For either 70/140 MHz or L-Band operation, you can fully monitor and control ODU operations in the following ways:

• By using the CDM-625 front panel keypad and VFD. The Front Panel ODU menu branch allows you to configure power supplies, a 10 MHz reference, and low/high current alarm thresholds for the BUC and LNB.

LO (Local Oscillator) menus allow you to set up the upconversion and downconversion settings for the BUC and LNB so that you can view the satellite frequencies as well as the modem IF input/output frequencies.

- By using ODU remote commands through Serial-based Remote Product Management with the **CSAT-5060** or **KST-2000A/B Transceiver**, or the **LPOD**.
- By using the SNMP Interface with the **CSAT-5060** or **KST-2000A/B** Transceiver MIB.

- By using the CDM-625 Web Server (HTTP) Interface (excluding the **LPOD**).
- By using the CDM-625 Telnet Command Line Interface for **CSAT-5060 Transceiver** operation (excluding the **KST-2000A/B Transceiver** or the **LPOD**).

#### F.2 ODU Remote Control Address Setup

The ODU, as connected to a CDM-625 through FSK (Frequency Shift Keying), can be remotely monitored and controlled through the use of ODU commands and queries issued via serial remote control or with the Telnet Command Line Interface (CLI).

The address of the ODU is set up as follows:

- For Local-End ODUs:
  - Use the Modem's RC Address + 1 for a Standalone Unit or the Online Unit in a 1:1 Redundancy System;
  - Use the Modem's RC Address + 2 for the Offline Unit in a 1:1 Redundancy System.
- For Distant-End ODUs in an EDMAC setup:

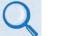

- Chapter 11. EDMAC CHANNEL
- Appendix D. REMOTE CONTROL
- Use the EDMAC Slave Address (ESA) Range +4 for Standalone Unit or the Online Unit in a 1:1 Redundancy System;
- Use the EDMAC Slave Address (ESA) Range +5 for the Offline Unit in a 1:1 Redundancy System.

# F.3 ODU Operations via the CDM-625 Front Panel

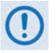

- 1. The ODU menu branch is accessible from the CDM-625 front panel menu only when the CDM-625 detects the presence of an installed ODU.
- 2. This appendix deals strictly with ODU operations. Chapter 5. FRONT PANEL OPERATION provides detailed information for any CDM-625 menu operations or selections not otherwise specified here.

### F.3.1 CDM-625 Front Panel Operation Overview

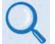

See Chapter 5. FRONT PANEL OPERATION for an in-depth explanation of the function and operation of the CDM-625 front panel.

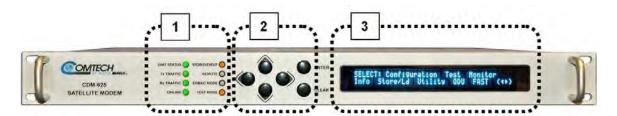

| Feature | Description                            | Function                                                                                                    | See<br>Chapter<br>Section |
|---------|----------------------------------------|----------------------------------------------------------------------------------------------------|---------------------------|
| 1       | LED Indicators                         | The LEDs indicate, in a summary fashion, the status of the modem.                                                                                                    | 5.1.1                     |
| 2       | Keypad                                 | The keypad comprises six individual keyswitches. The keys have a positive 'click' action that provides tactile feedback. Enter data via the keypad. Data, prompts, and messages are displayed on the VFD.                     | 5.1.2                     |
| 3       | Vacuum<br>Fluorescent<br>Display (VFD) | The VFD is an active display showing two lines of 40 characters<br>each. It produces a blue light with adjustable brightness. Nested<br>menus display all available options and prompt you to carry out a<br>required action. | 5.1.3                     |

#### Figure F-1. CDM-625 Front Panel Features

Use the CDM-625 front panel keypad and Vacuum Fluorescent Display (**Figure F-1**) to configure, monitor, and control ODU operation. Nested menus display all available options and prompt you to carry out any required action(s) (**Figure F-2**).

### F.3.2 CDM-625 Front Panel Menus – ODU Menu Hierarchy

**Figure F-2** identifies the CDM-625 front panel menu hierarchies allocated to the configuration, monitor, and control of a Comtech EF Data ODU. More specifically, menu branches that <u>incorporate</u> ODU operations are shown in **bold**; menu content that is <u>dedicated</u> to ODU operations is additionally *italicized*.

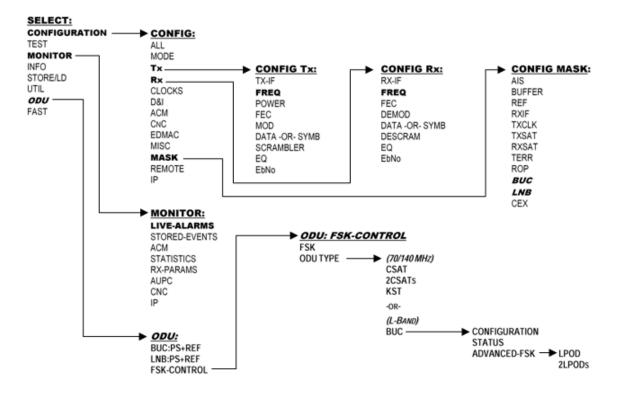

Figure F-2.CDM-625 Front Panel ODU Operation Menu Tree – (FW Ver. 2.3.1)

# F.3.3 SELECT: (Main) Menu Overview

```
SELECT: Configuration Test Monitor
Info Store/Ld Utility ODU FAST ( ( )
```

Press **ENTER** or **CLEAR** to immediately access the **SELECT**: menu screen from the opening screen. From any nested menu, press **CLEAR** repeatedly until this screen reappears.

The table that follows identifies each menu branch available from the **SELECT:** menu and its content section in **Chapter 5. FRONT PANEL OPERATION**. ODU M&C is available for selection as noted:

| Menu Branch   | Chapter 5 Sect. | Function                                                                                                    |
|---------------|-----------------|----------------------------------------------------------------------------------------------------|
| Configuration | 5.2.1           | Use to fully configure the modem and the ODU alarm masks.<br>The Tx, Rx, and Mask submenus incorporate ODU functionality. For<br>detailed information see the following sections in this appendix:<br>• F.3.3.1.1 CONFIG: Tx →Freq and CONFIG: Rx →Freq<br>• F.3.3.1.2.1 CONFIG: Mask →BUC<br>• F.3.3.1.2.2 CONFIG: Mask→LNB |
| Test          | 5.2.2           | Use to configure the modem into one of several Test modes, and configures/monitors the BER Tester.                                                                                                    |
| Monitor       | 5.2.3           | Use to monitor the current status of the modem and ODUs and view<br>the log of stored events for the modem.<br>For detailed information, see to Sect. F.3.3.2 (SELECT: MONITOR)<br>Live-Alarm Menus in this appendix.                                                                                                    |
| Info          | 5.2.4           | (Information) Use to view information on the modem without having to access the Configuration screens.                                                                                                    |
| Store/Ld      | 5.2.5           | (Store/Load) Use to store and retrieve up to 10 different modem configurations.                                                                                                    |
| Utility       | 5.2.6           | Use to perform miscellaneous functions – e.g., setting the Real-Time Clock, adjusting the VFD brightness, etc.                                                                                                    |
| ODU           | 5.2.7 (Summary) | (Outdoor Unit) For detailed information, see Sect. F.3.3.3 (SELECT: ODU) Menu Branches in this appendix.                                                                                                    |
| FAST          | 5.2.8           | (Fully Accessible System Topology) Use to configure available options –<br>e.g., extended data rates, interfaces, etc. Contact Comtech EF Data<br>Product Support for details.                                                                                                    |

From the top **SELECT:** menu, use the **◄** ► arrow keys to select **Configuration** or **ODU**, and then press **ENTER**.

### F.3.3.1 (SELECT: CONFIGURATION) Menu Branches

CONFIG: All Mode Tx Rx Clocks D&I/ACM CnC EDMAC Misc Mask Remote IP ( ( )

Use the  $\triangleleft$  **>** arrow keys to select **Tx**, **Rx**, or **Mask**, and then press **ENTER**.

#### F.3.3.1.1 CONFIG: $Tx \rightarrow$ Freq and CONFIG: $Rx \rightarrow$ Freq Submenus

Tx-IF Frequency: 1750.0000 MHz (LO:12500 MHz Sat:14250.0000 MHz) ( ( ) ( ) Rx-IF Frequency: 1200.0000 MHz

When you use the ODU menus to configure a BUC or LNB LO-frequency, the **CONFIG: Tx→Freq** and **CONFIG: Rx→Freq** menu screens provide supplemental information on the bottom line. As you edit the IF frequency, the Satellite frequency updates accordingly.

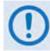

Satellite frequency = LO  $\pm$  IF frequency, where the  $\pm$  sign is determined by the LO mix setting:

- High-sided mix [-] (includes a spectral inversion);
- Low-sided mix [+].

To edit the Tx-IF or Rx Frequency, use the  $\blacktriangleleft \triangleright$  arrow keys to select a digit to edit, and then use the  $\blacktriangle \lor$  arrow keys to change that digit. The available ranges are 50-180 MHz, and 950-2000 MHz (L-Band) (FAST option). The resolution is 100Hz. Press ENTER when done.

### F.3.3.1.2 (SELECT: CONFIGURATION) Mask Submenus

The Mask submenus allow you to selectively mask (ignore) or make active various alarms and traffic conditions that are monitored by the modem.

```
Alarm Masks: AIS Buffer Ref RxIF TxClk
TxSat RxSat Terr ROp BUC LNB CEX ( ( ))
```

Use the **◄** ► arrow keys to select **BUC** or **LNB**, and then press **ENTER**.

# F.3.3.1.2.1 CONFIG: Mask $\rightarrow$ BUC

```
BUC alarm = Active (Active,Mask)
Attach to Tx alarm = No (Yes,No)( <sup>( )</sup> <sup>◆</sup>)
```

When using L-Band, a Block Up Converter (BUC) may be included in the system. A 'smart' BUC may be monitored and/or controlled via the modem via FSK (Frequency-Shift Keying control).

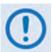

For a modem in a 1:1 redundancy setup, the fault indications must be customized for the physical setup:

- Two modems, two LNBs in parallel If a fault occurs on the active modem/BUC pair and switchover is desired, the BUC mask should be configured as Attach to Tx alarm = Yes.
- The more common redundancy setup is Two modems in parallel, one BUC If a fault occurs on the active modem, switchover is desired. But, if a fault occurs on the BUC yet a switchover of modems does *not* fix the problem, then switchover should not occur and the BUC mask should be configured as Attach to Tx alarm = No.

If the system has no redundancy and was attached to an external audio alarm, **Attach to Tx alarm = Yes** would indicate that a BUC fault has occurred, as the fault would be included in the FORM C alarms.

First, use the ▲ ▼ arrow keys to select **BUC Alarm** or **Attach to Tx alarm**. Then:

- For **BUC Alarm**, use the ▲ ▼ arrow keys to select **Active** or **Masked**.
- For Attach to Tx alarm, use the ▲ ▼ arrow keys to select Yes or No.

Press ENTER when done.

# F.3.3.1.2.2 CONFIG: Mask $\rightarrow$ LNB

```
LNB alarm = Active (Active,Mask)
Attach to Rx alarm = No (Yes,No)( <sup>(↓ ↓</sup> <sup>(↓</sup>)
```

When using L-Band, a Low-Noise Block Down Converter (LNB) may be included in the system. It cannot be monitored and/or controlled by the modem, except for the power supply values.

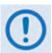

For a modem in a 1:1 redundancy setup, the fault indications must be customized for the physical setup:

- 1. Two modems, two LNBs in parallel If a fault occurs on the active modem/LNB pair and switchover is desired, the LNB mask should be configured as Attach to Rx alarm = Yes.
- 2. The more common redundancy setup is Two modems in parallel, one LNB If a fault occurs on the active modem, switchover is desired. But, if a fault occurs on the LNB, a switchover of modems might or might *not* fix the problem. If switchover should take place, the LNB mask should configured as Attach to Rx alarm = Yes.

If the system has no redundancy and was attached to an external audio alarm, **Attach to Rx alarm = Yes** would indicate that a LNB fault has occurred, as the fault would be included in the FORM C alarms.

First, use the ◀► arrow keys to select LNB Alarm or Attach to Rx alarm. Then:

- For LNB Alarm, use the ▲ ▼ arrow keys to select Active or Masked.
- For Attach to Rx alarm, use the ▲ ▼ arrow keys to select Yes or No.

Press ENTER when done.

# F.3.3.2 (SELECT: MONITOR) Live-Alarms Menu

| Live<br>Alarms | Unit=None<br>Rx=Demod Lock | Net=None<br>Tx=No Clock | (≑) |
|----------------|----------------------------|-------------------------|-----|
|                |                            |                         |     |
| Live           | BUC=None                   |                         |     |
| Alarms         | LNB=None                   |                         | (≑) |

Six alarm types are provided across two screens. The last two alarm types (on the second screen) pertain to ODU operation as shown in the preceding examples.

Use the  $\blacktriangle \lor$  arrow keys to navigate between these *read-only* pages. The **highest** priority alarms currently active for each of the ODU alarm types are as follows:

| ALARM TYPE |                           |  |
|------------|---------------------------|--|
| BUC        | BUC current               |  |
|            | BUC voltage               |  |
|            | BUC checksum or bad comms |  |
|            | BUC PLL                   |  |
|            | BUC temperature           |  |
| LNB        | LNB current               |  |
|            | LNB voltage               |  |

### F.3.3.3 (SELECT:) ODU Menu Branches

```
ODU: BUC:PwrSupply+Ref
LNB:PwrSupply+Ref FSK-control ( )
```

Use the **◄** ► arrow keys to select **BUC:PwrSupply+Ref**, **LNB:PwrSupply+Ref**, or **FSK-control**, and then press **ENTER**:

| ODU Menu Branch   | Sect.     | Nested Menu Function                                                                                                    |
|-------------------|-----------|----------------------------------------------------------------------------------------------------|
| BUC:PwrSupply+Ref | F.3.3.3.1 | Provides menus to enter a Tx LO frequency, and to control a 10MHz reference and for Power supply control and alarm limits.                                                                                                    |
| LNB:PwrSupply+Ref | F.3.3.3.2 | Provides menus to enter an Rx LO frequency, and to control a 10MHz reference and for Power supply control and alarm limits.                                                                                                    |
| FSK-control       | F.3.3.3.3 | (Frequency Shift Keying control) Provides menus to monitor and control CSAT-5060 OR KST-2000A/B or BUC settings, and LPOD settings via Advanced FSK. The appearance of, and the functional selections available from this nested menu are dependent on the Tx frequency employed – 70/140 versus L-Band. |

### F.3.3.3.1 ODU: BUC:PwrSupply+Ref (Power Supply and Reference)

```
BUC control/monitor (non-FSK):
PSU-and-10MHz LO-freq PSUmonitor ( ( ))
```

The modem provides DC power and a 10MHz reference that may be used by a BUC. Use the ◀ ► arrow keys to select **PSU-and-10MHz**, **LO-Freq**, or **PSUmonitor**, and then press **ENTER**.

#### F.3.3.3.1.1 ODU: BUC:PwrSupply+Ref → PSU-and-10MHz Parameters

```
BUC supply=N/I 10MHz-ref:Off (Off,On)
Alarm limits, from 0.0 to 2.0 amps ( \stackrel{\checkmark}{\bullet} )
```

Use the **◄** ► arrow keys to select **BUC Supply**, **10MHz-ref**, or **Alarm Limits**, and then use the **▲** ▼ arrow keys to select a setting:

| Selection    | Setting                                                                                                    |
|--------------|----------------------------------------------------------------------------------------------------|
| BUC supply   | Indicates installation state, e.g., N/I =- Not Installed.                                                                                            |
| 10MHz-ref    | Set the 10MHz Reference as <b>Off</b> or <b>On</b> .  A BUC will not transmit without a 10MHz reference.                                             |
| Alarm Limits | Use the ◀ ► arrow keys to select a digit to edit, and then use the ▲ ▼ arrow keys to change that digit. Valid range, in Amps, is <b>0.0 to 4.0</b> . |

Press **ENTER** when done.

# F.3.3.3.1.2 ODU: BUC:PwrSupply+Ref → LO Freq (Local Oscillator Frequency)

BUC-LO Frequency= 00000 MHz Mix= High [-] (Hi,Lo) (( ) \$

Use the  $\blacktriangleleft \triangleright$  arrow keys to select **BUC-LO** (Local Oscillator) **Frequency** for the upconversion, or **Mix** to set the polarity for the upconversion mix in the BUC.

**On the top line** – *To set the BUC-LO Frequency*, use the  $\blacktriangleleft \triangleright$  arrow keys to select a digit to edit, and then use the  $\blacktriangle \lor$  arrow keys to change that digit. The valid LO range is **3000** to **65000** MHz. Entering a non-zero value for BUC LO causes the Tx-IF frequency menu to show LO and Satellite frequencies (satellite frequency = LO frequency ± modem frequency).

Press **ENTER** when done.

**On the bottom line** – *To set the Mix polarity*, use the  $\blacktriangle \lor$  arrow keys to set polarity as **Hi** (to indicate a high side, inverting mix) or **Lo** (to indicate a low side, non-inverting mix).

Press **ENTER** when done.

### F.3.3.3.1.3 ODU: BUC:PwrSupply+Ref → PSUmonitor

BUC Power Supply: 0000mA, 00.0V

Use this *read-only* display to view the power supply current and voltage information. Press **ENTER** or **CLEAR** to return to the previous menu.

### F.3.3.3.2 ODU: LNB:PwrSupply+Ref (Power Supply and Reference)

```
LNB control/monitor:
PSU-and-10MHz LO-freq PSUmonitor (  )
```

The modem can supply DC power to an LNB connected to the Type 'N' rear panel Rx connector. It can also supply a 10 MHz reference for a phase-locked LNB. Use the **◄** ► arrow keys to select **PSU-and-10MHz**, **LO-freq**, or **PSUmonitor**, and then press **ENTER**.

### F.3.3.3.2.1 ODU: LNB:PwrSupply+Ref → PSU-and-10MHz

Use the  $\blacktriangleleft \triangleright$  arrow keys to select **Voltage**, **10MHz**, or **Alarm Limits**. Then, use the  $\blacktriangle \lor$  arrow keys to edit that setting:

| Selection    | Setting                                                                                                    |
|--------------|----------------------------------------------------------------------------------------------------|
| Voltage      | Select Off, 13V, 18V, or 24V                                                                                                    |
| 10MHz        | Set the 10MHz Reference as <b>Off</b> or <b>On</b> .                                                                                                    |
| Alarm Limits | Use the $\blacktriangleleft \triangleright$ arrow keys to select a digit to edit, and then use the $\blacktriangle \blacktriangledown$ arrow keys to change that digit. Valid range, in mA, is <b>000</b> to <b>500</b> . |

Press ENTER when done.

# F.3.3.3.2.2 ODU: LNB:PwrSupply+Ref → LO-Freq (Local Oscillator Frequency)

```
LNB-LO: Frequency= 00000 MHz
Mix= High [-] (Hi,Lo) (( ) )
```

Use the  $\blacktriangleleft$  arrow keys to select the LNB-LO (Local Oscillator) **Frequency** for the downconversion, or **Mix** to set the polarity for the downconversion mix in the LNB.

**On the top line** – *To set the LNB-LO Frequency*, use the  $\blacktriangleleft \triangleright$  arrow keys to select a digit to edit, and then use the  $\blacktriangle \lor$  arrow keys to change that digit. The valid LO range is 3000 to 65000 MHz. Entering a non-zero value for LNB LO causes the Rx-IF frequency menu to show LO and Satellite frequencies (satellite frequency = LO frequency ± modem frequency).

Press **ENTER** when done.

**On the bottom line** – *To set the Mix polarity*, use the  $\blacktriangle \lor$  arrow keys to set polarity as **Hi** (to indicate a high side, inverting mix) or **Lo** (to indicate a low side, non-inverting mix).

Press **ENTER** when done.

### F.3.3.3.2.3 ODU: LNB:PwrSupply+Ref → PSUmonitor

LNB Power Supply [Off]: 0000mA, 00.0V

This *read-only* display shows the LNB power supply information. Press **ENTER** or **CLEAR** to return to the previous menu.

### F.3.3.3.3 ODU: FSK-control

Comtech EF Data ODUs (CSAT, KST, or **LPOD**), when connected to a CDM-625 through Frequency Shift Keying (FSK), can be remotely monitored and controlled by using the CDM-625 front panel, Web Server interface, or by using remote commands and queries through Serial or Telnet Remote Product Management. In order to facilitate remote M&C, the ODU address is set up as follows:

- For Local-End ODUs:
  - Use the Modem's RC Address + 1 for a Standalone Unit or the Online Unit in a 1:1 Redundancy System;
  - Use the Modem's RC Address + 2 for the Offline Unit in a 1:1 Redundancy System.
- For Distant-End ODUs in an EDMAC setup:

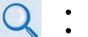

- Chapter 11. EDMAC CHANNEL
- Appendix D. REMOTE CONTROL
- Use the EDMAC Slave Address (ESA) Range +4 for Standalone Unit or the Online Unit in a 1:1 Redundancy System;
- Use the EDMAC Slave Address (ESA) Range +5 for the Offline Unit in a 1:1 Redundancy System.

The appearance of the **ODU: FSK-control** screen adjusts automatically to the mode of operation: **70/140 MHz** or **L-Band**.

When the Tx frequency is 70/140 MHz – Communication with a Comtech EF Data CSAT or KST transceiver is achieved using a low-speed, half-duplex FSK link over the Rx IF port, with a carrier frequency around 2.7 MHz.

With FSK communication *disabled*, the **ODU: FSK-control** screen appears as shown here:

```
ODU Control: FSK=Off (Off,On)
ODU Type: C/KST (C/KST, 2CSATS) ( <sup>◀</sup> ▶ ◆ )
```

To enable FSK, on the **top line** use the  $\blacktriangleleft \triangleright$  arrow keys to select **FSK**, and then use the  $\blacktriangle \blacktriangledown$  arrow keys to set control as **On**.

Press **ENTER** when done.

Once FSK is *enabled*, the modem attempts to communicate with the installed transceiver(s). Once communications are established, the bottom line of the **ODU: FSK-control** screen updates to show the attached – and therefore controllable via FSK – transceiver(s), as per the following examples:

| ODU Control:   | FSK=Off (Off,On)                                               |
|----------------|----------------------------------------------------------------|
| ODU Type: CSAT | (C/KST, 2CSATS) ( <sup>(</sup> ) <sup>(</sup> ) <sup>(</sup> ) |
|                |                                                                |
| ODU Control:   | FSK=Off (Off,On)                                               |
| ODU Type: KST  | (C/KST, 2CSATS) ( <sup>( →</sup>                               |

At this time, use the  $\blacktriangleleft \triangleright$  arrow keys to navigate to the **bottom line**, and then use the  $\blacktriangle \blacktriangledown$  arrow keys to select (where appropriate), **CSAT**, **2CSATs**, or **KST**.

Press **ENTER** when done.

- Sect. F.3.3.3.3.1 ODU: FSK-control → CSAT
  - Sect. F.3.3.3.3.2 ODU: FSK-control → 2CSATs (Redundant configuration)
  - Sect. F.3.3.3.3.3 ODU: FSK-control → KST

When the Tx frequency is L-Band – Communication with a 'smart' BUC is achieved using a low-speed, half-duplex FSK link over the Tx IF port, with a carrier frequency around 650 kHz.

With FSK communication *disabled*, the **ODU: FSK-control** screen appears as shown here:

```
ODU Control: FSK=Off (Off,On)
ODU Type: None (due to Tx freq) ( <sup>◀</sup> ▶ ◆ )
```

Use the  $\blacktriangleleft \triangleright$  arrow keys to select **FSK** control, and then use the  $\blacktriangle \checkmark$  arrow keys to set control as **On**, and then press **ENTER.** Once FSK is **On**, the ODU type is fixed as "BUC" and the screen appears as shown here:

| ODU Control:  | FSK=On     | (Off,On)             |
|---------------|------------|----------------------|
| ODU Type: BUC | (due to Tx | freq) ( <b>( →  </b> |

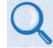

Sect. F.3.3.3.3.4 ODU: FSK-control → BUC

# F.3.3.3.3.1 ODU: FSK-control $\rightarrow$ CSAT

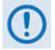

The CSAT menus that follow assume that you have already selected, and the system has identified, a (standalone) CSAT connected via the rear panel Rx IF port.

When the following menu selections are made:

- ODU: FSK-control  $\rightarrow$  CSAT
- ODU: FSK-control → 2CSATs → CSAT#1
- ODU: FSK-control  $\rightarrow$  2CSATs  $\rightarrow$  CSAT#2

You are directed to a common submenu branch:

```
CSAT-5060/050 V1.02
Configuration Monitor Alarms Info( ( ))
```

For clarity, this common submenu branch and its nested menus are defined in this section. (CSAT#X denotes CSAT#1 or CSAT#2.)

Use the **◄** ► arrow keys to select **Configuration**, **Monitor**, **Alarms**, or **Info**, and then press **ENTER**.

# F.3.3.3.1.1 ODU: FSK-control $\rightarrow$ CSAT (2CSATs $\rightarrow$ CSAT #X) $\rightarrow$ Configuration

| Configur | ratior | ı setti | .ngs: |      |     |     |
|----------|--------|---------|-------|------|-----|-----|
|          | Tx     | Rx      | LNA   | Misc | ( 1 | • ) |

Use the **◄** ► arrow keys to select **Tx**, **Rx**, **LNA**, or **Misc**, and then press **ENTER**.

# F.3.3.3.3.1.1.1 ODU: FSK-control $\rightarrow$ CSAT (2CSATs $\rightarrow$ CSAT #X) $\rightarrow$ Configuration $\rightarrow$ Tx

```
Tx: Fq=6247.0 MHz Att=23.00 dB Amp=On
Mute=Unmuted Slope: xxx, Cal (↓ ↓ ↓)
```

Use the  $\blacktriangleleft \triangleright$  arrow keys to select the setting to edit, and then use the  $\blacktriangle \lor$  arrow keys to edit that setting:

| Selection | Setting                                                  |
|-----------|----------------------------------------------------------|
| Fq        | (Tx Frequency) 3625-4200 MHz, in steps of 1.0 or 2.5 MHz |
| At        | (Tx Attenuation ) 0 to 25 dB, in increments of .25dB     |
| Amp       | (Amplifier setting ) Off or On                           |

| Selection | Setting                                                      |
|-----------|--------------------------------------------------------------|
| Mute      | (Mute setting) Muted (i.e., Tx off) or Unmuted (i.e., Tx on) |
| Slope     | Manual (0.0 to 1.0, in increments of 0.1) or Calibrated      |

Press **ENTER** to save, or **CLEAR** to cancel and return to the previous menu.

# F.3.3.3.1.1.2 ODU: FSK-control $\rightarrow$ CSAT (2CSATs $\rightarrow$ CSAT #X) $\rightarrow$ Configuration $\rightarrow$ Rx

```
Rx: Fq=6427.0 MHz Att=23.00 dB
Mute=Unmuted Slope:x.x, Cal( ↓ ↓ ↓)
```

Use the  $\blacktriangleleft \triangleright$  arrow keys to select the setting to edit, and then use the  $\blacktriangle \lor$  arrow keys to edit that setting:

| Selection | Setting                                                       |
|-----------|---------------------------------------------------------------|
| Fq        | (Rx Frequency) 3625-4200 MHz, in steps of 1.0 or 2.5 MHz.     |
| Att       | (Rx Attenuation) 0 to 25 dB, in increments of .25dB.          |
| Mute      | (Mute setting) Muted (i.e., Tx off) or Unmuted (i.e., Tx on). |
| Slope     | Manual (0.0 to 1.0, in increments of 0.1) or Calibrated.      |

Press **ENTER** when done.

# F.3.3.3.1.1.3 ODU: FSK-control $\rightarrow$ CSAT (2CSATs $\rightarrow$ CSAT #X) $\rightarrow$ Configuration $\rightarrow$ LNA

LNA: State=On Calibrate-LNA-Current=N Current-Window=50% Fault-Logic=Summary

Use the  $\blacktriangleleft \triangleright$  arrow keys to select the setting to edit, and then use the  $\blacktriangle \lor$  arrow keys to edit that setting:

| Selection             | Setting                                                                                                    |
|-----------------------|----------------------------------------------------------------------------------------------------|
| State                 | (LNA State) Off or On. This controls whether or not the CSAT provides LNA Power via the Receive RF Cable.                                                                 |
| Calibrate-LNA-Current | Select <b>YES</b> and press <b>ENTER</b> to calibrate the LNA current for use with the Current-Window function. (Default is <b>NO</b> .)                                  |
| Current-Window:       | A value from <b>20%</b> to <b>50%</b> defines the allowable LNA Current change before declaring a fault. Select <b>99%</b> to <i>disable</i> the Current Window function. |

| Selection    | Setting                                                                                                    |
|--------------|----------------------------------------------------------------------------------------------------|
| Fault-Logic: | <b>Summary</b> or <b>No-Summary</b> . This controls whether or not an LNA Current-<br>Window fault activates the Summary Fault Relay, and further permits you to<br>select whether or not to switch the Online/Offline CSAT in the event of an LNA<br>Current-Window fault. |

Press **ENTER** when done.

# F.3.3.3.1.1.4 ODU: FSK-control $\rightarrow$ CSAT (2CSATs $\rightarrow$ CSAT #X) $\rightarrow$ Configuration $\rightarrow$ Misc

```
Misc: Cold-Start=Disabled AFR=Enable
Xref=No Ref-Adj=087 Sync-Clk=Y ( <sup>▲</sup> ▶ ◆ )
```

Use the  $\blacktriangleleft \triangleright$  arrow keys to select the setting to edit, and then use the  $\blacktriangle \blacktriangledown$  arrow keys to edit that setting:

| Selection  | Setting                                                                                                    |
|------------|----------------------------------------------------------------------------------------------------|
| Cold-Start | If enabled, when the CSAT is powered on, the IF and RF outputs remain muted for 15 minutes.                                                                                                    |
| AFR        | <ul><li>(Auto Fault Recovery) This defines how a CSAT reacts to momentary fault conditions:</li><li>Off: CSAT mutes when faulted and remain muted.</li><li>On: CSAT mutes when faulted, but unmute after the fault goes away.</li></ul>                                                               |
| Xref       | <b>(External Reference)</b> The CSAT automatically locks to an external 5 or 10 MHz reference independent of the state of this selection. This selection determines whether or not the Summary Fault Relay activates if the CSAT loses lock with the external reference.                              |
| Ref-Adj    | Select a value for the Internal 10MHz Reference setting from <b>000</b> to <b>255</b> .<br><b>NOTE:</b> The Internal Reference is set in the factory to be very accurate with the default setting of 087. This setting is provided to compensate for the long-term frequency drift of the oscillator. |
| Sync-Clk   | (Default is <b>NO</b> .) Selecting <b>YES</b> and pressing <b>ENTER</b> causes the CSAT RTC (Real-<br>Time Clock) to be synchronized to the Modem RTC.                                                                                                    |

Press **ENTER** when done.

### F.3.3.3.1.2 ODU: FSK-control $\rightarrow$ CSAT (2CSATs $\rightarrow$ CSAT #X) $\rightarrow$ Monitor

Monitor: Tx Rx Misc Power-Supplies ( )

To view these *read-only* displays, use the *◄* ► arrow keys to select **Tx**, **Rx**, **Misc**, or **Power-Supplies**, and then press **ENTER**.

Press ENTER or CLEAR after viewing any Monitor screen to return to the previous menu.

ODU: FSK-control  $\rightarrow$  CSAT (2CSATs  $\rightarrow$  CSAT #X)  $\rightarrow$  Monitor  $\rightarrow$  Tx

Tx: SynTune = 09.6 VDC Power = <24 dBm IFLO = 11.1 VDC Temp = 26 C

ODU: FSK-control  $\rightarrow$  CSAT (2CSATs  $\rightarrow$  CSAT #X)  $\rightarrow$  Monitor  $\rightarrow$  Rx

Rx: SynTuneE = 01.4 VDC IFLO = 11.2 VDC Temp = 26 C

ODU: FSK-control  $\rightarrow$  CSAT (2CSATs  $\rightarrow$  CSAT #X)  $\rightarrow$  Monitor  $\rightarrow$  Misc

Misc: Ref-Tune = 03.0 VDC LNA = 00.05 mA Fan = 550 mA

ODU: FSK-control  $\rightarrow$  CSAT (2CSATs  $\rightarrow$  CSAT #X)  $\rightarrow$  Monitor  $\rightarrow$  Power-Supplies

24V=24.1 VDC 12V=12.5VDC +5V=+5.4VDC 20V=21.2 VDC 10V=10.2VDC -5V=-5.3VDC

#### F.3.3.3.1.3 ODU: FSK-control $\rightarrow$ CSAT (2CSATs $\rightarrow$ CSAT #X) $\rightarrow$ Alarms

Alarms: Current-Alarms Stored-Alarms ( )

Use the **◄** ► arrow keys to select **Current-Alarms** or **Stored-Alarms**, and then press **ENTER**.

# F.3.3.3.1.3.1 ODU: FSK-control $\rightarrow$ CSAT (2CSATs $\rightarrow$ CSAT #X) $\rightarrow$ Alarms $\rightarrow$ Current-Alarms

Current Status: Tx = OK Rx = OK Power-Supply = OK Misc = OK This screen is *read-only*. Press ENTER or CLEAR to return to the previous menu.

# F.3.3.3.1.3.2 ODU: FSK-control $\rightarrow$ CSAT (2CSATs $\rightarrow$ CSAT #X) $\rightarrow$ Alarms $\rightarrow$ Stored-Alarms

As stored events are compiled, the screen shows:

```
Reading Stored Faults.... Please Wait
```

Once the events are compiled, the Stored Alarms screen appears as shown here:

```
Stored Alarms: Clear-All: No (No,Yes)
IF #84: 10/14/04 12:52:08 Power On
```

Use the **◄** ► arrow keys to select between the log entries and the **Clear-All** option.

**To view a log entry:** With the cursor on the entry number, use the ▲ ▼ arrow keys to view through the entries. Up to 99 entries are stored. Each entry provides the following information:

| Item                               | Comments                                                                             |
|------------------------------------|--------------------------------------------------------------------------------------|
| Entry type                         | <ul> <li>IF = Information</li> <li>FT = Fault</li> <li>OK = Fault cleared</li> </ul> |
| Entry number                       | 00 through 99                                                                        |
| Date                               | European Day-Month-Year (DD-MM-YY) format                                            |
| Time                               | Hour:Minute:Second (HH:MM:SS) format                                                 |
| Description of information / fault | Example: Power On                                                                    |

**To clear the Stored Alarms Log**, use the  $\blacktriangleleft \triangleright$  arrow keys to select **Clear-All**, and then use the  $\blacktriangle \lor$  arrow keys to select **Yes**. Press **ENTER** to clear the log.

# F.3.3.3.1.4 ODU: FSK-control $\rightarrow$ CSAT (2CSATs $\rightarrow$ CSAT #X) $\rightarrow$ Info

| Info: |    |    |      |     |       |
|-------|----|----|------|-----|-------|
| Model | Тx | Rx | Misc | LNA | (◀ ▸) |

These *read-only* screens provide the ODU's current configuration information without risking inadvertent changes.

Use the **◄** ► arrow keys to select **Model**, **Tx**, **Rx**, **Misc**, or **LNA**, and then press **ENTER**.

After viewing any CSAT/CSAT#X Info screen, press **ENTER** or **CLEAR** to return to the previous menu.

## ODU: FSK-control $\rightarrow$ CSAT (2CSATs $\rightarrow$ CSAT #X) $\rightarrow$ Info $\rightarrow$ Model

Model: CSAT-5060/025 V2.19 S/N: 010300346

Use this screen to view the CSAT model number, its operating firmware, and the unit serial number.

### ODU: FSK-control $\rightarrow$ CSAT (2CSATs $\rightarrow$ CSAT #X) $\rightarrow$ Info $\rightarrow$ Tx

Info: Tx:Off 6427.0MHz 23.00dB Amp:Off Unmuted Slope:0.3

Use this screen to view the Tx state, Frequency, Tx Attenuation, Amplifier state, Tx Mute state and Tx Slope adjustment (value or CAL).

# ODU: FSK-control $\rightarrow$ CSAT (2CSATs $\rightarrow$ CSAT #X) $\rightarrow$ Info $\rightarrow$ Rx

| Info: | Rx:ON   | 3400.0MHz | 18.00dB   |
|-------|---------|-----------|-----------|
|       | Ref:087 | Unmuted   | Slope:0.2 |

Use this screen to view the Rx state, Rx Frequency, Rx Attenuation, Rx Reference, Rx Mute state and Rx Slope adjustment (value or CAL).

# ODU: FSK-control $\rightarrow$ CSAT (2CSATs $\rightarrow$ CSAT #X) $\rightarrow$ Info $\rightarrow$ Misc

Info: Cold-Start:Off Auto-Fault-Recovery:Summary (EC)

Use this screen to view the Cold Start and Auto Fault Recovery settings.

# ODU: FSK-control $\rightarrow$ CSAT (2CSATs $\rightarrow$ CSAT #X) $\rightarrow$ Info $\rightarrow$ LNA

| Info: | LNA:Off | Fault-Logic:Su | mmary |
|-------|---------|----------------|-------|
|       | Win     | ndow:48%       | (EC)  |

Use this screen to view the Low Noise Amplifier operational settings.

## F.3.3.3.3.2 ODU: FSK-control $\rightarrow$ 2CSATs

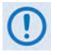

The menus that follow assume that you have selected and the system has identified two CSATs connected via the Rx IF port and the ODU Redundancy Controller Box.

```
1:1 Monitor & Control
CSAT#1 CSAT#2 Redundancy-Box ( ( )
```

Use the **◄** ► arrow keys to select **CSAT#1**, **CSAT#2**, or **Redundancy-Box**, and then press **ENTER**.

### F.3.3.3.3.2.1 ODU: FSK-control $\rightarrow$ 2CSATs $\rightarrow$ CSAT#X

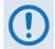

This submenu and its nested menus are identical in form and function for the following menu structures:

ODU: FSK-control → CSAT → ODU: FSK-control → 2CSATs → CSAT#X → (where CSAT#X = CSAT#1, CSAT#2)

CSAT-5060/050 V1.02 Configuration Monitor Alarms Info ( )

Use the **◄** ► arrow keys to select **Configuration**, **Monitor**, **Alarms**, or **Info**, and then press **ENTER**.

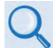

Sect. F.3.3.3.1 ODU: FSK-control  $\rightarrow$  CSAT for complete information for these nested menu choices.

### F.3.3.3.3.2.2 ODU: FSK-control $\rightarrow$ 2CSATs $\rightarrow$ Redundancy-Box

Red: Online: ODU2 Mode:Auto Switch:N TxSw:OK RxSw:OK 5V:5.0 12V:12.0

This menu provides operating mode and switchover controls. You may also view the following *read-only* information here:

- Which of the two CSATs in currently online (**ODU1** or **ODU2**);
- Waveguide Switch Tx and Rx status: **OK** or **Ft** (fault);
- Redundancy Controller Box 5V and 12V values (to aid trouble-shooting system problems).

To set Operating Mode, use the  $\blacktriangleleft \triangleright$  arrow keys to select **Mode**, and then use the  $\blacktriangle \lor$  arrow keys to select this mode as **Auto** or **Manual**:

• **AUTO** mode – When the Online ODU faults, the switchover is done **automatically** to replace the faulty unit.

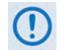

If the ODU Redundancy system is in AUTO mode, a 'forced switch-over' can only occur if the currently OFFLINE unit is fault-free.

• **MANUAL** mode – If selecting the mode as Manual, *there is no automatic switchover if a fault occurs.* 

To force a switchover to the other CSAT unit, use the  $\blacktriangleleft \triangleright$  arrow keys to select **Switch: N,** and then use the  $\blacktriangle \bigtriangledown$  arrow keys to select **Y** (Yes). Press **ENTER** when done.

### F.3.3.3.3.3 ODU: FSK-control $\rightarrow$ KST

```
KST Select:
Configuration Information Alarms ( )
```

Use the **◄** ► arrow keys to select **Configuration**, **Information**, or **Alarms**, and then press **ENTER**.

### F.3.3.3.3.1 ODU: FSK-control $\rightarrow$ KST $\rightarrow$ Configuration

| KST | Conf | ig: |               |      |
|-----|------|-----|---------------|------|
|     | Tx   | Rx  | Miscellaneous | (◀ ) |

Use the **◄** ► arrow keys to select **Tx**, **Rx**, or **Miscellaneous**, and then press **ENTER**.

### F.3.3.3.3.1.1 ODU: FSK-control $\rightarrow$ KST $\rightarrow$ Configuration $\rightarrow$ Tx

Tx:Off Freq=13955 MHz Att=23 dB AGC=Off ( <sup>▲</sup> ▶ ♦ )

Use the  $\blacktriangleleft \triangleright$  arrow keys to select **Tx**, **Freq**, **Att**, or **AGC**, and then use the  $\blacktriangle \lor$  arrow keys to edit that setting. Press **ENTER** when done.

### F.3.3.3.3.1.2 ODU: FSK-control $\rightarrow$ KST $\rightarrow$ Configuration $\rightarrow$ Rx

| Rx: Freq=11950 MHz | Att=20 dB | Ref=087 |
|--------------------|-----------|---------|
| Band=B             |           | (◀ ▶)   |

#### Note that Rx Band is not shown for the KST-2000A.

Use the  $\blacktriangleleft \triangleright$  arrow keys to select **Freq**, **Att**, **Ref**, or **Band** (KST-2000B only), and then use the  $\blacktriangle \lor$  arrow keys to edit that setting. Press **ENTER** when done.

# F.3.3.3.3.1.3 ODU: FSK-control $\rightarrow$ KST $\rightarrow$ Configuration $\rightarrow$ Miscellaneous

| HPA:Off | Fault-Logic=Summary |        |
|---------|---------------------|--------|
| LNA:OFF | Fault-Logic=Summary | Cal:No |

Use the  $\blacktriangleleft \triangleright$  arrow keys to select HPA, (HPA) Fault-Logic-Summary, LNA, (LNA) Fault-Logic-Summary, or Cal, and then use the  $\blacktriangle \bigtriangledown$  arrow keys to edit that setting:

| Selection | Setting                                             |
|-----------|-----------------------------------------------------|
| НРА       | (HPA power enable) Select <b>Off</b> or <b>On</b> . |

| Selection   | Setting                                                                                                    |
|-------------|----------------------------------------------------------------------------------------------------|
| Fault-Logic | This controls whether or not a HPA fault is indicated on the Fault status, and activates the Summary Fault Relay. Select <b>Summary</b> or <b>No-Summary</b> .                                             |
| LNA         | (LNA power enable) Select <b>Off</b> or <b>On</b> .                                                                                                    |
| Fault-Logic | This controls whether or not a LNA fault is indicated on the Fault status, and I activates the Summary Fault Relay. Select <b>Summary</b> or <b>No-Summary</b> .                                           |
| Cal         | To calibrate, select <b>YES</b> and press <b>ENTER</b> . Calibration allows the system to determine nominal LNB or LNB power consumption, performed at initial installation only. (Default is <b>NO</b> .) |

Press **ENTER** when done.

#### F.3.3.3.3.1.4 ODU: FSK-control $\rightarrow$ KST $\rightarrow$ Information

| KST Info: | Model | Tx+Rx-Param |       |
|-----------|-------|-------------|-------|
|           | Mis   | sc Numbers  | (◀ ▶) |

These *read-only* screens provide the ODU's current configuration information without risking inadvertent changes.

Use the **◄** ► arrow keys to select **Model**, **Tx+Rx-Param**, **Misc**, or **Numbers**, and then press **ENTER**.

Once any KST Info screen has been viewed, press **ENTER** or **CLEAR** to return to the previous menu.

#### F.3.3.3.3.1.5 ODU: FSK-control $\rightarrow$ KST $\rightarrow$ Information $\rightarrow$ Model

| MODEL: | KST-2000B |
|--------|-----------|
| HPA:   | CEFD-SSPA |

This screen displays the KST and HPA model numbers.

#### F.3.3.3.3.1.6 ODU: FSK-control $\rightarrow$ KST $\rightarrow$ Information $\rightarrow$ Tx+Rx-Param

Info: Tx:Off 13955MHz 10dB Rx: 11950MHz 20dB Ref:087

This screen displays the Tx and Rx states, Frequencies, and Attenuation, and the reference.

### F.3.3.3.3.1.7 ODU: FSK-control $\rightarrow$ KST $\rightarrow$ Information $\rightarrow$ Misc

| Info:  | HPA:Off | Flt-Logic:No-Summ |
|--------|---------|-------------------|
| Band:B | LNA:Off | FLT-Logic:Summary |

This screen displays the HPA and LNA operational and fault logic summary settings.

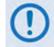

Note that the Rx Band information is not shown for the KST-2000A.

### F.3.3.3.3.1.8 ODU: FSK-control $\rightarrow$ KST $\rightarrow$ Information $\rightarrow$ Numbers

| M&C: | F/W:9364-1B  | VER:01.01.03  |
|------|--------------|---------------|
|      | assy:9357-1A | S/N:021476493 |

Use the ▲ ▼ arrow keys to view the Up-Converter, Down-Converter and HPA assembly and serial numbers as well as their firmware numbers/versions.

### F.3.3.3.3.1.9 ODU: FSK-control $\rightarrow$ KST $\rightarrow$ Alarms

| Current Status: | Up:OK | Ref:OK | AGC:OK  |
|-----------------|-------|--------|---------|
| P-Supplies:OK   | Dn:OK | HPA:OK | LNA: OK |

This is Summary Status information. Use the  $\triangleleft \triangleright$  arrow keys to select **Up**, **Ref**, **AGC**, **Power-Supplies**, **Down**, **HPA**, or **LNA**, and then press **ENTER**. A detailed status screen, similar to the following examples, is then shown:

| Up-Converter: Comms:OK L-Synth:OK<br>Over-Temp:OK Ku-Synth:OK            |
|--------------------------------------------------------------------------|
| Reference:Warm 72M-Lock:OK Range:NA<br>Source:IntT Xref-Lock:NA Phase:NA |
| AGC Status: Excess-Power-In:OK<br>Loop-Conv:OK Insuff-Power-In:OK        |
| P-Supplies: 7V:OK 17V:OK<br>-7V:OK 12V:OK (EC)                           |
| Down-Converter: Comms:OK L-Synth:OK<br>Over-Temp:OK Ku-Synth:OK          |

| HPA: | Comms:OK   |         | 9.75V:OK |
|------|------------|---------|----------|
| Ove  | er-Temp:OK | Bias:OK | -5V:OK   |

Once any KST Alarms screen has been viewed, press **ENTER** or **CLEAR** to return to the previous menu.

### F.3.3.3.3.4 ODU: FSK-control $\rightarrow$ BUC

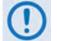

The menus that follow assume that you have selected and the system has identified a BUC connected via the Tx IF port.

```
BUC controls via FSK:
Configuration Status Advanced-FSK ( ( )
```

Use the **◄** ► arrow keys to select **Configuration**, **Status**, or **Advanced-FSK**, and then press **ENTER**.

#### F.3.3.3.4.1 ODU: FSK-control $\rightarrow$ BUC $\rightarrow$ Configuration

BUC: Tx:On (Off,On) Addr:01 (1-15) (↓↓↓)

Use the **◄** ► arrow keys to select **Tx:** or **Addr:** 

On the top line – For Tx: use the ▲ ▼ arrow keys to select Off or On.

**On the bottom line** – For **Addr:** use the  $\blacktriangle \lor$  arrow keys to select an address from **01** to **15**. Press **ENTER** when done.

#### F.3.3.3.3.4.2 ODU: FSK-control $\rightarrow$ BUC $\rightarrow$ Status

BUC: Pwr=16.2dBm=00.0W Pclass=5 W PLL=locked +045°C Sw-Ver=01

This screen provides *read-only* status information for the BUC setup. Press **ENTER** or **CLEAR** to return to the previous menu.

#### F.3.3.3.4.3 ODU: FSK-control $\rightarrow$ BUC $\rightarrow$ Advanced-FSK

Advanced FSK: CEFD BUC Type: LPOD (LPOD,2LPODs) (\$)

Use the  $\blacktriangle$  **v** arrow keys to select **LPOD** or **2LPODs**, and then press **ENTER**.

# F.3.3.3.4.3.1 ODU: FSK-control $\rightarrow$ BUC $\rightarrow$ Advanced-FSK $\rightarrow$ LPOD (2LPODs $\rightarrow$ Online/Offline LPOD)

LPOD S/N: 123456789 Cnfg Monitor Alarms Stats Info Redun ( )

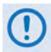

This submenu and its nested menus are identical in form and function for the following menu structures:

ODU: FSK-control → Advanced-FSK → LPOD → ODU: FSK-control → Advanced-FSK → 2LPODs → Online LPOD → ODU: FSK-control → Advanced-FSK → 2LPODs → Offline LPOD →

Use the **◄** ► arrow keys to select **Cnfg, Monitor, Alarms**, **Stats**, **Info**, or **Redun**, and then press **ENTER**.

# F.3.3.3.4.3.1.1 ODU: FSK-control $\rightarrow$ BUC $\rightarrow$ Advanced-FSK $\rightarrow$ LPOD (2LPODs $\rightarrow$ Online/Offline LPOD) $\rightarrow$ Cnfg

Configuration settings: Amplifier LNB Mask Misc ( ( )

Use the **◄** ► arrow keys to select **Amplifie**r, **LNB**, **Mask**, or **Misc**, and then press **ENTER**.

ODU: FSK-control  $\rightarrow$  BUC  $\rightarrow$  Advanced-FSK  $\rightarrow$  LPOD (2LPODs  $\rightarrow$  Online/Offline LPOD)  $\rightarrow$  Cnfg  $\rightarrow$  Amplifier

Use the  $\blacktriangleleft \triangleright$  arrow keys to select the setting to edit, and then use the  $\blacktriangle \lor$  arrow keys to edit that setting:

| Selection  | Setting                                                                                                    |
|------------|----------------------------------------------------------------------------------------------------|
| Att        | (Attenuation) 0 to 20 dB, in increments of .25dB. Limit and increments are variable based upon unit Info string. |
| Amp        | (Amplifier setting) Off or On                                                                                    |
| Mute       | (Mute Mode) Disabled(i.e., Tx off) or Enabled (i.e., Tx on)                                                      |
| Att-Offset | (Attenuation Offset) 0 to 20 dB, in .25 dB increments                                                            |

Press **ENTER** when done.

# ODU: FSK-control $\rightarrow$ BUC $\rightarrow$ Advanced-FSK $\rightarrow$ LPOD (2LPODs $\rightarrow$ Online/Offline LPOD) $\rightarrow$ Cnfg $\rightarrow$ LNB

LNB Current: Src=On SwitchBiasTee=Thru Window:30% Alarm=Disabled Cal=No( ( ) \$

Use the  $\blacktriangleleft \triangleright$  arrow keys to select the setting to edit, and then use the  $\blacktriangle \lor$  arrow keys to edit the setting:

| Selection     | Setting                                                                                                    |
|---------------|----------------------------------------------------------------------------------------------------|
| Src           | (LNB Current Source) Disabled or Enabled.                                                                                                    |
| SwitchBiasTee | Off (mute LNB) or Thru (unmute LNB).                                                                                                    |
| Window        | ( <b>LNB Current-Window</b> ) Selecting a value from 20% to 50% defines the allowable LNB Current change before declaring a fault. Selecting 99% disables the Current Window function.        |
| Alarm         | (LNB Current Window Alarm Enable ) Disable or Enable the current window alarm.                                                                                                    |
| Cal           | (Calibrate-LNB-Current) Select Yes and press ENTER to calibrate the LNB current.<br>(Default is No.)<br>Note: LNB Current Source must be Enabled before the LNB current can be<br>calibrated. |

Press **ENTER** when done.

# ODU: FSK-control $\rightarrow$ BUC $\rightarrow$ Advanced-FSK $\rightarrow$ LPOD (2LPODs $\rightarrow$ Online/Offline LPOD) $\rightarrow$ Cnfg $\rightarrow$ Mask

First, use the ◀► arrow keys to select LFRFPower (Low Forward RF Power), ERLD (External Reference Lock detect), FanSpd (Fan Speed), LNBCD (LNB Current Detect), or LNB22V (LNB 22V Power Supply)

Then, for each selection, use the  $\blacktriangle \lor$  arrow keys to set that alarm to **Fault**, **Alarm**, or **Masked**. Press **ENTER** when done.

# ODU: FSK-control $\rightarrow$ BUC $\rightarrow$ Advanced-FSK $\rightarrow$ LPOD (2LPODs $\rightarrow$ Online/Offline LPOD) $\rightarrow$ Configuration $\rightarrow$ Misc

```
Misc: AFR=Enabled Ref-Adjust=087 ( <sup>◆</sup> ◆ )
LowFwdPowerThreshold=00.00 Sync-Clock=No
```

Use the  $\blacktriangleleft \triangleright$  arrow keys to select the setting to edit, and then use the  $\blacktriangle \lor$  arrow keys to edit the setting:

| Selection                | Setting                                                                                                    |
|--------------------------|----------------------------------------------------------------------------------------------------|
| AFR                      | <ul> <li>(Auto Fault Recovery) This defines how a LPOD reacts to momentary fault conditions:</li> <li>Disable – LPOD mutes when faulted and remain muted.</li> <li>Enable – LPOD mutes when faulted, then unmutes once the fault goes away.</li> </ul> |
|                          | Select an Internal 10MHz Reference setting from 000 to 255.                                                                                                    |
| Ref-Adjust               | <b>NOTE:</b> The Internal Reference is set in the factory to be very accurate with the default setting of 087. This setting is provided to compensate for the long-term frequency drift of the oscillator.                                             |
| LowFwdPower<br>Threshold | This sets the threshold for the low forward power alarm/fault. An alarm/fault is triggered if the forward power drops below the specified value. Set this setting to 00.00 to disable the threshold.                                                   |
| Sync-Clock               | Select <b>YES</b> and press <b>ENTER</b> to synchronize the LPOD RTC to the Modem RTC. (Default is <b>NO</b> .)                                                                                                    |

Press **ENTER** when done.

#### F.3.3.3.4.3.1.2 ODU: FSK-control $\rightarrow$ BUC $\rightarrow$ Advanced-FSK $\rightarrow$ LPOD (2LPODs $\rightarrow$ Online/Offline LPOD) $\rightarrow$ Monitor

Monitor: Tx Temperature FET Misc Power-Supplies1 Power-Supplies2 ( ( )

To view these *read-only* LPOD Monitor screens, use the ▲ ▼ arrow keys to select **Tx**, **Temp**, **FETs**, **Misc**, or **Power-Supplies**, and then press **ENTER**.

Once any of these screens are viewed, press ENTER or CLEAR to return to the previous menu.

# ODU: FSK-control $\rightarrow$ BUC $\rightarrow$ Advanced-FSK $\rightarrow$ LPOD (2LPODs $\rightarrow$ Online/Offline LPOD) $\rightarrow$ Monitor $\rightarrow$ Tx

Tx: RefTune=009.6 V FwdPower = +20.4 dBm
BUCTune=011.1 V

# ODU: FSK-control $\rightarrow$ BUC $\rightarrow$ Advanced-FSK $\rightarrow$ LPOD (2LPODs $\rightarrow$ Online/Offline LPOD) $\rightarrow$ Monitor $\rightarrow$ Temperature

Temperature: Heat Sink=048.0°C External Air=030.0°C

ODU: FSK-control  $\rightarrow$  BUC  $\rightarrow$  Advanced-FSK  $\rightarrow$  LPOD (2LPODs  $\rightarrow$  Online/Offline LPOD)  $\rightarrow$  Monitor  $\rightarrow$  FETs

```
RF Power FETs Total = 20.301 Amps
```

# ODU: FSK-control $\rightarrow$ BUC $\rightarrow$ Advanced-FSK $\rightarrow$ LPOD (2LPODs $\rightarrow$ Online/Offline LPOD) $\rightarrow$ Monitor $\rightarrow$ Misc

Fan1Speed=100.0% Fan2Speed=100.0% LNB Current Draw=005.5mA

ODU: FSK-control  $\rightarrow$  BUC  $\rightarrow$  Advanced-FSK  $\rightarrow$  LPOD (2LPODs  $\rightarrow$  Online/Offline LPOD)  $\rightarrow$  Monitor  $\rightarrow$ Power-Supplies1

P24V1=024.1 P24V2=024.0 LNVBT=022.1 P13VT=013.7 P10V1=010.3 A10V1=010.0

ODU: FSK-control  $\rightarrow$  BUC  $\rightarrow$  Advanced-FSK  $\rightarrow$  LPOD (2LPODs  $\rightarrow$  Online/Offline LPOD)  $\rightarrow$  Monitor  $\rightarrow$  Power-Supplies2

A10V2=N/A P7V8T=007.8 P5V8t=005.7 P2V5T=002.5 P1V2T=001.2 N5V8T=-05.6

#### F.3.3.3.4.3.1.3 ODU: FSK-control $\rightarrow$ BUC $\rightarrow$ Advanced-FSK $\rightarrow$ LPOD (2LPODs $\rightarrow$ Online/Offline LPOD) $\rightarrow$ LPOD $\rightarrow$ Alarms

Alarms:

Current-Alarms Stored-Events ( ( )

Use the **◄** ► arrow keys to select **Current-Alarms** or **Stored-Alarms**, and then press **ENTER**.

ODU: FSK-control  $\rightarrow$  BUC  $\rightarrow$  Advanced-FSK  $\rightarrow$  LPOD (2LPODs  $\rightarrow$  Online/ Offline LPOD)  $\rightarrow$  Alarms  $\rightarrow$  Current-Alarms

P24V1=OK P24V2=OK LNBVT=OK P13VT=OK P10V1=OK A10V1=OK A10V2=OK P7V8T=OK (◆)

Use the  $\blacktriangle \lor$  arrow keys to view additional Current Alarm status screens. Press **ENTER** or **CLEAR** to return to the previous menu.

# ODU: FSK-control $\rightarrow$ BUC $\rightarrow$ Advanced-FSK $\rightarrow$ LPOD (2LPODs $\rightarrow$ Online/Offline LPOD) $\rightarrow$ Stored-Events

As events are compiled, the Stored-Events screen appears as shown here:

Reading Stored Events.... Please Wait

Once all events are compiled, the Stored-Events screen appears as shown here:

Stored Events: Clear-All: No (No,Yes) #084 Info - PWR ON 10/12/10 12:52:08

**On the top line** – Use the **◄** ► arrow keys to select between log entries and the **Clear-All** option.

**To clear the Stored -Events Log**, use the  $\blacktriangle \lor$  arrow keys to select **Clear-All**, and then use the  $\blacktriangle \lor$  arrow keys to select **Yes**. Press **ENTER** when done.

On the bottom line – *To view the Stored-Events Log:* With the cursor on the entry number, use the ▲ ▼ arrow keys to scroll through the entries. Up to 512 entries are stored.

Each entry provides the following information:

| Item                                 | Comments                                                                         |
|--------------------------------------|----------------------------------------------------------------------------------|
| Entry Type                           | <ul><li>Info (Information)</li><li>Fault</li><li>Clear (fault cleared)</li></ul> |
| Entry Number                         | 001 through 511                                                                  |
| Date                                 | European Day-Month-Year (DD-MM-YY) format                                        |
| Time                                 | Hour:Minute:Second (HH:MM:SS) format                                             |
| Description of the fault/information | Example: Info – PWR ON                                                           |

#### F.3.3.3.4.3.1.4 ODU: FSK-control $\rightarrow$ BUC $\rightarrow$ Advanced-FSK $\rightarrow$ LPOD (2LPODs $\rightarrow$ Online/Offline LPOD) $\rightarrow$ Statistics

| Statistics | :                 |       |
|------------|-------------------|-------|
| Config     | Stored-Statistics | (◀ ▶) |

Use the ▲ ▼ arrow keys to select **Config** or **Stored-Statistics**, and then press **ENTER**.

# ODU: FSK-control $\rightarrow$ BUC $\rightarrow$ Advanced-FSK $\rightarrow$ LPOD (2LPODs $\rightarrow$ Online/Offline LPOD) $\rightarrow$ Statistics $\rightarrow$ Config

Stats: Logging=Enabled Interval=10 min Averaging=Disabled Clear-All=No (◀ ► ↔)

Use the  $\blacktriangle \lor$  arrow keys to select Logging, Interval, Averaging, or Clear-All, and then use the  $\blacktriangle \lor$  arrow keys to set that setting:

| Selection | Setting                                                                                                    |
|-----------|----------------------------------------------------------------------------------------------------|
| Logging   | Enabled or Disabled.                                                                                                    |
| Interval  | The Logging Interval is the period of time over which performance statistics are measured. Set this interval as <b>00</b> to disable the feature (i.e., no logging) or, otherwise, define the logging interval from <b>10</b> through <b>90</b> minutes in 10-minute increments. |
| Averaging | Enabled or Disabled.                                                                                                    |
| Clear-All | When prompted, select YES.                                                                                                    |

Press **ENTER** when done.

# ODU: FSK-control $\rightarrow$ BUC $\rightarrow$ Advanced-FSK $\rightarrow$ LPOD (2LPODs $\rightarrow$ Online/Offline LPOD) $\rightarrow$ Statistics $\rightarrow$ Stored-Statistics

To enable statistics logging, see the LPOD  $\rightarrow$  Statistics: Config menu. As statistics are compiled, the Stored-Statistics screen appears as shown here:

```
Reading Stored Stats.... Please Wait
```

Once the statistics are compiled, the Stored-Statistics screen displays this data as shown here:

Stats001: 000.0C 040.0C 20.45dBm 10.00dB 10/01/10 12:52:08 On On Off 001.0 002.3V

Use the  $\blacktriangle \blacksquare$  arrow keys to scroll backwards or forwards through the statistics log entries. **The top line displays:** 

- The statistics log entry number (up to 512 entries may be stored)
- Operating Temperature
- Amplifier Temperature
- Power
- Attenuation

#### The bottom line displays:

- Entry date (in DAY-MONTH-YEAR format)
- Entry Time (in HH:MMSS format)

- **On/Off** state for RF Amplifier mode
- **On/Off** state for Mute mode
- Online state (**On**line/**Off**line)
- LNB current
- BUC Tuning Voltage

Press ENTER or CLEAR to return to the previous menu.

#### F.3.3.3.4.3.1.5 ODU: FSK-control → BUC → Advanced-FSK → LPOD (2LPODs→ Online/Offline LPOD)→ Information

| Info: |     |     |      |      |       |
|-------|-----|-----|------|------|-------|
| Model | Amp | LNB | Mask | Misc | (◀ ▶) |

These *read-only* screens provide you with the ODU's current configuration information without risking inadvertent changes. Use the ◀ ► arrow keys to select **Model**, **AMP**, **LNB**, **Mask**, or **Misc**, and then press **ENTER**.

*For any LPOD Information screen:* Once viewed, press **ENTER** or **CLEAR** to return to the previous menu.

ODU: FSK-control  $\rightarrow$  BUC  $\rightarrow$  Advanced-FSK  $\rightarrow$  LPOD (2LPODs  $\rightarrow$  Online/Offline LPOD) $\rightarrow$  Information  $\rightarrow$  Model

PS1032-1375145-K REF BUC V1.2.2 S/N: 101101068 VER: 1.3.1

This screen displays the LPOD model number, the unit serial number and its operating firmware.

ODU: FSK-control  $\rightarrow$  BUC  $\rightarrow$  Advanced-FSK  $\rightarrow$  LPOD (2LPODs  $\rightarrow$  Online/Offline LPOD) $\rightarrow$  Information  $\rightarrow$  Amp

Amp Info: Att=20.00dB Amp=On Mute=Disabled Att-Offset=00.00dB

This screen displays the RF Amplifier state, RF Mute state, Attenuation, and AUX Mute state.

# ODU: FSK-control BUC $\rightarrow$ Advanced-FSK $\rightarrow$ LPOD (2LPODs $\rightarrow$ Online/Offline LPOD) $\rightarrow$ Information $\rightarrow$ LNB

LNB Current: Src=On SwitchBiasTee=Off Window:30% Alarm=Disabled

This screen displays the LNB Current information.

# ODU: FSK-control $\rightarrow$ BUC $\rightarrow$ Advanced-FSK $\rightarrow$ LPOD (2LPODs $\rightarrow$ Online/Offline LPOD) $\rightarrow$ Information $\rightarrow$ Mask

Mask: LFRFPwr=Masked ERLD=Masked FanSpd=Alarm LNBCD=Alarm LNB22V=Alarm

This screen displays the LPOD mask settings.

# ODU: FSK-control $\rightarrow$ BUC $\rightarrow$ Advanced-FSK $\rightarrow$ LPOD (2LPODs $\rightarrow$ Online/Offline LPOD) $\rightarrow$ Information $\rightarrow$ Misc

Misc: AFR=Enabled Ref-Adjust=087 LowFwdPowerThreshold=00.00

This screen displays the Auto Fault Recovery state, the Internal 10MHz Reference setting, and the Low Forward Power Threshold setting.

# F.3.3.3.4.3.1.6 ODU: FSK-control $\rightarrow$ BUC $\rightarrow$ Advanced-FSK $\rightarrow$ LPOD (2LPODs $\rightarrow$ Online/Offline LPOD) $\rightarrow$ Redun

Use the  $\blacktriangleleft \triangleright$  arrow keys to select the setting to edit, and then use the  $\blacktriangle \lor$  arrow keys to edit that setting:

| Selection              | Setting                                                                                                    |
|------------------------|----------------------------------------------------------------------------------------------------|
| Redundancy-Switch-Mode | Off, 1:1 Red Tx, 1:1 Red TX+RX, Manual.                                                                     |
| Force-Online           | Select <b>Yes</b> to force Offline unit to generate a redundant switchover.<br>Otherwise, select <b>No.</b> |
| Online-State           | Read-only. Displays status as Online or Offline.                                                            |

Press ENTER when done.

# F.3.3.3.4.3.1.7 ODU: FSK-control $\rightarrow$ BUC $\rightarrow$ Advanced-FSK $\rightarrow$ 2LPODs

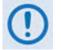

The menus that follow assume that you have selected and the system has identified two LPODs connected via the Tx IF port.

1:1 Monitor & Control Online LPOD Offline LPOD ( ( ♥ )

Use the **◄** ► arrow keys to select **Online LPOD** or **Offline LPOD**, and then press **ENTER**.

# ODU: FSK-control $\rightarrow$ BUC $\rightarrow$ Advanced-FSK $\rightarrow$ 2LPODs $\rightarrow$ Online LPOD

ODU: FSK-control  $\rightarrow$  BUC  $\rightarrow$  Advanced-FSK  $\rightarrow$  2LPODs  $\rightarrow$  Offline LPOD

LPOD S/N: 123456789 Cnfg Monitor Alarms Stats Info Redun ( )

Use the **◄** ► arrow keys to select **Cnfg**, **Monitor**, **Alarms**, **Stats**, **Info**, or **Redun**, and then press **ENTER**.

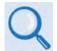

Sect. F.3.3.3.3.4.3.1 ODU: FSK-control  $\rightarrow$  BUC  $\rightarrow$  Advanced-FSK  $\rightarrow$  LPOD for complete information for these nested menu choices.

# F.4 ODU Operations via the CDM-625 Web Server (HTTP) Interface

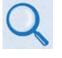

The CDM-625 Advanced Satellite Modem's embedded HTTP Interface provides an easy to use application to configure and monitor all aspects of an ODU. See Chapter 6. ETHERNET-BASED REMOTE PRODUCT MANAGEMENT for complete instructions on using this interface.

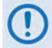

The Comtech EF Data LPOD Amplifier / Block Up Converter is not supported by the CDM-625 Web Server (HTTP) Interface at this time.

A user-supplied web browser allows the full monitor and control (M&C) of an installed Comtech EF Data CSAT-5060 or KST-2000A/B Transceiver (ODU), installed in standalone or 1:1 Redundancy configurations, from the CDM-625's Web Server Interface. This embedded web application is designed for, and works best with, Microsoft's Internet Explorer Version 7.0 or higher.

# F.4.1 Web Server Interface and Menu Tree

Type the CDM-625's IP Address into the **Address** area of the user-supplied web browser, and then enter a valid User Name and Password is accepted. You will see the CDM-625 Web Server Interface "splash" page (**Figure F-3**). Note that the Base Modem and Packet Processor *Firmware Versions* shown in this example are subject to change.

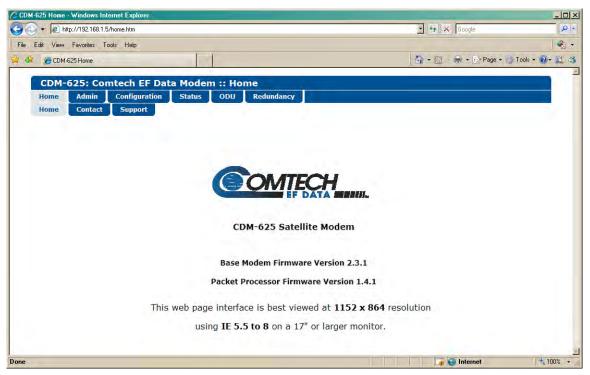

Figure F-3. CDM-625 Web Server (HTTP) Interface Home Page

The **Figure F-4** menu tree illustrates the ODU options available through the CDM-625 Web Server (HTTP) Interface. The CDM-625 Web Server Interface provides access to six (6) navigation tabs

(shown in blue). Beyond this top-level row of navigation tabs, the diagram illustrates the available primary (green) and nested (yellow) page tabs that afford you more specific functionality.

Tabs not specific to ODU operation appear dimmed and are explicitly defined in **Chapter 6. ETHERNET-BASED REMOTE PRODUCT MANAGEMENT**. Click a navigation tab to continue.

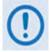

Pages marked with double asterisks (\*\*) are operable only when BUCs or LNBs are installed.

| Home     Access     Modem     Modem Status     Enable**       Contact     SNMP     LAN     Modem Logs     Config** |  |
|----------------------------------------------------------------------------------------------------|--|
| Contact SNMP LAN Modem Logs Config**                                                                               |  |
|                                                                                                    |  |
| Support         Firmware         IP         Base Modem         Status**                                            |  |
| Reboot ARP* Packet Utilities**                                                                                     |  |
| FAST Routing* Modem Info                                                                                           |  |
| Utilities Routes* Traffic Statistics                                                                               |  |
| IGMP* Ethernet                                                                                                    |  |
| DHCP* Router*                                                                                                    |  |
| DNS* Managed Switch*                                                                                               |  |
| Managed Switch*                                                                                                    |  |
| WAN*                                                                                                    |  |
| QoS* QoS*                                                                                                    |  |
| Compression*                                                                                                    |  |
| Encryption* MAC Table                                                                                              |  |
| Overhead Clear Counters                                                                                            |  |
| Utilities                                                                                                    |  |
| D&I                                                                                                    |  |
| BUC**                                                                                                    |  |
| LNB**                                                                                                    |  |
| ANT                                                                                                    |  |
| PTP*                                                                                                    |  |
| SNTP                                                                                                    |  |
| MEO                                                                                                    |  |

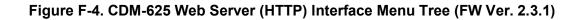

### F.4.2 Web Page Descriptions

#### F.4.2.1 Configuration | BUC (Block Up Converter) Page

When a Block Up Converter (BUC) is available, use this page to configure its operating settings and to view the BUC status for L-Band operation.

| odem       LAN       Routing       Managed Switch       WAN       Overhead       Utilities       D&I       BUC       LNB       ANT       MEO         BUC Configuration (enable FSK via menu: ODU enable)<br>BUC Power Enable OFF B       BUC Low Current Limit 0 mA (0 to 4000)<br>BUC 10 MHz Ref Enable OFF B       BUC Low Current Limit 2000 mA (0 to 4000)<br>BUC Output Power Enable OFF B       BUC High Current Limit 2000 mA (0 to 4000)<br>BUC Output Power Enable OFF B       BUC Address 1 (1 to 15)         BUC Status (Refreshes every 10 seconds)<br>BUC Current       BUC Controls       BUC Voltage       00.0 volts         BUC Output Power Level       NC       dBm       BUC Power Class       NC         BUC Software Version       00       00       V/A watts | ome   | Admin | Configurati | on Status     | ODU      | Redundancy   |                |           |      |          |         |     |
|----------------------------------------------------------------------------------------------------|-------|-------|-------------|---------------|----------|--------------|----------------|-----------|------|----------|---------|-----|
| BUC Power Enable OFF BUC Low Current Limit make (0 to 4000)<br>BUC 10 MHz Ref Enable OFF BUC High Current Limit 2000 mA (0 to 4000)<br>BUC Output Power Enable OFF TX LO Frequency MHz HIGH (-) BUC Address (1 to 15)<br>BUC Address (1 to 15)<br>BUC Status (Refreshes every 10 seconds)<br>BUC Current 0 mA BUC Voltage 00.0 volts<br>BUC Output Power Level NC dBm BUC Phase Lock Loop NC<br>BUC Temperature 0999 degrees C BUC Power Class N/A watts                                                                                                    | lodem | LAN   | Routing     | Managed Swite | h WAI    | N Overhead   | Utilities      | D&I       | BUC  | LNB      | ANT     | MEO |
| BUC Power Enable OFF B BUC Low Current Limit m mA (0 to 4000)<br>BUC 10 MHz Ref Enable OFF B BUC High Current Limit 2000 mA (0 to 4000)<br>BUC Output Power Enable OFF T TX LO Frequency MHz HIGH (-) BUC Address (1 (1 to 15))<br>BUC Address (1 (1 to 15))<br>BUC Controls<br>BUC Current 0 mA BUC Voltage 00.0 volts<br>BUC Output Power Level NC dBm BUC Phase Lock Loop NC<br>BUC Temperature 0990 degrees C BUC Power Class N/A watts                                                                                                    |       |       |             |               |          |              |                |           |      |          |         |     |
| BUC Power Enable OFF       BUC Low Current Limit        mA (0 to 4000)         BUC 10 MHz Ref Enable OFF       BUC High Current Limit        mA (0 to 4000)         BUC Output Power Enable OFF       TX LO Frequency        mA (0 to 4000)         BUC Output Power Enable OFF       TX LO Frequency        MHz HIGH (·)          BUC Address 1       (1 to 15)         Submit BUC Controls       BUC Address         BUC Current       mA       BUC Voltage         BUC Output Power Level       NC       dBm       BUC Phase Lock Loop         BUC Temperature       099       degrees C       BUC Power Class       N/A                                                                                                    |       |       |             |               |          |              |                |           |      |          |         |     |
| BUC Power Enable       OFF •       BUC Low Current Limit       mA (0 to 4000)         BUC 10 MHz Ref Enable       OFF •       BUC High Current Limit       mA (0 to 4000)         BUC Output Power Enable       OFF •       BUC High Current Limit       mA (0 to 4000)         BUC Output Power Enable       OFF •       TX LO Frequency       MHz       HIGH (·) •         BUC Address       1 (1 to 15)       Submit BUC Controls         BUC Status (Refreshes every 10 seconds)         BUC Current       mA       BUC Voltage       00.0       volts         BUC Output Power Level       NC       dBm       BUC Phase Lock Loop       NC         BUC Temperature       0099       degrees C       BUC Power Class       N/A       watts                                       |       |       | -BUC Con    | figuration (  | enable E | SK via menu: | ODU enab       | e)——      |      |          |         |     |
| BUC Output Power Enable OFF  TX LO Frequency MHz HIGH (-)  BUC Address (1 to 15) Submit BUC Controls BUC Current 0 mA BUC Voltage 00.0 volts BUC Output Power Level NC dBm BUC Phase Lock Loop NC BUC Temperature 0099 degrees C BUC Power Class N/A watts                                                                                                    |       |       |             |               |          |              |                |           | 0    | mA (0 to | 4000)   |     |
| BUC Address (1 to 15)<br>Submit BUC Controls  BUC Status (Refreshes every 10 seconds)<br>BUC Current 0 mA BUC Voltage 00.0 volts<br>BUC Output Power Level NC dBm BUC Phase Lock Loop NC<br>BUC Temperature 099 degrees C BUC Power Class N/A watts                                                                                                    |       |       | BUC 10 M    | Hz Ref Enable | FF 💌     |              | BUC High Curre | ent Limit | 2000 | mA (0 to | 4000)   |     |
| Submit BUC Controls         BUC Status (Refreshes every 10 seconds)         BUC Current       mA       BUC Voltage       00.0       volts         BUC Output Power Level       NC       dBm       BUC Phase Lock Loop       NC         BUC Temperature       099       degrees C       BUC Power Class       NA                                                                                                    |       |       | BUC Output  | Power Enable  | )FF 💌    |              | TX LO Fr       | equency   | D    | MHz HIGH | l (-) 🔻 |     |
| BUC Current 0 mA BUC Voltage 00.0 volts<br>BUC Output Power Level NC dBm BUC Phase Lock Loop NC<br>BUC Temperature 099 degrees C BUC Power Class N/A watts                                                                                                    |       |       |             |               |          |              | BUC            | Address   | 1 (1 | to 15)   |         |     |
| BUC Current     Image: BUC Voltage     Image: BUC Voltage     Image: BUC Voltage       BUC Output Power Level     NC     dBm     BUC Phase Lock Loop     NC       BUC Temperature     1099     degrees C     BUC Power Class     NA     watts                                                                                                    |       |       |             |               |          | Submit BUC C | ontrols        |           |      |          |         |     |
| BUC Current     0     mA     BUC Voltage     00.0     volts       BUC Output Power Level     NC     dBm     BUC Phase Lock Loop     NC       BUC Temperature     099     degrees C     BUC Power Class     NA     watts                                                                                                    |       |       |             |               |          | _            | _              |           |      |          |         |     |
| BUC Output Power Level     NC     dBm     BUC Phase Lock Loop     NC       BUC Temperature     099     degrees C     BUC Power Class     N/A     watts                                                                                                    |       |       | -BUC Stat   |               |          | <u> </u>     |                |           |      |          |         |     |
| BUC Temperature 099 degrees C BUC Power Class N/A watts                                                                                                    |       |       |             |               |          | _            |                |           |      |          | s       |     |
|                                                                                                    |       |       | · · ·       |               | <u> </u> |              |                |           |      | _        |         |     |
| BUC Software Version 00                                                                                                    |       |       | 1           |               |          | degrees C    | BUC Pow        | er Class  | N/A  | watt     | s       |     |
|                                                                                                    |       |       | BUC Sof     | tware Version | 00       |              |                |           |      |          |         |     |

Figure F-5. Configuration | BUC page

### **BUC Configuration**

- **BUC Power Enable**, **10 MHz Ref Enable**, and **Output Power Enable** Use the drop-down lists to turn these functions **ON** or **OFF**.
- BUC Low and High Current Limit Assign a value (in mA) ranging from 0 to 4000.
- **Tx LO (Low Oscillator) Frequency** Assign a value (in MHz) to the Tx LO Frequency, and then use the drop-down list to designate the value as a **HIGH (+)** or **LOW (-)** limit.
- BUC Address Assign a value for the BUC Address from 1 to 15.

Click [Submit BUC Controls] to save the setting changes made in this section.

#### **BUC Status**

This section refreshes automatically every ten seconds. These status settings are *read-only* and cannot be changed.

# **F.4.2.2** Configuration | LNB (Low Noise Block Down Converter)

When a Low Noise Block Down Converter (LNB) is available, use this page to configure its operating settings and to view the LNB status for L-Band operation.

| lome | Admin | Configura | ation | Status      | ODU | Redundancy                         |           |        |     |     |     |     |
|------|-------|-----------|-------|-------------|-----|------------------------------------|-----------|--------|-----|-----|-----|-----|
| dem  | LAN   | Routing   | Man   | aged Switch | WAN | Overhead                           | Utilities | D&I    | BUC | LNB | ANT | MEO |
|      |       |           |       |             |     |                                    |           |        |     |     |     |     |
|      |       |           |       |             |     |                                    |           |        |     |     |     |     |
|      |       | _ Ľ       | NB Co | ontrol      |     |                                    |           |        |     |     | 1   |     |
|      |       |           |       |             |     | NB DC Power OFF<br>ence Enable OFF | _         |        |     |     |     |     |
|      |       |           |       | INB         |     | reshold Low 0                      |           | 500)   |     |     |     |     |
|      |       |           |       |             |     | reshold High 500                   |           |        |     |     |     |     |
|      |       |           |       |             |     | D Frequency 0                      | MHz HI    |        |     |     |     |     |
|      |       |           |       |             |     | Submit LNB Co                      | ntrols    |        |     |     |     |     |
|      |       |           |       |             |     |                                    |           |        |     |     | 1   |     |
|      |       | -L        | NB St | atus (Re    |     | every 5 seco                       |           |        |     |     | 1   |     |
|      |       |           |       |             |     | LNB Current                        |           |        |     |     |     |     |
|      |       |           |       |             |     | LNB Voltage                        | 0         | 0.0 vo | ts  |     | l . |     |
|      |       |           |       |             |     | LINB VOICAGE                       | p         | 0.0 00 | ts  |     |     |     |
|      |       |           |       |             |     |                                    |           |        |     |     |     |     |
|      |       |           |       |             |     |                                    |           |        |     |     |     |     |

Figure F-6. Configuration | LNB page

#### LNB Control

- LNB DC Power and LNB Reference Enable Use the drop-down lists to turn either function ON or OFF.
- LNB Low and High Current Threshold Assign a value (in mA) ranging from 0 to 500 for either function.
- **Rx LO (Low Oscillator) Frequency** Assign a value (in MHz) to the Rx LO Frequency, and then use the drop-down list to designate the value as a **HIGH (+)** or **LOW (-)** limit.

Click [Submit LNB Controls] to save these settings.

### LNB Status (Refreshes every 5 seconds)

This section refreshes automatically every five seconds. These status settings are *read-only* and cannot be changed.

# F.4.2.3 Status | Modem Logs | Base Modem Page

Use this page to control how the CDM-625 processes ODU fault and alarm masking settings.

| ie       | Admin    | Configuration       | Status                                                                                                    | ODU          | Redun        |                                            |         |             |                  |                      |                                            |   |
|----------|----------|---------------------|----------------------------------------------------------------------------------------------------|--------------|--------------|--------------------------------------------|---------|-------------|------------------|----------------------|--------------------------------------------|---|
| em St    | atus     | Modem Logs          | Modem Info                                                                                                    | Traffi       | ic Statisti  | cs Per                                     | forman  | ce          |                  |                      |                                            |   |
| Mod      | em 🛛     | Packet Processor    |                                                                                                    |              |              |                                            |         |             |                  |                      |                                            |   |
|          |          |                     |                                                                                                    |              |              |                                            |         |             |                  |                      |                                            |   |
|          |          |                     |                                                                                                    |              |              |                                            |         |             |                  |                      |                                            |   |
|          |          |                     |                                                                                                    |              |              |                                            |         |             |                  |                      |                                            |   |
| E        | ents L   | og                  |                                                                                                    |              |              |                                            |         |             |                  |                      |                                            |   |
|          | ~        |                     |                                                                                                    |              | Clear        | RX Traff                                   | ic      | EbNo A      | larm             | 22:50:16             | 28-11-1                                    | 2 |
|          |          | ead Next Five Eve   | ents                                                                                                    |              |              | RX Traff                                   |         | Demod       |                  | 22:54:40             |                                            |   |
|          |          | lear Events Log     |                                                                                                    |              |              | TX Traff                                   |         | No Clo      | ck               |                      | 28-11-1                                    |   |
|          |          | nitialize Events Po | inter                                                                                                    |              | Info<br>Info | Power Of<br>Power On                       |         |             |                  |                      | 28-11-1<br>29-11-1                         |   |
|          | Subr     | nit                 |                                                                                                    |              | 1            |                                            |         | ad Event    | c 1020           | 1                    |                                            |   |
| $\vdash$ |          |                     |                                                                                                    |              |              |                                            | Unre    | sau event   | 5 1020           |                      |                                            |   |
|          |          |                     |                                                                                                    |              |              |                                            |         |             |                  |                      |                                            |   |
| St       | atistics | s Loa———            |                                                                                                    |              |              |                                            |         |             |                  |                      |                                            |   |
|          |          | 3                   |                                                                                                    | MinEbN       | lo AvgEbl    | No MaxPLI                                  | AvgPL   | I MinRSL    | AvgRSI           | . Time               | Date                                       | * |
|          |          | Read Next           | Five Statistics                                                                                                    |              | Loss         |                                            | 0,0     |             |                  | 17:45:28             |                                            |   |
|          |          | O Clea              | r Statistics Log                                                                                                    | Loss<br>Loss | Loss         |                                            | 0,0     |             |                  | 17:55:28<br>18:05:28 | 29-11-12 29-11-12                          |   |
|          |          | O Initialize St     | tatistics Pointer                                                                                                    |              | Loss<br>Loss |                                            | 0,0     |             |                  | 18:05:28             |                                            |   |
|          |          |                     | Submit                                                                                                    | Loss         | Loss         |                                            | 0,0     |             |                  | 18:25:28             |                                            |   |
|          |          |                     |                                                                                                    |              |              | Unr                                        | ead Sta | tistics 064 | 4                |                      |                                            |   |
|          |          |                     |                                                                                                    |              |              |                                            |         |             |                  |                      |                                            |   |
| A        | arm Ma   | ask                 |                                                                                                    |              |              |                                            |         |             |                  |                      |                                            |   |
|          | -        |                     | D 110                                                                                                    |              |              |                                            |         |             | -                | <b>F</b> L (         |                                            |   |
|          |          | AIS                 | Rx AIS                                                                                                    |              |              | er slip—                                   |         | Rx AG       |                  | Eb/                  |                                            |   |
| 1        |          | lasked<br>ctive     | Mask     O Acti     O     Acti     O     Acti     O     Acti     O     Acti     O     Acti     O     Acti     Acti     Ac |              |              | <ul> <li>Masked</li> <li>Active</li> </ul> |         |             | Masked<br>Active |                      | <ul> <li>Masked</li> <li>Active</li> </ul> |   |
| 1        | U A      | cuve                | O Acti                                                                                                    | ve           |              | <ul> <li>Active</li> </ul>                 |         | 0           | ACTIVE           |                      | <ul> <li>Active</li> </ul>                 |   |
|          | ⊤BU      | <b>C</b>            |                                                                                                    |              | 6 70         | 3 LOS-                                     |         | Refere      | nco              | -Tx (                | lock—                                      |   |
|          | 00       | O Masked            | O Mask                                                                                                    | rod          |              | O Masked                                   |         |             | Masked           |                      | O Masked                                   |   |
|          |          | Active              | Acti                                                                                                    |              |              | <ul> <li>Active</li> </ul>                 | · II    |             | Active           |                      | Active                                     |   |
|          | L        | - Active            | Acti                                                                                                    | *0           |              | mit Alarm Ma                               |         |             | Active           |                      | - Active                                   |   |
|          |          |                     |                                                                                                    |              | Sub          | mic Alarm Ma                               | ask     |             |                  |                      |                                            |   |
|          |          |                     |                                                                                                    |              |              |                                            |         |             |                  |                      |                                            |   |

Figure F-7. Status | Modem Logs | Base Modem page

## **Events Log**

- **Unread Events** Displays the total number of *unread* stored events in the scrollable events window. As you display stored event groups, this number decrements accordingly.
- **Read Next Five Events** Click to buffer the next group of five stored events into the scrollable events window.
- **Clear Events Log** Click to wipe clean the stored events log.
- Initialize Events Pointer Click to reset the log's internal pointer.

Click [Submit] to save these settings.

## Statistics Log

- **Read Next Five Statistics** Click to buffer the next group of five stored events into the scrollable statistics window.
- Clear Statistics Log Click to wipe clean the stored statistics log.
- Initialize Statistics Pointer Click to reset the log's internal pointer.
- **Unread Statistics** Displays the total number of *unread* stored statistics in the scrollable statistics window. As stored statistics are displayed, this number decrements accordingly.

Click [Submit] to save these settings.

#### Alarm Mask

Use the available option buttons to define a designated BUC or LNB alarm as **Masked** or **Active**, and then click **[Submit Alarm Mask]** to save these changes.

# F.4.2.4 ODU Pages

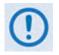

All ODU pages are viewable with all three levels of user login. However, you may submit changes to the 'ODU | Config' and 'ODU | Utilities' pages only if you have Administrative or Read/Write privileges.

When configuring the CDM-625 for 70/140 MHz operation, use the '**ODU (Outdoor Unit)**' pages to control and monitor the **CSAT-5060** or **KST-2000A/B** Outdoor Unit that is connected via FSK to the CDM-625.

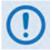

ODU Comms must be Enabled, and the CDM-625 must be configured for 70/140 MHz operation, in order to fully access the 'ODU | Config', 'ODU | Status', and 'ODU | Utilities' pages.

If the CDM-625 is otherwise configured for L-Band operation and selection of the 'ODU | Config', 'ODU | Status', and 'ODU | Utilities' pages is attempted, the following error message displays:

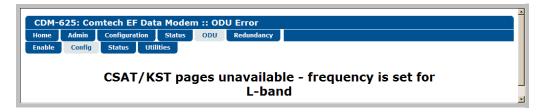

When you configure the CDM-625 for L-Band operation, use the '**ODU | Enable**' page to enable FSK operation for BUC products.

Click the Enable, Config, Status, or Utilities tab to continue.

# F.4.2.4.1 ODU | Enable

Use this page to enable or disable communications with **CSAT-5060** or **KST-2000A/B** ODUs for 70/140 MHz operation, or **LPOD** BUCs for L-Band operation (see **Sect. F.4.2.1 Configuration | BUC (Block Up Converter)**).

| CDM-0  | 625: Cor | ntech EF Dat  | ta Modei      | n :: OD | U Comms Er    | able   |  |  |  |
|--------|----------|---------------|---------------|---------|---------------|--------|--|--|--|
| Home   | Admin    | Configuration | Status        | ODU     | Redundancy    |        |  |  |  |
| Enable | Config   | Status Uti    | lities<br>ODU | J Comm  | S<br>Disabled | Submit |  |  |  |
|        |          |               |               |         |               |        |  |  |  |

Figure F-8. ODU | Enable page

# ODU Comms

Use the drop-down list to select ODU operation as **Disabled** or **Enabled**, and then click [Submit].

If you encounter a communications issue – e.g., an ODU is either physically not present or the ODU Comms cable is not connected to the CDM-625 – the following error page displays after clicking **[Submit]**:

| Home   | Admin   | Configuration | Status | ODU  | Redundancy                         |
|--------|---------|---------------|--------|------|------------------------------------|
| Enable | Config  | Status Uti    | lities |      |                                    |
| Enable | Contrig |               | intes  |      |                                    |
|        |         |               |        |      |                                    |
|        |         | ODU NOT       |        | ndin | g. Check connection and try again. |

Take steps to troubleshoot the ODU setup before attempting to enable ODU operations from this page. See the pertinent ODU *Installation and Operation Manual* for further information.

# F.4.2.4.2 ODU | Config Pages

When you configure either the Comtech EF Data **CSAT-5060** or **KST-2000A/B** as the ODU, you may use this page to configure operating settings specific to the active unit. **Otherwise**, when you attempt to access this page without first *enabling* ODU communications per the previous section, the following error page displays:

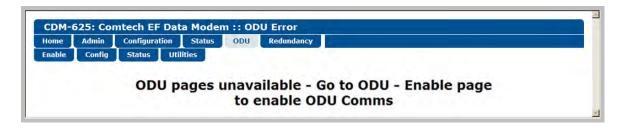

# F.4.2.4.2.1 ODU | Config (CSAT-5060)

**Figure F-9** shows the '**ODU** | **Config**' page as it appears with you configure the Comtech EF Data **CSAT-5060** as the ODU. Use this page to configure the primary ODU's Transmit and Receive Parameters.

| me Admin Configuration Status ODU Redunda                                                                      | ncy                                         |
|----------------------------------------------------------------------------------------------------|---------------------------------------------|
| able Config Status Utilities                                                                                   |                                             |
|                                                                                                    |                                             |
| DU Selection                                                                                                   |                                             |
| CSAT#1 V Select ODU                                                                                            | CSAT-5060/050 V2.18 C00001 ONLINE           |
| 10071 - 1010 - 1010 - 1010 - 1010 - 1010 - 1010 - 1010 - 1010 - 1010 - 1010 - 1010 - 1010 - 1010 - 1010 - 1010 |                                             |
| DU Configuration                                                                                               |                                             |
| p Converter Parameters                                                                                         | Down Converter Parameters                   |
| Frequency 5845.0 MHz                                                                                           | Frequency 3400.0 MHz                        |
| Attenuation 10 dB                                                                                              | Attenuation 10.00 dB                        |
| Slope Mode Manual                                                                                              | Slope Mode Manual                           |
| Slope Adjust 0.0 v (Manual Mode Only)                                                                          | Slope Adjust 0.0 v (Manual Mode Only)       |
| Mute Disabled 👻                                                                                                | Mute Disabled 😪                             |
| Gain Offset -0.00 v (1:1 Redundancy Only)                                                                      | Gain Offset -0.00 v (1:1 Redundancy Only)   |
| Amplifier on 💌                                                                                                 |                                             |
| nit Parameters                                                                                                 | LNA Parameters                              |
| Mute Mode Muted after freq change                                                                              | Current Alarm Window 40 (20-50, 99=disable) |
| Auto Fault Recovery Enabled                                                                                    | Current Source Enabled V                    |
| Cold Start Disabled 💌                                                                                          | Fault Logic No Summary 🛩                    |
| Ext Reference Fault Logic No Summary 💌                                                                         |                                             |
| Reference Oscillator Adjust <sup>087</sup> (0-255)                                                             | ODU Circuit Identification                  |
|                                                                                                    | Circuit IDCIRCUIT ID                        |
|                                                                                                    | Submit                                      |

Figure F-9. ODU | Config page (CSAT-5060)

# **ODU Selection**

If you use ODUs in redundancy, you may toggle this page between the *Online* and *Offline* units. Use the drop-down list to select **CSAT #1** or **CSAT #2**, and then click [**Select ODU**]. A message in the right hand column of this section identifies which unit is '**ONLINE**'.

#### **Up Converter Parameters**

- **Frequency** Enter a value in MHz.
- Attenuation Enter a value in dB.
- Slope Mode From the drop-down list, select Manual or Calibrated.
- Slope Adjust (Manual Mode Only) Select the desired setting from the drop-down list.
- Mute From the drop-down list, select Disable or Enable.
- Gain Offset (1:1 Redundancy Only) Select the desired setting from the drop-down list.
- Amplifier From the drop-down list, select On or Off.

#### **Down Converter Parameters**

- **Frequency** Enter a value in MHz.
- Attenuation Enter a value in dB.
- Slope Mode From the drop-down list, select Manual or Calibrated.
- Slope Adjust (Manual Mode Only) Select the desired setting from the drop-down list.
- Mute From the drop-down list, select Disable or Enable.
- Gain Offset (1:1 Redundancy Only) Select the desired setting from the drop-down list.

#### **Unit Parameters**

- **Mute Mode** From the drop-down list, select **Muted** after freq change or **Unmuted** after freq change.
- Auto Fault Recovery, Cold Start, and Ext Reference Fault Logic From the drop-down lists, select Disable or Enable.
- Reference Oscillator Adjust Enter a value from 0-255.

# LNA Parameters

- **Current Alarm Window** Enter a value of **20-50**, or **99** to disable this feature.
- Current Source From the drop-down list, select Disable or Enable.
- Fault Logic From the drop-down list, select Summary or No Summary.

## **ODU Circuit Identification**

Enter an ODU Circuit Identification name of up to 24 alphanumeric characters.

Click [Submit] to save these settings.

# F.4.2.4.2.2 ODU | Config (KST-2000A/B)

**Figure F-10** shows the '**ODU | Config**' page as it appears when you configure the Comtech EF Data **KST-2000A/B** as the ODU. Use this page to configure the primary ODU's Transmit and Receive Parameters.

| Admin Configuration Status ODU        | Redundancy                              |
|---------------------------------------|-----------------------------------------|
| Config Status Utilities               |                                         |
| 000A/B Configuration                  |                                         |
|                                       |                                         |
| Up Converter<br>Frequency 14250.0 MHz | Down Converter<br>Frequency 11950.0 MHz |
|                                       |                                         |
| Attenuation 20.0 dB                   | Attenuation 00.0 dB                     |
| Output of                             | Rx Band (For KST-2000B only) NA         |
|                                       |                                         |
| HPA Dower Enable of Jul               | 11-16                                   |
| HPA Power Enable of                   | AGC off                                 |
| HPA Fault Logic No Summary            | Reference Oscillator Adjust 128         |
|                                       |                                         |
| LNA                                   | Circuit IDCIRCUIT ID                    |
| LNA Power Enable of M                 | Lock Mode off                           |
| LNA Fault Logic Summary               |                                         |
|                                       | Submit                                  |

Figure F-10. ODU | Config page (KST-2000A/B)

# **Up Converter**

- Frequency Enter a value in MHz.
- Attenuation Enter a value in dB.
- Output From the drop-down list, select On or Off.

### **Down Converter**

- Frequency Enter a value in MHz.
- Attenuation Enter a value in dB.
- Rx Band (For KST-2000B Only) From the drop-down list, select band A (10950 to 11700 MHz), band B (11700 to 12200 MHz), or band C (12250 to 12750 MHz).

### HPA

- HPA Power Enable From the drop-down list, select On or Off.
- HPA Fault Logic From the drop-down list, select Summary or No Summary.

### LNA

- LNA Power Enable From the drop-down list, select On or Off.
- LNA Fault Logic From the drop-down list, select Summary or No Summary.

#### Unit

- AGC (Automatic Gain Control) From the drop-down list, select On or Off.
- **Reference Oscillator Adjust** Enter a value from **0-255**.
- **Circuit ID** Enter a Circuit Identification name of up to 24 alphanumeric characters.
- Lock Mode From the drop-down list, select On or Off.

Click [Submit] to save these settings.

# F.4.2.4.3 ODU | Status

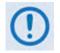

The appearance of the 'ODU | Status' page adjusts to the type of ODU that is configured for operation with the CDM-625.

Use this page to review *read-only* status windows pertaining to the current operating condition for either the Comtech EF Data **CSAT-5060** or the **KST-2000A/B** ODU.

# F.4.2.4.3.1 ODU | Status (CSAT-5060)

**Figure F-11** shows the '**ODU** | **Status**' page as it appears when you configure the Comtech EF Data **CSAT-5060** as the ODU. Use this page to review *read-only* status reports pertaining to the ODU's Maintenance Parameters; Alarms; and the number of Unread Events in the Events Log.

| Home Admi   | n Configurat | tion Status ODU     | Redundancy |      |                                           |                      |    |
|-------------|--------------|---------------------|------------|------|-------------------------------------------|----------------------|----|
| Enable Con  | fig Status   | Utilities           |            |      |                                           |                      |    |
| ODU Selecti | on           |                     |            |      |                                           |                      |    |
| [           | CSAT#1 ¥     | Select ODU          |            | CSAT | -5060/0                                   | 50 V2.18 C00001 ONLI | NE |
|             | Maintena     | nce Parameters      |            |      |                                           | ODU Alarms           |    |
| 24V:        | 24.1 V       | 10MHz Reference:    | 03.1 V     | 24V: | ОК                                        | External Reference:  | ок |
| 20V:        | 23.0 V       | Tx Synthesizer:     | 09.6 V     | 20V: | ок                                        | Tx Synthesizer:      | ок |
| 12V:        | 13.3 V       | Tx IFLO:            | 11.2 V     | 12V: | ок                                        | Tx IFLO:             | ок |
| 10V:        | 09.9 V       | Rx Synthesizer:     | 08.9 V     | 10V: | ок                                        | Rx Synthesizer:      | ок |
| +5V:        | 5.5 V        | Rx IFLO:            | 11.2 V     | +5V: | OK                                        | Rx IFLO:             | ОК |
| -5V:        | - 5.0 V      | Tx Temperature:     | 28.0 °C    | -5V: | ОК                                        | Thermal Warning:     | ок |
|             |              | Rx Temperature:     | 28.0 °C    |      |                                           | Thermal Shutdown:    | ок |
| _           | A            | Fan Current:        | 577.0 mA   |      |                                           | FAN Current:         | ок |
|             |              | LNA Current:        | 086.0 mA   |      |                                           | LNA Current:         | ок |
|             |              | Tx RF Output Power: | 020.5 dBm  |      | 1. A. A. A. A. A. A. A. A. A. A. A. A. A. |                      |    |
|             | Ev           | ents Log            |            |      |                                           |                      |    |
| 11          | read Events: | 05                  |            |      |                                           |                      |    |

Figure F-11. ODU | Status page (CSAT-5060)

# **ODU Selection**

If you use ODUs in redundancy, you may toggle this page between the Online and Offline units. Use the drop-down list to select **CSAT #1** or **CSAT #2**, and then click **[Select ODU]**. A message identifies the currently active unit as '**ONLINE**' in the right-hand column of this section.

# F.4.2.4.3.2 ODU | Status (KST-2000A/B)

**Figure F-12** shows the *read-only* '**ODU** | **Status**' page as it appears when you configure the Comtech EF Data **KST-2000A/B** as the ODU.

| and the second second second | EF Data Modem :: KST-2<br>uration Status ODU F | Redundancy           |              |   |
|------------------------------|------------------------------------------------|----------------------|--------------|---|
| Enable Config Statu          |                                                |                      |              |   |
| ODU Type<br>KST-2000B        |                                                | HPA Type<br>OEM-SSPA |              |   |
| Sumn                         | nary Fault Status                              |                      | LNA          |   |
|                              | FT                                             |                      | ОК           |   |
| Com                          | mon Equipment                                  |                      | AGC          |   |
| -7V PS                       | ок                                             | Loop Convergence     | ок           |   |
| +7V PS                       | ок                                             | Excess Power         | ок           | - |
| +12V PS                      | ОК                                             | Insufficient Power   | FT           |   |
| +17V PS                      | ок                                             |                      |              |   |
| l l                          | lp Converter                                   | Dov                  | wn Converter |   |
| Over Temperature             | ОК                                             | Over Temperature     | ок           | _ |
| L-Band Lock                  | ОК                                             | L-Band Lock          | ок           |   |
| Ku-Band Lock                 | ок                                             | Ku-Band Lock         | ок           |   |
| Interprocessor Comms         | ок                                             | Interprocessor Comms | ок           |   |
|                              | Reference                                      |                      | НРА          |   |
| REF Source                   | INT                                            | Over Temperature     | ок           |   |
| Oscillator                   | COLD                                           | +9.75 V              | ок           |   |
| 72M Lock                     | ОК                                             | -5 V                 | ок           |   |
| Ext Ref Lock                 | NA                                             | BIAS Voltage         | ок           |   |
| Ext Ref Phase_N              | NA                                             | Interprocessor Comms | ок           | - |

Figure F-12. ODU | Status page (KST-2000A/B)

# ODU Type / HPA Type

The section identifies the installed equipment types.

The remainder of this page provides configuration and operational status information (e.g., **OK** / **FT = Fault**) for the following settings:

- Summary Fault Status
- LNA (Low-Noise Amplifier
- Common Equipment

- AGC (Automatic Gain Control)
- Up Converter

Down Converter

• Reference

• HPA (High Power Amplifier)

# F.4.2.4.4 ODU | Utilities

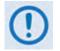

The appearance of the 'ODU | Utilities' page adjusts to the type of ODU that is configured for operation with the CDM-625.

Use this page to configure various ODU utility functions for either the Comtech EF Data **CSAT-5060** or the **KST-2000A/B** ODU.

# F.4.2.4.4.1 ODU | Utilities (CSAT-5060)

**Figure F-13** shows the '**ODU** | **Utilities**' page as it appears when you configure the Comtech EF Data **CSAT-5060** as the ODU.

| Home Admin Configuration Status ODU Redundanc                              | Y .                                                                                   |
|----------------------------------------------------------------------------|---------------------------------------------------------------------------------------|
| inable Config Status Utilities                                             | S                                                                                     |
| DU Selection                                                               | CSAT-5060/050 V2.18 C00001 ONLINE                                                     |
| Force 1:1 Switch                                                           | Recalibrate LNA Current                                                               |
| Redundancy Box Mode                                                        | ODU Date & Time<br>Time (Format is HH:MM:SS) 10:32:51                                 |
| Submit Note: This function is active ONLY for online unit.                 | Date (Format is DD/MM/YY) 21/03/10<br>Enter Date/Time                                 |
| ODU Stored Events                                                          | ,                                                                                     |
| Read Next Five Events                                                      | LNA CURR OK 095814 091602                                                             |
| <ul> <li>Clear Stored Events</li> <li>Initialize Events Pointer</li> </ul> | POWER OFF IF 162906 091702<br>POWER OFF IF 171936 091702<br>POWER ON IF 171936 091702 |
| Submit                                                                     | Unread Events 07                                                                      |

Figure F-13. ODU | Utilities page (CSAT-5060)

### **ODU Selection**

If you use ODUs in redundancy, you may toggle this page between the Online and Offline units. Use the drop-down list to select **CSAT #1** or **CSAT #2**, and then click **[Select ODU]**. A message identifies the currently active unit as '**ONLINE**' in the right-hand column of this section.

### Force 1:1 Switch

If you use ODUs in redundancy, and the selected unit is currently the *Online* unit, click **[Force 1:1 Switch]** to force a switchover so the unit will then be in *Offline* (standby) mode. The command is only valid for the *Online* unit in a 1:1 pair.

## Recalibrate LNA Current

Click to recalibrate the LNA Current.

#### **Redundancy Box Mode**

Select Automatic or Manual, and then click [Submit].

### ODU Date & Time

- Enter a date in the form DD/MM/YY (where DD = day [01 to 31], MM = month [01 to 12], and YY = year [00 to 99]).
- Enter a time using HH:MM:SS format (where HH = hour [00 to 23], MM = minutes [00 to 59], and SS = seconds [00 to 59]).

Click [Enter Date/Time] once you enter the desired date and time in this section.

# ODU Stored Events

This section includes a scrollable window, which provides a visual record of the ODU stored events.

- **Unread Events** Displays the total number of *unread* stored events in the scrollable events window. As stored event groups are displayed, this number decrements accordingly.
- **Read Next Five Events** Click to buffer the next group of five stored events into the scrollable events window.
- Clear Stored Events Click to wipe clean the stored events log.
- Initialize Events Pointer Click to reset the log's internal pointer.

Click [Submit] to save these settings.

# F.4.2.4.4.2 ODU | Utilities (KST-2000A/B)

**Figure F-14** shows the *read-only* 'ODU | Utilities' page as it appears when you configure the Comtech EF Data **KST-2000A/B** as the ODU.

| Home                      | Admin  | Configuration | Status 0                | DU Redundancy     |                          |                            |                              |
|---------------------------|--------|---------------|-------------------------|-------------------|--------------------------|----------------------------|------------------------------|
| Enable                    | Config | Status U      | tilities                |                   |                          |                            |                              |
| ODU T                     |        | 008           |                         |                   | НРА ТУ                   | DEM-SSPA                   |                              |
| KST-2000B                 |        |               |                         |                   |                          |                            |                              |
|                           |        |               |                         |                   |                          |                            |                              |
|                           |        |               |                         |                   |                          |                            |                              |
|                           |        |               | sembly Number           | Serial N          |                          | Firmware Number            | Firmware Version             |
| I&C                       |        |               | embly Number<br>8816-1C | Serial N<br>00000 | lumber                   |                            | Firmware Version<br>01.01.04 |
|                           | erter  |               | and the second second   |                   | lumber<br>00000          | Firmware Number            | 1                            |
| I&C<br>p Conve<br>own Cor |        |               | 8816-1C                 | 00000             | lumber<br>)0000<br>73173 | Firmware Number<br>0303-1C | 01.01.04                     |

Figure F-14. ODU | Utilities page (KST-2000A/B)

# ODU Type / HPA Type

This section identifies the installed equipment types.

The remainder of this page identifies the configured ODU chassis' installed component assembly numbers and serial numbers, and firmware numbers and versions.

# F.5 ODU Operations via the CDM-625 Telnet Command Line Interface (CLI)

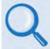

### Appendix E. TELNET COMMAND LINE INTERFACE (CLI) OPERATION

The Telnet Command Line Interface (referred to hereafter as the Telnet CLI or the CLI) (**Figure F-15**) is an Ethernet-based user menu system for the CDM-625 Advanced Satellite Modem equipped with an <u>installed</u> and <u>enabled</u> optional IP Packet Processor card. The CLI facilitates configuration, monitoring, and control of a CSAT-5060 Transceiver (ODU), installed in standalone or 1:1 Redundancy configurations, using a user-supplied terminal emulator.

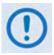

- 1. The CDM-625 Telnet Command Line Interface (CLI) is accessible only when the optional IP Packet Processor is <u>installed</u> and <u>enabled</u>.
- 2. The CDM-625 Telnet CLI uses Telnet TCP Port <u>107</u>. Be sure to specify this port when configuring your terminal emulator for CLI operation.
- **3.** For best results Comtech EF Data recommends PuTTY or Tera Term as the preferred terminal emulators.
- 4. The Telnet CLI's Remote Access Mode must be set to [Ethernet] in order to use the Telnet CLI for ODU operations.

| <ul> <li>192.168.1.11.107 - Tera Term VT</li> <li>File Edit Setup Control Window Help<br/>(AT Rost Access List<br/>CDH-625; Hone</li> <li>Configuration<br/>(B) Roden</li> </ul>                    |                                                                                                    |       |
|----------------------------------------------------------------------------------------------------|----------------------------------------------------------------------------------------------------|-------|
| IC] Network                                                                                                    | P 192.168.1.11 - PuTTY                                                                                                    | 3     |
| ID) WAN<br>IE) Out Door Unit (ODU)<br>IFJ Redundancy                                                                                                    | CDM-625: Home                                                                                                    | <br>* |
| Information<br>[6] General Information<br>[H] Logs<br>[1] Statistics<br>[J] Contact<br><u>Remote Access Mode</u><br>NOTE: Remote mode must be set to ethermet for rem<br>[K] Remote Mode I Ethermet | Configuration<br>[A] Administration<br>[B] Modem<br>[C] Network<br>[D] WAN<br>[E] Outdoor Unit (ODU)<br>[F] Redundancy<br><u>Information</u><br>[G] General Information |       |
| IENTER]Select IF5]Refresh IF1D]Exit                                                                                                    | [H] Logs<br>[I] Statistics<br>[J] Contact                                                                                                    |       |
|                                                                                                    | Remote Access Mode           NOTE: Remote mode must be set to ethernet for remote configuration           [B] Remote Mode         [Ethernet ]                           |       |
|                                                                                                    | [ENTER]Select [F5]Refresh [F8]Save [F10]Exit                                                                                                    | <br>- |

#### Figure F-15. CDM-625 Telnet Command Line Interface (CLI)

(Left) Tera Term CLI Example (Right) PuTTY CLI Example

# F.5.1 ODU Operations using the Telnet CLI

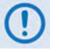

- 1. ODU Comms must be Enabled, and the CDM-625 must be configured for 70/140 MHz operation in order to fully use the Telnet CLI ODU menus.
- 2. The Comtech EF Data KST-2000A/B Transceiver and LPOD Amplifier / Block Up Converter are not supported by the Telnet CLI at this time.

### F.5.1.1 Home (Main) Menu

| Con  | figuration                                                      |
|------|-----------------------------------------------------------------|
| [A]  | Administration                                                  |
| [B]  | Nodem                                                           |
| [C]  | Network                                                         |
| [D]  | WAN                                                             |
| [E]  | Outdoor Unit (ODU)                                              |
| [F]  | Redundancy                                                      |
| Inf  | ormation                                                        |
| [G]  | General Information                                             |
| [H]  | Logs                                                            |
| [I]  | Statistics                                                      |
| [J]  | Contact                                                         |
| Rem  | ote Access Mode                                                 |
| NOT  | E: Remote mode must be set to ethernet for remote configuration |
| [ K] | Remote Mode [Ethernet]                                          |

The *Home Menu* serves as the CLI's primary navigation page. Press the 'E' hot key to access the ODU submenus.

| Hot Key | Description         | Function                                                                                          |
|---------|---------------------|---------------------------------------------------------------------------------------------------|
| Α       | Administration      | Access administrative configuration submenu                                                       |
| В       | Modem               | Access modem configuration submenu                                                                |
| С       | Network             | Access network configuration submenu                                                              |
| D       | WAN                 | Access WAN configuration submenu                                                                  |
| E       | Outdoor Unit (ODU)  | Access ODU comms, CSAT-5060 configuration submenus                                                |
| F       | Redundancy          | Access 1:1 or 1:N redundancy configuration submenu                                                |
| G       | General Information | Enter alphanumeric Circuit ID; view read-only CDM-625 operations information screens              |
| Н       | Logs                | Access Base Modem and Packet Processor stored events and statistics logs, alarms control submenus |
|         | Statistics          | Access CDM-625 operational statistics submenus                                                    |
| J       | Contact             | View read-only Product Support contact information screen                                         |
| K       | Remote Mode         | Open the Remote Access Mode setting                                                               |

# F.5.1.2 Home > Outdoor Unit (ODU) Submenu

After configuring the CDM-625 for 70/140 MHz operation, you may use the '**ODU** (Outdoor Unit)' pages to control and monitor the CSAT-5060 Outdoor Unit that is connected via FSK to the CDM-625.

```
CDM-625: Home > Outdoor Unit (ODU)
[A] ODU Comms Enabled [ Disabled ]
[B] CSAT-5060
[ENTER]Select [ESC]Back [F5]Refresh [F8]Save [F10]Exit
```

Open the *Outdoor Unit (ODU)* submenu from the *Home* menu. This submenu contains the following options:

| Hot<br>Key | Dialog Window     | Option Entry                                                                                |
|------------|-------------------|---------------------------------------------------------------------------------------------|
| Α          | ODU Comms Enabled | Use the $\uparrow\downarrow$ arrow keys to select $\textbf{Disabled}$ or $\textbf{Enabled}$ |
| В          | CSAT-5060         | Open the CSAT-5060 submenu – See Sect. F.5.1.2.1                                            |

Press a hot key to open the dialog window or the submenu. Otherwise, press **[ESC]** to return to the *Home* submenu.

## F.5.1.2.1 Home > Outdoor Unit (ODU) > CSAT-5060 Submenu

```
CDM-625: Home > Outdoor Unit (ODU) > CSAT-5060

[A] Select [Csat1]

[B] Up Converter Settings (1/2)

[C] Up Converter Settings (2/2)

[D] Down Converter Settings (2/2)

[F] Unit Settings (1/2)

[G] Unit Settings (2/2)

[H] LNA Settings

[J] Status

[J] Logs

[K] Redundancy

[L] Utilities

[ENTER]Select [ESC]Back [F5]Refresh [F8]Save [F10]Exit
```

Open the nested *CSAT-5060* submenu from the *Outdoor Unit (ODU)* submenu. This submenu contains the following options:

| Hot<br>Key | Dialog Window                 | Option Entry                                                                               | Sect.       |
|------------|-------------------------------|--------------------------------------------------------------------------------------------|-------------|
| Α          | Select                        | Use the $\uparrow\downarrow$ arrow keys to select <code>Csat1</code> or <code>Csat2</code> | N/A         |
| В          | Up Converter Settings (1/2)   | Configure en la Converter                                                                  | F.5.1.2.1.1 |
| С          | Up Converter Settings (2/2)   | <ul> <li>Configure an Up Converter</li> </ul>                                              | F.J.1.2.1.1 |
| D          | Down Converter Settings (1/2) | Configure a Deurs Converter                                                                | F F 4 0 4 0 |
| Е          | Down Converter Settings (2/2) | Configure a Down Converter                                                                 | F.5.1.2.1.2 |
| F          | Unit Settings (1/2)           |                                                                                            | E E 4 2 4 2 |
| G          | Unit Settings (2/2)           | Configure an ODU                                                                           | F.5.1.2.1.3 |
| Н          | LNA Settings                  | Configure a Low Noise Amplifier                                                            | F.5.1.2.1.4 |
| I          | Status                        | Review ODU Status Information                                                              | F.5.1.2.1.5 |
| J          | Logs                          | Review and manage Event Logs                                                               | F.5.1.2.1.6 |
| K          | Redundancy                    | Configure ODUs for 1:N Redundancy                                                          | F.5.1.2.1.7 |
| L          | Utilities                     | Set device time and date, review the unit's firmware version and serial number             | F.5.1.2.1.8 |

Press a hot key to open a dialog window or configuration page. See the specified appendix section for further configuration options. Otherwise, press **[ESC]** to return to the *ODU* submenu.

### F.5.1.2.1.1 Home > Outdoor Unit (ODU) > CSAT-5060 > Up Converter Settings 1/2, 2/2

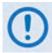

After configuring the CDM-625 for L-Band operation, and when a Block Up Converter (BUC) is installed, you may use this page to configure BUC operating settings and to view the BUC operational status.

| CDM-625: Home > Outdoor Unit (ODU) >                                                | CSAT-5060 > Up Converter Settings (1/2)                             |  |  |  |
|-------------------------------------------------------------------------------------|---------------------------------------------------------------------|--|--|--|
| <pre>[A] Tx Frequency [B] Tx Attenuation [C] Tx Slope Mode [D] Tx Slope Value</pre> | [ 6425.000 ] MHz<br>[ 10.75 ] dB<br>[ Calibrated ]<br>[ 0.0 ] units |  |  |  |
| Note: Slope value is for manual mode                                                |                                                                     |  |  |  |
| [ENTER]Select [ESC]Back [F5]Refresh [F8]Save [F10]Exit                              |                                                                     |  |  |  |
| CDM-625: Home > Outdoor Unit (ODU) >                                                | CSAT-5060 > Up Converter Settings (2/2)                             |  |  |  |
|                                                                                     |                                                                     |  |  |  |
| <pre>[A] Tx Mute [B] Tx Amplifier [C] Tx Gain Offset</pre>                          | [ Disabled ]<br>[ Off ]<br>[ -3.75 ] dBm                            |  |  |  |

[ENTER]Select [ESC]Back [F5]Refresh [F8]Save [F10]Exit

Note: Gain Offset is for 1:1 Redundancy only Valid values are in increments of 0.25

Open the *Up Converter Settings* 1/2 page or the *Up Converter Settings* 2/2 page from the nested *CSAT-5060* submenu.

The *Up Converter Settings* 1/2 page contains the following options:

| Hot<br>Key | Dialog Window  | Option Entry                                                           |
|------------|----------------|------------------------------------------------------------------------|
| Α          | Tx Frequency   | Enter a value from 5845.000 to 6725.000 MHz                            |
| В          | Tx Attenuation | Enter a value from 0.00 to 25.00 dB                                    |
| С          | Tx Slope Mode  | Use the $\uparrow\downarrow$ arrow keys to select Manual or Calibrated |
| D          | Tx Slope Value | Enter a value from 0.0 to 1.0 units                                    |

The *Up Converter Settings 2/2* page contains the following options:

| Hot<br>Key | Dialog Window  | Option Entry                                                                                |
|------------|----------------|---------------------------------------------------------------------------------------------|
| Α          | Tx Mute        | Use the $\uparrow\downarrow$ arrow keys to select $\textbf{Disabled}$ or $\textbf{Enabled}$ |
| В          | Tx Amplifier   | Use the $\uparrow\downarrow$ arrow keys to select <b>Off</b> or <b>On</b>                   |
| C          | Tx Gain Offset | Enter a value from -4.00 to 0.00 dBm                                                        |

Typical for either page, press a hot key to open a dialog window. Otherwise, press **[ESC]** to return to the nested *CSAT-5060* submenu.

#### F.5.1.2.1.2 Home > Outdoor Unit (ODU) > CSAT-5060 > Down Converter Settings 1/2, 2/2

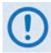

After configuring the CDM-625 for L-Band operation, and when a Low Noise Block Down Converter (LNB) is installed, you may use this page to configure LNB operating settings and to view the LNB operational status.

| CDM-625: Home > Outdoor Unit (ODU) > CS.                                                                                    | AT-5060 > Down Converter Settings (1/2                                |  |
|----------------------------------------------------------------------------------------------------|-----------------------------------------------------------------------|--|
| <pre>[A] Rx Frequency [B] Rx Attenuation [C] Rx Slope Mode [D] Rx Slope Value Note: Slope value is for manual mode on</pre> | [ 4000.000 ] MHz<br>[ 10.00 ] dB<br>[ Manual ]<br>[ 1.0 ] units<br>ly |  |
| [ENTER]Select [ESC]Back [F5]Refresh [F8]Save [F10]Exit                                                                      |                                                                       |  |
| CDM-625: Home > Outdoor Unit (ODU) > CS.                                                                                    | AT-5060 > Down Converter Settings (2/2                                |  |
| <pre>[A] Rx Mute [B] Rx Gain Offset Note: Gain Offset is for 1:1 Redundancy Valid values are in increments of</pre>         | -                                                                     |  |

[ENTER]Select [ESC]Back [F5]Refresh [F8]Save [F10]Exit

Open the *Down Converter Settings 1/2* page or the *Down Converter Settings 2/2* page from the nested *CSAT-5060* submenu.

The *Down Converter Settings 1/2* page contains the following options:

| Hot<br>Key | Dialog Window  | Option Entry                                                           |
|------------|----------------|------------------------------------------------------------------------|
| Α          | Rx Frequency   | Enter a value from 3400.000 to 4200.000 MHz                            |
| В          | Rx Attenuation | Enter a value from 0.00 to 20.00 dB                                    |
| C          | Rx Slope Mode  | Use the $\uparrow\downarrow$ arrow keys to select Manual or Calibrated |
| D          | Rx Slope Value | Enter a value from <b>0.0</b> to <b>1.0</b> units                      |

The *Down Converter Settings 2/2* page contains the following options:

| Hot<br>Key | Dialog Window  | Option Entry                                                                                |
|------------|----------------|---------------------------------------------------------------------------------------------|
| Α          | Rx Mute        | Use the $\uparrow\downarrow$ arrow keys to select $\textbf{Disabled}$ or $\textbf{Enabled}$ |
| В          | Rx Gain Offset | Enter a value from -4.00 to 0.00 dBm                                                        |

Typical for either page, press a hot key to open a dialog window. Otherwise, press **[ESC]** to return to the nested *CSAT-5060* submenu.

### F.5.1.2.1.3 Home > Outdoor Unit (ODU) > CSAT-5060 > Unit Settings 1/2, 2/2

```
CDM-625: Home > Outdoor Unit (ODU) > CSAT-5060 > Unit Settings (1/2)
[A] Unit Mute Mode [ Muted After Freq Change ]
[B] Unit Auto Fault Recovery [ Enabled ]
[C] Unit Cold Start [ Disabled ]
[ENTER]Select [ESC]Back [F5]Refresh [F8]Save [F10]Exit
```

```
CDM-625: Home > Outdoor Unit (ODU) > CSAT-5060 > Unit Settings (2/2)
[A] Unit Ext Ref Fault Logic [Summary]
[B] Unit Ref Osc Adjust [255]
[C] Circuit ID [ODU2]
Note: Circuit ID must be upper case
```

[ENTER]Select [ESC]Back [F5]Refresh [F8]Save [F10]Exit

Open the Unit Settings 1/2 page or the Unit Settings 2/2 page from the nested CSAT-5060 submenu.

The Unit Settings 1/2 page contains the following options:

| Hot<br>Key | Dialog Window            | Option Entry                                                                                           |
|------------|--------------------------|----------------------------------------------------------------------------------------------------|
| Α          | Unit Mute Mode           | Use the $\uparrow\downarrow$ arrow keys to select Unmuted After Freq Change or Muted After Freq Change |
| В          | Unit Auto Fault Recovery | Use the $\uparrow\downarrow$ arrow keys to select <b>Disabled</b> or <b>Enabled</b>                    |
| C          | Unit Cold Start          | Use the $\uparrow\downarrow$ arrow keys to select $\textbf{Disabled}$ or $\textbf{Enabled}$            |

The Unit Settings 2/2 page contains the following options:

| Hot<br>Key | Dialog Window            | Option Entry                                                            |
|------------|--------------------------|-------------------------------------------------------------------------|
| Α          | Unit Ext Ref Fault Logic | Use the $\uparrow\downarrow$ arrow keys to select No Summary or Summary |
| В          | Unit Ref Osc Adjust      | Enter a value from 0 to 255                                             |
| С          | Circuit ID               | Enter an identifying label for the ODU here                             |

Typical for either page, press a hot key to open a dialog window. Otherwise, press **[ESC]** to return to the nested *CSAT-5060* submenu.

# F.5.1.2.1.4 Home > Outdoor Unit (ODU) > CSAT-5060 > LNA Settings

```
CDM-625: Home > Outdoor Unit (ODU) > CSAT-5060 > LNA Settings

[A] Unit LNA Current Window [ 30 ]

[B] Unit LNA Current Source [ Enabled When Online ]

[C] Unit LNA Fault Logic [ Summary ]

[ENTER]Select [ESC]Back [F5]Refresh [F8]Save [F10]Exit
```

Open the *LNA Settings* page from the nested *CSAT-5060* submenu. This page contains the following options:

| Hot<br>Key | Dialog Window           | Option Entry                                                                                     |
|------------|-------------------------|--------------------------------------------------------------------------------------------------|
| A          | Unit LNA Current Window | Enter a value as follows:<br>• Range 1 – 20 to 50<br>• Range 2 – 99 to 99                        |
| В          | Unit LNA Current Window | Use the ↑↓ arrow keys to select <b>Disabled</b> , <b>Enabled</b> , or <b>Enabled When Online</b> |
| С          | Unit LNA Fault Logic    | Use the $\uparrow\downarrow$ arrow keys to select No Summary or Summary                          |

Press a hot key to open a dialog window. Otherwise, press **[ESC]** to return to the nested *CSAT-5060* submenu.

# F.5.1.2.1.5 Home > Outdoor Unit (ODU) > CSAT-5060 > Status

| CDM-625: Home > Outdoor Unit (ODU) > CSAT-5060 > CSAT-5060 S                                                    | tatus  |
|----------------------------------------------------------------------------------------------------|--------|
| Online State Offline                                                                                            |        |
| <u>Maintenance Parameters</u><br>024.6023.0013.3000.0005.6-05.0011.4010.8009.7010.8006.0000.0<br>26.017.5- 26.0 | 1577.0 |
| Unit Faults<br>O                                                                                                |        |
| Number Unread Events 88                                                                                         |        |
|                                                                                                    |        |
|                                                                                                    |        |
|                                                                                                    |        |
|                                                                                                    |        |
| [ENTER]Select [ESC]Back [F5]Refresh [F8]Save [F10]Exit                                                          |        |

Open the *read-only Status* page from the nested *CSAT-5060* submenu. This page provides the following information:

| Item                   | Description                                                                   |
|------------------------|-------------------------------------------------------------------------------|
| Online State           | Identifies the unit as Online or Offline                                      |
| Maintenance Parameters | Info needed                                                                   |
| Unit Faults            | Lists the curren t number of unit faults                                      |
| Number Unread Events   | Lists the number of unread events that are currently stored in the Events Log |

Press **[ESC]** to return to the nested *CSAT-5060* submenu.

## F.5.1.2.1.6 Home > Outdoor Unit (ODU) > CSAT-5060 > Logs

```
CDM-625: Home > Outdoor Unit (ODU) > CSAT-5060 > Logs

[A] Reset Event Pointer [ No ]

[B] Clear Event Log [ No ]

Stored Events

POWER OFF IF 233428 120713

POWER ON IF 234448 120713

POWER OFF IF 000218 120813

POWER OFF IF 000218 120813

POWER OFF IF 151857 120813

POWER OFF IF 151900 120813

NOTE: Refresh to display next 5 events

[ENTER]Select [ESC]Back [F8]Save [F5]Refresh [F10]Exit
```

Open the *Logs* page from the nested *CSAT-5060* submenu. This page contains the following options:

| Hot<br>Key | Dialog Window       | Option Entry                                                                   |
|------------|---------------------|--------------------------------------------------------------------------------|
| Α          | Reset Event Pointer | <i>Typical for either entry</i> – Use the ↑↓ arrow keys to select <b>No</b> or |
| В          | Clear Event Log     | Yes                                                                            |

Press a hot key to open a dialog window.

**Stored Events:** The page additionally provides a listing of the latest five stored events. Each event consists of a description, its time in HHMMSS format, and the date in DDMMYY format. Press **[F5]** to update this page with the next five events. Accessing event items in this manner causes the **Number Unread Events** count on the *CSAT-5060 > Status* page to decrement accordingly.

Press **[ESC]** to return to the nested *CSAT-5060* submenu.

# F.5.1.2.1.7 Home > Outdoor Unit (ODU) > CSAT-5060 > Redundancy

```
CDM-625: Home > Outdoor Unit (ODU) > CSAT-5060 > Redundancy
[A] Unit Red Force Switch [ No ]
[B] Unit Redundancy Mode [ Manual ]
[ENTER]Select [ESC]Back [F5]Refresh [F8]Save [F10]Exit
```

Open the *Redundancy* page from the nested *CSAT-5060* submenu. Redundant ODU configuration options are as follows:

| Hot<br>Key | Dialog Window         | Option Entry                                                                      |
|------------|-----------------------|-----------------------------------------------------------------------------------|
| Α          | Unit Red Force Switch | Use the $\uparrow\downarrow$ arrow keys to select $\textbf{No}$ or $\textbf{Yes}$ |
| В          | Unit Redundancy Mode  | Use the $\uparrow\downarrow$ arrow keys to select <b>Manual</b> or <b>Auto</b>    |

Press a hot key to open a dialog window. Otherwise, press **[ESC]** to return to the nested *CSAT-5060* submenu.

### F.5.1.2.1.8 Home > Outdoor Unit (ODU) > CSAT-5060 > Utilities

| CDM-625: Home > Outdoor Unit (ODU)                                                    | > CSAT-5060 > CSAT-5060 Utilities                                |  |
|---------------------------------------------------------------------------------------|------------------------------------------------------------------|--|
| [A] Device Time<br>[B] Device Date<br>Model Number Software Ver<br>Unit Serial Number | [ 18:33:26 ]<br>[ 01/01/14 ]<br>CSAT-5060/005 2.34<br>C000000000 |  |
| [ENTER]Select [ESC]Back [F5]Refresh [F8]Save [F10]Exit                                |                                                                  |  |

Open the *Utilities* page from the nested *CSAT-5060* submenu. This page contains the following options:

| Hot<br>Key | Dialog Window | Option Entry                      |
|------------|---------------|-----------------------------------|
| Α          | Device Time   | Enter a time in the form HH:MM:SS |
| В          | Device Date   | Enter a date in the form DD/MM/YY |

The page additionally provides the model number, software version, and unit serial number of the recognized ODU.

Press a hot key to open a dialog window. Otherwise, press **[ESC]** to return to the nested *CSAT-5060* submenu.

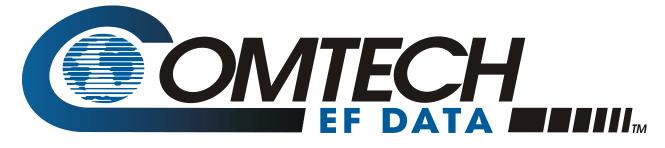

2114 WEST 7TH STREET TEMPE ARIZONA 85281 USA 480 • 333 • 2200 PHONE 480 • 333 • 2161 FAX